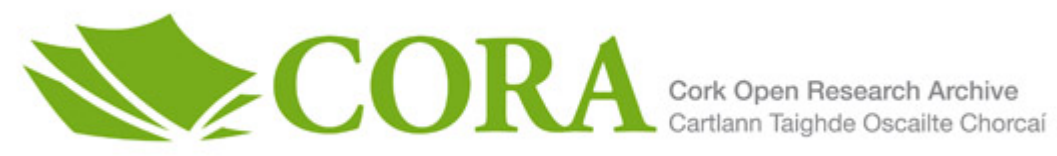

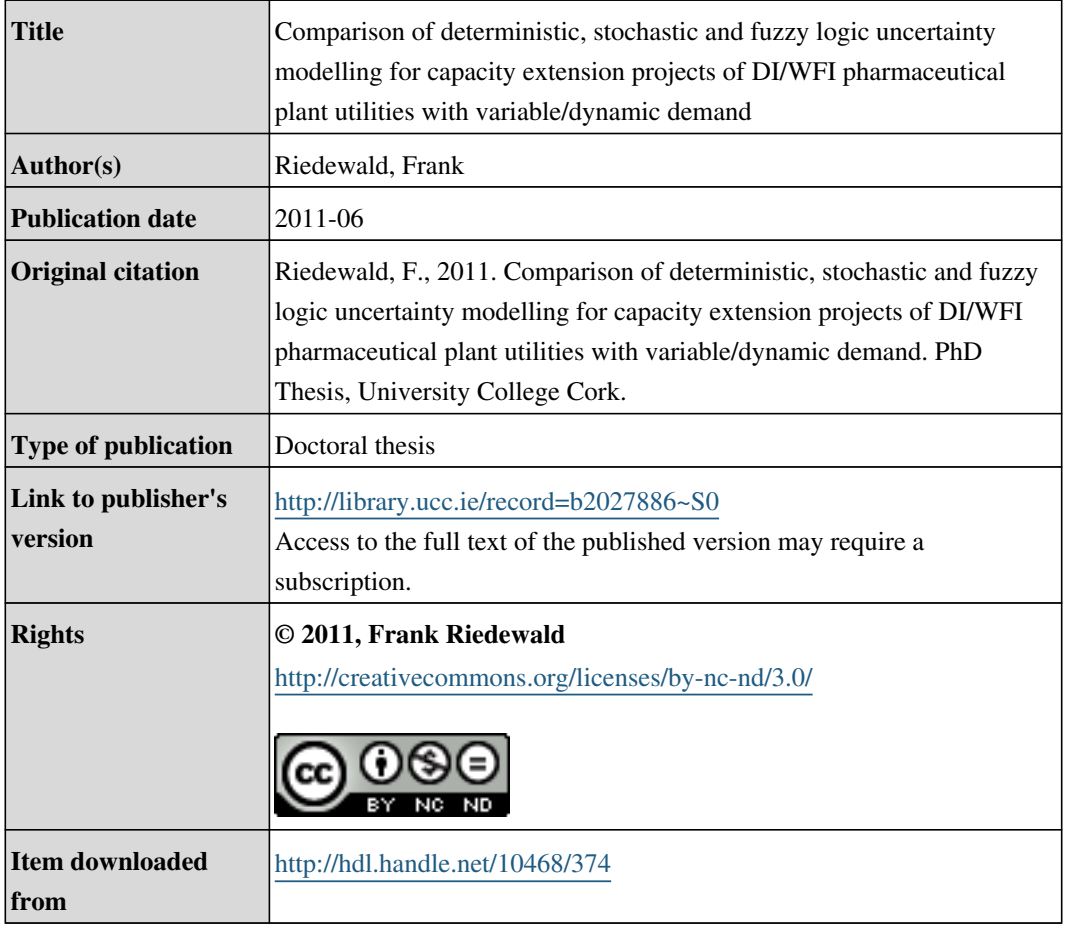

Downloaded on 2017-02-12T04:29:04Z

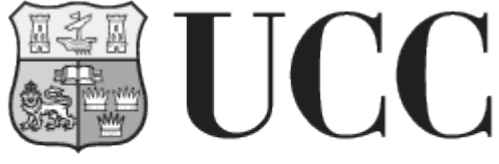

University College Cork, Ireland Coláiste na hOllscoile Corcaigh

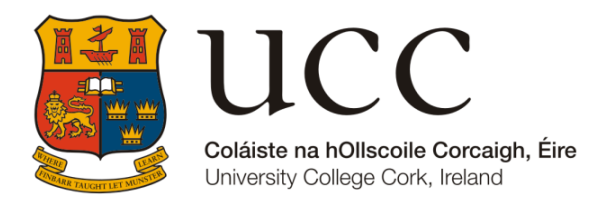

*Department of Process & Chemical Engineering School of Engineering National University of Ireland University College Cork Head of Department: Dr. Jorge Oliveira* 

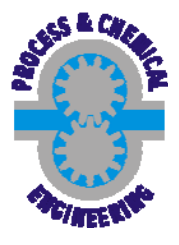

# **Comparison of Deterministic, Stochastic and Fuzzy Logic Uncertainty Modelling for Capacity Extension Projects of DI/WFI Pharmaceutical Plant Utilities with Variable/Dynamic Demand**

**Dipl.-Ing. Frank Riedewald** 

Thesis presented to the National University of Ireland in fulfilment of the requirements for the Degree of Doctor of Philosophy (Ph.D.)

**Supervisor: Dr. Edmond Byrne** 

June 2011

### **Table of Contents**

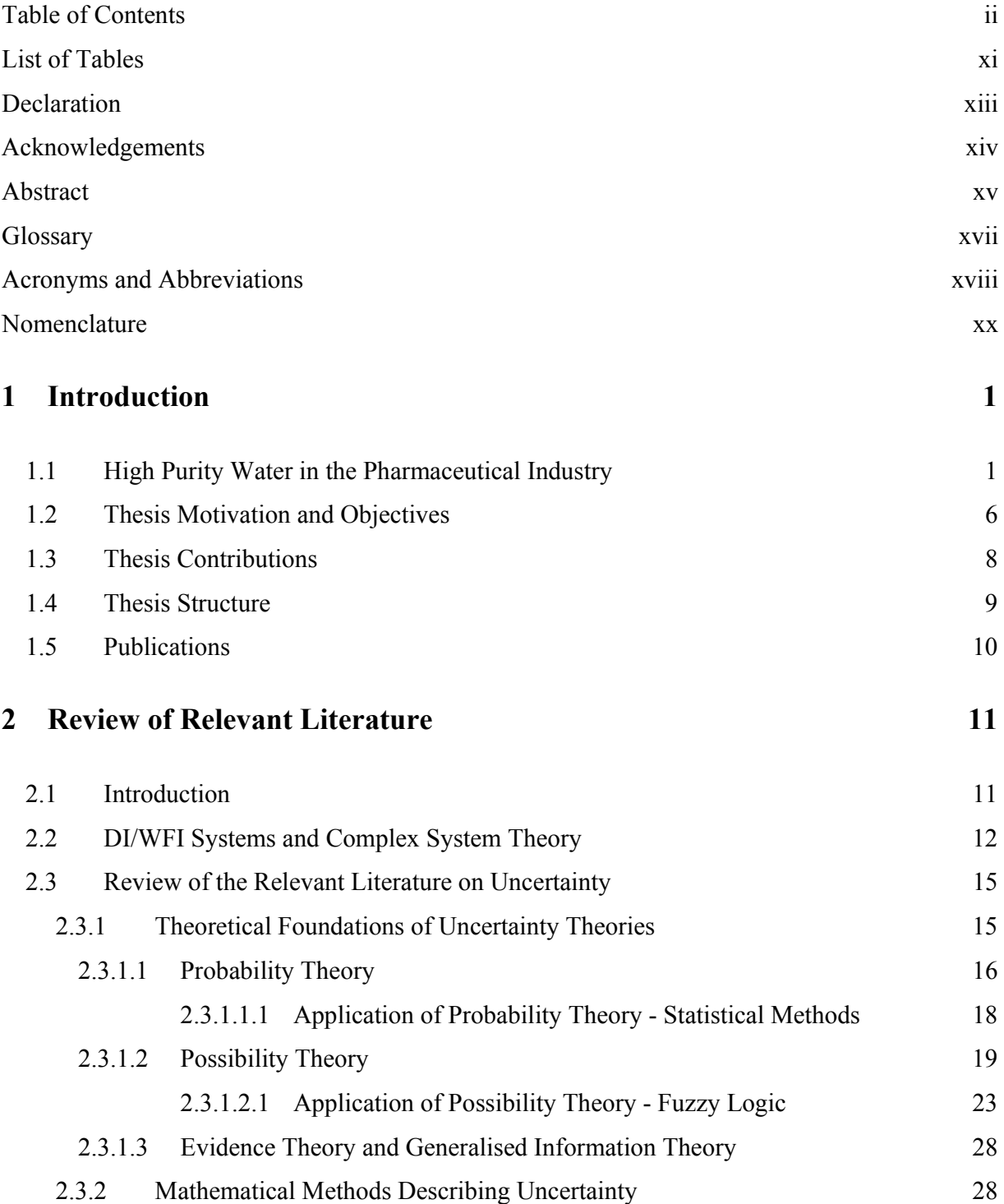

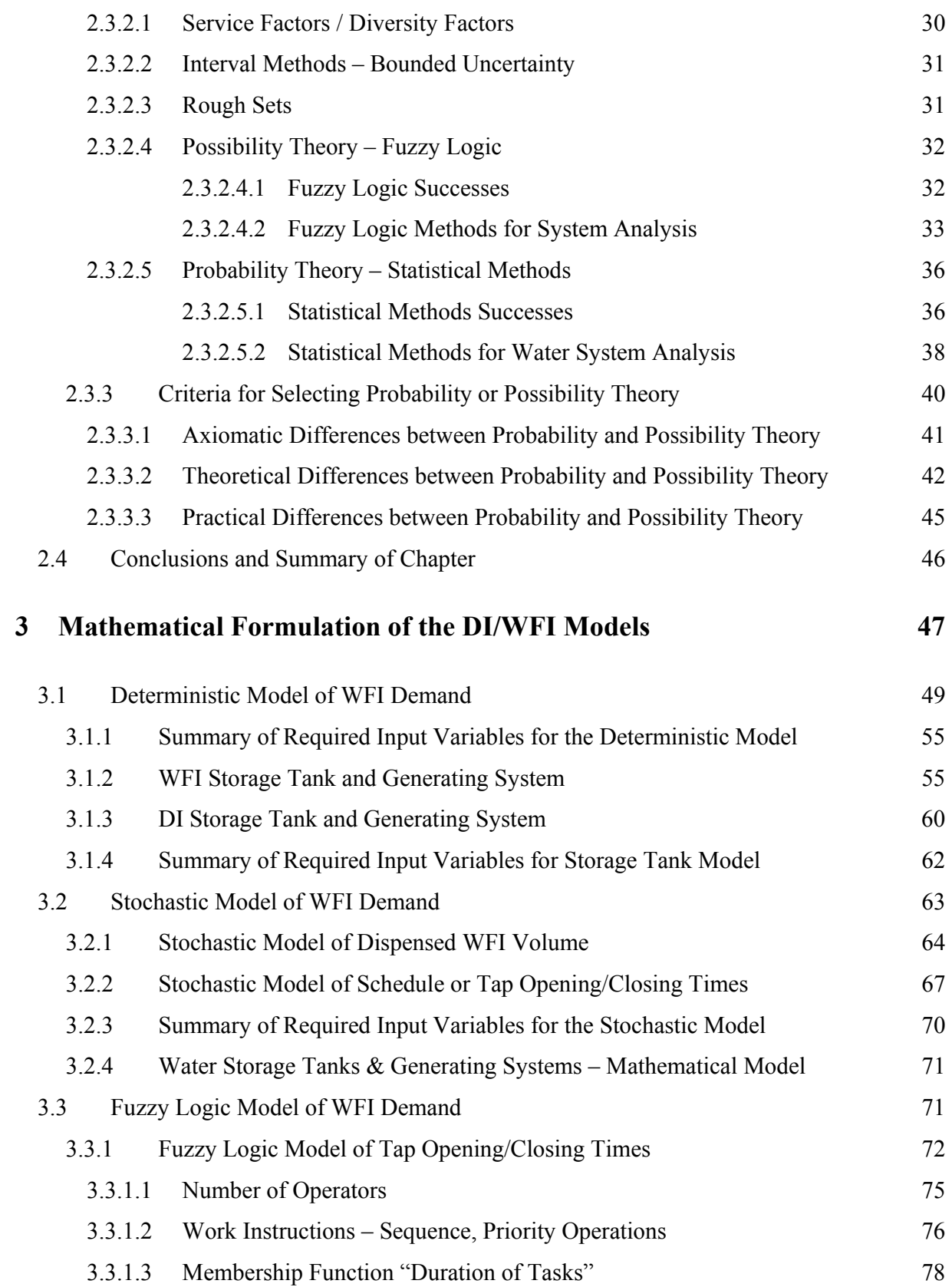

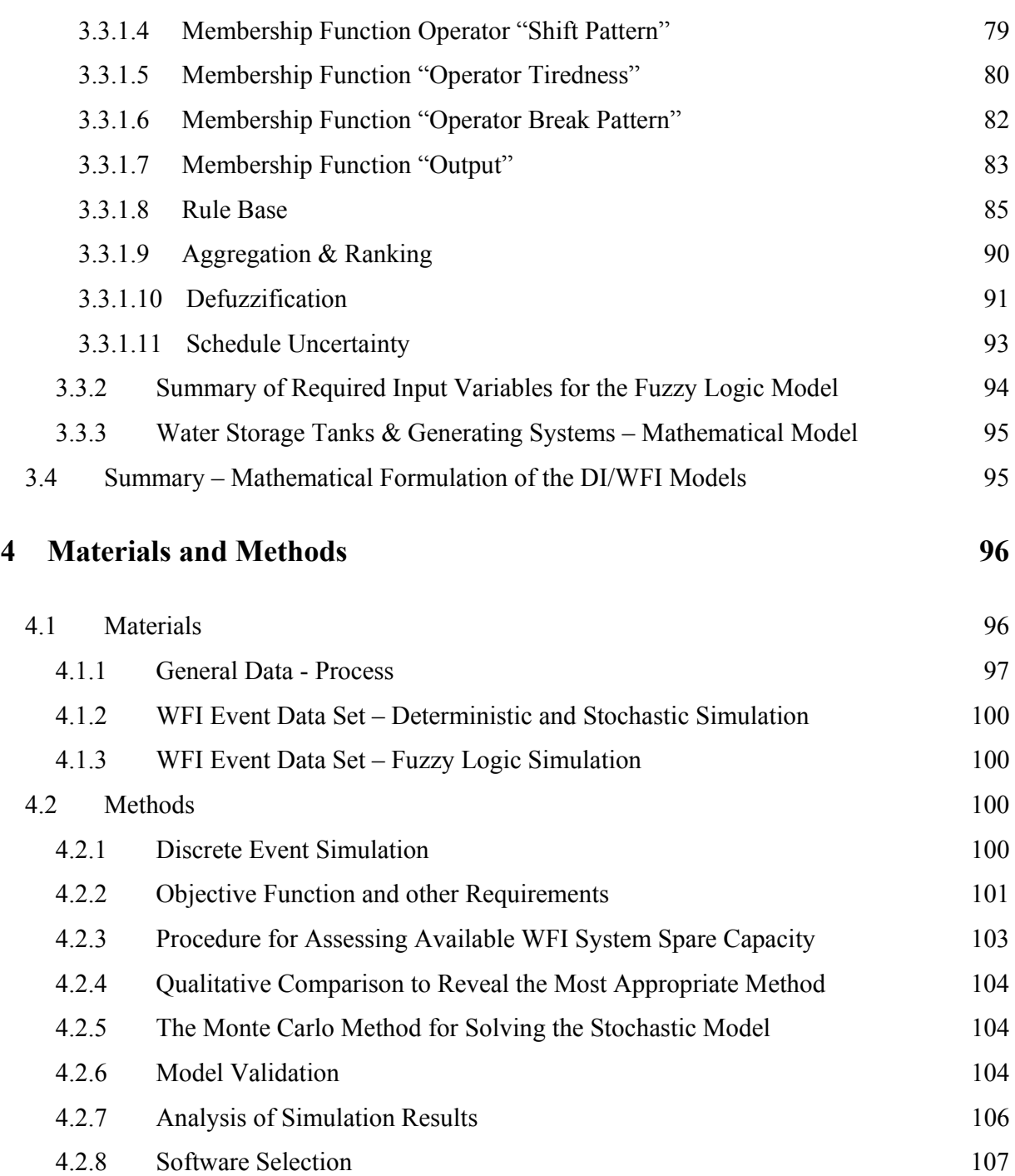

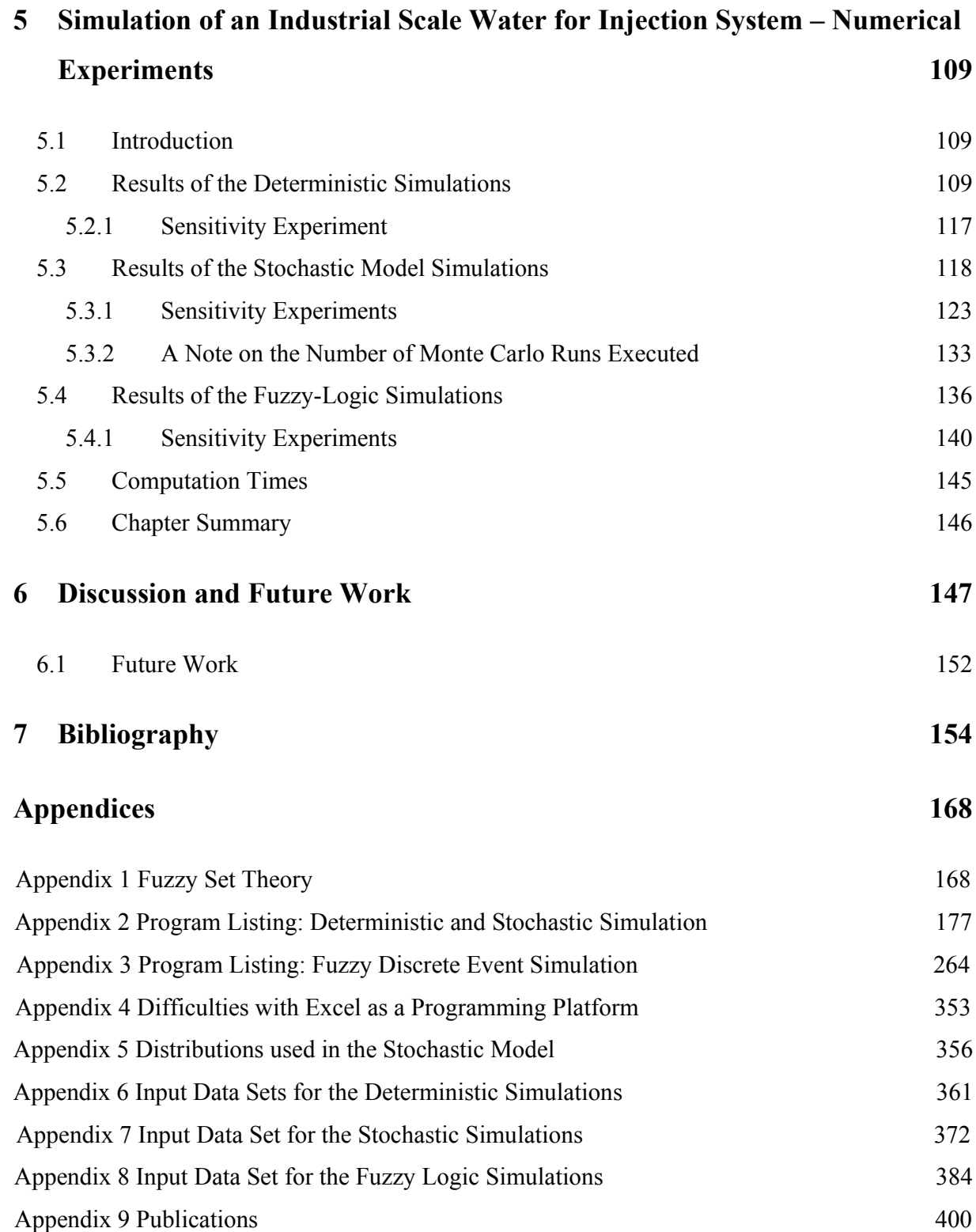

# **List of Figures**

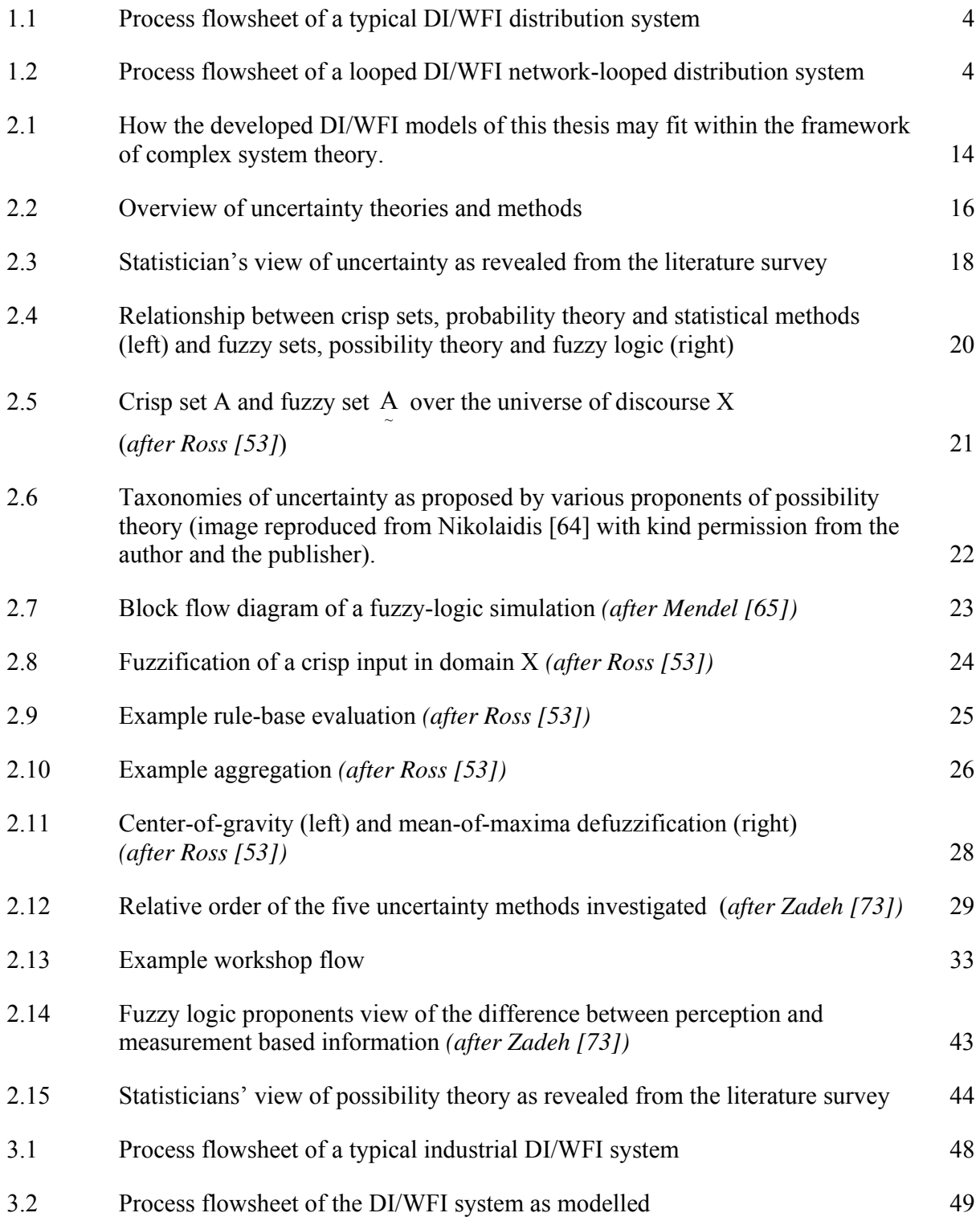

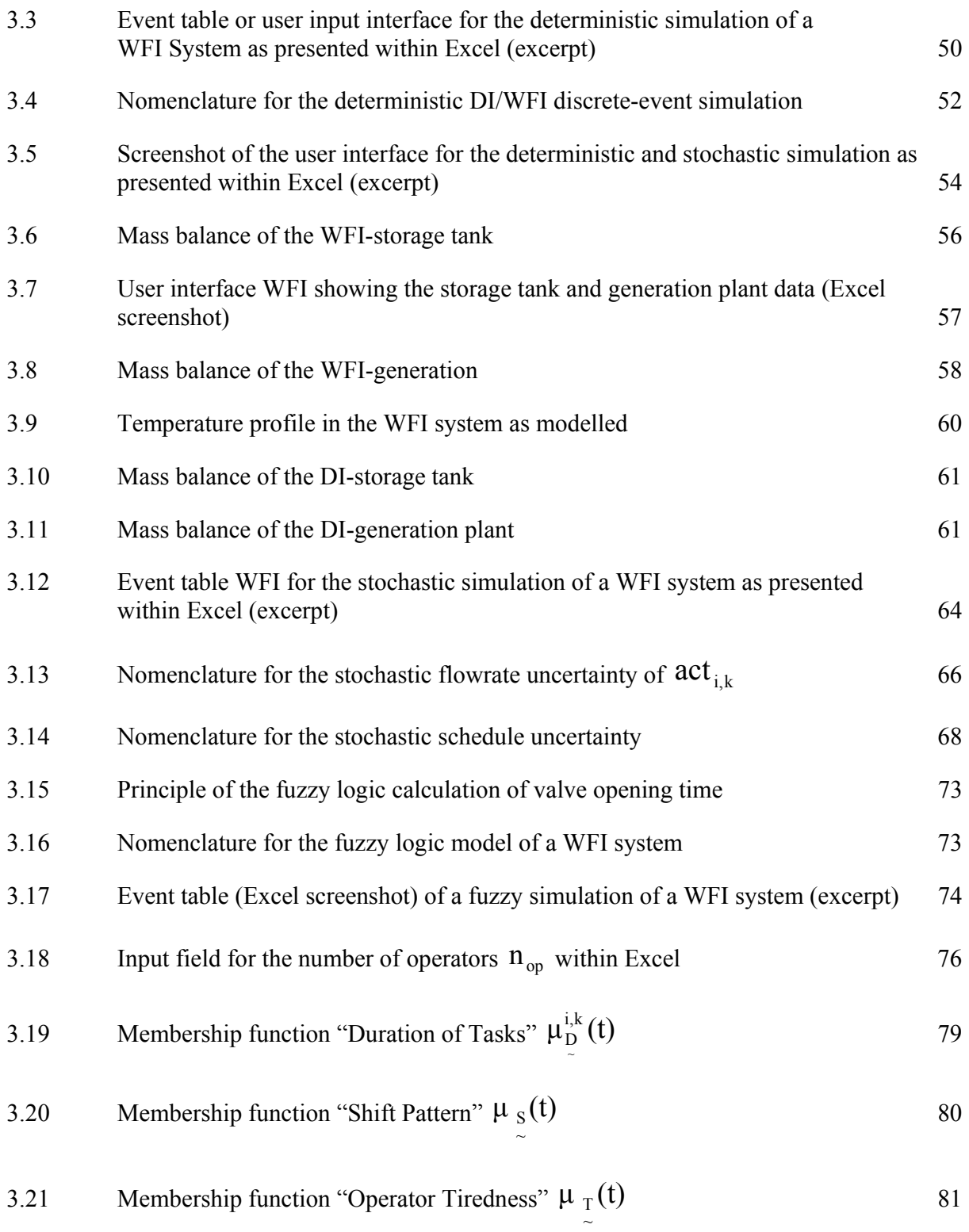

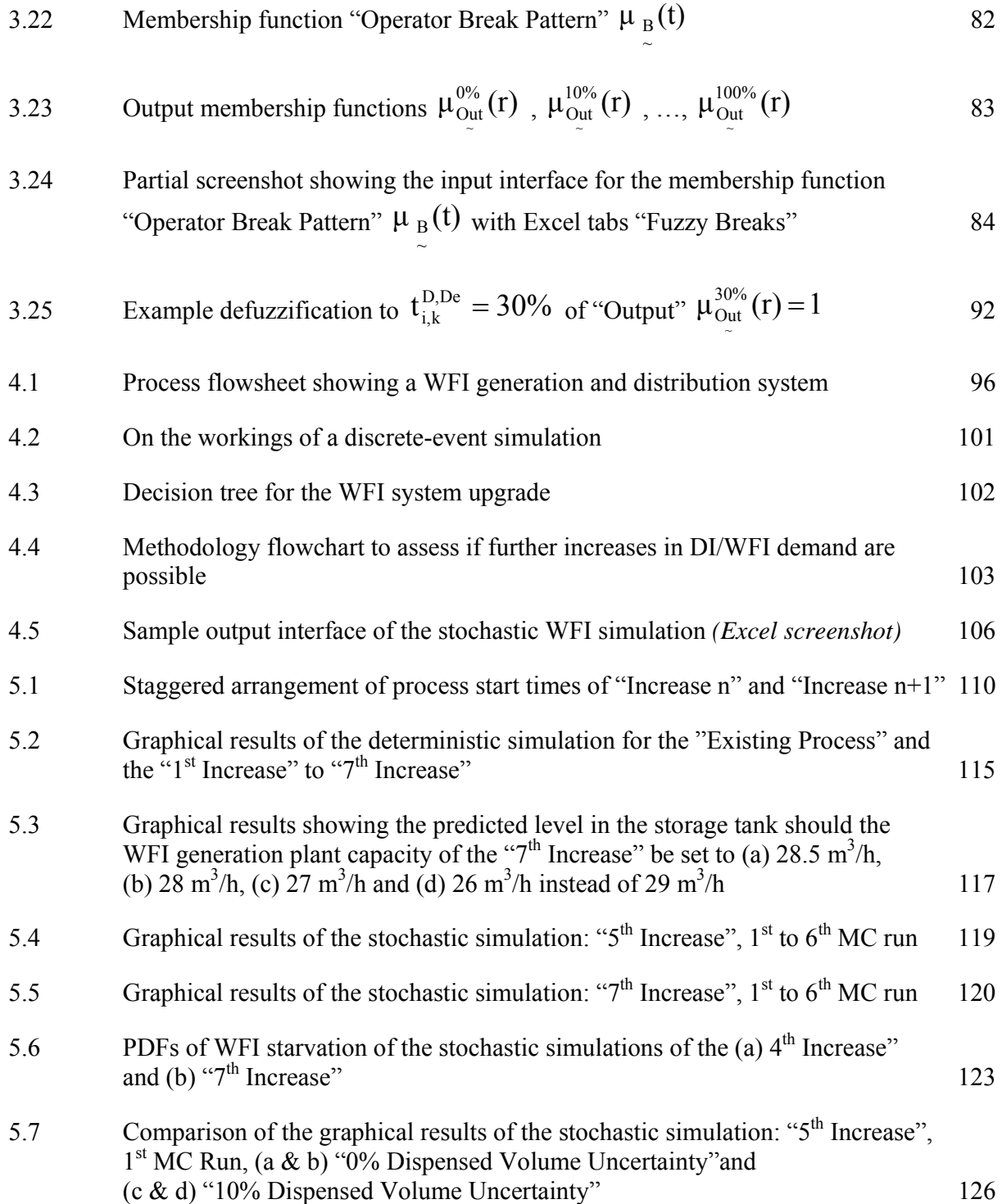

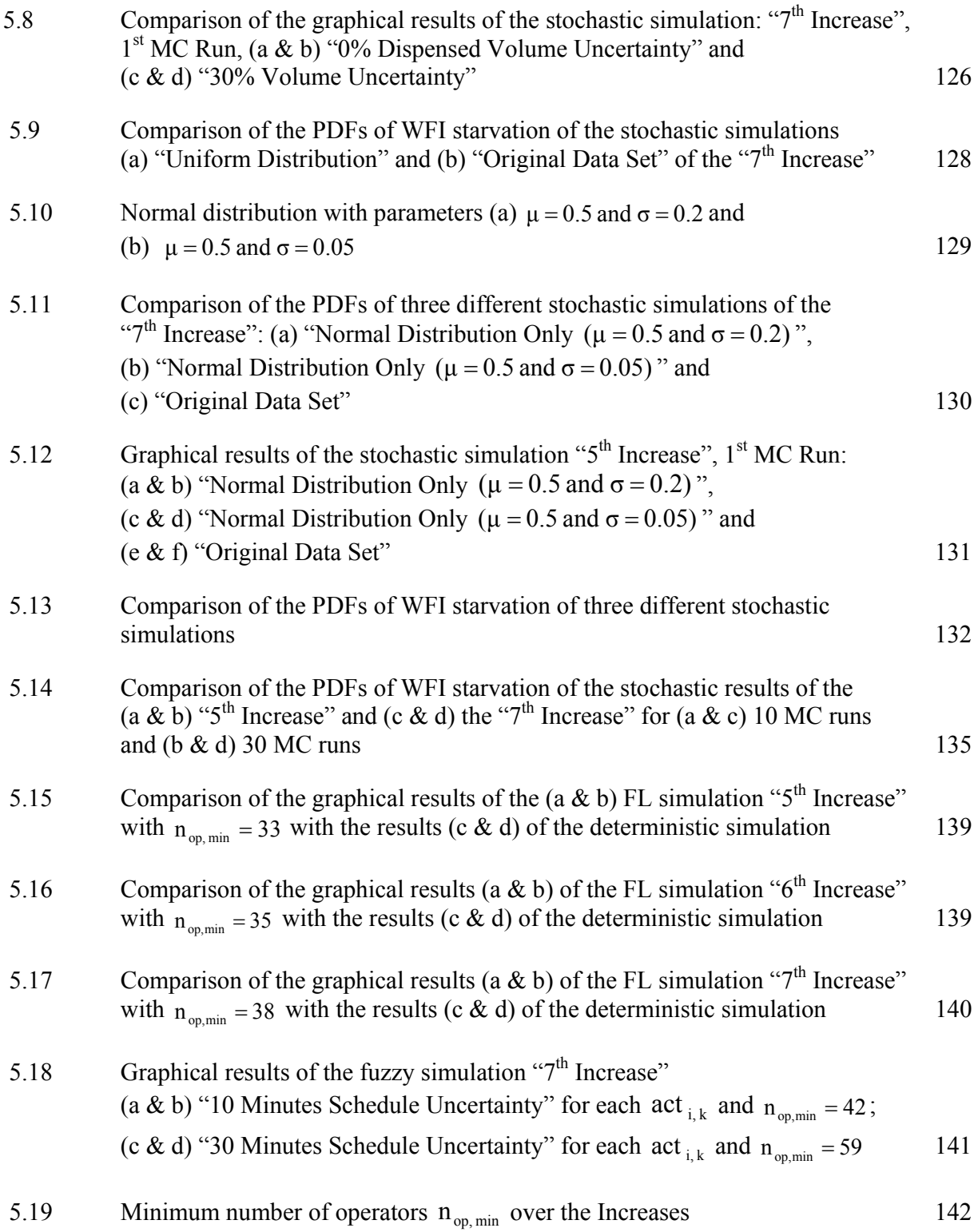

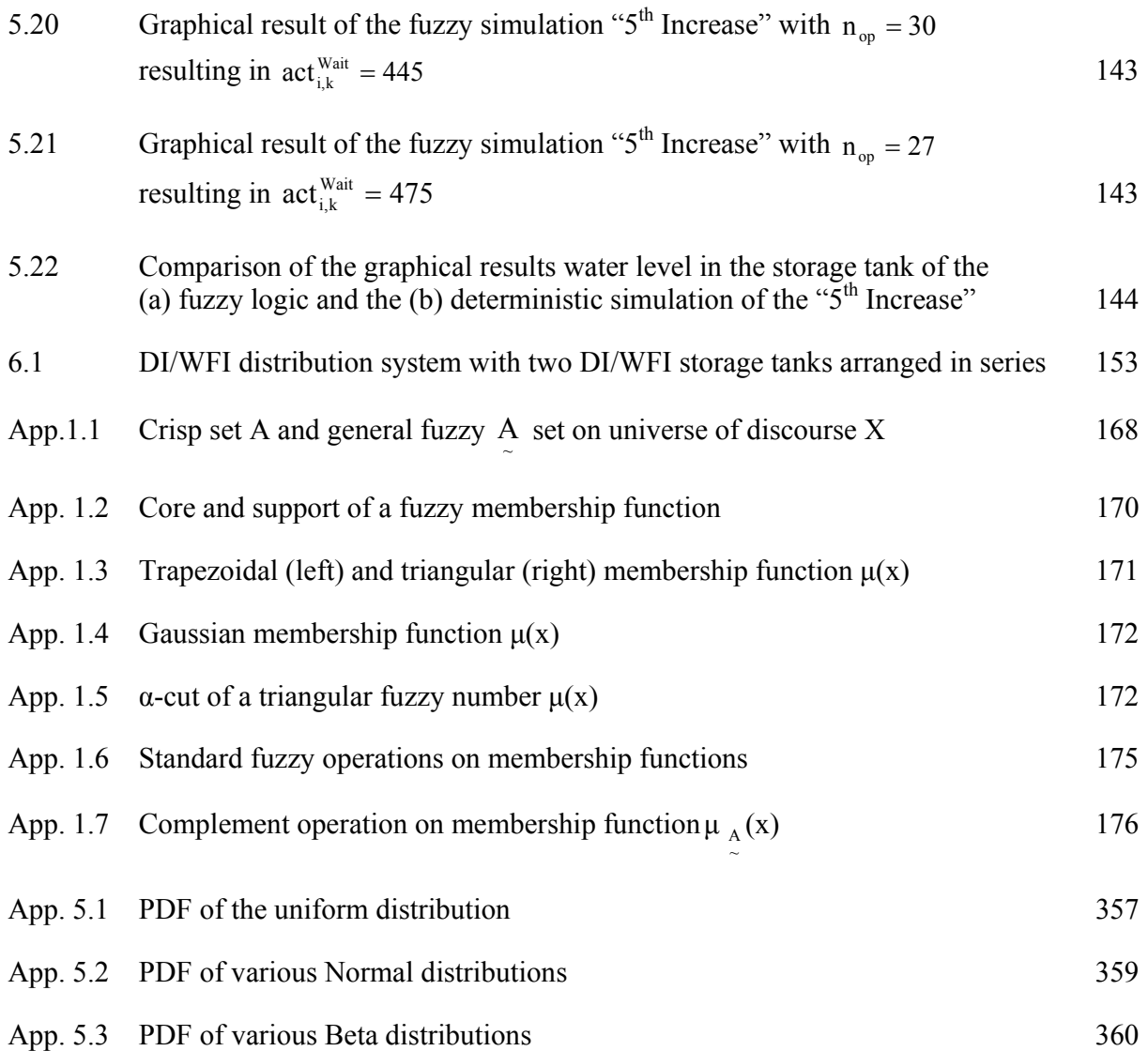

### **List of Tables**

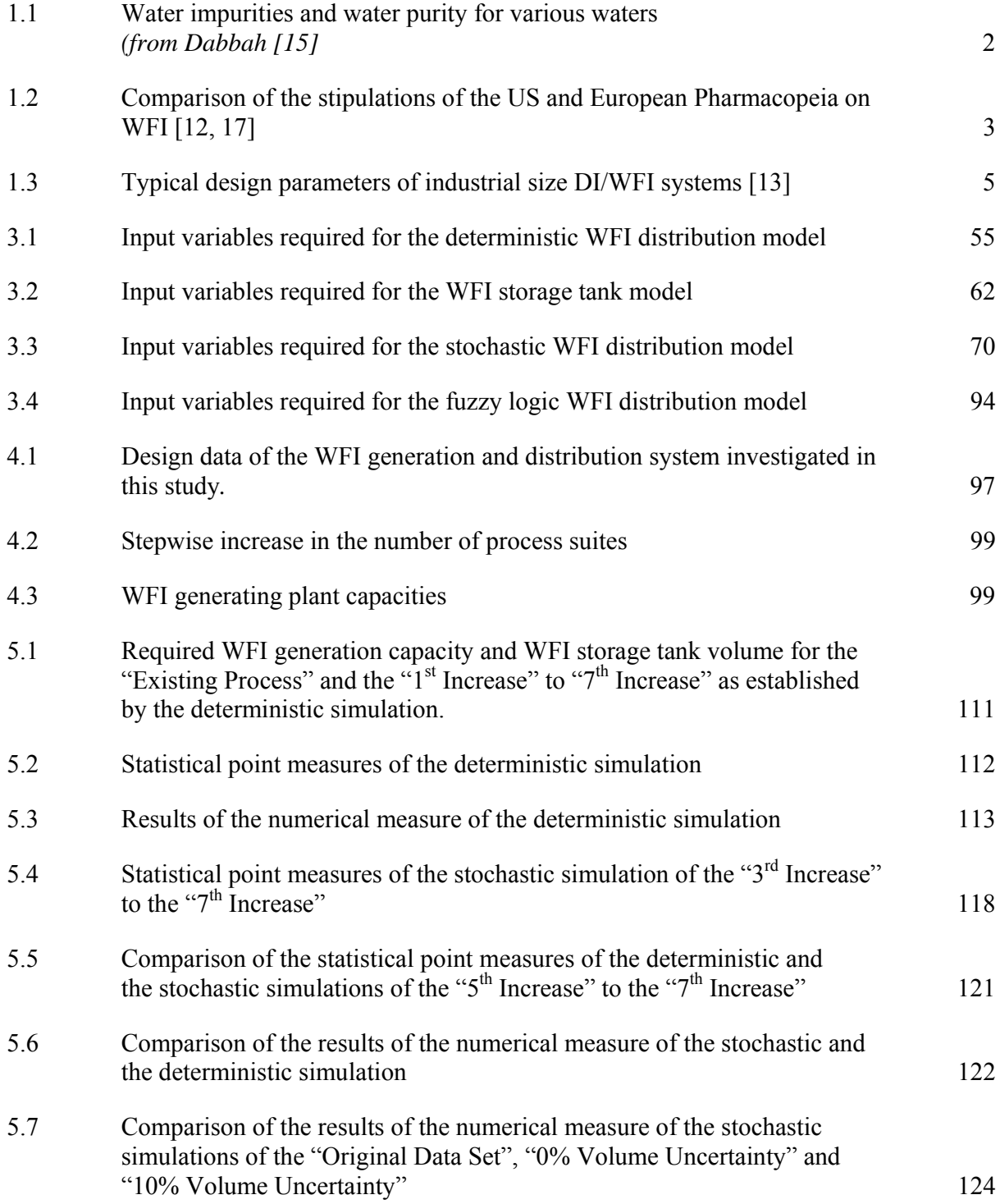

# *List of Tables ctn.*

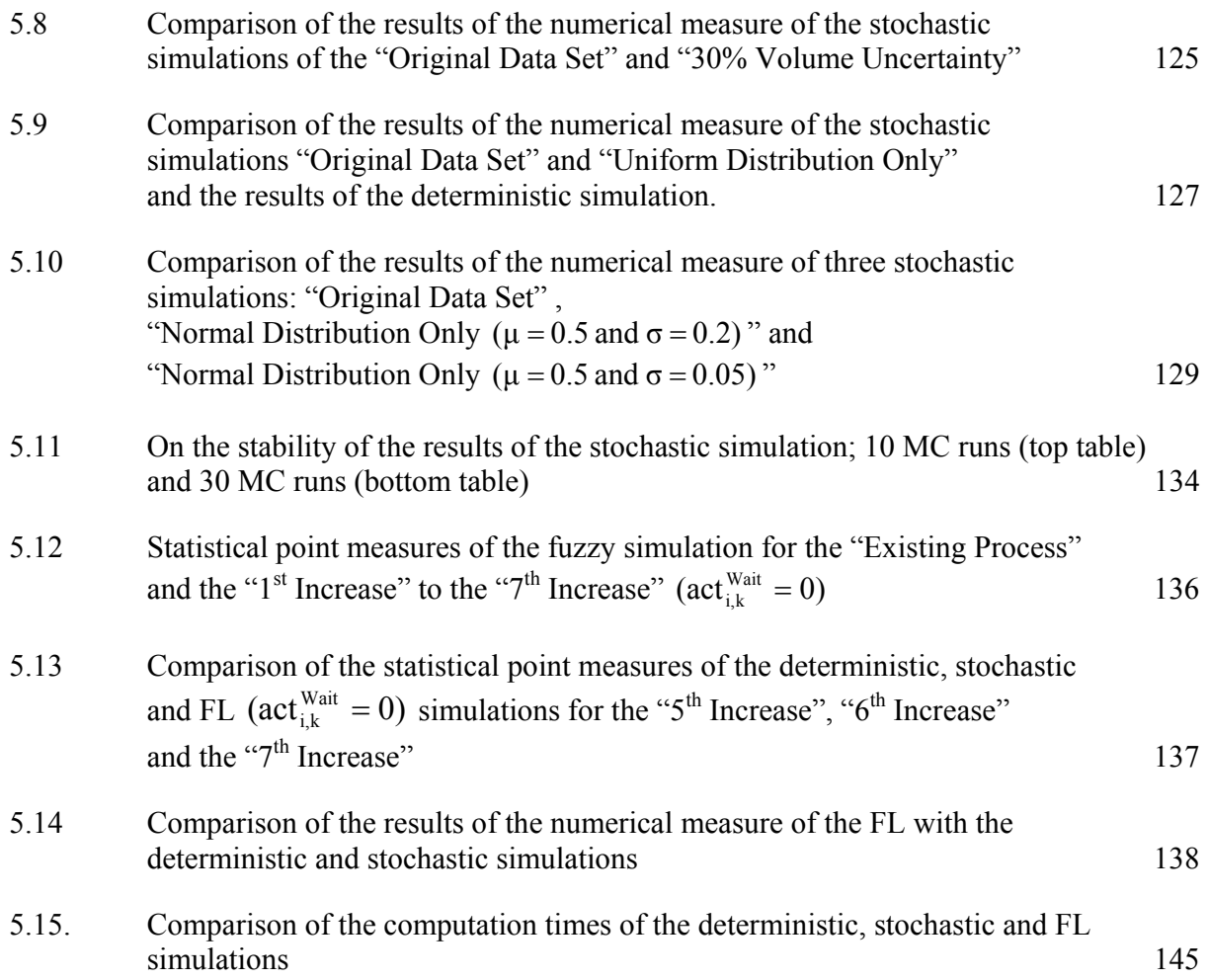

# **Declaration**

This PhD thesis is my own work and has not been submitted for another degree, either at University College Cork or elsewhere.

Frank Riedewald  $29<sup>th</sup>$  June 2011

#### **Acknowledgements**

I would like to extend my thanks to a number of people. I am very grateful to my supervisor Dr. Edmond Byrne for his constant advice, support and discussions throughout the course of this work. I would like to thank Dr. Kevin Cronin, also from the Department of Process and Chemical Engineering UCC, for his helpful suggestions on the approach and structure of this research, and for his comments on various drafts of the manuscript.

I wish to thank Prof. Catherine Azzaro-Pantel, from the from the Laboratoire de Génie Chimique University of Toulouse, and Dr. Ken Brown from the Department of Computer Science UCC for taking the time to act as external and internal examiners.

I wish to thank Ms. Claire Healy, senior process engineer at WSP-CEL Cork, for her helpful comments on numerous versions of the manuscript.

I would also like to thank Mr. Kieran Goode, Managing Director of WSP-CEL Cork, and Mr. Pat Moriarty, Managing Director of CDGA Cork, who both generously allowed me the use of their office facilities to complete this work.

A very special thanks to my family, my brother and my sisters, to my parents Friedrich and Gisela, and to my wife Bereniece and our children Irina and Karl, for their ongoing encouragement, support and love.

#### **Abstract**

The last 30 years have seen Fuzzy Logic (FL) emerging as a method either complementing or challenging stochastic methods as the traditional method of modelling uncertainty. But the circumstances under which FL or stochastic methods should be used are shrouded in disagreement, because the areas of application of statistical and FL methods are overlapping with differences in opinion as to when which method should be used. Lacking are practically relevant case studies comparing these two methods. This work compares stochastic and FL methods for the assessment of spare capacity on the example of pharmaceutical high purity water (HPW) utility systems. The goal of this study was to find the most appropriate method modelling uncertainty in industrial scale HPW systems.

The results provide evidence which suggests that stochastic methods are superior to the methods of FL in simulating uncertainty in chemical plant utilities including HPW systems in typical cases whereby extreme events, for example peaks in demand, or day-to-day variation rather than average values are of interest. The average production output or other statistical measures may, for instance, be of interest in the assessment of workshops. Furthermore the results indicate that the stochastic model should be used only if found necessary by a deterministic simulation. Consequently, this thesis concludes that either deterministic or stochastic methods should be used to simulate uncertainty in chemical plant utility systems and by extension some process system because extreme events or the modelling of day-to-day variation are important in capacity extension projects. Other reasons supporting the suggestion that stochastic HPW models are preferred to FL HPW models include:

- 1. The computer code for stochastic models is typically less complex than FL models, thus reducing code maintenance and validation issues.
- 2. In many respects FL models are similar to deterministic models. Thus the need for a FL model over a deterministic model is questionable in the case of industrial scale HPW systems as presented here (as well as other similar systems) since the latter requires simpler models.
- 3. A FL model may be difficult to "sell" to an end-user as its results represent "approximate reasoning" a definition of which is, however, lacking.
- 4. Stochastic models may be applied with some relatively minor modifications on other systems, whereas FL models may not. For instance, the stochastic HPW system could be used to model municipal drinking water systems, whereas the FL HPW model should or could not be used on such systems. This is because the FL and stochastic model philosophies of a HPW system are fundamentally different. The stochastic model sees schedule and volume uncertainties as random phenomena described by statistical distributions based on either estimated or historical data. The FL model, on the other hand, simulates schedule uncertainties based on estimated operator behaviour e.g. tiredness of the operators and their working schedule. But in a FL model of a municipal drinking water distribution system the notion of "operator" breaks down.
- 5. Stochastic methods can account for uncertainties that are difficult to model with FL. The FL HPW system model does not account for dispensed volume uncertainty, as there appears to be no reasonable method to account for it with FL whereas the stochastic model includes volume uncertainty.

### **Glossary**

This thesis uses terms specific to discrete-event simulation (DES) and uncertainty theory. This glossary briefly explains these terms within the context of a High Purity Water (HPW) system model. More information on DES can be found in textbooks such as Law & Kelton [1], Banks et al. [2] or Fishman [3].

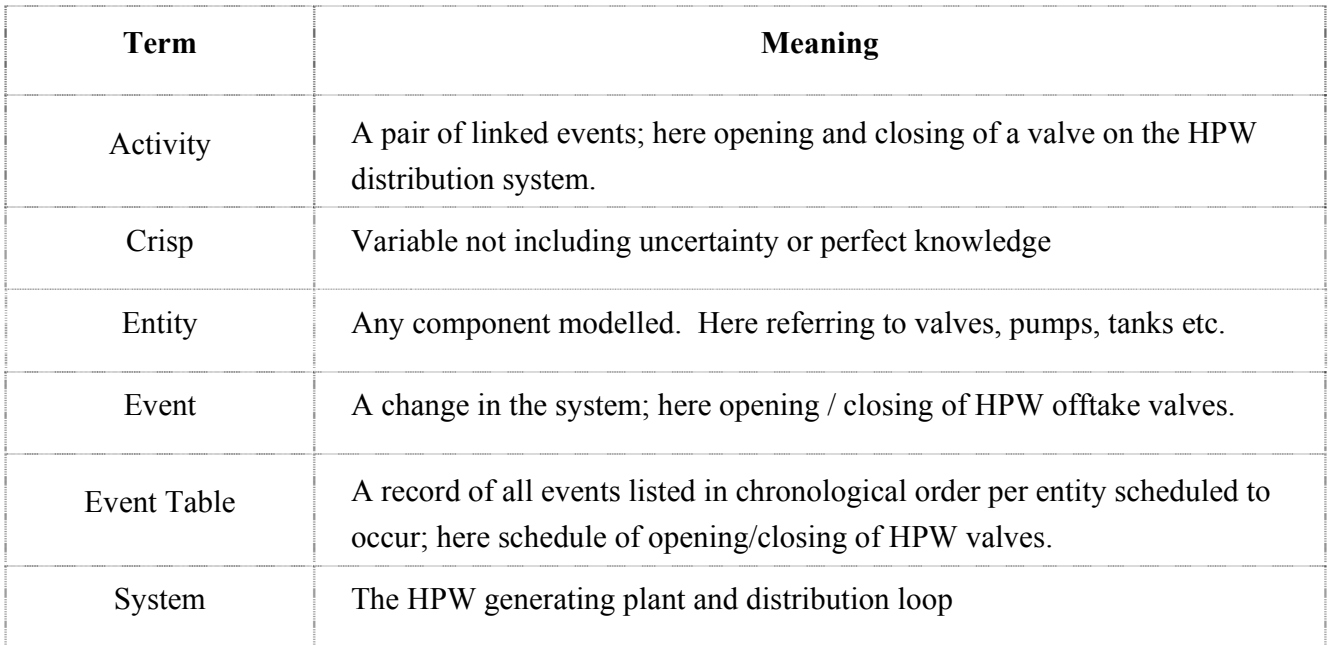

# **Acronyms and Abbreviations**

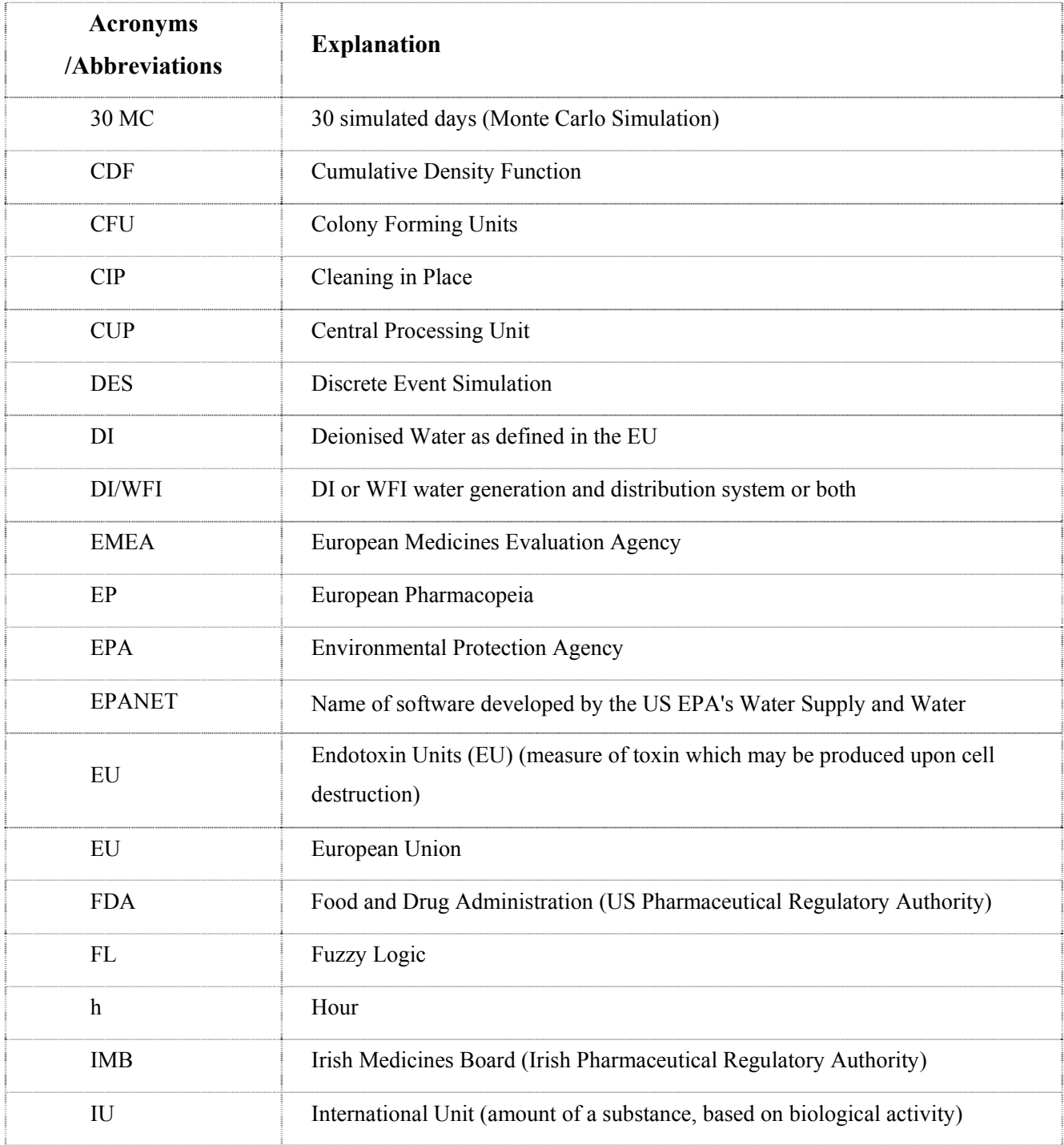

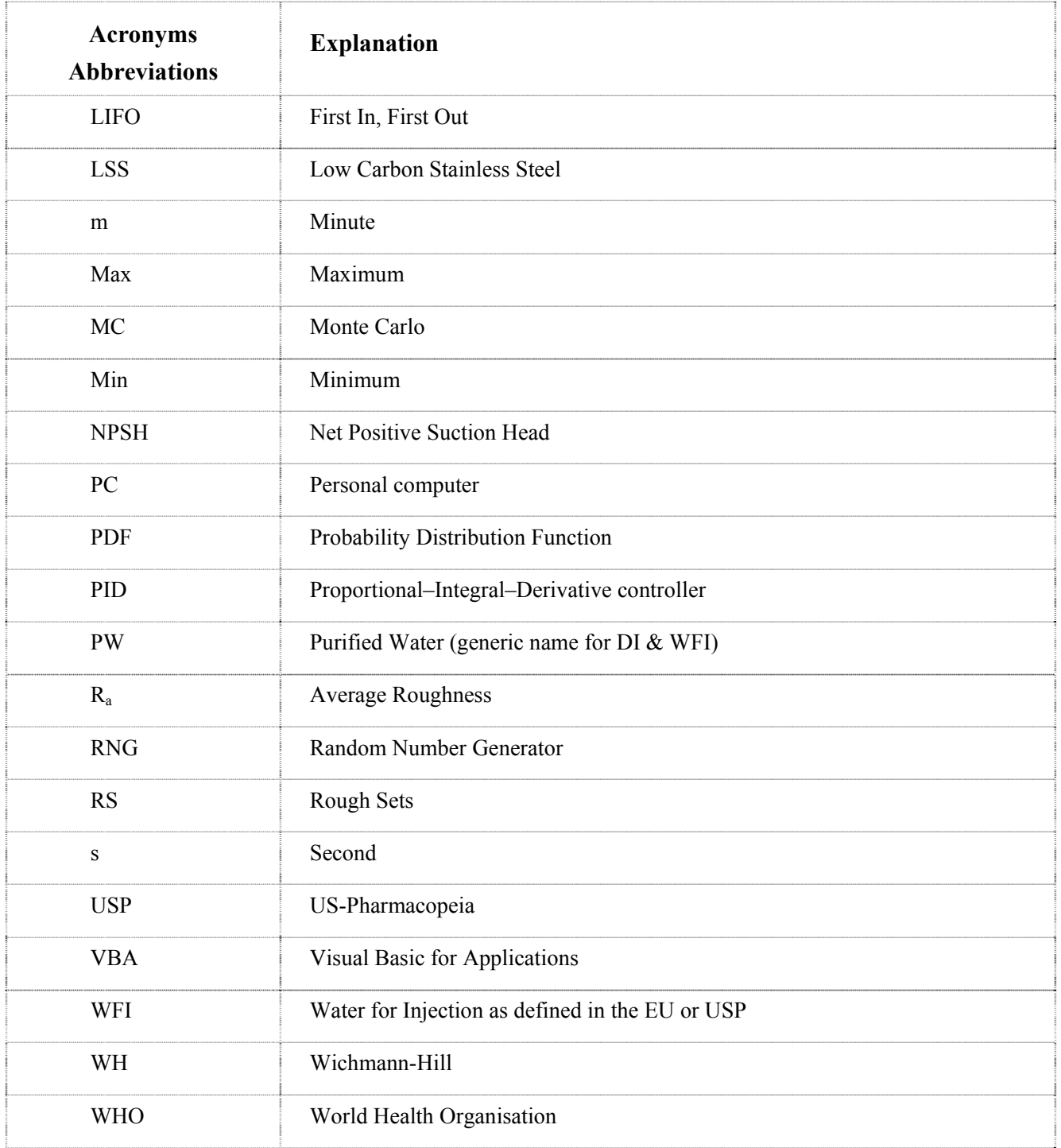

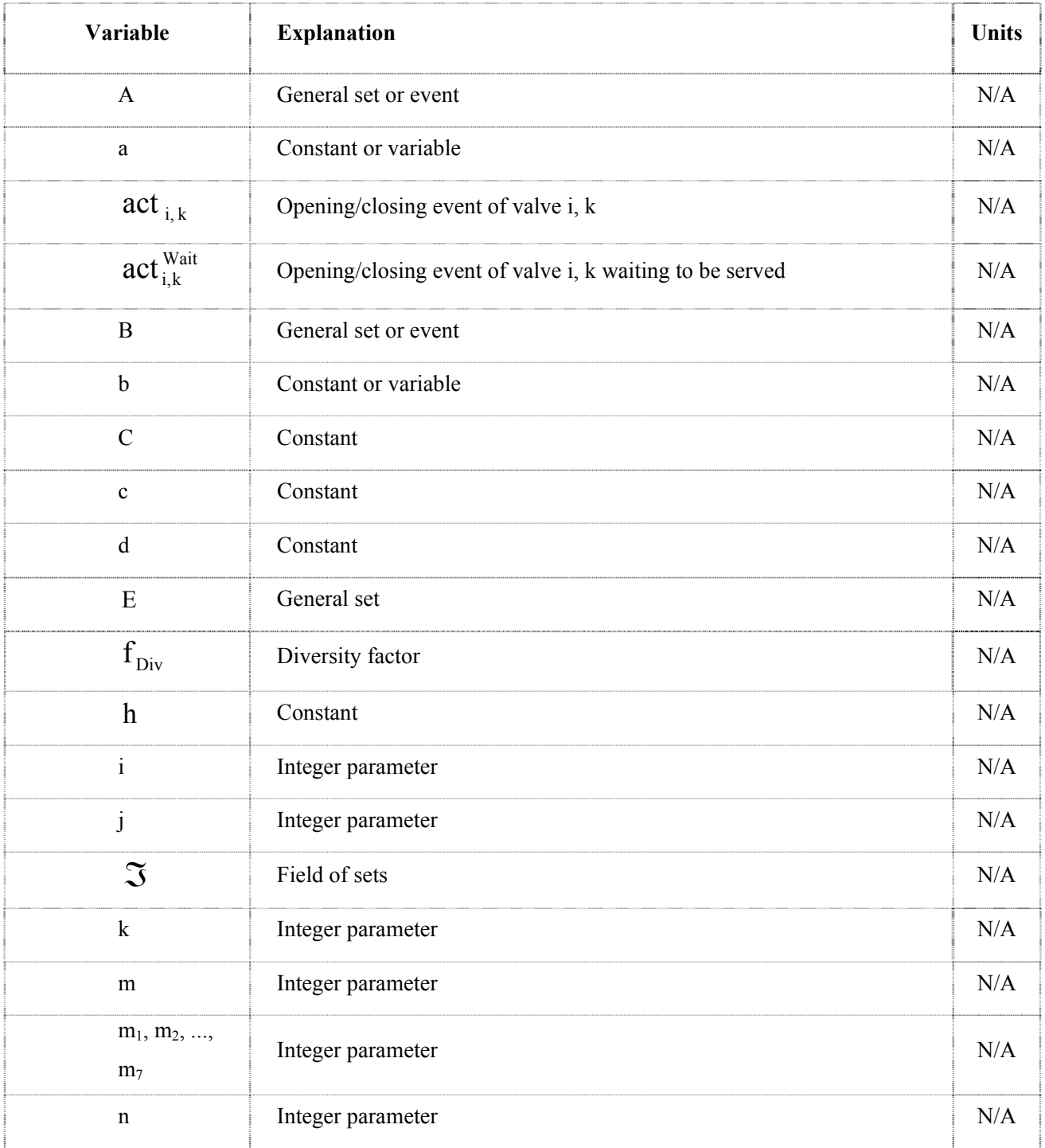

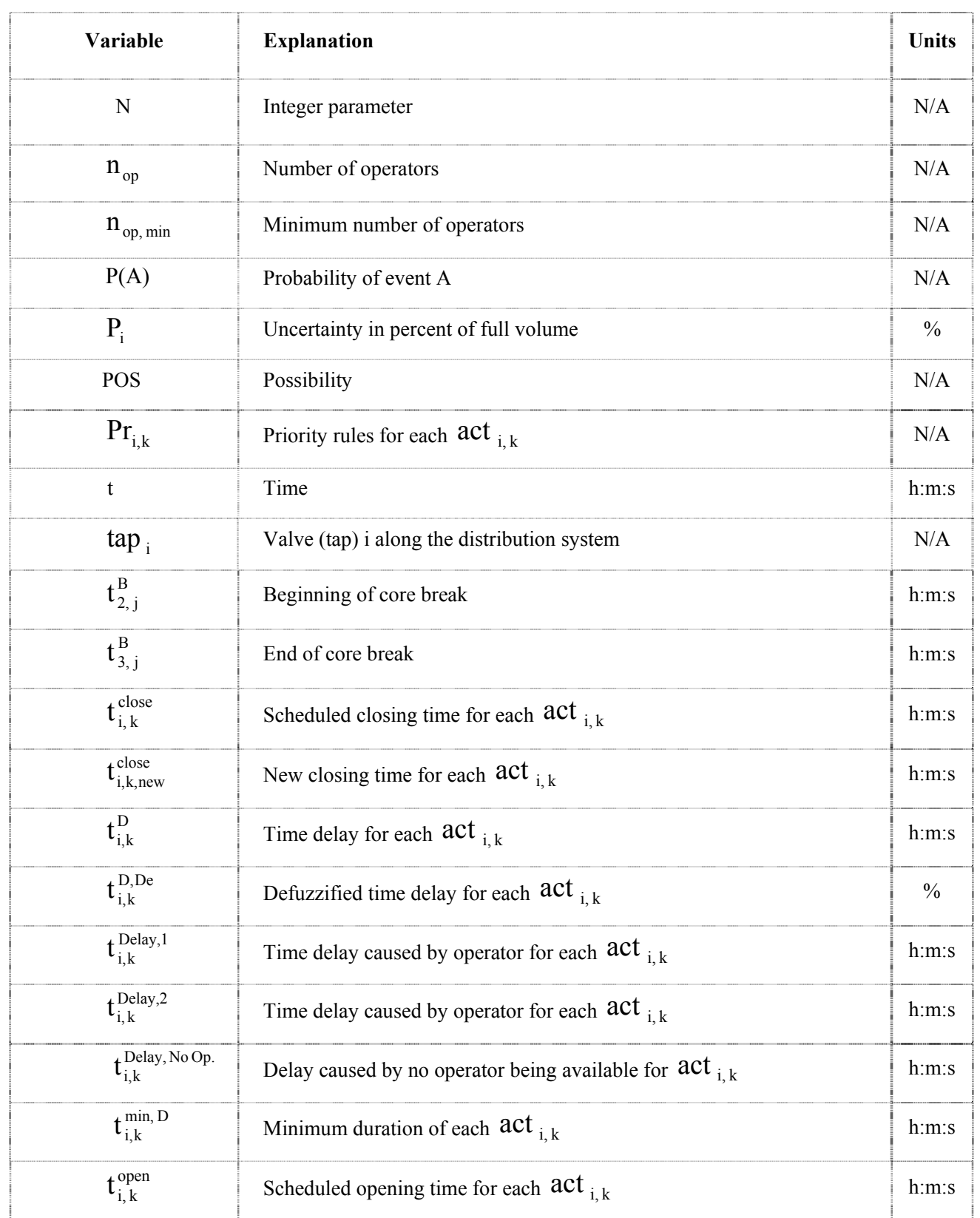

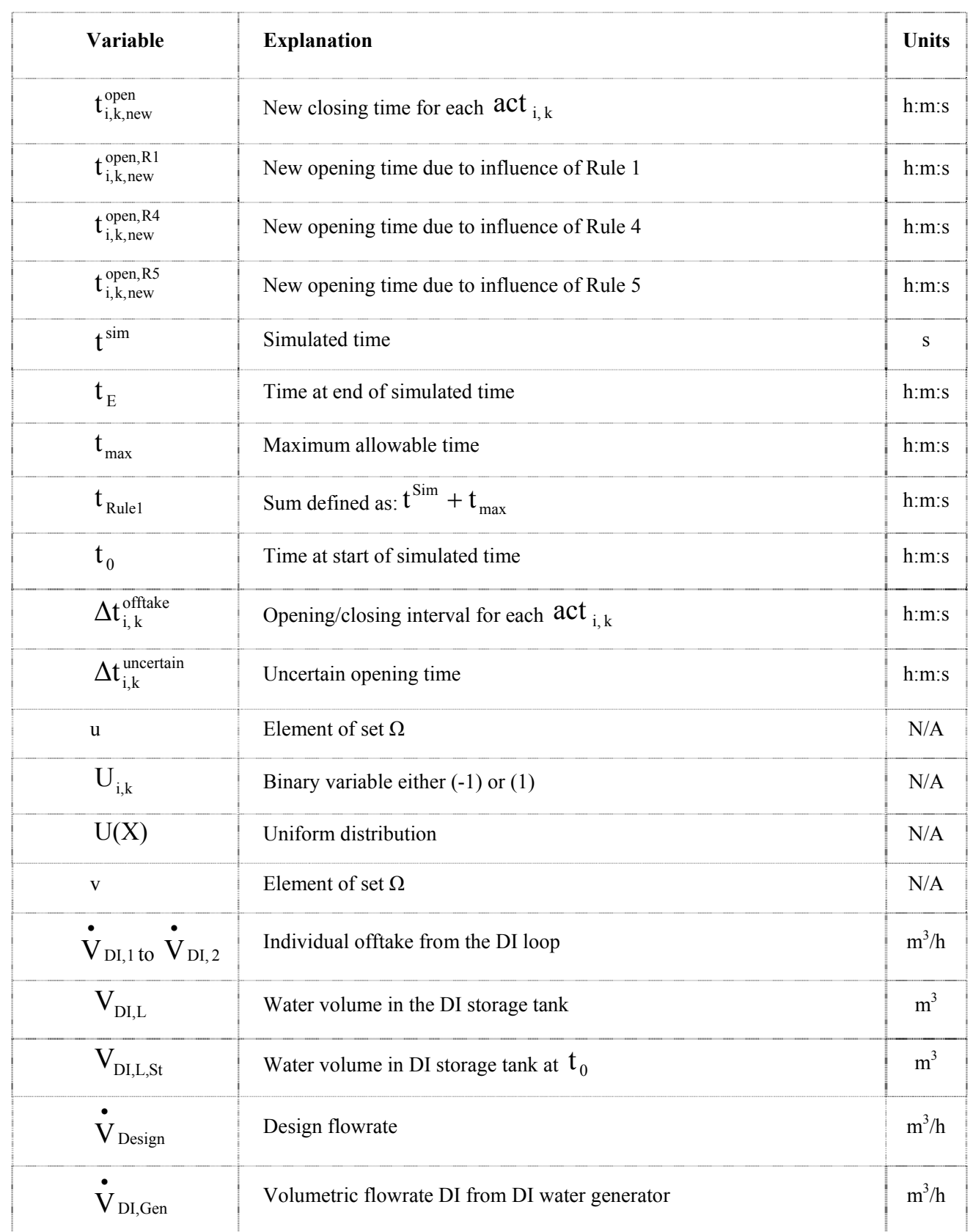

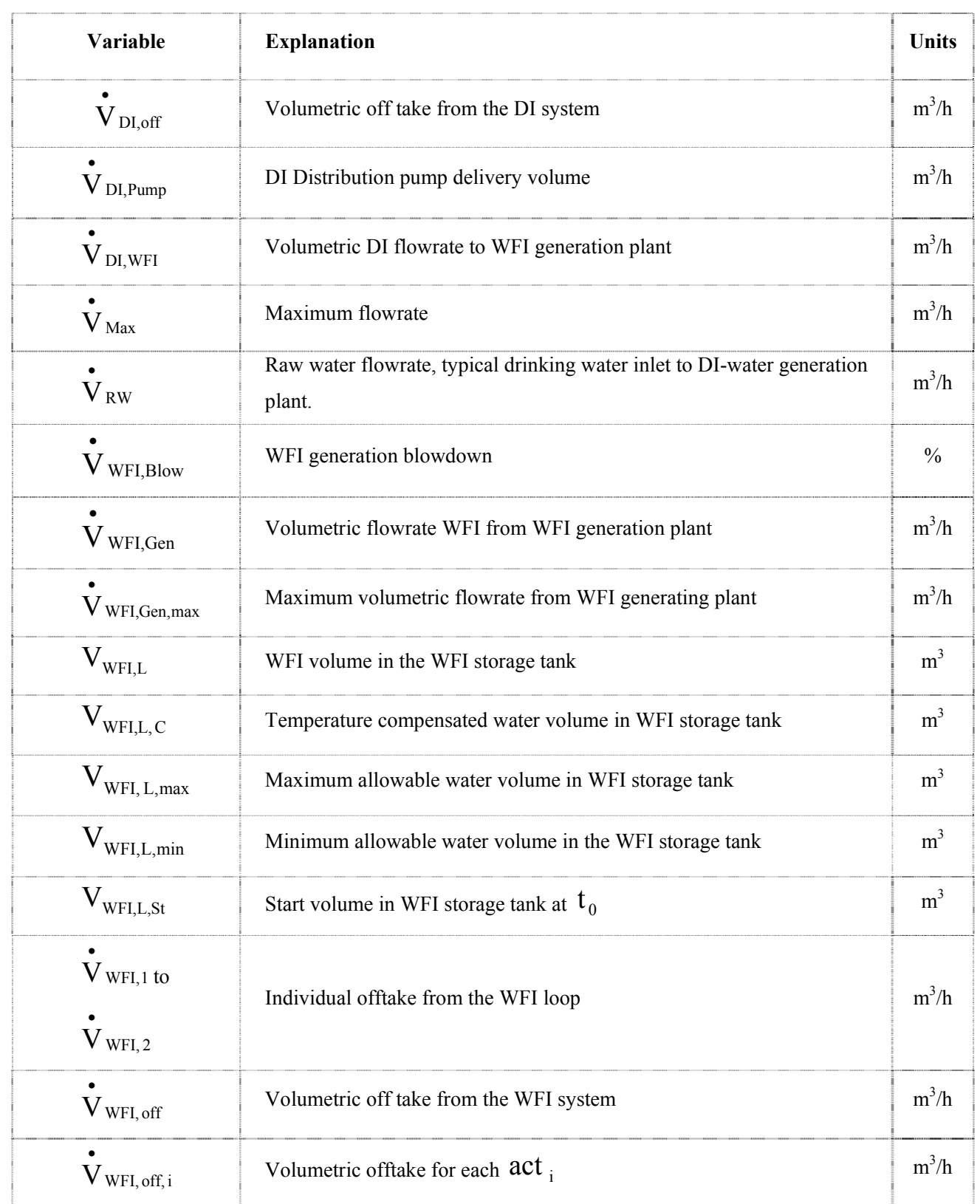

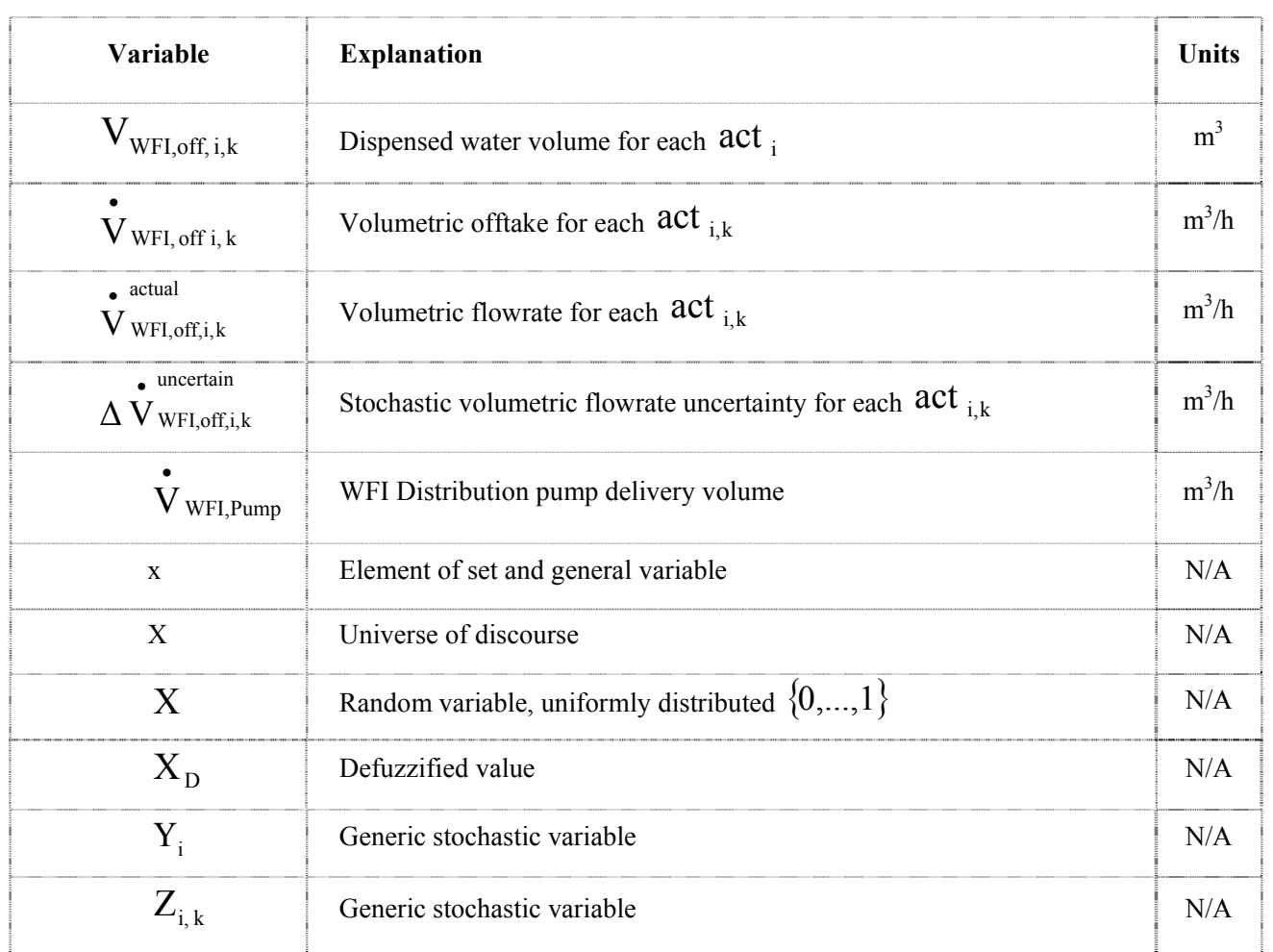

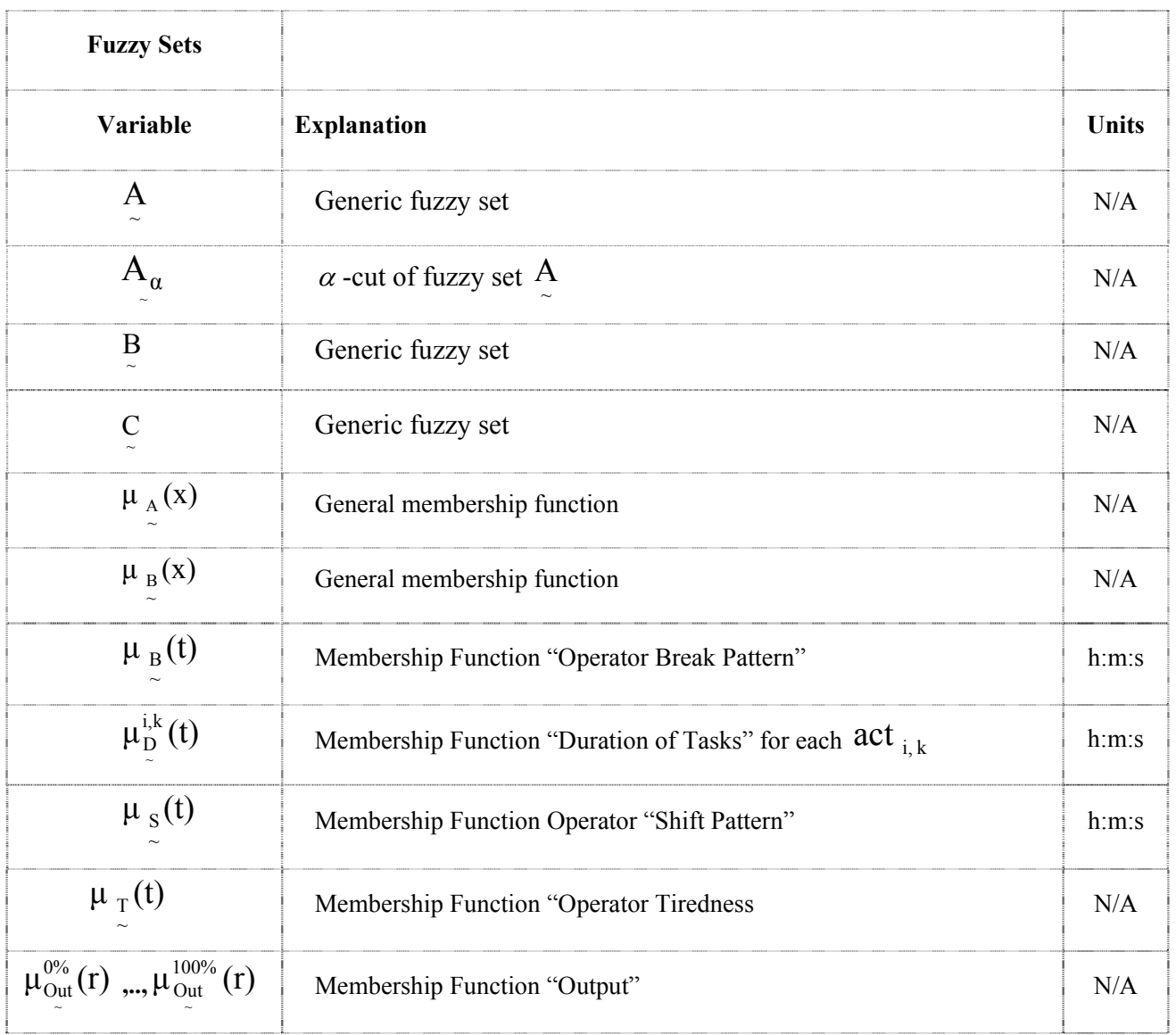

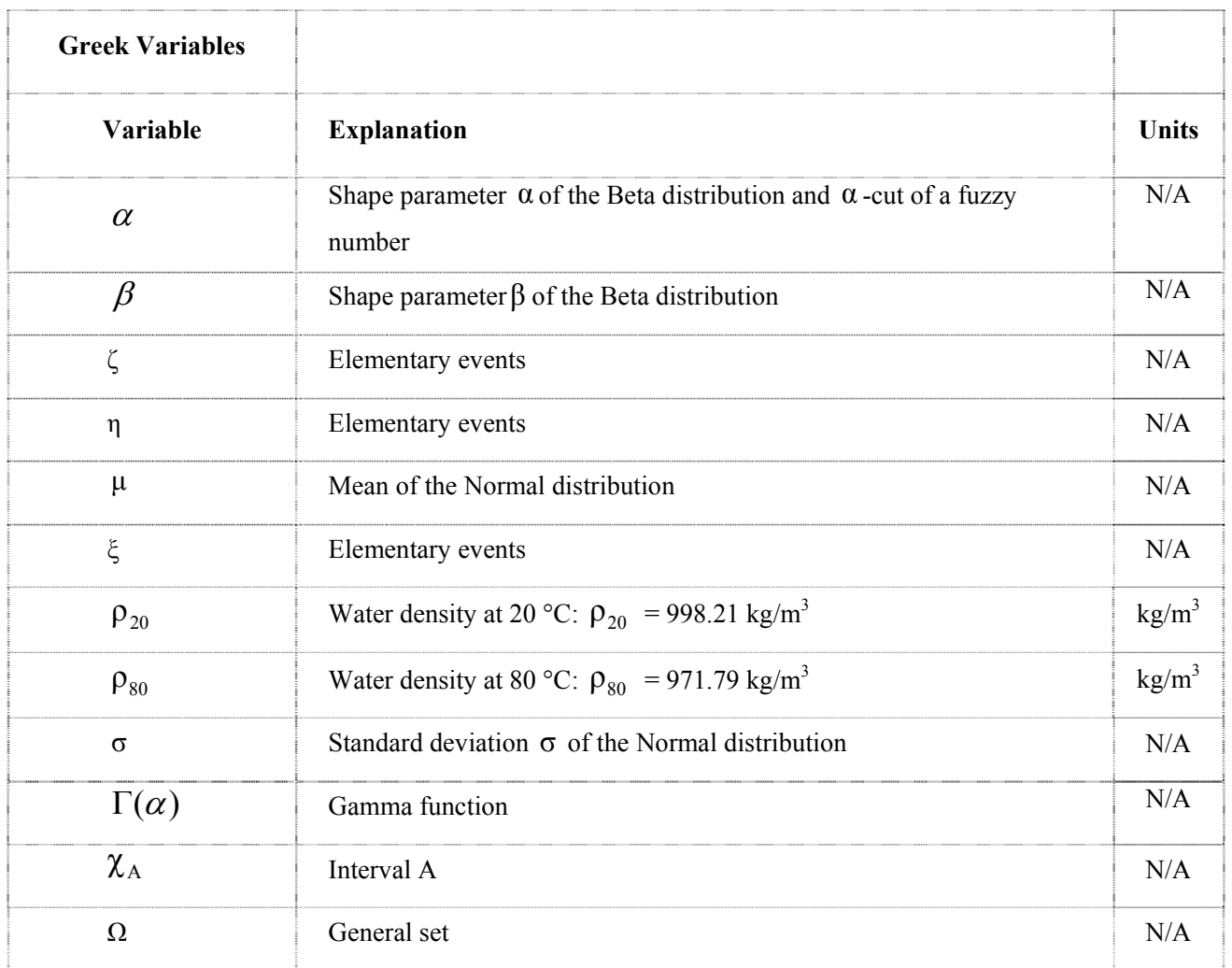

### **1 Introduction**

The pharmaceutical industry is an important industrial sector, both in terms of providing vital medicines for the well-being of people as well as being an employer. In the 27 member states of the European Union the pharmaceutical industry directly employs over 500,000 people in about 4,400 companies manufacturing various kinds of pharmaceutical preparations including vaccines, homeopathic preparations, dental fillings and bandages [5, 6]. Among these pharmaceutical preparations, parenterals (i.e. injectable drugs) form a large and important group. Many vaccines against ailments such as tetanus, rubella, measles, flu, mumps and hepatitis must be delivered to the body as injectables. The importance of parenterals is further illustrated by a list of 306 essential drugs compiled by World Health Organisation (WHO) [7], of which about 44% are injectables [8] requiring Water for Injection (WFI) as a delivery vehicle.

In the future injectable drugs may become even more prevalent as the vast majority of biopharmaceuticals in development or in production must be injected into the bloodstream [9, 10]. This is because the molecules produced by biotechnology i.e. proteins, hormones and antibodies are generally speaking large molecules (typically 100 to 1,000 times larger than drugs based on chemical synthesis), which often cannot be delivered to the intended target via the oral route. In contrast the small molecules based on chemical synthesis typically allow oral route delivery [9, 10].

#### **1.1 High Purity Water in the Pharmaceutical Industry**

For the production of injectables WFI is required not only in the formulation of the medication, but also for cleaning and rinsing of production equipment as is for instance stipulated by the European Medicines Evaluation Agency (EMEA) [11]. Hence WFI systems may form an important part of a (bio)pharmaceutical production facility, while hardly deserving the label "utility" since the WFI forms an integral part of the formulation of the medicine.

Purified pharmaceutical grade water such as Deionised Water (DI) and WFI in particular is generally the most expensive utility employed in a pharmaceutical plant. The production of WFI is a complicated process involving a number of steps [12]. Multi-media filters, ion exchangers, cartridge filters, reverse osmosis units, continuous electro-deionisation units and distillation are generally employed to achieve the required purity requirements of WFI. An indication of the purity levels required is given by Table 1.1, which compares the purity of naturally occurring waters to purified water. WFI is typically produced by distillation, the most expensive and energy intensive technology used in its production. This is because distillation must be used should the medication be destined for the European market as stipulated by the European Pharmacopeia (EP) [12, 13] (see Table 1.2). Furthermore, it is also energy demanding to distribute WFI within a production facility as the temperature of the WFI in the distribution system is typically maintained at temperatures exceeding 80 °C and controlled within a temperature band of  $\pm$ 5.0 °C in order to maintain a low bacterial count [12, 14]. The costs of routine quality control [13] and the cost of regulatory scrutiny [12, 13] further explain the high value of pharmaceutical waters.

| <b>Types of Water</b> | <b>Impurities</b> [ppm] | Purity $[\%]$ |
|-----------------------|-------------------------|---------------|
| Sea Water             | 30,000                  | 97            |
| Potable Water         | 500                     | 99 95         |
| Mountain Water        |                         | 99 995        |
| Purified Water        |                         | 99 9999       |

**Table 1.1** Water impurities and water purity for various waters *(from Dabbah [15])*

Many different DI/WFI distribution configurations are used in industry. The literature describes distribution systems without any buffer tank [16], with numerous tanks along the distribution system [13], batch systems [13] and network distribution systems (see Figure 1.2). The vast majority of all DI/WFI systems in industry are, however, of the form of the looped system with storage tank as schematically shown in Figure 1.1 [13]. The reason for the success of this DI/WFI configuration is that the hydraulic conditions and temperature profiles along the entire distribution system can readily be maintained.

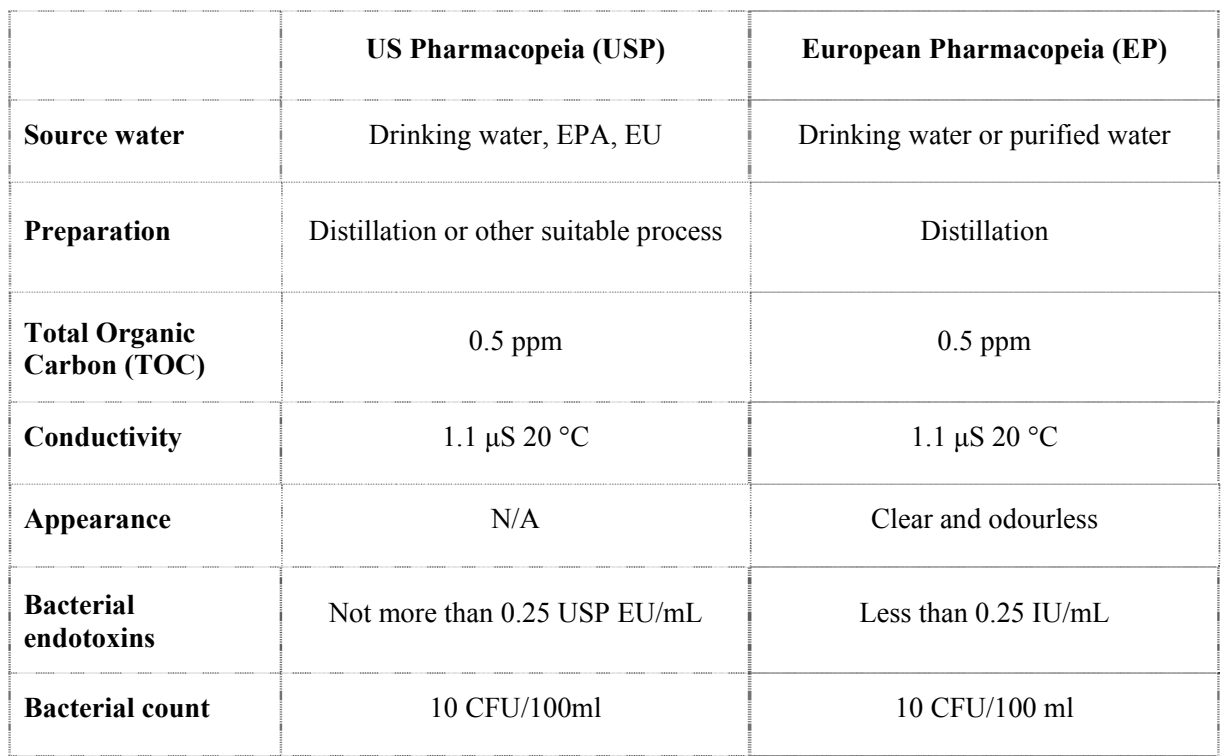

**Table 1.2** Comparison of the stipulations of the US and European Pharmacopeia on WFI [12, 17]

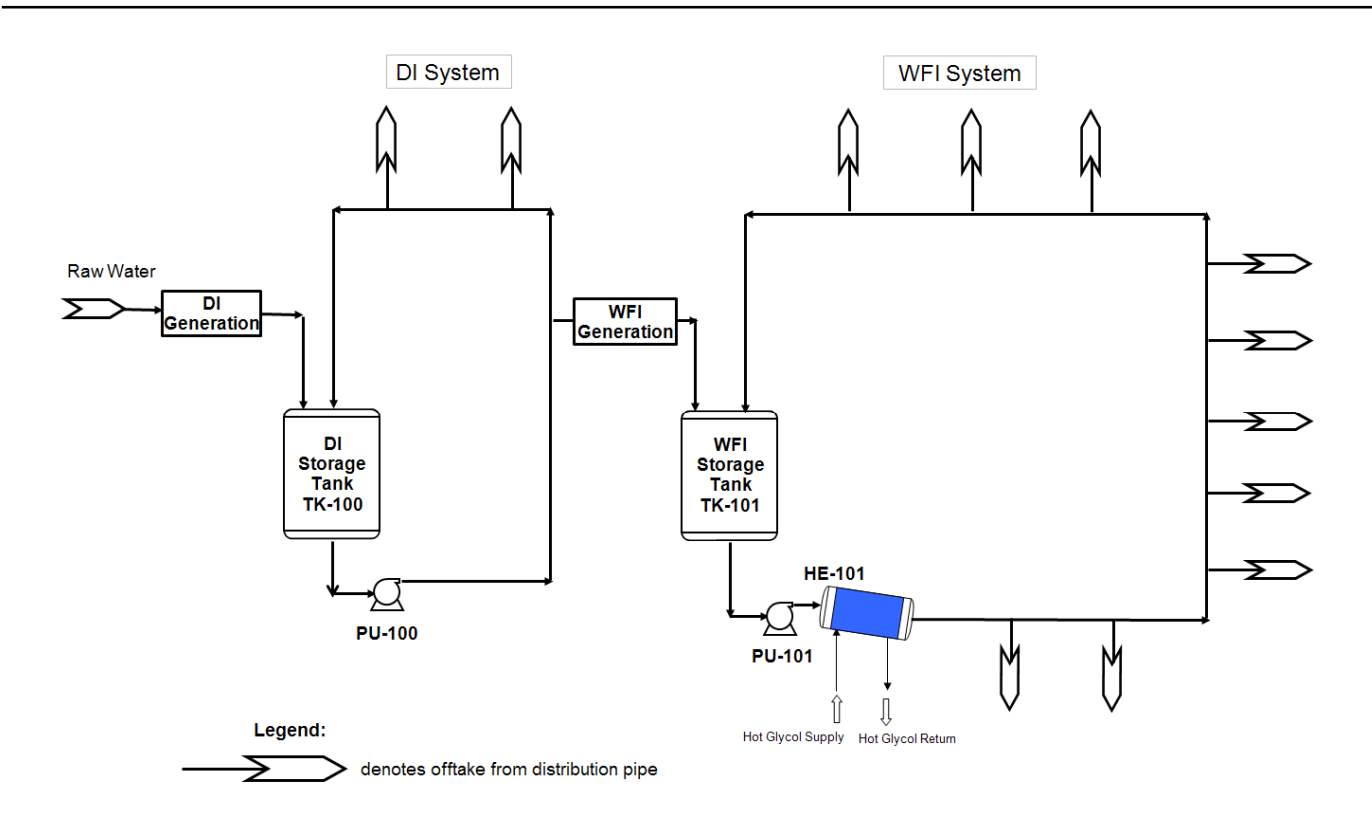

**Figure 1.1** Process flowsheet of a typical DI/WFI distribution system

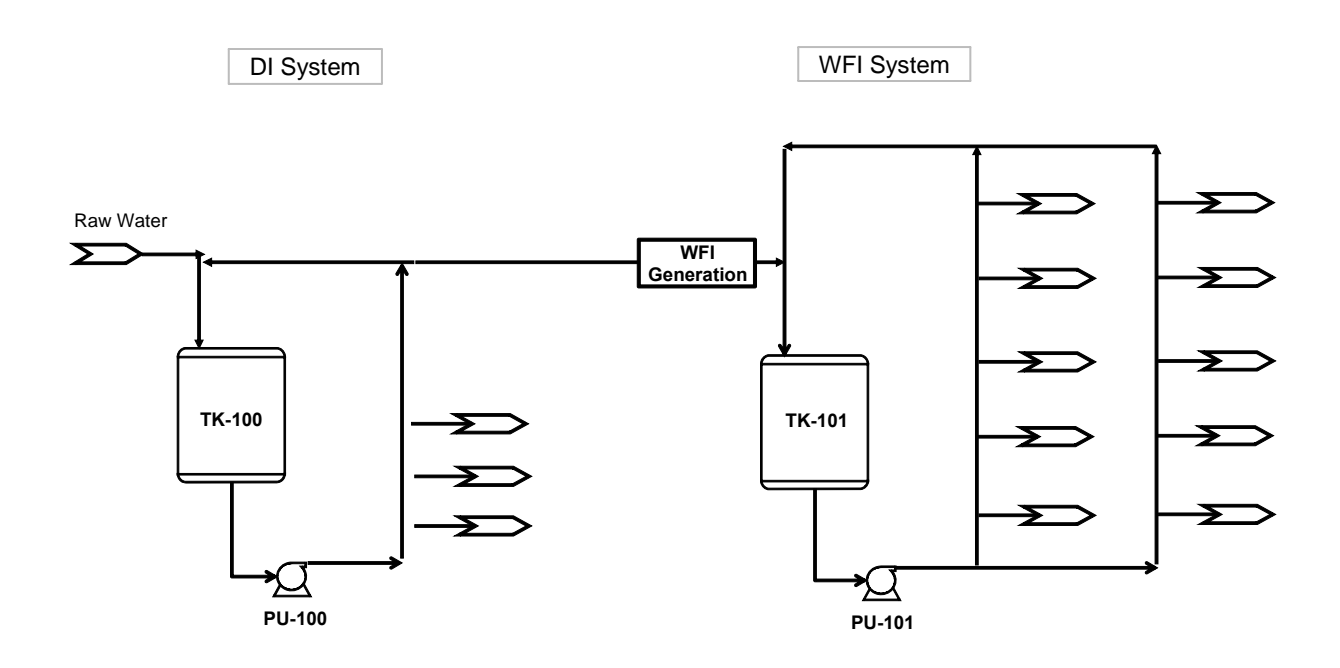

**Figure 1.2** Process flowsheet of a looped DI/WFI network-looped distribution system

There is no general agreement on some design details of pharmaceutical DI/WFI systems, such as the requirements for minimum water velocities [12, 13] or the value of reducing internal pipe roughness [13]. As a result end-user preferences are common [13]. Typical design parameters of DI/WFI systems as applied in practice are summarised in Table 1.3. One important design parameter for DI/WFI systems is reliability, as physical breakdowns of DI/WFI systems may result in prolonged and costly production shutdowns. Nevertheless nowadays DI/WFI systems can be built which may operate continuously for many years [16]. This work is not concerned with any of these design parameters however, and these are discussed in detail by, for instance, Meltzer [12] or the ISPE Baseline Guide on Water Systems [13]. Instead it is concerned with the effective sizing of a DI/WFI system i.e. the size of the DI/WFI generation and distribution system including the storage tank volume as a function of expected demand.

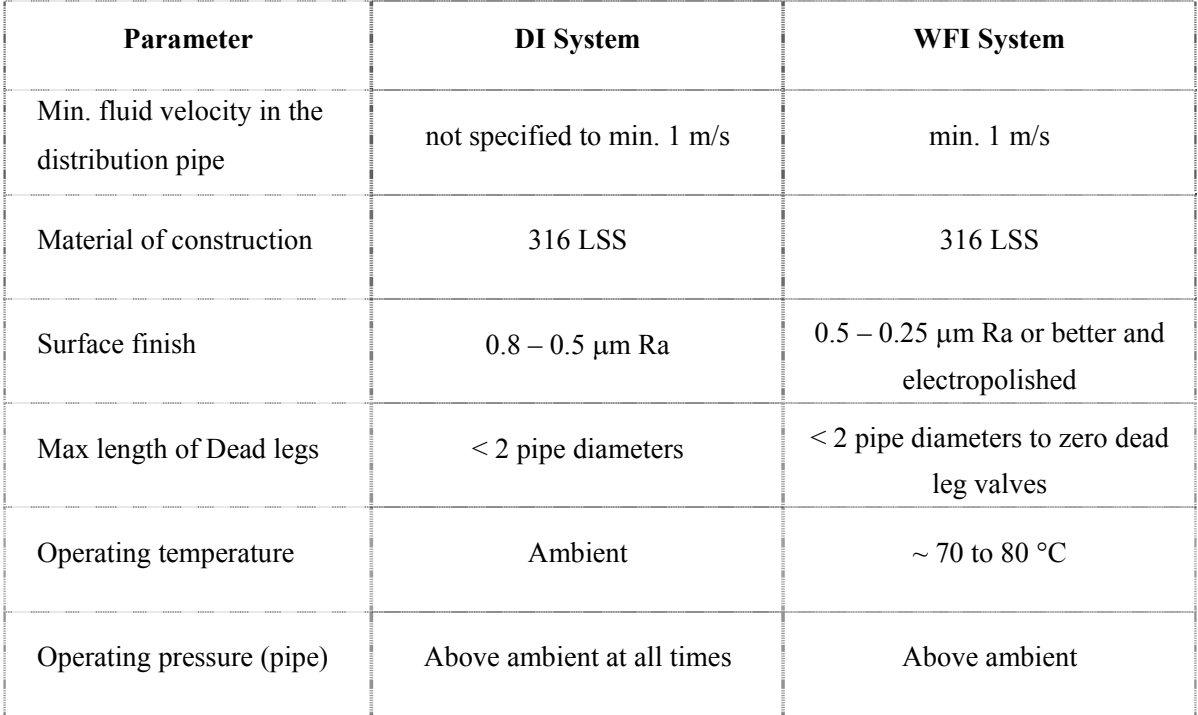

**Table 1.3** Typical design parameters of industrial size DI/WFI systems [13]

#### **1.2 Thesis Motivation and Objectives**

In a study investigating the production capacity of General Motors, Eppen et al. [18] express their suspicion that most American companies have accumulated excessive manufacturing capacities. The pharmaceutical industry may also have accumulated excessive capacities for certain systems such as DI/WFI systems. This is likely because of the usual utility sizing procedures, which involves incorporating maximum loads as described by Winkel et al. [19]. As this combined maximum load is often too large to be economical, Ming et al. [20] cite the practice of applying a diversity factor to the maximum flow thereby reducing the maximum flow to a more economical figure. The problem with this design approach is that it cannot realistically assess the spare capacity of a given WFI system [20-22], because it does not determine the DI/WFI demand profile as it evolves over time. With simulation, on the other hand, the DI/WFI demand profile can be obtained and it allows experimentation with the WFI system in a virtual world.

Simulation can provide important insights. Saraph [21] describes a deterministic simulation of a purified water system. Computer experiments allowed Saraph [21] to show that a recurrent WFI shortage was a result of poor scheduling of water consumption from different WFI consumers, rather than a water-generating problem, resulting in savings of over \$1,100,000. Alexander [23] also used a deterministic model of an existing WFI system to find if the system is capable of delivering a possible higher WFI demand. He then experimented with the model to find the most cost effective strategy for the system to deliver the increased WFI demand.

The question to be answered by a simulation project of an existing WFI system may hence be twofold. First and foremost: Can the additional WFI process demand be supported by the existing WFI system capacity? Second, failing the first approach: What is the minimum level of investment, for instance, in additional tank capacity or increasing the water generation capacity that needs to be made to support the additional DI/WFI demand?

In order to answer these questions a model should be "as simple as possible, but no simpler" to cite part of a title of a paper by Sanchez [24], who in turn quoted Albert Einstein. Crucially the modelling of uncertainty may play an important role; for instance Pinedo [25] stresses that a good model should include uncertainty. The main reason for including uncertainty is that according to Klir and Wierman [26] actual production plants are liable to be influenced by uncertainty, which may stem from various sources:

- 1. Delay in the arrival or shortage of raw materials (e.g. Vieira et al. [27]).
- 2. Breakdowns of machinery (e.g. Vieira et al. [27]).
- 3. Human (operator) variation and operator absenteeism (e.g. Vieira et al. [27]).
- 4. Uncertainty in measuring devices (e.g. Drosg [28]).
- 5. Other unknown uncertainties/factors.

The purpose of including uncertainty in a model is to increase acceptance of the model by the end-user as noted by Klir and Wierman [26], as a purely deterministic model cannot capture the inherent uncertainties of real production systems. Therefore modelling uncertainty should increase the usefulness and acceptance of a DI/WFI model, as the results of the simulation may "feel more real". As a consequence the deterministic WFI simulations of Saraph [21] and Alexander [23] have both a potential weak spot in that the deterministic approach taken is not able to represent the uncertainty inherent in DI/WFI systems.

Many different methods of modelling uncertainty are proposed in the literature, stochastic and Fuzzy Logic being two of the most popular ones. A long standing debate on which of these two methods should be used to describe uncertainty can be found in the literature. In a monograph entitled "Fuzzy Logic and Probability Applications" [29] a summary of these debates is provided. Unfortunately no guidance under which circumstances either method should be used is given. One of the reasons for this lack of guidance may be found in the apparent lack of direct comparisons of these two approaches to uncertainty. This leads on to the following research questions to be investigated in this work:

- $\triangleright$  What is the most appropriate mathematical method to model uncertainty in DI/WFI systems?
- ¾ To what extend can these results be extended to other systems?

### **1.3 Thesis Contributions**

The contributions of this work to the body of scientific knowledge can be summarized as follows:

- This work is the first study known to the author which compares stochastic and fuzzy logic (FL) simulation models.
- This work highlights some limitations of FL models such as the inability to show day-today variations that are typical of chemical plants, an inability to model all uncertainties (in this case volume uncertainty) and increased program complexity compared with stochastic modelling. This work therefore makes a contribution towards qualifying some of the more extreme claims surrounding the capabilities of FL.
- The work demonstrates how stochastic methods can be superior to the FL methods where extreme events rather than average figures are deemed important.
- This thesis demonstrates that the importance of including uncertainty in modelling should not be overstated. The case study shows that the deterministic model should be used first and the stochastic approach used only if found necessary by the results of a deterministic simulation. In other words including uncertainty to a model may not yield any useful increase in information from the model other than adding time and effort.
- Three different models for schedule uncertainty are proposed: deterministic, stochastic and FL. The FL model of a DI/WFI system is the first of its kind known to the author.
- Two different models for dispensed volume uncertainty are proposed: deterministic and stochastic.
- A literature review on uncertainty modelling is provided.

#### **1.4 Thesis Structure**

This introductory chapter provides an overall framework for this thesis, explains the reasoning behind including uncertainty in DI/WFI systems, states the research questions and outlines the contribution to scientific knowledge provided by this work.

A literature review is presented in Chapter 2 and is primarily devoted to a review of uncertainty theories and their methods. The difficulty of choosing an appropriate uncertainty theory is highlighted from a theoretical and practical point of view. The literature review also includes a brief discussion on how a DI/WFI system may fit into the framework of Complexity Theory.

Three different DI/WFI models, each modelling uncertainty in a different way are developed in Chapter 3. These three models are :

- i) A purely deterministic model, which does not include uncertainty.
- ii) A stochastic model, which deterministically models uncertainty via statistical distributions, and
- iii) A fuzzy logic model, which deterministically models uncertainty via fuzzy logic.

In Chapter 4 the materials and methods are outlined and discussed, whereas in Chapter 5 the results of the deterministic, stochastic and fuzzy logic simulations are presented and discussed.

Finally, Chapter 6 contains a discussion on the main finding of this work, that is, that the stochastic and deterministic methods are the preferred methods to describe uncertainties in DI/WFI systems and that fuzzy logic is not a suitable method for uncertainty modelling in DI/WFI systems. The thesis ends with hints on possible future work.

The appendices contain an introduction into Fuzzy Set Theory operations, the Visual Basic (VBA) listings of the deterministic/stochastic and Fuzzy Logic programs developed and the input data sets used for the simulations. Excel VBA was used as the programming language causing its own problems. These problems and their workarounds are also discussed in the appendices.
# **1.5 Publications**

Work associated with this thesis has been published at, accepted by and submitted to the following conferences and peer reviewed scientific journals to date:

- 1. Riedewald, F. and Byrne, E. (2010), Simulation of DI/WFI Distribution Systems: exploring deterministic, stochastic and fuzzy logic as methods of uncertainty description with Excel as the modelling platform, Annual IChemE Computer Aided Process Engineering Poster Day, University of Leeds, England, 12 May 2010.
- 2. Frank Riedewald, Edmond Byrne, Kevin Cronin, Comparison of Deterministic and Stochastic Simulation for Capacity Extension of High Purity Water Delivery Systems, PDA Journal of Science and Technology, accepted for publication, 19<sup>th</sup> May 2011.
- 3. Frank Riedewald, Edmond Byrne, Kevin Cronin, A Fuzzy Logic Model of Deionised and Water for Injection Systems for Sizing and Capacity Assessment under Uncertainty, Journal of Pharmaceutical Innovation, revised manuscript submitted.
- 4. Frank Riedewald, Edmond Byrne, Kevin Cronin, A Stochastic Model for Performance Analysis of Pharmaceutical High Purity Water Systems, Simulation Modelling Practice and Theory, revised manuscript submitted.

# **2 Review of Relevant Literature**

# **2.1 Introduction**

Section 2.3. of this chapter reviews relevant uncertainty theories and methods as may be used to describe volume and schedule uncertainties of DI/WFI systems. The emphasis is placed on probability and possibility theory and their methods, statistical and fuzzy logic respectively, as these two theories are the most popular ones and these two theories of uncertainty were hence used in the models developed for this thesis. The question of under which circumstances the modeller should select probability or possibility theory is also considered. The hypothesis of this thesis is that the two theories are *competitive rather than complementary*, because time and budget constraints will generally not allow for the modelling of a DI/WFI system using both approaches. Sanchez [24], for instance, contemplates that too many simulation projects have run out of money or time or both before a functioning model had been developed. Ultimately, as will be outlined, no generally accepted "hard" criteria could be found in the literature, leaving the choice between the different theories open to context and personal conceptions, values and preferences.

The hypothesis of this work that the theories of probability and possibility are *competitive rather than complementary* is made from an industrial point of view of limited resources. Furthermore it requires that both possibility and probability theory may be used to solve the problem. Of course probability and possibility theory are based on different axioms as is outlined in this chapter. Therefore probability and possibility theory may indeed be *complementary* in the sense that they may offer different bases for their application. Moreover in some cases possibility theory (fuzzy logic) may be more appropriate than probability theory. This is because the application of probability theory requires at least some historical data, which is also assumed to exist here. Should historical data be lacking or the uncertain parameters be given by natural language, possibility theory may be considered a better choice in modelling the system in question. Consequently the hypothesis of this work is only claimed within the framework of capacity extension projects of DI/WFI systems or other similar chemical plant utilities and processes from a pragmatic (time and money) resources perspective.

The next section briefly considers the DI/WFI system in the framework of complexity theory and suggests that while a DI/WFI system operating with human intervention can be considered a complex system, the system itself can generally be regarded as being merely complicated and thus for most operational purposes deterministic modelling techniques can be considered adequate and appropriate.

# **2.2 DI/WFI Systems and Complex System Theory**

Large municipal electrical systems have been classified as complex systems [30]. Since electrical systems are utility systems, one may ask if DI/WFI systems are also complex systems. Unfortunately the notion of a complex system is difficult to define as there is no generally accepted definition [30, 31]. In the absence of such a definition it may be best to define a complex system by some of their common properties. Among the properties of complex systems are the following:

- The system consists of a large number of diverse though interconnected components, which produce interactive responses. Feedback (positive or negative) may also be included to, for instance, improve the survival of a system i.e. adaption via evolution [30].
- A small disturbance to the system may cause a large unpredictable output i.e. butterfly effect [31].
- Emergence and self-organisation may result as the system evolves with its environment [31] in ways that are inherently unpredictable.
- Uncertainty is thus inherent in a complex systems. A complex system cannot be modelled through reducing it to discrete elements which can be modelled and aggregated to predict overall system performance. Instead a complex system must be modelled as a whole.

• Deterministic models of complex systems completely break down when such systems, operating far from equilibrium, flip into an entirely new and unpredictable regime following the passing of a bifurcation or tipping point, often brought on by non-linear positive feedback loops.

Complex systems may thus give rise to chaotic behaviour [30, 31]. An example of such instability on a grand scale is the 2003 blackout on the East Coast of the United States [32]. Such instabilities may be explained by the May-Wigner Theorem [31], which states that for some systems interconnectivity should not increase beyond a certain threshold.

DI/WFI systems may also be viewed as complex systems if human behaviour (such as valve operation), economic impacts, etc. are included. But the DI/WFI models developed as part of this work are all inherently deterministic and thus do not recognise complexity. Figure 2.1 shows how the DI/WFI models may fit within the framework of complex system theory. The models describe a complicated system, though not a complex one, while human interaction through operator intervention is modelled deterministically. Within the context of the overall (DI/WFI) system investigated here, this is acceptable since uncertainties related to human intervention described by the DI/WFI model are relatively small as indicated in Figure 2.1. The model itself is merely a complicated one, and while the additional human input may add a degree of complexity to the system, for the purposes of this work this can be neglected and the frame narrowed in order to obtain reasonable models which apply in the vast majority of cases. Thus the possibility of, for example, no operators at all being available to activate valves or inadequate supply of raw water available to the system is not considered, nor is it judged to be required to be modelled for the purposes of this work. Clearly the DI/WFI models can be used to solve specific problems only. As a result, unforeseen behaviour i.e. emergent properties or chaos is not displayed by the DI/WFI models. For this system and work therefore, this approach is deemed sufficient.

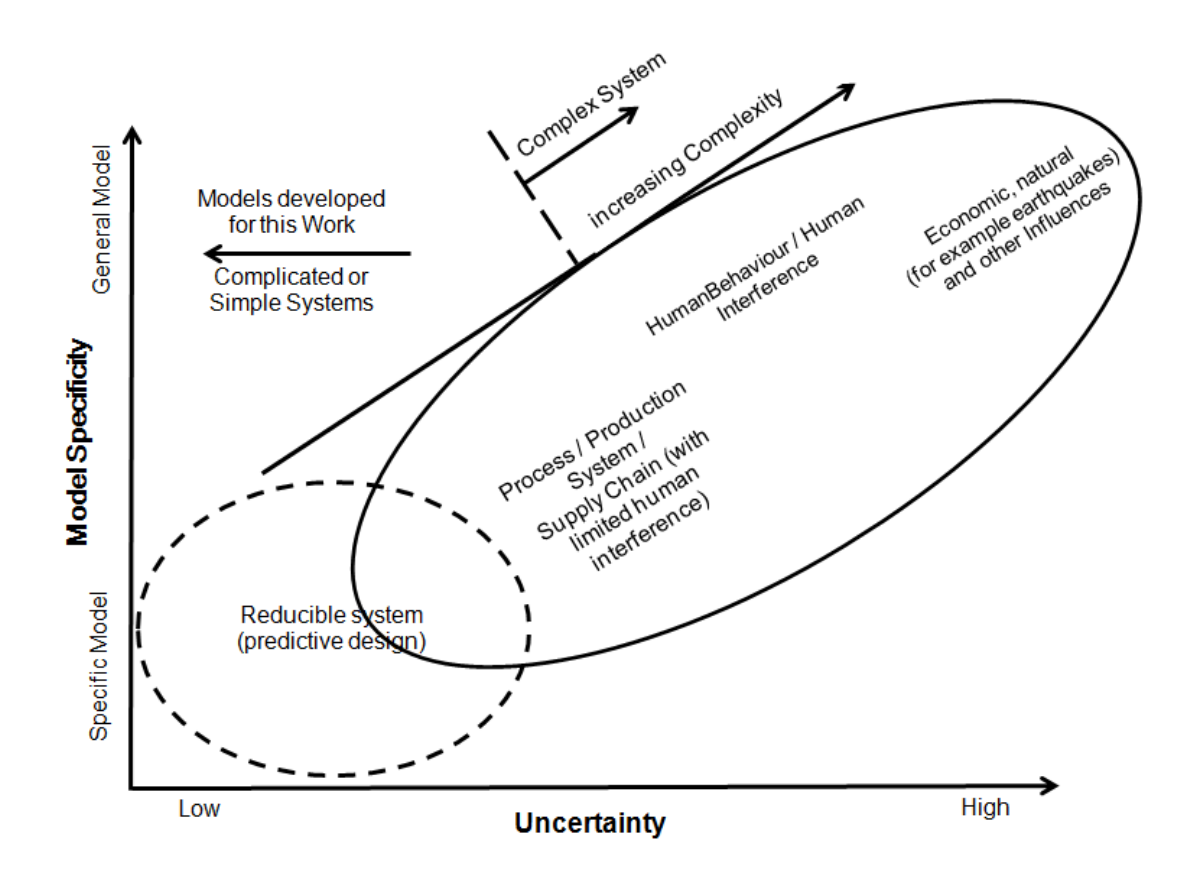

**Figure 2.1** How the developed DI/WFI models of this thesis may fit within the framework of complex system theory.

# **2.3 Review of the Relevant Literature on Uncertainty**

This section reviews the relevant literature on uncertainty with the following question in mind: Under what circumstances should which mathematical method be used to model uncertainty in DI/WFI systems?

The literature on uncertainty is vast and an entire account of the field is well beyond the scope of this dissertation, as it would, according to Ross and Kreinovich [33] require volumes. Therefore this chapter has been restricted to a review of five popular methods handling uncertainty: uncertainty factor, interval, rough sets, fuzzy, and statistical methods. Out of these different methods, fuzzy logic and stochastic methods are the most popular ones and considered in detail, as the others are rejected for various reasons as methods to model uncertainty in DI/WFI systems.

# **2.3.1 Theoretical Foundations of Uncertainty Theories**

Before the 1940's the situation regarding uncertainty theories was quite straightforward, in the sense that only probability theory was available. Since then the situation has changed and possibility theory, evidence theory and general theory of uncertainty have been added to the fold as shown schematically in Figure 2.2.

This section first introduces probability theory, because it is the oldest, best known and developed uncertainty theory, followed by possibility theory and the other theories of uncertainty.

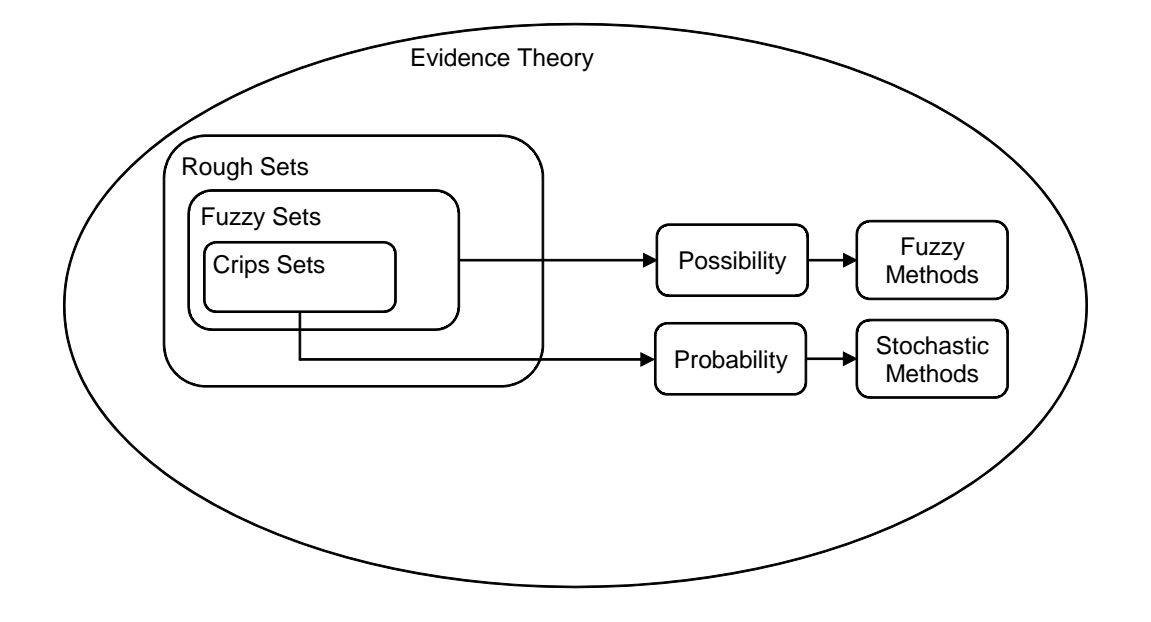

Figure 2.2 Overview of uncertainty theories and methods

# **2.3.1.1 Probability Theory**

Probability theory is the foundation of statistics and was originally founded to study stochastic i.e. random processes such as gambling, meaning that probability theory describes the likelihood of an event taking place. Since its inauguration about 400 years ago probability theory has grown into a comprehensive and vast body of literature.

 $-(2.1)$ 

The modern five axioms of probability theory were proposed by Kolmogorov [34] in 1933 and these are:

> Let Ε be a collection of elements ξ, η, ζ, …, which we shall call *elementary events*, and  $\Im$  a set of subsets of E; the elements of the set E will be called *random events.*

- 1.  $\Im$  is a field of sets.
- 2.  $\Im$  contains the set E.
- 3. To each set A in  $\Im$  is assigned a non-negative real number  $P(A)$ . This number  $P(A)$  is called the probability of the event  $A$ .
- 4.  $P(\mathfrak{I})$  equals 1.
- 5. If **A** and **B** have no element in common, then

$$
P(A + B) = P(A) + P(B)
$$

Within probability theory, uncertainty has generally been segregated into two groups [35-37]: *objective* and *subjective* as shown in Figure 2.3.

*Objective*, *frequentist*, or *epistemic* uncertainty is the uncertainty of repeatable events such as games of chance, or random events i.e. measurement errors. Therefore in principle epistemic uncertainty can be reduced by repeating the events or in other words by collecting more information. Objective uncertainties can hence be measured and its outcome should not depend on the experimenter.

*Subjective* or *aleatory* uncertainty (sometimes also referred to Bayesian [38]) is any uncertainty not being labelled objective. Subjective uncertainty is often seen as the more fundamental of the interpretations of uncertainty [35, 36, 38, 39]. This is, because even epistemic uncertainty i.e. measurements are somewhat subjective, as they are relative to a finite body of evidence, always leaving some room for interpretation [39]. The interpretation also recognises that different people may assign different probabilities to the same event based on their experiences. Hence

subjective probability allows assigning probabilities to unique events for which the concept of frequency breaks down. Such events may be the chance a particular horse will win a race [36] or that a defendant is guilty [36]. Finetti [40] uses the unique result of a football game as an example.

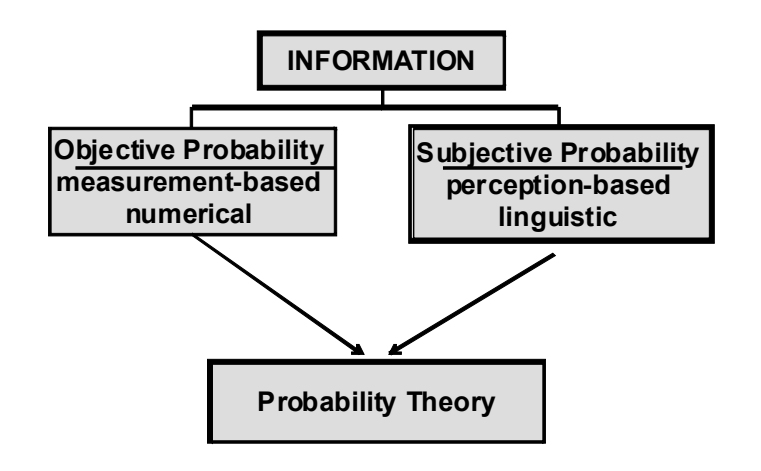

**Figure 2.3** Statistician's view of uncertainty as revealed from the literature survey

# **2.3.1.1.1 Application of Probability Theory - Statistical Methods**

Modelling uncertainty with statistical methods is subject to many textbooks on discrete-event simulation such as Banks et al. [2, 41], Fishman [3], Law and Kelton [1], and is the method of choice for most modellers concerned with schedule uncertainty [25, 42].

While several textbooks propose to estimate probability functions from available data [1-3, 41, 43, 44], the issue of choosing appropriate statistical distributions is not addressed in this work. Moreover, many statistical distributions are provided in Bury [45] and Evans et al. [46].

(2.2)

#### **2.3.1.2 Possibility Theory**

Compared to probability theory, possibility theory is a more recent development. Furthermore possibility theory is not a generally accepted theory and some of its methods are still under development. But it could be applied as an alternative to probability theory as a method to describe uncertainty in the simulation of DI/WFI systems.

A possibility distribution, denoted  $POS(x)$ , maps to each element u in a set  $\Omega$  a degree of possibility in the interval [0, 1] and has the following three axioms [47]:

- 1.  $POS(0) = 0$
- 2.  $POS(\Omega) = 1$
- 3. POS( $u \cup v$ ) = max (POS( $u$ ), POS( $v$ )) for any disjoint subsets of u and v in  $\Omega$ .

Axioms 1 and 2 are similar to probability theory [47] (see equation 2.1). Axiom 1 indicates that  $Ω$  describes all possibilities and that outside of  $Ω$  the possibility is zero. The second axiom states that at least one element of  $\Omega$  must have the possibility 1 or that at least one event must be possible [47]. Axiom 3 is the so called "maxitivity axiom" [47], which differentiates possibility from probability theory. It results in subadditivity of the elements of the disjoint subsets u and v. Subadditivity means that the sum of two elements, here u and v, is always less or equal to the sum of the function's values of each element i.e.  $f(u + v) \le f(u) + f(v)$  [48] (see also equation 2.7). Note that the concept of *necessity* [47, 49] in possibility theory is ignored here.

According to Dubois [47] possibility can be interpreted in four different ways: (1<sup>st</sup>) *feasibility*, for example "it is possible to solve this problem"  $(2<sup>nd</sup>)$  *plausibility*, for example "it is possible that the train arrives on time",  $(3<sup>rd</sup>)$  *logic*, referring to consistency with available information; namely, stating that a proposition is possible or that it does not contradict this information. The (4th) interpretation of possibility means *allowed or permitted*. A more detailed discussion on the philosophical background of possibility theory is, for instance, provided by Dubois and Prade [49], or Klir [26, 50].

At least three different practical interpretations of possibility have been presented. This work adopts the most common interpretation of possibility; that is the interpretation of possibility proposed by Zadeh [51] in 1978. In this paper Zadeh suggested to use fuzzy sets as the basis for possibility; an interpretation generally referred to as Fuzzy Logic (FL). The Zadeh interpretation of possibility is generally adapted in the engineering literature [52-54] and has been extensively used in expert [54-57] and control systems engineering [58, 59].

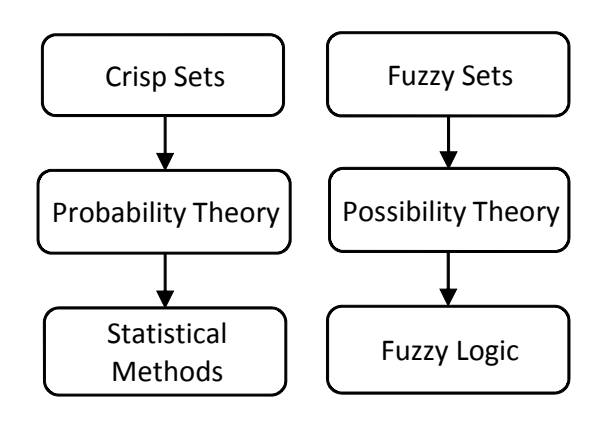

**Figure 2.4** Relationship between crisp sets, probability theory and statistical methods (left) and fuzzy sets, possibility theory and fuzzy logic (right)

At first glance, the Zadeh interpretation of possibility appears to be a simple extension of probability theory as shown in Figure 2.4, with the fuzzy set generalising the crisp set. Yet, it is a bit more complicated than that. Firstly, from an axiomatic point of view possibility theory is different to probability theory (see equations 2.1 and 2.2) and secondly, the procedure of FL is different to the procedure of statistics as can be seen comparing the basic procedures of both methods (see sections 2.3.1.1.1 and 2.3.1.2.1).

In classical set theory and as applied in probability theory, the membership of elements of a set is assessed in binary terms (member/non-member) resulting in crisp sets, denoted A, usually in the interval [0,1]. Zadeh [60] extended the classical crisp set theory to include fuzzy sets, denoted ~ A in his seminal 1964 paper, allowing gradual membership values as shown in Figure 2.5.

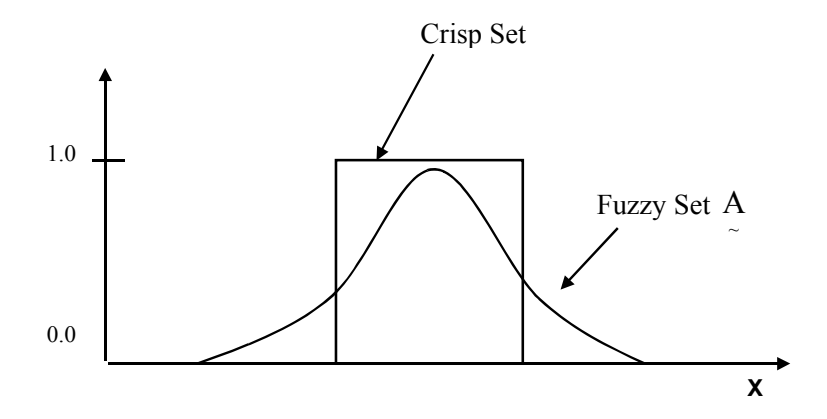

**Figure 2.5** Crisp set A and fuzzy set A over the universe of discourse X (*after Ross* [53])

Similar to classical set theory, the members of a fuzzy set express membership of a set. In a fuzzy set the membership can be gradual allowing degrees of membership or to cite Zadeh [61]: "in fuzzy logic everything is allowed to be a matter of degree". This gradual degree of membership can be used to describe uncertainty.

The other two interpretations of possibility are first that possibility is the limit of the plausibility of nested sets of evidence and second that possibility is the upper limit of probability. More information on these two interpretations of possibility can be found in Aughenbaugh [62] and Nikolaidis et al. [63], while Klir [50] provides an extensive overview on the current state of uncertainty theories.

Whereas probability theory classifies uncertainty into *subjective* and *objective*, in the framework of possibility theory the classification of uncertainty is rather more involved and no agreement among the proponents of possibility theory on how to classify uncertainty has yet been reached. An impression of the various classifications of uncertainty proposed is provided graphically by Nikolaidis [64], which is reprinted in Figure 2.6.

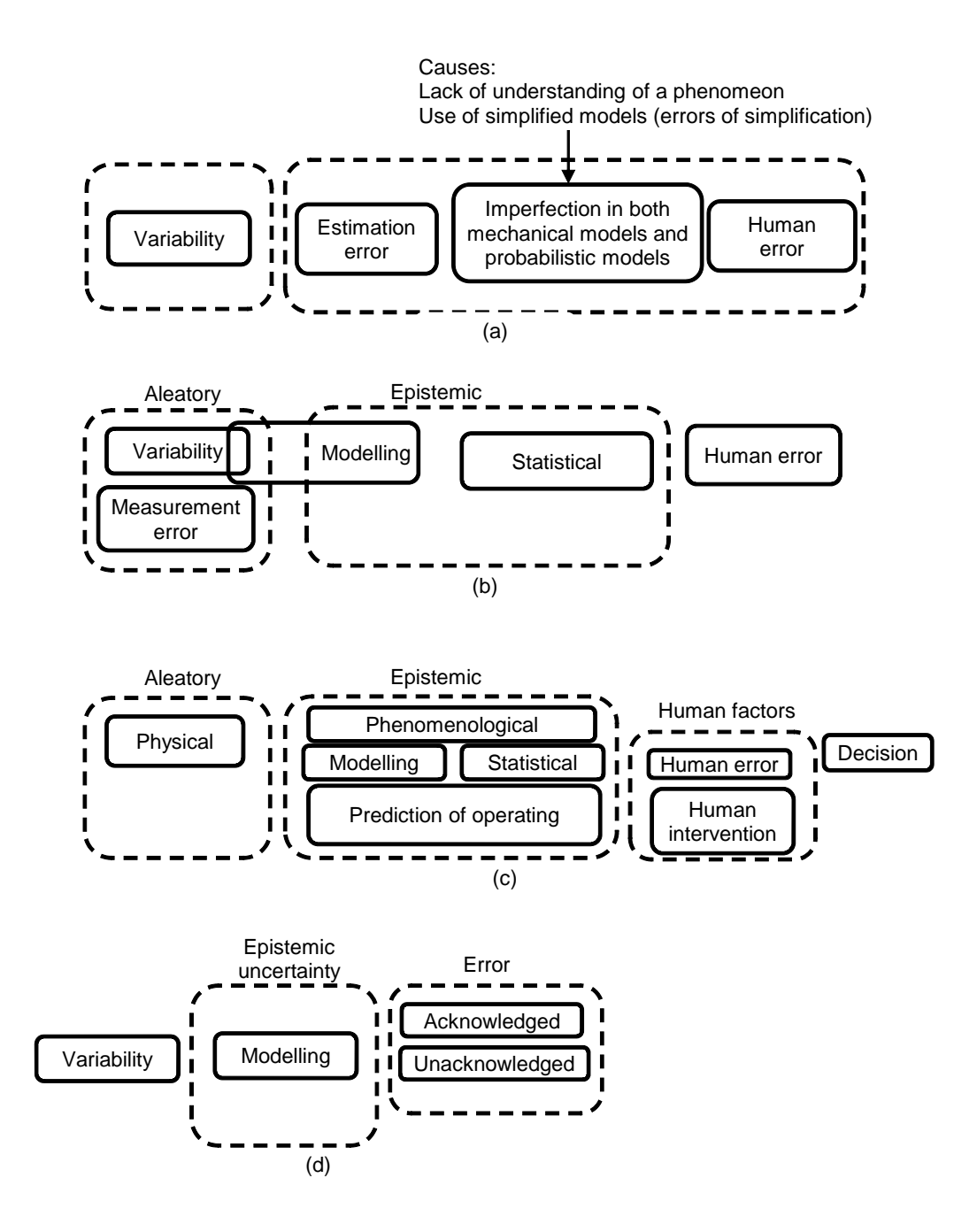

Figure 2.6 Taxonomies of uncertainty as proposed by various proponents of possibility theory (image reproduced from Nikolaidis [64] with kind permission from the author and the publisher). (a) refers to the proposed uncertainty taxonomy by Der Kiureghian, (b) to the proposal by Haukass, (c) to the proposal by Melchers and (d) to the proposal by Oberkampf. More information on these proposals can be obtained from Nikolaidis [64].

#### **2.3.1.2.1 Application of Possibility Theory - Fuzzy Logic**

This section presents the basic concepts of fuzzy logic, or the application of possibility theory by fuzzy sets as proposed by Zadeh [51]. More detailed information about Fuzzy Logic (FL), which is sometimes called Fuzzy Set Theory, can be found in textbooks such as Klir and Wierman [26], Klir [50], Ross [53] or Zimmermann [52].

FL is split into three main steps [52, 53, 65] as depicted in Figure 2.7:

# 1. **Fuzzification**

The first step is to convert or map the crisp input values to fuzzy membership functions.

### 2. **Inference Engine (Rule Evaluation, Aggregation & Ranking)**

In the second step, predetermined rules are fired triggered by the fuzzy input values obtaining intermediate fuzzy results. These intermediate fuzzy results are aggregated into a single fuzzy set and if necessary ranked.

# 3. **Defuzzification**

The final step is to convert the resulting fuzzy set from the inference engine to a crisp output value.

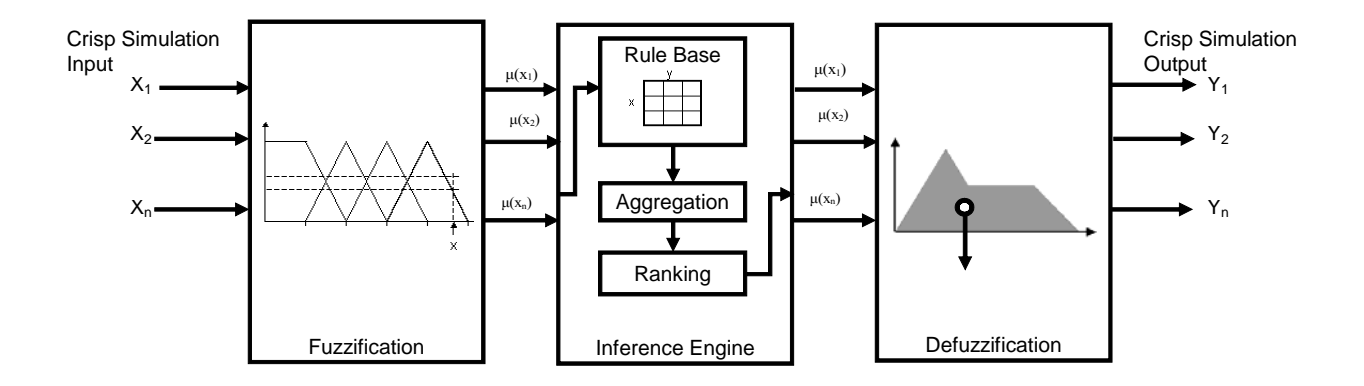

**Figure 2.7** Block flow diagram of a fuzzy-logic simulation *(after Mendel [65])* 

None of the three steps in a fuzzy simulation is trivial. Each step requires the modeller to make *value* decisions based in parts on *subjective* factors without prior knowledge of which one may be best suited to the problem or system at hand [52, 53].

### **1. Fuzzification**

Fuzzification, the first step in a fuzzy simulation, transforms the initially crisp input variable into a fuzzy variable.

The question of how to obtain an appropriate membership function is not addressed here. Two introductory texts addressing this question are Ross [53] or Zimmermann [52]. As an example, consider the fuzzy sets for the universe of temperature X in Figure 2.8. Three triangular membership functions are shown: "low", "medium" and "high". The example crisp input variable  $x = 8$  would fuzzify into 0.8 membership in the set "medium" and 0.4 membership in the set "high".

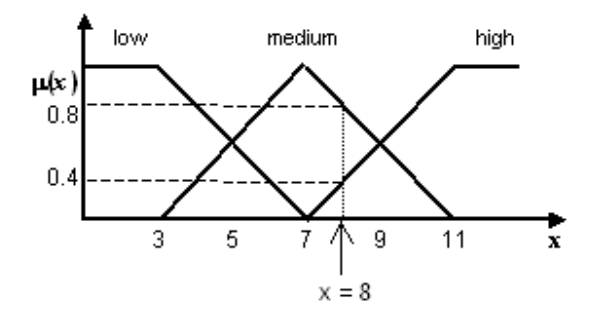

**Figure 2.8** Fuzzification of a crisp input in domain X *(after Ross [53])* 

# **2. Inference Engine (Rule-Base, Aggregation, Ranking)**

The second step, the so called inference engine, expresses the relationships between the input and output sets. The inference engine itself is composed of the rule-base, aggregation and ranking section.

The first step of the inference engine is the *Rule-Base Evaluation* [66]. The rules of the system, which assume the relationship between the input and the outputs, are both deterministic and known and are encoded in the form:

IF *condition* THEN *result* 

The *condition* is called the antecedent and the *result* is called the consequent. In most applications the antecedent will contain conditions of more than one domain as depicted in Figure 2.9:

> IF *Antecedent 1* is *slow* AND *Antecedent 2* is *bad*, THEN *result* is Fuzzy MAX Operation.

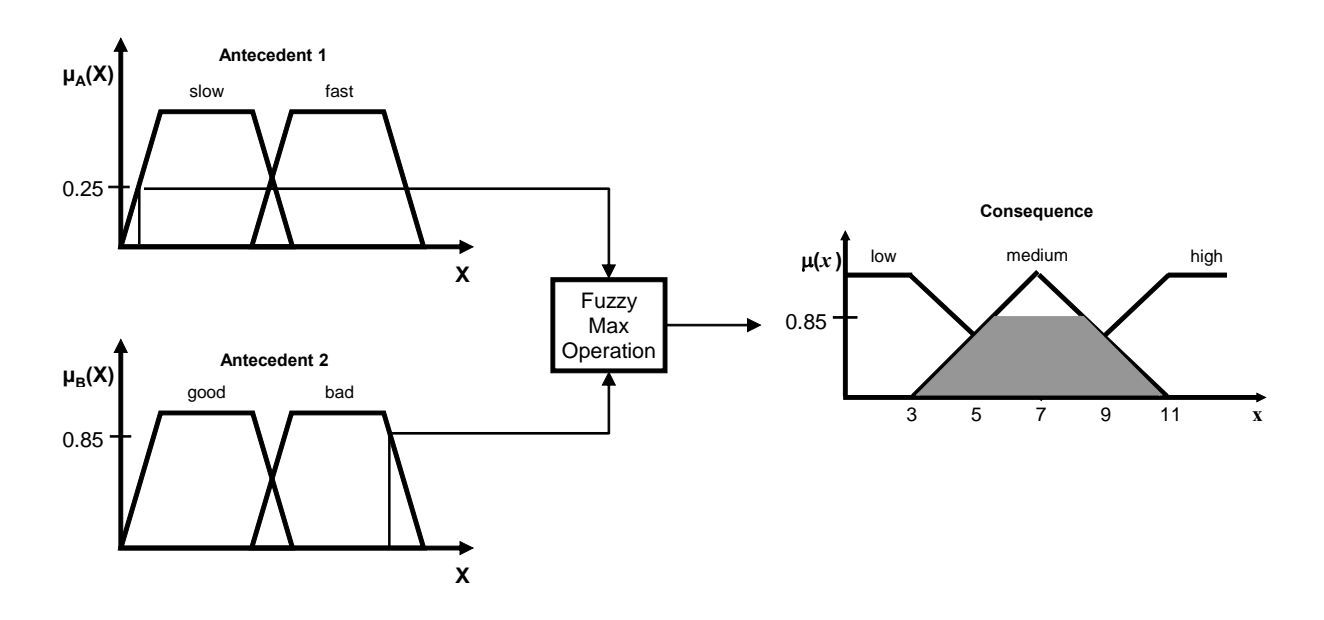

**Figure 2.9** Example rule-base evaluation *(after Ross [53])* 

The rule base can become very large depending on the number of input and output domains and the number of individual membership functions in these domains [53]. For example a system with a single output and two input domains, each of which is partitioned into six fuzzy sets, requires thirty-six rules to describe the relationship between the inputs and the outputs.

Since fuzzy logic is dealing with fuzzy numbers and not with crisp numbers, a fuzzy number may result in more than one rule being evaluated ("fired"). Therefore after all the rules have been evaluated, the results may have to be *aggregated* into a single fuzzy result. As an example Figure 2.10 shows the fuzzy max operation of two consequence rule evaluations into one aggregated output set. The main problem of aggregation is to choose an appropriate aggregation

procedure out of the many available [52, 53]. Appendix 1 gives some examples of other aggregation procedures such as union and intersection.

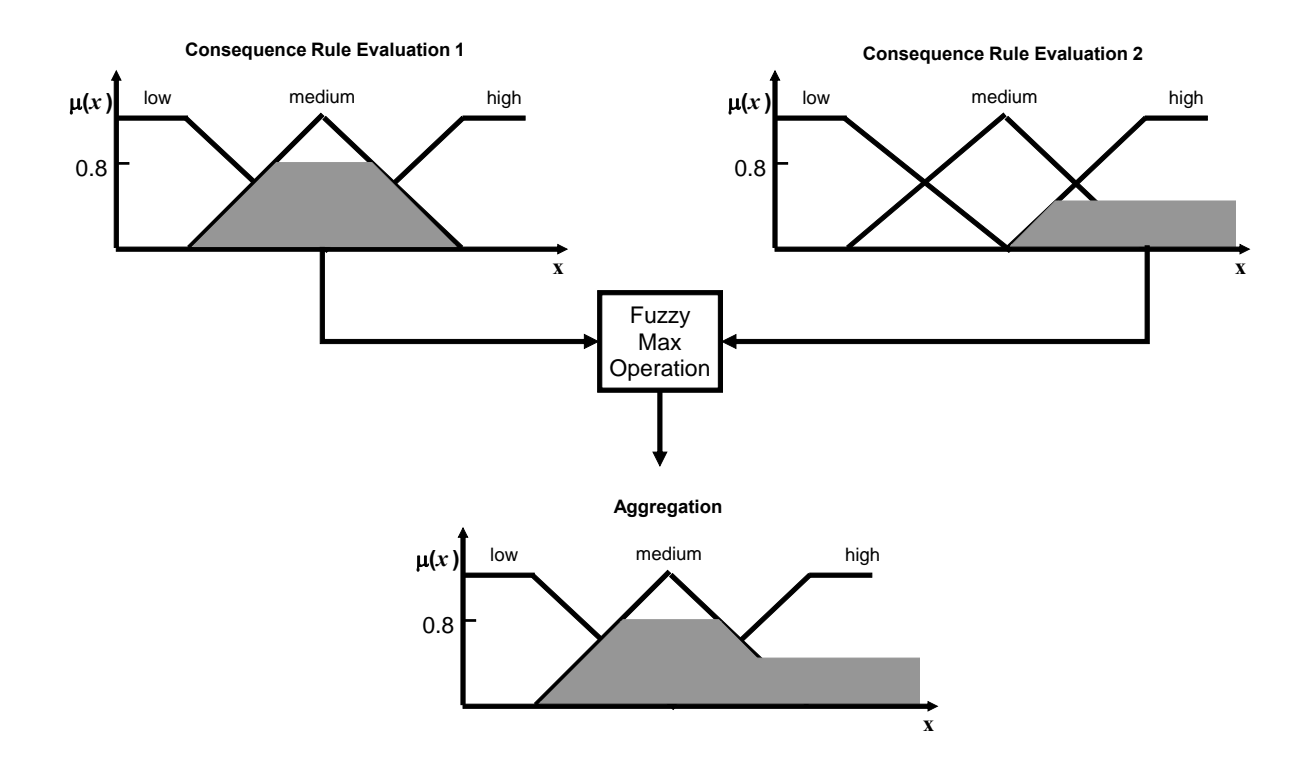

**Figure 2.10** Example aggregation *(after Ross [53])*

*Ranking* is the sorting of fuzzy sets according to certain mathematical rules. Ranking of fuzzy numbers can prove difficult for a number of reasons. For one the ranking procedure outcome may depend on the ranking procedure itself. For another numerous ranking procedures have been proposed, but none of the ranking procedures is generally accepted and a number of ranking procedures may work in a given circumstance, leaving the choice of the ranking procedure open to personal preference [67]. More information on ranking is provided by Ross [53] and Zimmermann [52], whereas a comprehensive survey on ranking methods is offered by Wang and Kerre [68, 69].

# **3. Defuzzification**

The third and last step in a fuzzy simulation is to subject the result of the inference engine to a defuzzifier to obtain a single real number as the crisp output. Defuzzification is therefore the opposite step to fuzzification returning a fuzzy output set back to a single crisp value [53].

The choice of the defuzzification method also depends on the problem, in other words heuristics [70], because of two difficulties. First, numerous defuzzification methods exist. Roychowdhury and Pedrycz [71] describe 12 defuzzification methods with the *standard ad hoc methods* of the center-of-gravity, mean-of-maxima, centre-of–mean and midpoint-of-area being the most popular ones. Second, neither any proposed underlying mathematical meaning of the defuzzification step nor its relationship with the actual operation of the system is/can be made clear [70, 71], leaving, once again a part of the FL procedure open to personal preference and criticism. In practice, two defuzzification methods find common use however [52, 53, 71]. These are the methods of center-of-gravity and mean-of-maxima.

The center-of-gravity defuzzification method is used by this work (see Section 3.3.1.10). Figure 2.11 provides a depiction of this method, which is defined by [53]:

$$
X_{D} = \frac{\int \mu(x) \cdot x dx}{\int \mu(x) dx}
$$
 (2.3)

The mean-of-maxima defuzzification method (see Figure 2.11) is defined by:

$$
X_{\rm D} = \frac{a+b}{2} \tag{2.4}
$$

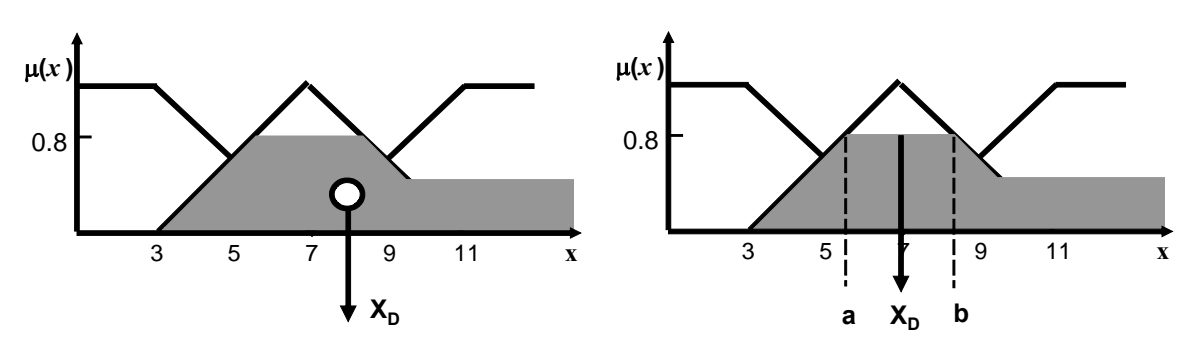

**Figure 2.11** Center-of-gravity (left) and mean-of-maxima defuzzification (right) *(after Ross [53])*

## **2.3.1.3 Evidence Theory and Generalised Information Theory**

Two theories *evidence theory* and the *generalized information theory* (GIT) which both include probability and possibility theory as a special case [50] are mentioned here for reasons of completeness, but are not applied in this work to describe uncertainty in DI/WFI systems.

Evidence theory deals primarily with so called *belief functions*. That is to say, the information available is very weak and this situation is characterized as having incomplete knowledge. No publication applying evidence theory to model uncertainty in dynamic systems could be found in the literature. But literature on how evidence theory can be applied in engineering design, specifically reliability engineering has been published. A recent review on these developments and how evidence theory is applied in engineering design is detailed by Oberkampf and Helton [72].

Some have attempted to develop an all encompassing theory of uncertainty, the so-called "general theory of uncertainty". A recent textbook by Klir [50] provides a current overview detailing these efforts.

#### **2.3.2 Mathematical Methods Describing Uncertainty**

Figure 2.12 shows schematically five different mathematical methods describing uncertainty and how much uncertainty is inherent in each. The figure is based on an image developed by Zadeh [73], who for good reasons did not include the method *Service Factor* in his image, as it is an

"*Engineering Approach*" rather than a *Scientific Approach* as classified in Figure 2.12. The following sections will describe these five methods of uncertainty modelling in more detail and detail why only the fuzzy logic and statistical methods were selected for this work.

Other less popular methods describing uncertainty than the five listed above such as intervalvalued probabilities [50], fuzzy probability [50], imprecise coherent probabilities [74], coherent lower previsions [74] and info-gap models [74] are not reviewed here.

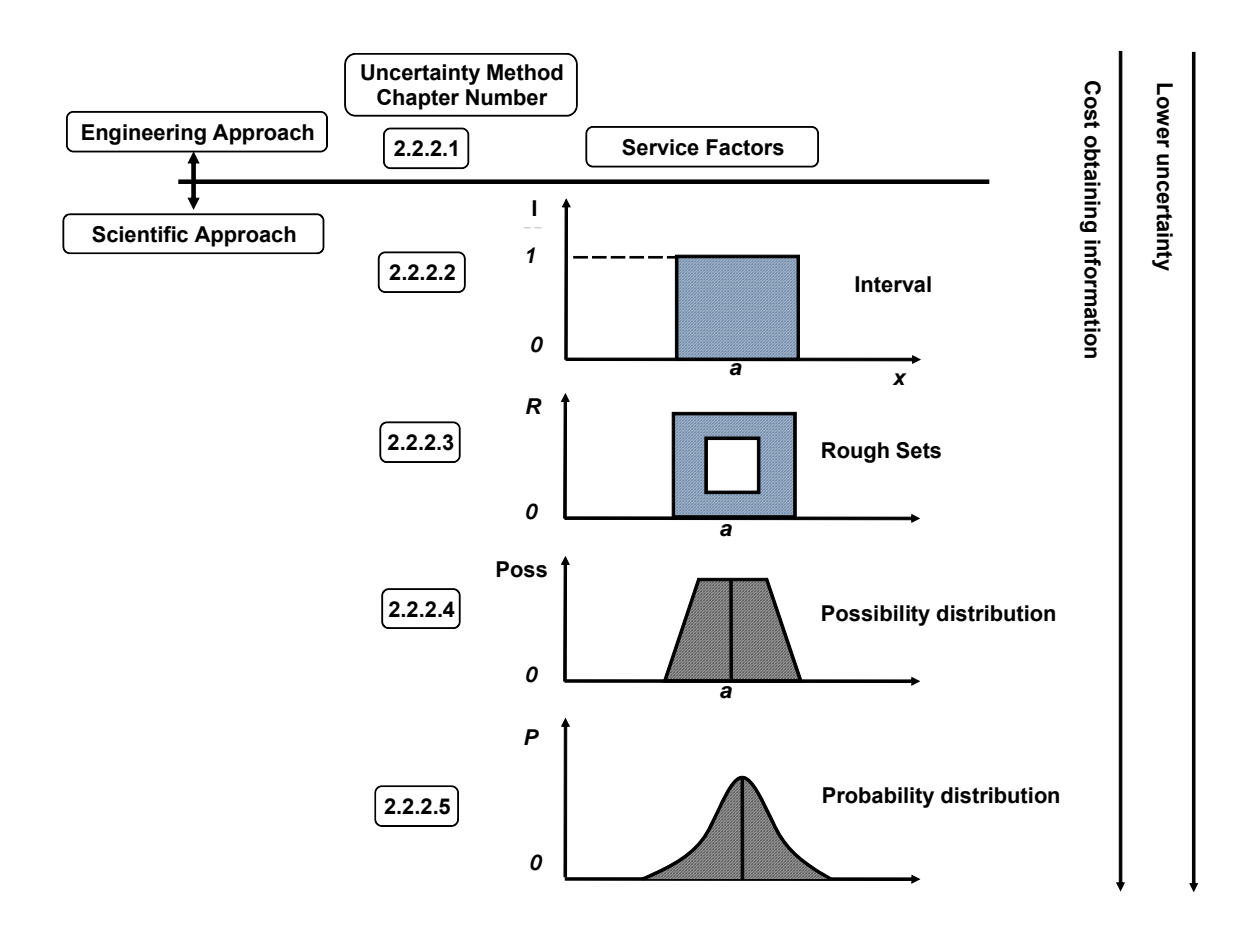

**Figure 2.12** Relative order of the five uncertainty methods investigated (*after Zadeh [73])* 

# **2.3.2.1 Service Factors / Diversity Factors**

In the industrial practice a diversity factor is often used to handle uncertainty in many dynamic systems including electrical distribution [75] and WFI distribution systems [13, 20]. The ISPE Baseline Guide [13], a pharmaceutical industry guide regarding the design and operation of High Purity Water systems, suggests using a diversity factor to "level out anticipated usage" without giving any hints about how to obtain a reasonable factor. In practice, the diversity factor is usually set somewhere between 0.7 and 0.8 [20].

The diversity factor denoted  $f_{\text{Div}}$  is defined as [20]:

$$
f_{\text{Div}} = \frac{\dot{V}_{\text{Design}}}{\dot{V}_{\text{Max}}}
$$
 (2.5)

McQueen et al. [22] explain how the diversity factor method is woefully inadequate in terms of obtaining the design load of an electrical distribution system, as it cannot model the dynamics of the system. Extending the argumentation of McQueen et al. [22] to DI/WFI systems makes it clear that a diversity factor should not be used to calculate the spare capacity of a DI/WFI system should any degree of precision be required. Furthermore, the notion of a diversity factor has no foundation in any (rationally based) theory of uncertainty. The diversity factor method can thus be discounted as a viable method to treat uncertainty in DI/WFI systems where a degree of precision is required e.g. around making investment decisions.

# **2.3.2.2 Interval Methods – Bounded Uncertainty**

Interval methods or bounded uncertainty [76] are often applied if only the upper and lower value are known but no information whatsoever on the behaviour of the data between those two boundary values is available. Therefore interval methods require little information.

Bounded uncertainty can be described [53] as a crisp set in which an element *x* belonging to a set **A** is defined as  $x \in A$ , whereas an element that is not a member of A is noted as  $x \notin A$ :

$$
\chi_{A}(x) = \begin{cases} 1 & \text{for } x \in A, \\ 0 & \text{for } x \notin A. \end{cases}
$$
 (2.6)

As bounded uncertainty requires only knowledge of the boundaries and no information on the behaviour between these boundaries, in other words very little information, it was discounted as a description of uncertainty for DI/WFI systems.

#### **2.3.2.3 Rough Sets**

Rough sets were proposed by Pawlak [77] in 1982 and have enjoyed applications ranging from machine learning to decision finding in expert systems [77]. Rough sets are similar to intervals in that there is an upper and lower boundary, but the approximation to the uncertain value **A** is by lower and upper crisp sets. Rough sets may be seen as a formalism of uncertainty with a possible accuracy located somewhere between the interval and fuzzy set methods [78]. So far, rough sets have not, to the knowledge of the author, been used in simulations of schedule uncertainties. This combined with rough sets being only slightly more accurate than interval methods, has led to the decision not to utilise rough sets for this work.

# **2.3.2.4 Possibility Theory – Fuzzy Logic**

As a motivation for the decision to simulate uncertainty in DI/WFI systems with FL, the next subsection reviews some of the successes FL has enjoyed over the last couple of years, whereas the subsection following that reviews FL in the simulation of water and other related systems.

#### **2.3.2.4.1 Fuzzy Logic Successes**

Fuzzy Logic (FL) has enjoyed substantial successes in control system design including commercial applications. McNeill [58] cites fuzzy control of vacuum cleaners, industrial furnaces, washing machines, elevators, TV sets, and the control of the subway in the Japanese city of Sendai. A recent review on the current state of the art of FL control system engineering is provided by Feng [59].

A high level of theoretical and practical sophistication has been reached, particularly in the control of non-linear systems. The great advantage of fuzzy logic in control systems engineering is that the behaviour of the system can be modelled without requiring a detailed mathematical model. Instead, FL simulates the behaviour of the human operator controlling it. Consequently systems can be controlled, which may be difficult or impossible to control using a mathematical model or which may be slow to respond using the classical PID controller approach. Examples of such FL control systems described in the literature include highly non-linear systems such as pH-control [79], a fluidized bed reactor [80] or dissolved oxygen in a pilot plant [56].

FL is also applied in expert systems [81]. Examples of such expert systems as they may apply in the chemical industry are provided by Azadeh et al. [55] and Zio et al. [57]. Azadeh et al. [55] published a paper describing a pump diagnostic expert system utilising FL. Zio et al. [57] presented a FL expert system modelling dependence of successive operations involving human interactions. The stated advantage of the FL model is improved traceability and repeatability rather than dependent on the opinion of an expert [57].

## **2.3.2.4.2 Fuzzy Logic Methods for System Analysis**

According to Ross [53] and Zimmermann [52] FL gives the modeller the means to deal with ill defined, vague, uncertain data, for which probability theory does not apply as, for instance, the data are not random. Moreover, FL allows the mathematical treatment of linguistic information [82], as FL is put forward as a method to handle vague, linguistic statements often only based on the subjective opinion of 'experts'. In the context of this work, however, the ability of FL to simulate schedule uncertainty is of most interest.

A number of authors among them Azzaro-Pantel et al. [83], Perrone et al. [67], Zhang et al. [84] and Nucci and Grieco [85] have combined discrete event simulation with FL to simulate workshop problems. Workshops are optimization problems in manufacturing, employing sequential, parallel or a mixture of both operations as exemplary shown in Figure 2.13. Consider n jobs  $J_1, J_2, ..., J_n$ , which may be different to each other, to be scheduled on m machines m<sub>1</sub>, m<sub>2</sub>,  $\ldots$  m<sub>m</sub>. The objective is to minimize the total length of the production schedule for the n jobs. This work, however, is not concerned with the details of workshop simulation and therefore refers the reader to the relevant literature, for instance Pinedo [25].

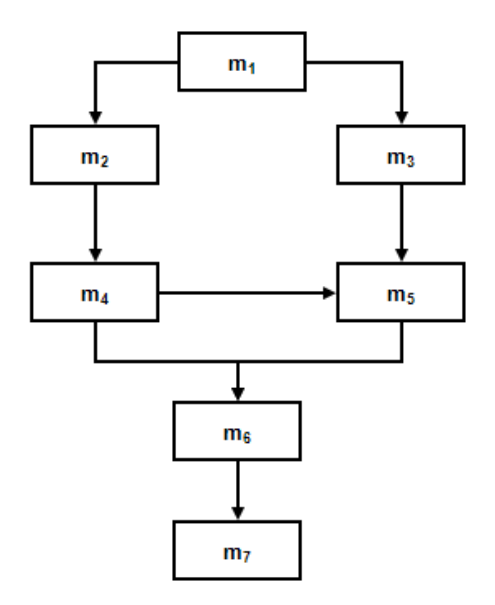

**Figure 2.13** Example workshop flow

The main challenge in FL simulations of workshops or other time sequencing operations is keeping the fuzzy clock up to date and especially avoiding or reducing the number of time paradoxes, because ranking of overlapping fuzzy numbers in time sequencing operations such as workshops is an unsolved problem [67, 83]. All too often *ad hoc* procedures have to be implemented [85], as with an increasing simulation time the number of time paradoxes typically increase [85].

Researchers have proposed new ranking methods hoping to overcome the time paradox problem. Perrone et al. [67] compared a ranking method they proposed with some of the existing ones showing that the new one performs better. Unfortunately as with all ranking methods proposed so far, it may only work in a particular circumstance, which in the case of Perrone et al. is a simple one-machine production system. Therefore it is not clear how this ranking method performs in a multi-machine workshop as per Figure 2.13.

An important limitation of some ranking methods is noted by Zhang et al. [84]. Some ranking methods cannot accept fuzzy numbers other than triangular or trapezoidal. This limitation, of course, becomes difficult to overcome should the result of an aggregation procedure be a fuzzy distribution other than triangular or trapezoidal. In 2008 Nucci and Grieco [85] proposed a new fuzzy ranking method called TRM (Temporal Ranking Measure) and benchmarked it to a workshop test case as provided by [83]. While this new ranking method would appear to be working well [85], it does not represent the final verdict on ranking problems in fuzzy discrete event simulations. In summary, it would appear the research on FL is not advanced enough to be applied on industrial workshop problems.

For this work, however, the time paradox problem is of no consequence, as the FL model of the DI/WFI distribution systems is not modelled as a workshop. A workshop is an optimisation problem comprising of a number of sequential machines as shown in Figure 2.13. Should such a problem be simulated by FL the ranking procedure may be critical to avoid time paradoxes. In the FL DI/WFO model, sequential operations are not modelled as interdependencies of the valve actuations are excluded from the model (see Section 3.3.1). Instead every valve operation is modelled on its own independent from the opening times of other valves. Not every calculation

involving fuzzy sets is time dependent. Revelli and Ridolfi [86] applied fuzzy sets on the uncertainties in water distribution networks. They tested fuzzy sets on two small water distribution networks with the uncertain pipe roughness given as a fuzzy number. The calculation was run a number of times with different  $\alpha$ -cuts (see Appendix 1 for more information on  $\alpha$ -cuts) of the fuzzy numbers reducing the problem to interval mathematics. Branisavljevic and Ivetic [87] expanded the  $\alpha$  - cuts method proposed by Revelli and Ridolfi [86] to a real water distribution system. They used the public domain EPANET [4] software for the modelling of the municipal water distribution network of Becej, Serbia (453 nodes and 616 pipes). A genetic algorithm was applied on the  $\alpha$ -cut input variables in order to find a relationship between input variation and output sensitivity. This information may then be used to improve the model [87].

Perrone et al. [67] conclude that the results of a FL simulation always contain the results of a stochastic simulation, although FL requires only one iteration as opposed to a stochastic Monte Carlo simulation which requires multiple runs. However, their conclusion is based on a number of assumptions such as using triangular-shaped FL and statistical distributions, a one-machine production system and a LIFO (Last-In-First-Out) strategy for the queuing system. Therefore it may be wrong to generalise their conclusion.

Zhang et al. [84] found that a FL simulation is fast to execute, as only one run is required. In addition FL models are easy to built because FL membership functions are often only triangular or trapezoidal. Furthermore Zhang et al. [84] corroborates an earlier paper of Perrone et al. [67] in that the statistical results of a FL simulation always contain the results of a stochastic simulation.

Azzaro-Pantel et al. [83] included the opinion of experts in their FL model of a semiconductor workshop. The experts gave approximate operator intervention times in the following linguistic terms: "It is impossible that this task will take less than 2 min and more than 10 min (values of and the possibility for this task to be carried out within approximately 4 or 6 min is very high)" which Azzaro-Pantel et al. [83] translated into trapezoidal fuzzy numbers. A novel approach to defuzzification is presented by Azzaro-Pantel et al. [83], who did not defuzzify the results of

their simulations. Whereas this circumvents the difficulties associated with defuzzification (see Section 2.3.1.2.1), it leaves the end-user with the task of interpreting the fuzzy results of a simulation. A potential difficulty is that it requires an understanding of FL by the end-user, which is, taken the complexity of a FL procedure into account, somewhat doubtful. However, a FL workshop analysis as performed by Azzaro-Pantel et al. may not require a defuzzification step, because the authors may be available to interpret the results. But the FL model of a DI/WFI system proposed in Chapter 3.3 requires it, as this step is required to finally compute the incurred time delay.

In summary, one can say that a FL uncertainty simulation of a system may work, but success with this method appears not to be a given and dependent on the application as well as the appropriateness and quality of the selected inputs. Moreover, according to Chen and Lin [88], who published extensively on the possible application of FL simulation of semiconductor workshops [88-90], the statistical approach is still the most accurate method to simulate workshops and is often used as a benchmark for FL models, which leads on to the next section on statistical methods in simulation.

#### **2.3.2.5 Probability Theory – Statistical Methods**

Statistical methods are the method of choice to model schedule and other uncertainties encountered in industrial practice [25, 33, 42]. Therefore statistical methods were chosen to simulate uncertainty in DI/WFI systems. In the following two subsections, some successes of statistical methods are mentioned, and then statistical methods used in the simulation of water distribution systems are briefly reviewed.

### **2.3.2.5.1 Statistical Methods Successes**

The successes of statistical methods to solve problems involving uncertainty in many fields such as finance, physics, biology, chemistry and engineering [91, 92] are undisputed, and therefore statistical methods hardly need to be promoted. A small sample of recent papers from various engineering disciplines may serve to illustrate this point:

Cronin et al. [93] applied a stochastic model to improve the prediction that hoses used to convey chemicals may rupture because of thermal expansion of the trapped solvents if atmospheric conditions changed. Page et al. [94] present a stochastic simulation of occupant presence, the results of which may provide the inputs for, for instance, building heating models. Semaan and Zayed [95] provide a description of a stochastic diagnostic tool modelling the performance of subway stations, which is shown to model reality better than purely deterministic models as uncertainty is taken into account. The optimal design of electrostatic precipitators used to abate particle emissions from flue gases in for example coal-fired power plants and cement plants is improved by a stochastic method proposed by Zhao and Zheng [96]. Stochastic modelling was also used by Nakamura et al. [97] to improve the particle mixing prediction on grates feeding waste-to-energy incinerators. The goal was to improve the design of the grates and to gain a better understanding of the parameters controlling the combustion process.

Statistical methods have also been successfully applied in control system engineering and expert systems. The cutting operations of a lathe, for instance, are difficult to control, but this control problem may be solved with a stochastic predictive control system as suggested by Goggos and King [98]. An early example of the stochastic control of an industrial type continuous chemical reactor is provided by MacGregor and Wong [99]. The main difficulty in applying stochastic control is modeling the reactor to the accuracy required. MacGregor and Wong [99] overcame some of these difficulties by utilizing linear empirical relationships they found between the input and output parameters.

It is possible to integrate uncertainty in expert systems using stochastic methods, as described by Zvarova [100] and Spiegelhalter et al. [101] on the example of medical expert systems. An example of an stochastic expert system in engineering is presented by Matijevics and Józsa. [102], who built a system for the assessment of the reliability of electric power networks in which uncertainty is modelled via stochastic distributions.

## **2.3.2.5.2 Statistical Methods for Water System Analysis**

Stochastic methods have been used to address various questions about different municipal water distribution systems such as pipe failure rates and maximum possible water demand.

Watson et al. [103] developed a discrete-event Bayesian pipe failure model of a municipal water distribution system to test a number of pipe maintenance policies in order to identify optimal pipe repair strategies. They found that the Bayesian approach is particularly useful in reducing data collecting problems, that is, missing or incomplete data. This paper shows the ability of the Bayesian approach to learn, should more information become available.

Pipe failure rates or, generally speaking, the survival data of many systems, are usually assessed with statistical analysis [104]. Boxall et al. [105] developed statistical expressions to predict annual pipe failure rates of water distribution mains from two sample data sets as a function of diameter, length and age of the pipe. To complicate matters further Dehghan et al. [104] recently noted that the failure rate prediction of pipes may be complicated by seasonal influences. They statistically analyzed the pipe failures of a municipal water distribution pipes in Melbourne, Australia, and found that pipe failure rates are also influenced by seasonal rainfall and amount of rainfall.

The designer and operator of a municipal water distribution is usually only interested in the maximum possible flow through the system in order to size the pumps and pipes, whereas the water demand as it evolves over time is of lesser or no interest. Wong at al. [106] used the classical approach comprising of data collection, finding a stochastic distribution and Monte Carlo simulation to calculate the maximum simultaneous water demand from domestic washrooms in tower blocks in Hong Kong. They found that the likely maximum simultaneous water demand is only 50-60% of the original design assumptions made, opening the possibility of reducing the installation costs of pipe installations in tower blocks of similar size. The peak water demand from a small town municipal water distribution network system was simulated with stochastic distributions by Tricarico et al. [107], who developed a new formula for the maximum demand from a municipal water systems as a function of the number of connected inhabitants.

One rare example where the water demand profile as it evolves over time is of interest is provided by Janković-Nišić et al. [108], who tried to find optimum locations for flow meters to detect leaks in a municipal water systems, while uncertainty in demand was modelled with stochastic distributions. They combined a stochastic model with the EPANET [4] software. A municipal water distribution system comprising 402 nodes and 439 pipes was simulated with the duration and flow of every appliance in a household as the random variable.

# **2.3.3 Criteria for Selecting Probability or Possibility Theory**

This section concentrates on probability and possibility theory and their methods because these two methods were chosen to simulate uncertainty in DI/WFI systems. Although the suggestion has been made that probability and possibility theory are "complementary rather than competitive" [109], from a programming and project execution point of view this may not be entirely true, as generally there will not be enough time available to model a DI/WFI system utilising both approaches should one approach fail. Therefore, this work sees probability and possibility theory as competing. But, if these two approaches to uncertainty modelling are competing, the question arises which criteria, if any, the literature offers to select one theory over the other. Unfortunately as will be shown, the literature cannot answer this question. On the contrary the literature review reveals two camps; in one the proponents of probability theory, in the other the proponents of possibility theory. Both camps appear to be unable to come to an agreement under which circumstances which theory of uncertainty should be used [74]. A consequence of this general disagreement is that the modeller may have base the decision between these two theories of uncertainty on personal preference only, because a rationallybased decision criteria is lacking. But, because possibility theory is the younger method of uncertainty modelling, it should offer clear advantages over probability theory in order to be applied as lacking clear advantages there would hardly be a point doing so. Unfortunately the advantages possibility theory may have over probability theory are not clear from the literature review.

The remainder of this section is devoted to a comparison of the differences between probability and possibility theory from the following points of view:

- 1. Axiomatic Differences Between Probability and Possibility Theory
- 2. Theoretical Differences between Probability and Possibility Theory
- 3. Practical Differences between Probability and Possibility Theory

### **2.3.3.1 Axiomatic Differences between Probability and Possibility Theory**

Probability and possibility theory have been compared before, not in simulation, but in the field of engineering reliability or risk analysis. Nikolaidis et al. [63] compared possibility and probability theory and stated that the main difference between the axioms of possibility and probability theory is that probability is additive whereas possibility is subadditive, as is shown in the following caparison:

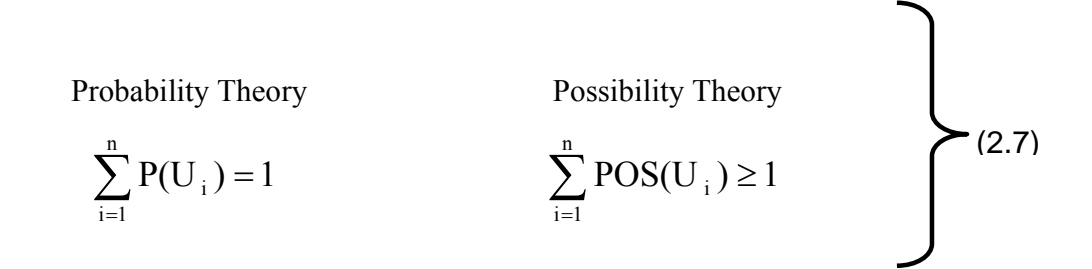

The work of Nikolaidis et al. [63] is concerned with catastrophic failures of components or a whole system under uncertainty. In other words it is reliability engineering where either probability or possibility distributions are combined and the resulting joint probability or possibility distribution is calculated as per equations 2.7 above. The outcome of their work is that sometimes possibility and other times probability theory offers the best results and that **both** should be used if little information is available i.e. during design development as information may be lacking. The reason why both approaches to uncertainty should be used if only little information is available is because it is unclear which approach gives the more conservative result. However, if enough data are available probability theory should be used [63].

Aughenbaugh [62] rejects possibility theory as an approach to solve engineering problems on theoretical reasons, for possibility theory having no operational definition. He argues that it is simply not clear what possibility means, hence drawing conclusions from it may be misleading.

There may also be a rather simple reason for rejecting possibility theory and FL in particular, in that it is superfluous. Many researchers, among them Lindley [35, 36, 110, 111], Almond [39] and others [74, 112] reject possibility theory on such grounds. They assert that probability theory can do all that possibility can do. Lindley [110] proclaims the "inevitability of probability" as the only acceptable means of describing uncertainty. Furthermore Lindley [111] states that no one has given an example that has a more satisfactory solution with possibility rather than with probability theory. This statement made by Lindley in 1995 may carry some weight: the literature review carried out as part of this work could not find any papers giving such an example. That said, many engineers and scientists appear to be more comfortable with FL than with statistical methods as Almond [39] and Laviolette et al. [112] speculate.

#### **2.3.3.2 Theoretical Differences between Probability and Possibility Theory**

Inherent fuzziness rather than randomness, the lack of a probability distribution or the difficulty of obtaining one, or because only the opinion of an expert expressed in vague linguistic terms may be available, are often cited as reasons to select FL over statistical methods.

#### **Lack of a Probability Distribution**

The question of how to obtain a suitable distribution, be it a possibility or probability distribution, is not addressed in this work because Banks et al. [41] and Law and Kelton [1] already provide basic guidance on how to find suitable probability distributions whereas Ross [53] provides the same for possibility distributions. Indeed finding a suitable probability distribution can be an elaborate, time consuming and difficult undertaking [1]. This difficulty has led some researchers for instance Ross [53], Zhang et al. [84], Nucci and Grieco [85] and Azzaro-Pantel et al. [83] to conclude that possibility might then be better than probability theory, as FL membership functions can be drawn from very little information. This is a curious reason for choosing a possibility (membership function) over a probability (statistical) distribution, because no reason is given why or how a possibility distribution could be estimated more easily than a probability distribution.

### **Expert Opinion**

Despite repeated claims of superiority of FL in modelling expert opinion as expressed by Ross [53], Perrone et al. [67], Siler and Buckley [81] or Hong et al. [84], it is not the exclusive realm of modelling expert opinion as was already shown above. Lindley [110] for instance is very

clear on this having published a paper stating that very point in its title: "The Probability Approach to the Treatment of Uncertainty in Artificial Intelligence and Expert Systems".

### **Linguistic Expressions**

Often FL is used in computing linguistic expressions (Zimmermann [52], Ross [53], Zadeh [82], Perrone et al. [113]). Language is inherently vague for example in expressions such as "John is tall", "Jack is young", because different people in different situations may provide different answers as Zimmermann [114] points out. However, the situation regarding linguistic information is not as clear-cut as Figure 2.14 may imply. Walley and de Cooman [115] investigated the claim the FL is better suited than statistical methods to model linguistic uncertainty. They dispute the claim that fuzzy has any special properties over statistical methods in modelling linguistic uncertainty. In an earlier, but not as detailed paper, Lindley [110] comes to the same conclusion as Walley and de Cooman [115].

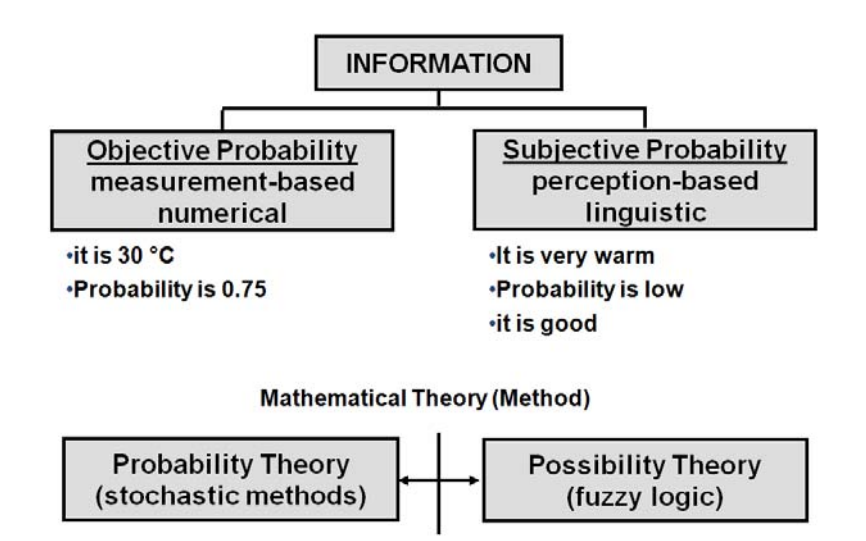

Figure 2.14 • Fuzzy logic proponents view of the difference between perception and measurement based information *(after Zadeh [73])*

### **Inherent Fuzziness**

Zadeh [82] expressed the "difference between perceptions and measurements is that, in general, measurements are crisp whereas perceptions are fuzzy." Many papers on fuzzy logic, among them Ross [53], Zimmermann [52] and Dassisti and Galantucci [116] motivate their use of fuzzy logic by stating that probability theory cannot be used as the uncertainty is fuzzy rather than random.

General agreement has been reached that random processes or what statisticians call *objective* uncertainty should be treated with stochastic methods (Dassisti and Galantucci [116]). But this general agreement falls apart on the issue what enough data constitutes, as in some cases proponents of the FL method such as Dassisti and Galantucci [116] or Zeng et al. [117] state that possibility theory was applied as not enough data was available to formulate a probabilistic distribution.

The above authors, all proponents of FL, seem to ignore the *subjective* interpretation of probability, which allows description of events with stochastic methods, which are not related to frequency and are non-repeatable. The statisticians view of Figure 2.14 may hence be rather different not including any references to fuzzy logic as can be seen in Figure 2.15.

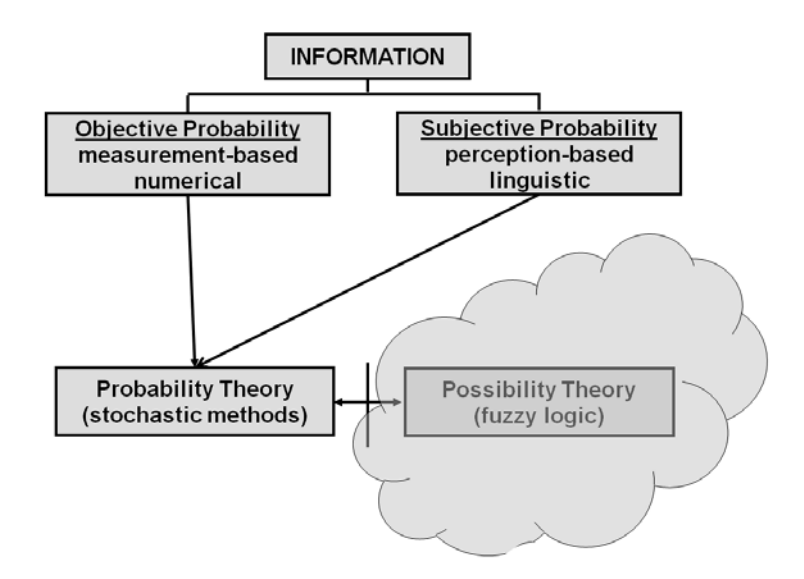

**Figure 2.15** Statisticians' view of possibility theory as revealed from the literature survey The cloud indicates the few  $-$  if any  $-$  applications statisticians would envisage for possibility theory.

In summary both probability and possibility theories are capable of attempting to handle subjective data including fuzziness, expert opinions and linguistic expressions.

#### **2.3.3.3 Practical Differences between Probability and Possibility Theory**

FL is riddled with practical difficulties. Many subjective choices may have to be made for the development of the membership function [39, 52, 53], the rule base [53], ranking [53, 68, 69], the aggregation procedures [52, 53] and the defuzzification procedure [53, 70, 71, 118] as was shown above, throwing into question the claim of some for example Ross [53] that FL is "natural". The claim of FL being "natural" may be related to Zadeh, who makes the following statement in his 1965 seminal paper [60]: "The notion of a fuzzy set provides a convenient point of departure for the construction of a conceptual framework which parallels in many respects the framework used in the case of ordinary sets, but is more general than the latter and, potentially, may prove to have a much wider scope of applicability, particularly in the fields of pattern classification and information processing. Essentially, such a framework provides a **natural** [note: not bold in original text] way of dealing with problems in which the source of imprecision is the absence of sharply defined criteria of class membership rather than the presence of random variables." Whereas the classification of uncertain information by fuzzy sets may indeed feel "natural", in the sense that it presents a model which acknowledges the role of 'possibilities' in reality, extending the claim of being "natural" to the entire fuzzy logic procedure is clearly not. Various papers e.g. [37, 39, 62, 110-112, 119, 120] criticise FL for lacking clear semantics that is applying ad-hoc rules to satisfy a situation. But this lack of clear semantics may be a serious deficiency to some, it is not for others: Dubois and Prade [54] and Ross [53] for instance declare this inherent lack of clear semantics of FL is part of the richness and ultimate strength of FL.

Dubois and Prade [54], who are two of the main investigators of possibility theory, admit that possibility theory has not been developed into the comprehensive and coherent framework as probability theory when they write: "For each semantic approach to probability, there exists a coherent and extensive explanation that justifies why the laws of probability theory should be adhered to, and thought experiments that explain how degrees of probability can be obtained. This is perhaps still the weak point of fuzzy set theory at the present time despite the existing
literature on the elicitation of membership grades." Of course it may be unfair to compare two theories of uncertainty when one (probability) is nearly 400 years older than the other (possibility). This thesis, therefore, takes a leap of faith and assumes that the proponents of possibility will eventually achieve a coherent and comprehensive theory. This approach to FL is taken as FL evidently works for many applications and engineers trying to find a solution to a problem may not care about gaps in the underlying theory if the method works.

### **2.4 Conclusions and Summary of Chapter**

This chapter has tried to answer which theory of uncertainty should be used to describe uncertainty in a DI/WFI system. The question posed is difficult to answer as the literature does not appear to give any indication as to the circumstances under which possibility theory should be used over probability theory or vice versa. If anything, the literature review reveals a transition area between the two theories in which it is not clear which theory should be used. Should one be prepared to reject FL and all other theories of uncertainty as Lindley [35, 36, 110, 111] strongly recommends, only probability theory remains to model uncertainty.

This work does not adopt Lindley's stand on FL outright. Instead, FL is not rejected for the simulation of uncertainty of DI/WFI systems because the literature reveals many successful, even commercial applications of FL. Furthermore a number of authors such as Ross [53], Ross and Kreinovich [33] and Moeller and Beer [121] believe that FL could be an alternative to statistical methods or at a minimum provide a different view or to cite Zadeh [109] once more "Probability Theory and Fuzzy Logic Are Complementary Rather Than Competitive". Therefore, this work sets out to investigate if FL has indeed something to offer on the description of uncertainty in DI/WFI systems.

# **3 Mathematical Formulation of the DI/WFI Models**

The previous chapter was concerned with the theoretical differences between the theories of probability and possibility. This chapter shows the practical differences between the two, highlighting again the fundamental differences between probability and possibility theory. Three discrete-event DI/WFI models are proposed in this chapter, which treat uncertainty in different ways, namely a purely deterministic (hereafter simply called "deterministic"), a stochastic and a model based on fuzzy logic (FL). As the deterministic model forms the basis for the stochastic and FL models it is presented first. Following this, the stochastic and FL models are developed.

Four limitations of the models are noted. First, the hydraulics of the DI/WFI system is not modelled. Therefore, the physical configuration of the DI/WFI distribution system, be it the typical loop, a deadleg or another system [13] is of no concern here. Figure 3.2 provides a graphical depiction of the simulated DI/WFI system showing that the layout of the distribution pipe is irrelevant for the models, because it is not needed to calculate the demand profile.

Some pharmaceutical production may require a minimum fluid velocity (i.e. 1m/s) in the return leg from the distribution loop to the storage tank in the belief that this is helpful in maintaining a low bacterial count (Meltzer [12]), demanding that the hydraulics be checked. Though this was originally thought to minimise bacterial attachment to surfaces and hence retard biofilm formation and subsequent microbial contamination, it is now recognised that the water velocity in the distribution loop is largely irrelevant (see for instance, Stoodley et al.[122] or Klauer [123]).

A second limitation of the models is that breakdowns of the DI/WFI system are excluded from the model, for DI/WFI systems are generally highly reliable as reported by Junker et al. [16]. A third limitation is that interdependencies between the various WFI opening operations are not modelled. In reality this is an incorrect assumption as for instance, the operation of filling a tank should precede the operation of transferring its contents. Lastly, all the DI/WFI models simulate a 24-hour period. The models cannot simulate operations which exceed this timeframe without re-programming.

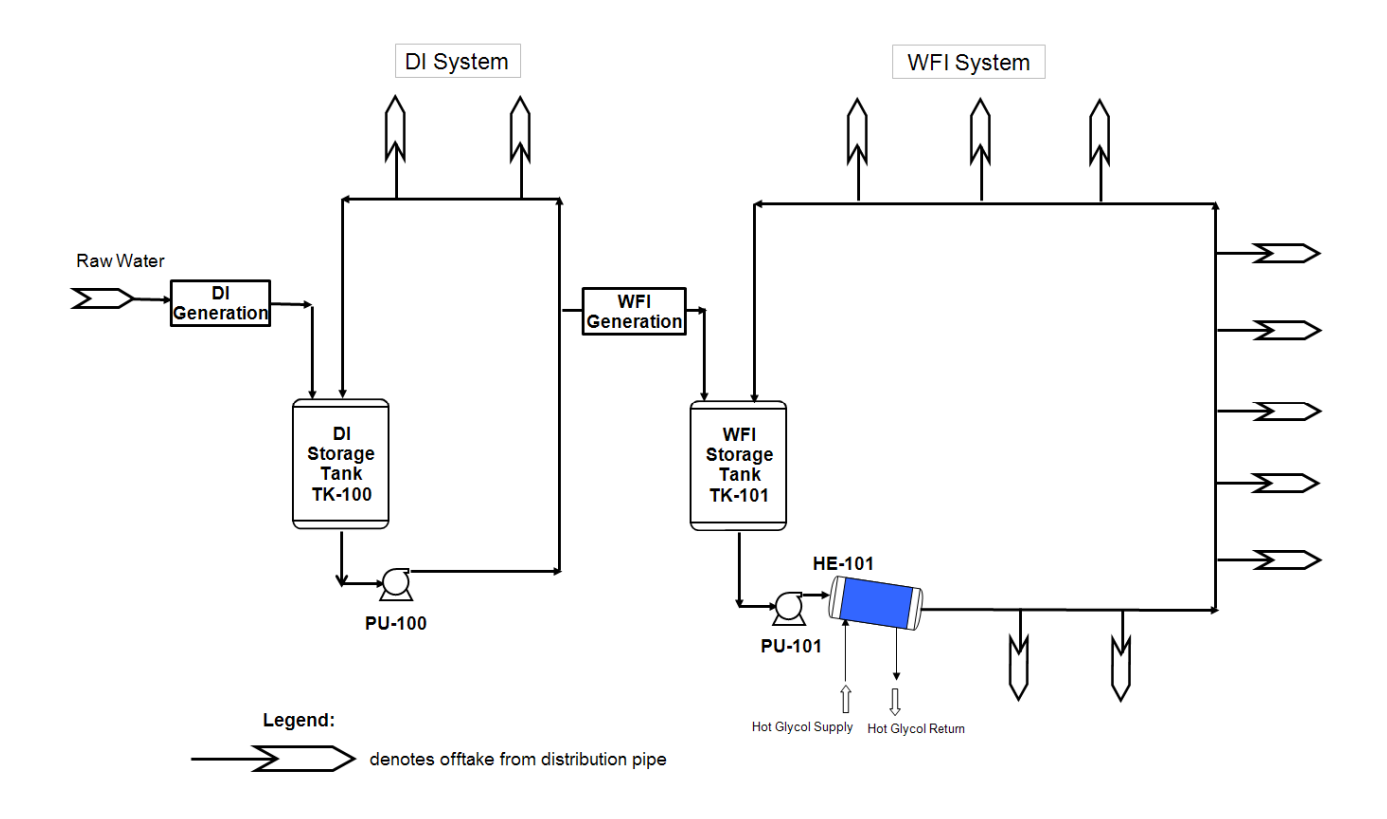

**Figure 3.1** Process flowsheet of a typical industrial DI/WFI system

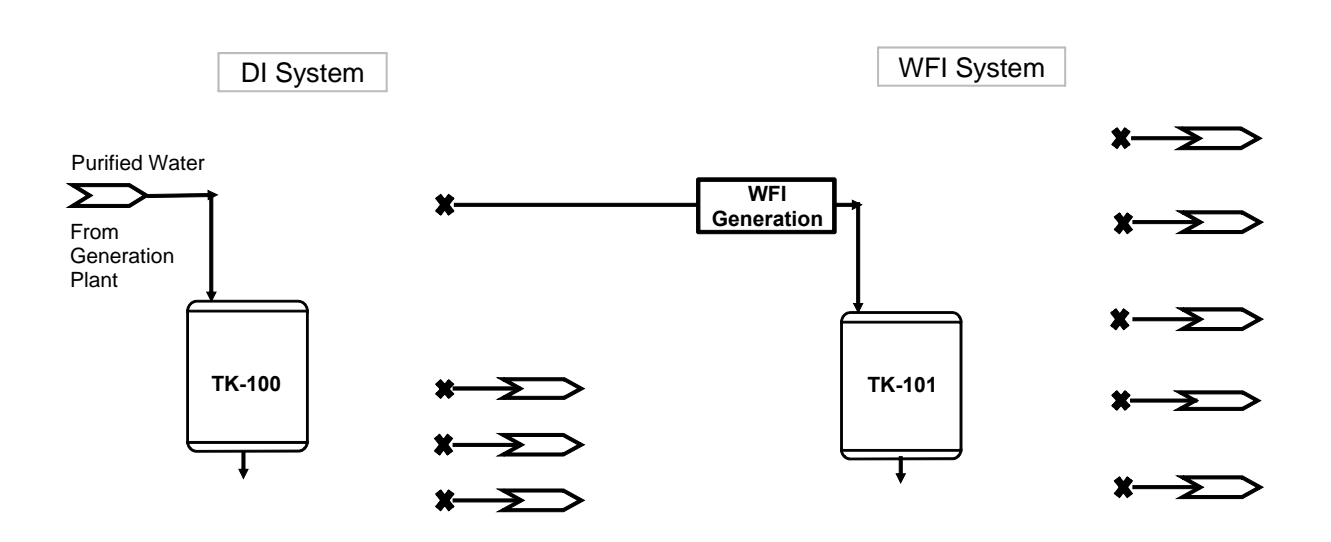

**Figure 3.2** Process flowsheet of the DI/WFI system as modelled This image indicates that the models of the DI/WFI are independent of the piping layout of the DI/WFI system. Therefore the layout of the distribution pipe i.e. loop, deadleg system etc. is irrelevant for the models.

The computer code listing of all the programs developed for this thesis are included in the appendices. Appendix 2 contains the Visual Basic for Applications (VBA) code of the stochastic and deterministic models, while Appendix 3 contains the code for the FL model.

A general simplification can be made in the presentation of the models. The mathematical models of the DI and WFI generation and distribution systems are geometrically similar, as is evident from the process flowsheet given in Figure 3.1. For this reason, the model of the WFI system is presented first, followed by a section presenting the differences the model of the DI system has to the model of the WFI system.

## **3.1 Deterministic Model of WFI Demand**

The deterministic model of a WFI system does not, by definition, include uncertainty. Therefore a deterministic simulation may not describe reality very well, as uncertainty is an integral part of any production environment [26, 124], but such models may still be useful. For example, the WFI models of Alexander [23] and Saraph [21] are both deterministic models, yet both models have been used in practice to make investment decisions.

The mathematical model of the deterministic case is formulated as a discrete event simulation (see Section 4.2.1) to compute the demand profile from the WFI distribution systems and a continuous simulation to calculate the water level variation in the WFI storage tank and is presented in the following text.

The WFI demand from the WFI loop is computed via discrete-event simulation. The event table shown in Figure 3.3 lists all the required input variables for the deterministic simulation such as flowrate and opening / closing times of all WFI valves. Some of the columns in the event table shown in Figure 3.3 are empty. These empty columns are used for the input of data of the stochastic simulation and are of no interest for a deterministic simulation and are therefore shown blank.

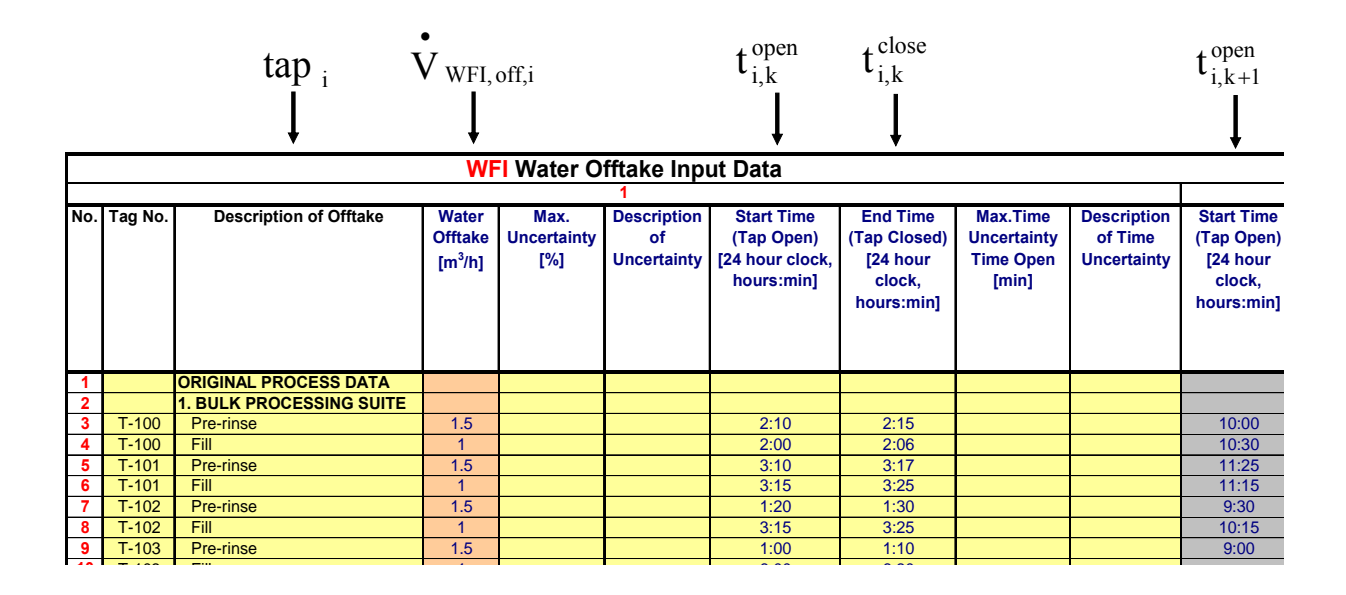

**Figure 3.3** Event table or user input interface for the deterministic simulation of a WFI System as presented within Excel (excerpt) The variables shown above the event table indicate the user input columns of the variables required for a deterministic simulation.

A general assumption for the all models presented in this thesis is that all valve opening and closing times are independent from each other with the exception of the precedence constraints

(see below). With this assumption, the mathematical formulation of the deterministic discreteevent WFI distribution loop can begin.

The WFI loop contains *n* offtake valves denoted  $\text{tap}_i$  with  $i = 1, 2, ..., n$  as listed on the event table (see Figure 3.3 & 3.4 for nomenclature). Each  $\text{tap}_i$  is associated with  $k = 1, 2, ..., m$ activities denoted  $\text{act}_{i,k}$  comprised of two events: opening and closing of the valve in question.

The opening/closing interval denoted  $\Delta t_{i,k}^{\text{offtake}}$  associated with each  $\Delta t_{i,k}$  is composed of an opening time denoted  $t_{i,k}^{\text{open}}$  and a closing time denoted  $t_{i,k}^{\text{close}}$  as depicted graphically in Figure 3.4.

For the deterministic simulation the user has to provide for each  $\operatorname{act}_{i,k}$  the opening times  $t_{i,k}^{\text{open}}$ , the closing times  $t_{i,k}^{\text{close}}$  and the volumetric flowrate denoted  $\overrightarrow{V}_{\text{WFI, off, if}}$  as indicated in Figure 3.3.

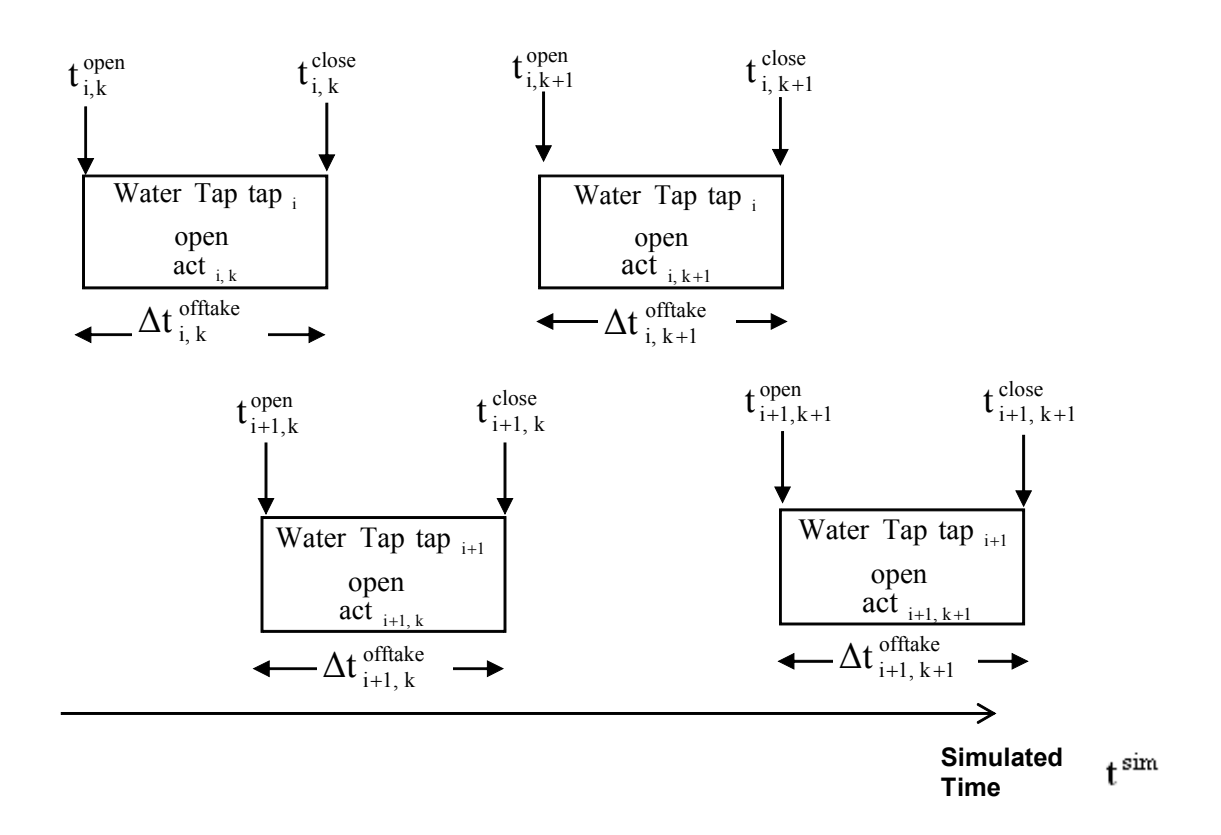

## **Figure 3.4** Nomenclature for the deterministic DI/WFI discrete-event simulation

Note:  $\text{act}_{i,k}$  could finish before  $\text{act}_{i+1,k}$  commences (see also event table Fig. 3.3).

The mathematical model of the tap opening is subject to a number of constraints:

- 1. Allocation constraints: A tap can only serve one process at any one time; it is not possible to open a tap while it is still serving another task.
- 2. Precedence constraints: This constraint ensures the correct sequence of operations of act  $_{i,k}$ , act  $_{i,k+1}$ , ..., act  $_{i,k+m}$ . The tap close time  $t_{i,k}^{\text{close}}$  of act  $_{i,k}$  must precede the opening time  $t_{i,k+1}^{open}$  of  $\text{act}_{i,k+1}$  defined by:

$$
t_{i,k}^{\text{close}} \prec t_{i,k+1}^{\text{open}} \qquad \forall i = 1,2,...,n; \quad \forall k = 1,2,...,m
$$
 (3.1)

Furthermore the open time must precede the close time for each  $\operatorname{act}_{i,k}$ :

$$
t_{i,k}^{\text{open}} \prec t_{i,k}^{\text{close}}
$$
  $\forall i = 1,2,...,n; \forall k = 1,2,...,m$  (3.2)

•

- 3. Volume constraints: The volumetric offtake  $V_{\text{WFI, off i, k}}$  from the distribution loop for each  $\text{act}_{i, k}$  is assumed to be constant for a given *i* and all *k* reducing  $\dot{V}_{\text{WFI, off, i, k}}$ to  $\rm V$  wfI, off, i • as shown in Figure 3.3. This simplification is justified as a WFI distribution system is a pumped, re-circulated system operating under a relatively constant pressure.
- 4. Duration constraints: For each  $\mathrm{act}_{i,k}$  the time interval  $\Delta t_{i,k}^{\text{offline}} = t_{i,k}^{\text{close}} t_{i,k}^{\text{open}}$ close i, k  $\Delta t_{i,k}^{\text{offtake}} = t_{i,k}^{\text{close}} - t_{i,k}^{\text{open}}$  is assumed to be constant, not being subject to uncertainty. This is a reasonable assumption, as only validated volumes  $V_{\text{WFL off.i.k}}$  are dispensed from the WFI distribution system and volume uncertainties are small.
- 5. Non-negativity constraints: None of the input data or the calculated values must assume negative values.

The model uses a step width of one second moving the simulated time denoted  $t^{\text{sim}}$  forward. Once the simulated time has moved forward by one second, the water offtake denoted  $V_{\text{WFI, off}}$ • from the WFI distribution system for every time frame  $t^{\text{sim}}$  can finally be calculated:

$$
\mathbf{\dot{V}}_{\text{WFI,off}} = \sum_{i=1}^{n} \mathbf{\dot{V}}_{\text{WFI, off,}i} \qquad \forall t^{\text{sim}} = 1, 2, ..., 86400 \qquad (3.3)
$$

with  $t^{\text{sim}} = 86,400$  representing a 24-hour period expressed in seconds.

The VBA program of the deterministic model of the DI/WFI system is a subset of the stochastic model and its VBA program listing is included in Appendix 2. The program performs a deterministic simulation if the Check Box named "Check to exclude time & offtake uncertainty" on the simulation model spreadsheet is ticked (see Figure 3.5).

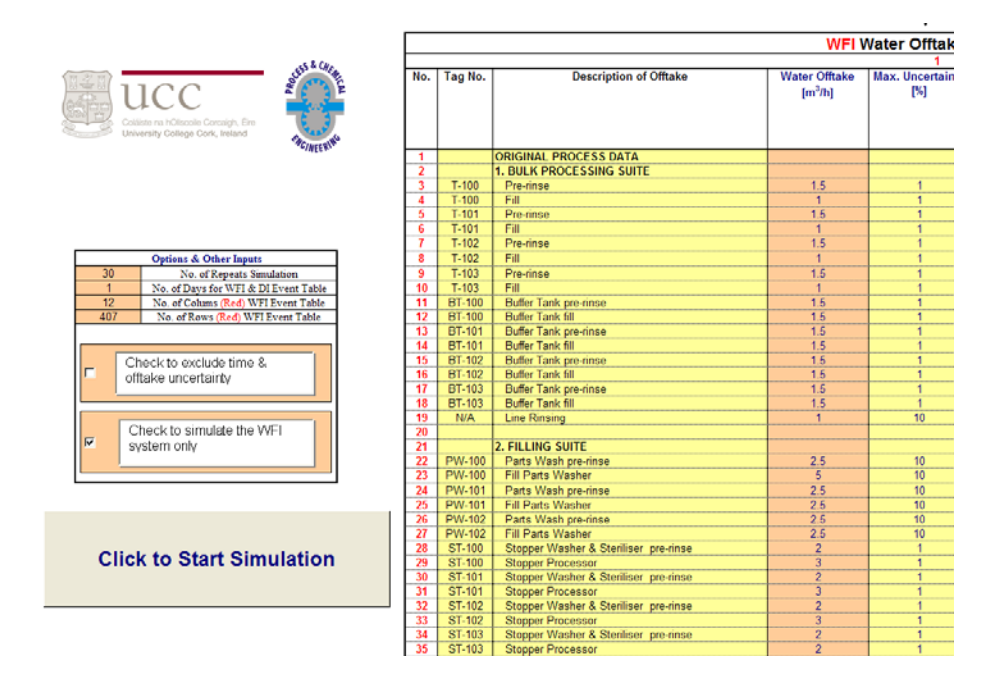

**Figure 3.5** Screenshot of the user interface for the deterministic and stochastic simulation as presented within Excel (excerpt)

# **3.1.1 Summary of Required Input Variables for the Deterministic Model**

The Table 3.1 below summarises the required input variables for the WFI distribution model simulation.

| <b>Parameter</b>                       | <b>Description</b>                              |
|----------------------------------------|-------------------------------------------------|
| $^{\prime}$ WFI, off, i                | Volumetric flowrate for each $\,\mathrm{tan}\,$ |
| $\mathcal{L}_{\text{1}}^{\text{open}}$ | Opening time of each $\operatorname{act}_{i,k}$ |
| close                                  | Closing time of each $\operatorname{act}_{i,k}$ |

**Table 3.1** Input variables required for the deterministic WFI distribution model

## **3.1.2 WFI Storage Tank and Generating System**

Once the water demand  $V_{WFI, off}$ •  $V_{\text{WFI, off}}$  from the WFI distribution system for all timeframes  $t^{\text{sim}}$  has been computed, the variation of the water level in the storage tank denoted  $V_{\text{WFIL}}$  over a 24hour period can be computed from a mass-balance (see Figure 3.6) of the WFI storage tank as follows:

$$
\frac{dV_{\text{WFI}, L}}{dt} = V_{\text{WFI}, L} + (\mathbf{V}_{\text{WFI}, Gen} - \mathbf{V}_{\text{WFI}, off}) \cdot dt
$$
\n(3.4)

with the initial condition of the WFI storage tank volume at  $t = t_0$  as:

$$
V_{WFI,L} = V_{WFI,L,St}
$$
\n(3.5)

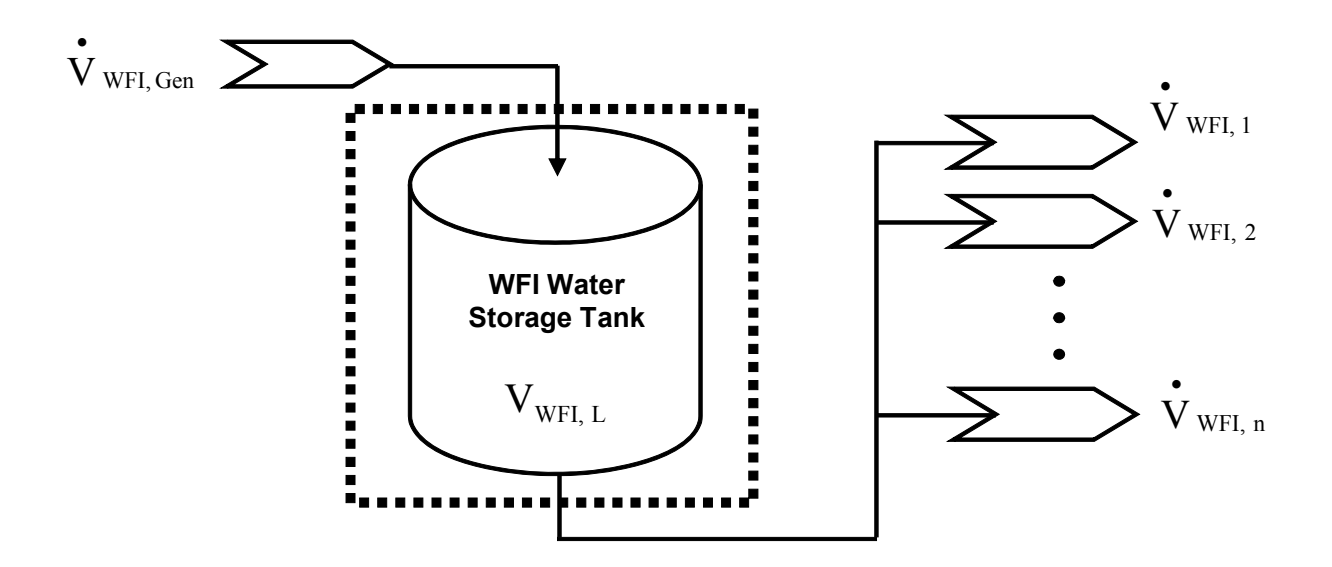

**Figure 3.6** Mass balance of the WFI-storage tank

The following assumptions are made to arrive at equation  $(3.4)$ :

- 1. Water is incompressible; therefore the water removal from the distribution system equals the water removal from the storage tank.
- 2. The water temperature of the WFI system is set at 80 ºC and controlled within a temperature band of  $\pm 5.0$  °C in order to maintain a low bacterial count [12, 14]. Consequently, the water density along the WFI distribution system is assumed to be constant.

The differential equation (3.4) is integrated by the Euler method, which according to Luyben et al. [125] is a suitable method for this problem. The integration step is, in line with the step width of the discrete event simulation, one second.

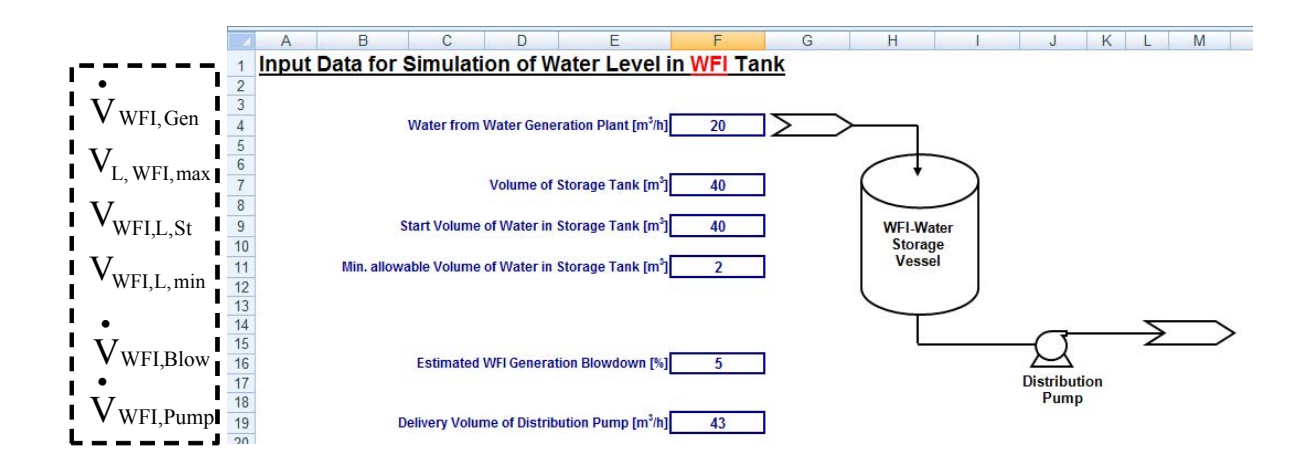

**Figure 3.7** User interface WFI showing the storage tank and generation plant data (Excel screenshot) The input variables as denoted in the text are depicted in the dotted box.

Furthermore the water level in the WFI storage tank is bounded between a minimum and maximum volume:

$$
V_{\text{WFI, L, min}} \leq V_{\text{WFI, L}} \leq V_{\text{WFI, L, max}} \tag{3.6}
$$

With equation 3.6 above, the mathematical description of the WFI storage and distribution system is complete. Missing is the mathematical formulation of the WFI generation plant, which is developed in the following text.

The raw water for the WFI generation plant is provided by the DI loop. A mass-balance on the WFI generation plant (see Figure 3.8) provides the amount of DI water required as:

$$
\mathbf{\dot{V}}_{\text{DI,WFI}} = \mathbf{\dot{V}}_{\text{WFI, Gen}} + \mathbf{\dot{V}}_{\text{WFI, Blow}}
$$
(3.7)

 $V_{\text{WFI}, \text{Blow}}$  in the above equation denotes the amount of water from the WFI generation plant going to blowdown; here assumed to go to drain. The blowdown of a WFI plant is usually between 5-8% of the raw (DI) water [12]. The modeller can set the blowdown to an appropriate level via the "WFI Storage Tank and Generation Plant" user interface as depicted in Figure 3.7. Furthermore this user interface accepts the storage tank inputs.

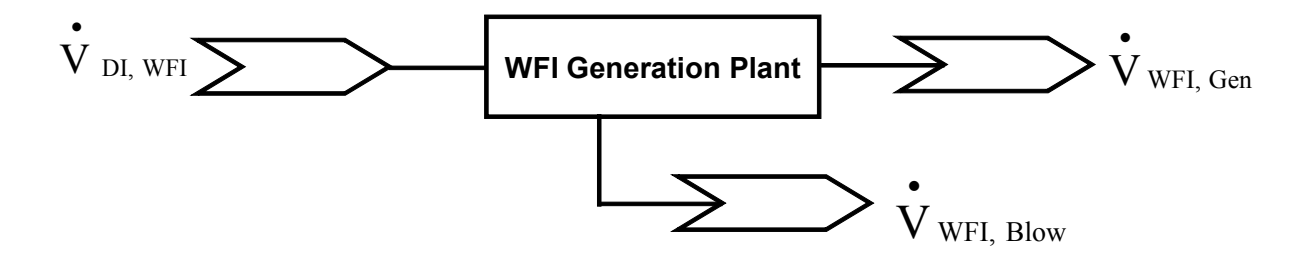

**Figure 3.8** Mass balance of the WFI-generation

•

•

The flow of water  $V_{\text{WFI, Gen}}$  from the WFI generation plant to the WFI storage tank is controlled to maintain the level in the WFI storage tank at its maximum allowable level  $V_{\text{WFI, L, max}}$ . The control is assumed to be perfect; any delay, overshooting or dampening effects are ignored. The water flow from the WFI generation plant replenishes the level in the WFI storage tank in any timeframe  $t^{\text{sim}}$  depending on the offtake from the WFI loop according to four rules:

1. Should the WFI offtake from the distribution loop  $V_{WFI, off}$ be less than the capacity of

•

the WFI generation plant  $V_{\text{WFI, Gen}}$  and the water level  $V_{\text{WFI, L}}$  in the WFI storage • tank is as its maximum, then the level in storage tank will be maintained by the water flow from the WFI generation station:

$$
\overset{\bullet}{V}_{\text{WFI,Gen}} = \overset{\bullet}{V}_{\text{WFI,off}} \quad \text{if} \quad V_{\text{WFI,L}} = V_{\text{WFI,L,max}} \quad \forall t^{\text{sim}} = 1, 2, ..., 86400 \quad \text{ (3.8)}
$$

2. Should the water level  $V_{\text{WEI L}}$  in the WFI storage tank drop below the maximum allowable value, then the flowrate from the WFI generation plant shall increase to its maximum value to replenish the water in the storage tank to its maximum level as soon as possible:

$$
\overset{\bullet}{V}_{\text{WFI, Gen}} = \overset{\bullet}{V}_{\text{WFI, Gen, max.}} \ \ \text{if} \ \ V_{\text{WFI, L}} < V_{\text{WFI, L, max}} \ \ \forall t^{\text{sim}} = 1, 2, ..., 86400 \ (3.9)
$$

3. Should the water level  $V_{\text{WFLL}}$  in the WFI storage tank exceed the maximum allowable value, then the flowrate from the WFI generation system shall be zero and the level in the storage tank shall be the maximum allowable level:

$$
\overset{\bullet}{V}_{\text{WFI, Gen}} = 0 \quad \text{if} \quad V_{\text{WFI, L}} = V_{\text{WFI, L, max}} \quad \forall t^{\text{sim}} = 1, 2, ..., 86400 \tag{3.10}
$$

4. Should the water level  $V_{\text{WFLL}}$  in the WFI storage tank drop below the minimum

allowable level  $V_{\text{WFL L. min}}$  the simulation terminates as an impossible situation arose.

It is assumed that the production process requires WFI at 20°C and that the volumetric measurement of the amount of WFI dispensed is also made at 20°C. The WFI is, however, stored and distributed at 80 ºC to maintain a low bacterial count [12], resulting in a temperature difference between the storage and distribution system and the raw and dispensed water as shown in Figure 3.9. This temperature difference requires a density compensation of the amount of water in the WFI water storage tank in order to obtain a temperature compensated WFI water volume denoted  $V_{\text{WFLL},C}$  as follows:

$$
V_{\text{WFI,L,C}} = V_{\text{WFI,L}} \frac{\rho_{20}}{\rho_{80}} \tag{3.11}
$$
\n
$$
\underbrace{\text{WFI} \text{ Generation}}_{\text{Plant}} \underbrace{\text{WFI} \text{Generator}}_{\text{Flunt}} \underbrace{\text{WFI} \text{Water}}_{\text{Storage Tank}} \underbrace{\text{Gold}}_{\text{G0 °C}} \underbrace{\text{Cold}}_{\text{(80 °C)}} \underbrace{\text{Cold}}_{\text{(20 °C)}} \underbrace{\text{Cold}}_{\text{(20 °C)}} \underbrace{\text{V}}_{\text{WFI,1}} \underbrace{\text{V}}_{\text{WFI,2}} \underbrace{\text{V}}_{\text{WFI,2}} \underbrace{\text{V}}_{\text{WFI,3}}
$$

**Figure 3.9** Temperature profile in the WFI system as modelled

### **3.1.3 DI Storage Tank and Generating System**

•

The mathematical model of the DI water system is similar to the WFI system. Therefore this section only describes the parts of the DI model, which are different to the WFI model. The mass-balance of the DI tank (see Figure 3.10), which has to include the feed water flow

 $\rm V$  DI, WFI (see equation 3.7) to the WFI generation plant as follows:

$$
\frac{dV_{\text{DI},\text{L}}}{dt} = V_{\text{DI},\text{L}} + (\mathbf{V}_{\text{DI},\text{Gen}} - \mathbf{V}_{\text{DI},\text{off}} - \mathbf{V}_{\text{DI},\text{WFI}}) \cdot dt
$$
\n(3.12)

with the initial condition:

$$
\dot{V}_{\text{DI, Gen}}
$$
\n
$$
\dot{V}_{\text{DI, Gen}}
$$
\n
$$
\dot{V}_{\text{DI, Gen}}
$$
\n
$$
\dot{V}_{\text{DI, O}} \tag{3.13}
$$
\n
$$
\dot{V}_{\text{DI, O}} \tag{3.14}
$$
\n
$$
\dot{V}_{\text{DI, O}} \tag{3.15}
$$
\n
$$
\dot{V}_{\text{DI, O}} \tag{3.16}
$$
\n
$$
\dot{V}_{\text{DI, O}} \tag{3.17}
$$
\n
$$
\dot{V}_{\text{DI, O}} \tag{3.18}
$$

**Figure 3.10** Mass balance of the DI-storage tank

The DI water is assumed to be generated, stored and distributed at a constant 20 °C. Therefore temperature compensation as per equation 3.11 is not required. The DI water generation system is also different to the WFI generation plant, having negligible blowdown as shown in Figure 3.11; hence:

$$
\dot{V}_{\text{DI, Gen}} = \dot{V}_{\text{RW}}
$$
\n(3.14)\n  
\n
$$
\dot{V}_{\text{RW}}
$$
\n  
\nDI Generation Plant\n  
\n
$$
\dot{V}_{\text{DI, Gen}}
$$

**Figure 3.11** Mass balance of the DI-generation plant

# **3.1.4 Summary of Required Input Variables for Storage Tank Model**

The Table 3.2 below summarises the required input variables for the WFI storage tank simulation. The input variables for the DI simulation are similar.

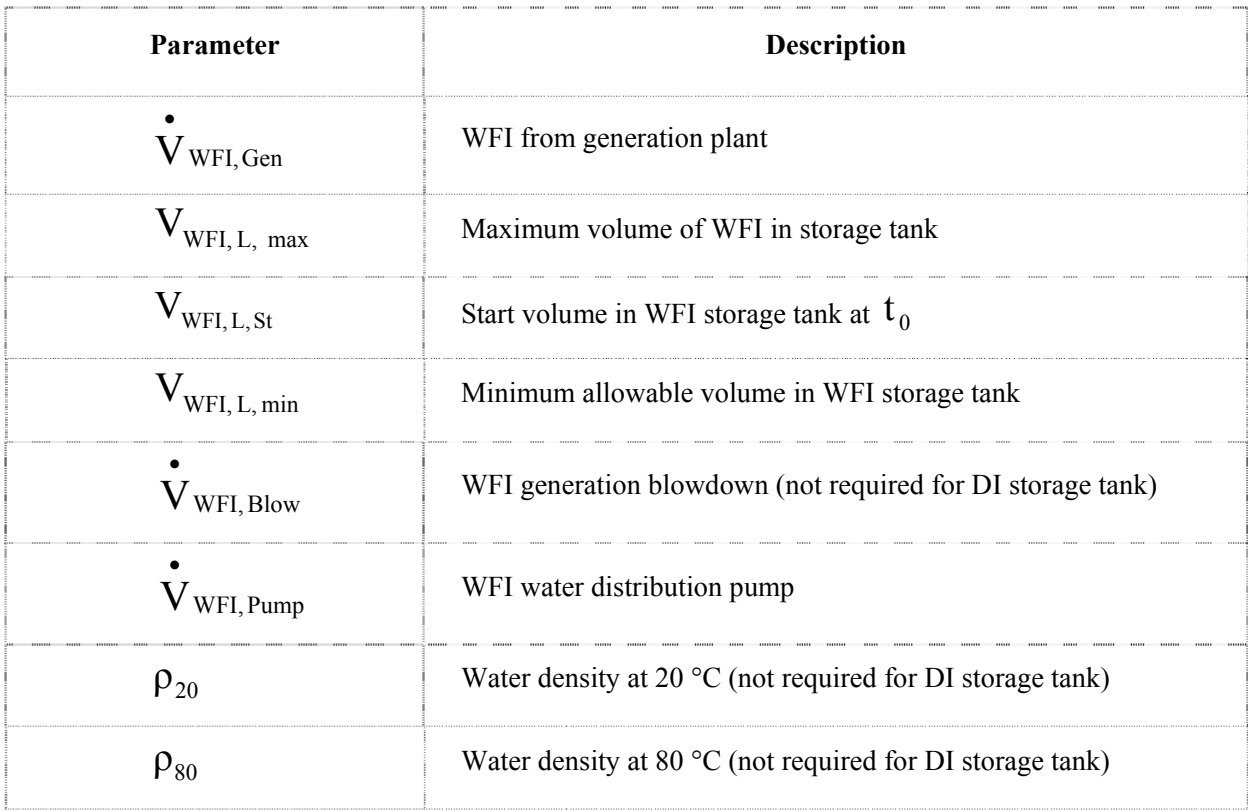

**Table 3.2** Input variables required for the WFI storage tank model

### **3.2 Stochastic Model of WFI Demand**

The previous section described the deterministic model of a WFI system. This section extends the deterministic simulation to include dispensed volume and schedule uncertainty modelled with stochastic distributions. Stochastic methods are the classical approach to uncertainty simulation [25] and are subject to a number of textbooks on discrete-event simulation such as Banks [2, 41], Law and Kelton [1], Fishman [3] to list a few. As the deterministic model forms the basis for the stochastic simulation, this section only describes the additional assumptions and mathematical expressions required to extend the deterministic model to a stochastic model of a WFI system.

All data associated with a WFI system are subject various levels of uncertainty [26, 124]. Two different uncertainties were chosen for this dissertation to be modelled; (a) dispensed volume and (b) schedule uncertainty:

- a. Dispensed volume uncertainty is the uncertainty associated with the amount of water dispensed from the distribution system for each  $\text{act}_{i,k}$ . Volume uncertainty is a function of the measurement system and the type of operation. For automatic operation, i.e. filling of a vessel, an accuracy of  $\pm$  1% of full volume is typically achieved. Dispensed volume uncertainty of manual cleaning operations is, on the other hand, larger [21]. This work assumes the accuracy of the WFI consumption of the manual operations i.e. manual cleaning is assumed to be  $\pm$  10% of full volume.
- b. In a real production environment the opening and closing times of each  $\operatorname{act}_{i,k}$  are uncertain [26, 124]. Schedule uncertainty is a function of the production schedule, which may experience uncertainties caused by for instance variations in operator performance or unavailability of operators for manual interventions.

In the following subsections, the mathematical formulation of flowrate uncertainty is developed first, followed by the development of the stochastic schedule uncertainty.

#### **3.2.1 Stochastic Model of Dispensed WFI Volume**

The amount of WFI dispensed is subject to uncertainty caused by for instance uncertainty in the flowrate measurement [28] or by manual filling or cleaning regimes [21]. This uncertainty

varies the volume of the actually dispensed WFI for each  $\alpha$ ct  $_{i,k}$  denoted V wFI,off,i,k. • actual

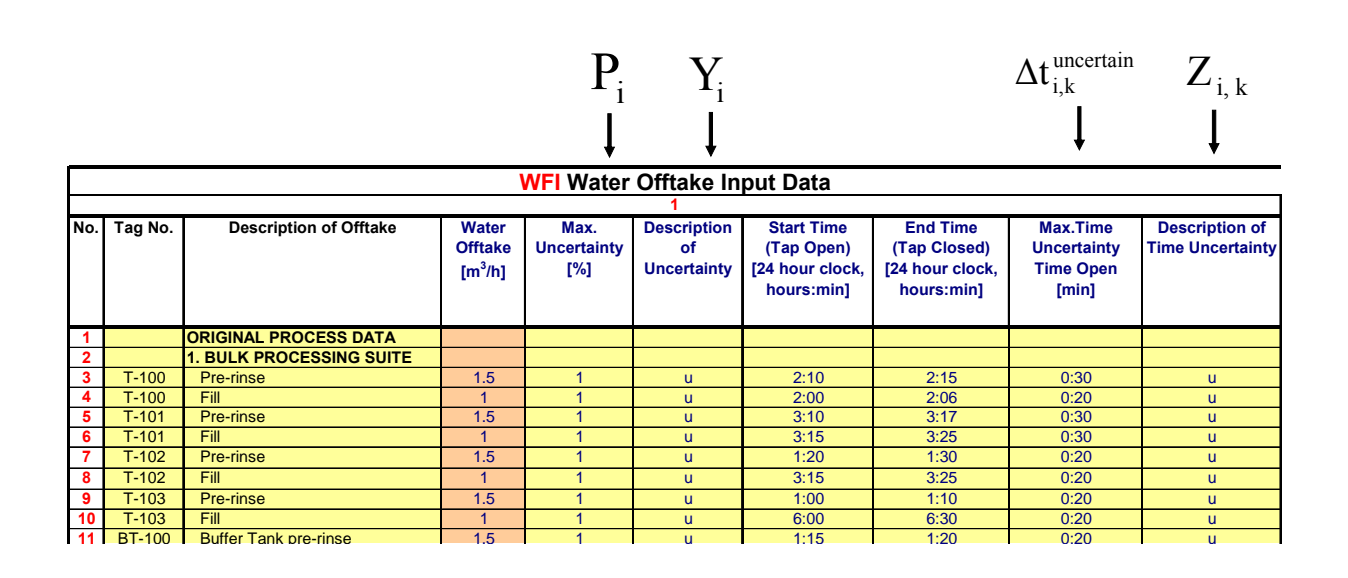

**Figure 3.12** Event table WFI for the stochastic simulation of a WFI system as presented within Excel (excerpt) The variables shown above the event table indicate the user input columns of the additional variables required for a stochastic simulation.

Let  $Y_i$  (see Figure 3.12 and 3.13 for nomenclature) denote a stochastic variable describing the stochastic distribution of the dispensed uncertain WFI volume denoted  $\Delta V_{WFI, off,i,k}$  for each • uncertain act  $_{i,k}$ . Let  $P_i$  denote the maximum uncertainty in percent of full volume. Furthermore let  $U_{i,k}$  be a stochastic variable representing the chances of  $\Delta V_{\text{WFI,off,i,k}}$  being negative or non-• uncertain negative, as it is possible that the flowrate  $V_{WF, off, if}$ •<br> $V_{\text{WFI,off,i}}$  of each  $\text{act}_{i,k}$  is more or less than nominal. Then, the flowrate uncertainty  $\Delta V_{WF, off, i,k}$  for each  $\alpha ct_{i,k}$  is calculated as: • uncertain

$$
\Delta \dot{V}_{\text{WFI,off,i,k}} = \dot{V}_{\text{WFI,off,i}} \cdot Y_i \cdot U_{i,k} \cdot P_i / 100 \quad \forall i = 1, 2, ..., n \quad \forall k = 1, 2, ..., m \tag{3.15}
$$

Note that  $V_{WFI, off,i}$ •  $V_{WFI, off, i}$ ,  $Y_i$  and  $P_i$  are independent of *k* (see volume constraint, Section 3.1). The actual flowrate  $V_{WF, off, i, k}$ , that is the flowrate including flowrate uncertainty, for each • actual act  $_{i,k}$  is computed as:

 $V_{\text{WFI,off,i,k}} = V_{\text{WFI,off,i}} + \Delta V_{\text{WFI,off,i,k}}$   $\forall i = 1,2,...,n$   $\forall k = 1,2,..,m$ uncertain WFI, off,i  $+\Delta V$  WFI, off, i, k actual WFI,off,i,k <sup>=</sup> <sup>+</sup> <sup>∀</sup> <sup>=</sup> <sup>∀</sup> <sup>=</sup> • • • (3.16)

A number of simplifications are made to reduce the dimensions of  $Y_i$  and  $U_{i,k}$ :

1. Each  $Y_i$  could be described by many statistical distributions [45, 46]. The model as included in Appendix 2 uses three statistical distributions namely the Normal, the Beta and the uniform distribution (see Appendix 2). In addition, the parameters of the three distributions are, if applicable, constant throughout the simulation, further reducing the computational burden.

It is important to allow the user to choose between different stochastic distributions, as for instance measurement uncertainty may not always be best described by the Normal distribution [28]. The Normal distribution is, however, the most widely used distribution in statistics [126] and is therefore included in the model. The uniform distribution is often used if no information on the shape of the distribution is available [126]. The beta distribution is included in the model as it can easily adopt different shapes. It is hoped that these three distributions will provide enough flexibility for the industrial practice. Of course, with additional programming effort, the stochastic flowrate model can be changed to accept other stochastic distributions or distributions with varying parameters.

2. Each  $U_{i,k}$  is reduced to a binary variable, which can be either negative or non-negative depending on the result of the uniform probability distribution denoted  $U(X)$  as follows:

$$
U_{i,k} = \begin{cases} -1, & \text{if } U(X) \le 0.5 \\ 1, & \text{if } U(X) > 0.5 \end{cases}
$$
 (3.17)

with  $X$  denoting a random variable.

Therefore for the stochastic flowrate simulation the user has to provide  $P_i$ ,  $Y_i$  and its parameters for each  $\text{act}_{i,k}$  as shown in Figure 3.13.

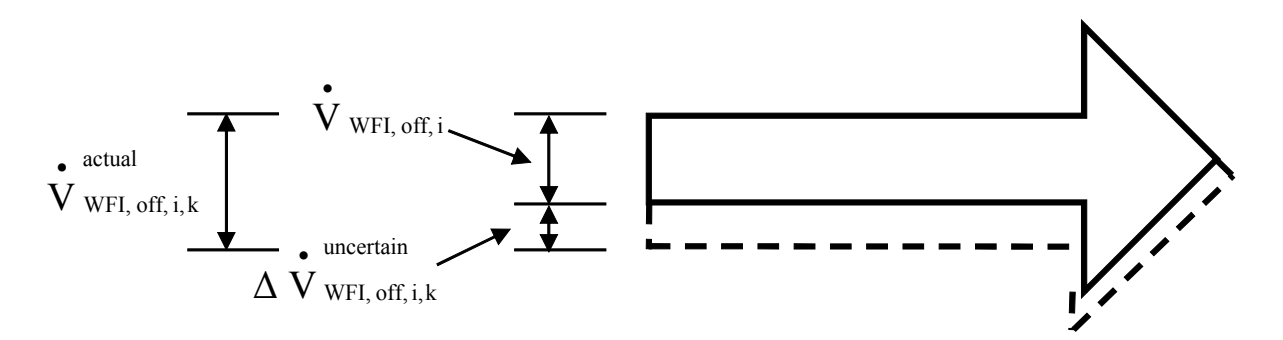

**Figure 3.13** Nomenclature for the stochastic flowrate uncertainty of  $\text{act}_{i,k}$  The solid lines indicate the crisp flowrate as given in the event table, whereas the dotted lines indicate the variation of the crisp flowrate by stochastic uncertainties.

#### **3.2.2 Stochastic Model of Schedule or Tap Opening/Closing Times**

Further to volume offtake uncertainty, the uncertainty of the opening and closing times of each  $\text{act}_{i,k}$  is modelled via stochastic distributions, which is the subject of this section. This uncertainty varies the *opening*  $t_{i,k}^{\text{open}}$  and *closing times*  $t_{i,k}^{\text{close}}$  for each  $\text{act}_{i,k}$  of the crisp schedule.

The precedence constraints presented above must also be observed by the stochastic model if the schedule is subject to stochastic uncertainties. These uncertainties in time will shift the *opening*  $t_{i,k}^{\text{open}}$  and *closing times*  $t_{i,k}^{\text{close}}$  backwards or forwards in time, creating new *opening*  $t_{i,k,new}^{\text{open}}$  and *closing times*  $t_{i,k,new}^{close}$ , which must not clash with events in an earlier or later timeframe or mathematically:

$$
t_{i,k,new}^{open} \prec t_{i,k,new}^{close} \qquad \forall i = 1,2,...,n; \quad \forall k = 1,2,...,m
$$
 (3.18)

To avoid a possible violation of the precedence constrain, the VBA program of the DI/WFI system checks the event table for any possible violations of the precedence constraints taken the maximum possible time variation into account before proceeding with the simulation. Should a possible violation be found, the user is notified of the location of the possible violation on the event table and the program terminates.

Let  $Z_{i,k}$  (see Figure 3.14 for nomenclature) denote a stochastic variable expressing the stochastic distribution of the uncertain opening time denoted  $\Delta t_{i,k}^{\text{uncertain}}$  for each  $\Delta t_{i,k}$ . Furthermore let  $U_{i,k}$  be a stochastic variable representing the chances of  $\Delta t_{i,k}^{uncertain}$  be negative or non-negative, as it is possible for the new opening times denoted  $t^{open}_{i,k,new}$  of each  $act_{i,k}$  to

be earlier or later than originally scheduled. Hence the new opening time  $t_{i,k,new}^{open}$  is calculated as:

$$
t_{i,k,new}^{open} = t_{i,k}^{open} + \Delta t_{i,k}^{uncertain} \cdot Z_{i,k} \cdot U_{i,k} \qquad \forall i = 1,2,...,n \quad \forall k = 1,2,..,m \tag{3.19}
$$

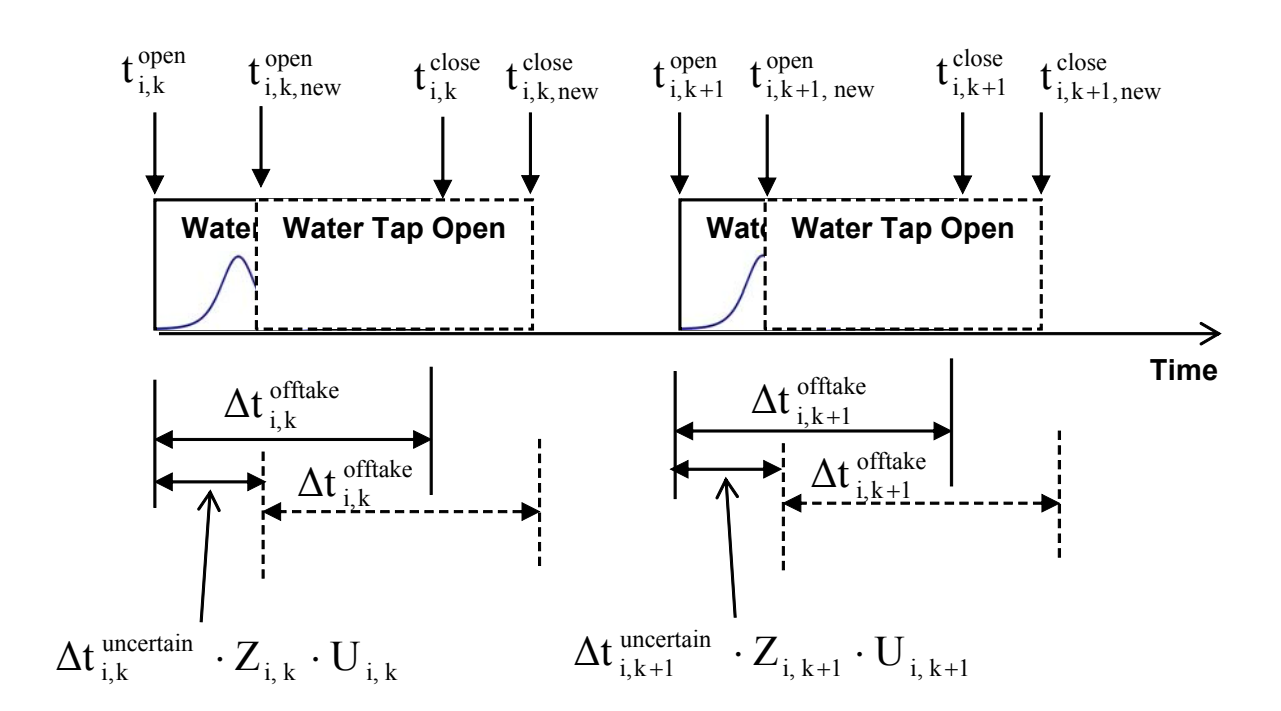

**Figure 3.14** • Nomenclature for the stochastic schedule uncertainty The solid lines indicate the crisp schedule as given in the event table, whereas the dotted lines indicate the variation of the crisp schedule by stochastic distribution.

Similar to the stochastic volume flowrate model described above, a number of simplifications are made to reduce the dimensions of  $Z_{i,k}$  and  $U_{i,k}$ :

1. Each  $Z_{i,k}$  could be described by many statistical distributions [45, 46]. The same comments made for  $Y_i$  apply to  $Z_{i,k}$ .

2. Each  $U_{i,k}$  is reduced to a binary variable, which can be either negative or nonnegative depending on the result of the uniform probability distribution  $U(X)$  as follows:

$$
U_{i,k} = \begin{cases} -1, & \text{if } U(X) \le 0.5 \\ 1, & \text{if } U(X) > 0.5 \end{cases}
$$
 (3.20)

with  $X$  denoting a random variable.

Further, it is assumed (see Section 3.1), that the tap opening intervals  $\Delta t_{i,k}^{\text{offline}}$  are constant and that only the opening  $t_{i,k}^{\text{open}}$  and, with it, the closing times  $t_{i,k}^{\text{close}}$  for each  $\text{act}_{i,k}$  will shift forwards and backwards in time. Hence, the new closing time  $t_{i,k,new}^{close}$  for each  $act_{i,k}$  can be determined by:

$$
t_{i,k,new}^{close} = t_{i,k,new}^{open} + \Delta t_{i,k}^{offtake} \qquad \forall i = 1,2,...,n \qquad \forall k = 1,2,..,m \qquad (3.21)
$$

# **3.2.3 Summary of Required Input Variables for the Stochastic Model**

The Table 3.3 below summarises the required input variables for the stochastic simulation excluding the variables needed for the storage tank simulation.

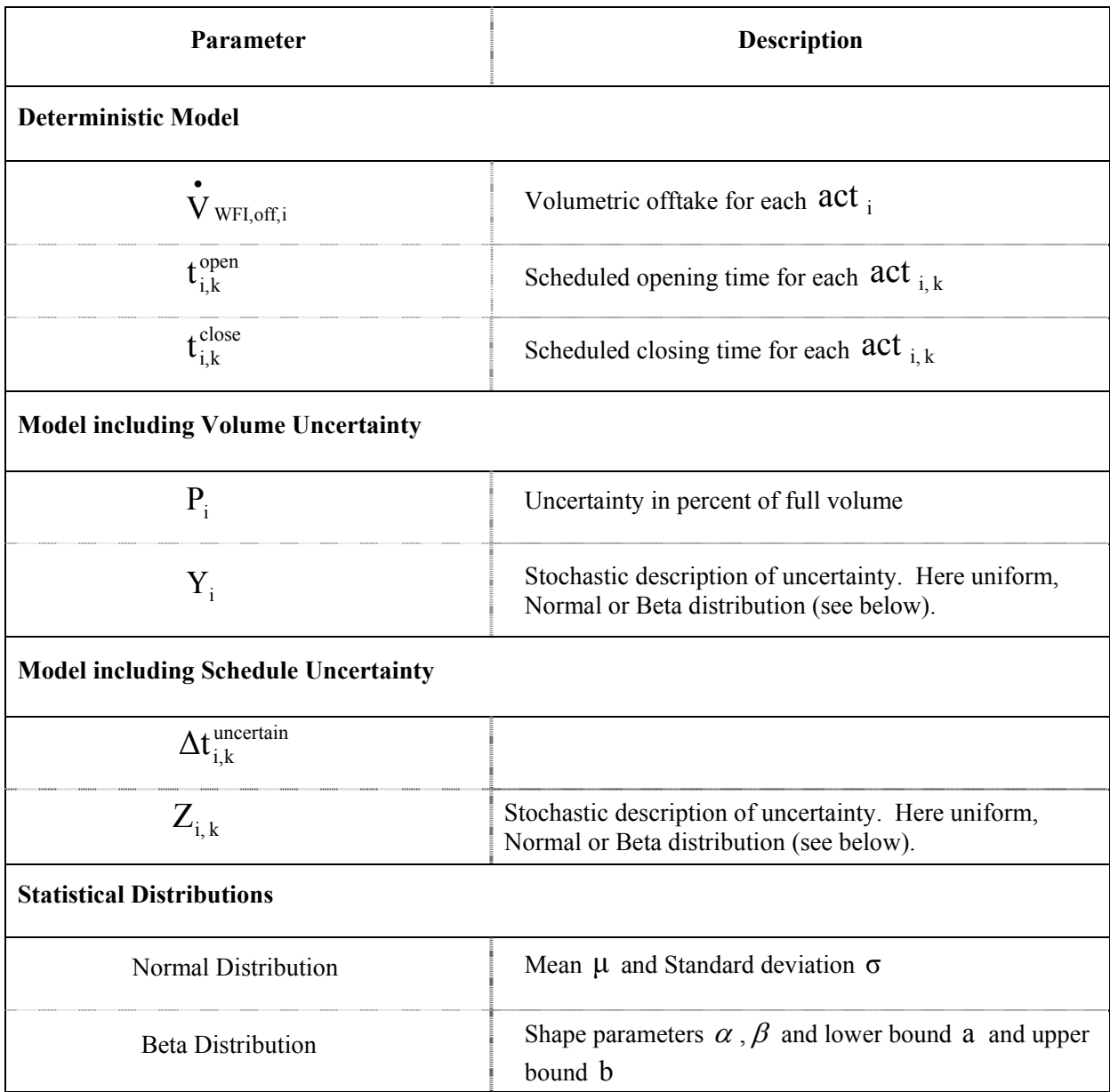

**Table 3.3** Input variables required for the stochastic WFI distribution model

#### **3.2.4 Water Storage Tanks & Generating Systems – Mathematical Model**

The mathematical model of the DI/WFI storage tanks and generation plants is the same as the deterministic model described in Section 3.1.2.

### **3.3 Fuzzy Logic Model of WFI Demand**

The stochastic model simulates schedule uncertainty based on observed or estimated time variations of the opening times of the WFI valves. The Fuzzy Logic (FL) model, on the other hand, simulates schedule uncertainty by modelling operator behaviour. In practice, despite the advances of automation, operators interaction with the process is common in modern pharmaceutical plants. Therefore the schedule may be affected by human fatigue, motivation, availability and other influences, which are simulated by the FL model proposed here. As a result, the FL model describes schedule uncertainty fundamentally different to the stochastic model, as will be further evident from the development of the mathematical formulation of the FL model in this section.

For two reasons the FL model does not model volume uncertainty. First, schedule uncertainty plays a more important role than volume uncertainty, as the uncertainty of the latter is by comparison small. Secondly it is difficult to construct a reasonable model to model volume uncertainty with FL. Therefore dispensed DI or WFI volume uncertainties are not included in the FL model.

Similar to the previous section on the stochastic formulation, this section only describes the additional assumptions and mathematical expressions required to formulate the FL model of a DI/WFI system; again taking the deterministic model as its basis. Once more the models for the WFI and DI systems are similar (see Figure 3.1), requiring that only the formulation of the WFI system needs to be presented.

### **3.3.1 Fuzzy Logic Model of Tap Opening/Closing Times**

FL is a logic for *approximate reasoning* [52, 61, 127, 128]; in other words it is a logic capable to deal with relatively large uncertainties. Specifically, estimates of the uncertainties are often given verbally by experts [26, 50, 53, 82, 128]. Consequently, this work uses "expert" knowledge to model schedule uncertainty of the offtake from a DI/WFI system. The overall objective of the fuzzy simulation model is to describe schedule uncertainty caused by operator behaviour based on a combination of personnel experience, expert advice and literature sources. The influence of the operators on WFI demand is modelled over a 24-hour period, three shift operation, which leads to a fundamentally different model for the demand uncertainty formulation from a WFI system compared to the stochastic model.

There are three principle causes of a particular valve opening event  $\alpha ct_{i,k}$  to be delayed and not to occur at the scheduled time as depicted in Figure 3.15:

- 1. The delay denoted  $t_{i,k}^{\text{Delay},\text{No Op.}}$  caused by "No Operator Available" as the number of operators denoted  $n_{\text{on}}$  is limited.
- 2. The delay denoted  $t_{i,k}^{Delay,1} + t_{i,k}^{Delay,2}$  $t_{i,k}^{\text{Delay},1} + t_{i,k}^{\text{Delay},2}$  as a result of "Operator Delay" due to, for instance, tiredness of the operator or the operator being on a break when a task is about to start. This delay is a function of the fuzzy number "Operator Setup Time" (see event table Figure 3.17), the various Membership Functions and the Rule Base.
- 3. The delay denoted  $\mathbf{t}_{i,k}^{min, D}$  due to "Minimum Duration of Task", as operators will require a minimum amount of time for a task, for example, connecting a hose to a vessel. This delay is a function of the fuzzy number "Operator Setup Time" (see event table Figure 3.17), the various Membership Functions and the Rule Base.

The details of the various delays are described in this section. In summary the FL model describes a plant in which the operator will have to stay with the WFI operation, specifically till the WFI valve is closed again. Only when a task is finished, the operator becomes available for other tasks.

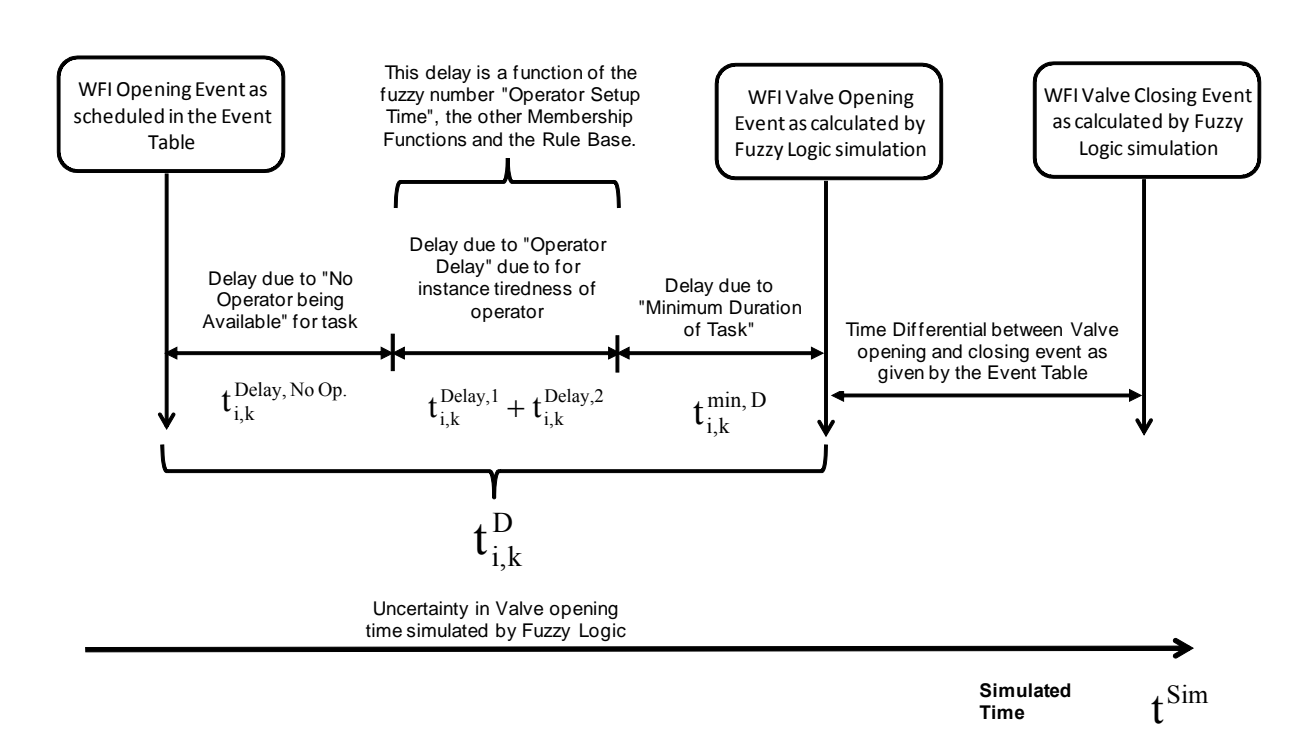

**Figure 3.15** Principle of the fuzzy logic calculation of valve opening time

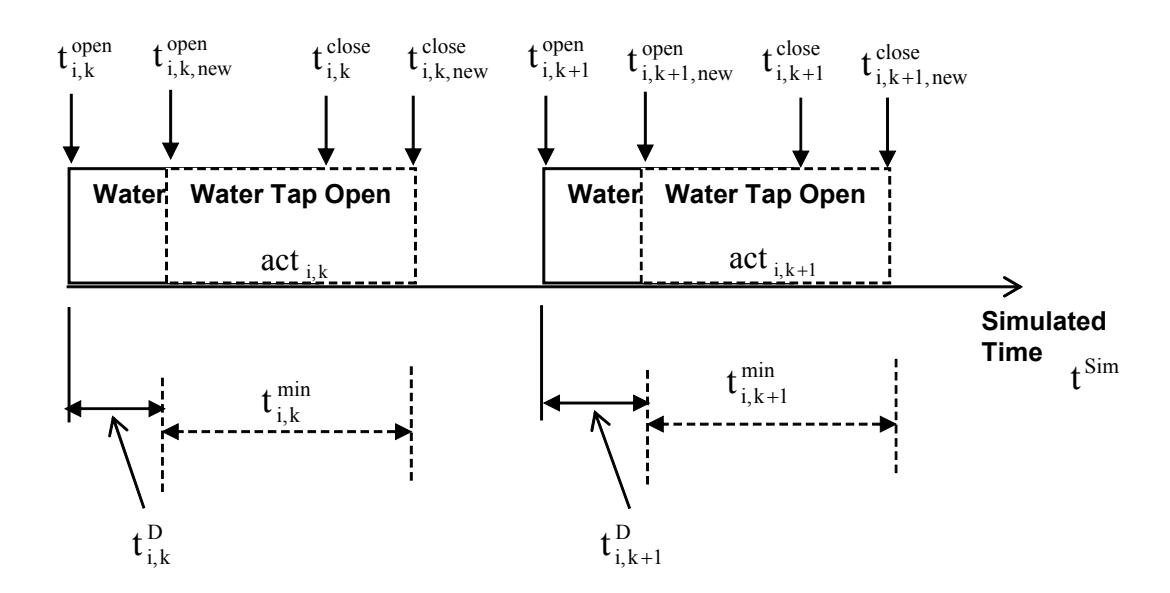

**Figure 3.16** Nomenclature for the fuzzy logic model of a WFI system

#### Mathematical Formulation of the DI/WFI Models

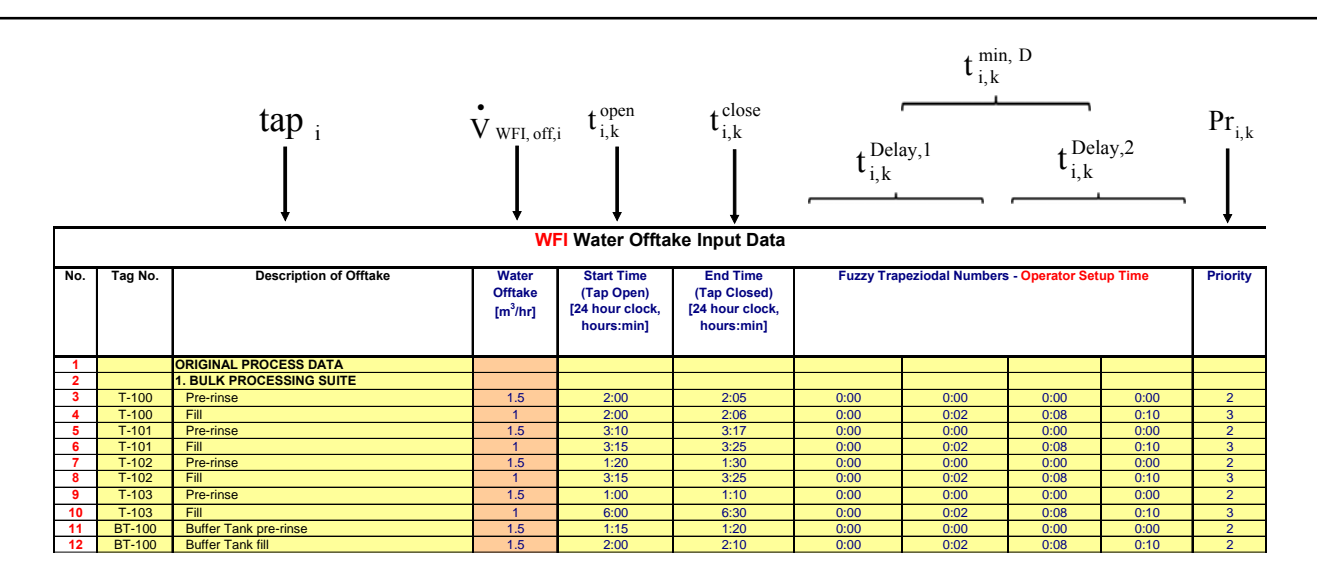

**Figure 3.17** Event table (Excel screenshot) of a fuzzy simulation of a WFI system (excerpt) The variables shown above in the event table indicate the user input columns of these variables.

For each  $\text{act}_{i,k}$  the new opening time denoted  $t_{i,k,new}^{\text{open}}$  is calculated by adding a time delay denoted  $t_{i,k}^{D}$  (see Figure 3.16 for a graphical depiction of the nomenclature and Figure 3.17 for the required model input variables) to the originally scheduled opening time  $t_{i,k}^{\text{open}}$ :

$$
t_{i,k,new}^{open} = t_{i,k}^{open} + t_{i,k}^{D} \qquad \forall i = 1,2,...,n \qquad \forall k = 1,2,..,m \qquad (3.22)
$$

**Note**: In the following text the term " $\forall i = 1, 2, ..., n$   $\forall k = 1, 2, ..., m$ " is generally omitted.

The new closing time denoted  $t_{i,k,new}^{close}$  of  $\text{act}_{i,k}$  is computed as:

$$
t_{i,k,new}^{close} = t_{i,k,new}^{open} + (t_{i,k}^{close} - t_{i,k}^{open})
$$
\n(3.23)

The opening interval  $(t_{i,k}^{close} - t_{i,k}^{open})$  $t_{i,k}^{\text{close}} - t_{i,k}^{\text{open}}$ ) for each  $\text{act}_{i,k}$  is constant because volume uncertainty is not modelled. The time delay  $t_{i,k}^{D}$  (see Figure 3.15 & 3.16) on the other hand, is not constant and is modelled as a function of the interaction of ten different influences:

- 1. Number of Operators
- 2. Work Instructions Sequence, Priority Operations
- 3. Membership Function "Duration of Tasks"
- 4. Membership Function "Operator Shift Pattern"
- 5. Membership Function "Operator Tiredness"
- 6. Membership Function "Operator Break Pattern"
- 7. Membership Function "Output"
- 8. Rule Base
- 9. Aggregation & Ranking
- 10. Defuzzification

In the first ten of the next eleven subsections each of the ten different influences listed above are explained. Finally, in the eleventh subsection the overall time delay  $t_{i,k}^D$  (see Figure 3.15 & 3.16) is determined.

### **3.3.1.1 Number of Operators**

The FL model includes the number of operators denoted  $n_{op}$  as an input variable (see Figure

3.18). Clearly, should the number of operators be too low, an  $\text{act}_{i,k}$  may have to be delayed, as was shown by Azzaro-Pantel et al. [83] with their FL model of a workshop of a semiconductor production facility.

The model presented here assumes that, the number of operators on site over all shifts is constant.

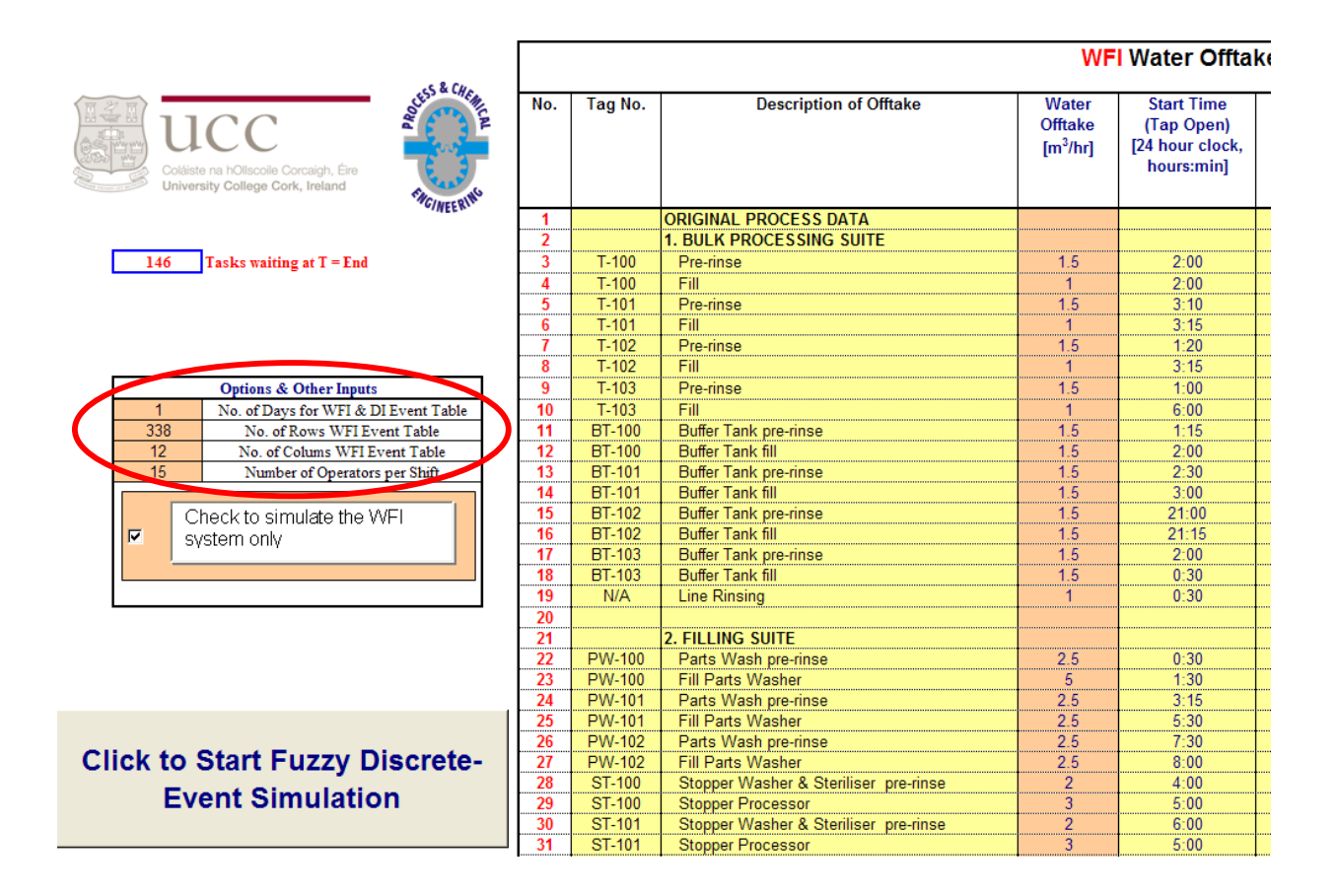

**Figure 3.18** Input field for the number of operators  $n_{op}$  within Excel

### **3.3.1.2 Work Instructions – Sequence, Priority Operations**

A production plant can only operate in a safe and efficient manner, if work instructions and in particular scheduling instructions are followed [25, 129]. The FL model of the DI/WFI system assumes that tasks are served on a first-come-first-serve or First-In First-Out (FIFO) basis, which was also adapted by Azzaro-Pantel et al. [83] in their fuzzy workshop model. Furthermore, the model assumes the operator can perform one task at a time only and that the operator is instructed to finish a job once begun. For instance, if an operator is occupied with a task, this operator will not be available to perform other tasks, even if those tasks have a higher priority.

Should more than one task be waiting, the one with the highest priority will be served first. If more than one task with the same priority is waiting, the one with the longest waiting time will be served first.

The production manager has assigned priorities denoted  $\Pr_{i,k}$  to the individual tasks as follows:

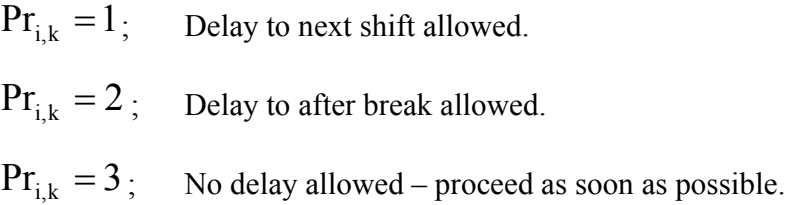

The assigned priorities rules  $Pr_{i,k}$  are inputs to the FL model as shown in Figure 3.17. These priority rule work instructions result in the operators not being allowed to look into the future, for example, delaying a low priority task for a higher priority one starting just seconds after the lower priority job.

The upshot of the work instructions, combined with the limiting number  $n_{op}$  of operators, is that a low priority  $\text{act}_{i,k}$  may have to be delayed for a long time. Should any  $\text{act}_{i,k}$  be delayed due to, for instance, unavailability of operators, the new starting time of this operation will be:

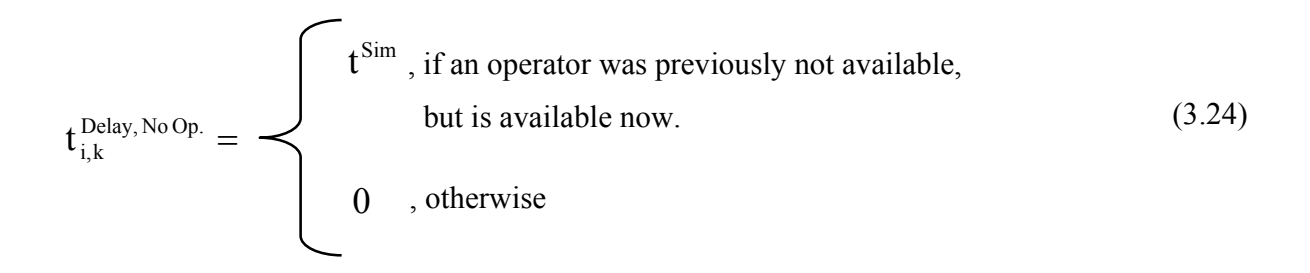

with  $t_{i,k}^{Delay, No Op.}$  denoting the delay of an operation, because of the limiting number of operators and priority rules and  $t^{\text{Sim}}$  denoting the current simulated time.

### **3.3.1.3 Membership Function "Duration of Tasks"**

Every  $\text{act}_{i,k}$  is associated with a trapezoidal membership function  $\mu_{D}^{i,k}(t)$  "Duration of Tasks" which describes how long an operator might be occupied with a task. Trapezoidal or triangular functions are popular in fuzzy logic, because of their simplicity and ease of computation [52, 53]. Moreover, Dubois and Prade [49] state that trapezoidal and triangular membership functions are generally sufficient for fuzzy simulations.

For the purposes of this thesis it is assumed that the membership function "Duration of Tasks" is given by expert advice following the approach of Azzaro-Pantel et al. [83]. In their publication, an expert gave the following information on a task: "It is impossible that this task will take less than 2 min and more than 10 min (values of and the possibility for this task to be carried out within approximately 4 or 6 min is very high)". Information such as this can be mathematically approximated by trapezoidal membership functions of the form:

$$
\mu_{\mathcal{D}}^{i,k}(t) = \begin{cases}\n0, x \le a \\
(x - a)/(b - a), x \in (a, b) \\
1, x \in (b, c) \\
(d - x)/(d - c), x \in (c, d)\n\end{cases}
$$
\n(3.25)

A plot of the trapezoidal membership function  $\mu_D^{i,k}(t)$  with the values (1, 2, 3, 5) is given in ~ Figure 3.19. The limiting case  $t_{i,k}^{min,D} = 0$ , meaning that  $\alpha ct_{i,k}$  is performed without a minimum duration can be modelled by reducing the trapezoidal function to a triangular one.

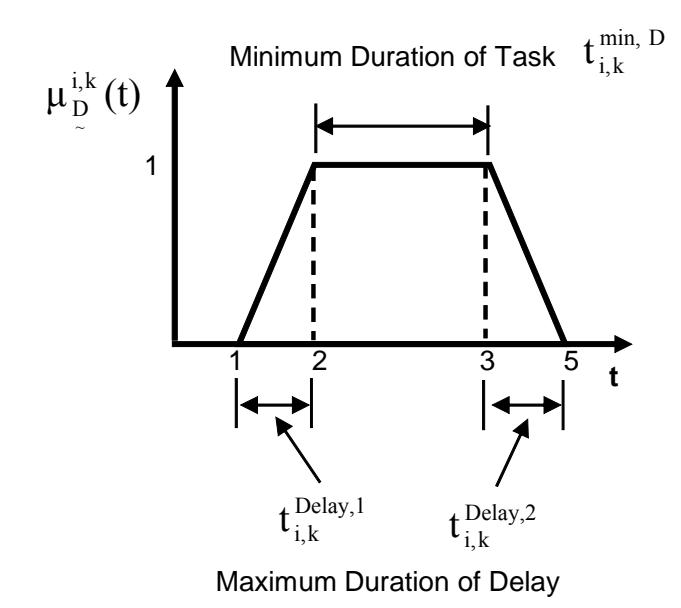

**Figure 3.19** Membership function "Duration of Tasks"  $\mu_{D}^{i,k}(t)$ 

The four parameters of the trapezoidal membership function  $\mu_{\text{D}}^{i,k}(t)$  are input variables of the FL model as shown in Figure 3.17.

### **3.3.1.4 Membership Function Operator "Shift Pattern"**

The membership function  $\mu_s(t)$ ~  $_{\rm S}$ (t) "Shift Pattern" as shown in Figure 3.20 is another trapezoidal function. This membership function approximates the efficiency of operators during the start and end of their respective shifts. The efficiency of operators is assumed to be low at the beginning of a shift, recovering quickly, but tailing off towards the end of a shift as suggested by Jay et al. [130] and Bloom [131].

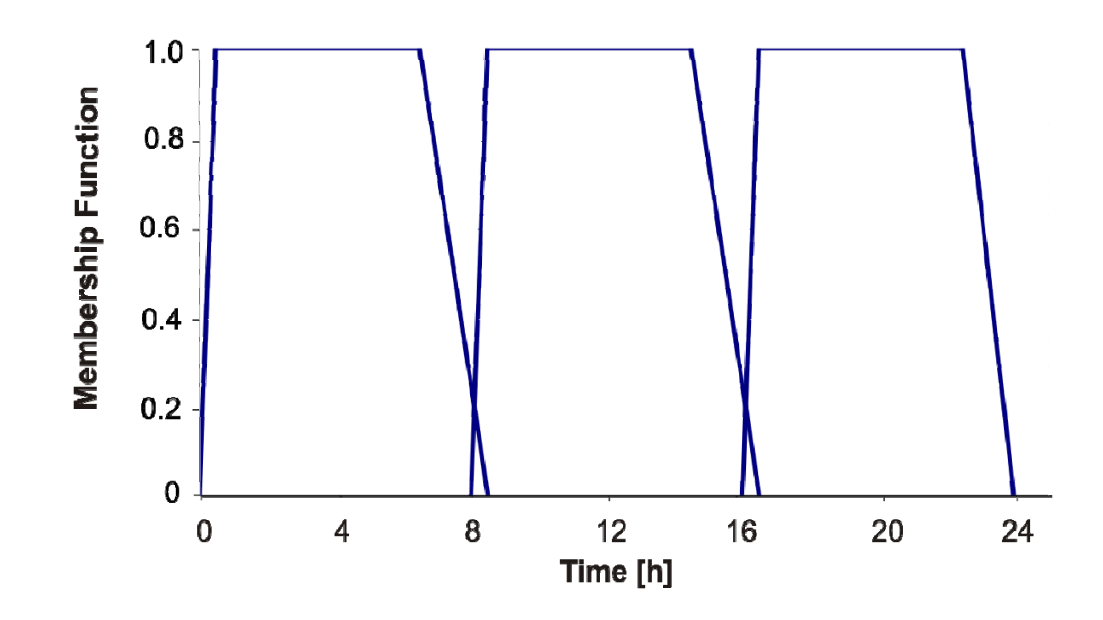

**Figure 3.20** Membership function "Shift Pattern"  $\mu_s(t)$ ~

### **3.3.1.5 Membership Function "Operator Tiredness"**

An operator works less efficient should tiredness set in. The membership function  $\mu_{T}(t)$ ~ T "Operator Tiredness" as shown in Figure 3.21 is based on Johnsson and Fröberg. [132]. These authors found an increase in errors made by operators at around 3:00 and 15:00 hours, which they explained by an increased level of tiredness. At 3:00 in the morning the tiredness level of the operators is modelled to be reaching its peak value, as found by Dahlgren [133], who suggested that operators are more affected by tiredness during night shifts. This increased tiredness during night shifts is modelled by a higher membership function grade of tiredness during the timeframe from 21:00 to 5:00 as depicted in Figure 3.21. The level of tiredness as shown in the figure below is estimated and may not reflect reality very well.

Excluded from the FL model are influences such as sudden illnesses, forgetfulness or oversight of the operator.

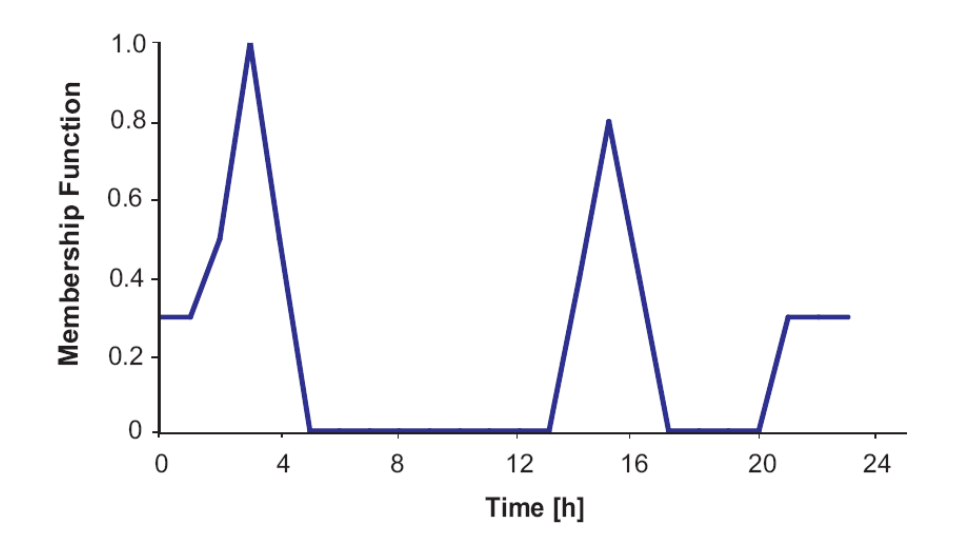

**Figure 3.21** Membership function "Operator Tiredness"  $\mu_T(t)$ ~ T
#### **3.3.1.6 Membership Function "Operator Break Pattern"**

During an 8 hour shift operation employees are, by European Union law [134], entitled to two breaks. The FL model assumes the first break to be a short break of 10 minutes, while the second one is a longer break of 30 minutes. Furthermore, the model assumes that the operators are allowed some variation in the starting time of their break, as indicated by the trapezoidal break pattern membership function "Operator Break Pattern" denoted  $\mu_B(t)$  displayed in ~ Figure 3.22.

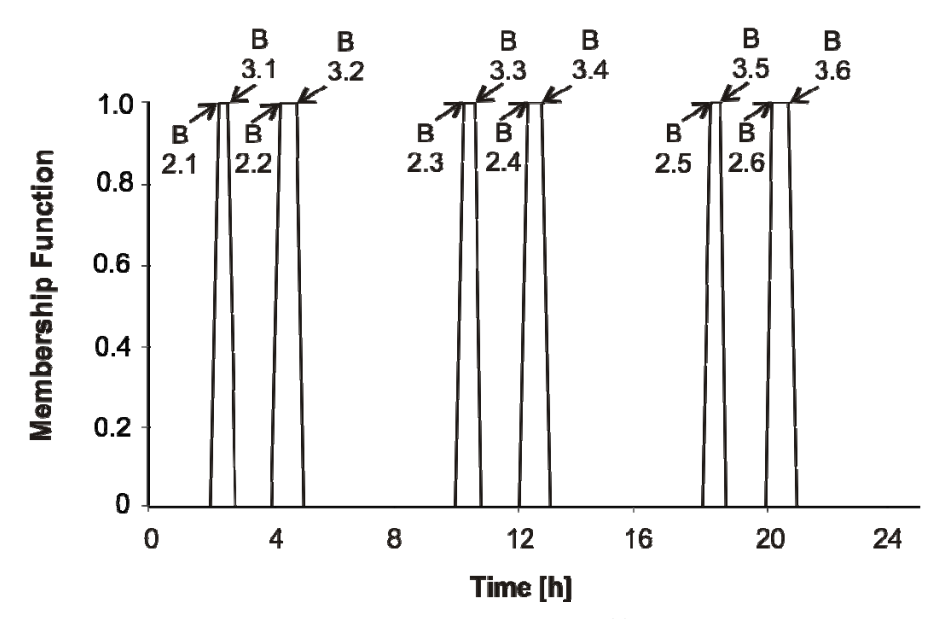

**Figure 3.22** •• Membership function "Operator Break Pattern"  $\mu_B(t)$ ~ The arrows indicate the time of the start  $\mathbf{t}_{2,j}^{\text{B}}$  and end  $\mathbf{t}_{3,j}^{\text{B}}$  of the core breaks  $\mu_B(t) = 1$ ; with j = 1,2,..,6.

~

During core break times i.e.  $\mu_B(t) = 1$  $_{\rm B}$ (t) = 1, the model assumes operators will not be available to start any process operations regardless of the priority assigned to the task. Instead, a task scheduled to start during a break will be delayed to a time denoted  $t_{3,j}^B$  with  $j = 1,2, ..., 6$ , a time just after the core break.

#### **3.3.1.7 Membership Function "Output"**

The last membership function required for the FL simulation of a DI/WFI system is the "Output" membership function as depicted in Figure 3.23. This output function delivers the crisp output value of the FL simulation and is composed of eleven triangular membership functions denoted  $\mu_{\text{Out}}^{0\%}(\mathbf{r})$ ,  $\mu_{\text{Out}}^{10\%}(\mathbf{r})$  to  $\mu_{\text{Out}}^{100\%}(\mathbf{r})$  with *r* denoting the output from the rule base. These *Rule Base Output values r* originate from the rule base, which is described in the following subsection entitled "Rule Base".

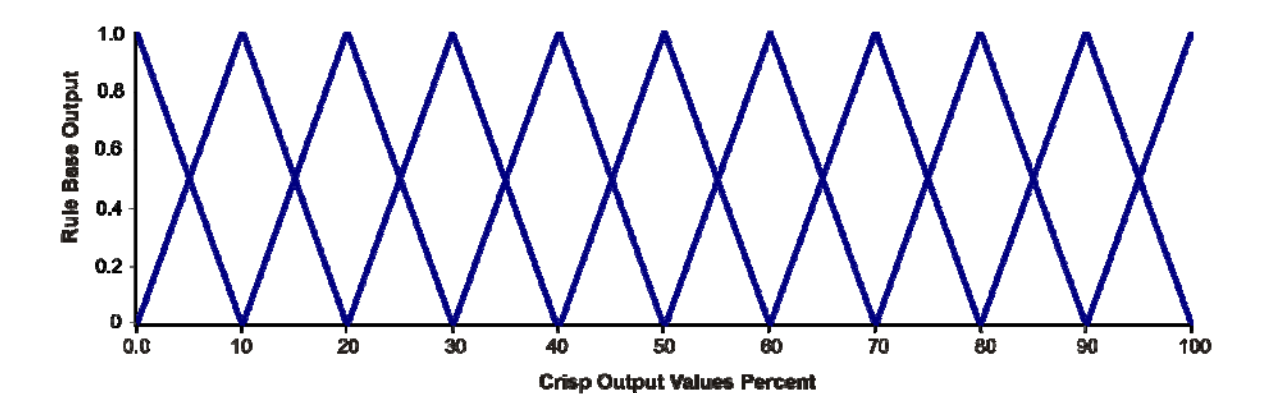

**Figure 3.23** Output membership functions  $\mu_{\text{Out}}^{0\%}(r)$ ,  $\mu_{\text{Out}}^{10\%}(r)$ , ...,  $\mu_{\text{Out}}^{100\%}(r)$ 

**Note**: The modeller can adjust the parameters of the four fuzzy membership functions "Shift Pattern"  $\mu_s(t)$  $\ddot{\phantom{0}}$  $_{\rm S}({\rm t})$  , "Operator Tiredness"  $\mu_{\rm T}({\rm t})$ ~ τ (t), "Operator Break Pattern" μ  $_{\text{B}}(\text{t})$ ~  $_{\rm B}$ (t) and "Output"  $\mu_{\text{Out}}^{0\%}(\mathbf{r})$ ,  $\mu_{\text{Out}}^{10\%}(\mathbf{r})$  to  $\mu_{\text{Out}}^{100\%}(\mathbf{r})$  by accessing the appropriate Excel tab as shown in Figure 3.24.

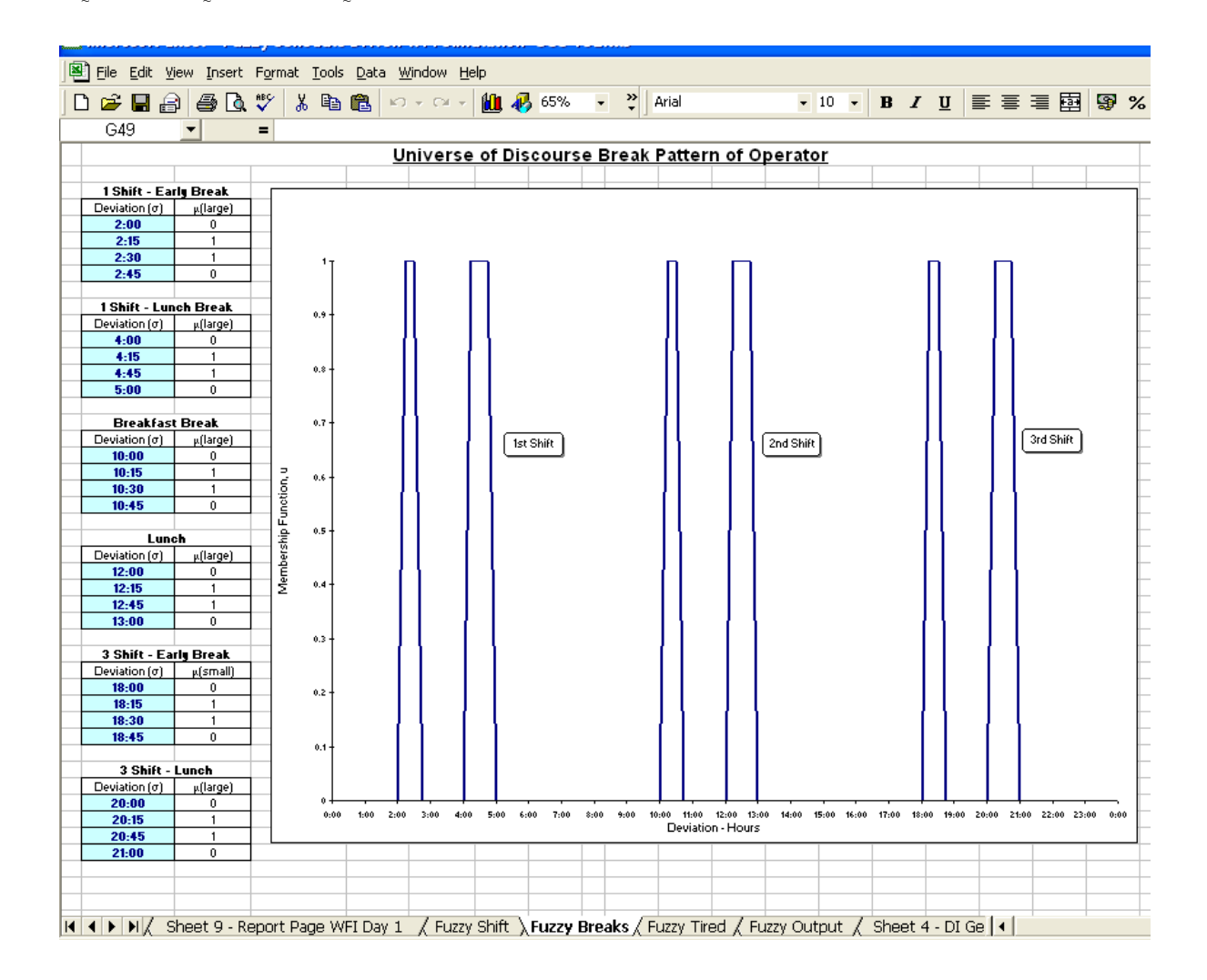

Figure 3.24 Partial screenshot showing the input interface for the membership function "Operator" Break Pattern"  $\mu_B(t)$  with Excel tabs "Fuzzy Breaks"

~

Other Excel tabs named "Fuzzy Shift", Fuzzy Tired" and "Fuzzy Output" allow access of the other membership functions of similar name.

#### **3.3.1.8 Rule Base**

The rule-base establishes the relationship between the various input membership functions and the output membership function. Specifically it establishes by how much each  $\operatorname{act}_{i,k}$  may be delayed by  $t_{i,k}^{\text{Delay},1} + t_{i,k}^{\text{Delay},2}$  $t_{i,k}^{\text{Delay},1} + t_{i,k}^{\text{Delay},2}$  (see Figure 3.15) caused by the influence of the various membership functions and rules. To this end, six rules describing the behaviour of operators on plant operations are formulated as follows:

**Rule 1**: The model assumes that the operators place a high value on having breaks with their peers. Therefore, operators will not start low priority tasks i.e.  $Pr = 1$  or  $Pr = 2$ , should the outcome be that they might miss the core break  $\mu_B(t) = 1$  $B_{\rm B}$ (t) = 1.

The operator assesses the possibility of having to work on a low priority task during a break by adding the maximum duration of a task to the current simulated time  $t^{\text{Sim}}$ . Should the result be that there is an overlap with a core break, the operator will delay this task to a time after the break or formally:

$$
t_{i,k,new}^{open,R1} = \begin{cases} t_{3,j}^{B} & \text{, if Condition A is true.} \\ 0 & \text{, otherwise} \end{cases}
$$
 (3.26)

With  $j = 1, 2, ..., 6$  (see Figure 3.22 for explanation of  $t_{3,j}^{B}$ ).

**Condition A** is calculated as follows:

The maximum duration of  $\text{act}_{i,k}$  denoted  $t_{max}$  is calculated as:

$$
t_{\max} = (t_{i,k}^{\text{Delay},1} + t_{i,k}^{\text{Delay},2}) + t_{i,k}^{\min,D}
$$
 (3.27)

Should the time denoted  $t_{\text{Rule1}}$ , calculated as the sum of the current simulated time  $t^{\text{Sim}}$  and  $t_{\text{max}}$ 

$$
t_{\text{Rule1}} = t^{\text{Sim}} + t_{\text{max}} \tag{3.28}
$$

of  $\text{act}_{i,k}$  either fall within a core break time  $\mu_{B}(t) = 1$  or be beyond a core break time the operator will not start  $\text{act}_{i,k}$ . Instead the operator will delay the start of  $\text{act}_{i,k}$  to a time after the break.

In addition to the delay of  $\text{act}_{i,k}$  to  $t_{i,k,new}^{\text{open,R1}}$  expressed in crisp time, there is another delay expressed as a fuzzy number: the efficiency of the operator for the first task after the break is assumed to be slightly reduced, causing a delay to the duration of  $\mu_{\text{Out}}^{10\%}(r) = 1$ . ~

**Rule 2**: This rule evaluates how the shift transition from one operator to another influences the start  $t_{i,k}^{\text{open}}$  of each  $\alpha ct_{i,k}$ . During a shift transition period two operators may be available, which, however, does not translate into two operators being available for a given task. On the contrary, the model assumes that the two operators are

occupied with other tasks during the shift changeover such as briefly communicating the status of the current process operation. Therefore, the shift transition period may result in a brief delay in operations.

During the time of a shift transition, the mean of the membership values  $\mu_s(t)$ calculated from the shift membership values denoted  $\mu_{S1}(t)$  and  $\mu_{S2}(t)$  from each operator and given as:

$$
\mu_{S}(t) = \frac{1}{2} (\mu_{S1}(t) + \mu_{S2}(t))
$$
\n(3.29)

Five different intervals were chosen to calculate a possible delay to the operations caused by a shift handover. The delays caused by shift handover are, however, assumed to be smaller than for instance possible delays by tiredness. The following equation is used to decide on the grade of the "Output" function  $\mu_{\text{Out}}^{0\%}(r)$  ...  $\mu_{\text{Out}}^{100\%}(r)$  as follows:

If 0.9 
$$
\langle \mu_S(t) \rangle
$$
 < 1 then  $\mu_{Out}^{10\%}(r) = 1$   
\nIf 0.8  $\langle \mu_S(t) \rangle$  < 0.9 then  $\mu_{Out}^{20\%}(r) = 1$   
\nIf 0.6  $\langle \mu_S(t) \rangle$  < 0.8 then  $\mu_{Out}^{50\%}(r) = 1$   
\nIf 0.4  $\langle \mu_S(t) \rangle$  < 0.6 then  $\mu_{Out}^{70\%}(r) = 1$   
\nIf 0  $\langle \mu_S(t) \rangle$  < 0.4 then  $\mu_{Out}^{100\%}(r) = 1$  (3.30)

Note: Because the shift membership function from both operators is taken into account (equation 3.29),  $\mu_s(t)$  is generally small resulting in  $\mu_{\text{Out}}^{100\%}(r)$  in the simulation experiments of Chapter 5. This appears to be in line with operational experience.

**Rule 3**: Rule 3 describes how the operator's tiredness as given by the membership function "Operator Tiredness"  $\mu_T(t)$  is influencing the "Output" function  $\mu_{Out}^{0\%}(r)$ ,  $\mu_{\text{Out}}^{10\%}(r)$ , ...  $\mu_{\text{Out}}^{100\%}(r)$  in the following manner:

1) If 
$$
0 < \mu_T(t) < 0.15
$$
 then  $\mu_{Out}^{0\%}(r) = 1$   
\n2) If  $0.15 < \mu_T(t) < 0.3$  then  $\mu_{Out}^{0\%}(r) = 1$  and  $\mu_{Out}^{10\%}(r) = 1$   
\n3) If  $0.3 < \mu_T(t) < 0.35$  then  $\mu_{Out}^{10\%}(r) = 1$   
\n4) If  $0.35 < \mu_T(t) < 0.4$  then  $\mu_{Out}^{10\%}(r) = 1$  and  $\mu_{Out}^{20\%}(r) = 1$   
\n5) If  $0.4 < \mu_T(t) < 0.5$  then  $\mu_{Out}^{20\%}(r) = 1$   
\n6) If  $0.5 < \mu_T(t) < 0.6$  then  $\mu_{Out}^{20\%}(r) = 1$  and  $\mu_{Out}^{30\%}(r) = 1$   
\n7) If  $0.6 < \mu_T(t) < 0.7$  then  $\mu_{Out}^{30\%}(r) = 1$   
\n8) If  $0.7 < \mu_T(t) < 1$  then  $\mu_{Out}^{30\%}(r) = 1, \mu_{Out}^{40\%}(r) = 1$ 

Notes:

- 1. Should the operator be coming off a break, the tiredness rule (Rule 3) is not invoked.
- 2. The rule base (equation 3.31) is an estimate based on operational experience.

**Rule 4**: This rule establishes the delays to operations, which were scheduled to start while the operator is on a break i.e.  $\mu_B(t) = 1$ ~  $_{B}(t) = 1$ .

In this case, the start of operation  $\text{act}_{i,k}$  is delayed to:

$$
t_{i,k,new}^{\text{open},R4} = \begin{cases} t_{3,j}^{B} , & \text{if } \mu_{B}(t) = 1 \\ 0 , & \text{otherwise} \end{cases}
$$
 (3.32)

With  $j = 1, 2, ..., 6$  (see Figure 3.22 for explanation of  $t_{3,j}^{B}$ ).

Further to the delay of  $\text{act}_{i,k}$  to  $t_{i,k,new}^{\text{open},R4}$  expressed in crisp time, there is another delay expressed as a fuzzy number. The model assumes that the efficiency of the operator for the first task after returning from a break will not be at maximum efficiency, but for the first ask after the break it is:  $\mu_{\text{Out}}^{20\%}(r) = 1$ .

**Rule 5**: Despite the work instruction that priority 3 tasks should be dealt with immediately, operational experience indicates that operators do sometimes delay batches deliberately. Therefore, it is assumed that the operators will delay priority 3 tasks, if the core break time i.e.  $\mu_B(t) = 1$  $_{B_{\textrm{B}}}(t) = 1$  is getting close causing a delay of  $\mathrm{act}_{i,k}$  as follows:

$$
t_{i,k,new}^{\text{open,R5}} = \begin{cases} t_{3,j}^B, & \text{if } \mu_B(t) > 0.6 \text{ and } Pr = 3\\ 0, & \text{otherwise} \end{cases}
$$
(3.33)

With  $j = 1, 2, ..., 6$  (see Figure 3.22 for explanation of  $t_{3,j}^{B}$ ).

Further to the delay of  $\text{act}_{i,k}$  to  $t_{i,k,new}^{\text{open},R5}$  expressed in crisp time, another delay expressed as a fuzzy number is added. For this thesis it is assumed that the operator's efficiency after the break will be very good i.e.  $\mu_{\text{Out}}^{0\%}(r) = 1$ , as the operator feels "guilty" having deliberately delayed a process operation in order not to miss the break.

#### **3.3.1.9 Aggregation & Ranking**

In the course of a FL simulation run, some of the above rules of the rule base may be triggered at the same time, which may result in two or more fuzzy outputs of the membership function "Output", for example  $\mu_{Out}^{0\%}(r) = 1$  and  $\mu_{Out}^{30\%}(r) = 1$ , demanding ranking and aggregation of the different fuzzy outputs into one overall output.

Ranking is the sorting of fuzzy numbers in order of, for example, which is largest. Ranking of fuzzy numbers is a challenge [53] and is still subject to research and debate [68]. The difficulty with fuzzy ranking is that so many ranking methods exist, therefore requiring intuition of the modeller. Moreover none of ranking methods has emerged as a generally accepted method as was identified by Wang and Kerre [68] in a survey of fuzzy ranking methods, where they identified 35 different ranking methods.

Aggregation is a fuzzy set procedure by which two or more fuzzy sets are combined into one fuzzy set. This thesis does not apply the standard aggregation operations of union or intersection as described in Appendix 1. It was felt that it is unrealistic to aggregate very different fuzzy output numbers into one overall fuzzy number.

Instead the following ranking and aggregation procedure is used:

- 1. Ranking: Should the fuzzy output membership functions be apart or not overlap, only the larger of the two will be forwarded to the next step i.e. defuzzified, maximising the output in the process. For example in the case of the two membership functions  $\mu_{Out}^{0\%}(r) = 1$  and  $\mu_{Out}^{60\%}(r) = 1$ , the lower fuzzy membership function  $\mu_{\text{Out}}^{0\%}(r) = 1$  is discarded, leaving only  $\mu_{\text{Out}}^{60\%}(r) = 1$  for defuzzification. ~ ~
- 2. Aggregation: Should the fuzzy output membership functions be adjacent to each other, both will be forwarded to defuzzification, without any aggregation procedure being performed. For example, the two membership functions  $\mu_{\text{Out}}^{50\%}(r) = 1$  and  $\mu_{Out}^{60\%}(r) = 1$ , both fuzzy membership functions will be forwarded to be defuzzified.

This aggregation procedure is, of course, *ad hoc* but it appears to suit this FL simulation. A description of a similar ranking/aggregation procedure could not be found in the literature.

#### **3.3.1.10 Defuzzification**

The defuzzification procedure used to obtain a crisp output is the center-of-gravity method, itself being a popular method [52, 53], but not one of the easiest to implement in computer code because of the need to solve integrals [135]. But two properties ensure a straightforward centerof-gravity defuzzification procedure. Firstly, all the output membership functions are triangular, symmetrical functions and secondly, due to the rule base and the aggregation/ranking procedure, all outputs have the value of unity.

The defuzzification procedure is twofold. Firstly, should the aggregation procedure return one fuzzy output number; the defuzzification scalar is located below the "peak" of the triangle. For example, the defuzzification of  $\mu_{\text{Out}}^{30\%}(r) = 1$  equals a defuzzified value  $t_{i,k}^{D,De} = 30\%$ , as graphically displayed in Figure 3.25.

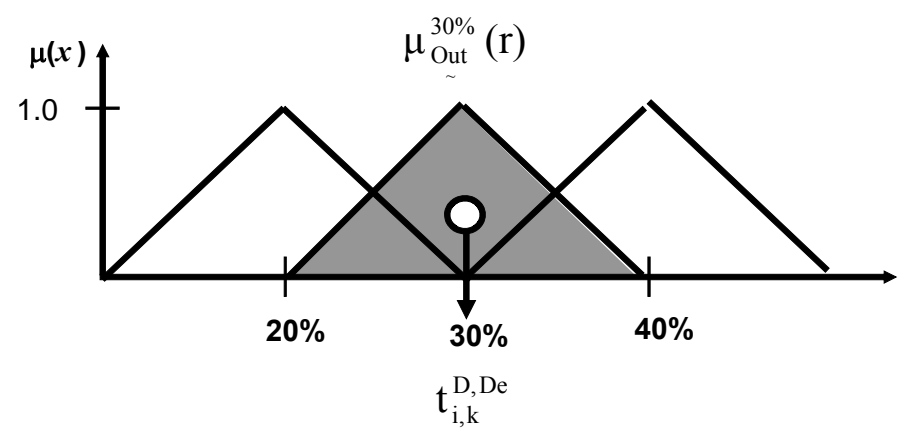

**Figure 3.25** Example defuzzification to  $t_{i,k}^{D,De} = 30\%$  of "Output"  $\mu_{Out}^{30\%}(r) = 1$ =

Secondly, should the defuzzification procedure return two fuzzy numbers, the defuzzified scalar is the mean of the defuzzified values of the individual fuzzy numbers. For example, the defuzzification of  $\mu_{\text{Out}}^{30\%}(r) = 1$  and  $\mu_{\text{Out}}^{40\%}(r) = 1$  equals a defuzzified value of  $t_{i,k}^{\text{D,De}} = 35\%$ .

**Note**: The rule base, aggregation and defuzzification step can only be adjusted by changing the VBA program (see Appendix 3 for a program listing of the FL model).

#### **3.3.1.11 Schedule Uncertainty**

Finally, the time delay denoted  $t_{i,k}^{D}$  of  $\text{act}_{i,k}$  due to the influence of the limited number of operators, various membership functions and the rule base can be calculated as the sum of all delays:

$$
t_{i,k}^D = t^{\text{sim}} + t_{i,k}^{\text{Delay},\text{No Op.}} + t_{i,k,\text{new}}^{\text{open},\text{R1}} + t_{i,k,\text{new}}^{\text{open},\text{R4}} + t_{i,k,\text{new}}^{\text{open},\text{R5}} + t_{i,k}^{\text{min},\text{D}} + t_{i,k}^{\text{D,De}} \cdot \frac{t_{i,k}^{\text{Delay},1} + t_{i,k}^{\text{Delay},2}}{100} \tag{3.34}
$$

The new opening event  $t_{i,k,new}^{open}$  for each  $\alpha ct_{i,k}$  is:

$$
\mathbf{t}_{i,k,new}^{open} = \mathbf{t}_{i,k}^{D} + \mathbf{t}_{i,k}^{open} \tag{3.35}
$$

while the new closing event  $t_{i,k, new}^{\text{close}}$  for each  $\text{act}_{i,k}$  is:

$$
t_{i,k,new}^{close} = t_{i,k,new}^{open} + (t_{i,k}^{close} - t_{i,k}^{open})
$$
\n(3.36)

# **3.3.2 Summary of Required Input Variables for the Fuzzy Logic Model**

To recap the FL model requires the input parameters as shown in Table 4.4 below.

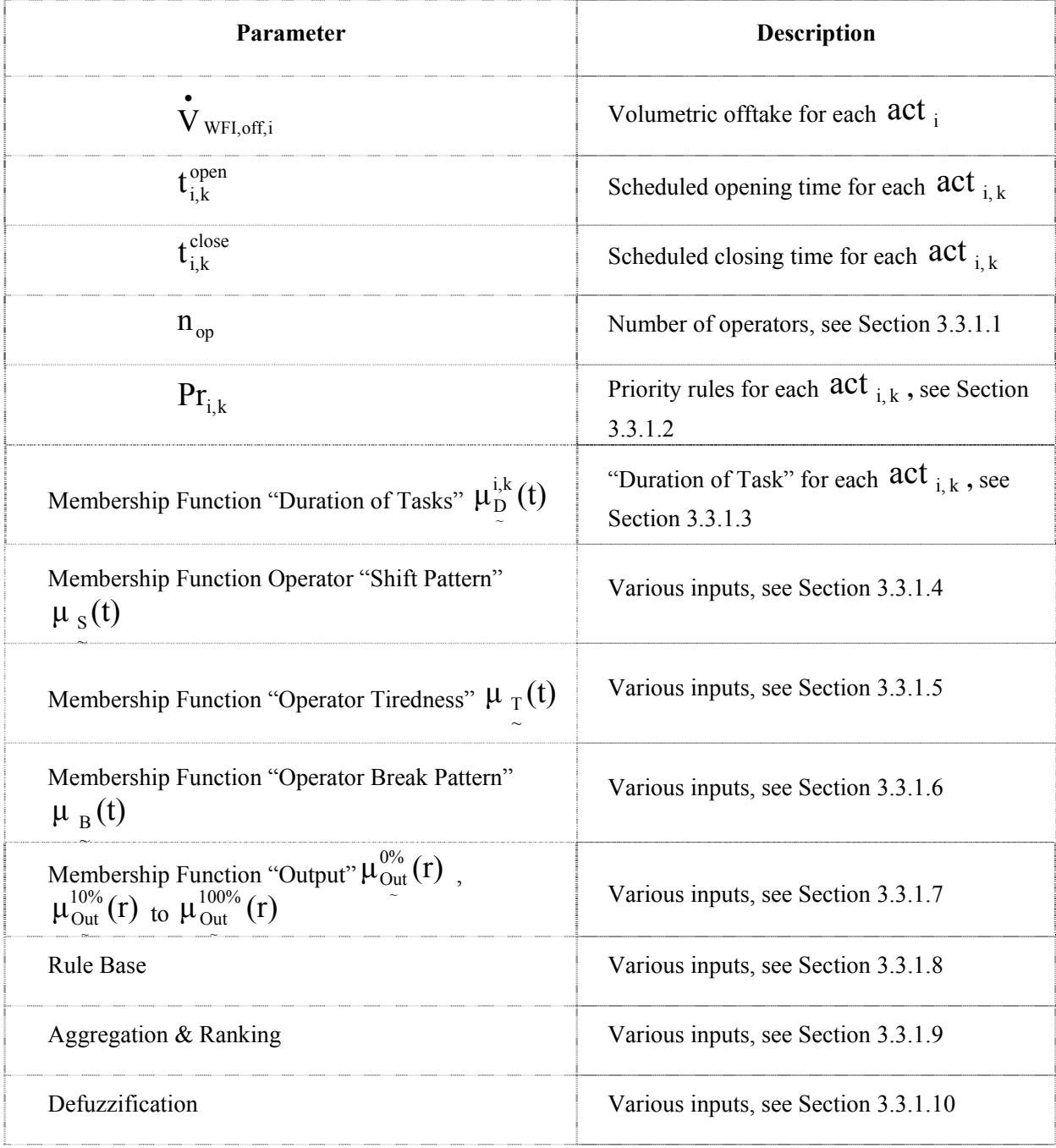

**Table 3.4** Input variables required for the fuzzy logic WFI distribution model

#### **3.3.3 Water Storage Tanks & Generating Systems – Mathematical Model**

The mathematical model of the DI/WFI storage tanks and generating plants of the FL model is the same as the deterministic model described in Section 3.1.2.

## **3.4 Summary – Mathematical Formulation of the DI/WFI Models**

This chapter developed the mathematical formulation of the deterministic, stochastic and FL models of a DI/WFI system. In the previous chapter - Chapter 2 - the theoretical differences between probability and possibility theory were reviewed and it was shown that a criterion enabling modellers to choose between any of the different methods describing uncertainty as a function of the available information or any other "hard" criteria does not exist. Instead, modellers are left to apply their own experience and preferences when choosing a mathematical method of describing uncertainty. This chapter shows that the selection the modeller makes is not a trivial one because it has large practical consequences for model construction and subsequent programming, testing, validation and calibration. And, as will be shown in Chapter 5, the choice between probabilistic and FL methods also influences the results of the simulation, its general usability and interpretation.

# **4 Materials and Methods**

The materials and methods used in the execution of this research are described in this chapter. First, the available materials are outlined and then the methods for calculating the capacity of a DI/WFI system and for comparing the results are described. The final section of this chapter outlines the reasons for selecting Excel as the simulation platform.

#### **4.1 Materials**

A WFI system, as depicted in Figure 4.1, was selected as an illustrative case study. All data used was obtained from the design data of a highly automated secondary pharmaceutical bulking, freeze drying and vial filling facility known to the author through his involvement in its original design. Due to commercial concerns the name and location of the facility are confidential.

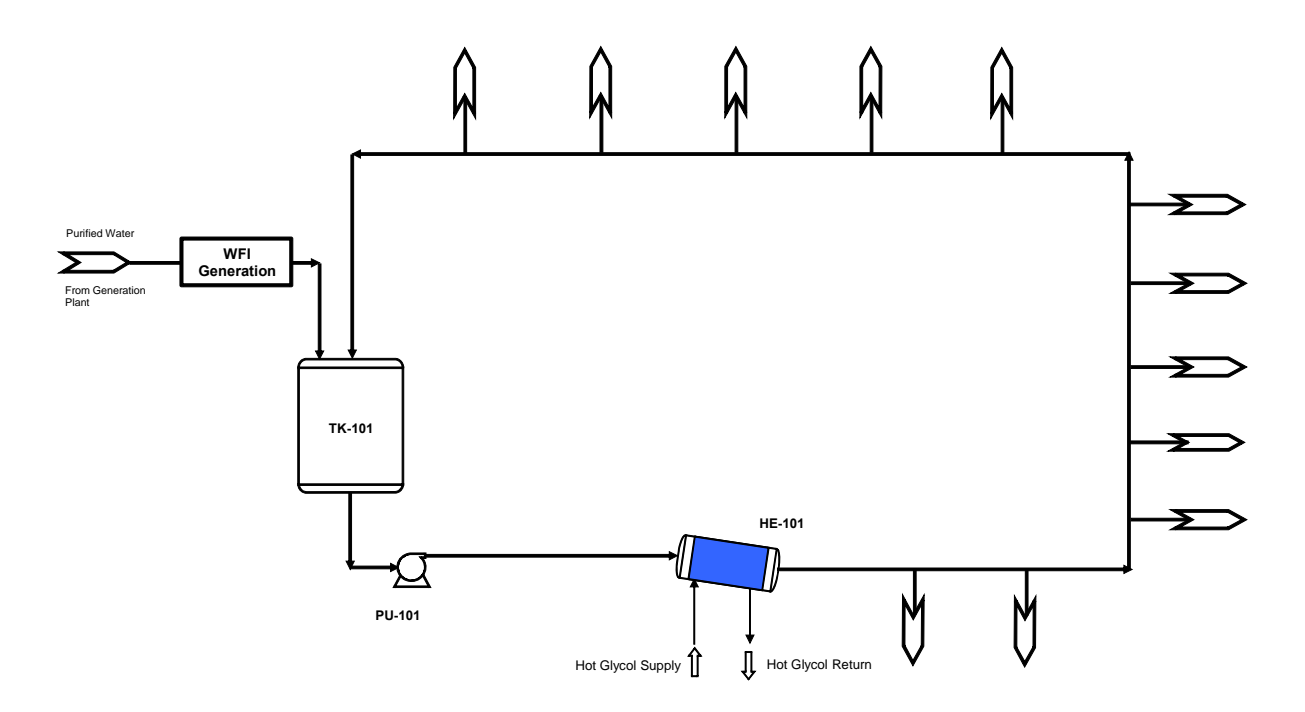

**Figure 4.1** Process flowsheet showing a WFI generation and distribution system

## **4.1.1 General Data - Process**

The process conditions of the WFI distribution system under investigation (see Table 4.1 for selected actual mechanical and hygienic design data for the facility being investigated) are as follows:

- 1. The WFI generating capacity is  $\mathbf{V}_{\text{WFI,Gen}} = 8.8 \text{ m}^3/\text{h}$ . This capacity may increase in steps as shown in Table 4.3.
- 2. The WFI storage tank volume is  $V_{\text{WFI}} = 40.0 \text{ m}^3$ . Additional storage capacity of up to 40  $m<sup>3</sup>$  can be provided.
- 3. The WFI storage tank is always assumed to be full at time index  $t_0 = 0$ .
- 4. The WFI system is operating around the clock on a 7 day, 24-hour and 3 shift operations basis.

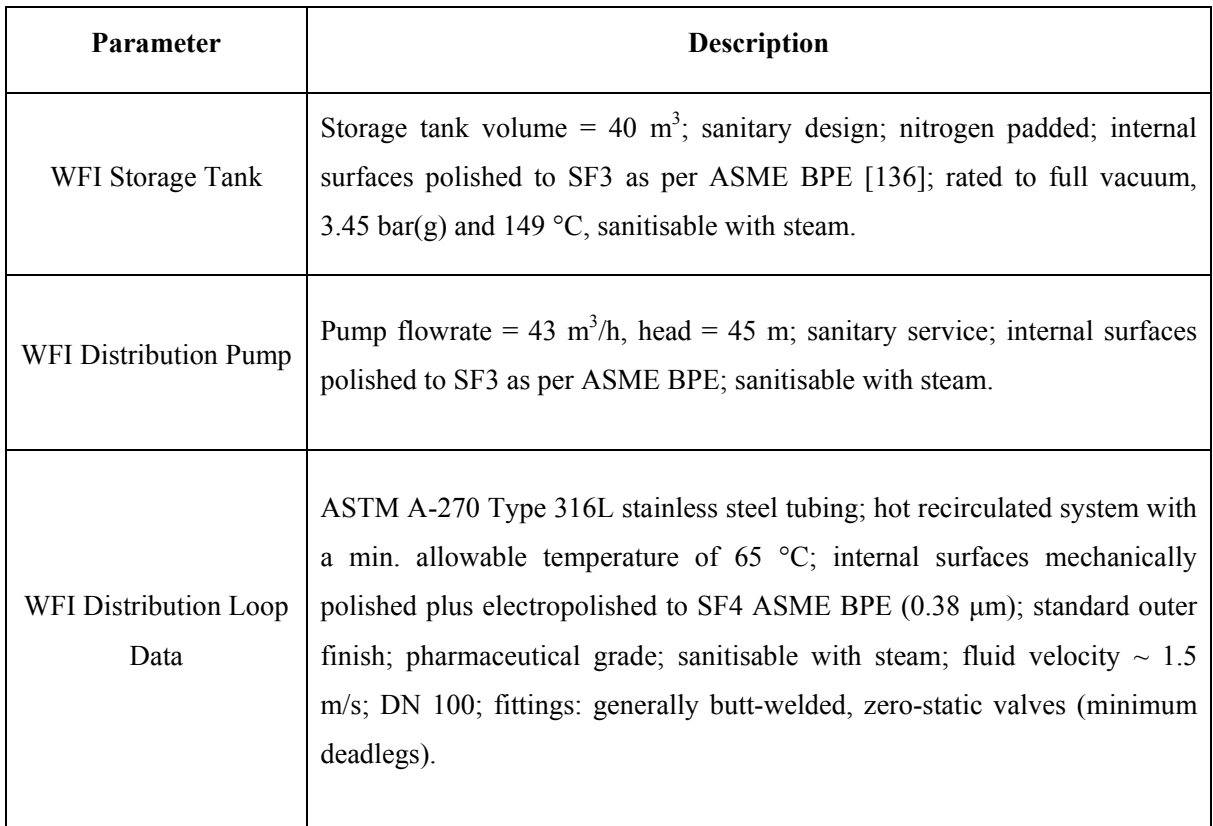

**Table 4.1** Design data of the WFI generation and distribution system investigated in this study*.* 

The limitations of the WFI system are:

- 1. The minimum allowable volume of water in the WFI storage tank is  $V_{\text{WFI,min}} = 2.0 \text{ m}^3$  due to NPSH requirements of the WFI distribution pump PU-101.
- 2. The WFI generation blowdown to drain is  $\vec{V}_{\text{WFI, Blow}} = 5\%$  and is assumed to be the same for additional WFI generation plants.
- 3. The WFI distribution pump has a maximum delivery capacity of 43  $m^3/h$  (DN100) pipe with fluid velocity of 1.5 m/s).
- 4. The WFI storage tank must be full again towards the end of the simulation.

WFI is used in the production process, which takes place in four different processing suites:

- 1. Bulk Processing Suite (comprising of tanks, pre-rinse, etc. operations)
- 2. Filling Suite (comprising of vial filling, stopper washer and other operations)
- 3. Washing Suite (such as parts washer)
- 4. CIP Suite (for example vial filler and lyophiliser CIP operations)

These different process suites are of modular construction and can be connected to the WFI distribution system via existing spare connections with minimal disruption. Increases in output of product from the production facility i.e. increase in filled product can be accomplished in two ways; firstly by maximizing the use of the equipment and secondly by increasing the number of filling suites. Should the number of filling suites be increased, the number of the other suites may have to be increased also, taking the relative process capacities between the different suites into account. For example, one Process/Mixing suite can, as is noted in Table 4.2, cater for two Filling Line suites, though one CIP suite can accommodate two Filling Line and four Process/Mixing suites.

| <b>Process Suite</b>     | <b>Relative Capacity of Suite</b> |  |  |  |  |
|--------------------------|-----------------------------------|--|--|--|--|
| Bulk Processing / Mixing | 2 x Filling Line                  |  |  |  |  |
| Bulk Processing / Mixing | 2 x Washing                       |  |  |  |  |
|                          | 2 x Filling Line                  |  |  |  |  |
|                          | 4 x Bulk Processing / Mixing      |  |  |  |  |

**Table 4.2** Stepwise increase in the number of process suites

Similar to the stepwise increase in processing suites, the WFI generation plant output can only increase in discrete steps as shown in Table 4.3, as the preferred vendor only offers these WFI generation plants.

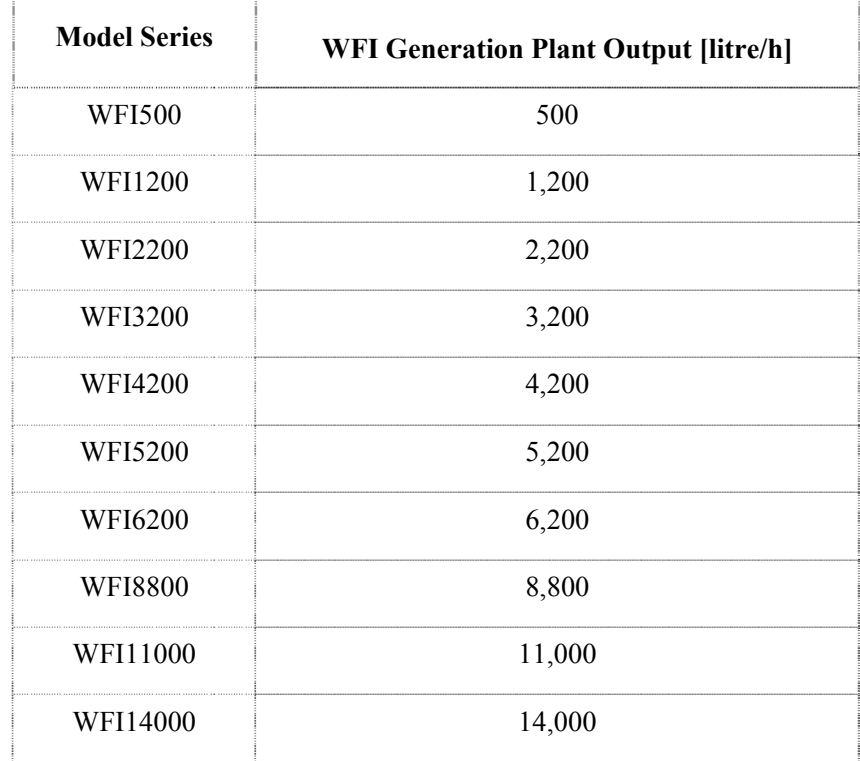

**Table 4.3** WFI generating plant capacities

#### **4.1.2 WFI Event Data Set – Deterministic and Stochastic Simulation**

The uncertainty data, that is the stochastic distribution and the uncertainty interval, were estimated by production personnel. About 13% of the tasks of are manual filling operations i.e. parts washing and line rinsing, which are assumed having a volumetric accuracy of  $\pm 10\%$  of full volume. All other dispensing operations are automated having an accuracy of  $\pm 1\%$  of full volume. The event data set for the deterministic and stochastic simulations are included in Appendix 6 and 7 respectively.

#### **4.1.3 WFI Event Data Set – Fuzzy Logic Simulation**

The input data set for the Fuzzy Logic (FL) simulation uses the same crisp opening and closing times for the off take valves as the deterministic and stochastic simulations. The FL model requires the number of operators, priority information on the process, shift pattern, shift breaks and operator tiredness.

Two different fuzzy set-up times are used to describe the timeframe for manual operations. The first set assumes that the operators may require up to 5 minutes for a task, whereas the second one assumes the operators may require up to 10 minutes for a given task. A task was allocated either the 5 or 10 minutes fuzzy time on advice from production personnel. For simplicity, the number of manual operations is equally split between the two fuzzy set-up times. More information on the fuzzy set-up time is provided in Chapter 3. The event data set for the FL simulations is included in Appendix 8.

#### **4.2 Methods**

#### **4.2.1 Discrete Event Simulation**

Discrete event simulation (DES), one of the most popular simulation techniques [137], is used to find the WFI demand from the water distribution loop as it evolves over time, while a continuous simulation computes the variation of the level in the WFI storage tank. DES is often used to gain insights into complex systems, that elude analytical treatment. It is most applicable for systems in which the state of the system changes at discrete times, such as patient arrivals at hospitals [41], car arrivals at traffic intersections [41], many manufacturing systems [41] including pharmaceutical production and packaging [138, 139] or indeed WFI systems [21, 23]. In WFI systems the state of the system changes should a valve on the distribution loop open or close, changing the water demand from the loop as is graphically shown in Figure 4.2.

Traditionally DES was not a tool for optimisation [2]. Efforts are now under way to overcome this limitation by linking DES with a genetic algorithm as was proposed by Dietz et al. [140]. In the context of this work, however, finding an optimal solution is not necessarily of concern, as one should keep in mind that optimisation problems have many variations. Saraph [21], for instance, used simulation to show that the WFI shortage at the Bayer facility in California was caused by poor water management rather than undersized equipment avoiding capital investment into the WFI system.

More detailed information on DES can be found in Banks [2, 41], Law and Kelton [1], Carson [141], or Fishman [3].

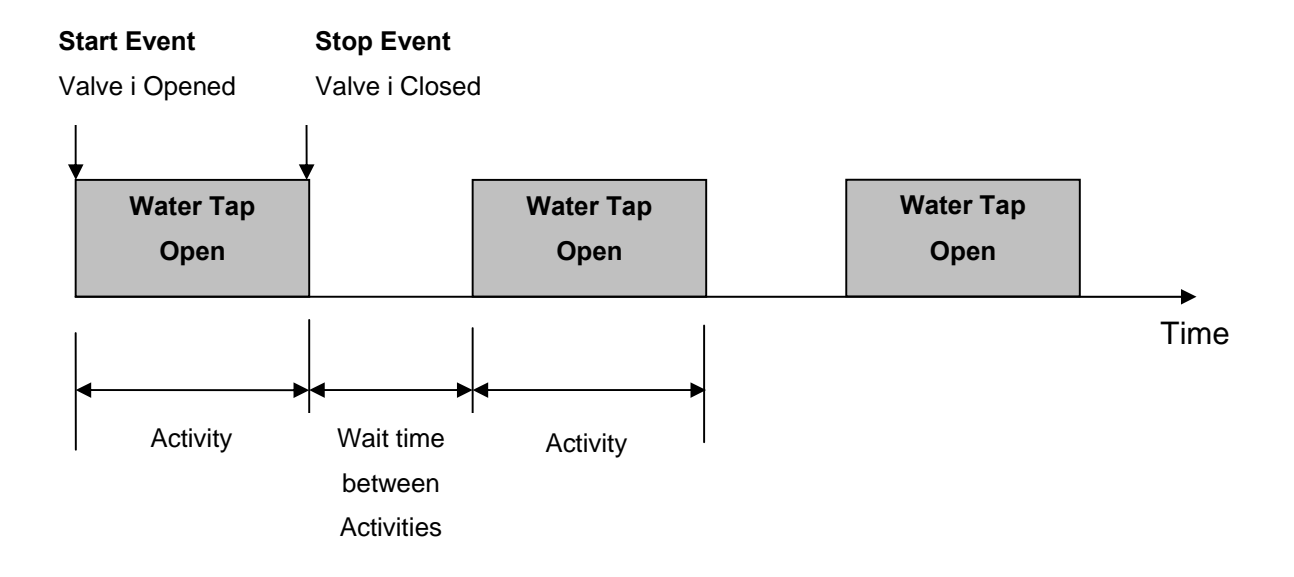

**Figure 4.2** On the workings of a discrete-event simulation

#### **4.2.2 Objective Function and other Requirements**

The simulation models developed for this thesis shall be used to identify the hidden capacity of an existing WFI system. In other words the objective function is to avoid capital expenditure into the WFI system, should an increased production demand require more WFI. Therefore, a definition relating *capacity* to *capital expenditure* in the context of a WFI system is required.

Leeuw [142] proposed an economic definition of capacity linking *capacity* and *capital expenditure*. This author views capacity as the maximum output a system can achieve and a higher output can only be achieved with more investment. Extending this definition to the problem posed here, the capacity of a WFI is defined as the capacity that can be achieved with (1) re-scheduling or (2) with relatively minor investments such as additional WFI storage or generation capacity or both, while avoiding major investments i.e. a new WFI system. In this context re-scheduling is the preferred option, as it is cost neutral as far as the existing WFI system is concerned, as shown in Figure 4.3 the decision tree for a WFI upgrade. But it must be stated that this work sees the WFI system on its own and ignores the process system. Whether for instance re-scheduling of the process is actually possible is not investigated here.

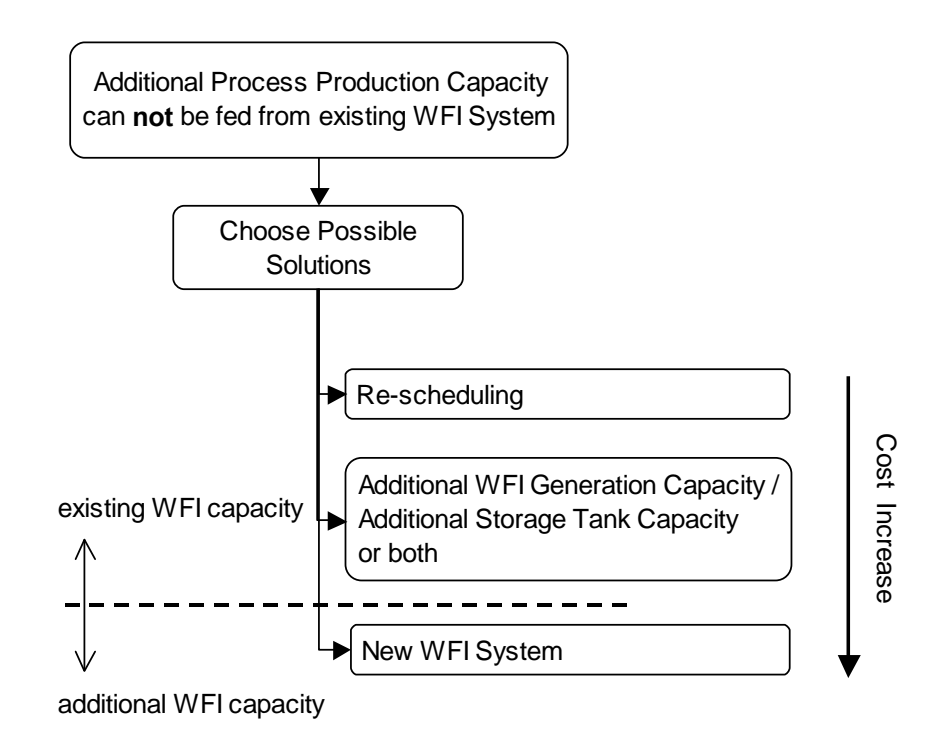

**Figure 4.3** Decision tree for the WFI system upgrade

#### **4.2.3 Procedure for Assessing Available WFI System Spare Capacity**

The procedure for assessing if an existing WFI system can accommodate an increase in WFI demand is graphically given by Figure 4.4. The number of process suites and with it the WFI demand is increased, till the capacity of the WFI distribution system is exhausted. The capacity of the WFI system may be limited by the delivery capacity of the main distribution pump, the WFI generation plant, the WFI storage tank or a combination of the latter two. Should the increase in WFI demand not be accommodated by the "existing" WFI system, first rescheduling, which in this case is staggered demand and then additional WFI storage capacity, additional WFI generation capacity or both are applied to accommodate the increased demand.

The number of processing suites is increased again until it becomes clear that only a new, additional, WFI system is capable of supporting the increased production demand. Other restrictions such as space limitations for the additional process suites or operational and process reliability issues are ignored.

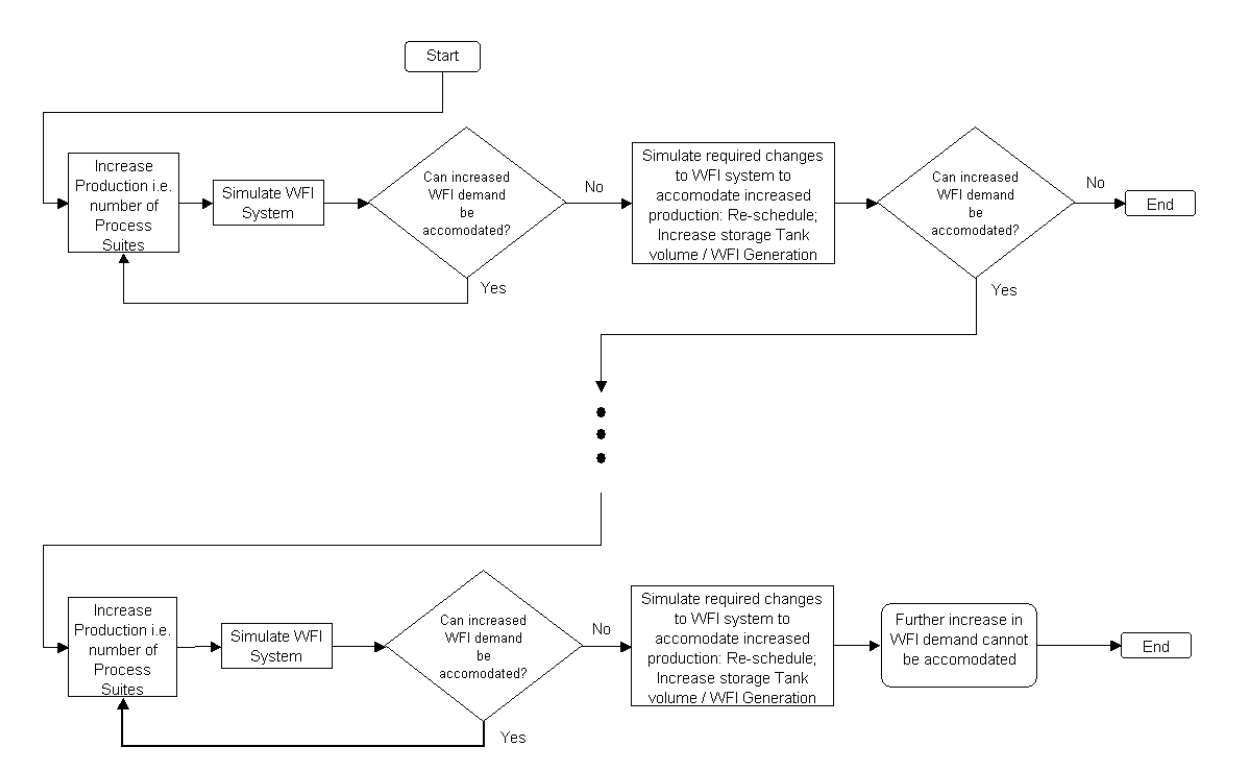

**Figure 4.4** Methodology flowchart to assess if further increases in DI/WFI demand are possible

#### **4.2.4 Qualitative Comparison to Reveal the Most Appropriate Method**

The method used in finding the most appropriate mathematical method to describe uncertainty in existing DI/WFI systems is by comparing the results of the deterministic, stochastic and FL simulations. The comparisons are made on a qualitative basis, because the conclusions drawn should be applicable for all DI/WFI systems and not just for the specific system investigated.

In order to make the comparisons between the different models as fair as possible, the inputs to the various models must be as similar as possible. The deterministic model was used to determine the capacities of the purified water storage tank and purified water generation plant capacity for all increases. Furthermore the deterministic simulations set down the staggered starting times of any increases. These capacities and starting times were subsequently used as inputs for the stochastic and FL simulations. More information on this method is provided in Chapter 5.

#### **4.2.5 The Monte Carlo Method for Solving the Stochastic Model**

The Monte Carlo (MC) method [1, 2, 126, 143] is used to solve the stochastic model. A difficulty with any MC simulation is to decide how often the simulation has to be repeated to be confident about the results, because a general criteria does not exist [143]. For the purposes of this thesis 30 repeats are deemed sufficient as is further outlined in Section 5.3.2.

The MC method is not the only method to solve stochastic models [144]. But it is a method that is often applied and compared to the other methods conceptually easy to understand requiring no advanced mathematics. For these reasons MC was chosen.

## **4.2.6 Model Validation**

Model validation is a critical part of the model building process, proving the suitability of the model for the problem at hand. For this work the end-user demanded a very high level of confidence into the model and provided the final approval on the validity of the model. Sargent [145] describes fifteen different techniques to model validation. Out of these fifteen techniques seven are applicable to validate the DI/WFI model. All of these seven techniques were used, hence maximising the confidence into the model. Firstly the model was validated against the *real* system denoted "Existing Process" in Table 5.1 For the actual (start-up design) project that is represented by the data in this thesis the end-user demanded a very high level of confidence from the model and provided the final approval on the validity of the model for the *real* system. All capacity increases simulated in this work are future possible processes (see Table 5.1) and therefore historical data does not exist for those simulations. Secondly the *Internal Validity* test was applied to the model to ensure consistency of the results, which the results showed. Thirdly the relationship between input and outputs was checked by the end-user and the model developer if reasonable (*Face Validity* test). Fourthly the graphical outputs were checked if reasonable (*Operational Graphics* test). Fifthly the *Extreme Condition* test was performed. For instance, an offtake of 10,000  $m<sup>3</sup>/h$  should be readily visible in the results if the background offtake is less than 50  $\text{m}^3$ /h. Or for the FL model an input of one instead of forty operators should display reasonable results. Sixthly the results of the *Sensitivity Analysis* should be reasonable, which they are as shown in Chapter 5. Seventhly specific inputs were followed through the simulation flow to check if the logic of the model is correct (*Traces* test). Moreover the FL model also passed the *Degenerate* test. For example, the number of operations waiting at the end of a simulated day should increase with decreasing number of operators (see Section 5.4.1). The computer models passed all of these validation tests, and are therefore considered by the author, who has 20 years industrial experience in the design of pharmaceutical plants including WFI plants and the end-user, to be accurate for the purposes of this work. An example of a nonapplicable validation test is the *Animation* test, since movements of parts through for instance a factory do not occur here.

Data validity issues are also highlighted by Sargent [145]. Allocation and precedence constraints (see Section 3.1) must be adhered to by the input data. As large amounts of data are difficult to check manually, the stochastic model includes a subroutine, which checks the input data for suitability for the simulation. The program of the fuzzy simulation does not include this subroutine as the input data was first used on the stochastic simulation and then a similar only slightly modified data set was used for the fuzzy simulation.

#### **4.2.7 Analysis of Simulation Results**

Most discrete event simulations require output analysis; typically a statistical analysis as noted by Law and Kelton [1], Banks [2], Sanchez [146], Nakayama [147] and Alexopoulos [148]. Here, however, as is explained in Chapter 5 graphical outputs are used instead of statistical analysis.

The most relevant results are the graphical displays of the level variation in the storage tank and the WFI demand profile over time as shown in a sample output interface in Figure 4.5. These graphs give a measure of the availability of WFI, as a lack of WFI may put the product at risk or at best may cause a production delay. Another graphical output is provided by the probability density function (PDF) of the chances of how often the WFI demand outstrips the flowrate of the WFI distribution pump leading to starvation and delays of these operations. Details on these PDF's are provided in Chapter 5.

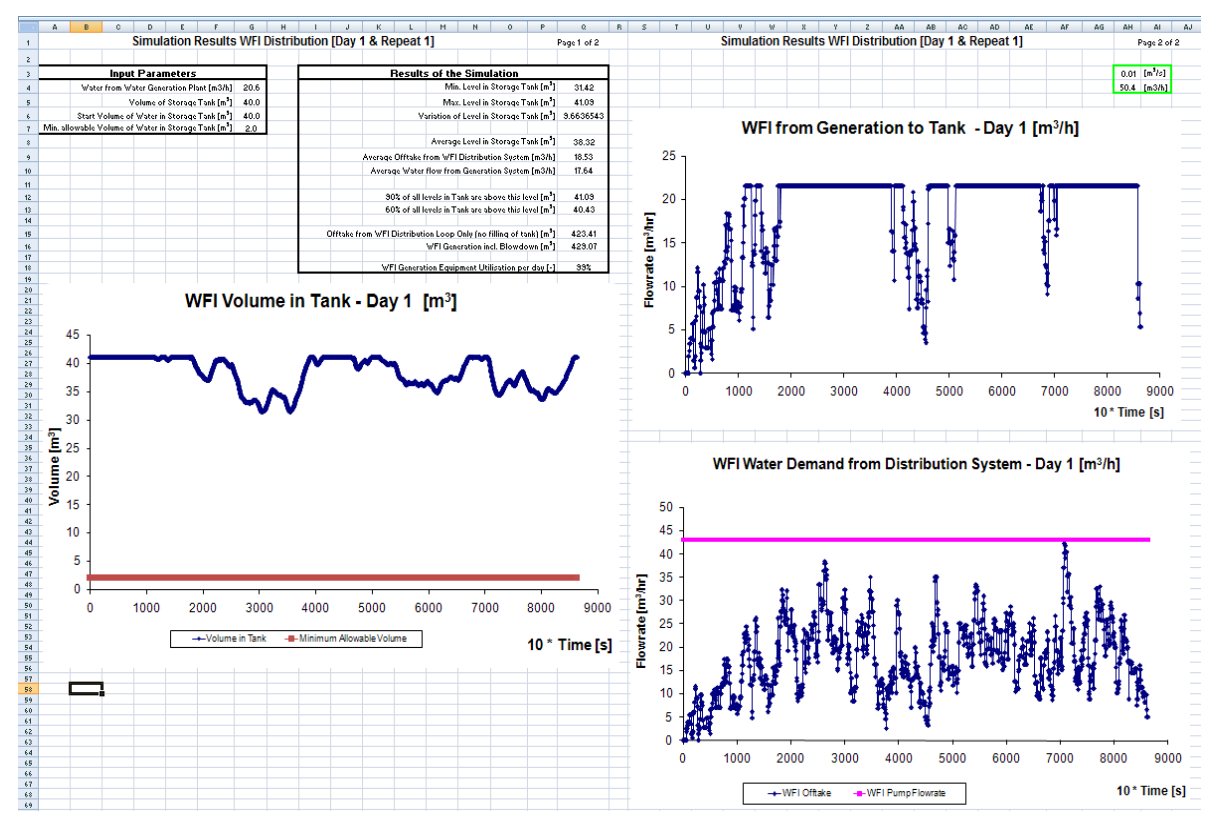

**Figure 4.5** Sample output interface of the stochastic WFI simulation *(Excel screenshot)* 

#### **4.2.8 Software Selection**

This study utilizes the standard version of Excel 2003 as the platform to execute the simulation of an industrial scale pharmaceutical water system. Excel was chosen over commercially available discrete-event simulation packages to provide a cost effective, portable, and open model.

The cost of simulation packages appears to be a hurdle in limiting the widespread application of simulation in practice. Greasley [149] and Hlupic [150] note that cost is a major issue for industry, making the standard version of Excel attractive, because it is a de-facto industry standard [151, 152] and hence available on most PCs in industry.

Excel has been used as a discrete event simulation package before. Greasley [153] used Excel and published the VBA (Visual Basic for Applications) source-code to simulate supermarket queues in an educational setting with a view that students would learn the basics of discrete event simulation with Excel before moving on to more sophisticated simulation packages. Some authors, for instance Thiriez [154], utilise Excel add-ons such as Crystal Ball to build professional models. However, utilising the standard version of Excel as the platform for a professional model without the use of any add-ons keeps the cost of the model to its minimum and enables sharing of the model between many users.

The Excel spreadsheet offers three different approaches to program: (1) the spreadsheet grid environment, (2) VBA, which is a object-orientated general purpose programming language [155], or (3) a combination of the two. Early on during the course of this work, it was decided that all the programming would be done in VBA and not on the spreadsheet grid. Instead the spreadsheet grid serves as the input/output interface only.

The reason for rejecting programming on the spreadsheet is that it is prone to errors, which are difficult to find and debug [156, 157]. It is well established that spreadsheet modelling is error prone [156, 158]. Deficits in design and testing of the program [156, 157] and the unstructured nature of the spreadsheet [156, 157] often result in mistakes in spreadsheets. Programming in VBA on the other hand should reduce programming errors, provided the principles of good

programming [159, 160] are followed. As a consequence of writing the VBA with code maintenance in mind, no emphasis was put on efficiency of code execution. Programming in VBA also offers a versatility and availability for code maintenance and debugging that the spreadsheet environment cannot offer. A disadvantage of using VBA is that, apart from the Random Number Generator (see Appendix 4) the entire source code had to be written.

The Excel workbooks of all the models developed are available for download as open public domain software from the internet site of the Department of Process and Chemical Engineering UCC [161, 162]. No guarantee whatsoever is given that the code is correct or suitable for any particular purpose as per the GNU General Public Licence agreement [163].

# **5 Simulation of an Industrial Scale Water for Injection System – Numerical Experiments**

#### **5.1 Introduction**

This chapter exhibits the experimental results of the three different WFI models. The results of the deterministic simulations are followed by the results of the stochastic simulations and finally the results of the fuzzy logic (FL) simulations.

The relevant input data sets of the simulation experiments are included in the Appendices. Appendix 6 includes the input data for the deterministic, Appendix 7 the input data for the stochastic simulations and Appendix 8 the input data for the FL simulations.

#### **5.2 Results of the Deterministic Simulations**

The results of the deterministic simulations are presented first as they are used as a baseline for the stochastic and FL simulations as outlined in the previous chapter. The deterministic simulations are used to calculate the WFI tank storage volume, the WFI generation capacity and the starting times arrangements for the additional processes. All of these three parameters are retained as inputs for the stochastic and FL simulations. The additional incremental in water demand from the systems over and above the original baseline demand due to the imposition of various additional process features are named "1<sup>st</sup> Increase", "2<sup>nd</sup> Increase", "3<sup>rd</sup> Increase" and so forth (see Table 5.1). The required WFI storage tank volumes and WFI generation capacities for each additional process are given in Table 5.1 which also lists the overall WFI demand and the cumulative number of all  $\text{act}_{i,k}$  (opening / closing events of a WFI valve) for each increase with the "7<sup>th</sup> Increase" having 829 act  $_{i,k}$ .

The deterministic simulation predicts that the capacity of the WFI storage tank at 40  $m<sup>3</sup>$  can remain constant throughout all the increases. Figure 5.2 (left hand panels) display the water level in the storage tank over the simulated day for the "1<sup>st</sup> Increase" to the "7<sup>th</sup> Increase",

demonstrating that the existing WFI storage tank capacity of 40  $m<sup>3</sup>$  is sufficient throughout all increases, with the dotted line indicating the minimum allowable volume in the storage tank of 2  $m<sup>3</sup>$ , which is not predicted to be reached. The right hand panels display the WFI demand from the distribution system over time, with the dotted line indicating the flowrate of the WFI distribution pump PU-101 of 43  $m^3$ /hr. But the deterministic simulation also predicts that the WFI system can only deliver this increased WFI demand, if the production starting times of the additional processes are staggered by at least 2 hours as illustrated in Figure 5.1 avoiding simultaneous maximum demand from the various WFI users. The 2 hour staggering time was found by trial and error. No attempt was made to optimize i.e. reducing this staggering time of 2 hours. However, a 1.5 hour staggering time results in the model predicting the WFI tank being empty at some point during the day and was therefore discounted as a solution.

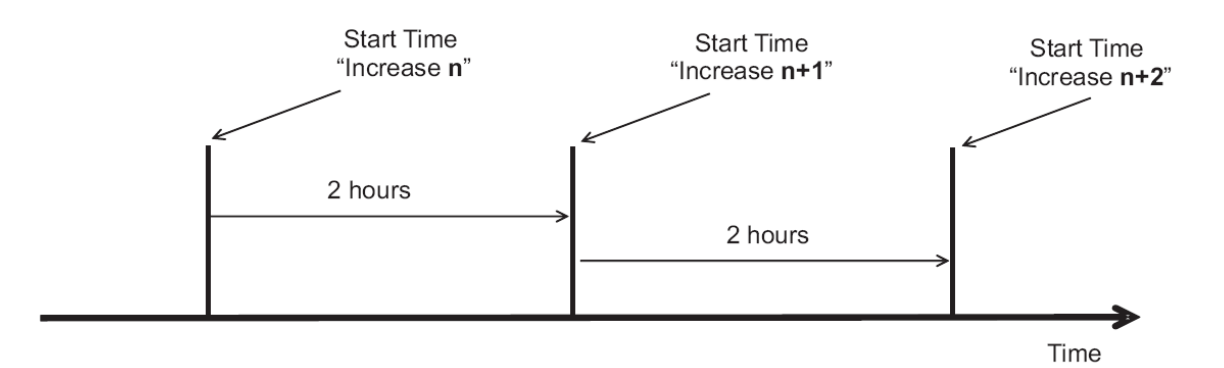

**Figure 5.1** Staggered arrangement of process start times of "Increase n" and "Increase n+1"

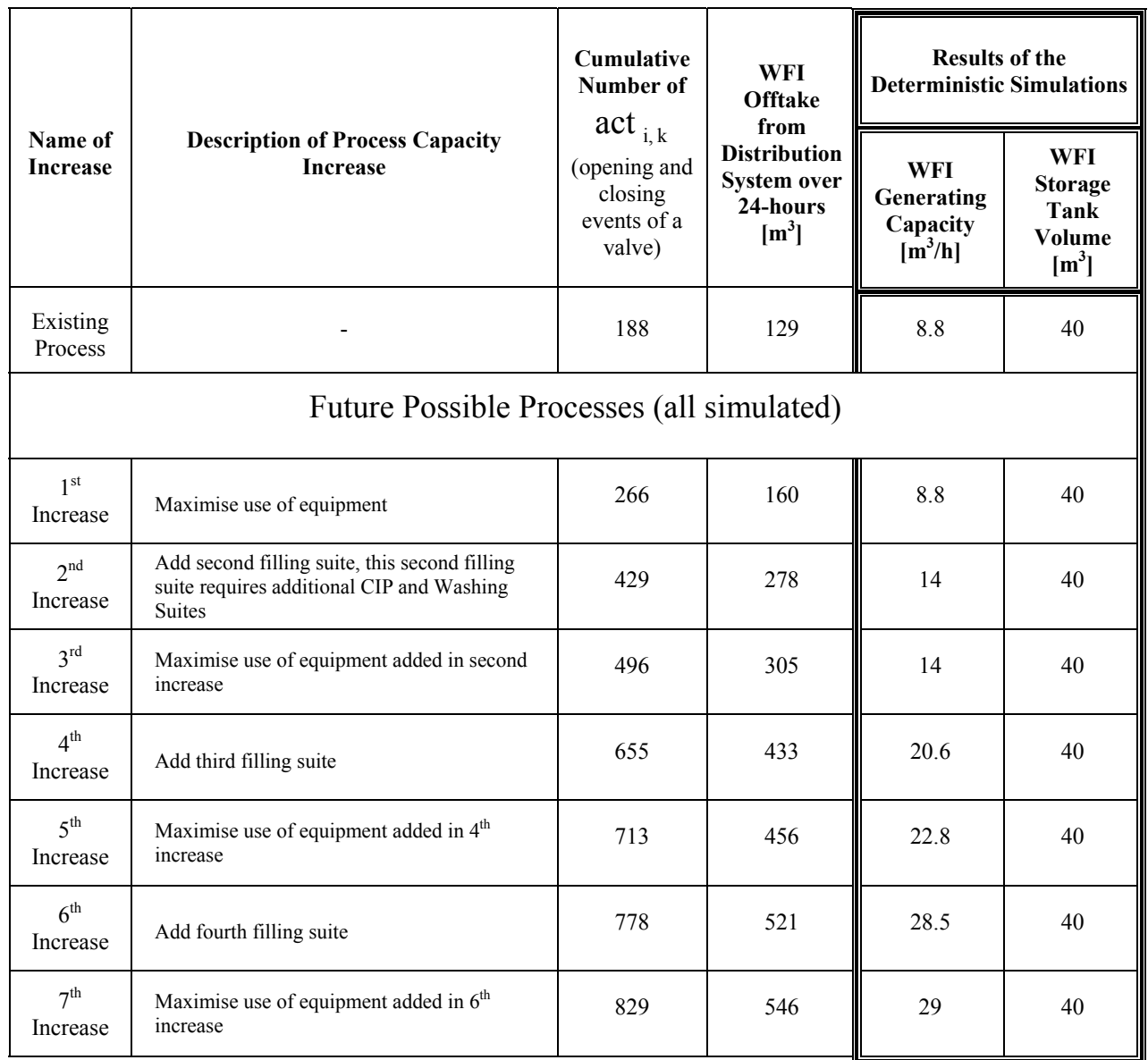

**Table 5.1** Required WFI generation capacity and WFI storage tank volume for the "Existing Process" and the " $1<sup>st</sup>$  Increase" to " $7<sup>th</sup>$  Increase" as established by the deterministic simulation.

A discrete event simulation generates large amount of data, which needs to be analysed. Usually a statistical analysis is performed. Two papers by Nakayama [147] and Sanchez [146] give hints on how to perform statistical analysis suitable for most discrete event simulations. Savage [164], however, argues that statistical point measures provide little useful information for dynamical systems, because events of special interest such as minimum water level in the storage tank may be hidden in the average figures. This very point applies to the statistical point measures of the deterministic WFI simulations given in Table 5.2. Therefore statistical point measures are not a useful criterion to assess if an existing WFI system can support an increased WFI demand. Instead a different criterion must be found.

| <b>Statistical Measure</b>                                         | Existing | Increase        |                 |                 |                 |                 |                 |                      |
|--------------------------------------------------------------------|----------|-----------------|-----------------|-----------------|-----------------|-----------------|-----------------|----------------------|
|                                                                    | Process  | 1 <sup>st</sup> | 2 <sup>nd</sup> | $3^{\text{rd}}$ | $4^{\text{th}}$ | 5 <sup>th</sup> | $6^{\text{th}}$ | $\tau$ <sup>th</sup> |
| Min. Level in Storage Tank $\lceil m^3 \rceil$                     | 37.09    | 32.45           | 25.06           | 17.81           | 25.11           | 29.92           | 31.41           | 29.31                |
| Average Level in Storage Tank [m <sup>3</sup> ]                    | 40.64    | 39.59           | 37.81           | 35.21           | 35.55           | 37.55           | 39.32           | 38.50                |
|                                                                    |          |                 |                 |                 |                 |                 |                 |                      |
| Average Offtake from WFI Distribution System [m <sup>3</sup> /h]   | 5.61     | 6.87            | 12.11           | 13.21           | 18.73           | 19.96           | 22.72           | 23.71                |
| Average Water flow from Generation System $[m^3/h]$                | 5.39     | 6.65            | 11.58           | 12.72           | 18.04           | 19.01           | 21.72           | 22.74                |
|                                                                    |          |                 |                 |                 |                 |                 |                 |                      |
| 90% of all levels in Tank are above this level $\lceil m^3 \rceil$ | 41.09    | 41.09           | 41.09           | 41.09           | 41.09           | 41.09           | 41.09           | 41.09                |
| 60% of all levels in Tank are above this level $\lceil m^3 \rceil$ | 41.09    | 41.04           | 40.67           | 38.20           | 36.84           | 39.64           | 41.09           | 41.09                |
|                                                                    |          |                 |                 |                 |                 |                 |                 |                      |
| WFI Generation Equipment Utilisation per day [-]                   | 84%      | 89%             | 97%             | 97%             | 98%             | 98%             | 98%             | 98%                  |

**Table 5.2** Statistical point measures of the deterministic simulation

This different criterion can either be the graphical output of the simulations or an appropriate numerical measure. The graphical output may provide information on the predicted behaviour of the WFI level in the storage tank or the WFI demand profile from the distribution system over time as is shown in Figure 5.2 for the "Existing Process" and the "1<sup>st</sup> Increase" to the "7<sup>th</sup> Increase". Furthermore a numerical measure can be constructed. From a production point of view, unavailability of WFI, which may result in production delays, is of most interest. Therefore the numerical measure assessing the suitability of an WFI system to cope with increases in WFI demand is:

 $\triangleright$  Minutes per day the WFI demand exceeds the WFI distribution pump flowrate of 43 m<sup>3</sup>/h

Applying this measure to the results of the deterministic simulation reveals that the deterministic simulation predicts WFI starvation of some process operations from the "5<sup>th</sup> Increase" onwards as can be seen from Table 5.3 and graphically from Figure 5.2 right hand panels showing WFI demand peaks exceeding the WFI distribution pump flowrate of 43  $m<sup>3</sup>/h$  as indicated by the dotted line. During these peak demand times process operations fed from the WFI valves located towards the end of the distribution loop will be starved of WFI and these process operations will be delayed till the overall WFI demand has dropped below 43  $m^3/h$ .

| <b>Name of Increase</b>  | <b>Cumulative Times the WFI</b><br><b>Demand exceeds the WFI Pump</b><br><b>Flowrate</b> [Min] |
|--------------------------|------------------------------------------------------------------------------------------------|
| <b>Existing Process</b>  | 0.0                                                                                            |
| 1 <sup>st</sup> Increase | 0.0                                                                                            |
| $2nd$ Increase           | 0.0                                                                                            |
| $3rd$ Increase           | 0.0                                                                                            |
| $4th$ Increase           | 0.0                                                                                            |
| 5 <sup>th</sup> Increase | 25.0                                                                                           |
| $6th$ Increase           | 70.0                                                                                           |
| $7th$ Increase           | 110.0                                                                                          |

**Table 5.3** Results of the numerical measure of the deterministic simulation

The starvation times are also used as a criterion to terminate further demand increases. The deterministic simulation predicts a cumulative WFI starvation time of 110 minutes for the " $7<sup>th</sup>$ Increase", which is assumed to be too long of a cumulative production delay per day. Therefore no further increases are simulated.

A welcome side effect of increasing the WFI demand is an increase in utilisation of the WFI generation equipment. As shown in Table 5.2 the utilisation of the WFI generation system rises from 84% for the "Existing Process" to 98% for the "4<sup>th</sup> Increase" and later increases in WFI demand. The results of the stochastic and FL simulations display a similar increase in utilisation (see Tables 5.4 and 5.12).

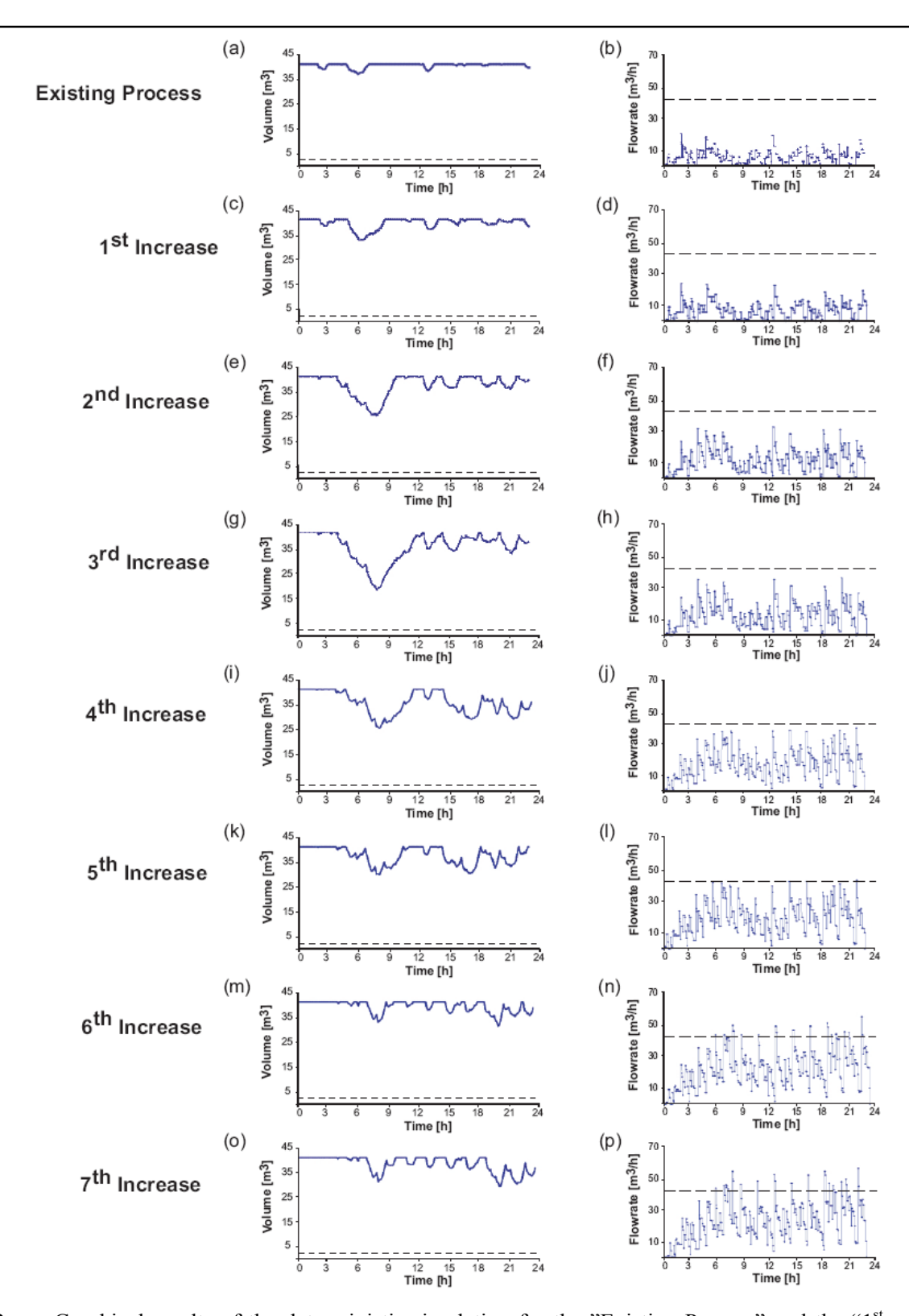

Figure 5.2 Graphical results of the deterministic simulation for the "Existing Process" and the "1<sup>st</sup> Increase" to "7<sup>th</sup> Increase"

At first glance the behaviour of the water level in the storage tank is somewhat intriguing (see Figure 5.2 left hand panels). For the "3<sup>rd</sup> Increase" the level of water in the storage tank is predicted to be quite low during the morning, but for subsequent increases this low water level does not occur anymore. This is for two reasons. Firstly the additional demand on the WFI system is staggered by 2 hours resulting in a more equal water demand profile throughout the day and secondly the "4<sup>th</sup> Increase" requires a large incremental increase in WFI generating capacity to ensure WFI is available at all times (see Table 5.1). Consequently from the " $4<sup>th</sup>$ Increase" onwards the level in the storage tank is more equal throughout the day. At the same time it is apparent from the water demand profile (see right hand side panels of Figure 5.2), that the water demand is increasing with the number of increases and is also more equally spread throughout the day.

#### **5.2.1 Sensitivity Experiment**

An experiment showing the influence of setting the WFI generation plant capacity lower than the capacities given in Table 5.1 was performed on the deterministic model. Figure 5.3 shows how the water level in the storage tank behaves over time for the " $7<sup>th</sup>$  Increase" should the water generation capacity be lower than 29  $m^3/h$ . These graphs results demonstrate that the WFI generation capacity should not be set lower than the capacities given in Table 5.1, otherwise the WFI storage tank will not be full again towards the end of the 24 hour simulation time frame.

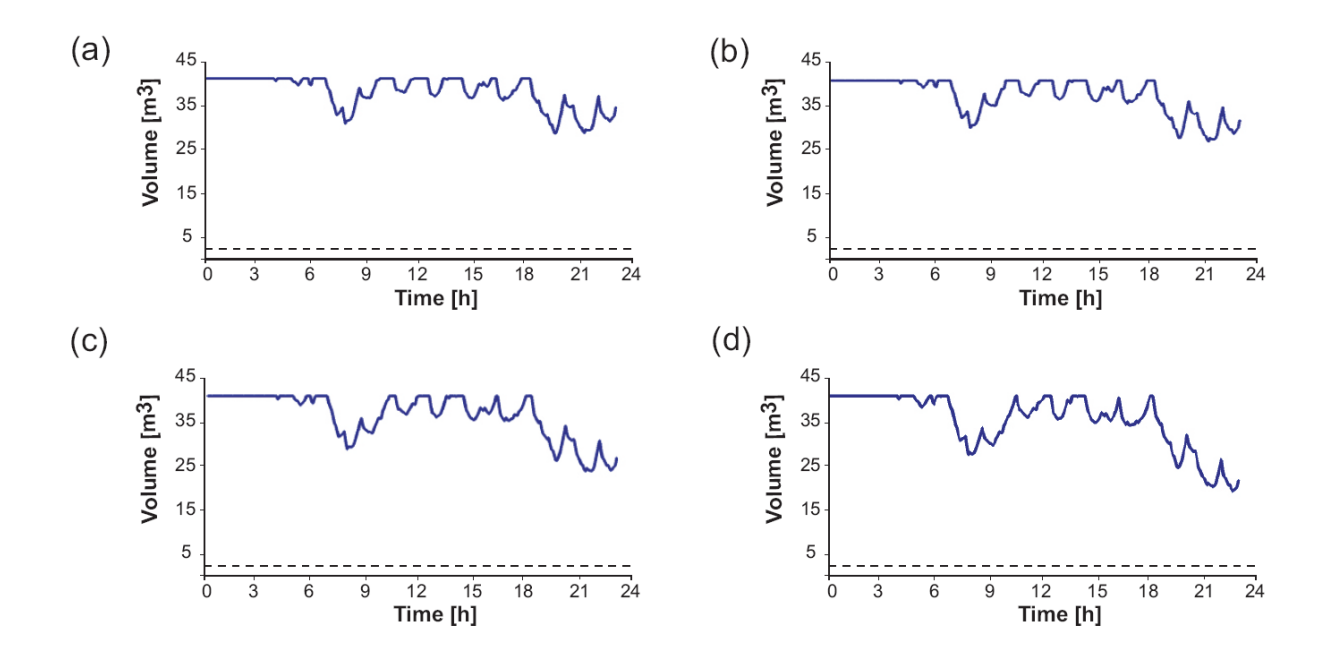

**Figure 5.3** Graphical results showing the predicted level in the storage tank should the WFI generation plant capacity of the  $\sqrt{\ }$ <sup>th</sup> Increase" be set to (a) 28.5 m<sup>3</sup>/h, (b) 28 m<sup>3</sup>/h, (c) 27  $\text{m}^3$ /h and (d) 26 m<sup>3</sup>/h instead of 29 m<sup>3</sup>/h
## **5.3 Results of the Stochastic Model Simulations**

A Monte Carlo (MC) simulation generated the results of the stochastic simulations. Thirty simulated days (30 MC) of data were generated for each " $1<sup>st</sup>$  Increase" to " $7<sup>th</sup>$  Increase", giving slightly different results for each of the thirty simulated days. This is similar to a real WFI system, which would also show day-to-day variations. This day-to-day variation may ensure that the results of the stochastic simulations appear more "real" compared to the results of the deterministic simulation, which are static not showing any day-to-day variation. As an example, Figures 5.4 and 5.5 display how the water level in the WFI storage tank and the WFI demand profile for the " $5<sup>th</sup>$  Increase" and " $7<sup>th</sup>$  Increase" are predicted to behave for six simulated days.

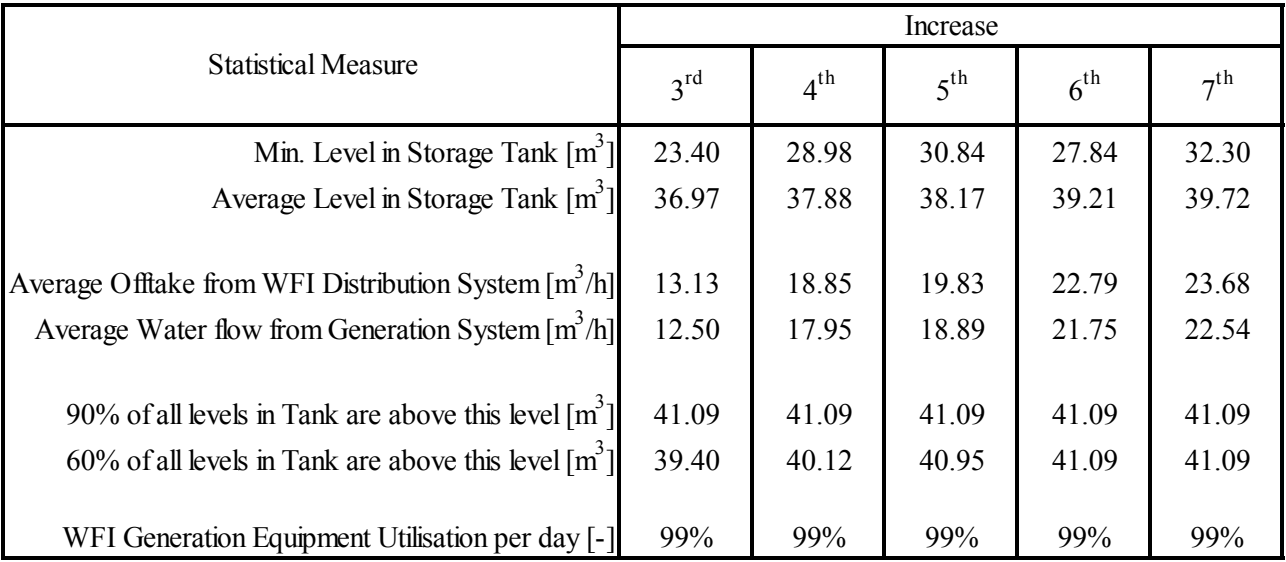

**Table 5.4** Statistical point measures of the stochastic simulation of the "3<sup>rd</sup> Increase" to the "7<sup>th</sup> Increase"

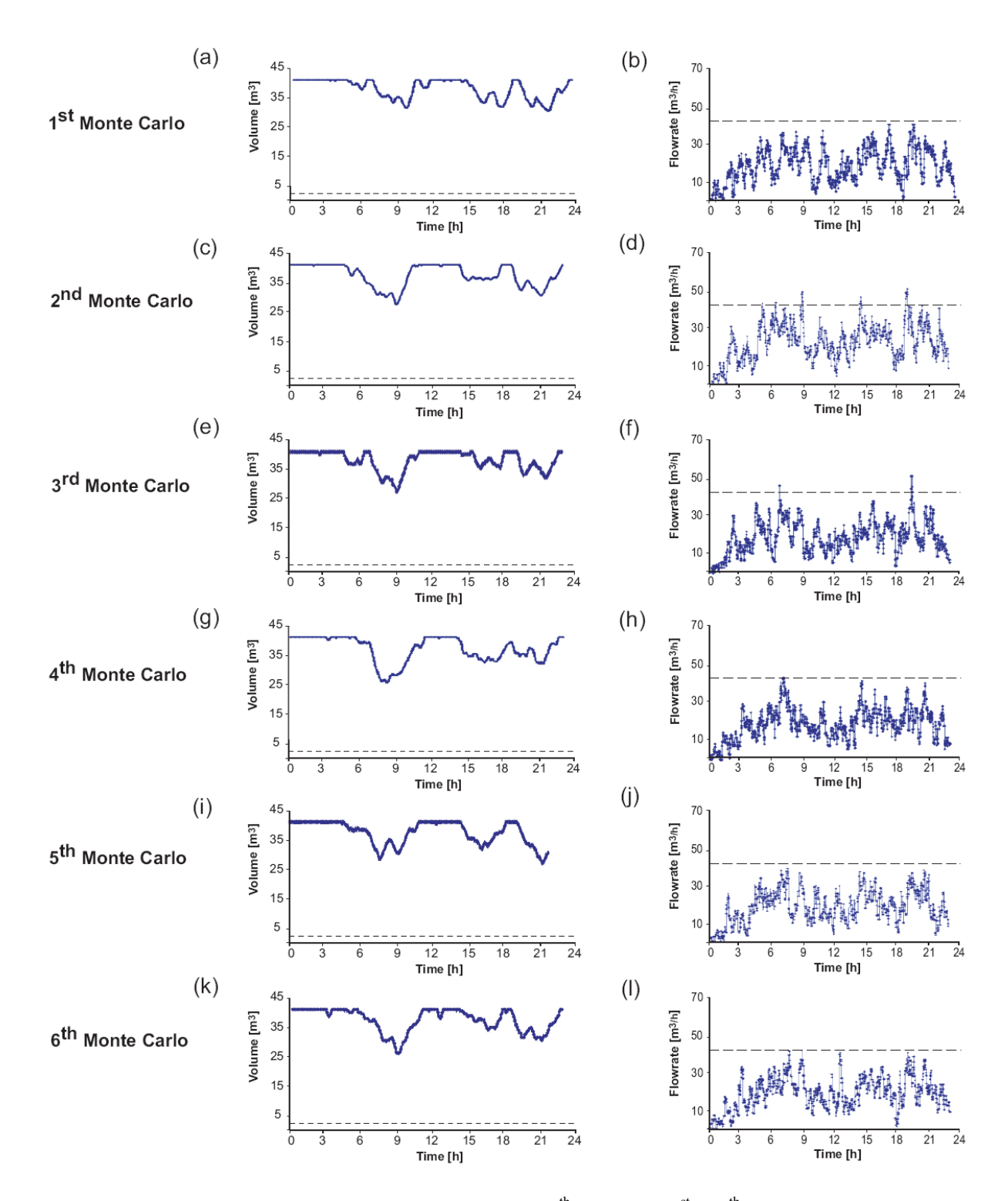

**Figure 5.4** Graphical results of the stochastic simulation: "5<sup>th</sup> Increase", 1<sup>st</sup> to 6<sup>th</sup> MC run

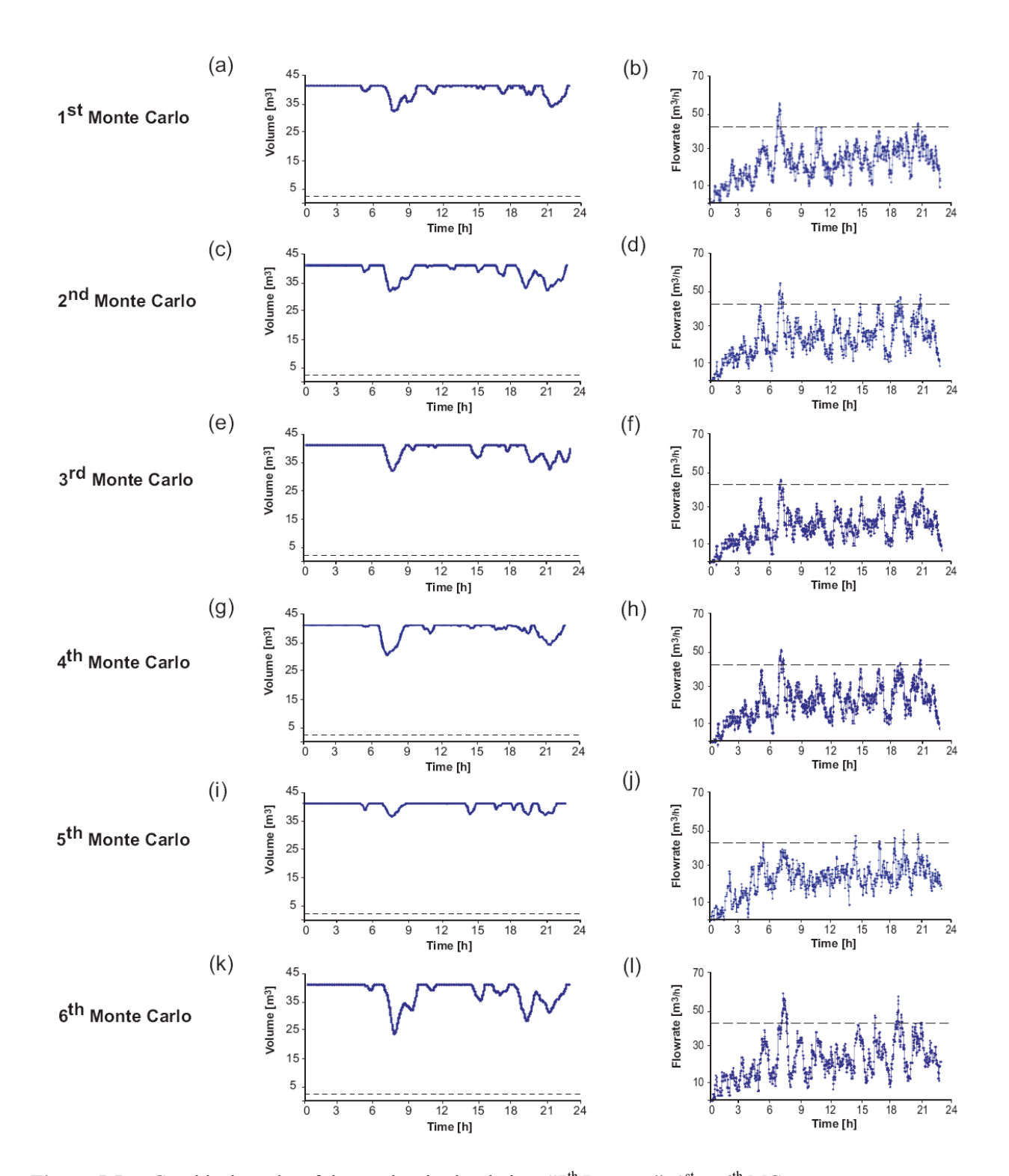

**Figure 5.5** Graphical results of the stochastic simulation: "7<sup>th</sup> Increase", 1<sup>st</sup> to 6<sup>th</sup> MC run

| <b>Description of Input Data</b><br><b>Statistical Measure</b>     | $5th$ Increase |                   | 6 <sup>th</sup> Increase |                   | $7th$ Increase |                   |  |
|--------------------------------------------------------------------|----------------|-------------------|--------------------------|-------------------|----------------|-------------------|--|
|                                                                    | Deterministic  | <b>Stochastic</b> | Deterministic            | <b>Stochastic</b> | Deterministic  | <b>Stochastic</b> |  |
| Min. Level in Storage Tank [m <sup>3</sup> ]                       | 29.92          | 30.84             | 31.41                    | 31.76             | 29.31          | 32.33             |  |
| Average Level in Storage Tank $[m^3]$                              | 37.55          | 38.17             | 39.32                    | 39.99             | 38.50          | 39.74             |  |
| Average Offtake from WFI Distribution System $\lceil m^3/h \rceil$ | 19.96          | 19.83             | 22.72                    | 22.68             | 23.71          | 23.63             |  |
| Average Water flow from Generation System $[m^3/h]$                | 19.01          | 18.89             | 21.72                    | 21.60             | 22.74          | 22.52             |  |
| 90% of all levels in Tank are above this level $[m^3]$             | 41.09          | 41.09             | 41.09                    | 41.09             | 41.09          | 41.09             |  |
| 60% of all levels in Tank are above this level $\lceil m^3 \rceil$ | 39.64          | 40.95             | 41.09                    | 41.09             | 41.09          | 41.09             |  |
| WFI Generation Equipment Utilisation per day [-]                   | 98%            | 99%               | 98%                      | 99%               | 98%            | 99%               |  |

**Table 5.5** Comparison of the statistical point measures of the deterministic and the stochastic simulations of the "5<sup>th</sup> Increase" to the "7<sup>th</sup> Increase"

Similar to the statistical point measures of the deterministic simulations, the statistical point measures of the stochastic simulation given in Table 5.4 provide little useful information in assessing if a WFI distribution system is capable of delivering additional WFI should the demand from the production process increase. And it is worthwhile to point out that the statistical point measures of the deterministic and stochastic simulations are similar as is evident from Table 5.5.

For the same reasons as the deterministic simulations, the results of the stochastic simulations are assessed by the numerical measure of how long the WFI demand may exceed the WFI distribution pump flowrate. However, the results of the stochastic simulations must be presented differently to the results of the deterministic simulations as 30 MC runs are performed. Whereas the deterministic simulation gives one result per Increase, the results of the stochastic simulation as presented in Table 5.6 are given as minimum, maximum and average figures derived from the 30 MC runs. From this table it would appear that the stochastic simulation give more conservative results than the deterministic simulation as it predicts WFI starvation from the "4<sup>th</sup> Increase" onwards, which the deterministic simulation does not predict. This is, of course, an

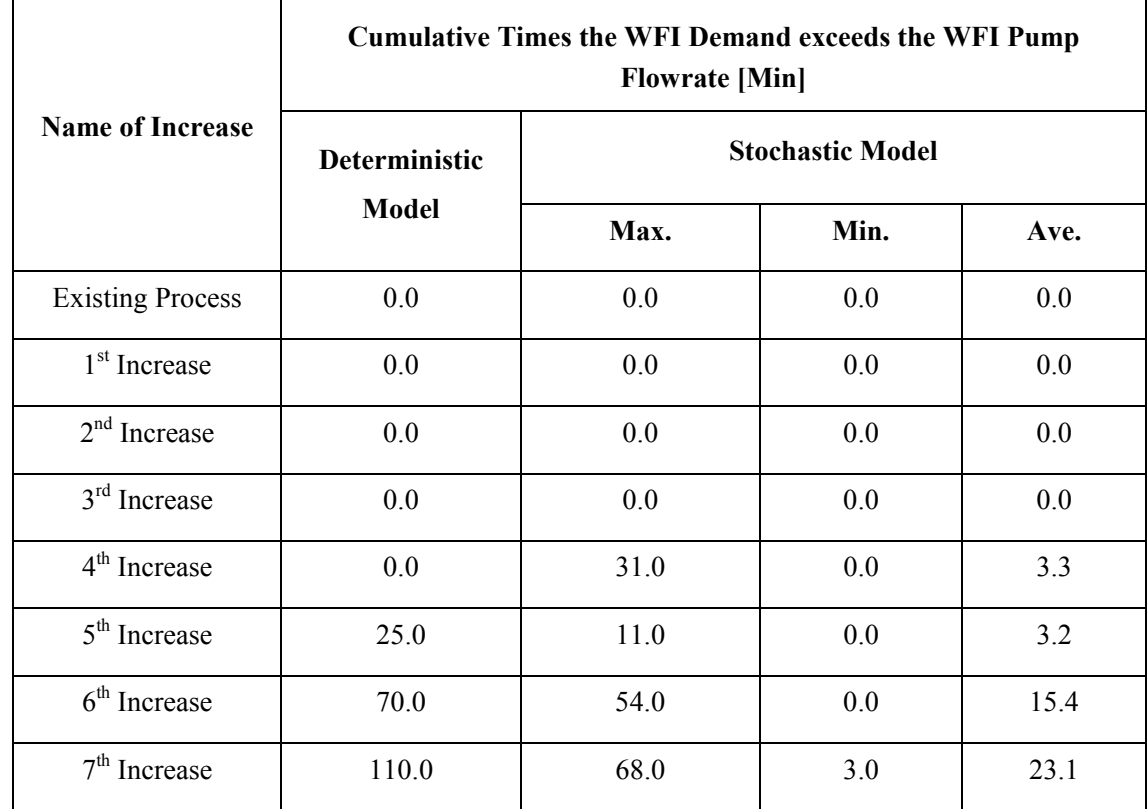

inherent feature of a Monte Carlo simulation repeating the simulation a number of times each with different values for schedule and volume.

**Table 5.6** Comparison of the results of the numerical measure of the stochastic and the deterministic simulation

The interpretation of Max., Min. and Ave. in Table 5.6 can be difficult as these figures do not give any probability or distribution of the data. An improved presentation of the results may be provided by utilising a probability density function (PDF) of the chances of how often the WFI demand outstrips the flowrate of the WFI distribution pump, as shown in Figure 5.6 for the "4<sup>th</sup> Increase" and the " $7<sup>th</sup>$  Increase". The PDF of the "4<sup>th</sup> Increase", for example, shows that the majority of WFI starvation time intervals are of short duration  $(< 5$  min) and that the WFI starvation times exceeding 15 minutes are of low probability.

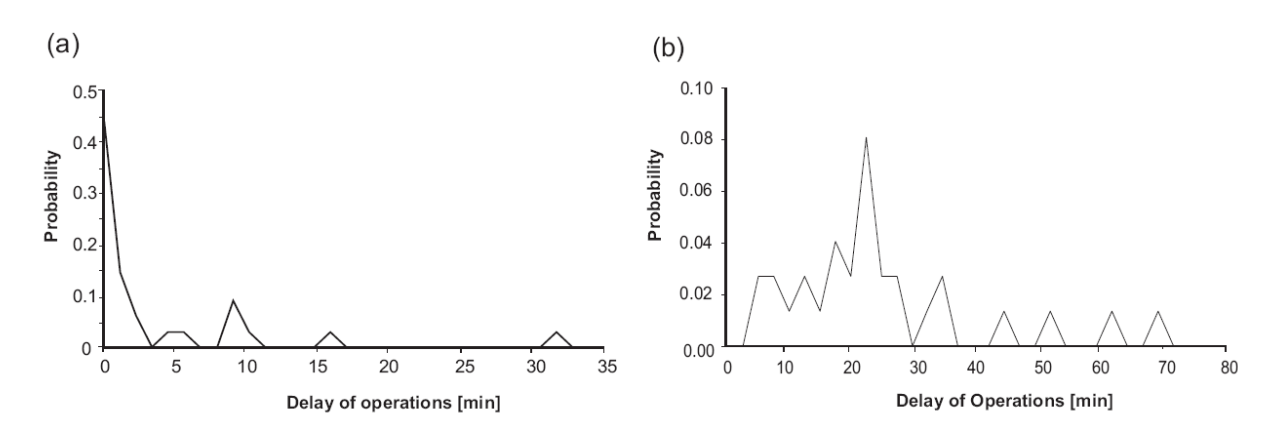

**Figure 5.6** PDFs of WFI starvation of the stochastic simulations of the (a)  $4<sup>th</sup>$  Increase" and (b) "7<sup>th</sup> Increase"

## **5.3.1 Sensitivity Experiments**

Three sensitivity experiments are performed on the stochastic model to find parameters having a significant influence on the results. The first experiment tests the sensitivity of dispensed volume uncertainty on the results of the simulation. The second experiment tests the sensitivity the type and shape of the statistical distribution have on the results of the DI/WFI simulation. In a third experiment the influence of varying the maximum schedule uncertainty is investigated.

The **first** sensitivity experiment shows that the influence of dispensed volume uncertainty is negligible. In the "Original Data Set" the accuracy of dispensed WFI of automated tasks is, in line with situations in practice, set to be  $\pm 1\%$  of full volume, while for manual tasks a maximum variation of  $\pm 10\%$  of full volume was assumed. The sensitivity of variations in volume uncertainty on the results can best be assessed by Table 5.7 showing a comparison between the "Original Data Set" and two repeat experiments with all volume uncertainty inputs set to either  $\pm 0\%$  or  $\pm 10\%$ . From this table it would appear that the influence of volume uncertainty is small. Furthermore Figure 5.7 visually shows that there is little difference between the results of the simulation with  $\pm 0\%$  or  $\pm 10\%$  uncertainties in dispensed WFI volume.

Of course setting the volume uncertainty higher, say  $\pm 30\%$  of full volume, may yield results, whose variation may not be deemed negligible as shown in Table 5.8. In this table one large

variation in the order of 100% between the "Original Data Set" and the "30% Volume Uncertainty" is highlighted. The graphical outputs given in Figure 5.8 also display clear differences indicating that volume uncertainties should at least for the present system not be larger than ±30% in order to be negligible. But, generally speaking, a volumetric uncertainty of ±30% would violate the accuracy requirements of pharmaceutical formulations and is hence not realistic.

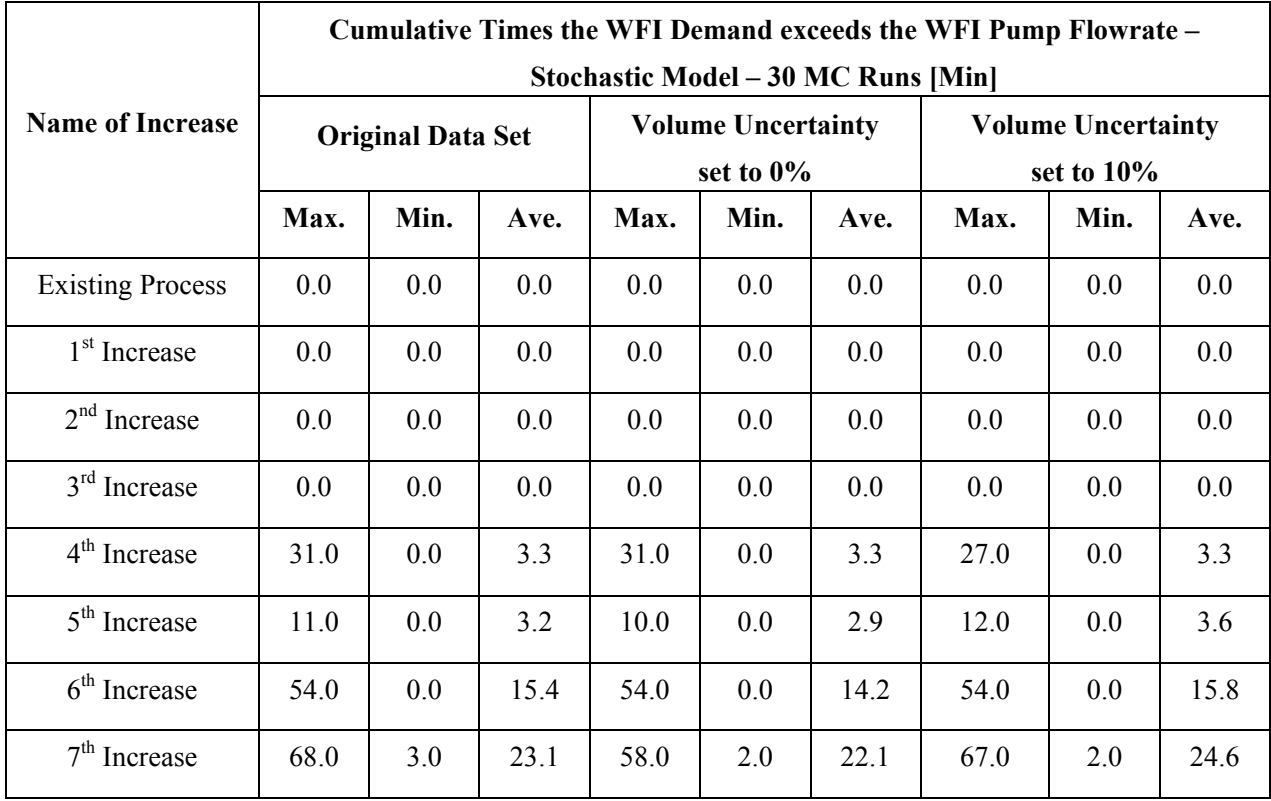

**Table 5.7** Comparison of the results of the numerical measure of the stochastic simulations of the "Original Data Set", "0% Volume Uncertainty" and "10% Volume Uncertainty"

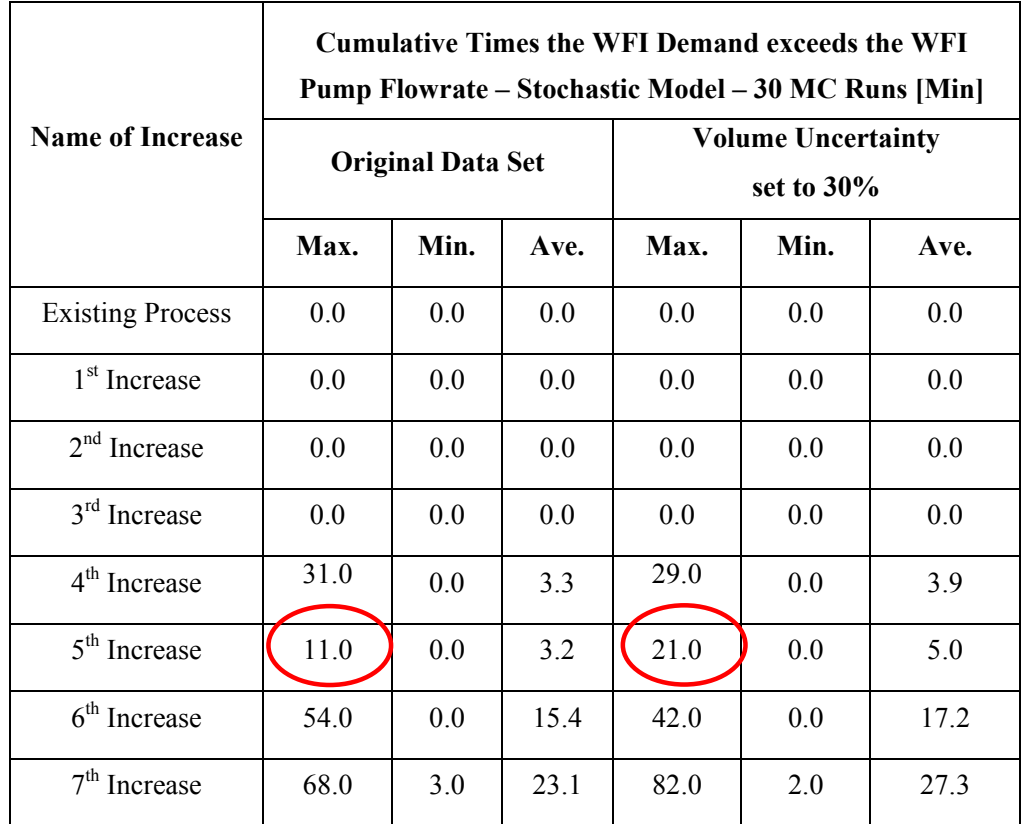

**Table 5.8** Comparison of the results of the numerical measure of the stochastic simulations of the "Original Data Set" and "30% Volume Uncertainty"

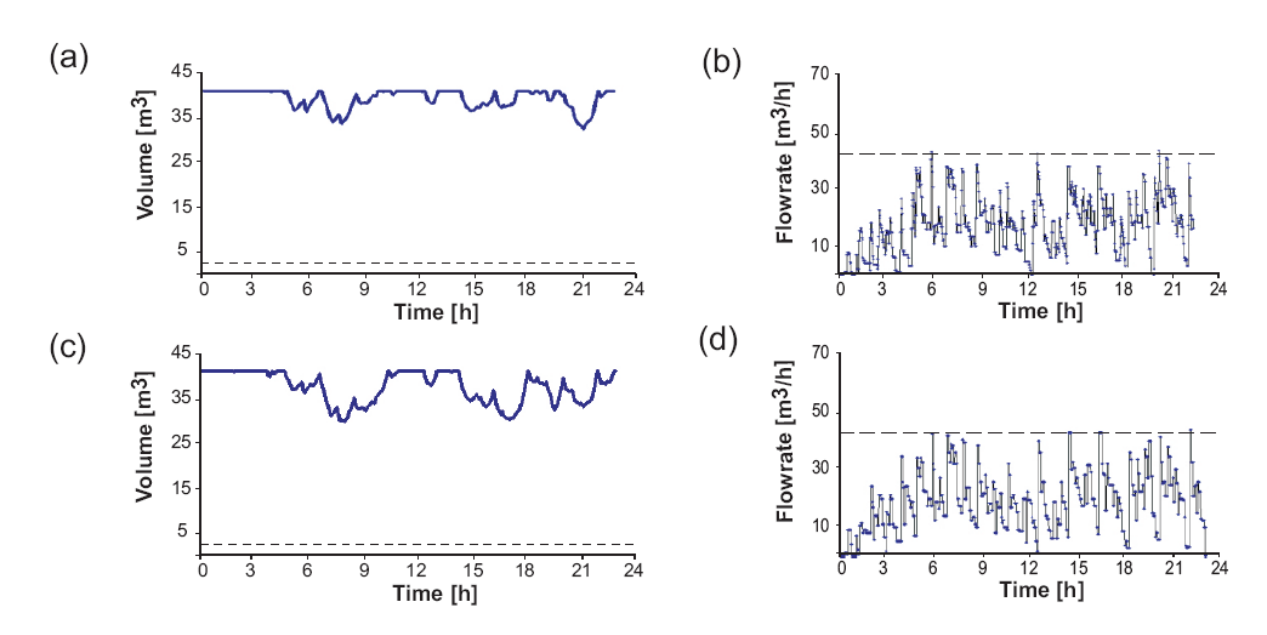

**Figure 5.7** Comparison of the graphical results of the stochastic simulation: "5<sup>th</sup> Increase", 1<sup>st</sup> MC Run, (a & b) "0% Dispensed Volume Uncertainty" and (c & d) "10% Dispensed Volume Uncertainty"

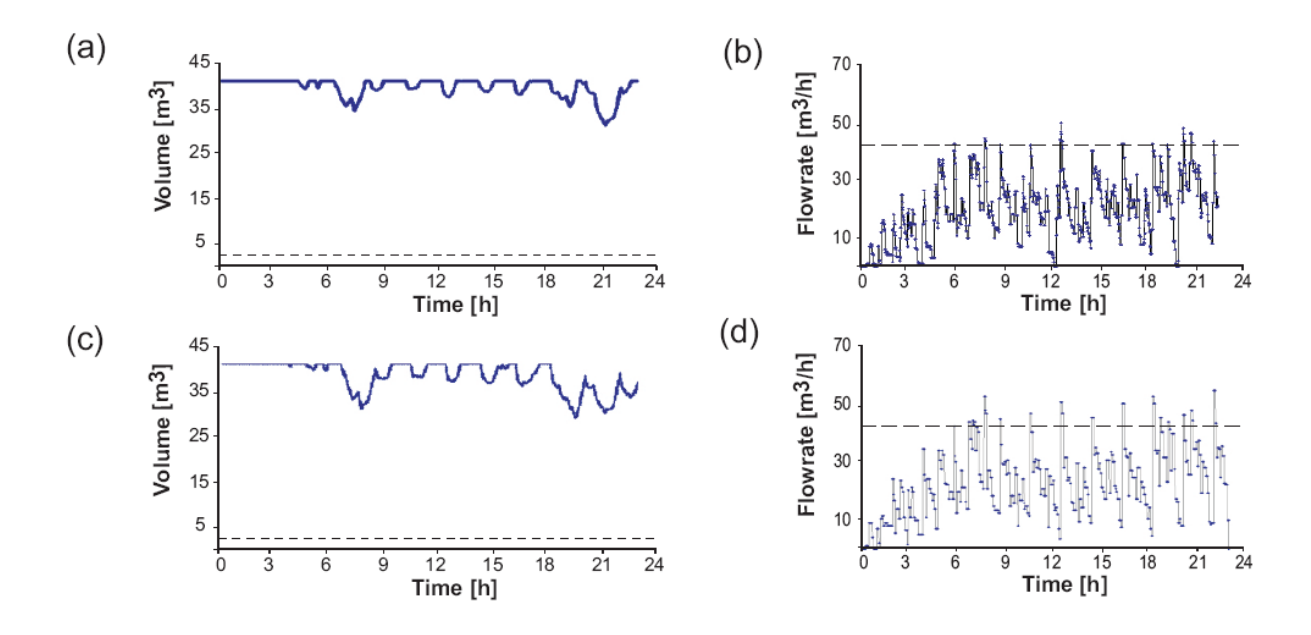

**Figure 5.8** Comparison of the graphical results of the stochastic simulation: "7<sup>th</sup> Increase", 1<sup>st</sup> MC Run, (a & b) " $0\%$  Dispensed Volume Uncertainty" and (c & d) " $30\%$  Volume Uncertainty"

The **second** sensitivity experiment tests the influence of varying the type and shape of the stochastic distribution used on the results. Replacing all the stochastic distributions in the "Original Data Set" with the uniform distribution and running the simulation gives the results as shown in Table 5.9 and Figure 5.9. The results show a relatively small influence on the results of the simulation should all distributions of the "Original Data Set" be replaced by the uniform distribution.

| <b>Name of Increase</b>  | Deterministic<br><b>Model</b> | <b>Cumulative Times the WFI Demand exceeds the WFI Pump</b><br>Flowrate – Stochastic Model – 30 MC Runs [Min] |                          |      |                                  |      |      |  |  |  |
|--------------------------|-------------------------------|----------------------------------------------------------------------------------------------------|--------------------------|------|----------------------------------|------|------|--|--|--|
|                          |                               |                                                                                                    | <b>Original Data Set</b> |      | <b>Uniform Distribution Only</b> |      |      |  |  |  |
|                          |                               | Max.                                                                                                    | Min.                     | Ave. | Max.                             | Min. | Ave. |  |  |  |
| <b>Existing Process</b>  | 0.0                           | 0.0                                                                                                    | 0.0                      | 0.0  | 0.0                              | 0.0  | 0.0  |  |  |  |
| 1 <sup>st</sup> Increase | 0.0                           | 0.0                                                                                                    | 0.0                      | 0.0  | 0.0                              | 0.0  | 0.0  |  |  |  |
| $2nd$ Increase           | 0.0                           | 0.0                                                                                                    | 0.0                      | 0.0  | 0.0                              | 0.0  | 0.0  |  |  |  |
| $3rd$ Increase           | 0.0                           | 0.0                                                                                                    | 0.0                      | 0.0  | 0.0                              | 0.0  | 0.0  |  |  |  |
| $4th$ Increase           | 0.0                           | 31.0                                                                                                    | 0.0                      | 3.3  | 27.0                             | 0.0  | 2.7  |  |  |  |
| $5th$ Increase           | 25.0                          | 11.0                                                                                                    | 0.0                      | 3.2  | 14.0                             | 0.0  | 3.7  |  |  |  |
| $6th$ Increase           | 70.0                          | 54.0                                                                                                    | 0.0                      | 15.4 | 52.0                             | 0.0  | 15.3 |  |  |  |
| $7th$ Increase           | 110.0                         | 68.0                                                                                                    | 3.0                      | 23.1 | 77.0                             | 6.0  | 24.6 |  |  |  |

**Table 5.9** Comparison of the results of the numerical measure of the stochastic simulations "Original Data Set" and "Uniform Distribution Only" and the results of the deterministic simulation

The results of the second sensitivity experiment, experimenting with the type of distribution, appear to show that the influence of the type of distribution on the results of a simulation of a WFI distribution system may be small. Consequently, for the WFI system investigated, estimating the statistical distributions from very little information may be acceptable.

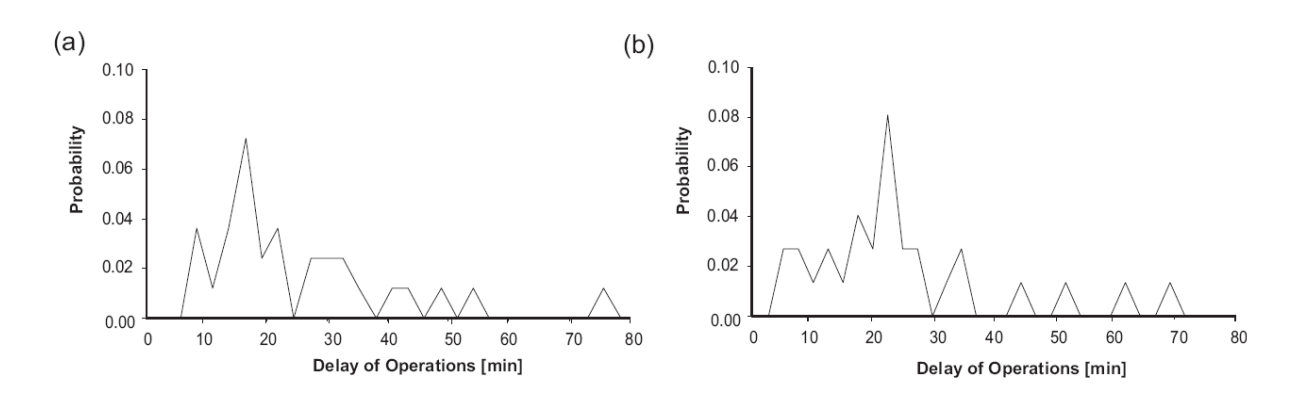

**Figure 5.9** Comparison of the PDFs of WFI starvation of the stochastic simulations (a) "Uniform Distribution" and (b) "Original Data Set" of the " $7<sup>th</sup>$  Increase"

The shape of the distribution may also have an influence on the outcome of a simulation experiment. This is shown in the following experiment utilising two different Normal distributions one with a standard variation ( $\sigma$  = 0.05) and one with a larger standard deviation of  $(\sigma = 0.2)$  as graphically shown in Figure 5.10. As may be expected the more central the distribution, the more pronounced its influence on the results (here: minutes per day the WFI demand exceeds the WFI pump flowrate) will be, as the amount of variation on the opening times of the valves allowed is reduced (see Table 5.10 and 5.11). Generally the results display a rise in the values of the maxima and average figures from the "Original Data Set" to the "Normal Distribution Only ( $\mu = 0.5$  and  $\sigma = 0.2$ )" to the values of the "Normal Distribution Only  $(\mu = 0.5 \text{ and } \sigma = 0.05)$ ". Similar results, although not as obvious as the numerical measure, may be observed from the graphical outputs given in Figures 5.10 and 5.11, which demonstrate that the results of the simulations may be difficult to interpret using the graphical outputs only.

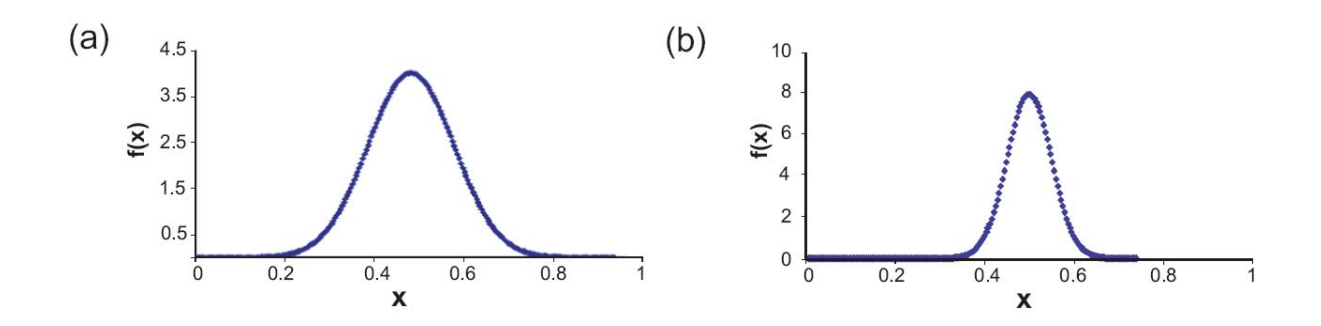

**Figure 5.10** • Normal distribution with parameters (a)  $\mu = 0.5$  and  $\sigma = 0.2$  and (b)  $\mu = 0.5$  and  $\sigma = 0.05$ 

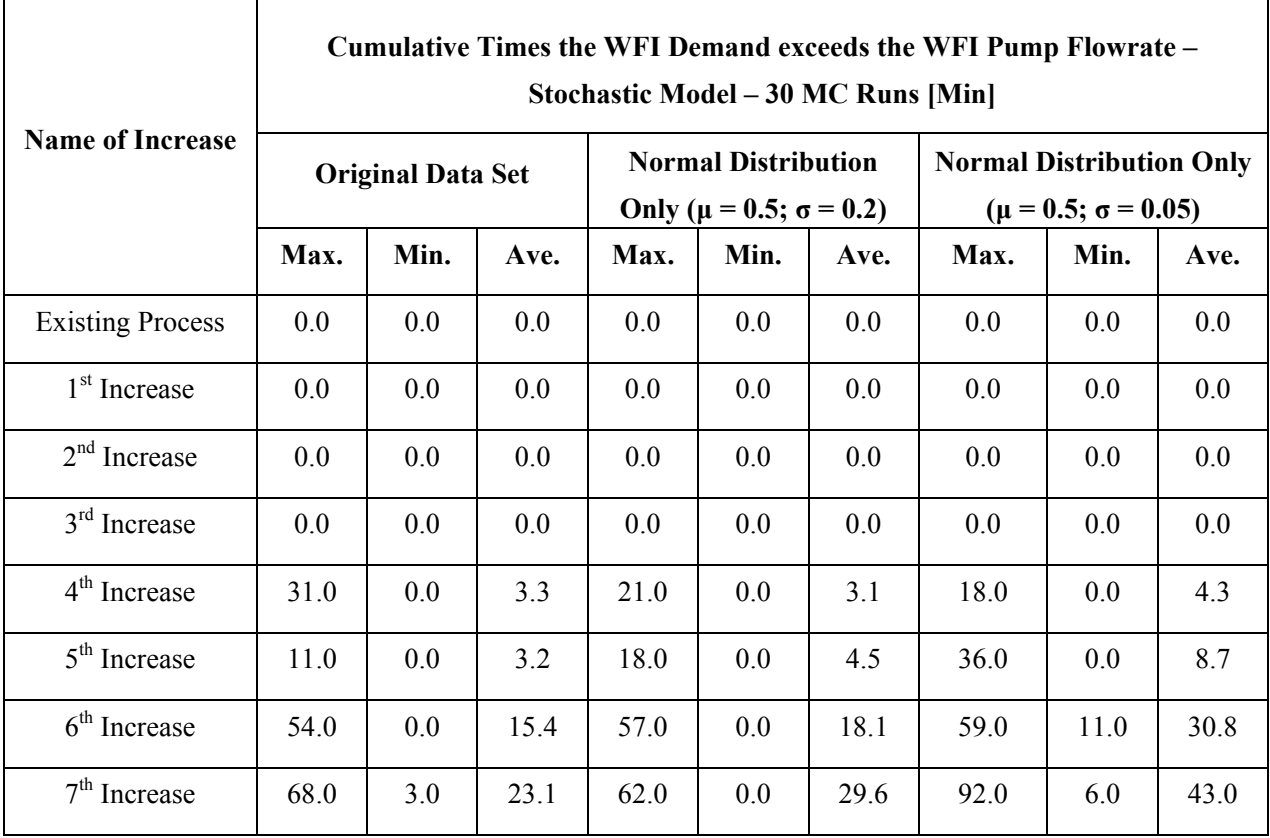

**Table 5.10** Comparison of the results of the numerical measure of three stochastic simulations: "Original Data Set", "Normal Distribution Only ( $\mu = 0.5$  and  $\sigma = 0.2$ )" and "Normal Distribution Only ( $\mu = 0.5$  and  $\sigma = 0.05$ )"

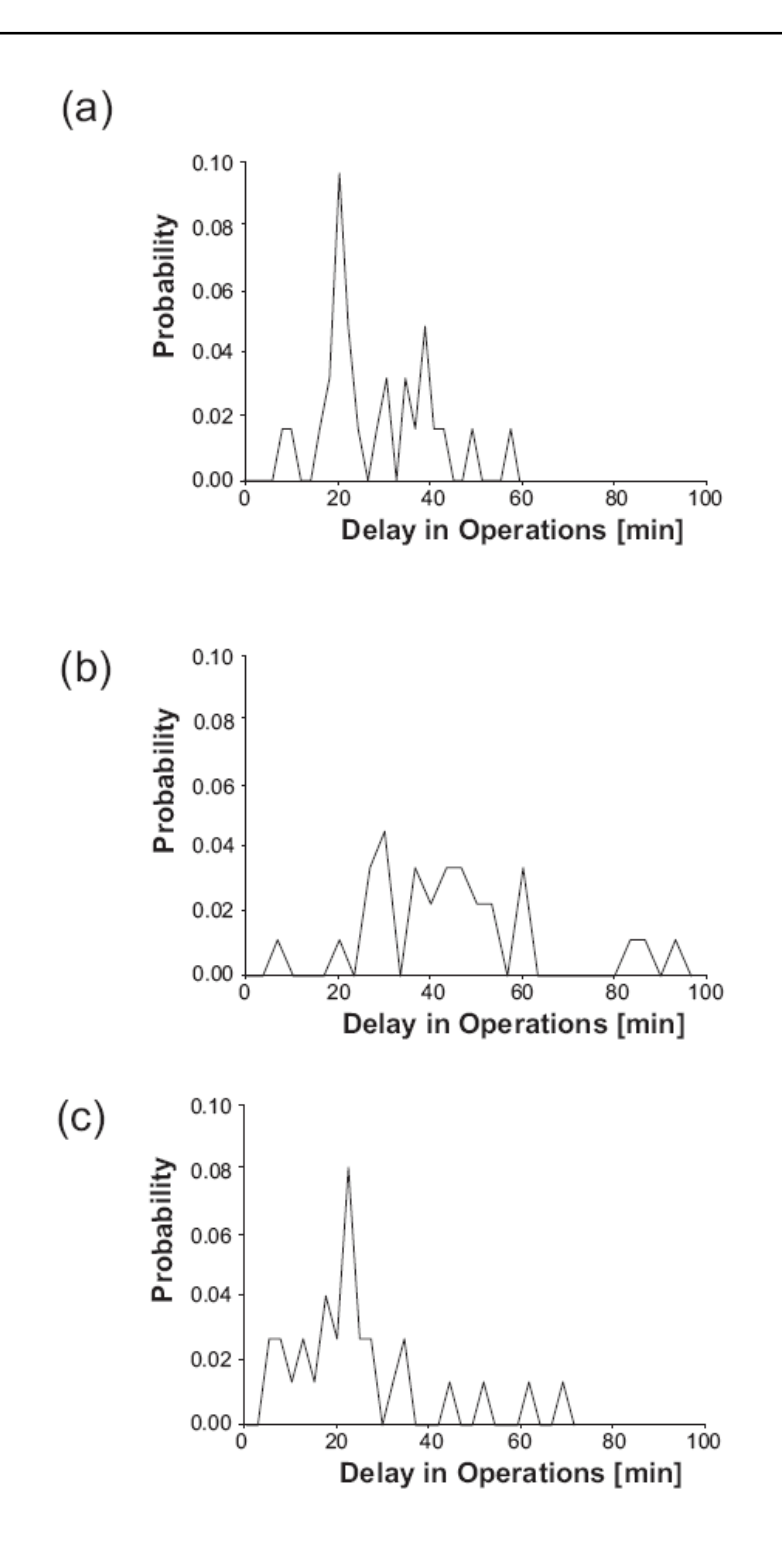

**Figure 5.11** Comparison of the PDFs of three different stochastic simulations of the "7<sup>th</sup> Increase": (a) "Normal Distribution Only ( $\mu = 0.5$  and  $\sigma = 0.2$ )", (b) "Normal Distribution Only  $(\mu = 0.5 \text{ and } \sigma = 0.05)$ " and (c) "Original Data Set"

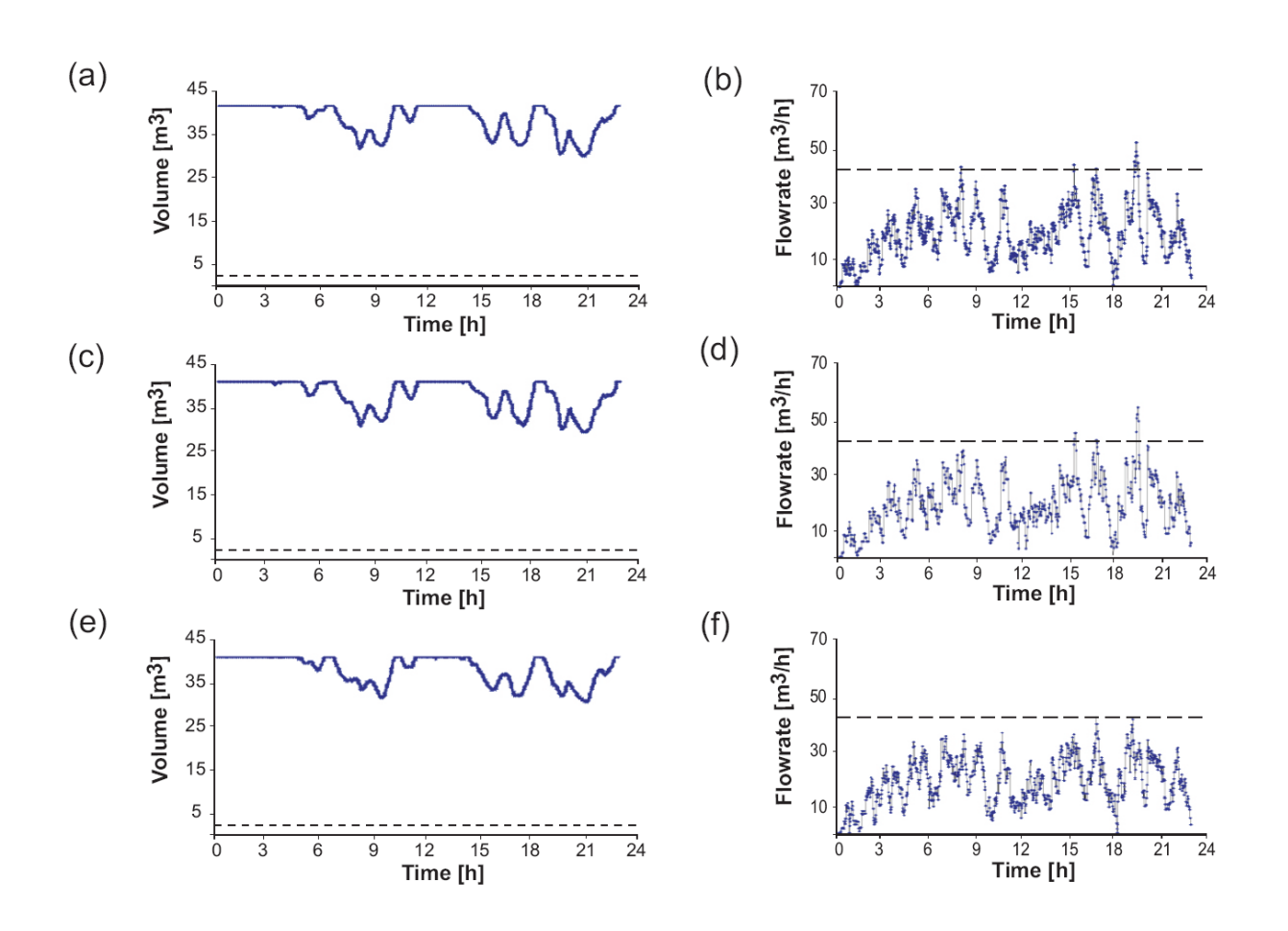

**Figure 5.12** Graphical results of the stochastic simulation " $5<sup>th</sup>$  Increase",  $1<sup>st</sup>$  MC Run: (a & b) "Normal Distribution Only ( $\mu = 0.5$  and  $\sigma = 0.2$ )", (c & d) "Normal Distribution Only ( $\mu = 0.5$  and  $\sigma = 0.05$ )" and (e & f) "Original Data Set"

In the **third** sensitivity experiment, the maximum uncertainty for each  $\text{act}_{i,k}$  was first set to 10 minutes and then repeated with nearly all  $\alpha$ ct  $_{i,k}$  set to 30 minutes. Not every  $\alpha$ ct  $_{i,k}$  could be set to 30 minutes, because of precedence conditions (see Section 3.1.), requiring a small number of  $act_{i,k}$  to remain at 10 minutes. This sensitivity experiment shows an expected large influence of schedule uncertainty on the simulation results as is evident from Figure 5.13.

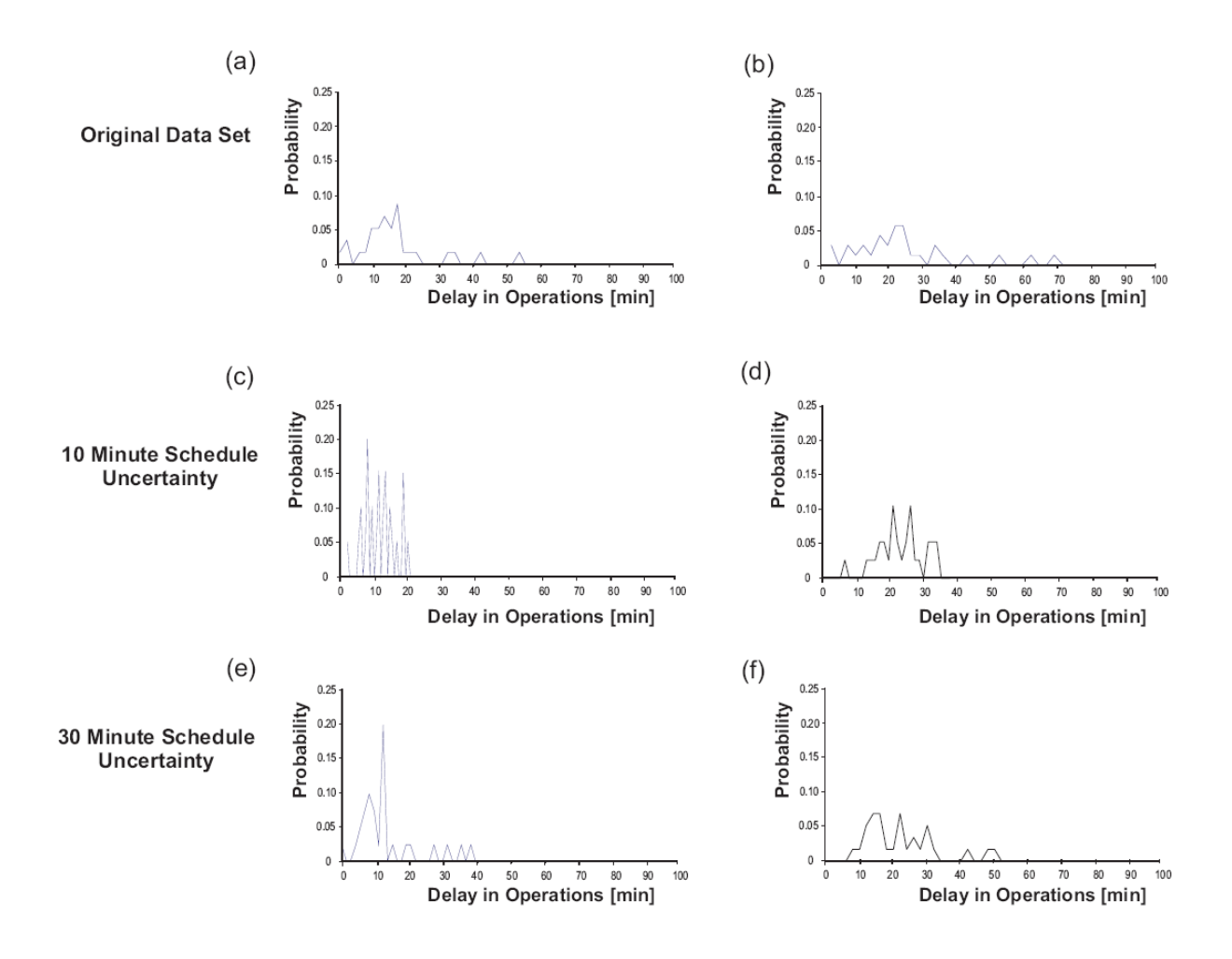

Figure 5.13 Comparison of the PDFs of WFI starvation of three different stochastic simulations: (a & b) "Original Data Set", (c & d) "10 Minutes Schedule Uncertainty" and (e & f) "30 Minutes Schedule Uncertainty" for the " $6<sup>th</sup>$  Increase" (left) and the " $7<sup>th</sup>$  Increase" (right)

## **5.3.2 A Note on the Number of Monte Carlo Runs Executed**

This subsection explains the reasoning for deeming a seemingly low number of 30 MC runs sufficient for the stochastic simulations. As can be seen from Table 5.11 top table, should only 10 MC runs be executed, a number of inconsistencies in the results arise. For instance, stepping from the "4<sup>th</sup> Increase" to the "5<sup>th</sup> Increase" ("Original Data Set", maximum and average) should result in an increase and not in a decrease in the time the WFI distribution pump flowrate is exceeded. Another inconsistency is evident in the results of the "6<sup>th</sup> Increase". The maximum result for the "Original Data Set" and "Uniform Distribution Only" is 22, whereas for the "Normal Distribution Only" the result is 49. Such a variation or lack thereof in the results is deemed to be unacceptable. But if 30 MC runs are executed, the results are 54, 52 and 59 (see Table 5.11 bottom table), which is deemed to be within the required accuracy. It must, however, be emphasised that increasing the number of MC runs to 30 does not remove all data inconsistencies, but it reduces the impact of them. For example, the results of the "Original Data Set" do still display an inconsistency between the "4<sup>th</sup> Increase" and the "5<sup>th</sup> Increase" as can be seen from Table 5.11 bottom table. But for quantitative comparisons as applied in this thesis the data appears to be sufficiently consistent. It is possible to increase the number of MC runs to 50, maybe to 100. However there are three potential limitations to doing this. Firstly, the simulation time increases with the number of simulations. Secondly, the random number generator used for this work may not be able to support the increased number of simulations (see Appendix 4) requiring its substitution with a more modern one [165]. And finally the Excel file size may get excessively large as all data of the simulations are stored on the spreadsheet.

From Figure 5.14 comparing the plots of the PDF's for the "5<sup>th</sup> Increase" and "7<sup>th</sup> Increase" for both 10 and 30 MC runs, it is further evident that 10 MC runs lack resolution compared to 30 MC runs.

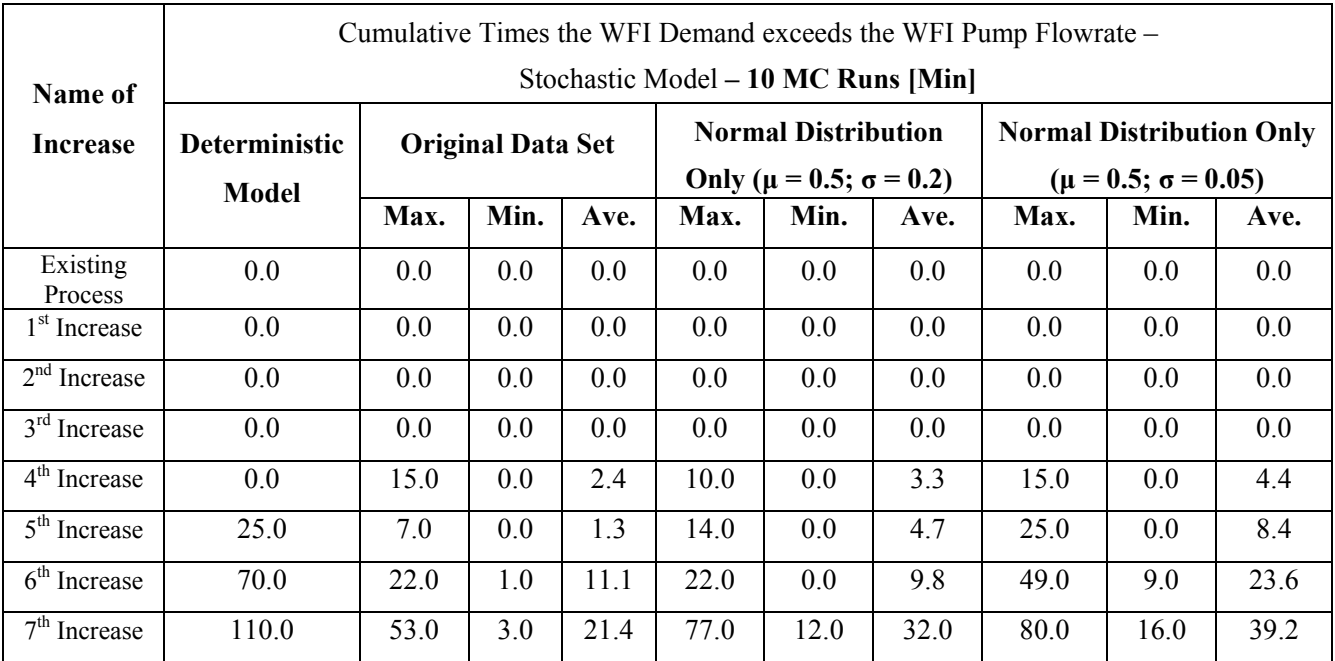

|                          | Cumulative Times the WFI Demand exceeds the WFI Pump Flowrate - |                          |      |      |      |                                                                     |         |                                                                 |      |         |  |  |
|--------------------------|-----------------------------------------------------------------|--------------------------|------|------|------|---------------------------------------------------------------------|---------|-----------------------------------------------------------------|------|---------|--|--|
| Name of                  | Stochastic Model - 30 MC Runs [Min]                             |                          |      |      |      |                                                                     |         |                                                                 |      |         |  |  |
| <b>Increase</b>          | <b>Deterministic</b>                                            | <b>Original Data Set</b> |      |      |      | <b>Normal Distribution</b><br>Only ( $\mu = 0.5$ ; $\sigma = 0.2$ ) |         | <b>Normal Distribution Only</b><br>$(\mu = 0.5; \sigma = 0.05)$ |      |         |  |  |
|                          | <b>Model</b>                                                    | Max.                     | Min. | Ave. | Max. | Min.                                                                | Ave.    | Max.                                                            | Min. | Ave.    |  |  |
| Existing<br>Process      | 0.0                                                             | 0.0                      | 0.0  | 0.0  | 0.0  | 0.0                                                                 | $0.0\,$ | 0.0                                                             | 0.0  | $0.0\,$ |  |  |
| 1 <sup>st</sup> Increase | 0.0                                                             | 0.0                      | 0.0  | 0.0  | 0.0  | 0.0                                                                 | 0.0     | 0.0                                                             | 0.0  | $0.0\,$ |  |  |
| $2nd$ Increase           | 0.0                                                             | 0.0                      | 0.0  | 0.0  | 0.0  | 0.0                                                                 | $0.0\,$ | 0.0                                                             | 0.0  | $0.0\,$ |  |  |
| $3rd$ Increase           | 0.0                                                             | 0.0                      | 0.0  | 0.0  | 0.0  | 0.0                                                                 | 0.0     | 0.0                                                             | 0.0  | 0.0     |  |  |
| $4th$ Increase           | 0.0                                                             | 31.0                     | 0.0  | 3.9  | 27.0 | 0.0                                                                 | 2.7     | 15.0                                                            | 0.0  | 2.9     |  |  |
| $5th$ Increase           | 25.0                                                            | 11.0                     | 0.0  | 3.2  | 14.0 | 0.0                                                                 | 3.7     | 25.0                                                            | 0.0  | 7.3     |  |  |
| $6th$ Increase           | 70.0                                                            | 54.0                     | 0.0  | 10.2 | 52.0 | 0.0                                                                 | 15.3    | 58.0                                                            | 5.0  | 23.6    |  |  |
| $7th$ Increase           | 110.0                                                           | 68.0                     | 3.0  | 23.1 | 77.0 | 6.0                                                                 | 24.1    | 80.0                                                            | 10.0 | 36.2    |  |  |

**Table 5.11** On the stability of the results of the stochastic simulation; 10 MC runs (top table) and 30 MC runs (bottom table)

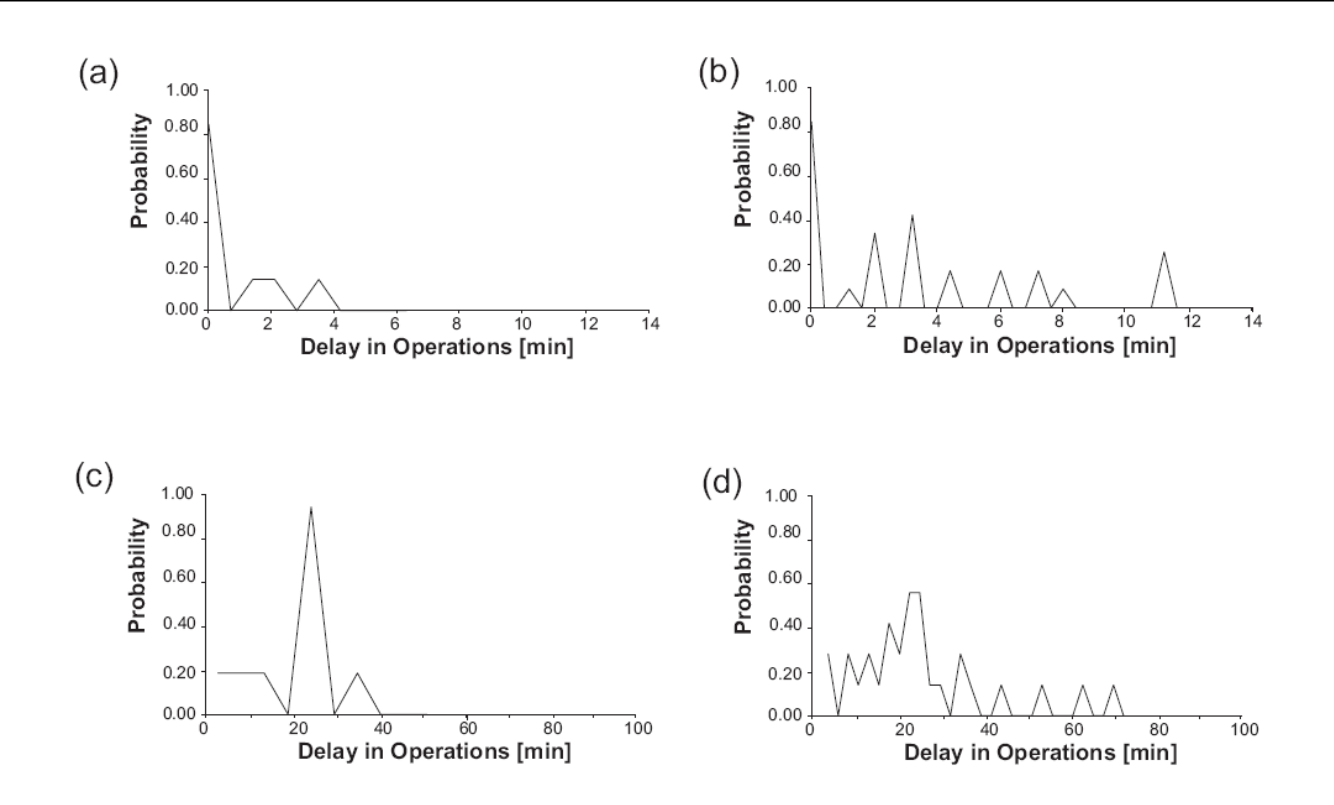

**Figure 5.14** Comparison of the PDFs of WFI starvation of the stochastic results of the (a & b) "5<sup>th</sup> Increase" and (c & d) the "7<sup>th</sup> Increase" for (a & c) 10 MC runs and (b & d) 30 MC runs

In Table 5.11 an anomaly with the variation of the distributions is apparent, which is related to the low number of MC runs executed. In the table the variance of the distributions is first increased from left to right and then for the final column on the right decreased again. Therefore the Max values for the "Original Data Set" and the "Normal Distribution Only ( $\mu$  = 0.5;  $\sigma$  = 0.2)" should be higher than compared to the deterministic case. Moreover the Max values for the "Normal Distribution Only ( $\mu = 0.5$ ;  $\sigma = 0.2$ )" should be higher than for "Normal Distribution" Only ( $\mu$  = 0.5;  $\sigma$  = 0.05)", This is not generally the case as the number of MC runs are too low. But as can be observed by comparing the Max Values of the 10 MC run with the 30 MC run, it diminishes with an increasing number of executed MC runs. Hence increasing the number of MC runs should eliminate this anomaly. However for this work no attempt was made to find how many MC runs are required to eliminate this anomaly.

### **5.4 Results of the Fuzzy-Logic Simulations**

According to Ross [53] and Zadeh [128] FL is a logic for "approximate reasoning". In other words, the uncertainties involved in a FL simulation may be large. Because of that volume uncertainty is not included in the FL model (see Section 3.3). This decision was subsequently shown to be correct by the sensitivity analysis of the stochastic model, which illustrate that volume uncertainty is negligible for the process investigated.

| <b>Statistical Measure</b>                                         |       | Increase<br>Existing |                 |                 |                 |                 |                 |                 |  |
|--------------------------------------------------------------------|-------|----------------------|-----------------|-----------------|-----------------|-----------------|-----------------|-----------------|--|
|                                                                    |       | 1 <sup>st</sup>      | 2 <sup>nd</sup> | 3 <sup>rd</sup> | $4^{\text{th}}$ | 5 <sup>th</sup> | $6^{\text{th}}$ | 7 <sup>th</sup> |  |
| Min. Level in Storage Tank $[m^3]$                                 | 38.94 | 34.19                | 33.56           | 27.04           | 30.54           | 32.54           | 34.14           | 31.29           |  |
| Max. Level in Storage Tank $[m^3]$                                 | 41.09 | 41.09                | 41.09           | 41.09           | 41.09           | 41.09           | 41.09           | 41.09           |  |
|                                                                    |       |                      |                 |                 |                 |                 |                 |                 |  |
| Variation of Level in Storage Tank $[m^3]$                         | 5.00  | 8.78                 | 15.61           | 22.31           | 17.69           | 13.33           | 6.65            | 8.87            |  |
| Average Level in Storage Tank $[m^3]$                              | 40.95 | 40.29                | 39.88           | 38.61           | 38.48           | 39.42           | 40.19           | 39.72           |  |
|                                                                    |       |                      |                 |                 |                 |                 |                 |                 |  |
| Average Offtake from WFI Distribution System [m <sup>3</sup> /h]   | 4.23  | 5.40                 | 9.46            | 10.60           | 15.91           | 16.87           | 19.39           | 20.31           |  |
| Average Water flow from Generation System $[m^3/h]$                | 4.23  | 5.41                 | 9.46            | 10.60           | 15.91           | 16.88           | 19.40           | 20.42           |  |
|                                                                    |       |                      |                 |                 |                 |                 |                 |                 |  |
| 90% of all levels in Tank are above this level $\lceil m^3 \rceil$ | 41.09 | 41.09                | 41.09           | 41.09           | 41.09           | 41.09           | 41.09           | 41.09           |  |
| 60% of all levels in Tank are above this level $[m^3]$             | 41.09 | 41.09                | 41.09           | 41.06           | 40.93           | 41.09           | 41.09           | 41.09           |  |
|                                                                    |       |                      |                 |                 |                 |                 |                 |                 |  |
| WFI Generation Equipment Utilisation per day [-]                   | 84%   | 86%                  | 95%             | 96%             | 97%             | 97%             | 97%             | 97%             |  |

**Table 5.12** Statistical point measures of the fuzzy simulation for the "Existing Process" and the "1<sup>st</sup> Increase" to the "7<sup>th</sup> Increase" (act<sup> Wait</sup> = 0)

An advantage of FL over stochastic methods noted by Zhang et al. [84] and Perrone at al. [67], is that one run of a fuzzy simulation contains all the statistical information of multiple runs of a statistical model (see Table 5.12). And indeed the statistical point measures of the deterministic, stochastic and FL simulation are quite similar as can be seen from Table 5.13. But statistical point measures may not provide useful information in assessing the suitability of an existing WFI system to cope with demand increases. Therefore no conclusion as to the most appropriate method of simulating a DI/WFI systems can be derived from the comparison of the statistical point measures of the various methods.

| <b>Description of Input Data Set</b><br><b>Statistical Measure</b> | 5 <sup>th</sup> Increase |            |       | $6^{\text{th}}$ Increase |                   |       | $7^{\rm th}$ Increase |                   |       |
|--------------------------------------------------------------------|--------------------------|------------|-------|--------------------------|-------------------|-------|-----------------------|-------------------|-------|
|                                                                    | Deterministic            | Stochastic | FL    | Deterministic            | <b>Stochastic</b> | FL    | Deterministic         | <b>Stochastic</b> | FL    |
| M in. Level in Storage Tank $[m^3]$                                | 29.92                    | 30.84      | 32.54 | 31.41                    | 27.84             | 34.14 | 29.31                 | 32.30             | 31.29 |
| Average Level in Storage Tank $[m^3]$                              | 37.55                    | 38.17      | 39.42 | 39.32                    | 39.21             | 40.19 | 38.50                 | 39.72             | 39.72 |
| Average Offtake from WFI Distribution System [m <sup>3</sup> /h]   | 19.96                    | 19.83      | 16.87 | 22.72                    | 22.79             | 19.39 | 23.71                 | 23.68             | 20.31 |
| Average Water flow from Generation System [m <sup>3</sup> /h]      | 19.01                    | 18.89      | 16.88 | 21.72                    | 21.75             | 19.40 | 22.74                 | 22.54             | 20.42 |
| 90% of all levels in Tank are above this level $[m^3]$             | 41.09                    | 41.09      | 41.09 | 41.09                    | 41.09             | 41.09 | 41.09                 | 41.09             | 41.09 |
| 60% of all levels in Tank are above this level $[m^3]$             | 39.64                    | 40.95      | 41.09 | 41.09                    | 41.09             | 41.09 | 41.09                 | 41.09             | 41.09 |
| WFI Generation Equipment Utilisation per day [-]                   | 0.98                     | 0.99       | 0.97  | 0.98                     | 0.99              | 0.97  | 0.98                  | 0.99              | 0.97  |

**Table 5.13** Comparison of the statistical point measures of the deterministic, stochastic and FL  $(\text{act}_{i,k}^{\text{Wait}} = 0)$  simulations for the "5<sup>th</sup> Increase", "6<sup>th</sup> Increase" and the "7<sup>th</sup> Increase"

The FL model includes the number of operators as an input parameter. For the FL results given in Table 5.12 and 5.13 the number of operators are set at the required minimum number of operators denoted  $n_{op,min}$  so that no operations are left waiting (denoted act  $_{i,k}^{Wait} = 0$ ) at the end of the simulation timeframe.

Utilising the numerical measure as already applied presenting the results of the deterministic and stochastic simulations may provide a better assessment of the suitability of FL for modelling uncertainty in DI/WFI. In Table 5.14 a comparison of the results of the deterministic, stochastic and FL simulations is provided. Because the FL simulation does not use random numbers, its results are deterministic. The FL simulation predicts WFI starvation from the "6<sup>th</sup> Increase" onwards. Therefore the results of a FL may or may not be as conservative as the results of a deterministic or stochastic simulation.

|                          | <b>Cumulative Times the WFI Demand exceeds the WFI Pump</b><br><b>Flowrate Capacity [Min]</b> |      |                                              |                    |                                        |  |  |  |  |  |
|--------------------------|-----------------------------------------------------------------------------------------------|------|----------------------------------------------|--------------------|----------------------------------------|--|--|--|--|--|
| <b>Name of Increase</b>  | <b>Deterministic</b>                                                                          |      | <b>Stochastic Model</b><br><b>30 MC Runs</b> | FL<br><b>Model</b> |                                        |  |  |  |  |  |
|                          | <b>Model</b>                                                                                  | Max. | Min.                                         | Ave.               | $(\text{act}_{i,k}^{\text{Wait}} = 0)$ |  |  |  |  |  |
| <b>Existing Process</b>  | 0.0                                                                                           | 0.0  | 0.0                                          | 0.0                | 0.0                                    |  |  |  |  |  |
| 1 <sup>st</sup> Increase | 0.0                                                                                           | 0.0  | 0.0                                          | 0.0                | 0.0                                    |  |  |  |  |  |
| $2nd$ Increase           | 0.0                                                                                           | 0.0  | 0.0                                          | 0.0                | 0.0                                    |  |  |  |  |  |
| $3rd$ Increase           | 0.0                                                                                           | 0.0  | 0.0                                          | 0.0                | 0.0                                    |  |  |  |  |  |
| $4th$ Increase           | 0.0                                                                                           | 31.0 | 0.0                                          | 3.3                | 0.0                                    |  |  |  |  |  |
| $5th$ Increase           | 25.0                                                                                          | 11.0 | 0.0                                          | 3.2                | 0.0                                    |  |  |  |  |  |
| $6th$ Increase           | 70.0                                                                                          | 54.0 | 0.0                                          | 15.4               | 10.8                                   |  |  |  |  |  |
| $7th$ Increase           | 110.0                                                                                         | 68.0 | 3.0                                          | 23.1               | 40.5                                   |  |  |  |  |  |

**Table 5.14** Comparison of the results of the numerical measure of the FL with the deterministic and stochastic simulations

The results of the FL simulations do not show day-to-day variations, which is a result of FL being deterministic. But as can be seen from Figures 5.15 to 5.17 the graphical results of the FL simulations are somewhat different to the results of the deterministic simulations and may give additional insights into the behaviour of the system.

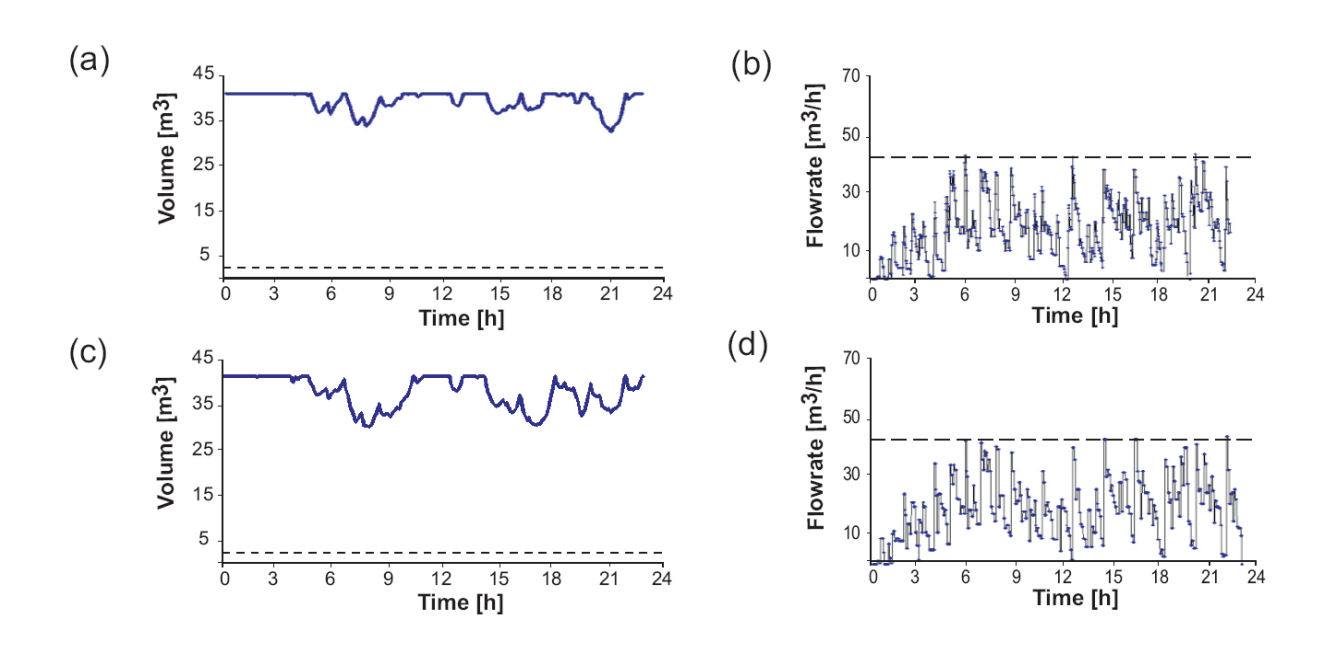

**Figure 5.15** Comparison of the graphical results of the (a & b) FL simulation "5<sup>th</sup> Increase" with  $n_{\text{op,min}} = 33$  with the results (c & d) of the deterministic simulation

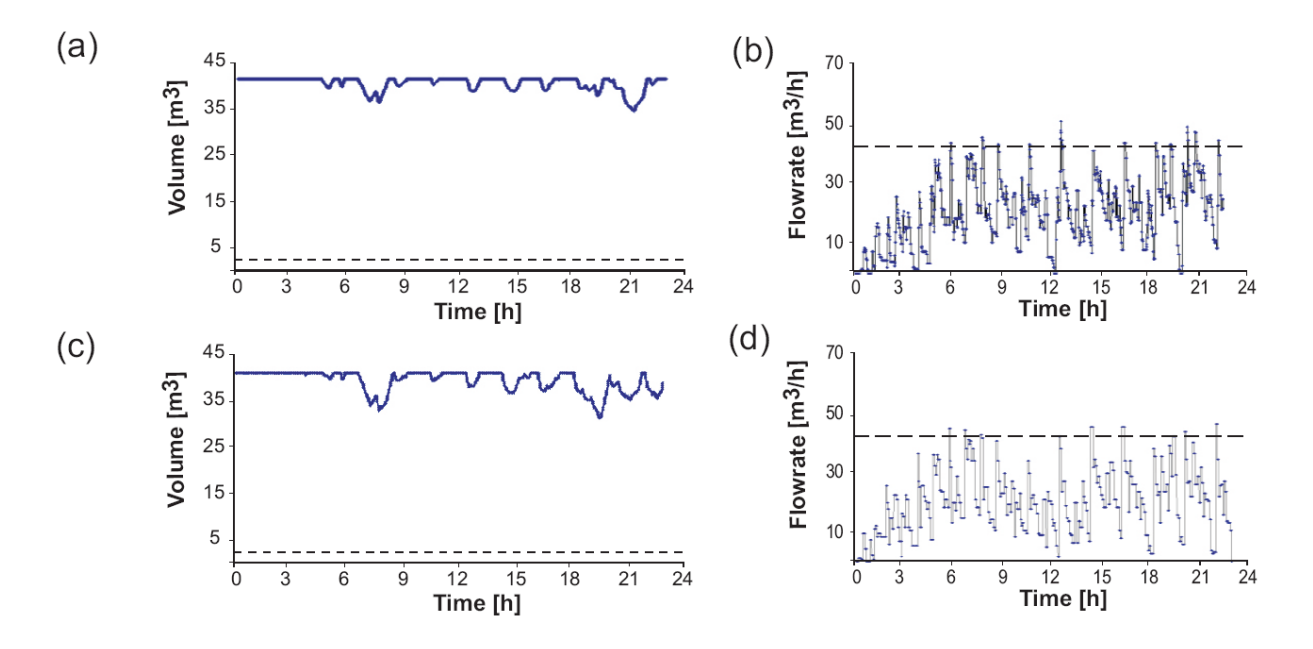

**Figure 5.16** Comparison of the graphical results (a & b) of the FL simulation "6<sup>th</sup> Increase" with  $n_{\text{op,min}} = 35$  with the results (c & d) of the deterministic simulation

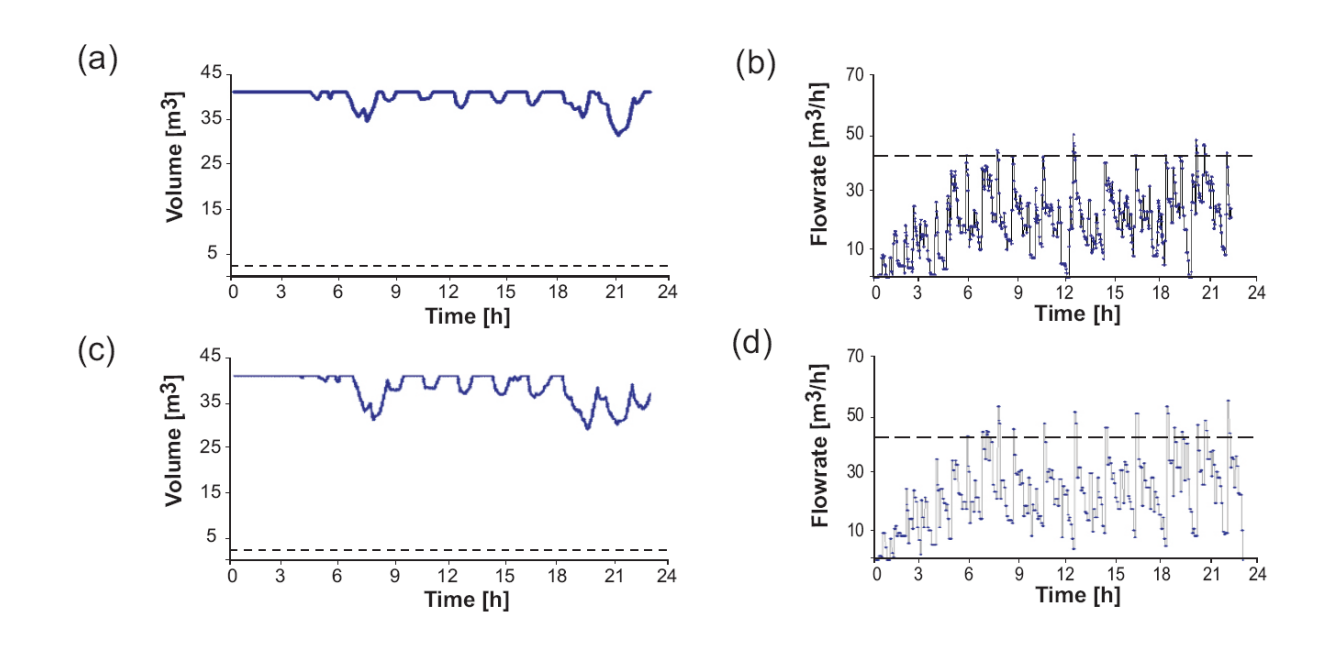

**Figure 5.17** Comparison of the graphical results (a & b) of the FL simulation "7<sup>th</sup> Increase" with  $n_{\text{on min}} = 38$  with the results (c & d) of the deterministic simulation

### **5.4.1 Sensitivity Experiments**

Three different sensitivity experiments were performed on the FL model to test the influence variations of the input variables have on the outcome of the FL simulation:

- 1. In the first sensitivity experiment all membership functions "Duration of Tasks"  $\mu_{D}^{i,k}(t)$ are first set to 10 minutes ( $t_{i,k}^{Delay,1} = 2$  min,  $t_{i,k}^{min, D} = 6$  min,  $t_{i,k}^{Delay, 2} = 2$  min) and then repeated with all of them set to 30 minutes ( $t_{i,k}^{Delay,1} = 5$  min,  $t_{i,k}^{min, D} = 20$  min,  $t_{i,k}^{Delay,2} = 5$ min).
- 2. The influence of the number of operators  $n_{\text{on}}$  on the FL model results is investigated in the second set of experiments.
- 3. In the third experiment the time delays  $t_{i,k}^{\text{Delay},1}$  and  $t_{i,k}^{\text{Delay},2}$  of all membership functions "Duration of Tasks"  $\mu_{\text{D}}^{i,k}(t)$  are set to zero.

The **first** set of FL sensitivity experiments demonstrates an expected large difference between the results of the 10 min and 30 min schedule uncertainty (see Figure 5.18). Moreover as expected the required minimum number of operators is larger for the "30 Minutes Schedule Uncertainty" than the "10 Minutes Schedule Uncertainty" experiment.

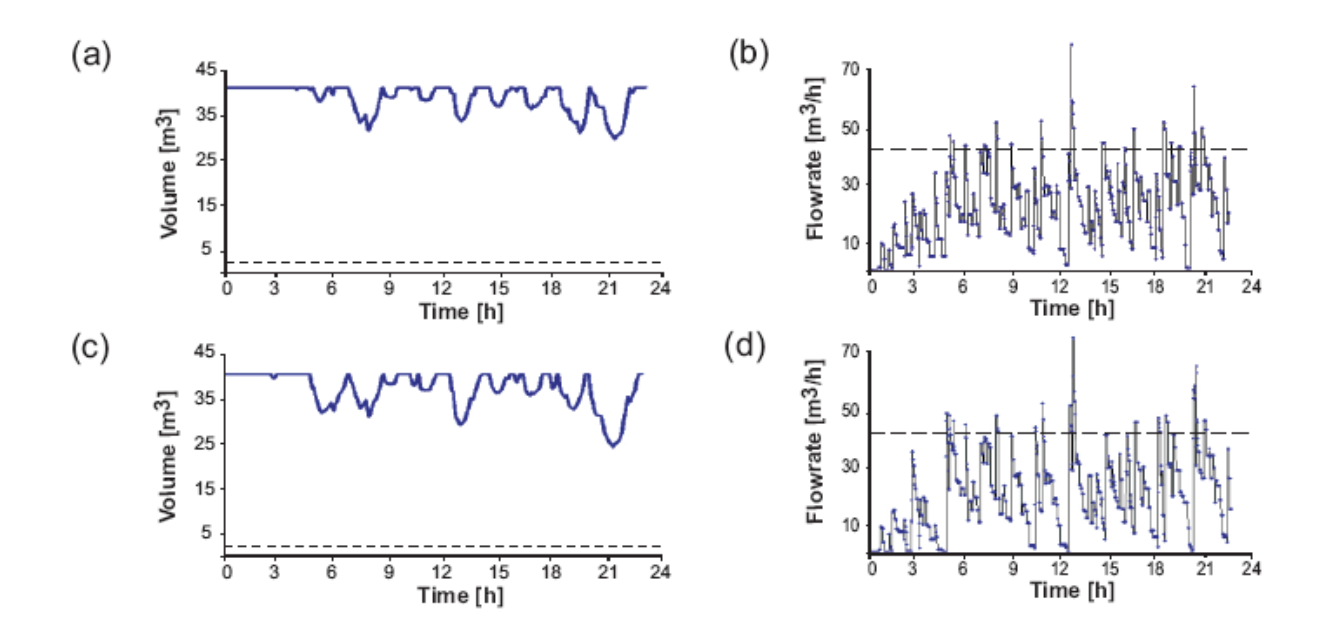

**Figure 5.18** Graphical results of the fuzzy simulation "7<sup>th</sup> Increase" (a & b) "10 Minutes Schedule Uncertainty" for each  $\text{act}_{i,k}$  and  $n_{op,min} = 42$ ; (c & d) "30 Minutes Schedule Uncertainty" for each  $\text{act}_{i,k}$  and  $n_{op,min} = 59$ 

The **second** sensitivity experiments tests the influence the number of operators  $n_{op}$  has on the simulation results of the FL model. Unsurprisingly, the required minimum number of operators,  $n_{op,min}$  rises in line with the increases as shown in Figure 5.19.

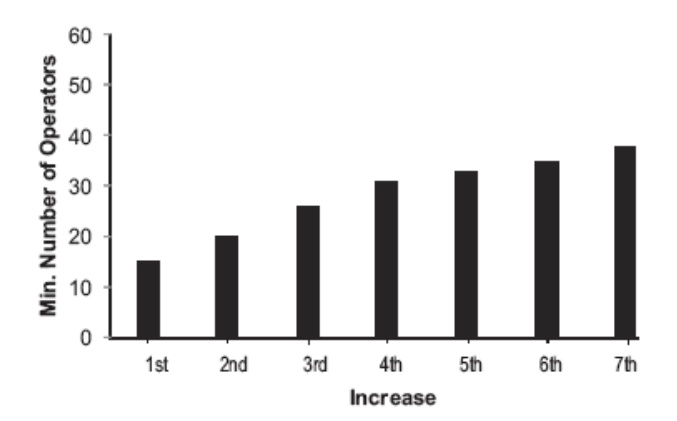

**Figure 5.19** • Minimum number of operators  $n_{\text{on,min}}$  over the Increases

Should the number of operators be below the minimum required number of operators  $n_{\text{on,min}}$ , then the WFI level in the storage tank also depends on the numbers of operators. This is shown in Figure 5.20 and 5.21 for the "5<sup>th</sup> Increase" with the numbers of operators set to  $n_{op} = 30$  and  $n_{op} = 27$  respectively.

Including the number of operators in a model of a utility system violates the principle that the process operations rather than the utility operations should determine the man-power requirements of a facility. After all a utility should support a process system and not vice versa. Consequently including the number of operators as is done in the FL model of a WFI system is questionable. But at a minimum this sensitivity experiment does validate the FL model on a qualitative basis.

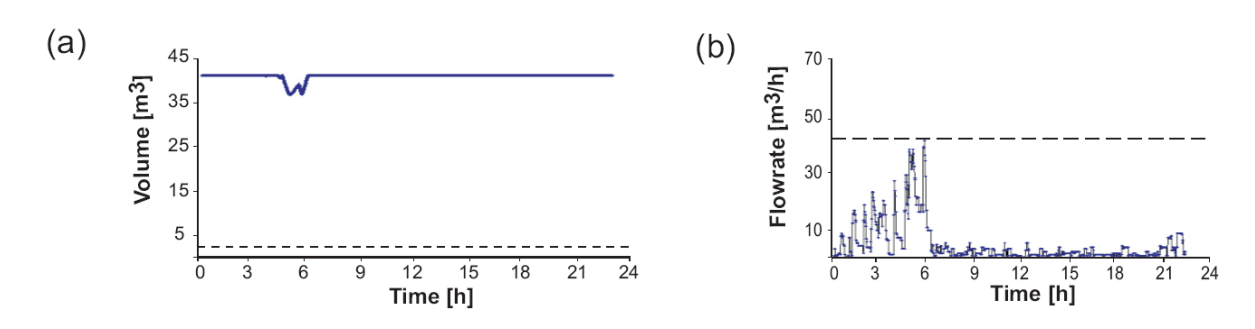

**Figure 5.20** Graphical result of the fuzzy simulation "5<sup>th</sup> Increase" with  $n_{\text{op}} = 30$  resulting in  $\mathrm{act}_{i,k}^{\mathrm{Wait}} = 445$ 

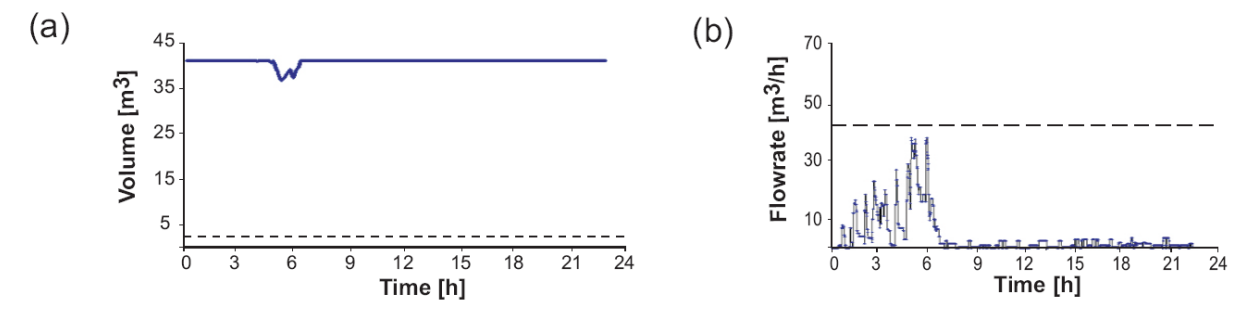

**Figure 5.21** Graphical result of the fuzzy simulation "5<sup>th</sup> Increase" with  $n_{op} = 27$  resulting in  $\mathrm{act}_{i,k}^{\mathrm{Wait}} = 475$ 

In the **third** experiment all time delays  $t_{i,k}^{Delay,1}$  and  $t_{i,k}^{Delay,2}$  of the membership functions "Duration of Tasks"  $\mu_{\text{D}}^{i,k}(t)$  are set to zero. This removes all operator task uncertainties from the FL ~ simulation and may lead to a deterministic simulation. However, the rule base, for example that during break times operators do not start any processes (see Section 3.3.1.8), still applies. And indeed comparing the predictions of the behaviour of the WFI level in the storage tank of the deterministic and the FL simulations shows differences between the two simulations as can be seen from Figure 5.22. Therefore setting all time delays  $t_{i,k}^{Delay,1}$  and  $t_{i,k}^{Delay,2}$  of the FL model to zero does not yield the same result as the deterministic simulation. But, of course, deterministic input conditions should be simulated with the deterministic model and not the FL model. The net effect is similar to the second FL sensitivity experiment of having an experiment with no real practical value apart from validating the FL model on a qualitative basis.

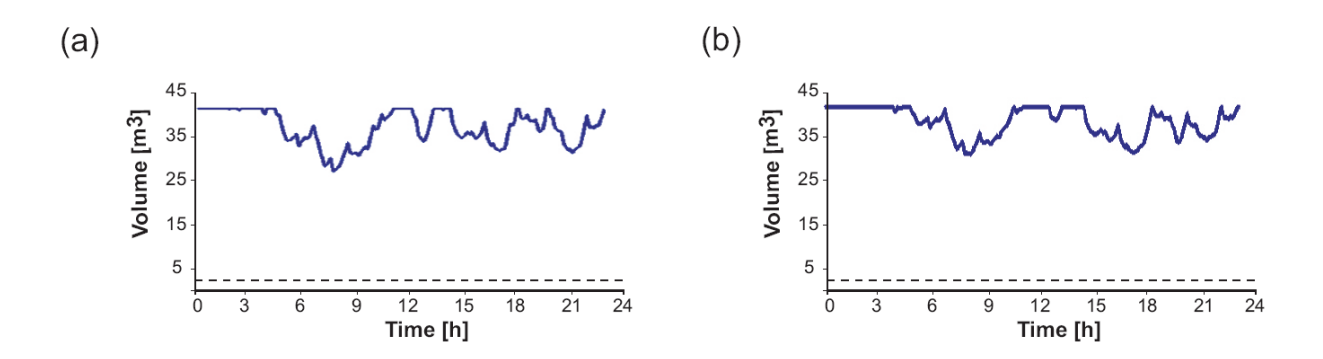

**Figure 5.22** Comparison of the graphical results water level in the storage tank of the (a) fuzzy logic and the (b) deterministic simulation of the " $5<sup>th</sup>$  Increase" All time delays  $t_{i,k}^{Delay,1}$  and  $t_{i,k}^{Delay,2}$  of the membership functions "Duration of Tasks" are set to zero with  $n_{op,min} = 31$ .

## **5.5 Computation Times**

Perrone et al. [67] and Zhang et al. [84] suggest that an advantage of FL over stochastic methods is their reduced computational time, because a FL simulation requires only one run whereas a stochastic simulation requires multiple runs. Clearly the stochastic simulation requires a significantly longer computation time than the FL simulation as is evident from Table 5.15, which provides a comparison of the deterministic, stochastic and FL simulation for the " $7<sup>th</sup>$ Increase". But the computation times have to be seen in context. A WFI capacity expansion project will not be executed very often. Therefore simulation times of ten hours or even longer would not pose a particular problem and hence computation times do not provide a basis for selecting FL over stochastic or deterministic methods.

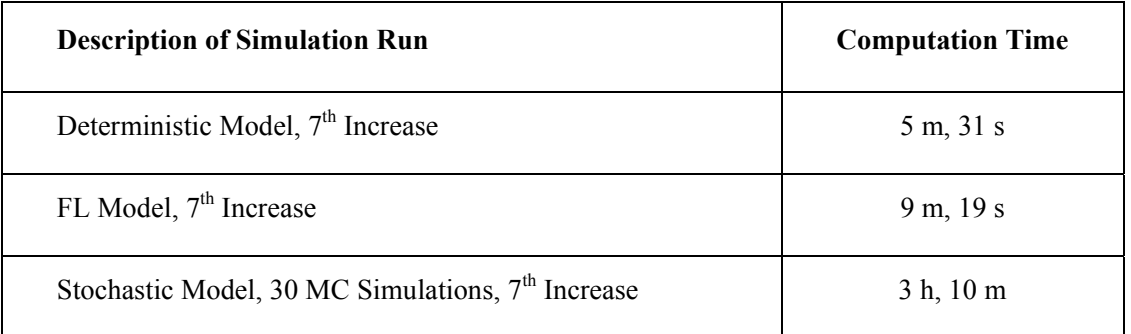

**Table 5.15.** Comparison of the computation times of the deterministic, stochastic and FL simulations These computation times were obtained by executing the simulations on a Lenovo laptop computer running under Microsoft Windows XP equipped with an Intel x86, Family 6 Model 15, Stepping 6 processor and a memory capacity of 1,038,700 kilobyte.

# **5.6 Chapter Summary**

This chapter presents the results of the various simulations. As only one WFI system is investigated, generalisations of the results should be avoided. However, one result can be generalised: Uncertainty modelling in DI/WFI systems should be executed with deterministic or stochastic methods rather than FL methods where there is a cost/time imperative. This will be further discussed in the next chapter.

# **6 Discussion and Future Work**

This work investigates which method is most appropriate to model uncertainty in industrial scale DI/WFI systems. Three popular methods: deterministic, stochastic and FL are considered in detail. Of these three only the deterministic method has been applied in practice [21, 23], but the deterministic method does not directly deal with uncertainty, it ignores it. The stochastic method, which is widely accepted method of describing uncertainty and has been used in many fields [25, 33, 42]. FL simulations are often benchmarked against stochastic methods, as is pointed out by Chen and Lin [88]. This leaves FL as a relatively untested method, requiring a justification if used. Because this justification is difficult to make, this thesis concludes that either deterministic or stochastic methods should be used to model uncertainty in the context of DI/WFI systems expansion projects. In the following pages the reasons for this conclusion will be further discussed under five headings:

- 1. FL and Stochastic Methods are Fundamentally Different
- 2. FL may be more Complex Compared to a Stochastic Model
- 3. FL is a Deterministic Method
- 4. FL may be Difficult to "Sell" to an End-User
- 5. Stochastic Methods may be Superior to the Methods of FL

#### **1. FL and Stochastic Methods are Fundamentally Different**

The stochastic model simulates uncertainty of the DI/WFI offtake valves opening and closing times based on estimated (subjective) or historical (objective) information utilising statistical distributions. In contrast, the FL model simulates the uncertainty of the DI/WFI offtake valves opening and closing times based on estimated operator behaviour, number of operators and other influences. Therefore the modelling philosophies of the stochastic and FL models are fundamentally different. As already stated in the previous chapter, including the number of operators and their behaviour in a model of a utility system is questionable, as the process and not its utility system should determine the number of operators in a production facility. As a result, this part of the FL model of a DI/WFI system is problematic from a standpoint of modelling philosophy.

### **2. FL may be more Complex Compared to a Stochastic Model**

Applying the easiest measure of code complexity, that is, lines of computer code, as suggested by Brooks and Tobias [166], the FL model needs about 1,200 lines of code whereas the stochastic model requires about 400 lines of code or three times less. Moreover, the FL model requires more Do-Loops, If-End blocks and calls to subroutines than the stochastic model further adding to code complexity. This reveals a difference between the stochastic and FL models from a programming point of view: Code writing, debugging, code validation and code maintenance of a FL model are more complex compared to a stochastic model. And as Musselman [167] has pointed out, increased complexity makes failure of a simulation project more likely. But these differences in programming length and complexity may simply be related to VBA. Code writing issues would be different and easier should a discrete-event simulation package such as ARENA be used for the FL model.

The payback from a more complex model should be a gain of insight into the behaviour of a system. Unfortunately extreme events as the most valuable result of a DI/WFI simulation are understated by the FL model (see Chapter 5.4, specifically Table 5.14). But it must be said that this may be a result of the inputs to the FL model not being suitable or accurate enough. Therefore, a FL simulation may not give an increased insight into the behaviour of the system compared to the results of a less complex stochastic model.

### **3. FL is a Deterministic Method**

Neither the FL nor the deterministic simulations are able to display day-to-day variations as typical for real production facilities. Furthermore the results of a FL simulation may be similar to the results of a deterministic simulation as is evident from the case study (see Table 5.14 and Figures 5.15 to 5.17). This similarity in the results between the FL and deterministic model is not entirely surprising as in these two models random numbers are not used. But if FL is a deterministic method, the deterministic approach should be used as it has been successfully applied in practice [21, 23].

### **4. FL Models are not Flexible**

The FL model of the DI/WFI system does not include dispensed volume uncertainty, because there appears to be no reasonable method to account for it. The FL model treats schedule uncertainty by attempting to model the behaviour of the operators through their tiredness level and other influences. It appears unreasonable to model volume uncertainty in a similar fashion to schedule uncertainty that is by again modelling the behaviour of the operators as volume uncertainty is primarily a function of the measurement system, which is conveniently and normally treated as a random i.e. stochastic phenomenon [28]. However this may not be a negative score for FL as first FL is "approximate reasoning" only and can therefore, by definition, not model all uncertainties and second volume uncertainty may often be negligible as is, for instance, shown by the case study (see Section 5.3.1).

#### **5. Stochastic Methods may be Superior to the Methods of FL**

FL has been put forward as a tool to handle lack of or incomplete information. But from the sensitivity experiments of the stochastic model given in Chapter 5.3.1 it appears that estimating the statistical distributions from limited information is also acceptable as the influence of the distribution on the simulation results may be small, throwing into question the claim of some authors such as Ross [53], Zhang et al. [84] or Nucci and Grieco [85] that FL is better suited than statistical methods in simulating systems if only limited information is available. Indeed statistical methods can and have been used if only limited information is available. As pointed out by Lindley [36], Walley [37] and Laviolette et al. [112] the inputs to stochastic models may

be entirely subjective. Consequently stochastic models can also achieve results, which may have to be labelled "approximate reasoning".

But stochastic methods can do more. Stochastic methods also have the ability to improve their accuracy [38], they can learn so to speak, should more information become available. Therefore a stochastic model can be used should initially only little information be available and re-used should more information become available. FL models, on the other hand, have this ability only up to a point as FL, by definition, is a logic for "approximate reasoning" only.

The proponents of FL [52, 53, 109] agree with the proponents of statistical methods [36, 37, 112] that statistical methods should be used if *enough* information is available. But this consensus breaks down on the question what *enough* information constitutes. Since a definition of *enough* information is not given by either party, the selection between FL or stochastic modelling must be based on personal preference. But the modeller should be aware of a pitfall should the choice be FL: It may be difficult to upgrade a FL model to fit the improved state of information. And it may not be obvious if a FL model is still capable of supporting the improved state of information. Therefore stochastic methods may have an advantage over FL methods, as they may be able to avoid this situation.

In summary, it would appear that stochastic methods are best suited in modelling uncertainty in DI/WFI systems for capacity extension projects. But should a new DI/WFI system be investigated, the FL method may have advantages over stochastic methods, as the FL model gives the designer more parameters to investigate than the stochastic model, such as operator numbers, break times etc. Because FL simulations are faster to execute than stochastic simulations (see Table 5.15) various scenarios including production increases or design changes may be assessed in a short time. Another advantage of a FL model is that the membership functions due to their simplicity can easily be changed and the impact of such variations assessed [84].

The conclusion that stochastic methods should be used to model uncertainty in utility systems can be extended to process systems. Statistical methods should be used in the simulation of any process or manufacturing system if extreme events or showing day-to-day variations as typical in real production plants are deemed important.

FL may, however, be useful in the simulation of manufacturing systems if the average production output or other statistical point measures rather than extreme events are of interest. For instance, in the investigation by Azzaro-Pantel et al. [83] or Chen and Lin [88], then FL may indeed be an alternative to stochastic methods. Nevertheless, two reasons to be cautious with FL remain. First Chen and Lin [88] state that the application of FL in the simulation of manufacturing systems is still subject to research. And second the results of this research indicate that the simpler deterministic model may practically yield the same statistical point measures as a FL simulation (see Table 5.13). But no definite answer regarding the value of FL in the simulation of manufacturing systems can be given by this research and is left to future research.

Despite the conclusion that stochastic methods may be better suited than FL methods in describing uncertainty in utility and process systems, stochastic methods are not necessarily straightforward. In particular, finding suitable statistical distributions describing the uncertainty may be labour intensive as Law and Kelton [1] caution. Two examples may illustrate this. Wong and Mui [106] interviewed over 500 households to find stochastic distributions which describe the water flushing requirements from residential estates. Jankovic-Nisic et al. [108] collected the water consumption from 33 households over a one week period in order to find appropriate statistical distributions for water demand duration and flowrates for a cluster of houses. Furthermore stochastic methods can be difficult to understand as is acknowledged by Laviolette et al. [112] and Almond [39]. But the author of this work believes FL to be equally, if not more, difficult to understand. For one in FL some theoretical and practical difficulties as outlined in Chapter 2 remain to be solved. For another there is a lack of textbooks on how to apply FL in discrete-event models. For statistical methods, on the other hand, the amount of literature available is substantial, as a visit to any university library may testify.

The entire discussion of modelling uncertainty with stochastic or FL methods is moot should there be no need to model uncertainty. Clearly including uncertainty in a model should result in

a gain of insight into the behaviour of a system. In practice, however, a deterministic model may be entirely suitable as was already shown by Alexander [23] and Saraph [21]. A similar result is obtained from the case study presented in the previous chapter, which utilises the deterministic method to size the capacities of the WFI generation plants and the volumes of the WFI storage tanks and establishes the staggered starting times for all process demand increases. In comparison the insight gained from the stochastic simulations is small only adding that WFI starvation defined as times when the WFI demand exceeds the WFI distribution pump flowrate (see Chapter 5.2) occurs at an earlier stage than predicted by the deterministic simulation. Hence the principle of "as simple as possible but no simpler" [24] must not be overwritten by a desire to include uncertainty or any other features if there is no need to do so.

## **6.1 Future Work**

Other utility systems such as heat transfer media circuits or drinking water systems may also be simulated with the deterministic and stochastic models, once relevant modifications to the program were taken. However, the business incentives to justify a simulation project on these utilities may not exist. Furthermore the performance of ultrapure water systems as employed in the microelectronics industry may be assessed with the models. The models may also be extended to model more complicated DI/WFI distribution systems for example in which two or more storage tanks are placed in different locations along a DI/WFI distribution loop as shown in Figure 6.1.

This work performed no optimisation on the WFI system modelled, but it is possible to include an outer optimisation loop for optimisation purposes. For optimisation of new DI/WFI systems the FL model may turn out to be particularly useful due to the various number of inputs required hence increasing the options of parameters to optimise. Furthermore for optimisation purposes it may be useful to link the DI/WFI models to the process systems.

More comparative work assessing the suitability of stochastic and fuzzy logic methods for various systems are required. This is especially true for process systems where there appears to be no comparative study at all.

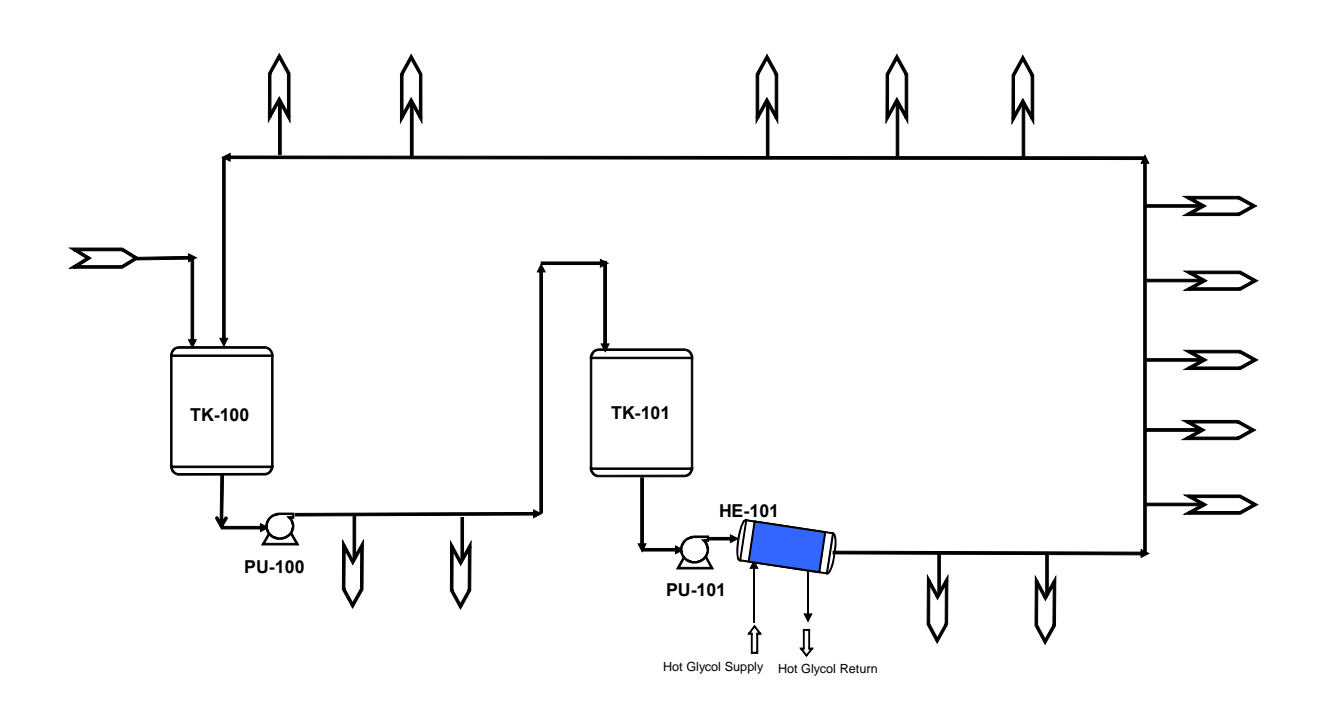

**Figure 6.1** DI/WFI distribution system with two DI/WFI storage tanks arranged in series

This thesis finds FL problematic as a method to simulate schedule and volume uncertainty in chemical plant utilities. But there may be another way to utilise FL in modelling uncertainty in DI/WFI systems utilising  $\alpha$  - cuts. Revelli and Ridolfi [86] or Branisavljevic and Ivetic [87] used  $\alpha$ -cuts (see Appendix 1) to model uncertainty in municipal water systems. The applicability of  $\alpha$ -cuts is not investigated here as some of the limitations of FL such as inability to display day-to-day variation, no guarantee of being conservative or inability to find extreme events remain. Hence a detailed investigation into the applicability of  $\alpha$ -cuts in uncertainty modelling of DI/WFI systems is left to others.
## **7 Bibliography**

- 1. Averill M. Law and David M. Kelton. 1991. *Simulation Modeling and Analysis*. 2nd ed. New York: McGraw-Hill.
- 2. J. Banks, J. Carson, B. L. Nelson and D. Nicol. 2005. *Discrete-Event System Simulation*. 4th ed. Upper Saddle River, New Jersey: Prentice Hall.
- 3. George S. Fishman. 1973. *Concepts and Methods in Discrete Event Digital Simulation*. New York: John Wiley & Sons.
- 4. Anonymous. EPANET: Software That Models the Hydraulic and Water Quality Behavior of Water Distribution Piping Systems. US EPA, http://www.epa.gov/nrmrl/wswrd/dw/epanet.html, last accessed 4<sup>th</sup> April 2011.
- 5. Anonymous. European business Facts and Figures. Eurostat, 2009, European Commission, http://epp.eurostat.ec.europa.eu/portal/page/portal/eurostat/home, last accessed  $4<sup>th</sup>$  April 2011.
- 6. Anonymous. The pharmaceutical industry in the European Union. Eurostat, 2005, European Commission, http://epp.eurostat.ec.europa.eu/portal/page/portal/eurostat/home. last accessed 19<sup>th</sup> February 2010.
- 7. Anonymous. WHO Model Lists of Essential Medicines. World Health Organisation, 2009, http://www.who.int/medicines/publications/essentialmedicines/en/, last accessed  $4<sup>th</sup>$  April 2011.
- 8. Anonymous. Review of Injectable Drugs Included on the WHO Model List of Essential Drugs. World Health Organization, retrieved from: http://archives.who.int/eml/expcom/expcom12/review\_of\_injectable.pdf, last accessed  $4<sup>th</sup>$  April 2011.
- 9. Ronald A. Rader. 2008. (Re)defining biopharmaceutical. *Nature Biotechnology* 26 (7): pp. 743-751.
- 10. Gary Walsh. 2006. Biopharmaceutical benchmarks 2006. *Nature Biotechnology* 24 (7): pp. 769-776.
- 11. Anonymous. Note for guidance on quality of water for pharmaceutical use, CPMP/QWP/158/01. European Medicines Evaluation Agency (EMEA), 2002, http://www.ema.europa.eu/pdfs/human/qwp/015801en.pdf, last accessed 4<sup>th</sup> April 2011.
- 12. Theodore H. Meltzer. 1997. *High-Purity Water Preparation: For the Semiconductor, Pharmaceutical, and Power Industries*. 2nd ed. Littleton, Colorado: Tall Oaks Publishing.
- 13. Anonymous. 2001. *Water and Steam Systems*. 1<sup>st</sup> ed. International Society for Pharmaceutical Engineering (ISPE).
- 14. Jose E. Martinez. 2004. Hyperthermophilic Microorganisms and USP Hot Water Systems. *Pharmaceutical Technology* February pp. 50-65.
- 15. Roger Dabbah. 2006. USP Pharmaceutical Waters, Part 1 Bulk Waters. *BioProcess International* March pp. 50-55.
- 16. B.H. Junker, M. Stanik, J. Adamca, K. LaRiviere, M. Abbatiello and P. Salmon. 1997. An ambient water loop system for USP purified water. *Bioprocess Engineering* 17 (5): pp. 277-286.
- 17. Roger Dabbah. 2006. USP Pharmaceutical Waters, Part 2 Packaged Waters and Harmonization Issues. *BioProcess International* April pp. 58-62.
- 18. Gary D. Eppen, Kipp R. Martin and Linus Schrage. 1989. A Scenario Approach to Capacity Planning. *Operations Research* 37 (4): pp. 517-527.
- 19. M. L. Winkel, L. C. Zullo, P. J. T. Verheijen and C. C. Pantelides. 1995. Modelling and simulation of the operation of an industrial batch plant using gPROMS. *Computers & Chemical Engineering* 19 (Supplement 1): pp. 571-576.
- 20. Ming Wu, Darren Sun and Joo Hwa Tay. 2004. Development of a practical model for capacity evaluation of ultrapure water systems. *Desalination* 161 (3): pp. 223-233.
- 21. Prasad V. Saraph. Biotech Industry: Simulation and Beyond, Proceedings of the 2001 Winter Simulation Conference, Arlington, Virginia, B. A. Peters, J. S. Smith, D. J. Medeiros and M. W. Rohrer, Eds. IEEE Computer Society: Arlington, Virginia, 2001; pp. 838-843.
- 22. Dougal H. O. McQueen, Patrick R. Hyland and Simon J. Watson. 2004. Monte Carlo Simulation of Residential Electricity Demand for Forecasting Maximum Demand on Distribution Networks. *IEEE Transaction on Power Systems* 19 (3): pp. 1685-1689.
- 23. Craig W. Alexander. Discrete Event Simulation for Batch Processing, Proceedings of the 2006 Winter Simulation Conference, L. F. Perrone, F. P. Wieland, J. Liu, B. G. Lawson, D. M. Nicol and R. M. Fujimoto, Eds. IEEE: 2006; pp. 1929-1934.
- 24. Paul J. Sanchez. As simple as Possible, But no Simpler: A Gentle Introduction to Simulation Modeling, Proceedings of the 2006 Winter Simulation Conference, L. F. Perrone, F. P. Wieland, J. Liu, B. G. Lawson, D. M. Nicol and R. M. Fujimoto, Eds. IEEE: 2006; pp. 2-10.
- 25. Michael L. Pinedo. 2008. *Scheduling Theory, Algorithms, and Systems*. 3rd ed. New York: Springer.
- 26. George J. Klir and Mark J. Wierman. 1999. *Uncertainty-Based Information: Elements of Generalized Information Theory.* 2<sup>nd</sup> ed. Heidelberg: Physica-Verlag.
- 27. Guilherme E. Vieira, Jeffrey W. Herrmann and Edward Lin. 2003. Rescheduling Manufacturing Systems: A Framework of Strategies, Policies, and Methods. *Journal of Scheduling* 6 (1): pp. 39-62.
- 28. Manfred Drosg. 2009. *Dealing with uncertainties: a guide to error analysis*. 2nd ed. Dordrecht, Heidelberg, London, New York: Springer.
- 29. Timothy J. Ross, Jane M. Booker and W. Jerry Parkinson. The great debate. In *Fuzzy Logic and Probability Applications: Bridging the Gap, ASA-SIAM Series on Statistics and Applied Probability*, Timothy J. Ross, Jane M. Booker and W. Jerry Parkinson, Eds. SIAM, ASA: Philadelphia, Alexandria, VA, 2002.
- 30. Melanie Mitchell. 2009. *Complexity: a guided tour*. New York: Oxford University Press.
- 31. Péter Érdi. 2008. *Complexity Explained*. Berlin, Heidelberg: Springer.
- 32. Anonymous. Northeast Blackout of 2003, http://en.wikipedia.org/wiki/Northeast\_Blackout\_of\_2003, last accessed 4<sup>th</sup> April 2011.
- 33. Timothy J. Ross and Vladik Kreinovich. 2006. Los Alamos National Laboratory Uncertainty Workshop: An Interval Perspective. *Reliable Computing* 12 pp. 65–71.
- 34. A.N. Kolmogorov. 1956. *Foundations of the Theory of Probability*. 2nd ed. New York: Chelsea Publishing Company, Download available University of London at: http://www.clrc.rhul.ac.uk/resources/fop/index.htm, last accessed 4<sup>th</sup> April 2011.
- 35. Dennis V. Lindley. 2000. The Philosophy of Statistics. *The Statistician* 49 (3): pp. 293- 337.
- 36. Dennis V. Lindley. 2006. *Understanding Uncertainty*. 1st ed. New Jersey: John Wiley & Sons, Inc.
- 37. Peter Walley. 1990. *Statistical Reasoning with Imprecise Probabilities*. 1st ed. London: Chapman and Hall.
- 38. Jose M. Bernardo and Adrain F. M. Smith. 1994. *Bayesian Theory*. Chichester: John Wiley & Sons.
- 39. Russell G. Almond. 1995. Discussion: Fuzzy Logic: Better Science? Or Better Engineering? *Technometrics* 37 (3): pp. 267-270.
- 40. Bruno D. Finetti. 1972. *Probability, Induction and Statistics The art of guessing*. London: John Wiley & Sons.
- 41. 1998. *Handbook of Simulation: Principles, Methodology, Advances, Applications, and Practice*. New York: John Wiley & Sons, Inc.
- 42. J. Balasubramanian and I. E. Grossmann. 2003. Scheduling optimization under uncertainty - an alternative approach. *Computers & Chemical Engineering* 27 (4): pp. 469-490.
- 43. Kaddour Najim, Enso Ikonen and Ait-Kadi Daoud. 2004. *Stochastic Processes*. 1st ed. London: Kogan Page Science.
- 44. Cheryl Cihon and John K. Taylor. 2004. *Statistical techniques for data analysis*. 2nd ed. Boca Raton, Florida: CRC Press.
- 45. Karl Bury. 1999. *Statistical Distributions in Engineering*. Cambridge University Press.
- 46. Merran Evans, Nicholas Hastings and Brian Peacock. 1993. *Statistical Distributions*. 2nd ed. New York: John Wiley & Sons.
- 47. Didier Dubois. 2006. Possibility theory and statistical reasoning. *Computational Statistics & Data Analysis* 51 pp. 47–69.
- 48. Steven Schwartzman. 1996. *The Words of Mathematics: An Etymological Dictionary of Mathematical Terms Used in English*. Cambridge: The Mathematical Association of America.
- 49. Didier Dubois and Henri Prade. 1988. *Possibility theory: an approach to computerized processing of uncertainty*. New York: Plenum Press.
- 50. George J. Klir. 2006. *Uncertainty and information: foundations of generalized information theory*. New Jersey: John Wiley & Sons, Inc.
- 51. Lotfi A. Zadeh. 1978. Fuzzy sets as a basis for a theory of possibility. *Fuzzy Sets and Systems* 1 (1): pp. 3–28.
- 52. Hans-Jürgen Zimmermann. 1992. *Fuzzy Set Theory and its Applications*. 2nd ed. Dordrecht, The Netherlands: Kluwer Academic Publishers.
- 53. Timothy J. Ross. 2004. *Fuzzy Logic with Engineering Applications*. 2nd ed. West Sussex: John Wiley & Sons.
- 54. Didier Dubois and Henri Prade. 1997. The three semantics of fuzzy sets. *Fuzzy Sets and Systems* 90 (2): pp. 141-150.
- 55. A. Azadeh, V. Ebrahimipour and P. Bavar. 2009. A fuzzy inference system for pump failure diagnosis to improve maintenance process: The case of a petrochemical industry. *Expert Systems with Applications* 37 pp. 627-639.
- 56. A. Traoré, S. Grieu, S. Puig, L. Corominas, F. Thiery, M. Polit and J. Colprim. 2005. Fuzzy control of dissolved oxygen in a sequencing batch reactor pilot plant. *Chemical Engineering Journal* 111 (1): pp. 13-19.
- 57. E. Zio, P. Baraldi, M. Librizzi, L. Podofillini and V. N. Dang. 2009. A fuzzy set-based approach for modeling dependence among human errors. *Fuzzy Sets and Systems* 160 (13): pp. 1947-1964.
- 58. Martin F. McNeill and Ellen Thro. 1994. *Fuzzy Logic, A Practical Approach*. Boston: Academic Press Inc.
- 59. Gang Feng. 2006. A Survey on Analysis and Design of Model-Based Fuzzy Control Systems. *IEEE Transactions on Fuzzy Systems* 14 (5): pp. 676-697.
- 60. Lotfi A. Zadeh. 1965. Fuzzy Sets. *Information and Control* 8 pp. 338-353.
- 61. Lotfi A. Zadeh. 2006. Generalized theory of uncertainty (GTU) principal concepts and ideas. *Computational Statistics & Data Analysis* 51 (1): pp. 15-46.
- 62. Jason Matthew Aughenbaugh. 2006. *Managing Uncertainty in Engineering Design using Imprecise Probabilities and Principles of Information Economics,* . http://westinghouse.marc.gatech.edu/Members/jaughenbaugh/papers\_presentations/aughe nbaugh jason m 200608 phd.pdf, last accessed  $4^{th}$  April 2011, PhD Thesis, Georgia Institute of Technology, George W. Woodruff School of Mechanical Engineering.
- 63. E. Nikolaidis, S. Chen, H. Cudney, R.T. Haftka and R. Rosca. 2004. Comparison of Probability and Possibility for Design Against Catastropic Failure Under Uncertainty. *ASME Journal of Mechanical Design* 126 pp. 386-394.
- 64. Efstratios Nikolaidis. 2005. *Types of Uncertainty in Design Decision Making*. Boca Raton, Florida: CRC Press LLC.
- 65. Jerry M. Mendel. March 1995. Fuzzy logic systems for engineering: a tutorial. *Proceedings of the IEEE* 83 (3): pp. 345-377.
- 66. Didier Dubois and Henri Prade. 1996. What are fuzzy rules and how to use them. *Fuzzy Sets and Systems* 84 (2): pp. 169-185.
- 67. G. Perrone, A. Zinno and S. Noto La Diega. 2001. Fuzzy discrete event simulation: A new tool for rapid analysis of production systems under vague information. *Journal of Intelligent Manufacturing* 12 pp. 309-326.
- 68. Xuzhu Wang and Etienne E. Kerre. 2001. Reasonable properties for the ordering of fuzzy quantities (I). *Fuzzy Sets and Systems* 118 (3): pp. 375-385.
- 69. Xuzhu Wang and Etienne E. Kerre. 2001. Reasonable properties for the ordering of fuzzy quantities (II). *Fuzzy Sets and Systems* 118 (3): pp. 387-405.
- 70. J. Recasens, D. Boixader and J. Jacas. 1999. Searching for Meaning on Defuzzification. *International Journal of Uncertainty* 7 (5): pp. 475-482.
- 71. Shounak Roychowdhury and Witold Pedrycz. 2001. A Survey of Defuzzification Strategies. *International Journal of Intelligent Systems* 16 pp. 679-695.
- 72. William L. Oberkampf and Jon C. Helton. 2005. *Evidence Theory for Engineering Applications*. Boca Raton, Florida: CRC Press LLC.
- 73. Lotfi A. Zadeh. 2005. Toward a generalized theory of uncertainty (GTU) an outline. *Information Sciences* 172 (1-2): pp. 1-40.
- 74. Ferson Scott, Joslyn Cliff A., Helton Jon C., Oberkampf William L. and Sentz Kari. 2004. Summary from the epistemic uncertainty workshop: consensus amid diversity. *Reliability Engineering & System Safety* 85 (1-3): pp. 355-369.
- 75. Anthony J. Pansini. 2005. *Guide to electrical power distribution systems*. 6<sup>th</sup> ed. Boca Raton, Florida: Dekker/CRC Press.
- 76. R.L. Muhanna and R. L. Mullen. Interval Methods for Reliable Computing. In *Engineering Design Reliability Handbook*, Dan M. Ghiocel Efstratios Nikolaidis, Suren Singhal, Ed. CRC Press LLC: Boca Raton, Florida, 2005.
- 77. Zdzislaw Pawlak and Andrzej Skowron. 2007. Rudiments of rough sets. *Information Sciences* 177 (1): pp. 3-27.
- 78. Orlowska Ewa (Editor). 1998. *Incomplete Information: Rough Set Analysis*. Heidelberg: Physica-Verlag.
- 79. Katarina Kavsek-Biasizzo, Igor Skrjanc and Drago Matko. 1997. Fuzzy predictive control of highly nonlinear pH process. *Computers & Chemical Engineering* 21 (Supplement 1): pp. S613-S618.
- 80. N. M. Ghasem. 2006. Design of a Fuzzy Logic Controller for Regulating the Temperature in Industrial Polyethylene Fluidized Bed Reactor. *Chemical Engineering Research and Design* 84 (2): pp. 97-106.
- 81. William Siler and James J. Buckley. 2005. *Fuzzy expert systems and fuzzy reasoning*. New Jersey: John Wiley & Sons.
- 82. Lotfi A. Zadeh. 2002. From Computing with Numbers to Computing with Words − From Manipulation of Measurements to Manipulation of Perceptions. *International Journal of Applied Mathematics and Computer Science* 12 (3): pp. 307–324.
- 83. Catherine Azzaro-Pantel, Pascal Floquet, Luc Pibouleau and Serge Domenech. 1997. A Fuzzy Approach for Performance Modeling in a Batch Plant: Application to Semiconductor Manufacturing. *IEEE Transaction on Fuzzy Systems* 5 (3): pp. 338-357.
- 84. Hong Zhang, C. M. Tam and Heng Li. 2005. Modeling uncertain activity duration by fuzzy number and discrete-event simulation. *European Journal of Operational Research*  164 (3): pp. 715-729.
- 85. Francesco Nucci and Antonio Grieco. System analysis and assessment by fuzzy discrete event simulation, 2006 IEEE International Conference on Fuzzy Systems, Vancouver, BC, Canada, IEEE: Vancouver, BC, Canada, 2006; pp. 1591-1598.
- 86. Roberto Revelli and Luca Ridolfi. 2002. Fuzzy Approach for Analysis of Pipe Networks. *Journal of Hydraulic Engineering* 128 (1): pp. 93-101.
- 87. Nemanja Branisavljevic and Marko Ivetic. 2006. Fuzzy approach in the uncertainty analysis of the water distribution network of Becej. *Civil Engineering and Environmental Systems* 23 (3): pp. 221-236.
- 88. Toly Chen and Yu-Cheng Lin. 2009. A fuzzy back propagation network ensemble with example classification for lot output time prediction in a wafer fab. *Applied Soft Computing* 9 (2): pp. 658-666.
- 89. Toly Chen. 2003. A fuzzy back propagation network for output time prediction in a wafer fab. *Applied Soft Computing* 2 (3): pp. 211-222.
- 90. Toly Chen, Hsin-Chieh Wu and Yi-Chi Wang. 2009. Fuzzy-neural approaches with example post-classification for estimating job cycle time in a wafer fab. *Applied Soft Computing* 9 (4): pp. 1225-1231.
- 91. W. Mendenhall and T. Sincich. 2007. *Statistics for Engineering and the Sciences*. 5<sup>th</sup> ed. New Jersey: Prentice Hall.
- 92. Haym Benaroya and Seon Mi Han. 2005. *Probability models in engineering and science*. 1<sup>st</sup> ed. Boca Raton, Florida: Taylor & Francis.
- 93. Kevin Cronin, Edmond Byrne and Paul O'Leary. 2007. Prevention of thermo-hydraulic rupture of solvent transfer pipes in the pharmaceutical industry. *Journal of Loss Prevention in the Process Industries* 20 (1): pp. 7-14.
- 94. J. Page, D. Robinson, N. Morel and J. L. Scartezzini. 2008. A generalised stochastic model for the simulation of occupant presence. *Energy and Buildings* 40 (2): pp. 83-98.
- 95. Nabil Semaan and Tarek Zayed. 2010. A stochastic diagnostic model for subway stations. *Tunnelling and Underground Space Technology* 25 (1): pp. 32-41.
- 96. Haibo Zhao and Chuguang Zheng. 2008. A stochastic simulation for the collection process of fly ashes in single-stage electrostatic precipitators. *Fuel* 87 (10-11): pp. 2082-2089.
- 97. Masato R. Nakamura, Marco J. Castaldi and Nickolas J. Themelis. 2010. Stochastic and physical modeling of motion of municipal solid waste (MSW) particles on a waste-toenergy (WTE) moving grate. *International Journal of Thermal Sciences* 49 (6): pp. 984-992.
- 98. V. Goggos and R. E. King. 1997. Stochastic predictive control of mechatronic systems. *Mechatronics* 7 (2): pp. 129-140.
- 99. John F. MacGregor and A. K. L. Wong. 1980. Multivariate Model Identification and Stochastic Control of a Chemical Reactor *Technometrics* 22 (4): pp. 453-464
- 100. Jana Zvarova. 1999. Expert Systems and Relevant Information. *Environmetrics* 10 pp. 493-504.
- 101. David J. Spiegelhalter, A. Philip Dawid, Steffen L. Lauritzen and Robert G. Cowell. 1993. Bayesian Analysis in Expert Systems. *Statistical Science* 8 (3): pp. 219-247.
- 102. István Matijevics and Laws Józsa. 1995. An expert-system-assisted reliability analysis of electric power networks. *Engineering Applications of Artificial Intelligence* 8 (4): pp. 449-460.
- 103. T.G. Watson, C.D. Christian, A.J. Mason, M.H. Smith and R. Meyer. 2004. Bayesianbased pipe failure model. *Journal of Hydroinformatics* 6 pp. 259-264.
- 104. A. Dehghan, K. J. McManus and E. F. Gad. 2008. Statistical analysis of structural failures of water pipes. *Water Management* 161 (WM4): pp. 207-214.
- 105. J. B. Boxall, A. O'Hagan, S. Pooladsaz, A. J. Saul and D. M. Unwin. 2007. Estimation of burst rates in water distribution mains. *Water Management* 161 (WM2): pp. 73-82.
- 106. L.T. Wong and K.W. Mui. 2005. Determination of domestic flushing water consumption in Hong Kong. *Facilities* 23 (1/2): pp. 82-92.
- 107. C. Tricarico, G.de Marinis, R. Gargano and A. Leopardi. 2007. Peak residential water demand. *Water Management* 160 (WM2): pp. 115–121.
- 108. Bojana Jankovic-Nisic, Cedo Maksimovic, David Butler and Nigel J. D. Graham. 2004. Use of Flow Meters for Managing Water Supply Networks *Journal of Water Resource Planning and Management* March/April pp. 171-179.
- 109. Lotfi A. Zadeh. 1995. Discussion: Probability Theory and Fuzzy Logic Are Complementary Rather Than Competitive. *Technometrics* 37 (3): pp. 271-276.
- 110. Dennis V. Lindley. 1987. The Probability Approach to the Treatment of Uncertainty in Artificial Intelligence and Expert Systems. *Statistical Science* 2 (1): pp. 17-24.
- 111. Dennis. V. Lindley. 1995. Comments on "The Efficacy of Fuzzy Representations of Uncertainty". *IEEE Transactions on Fuzzy Systems* 2 (1): pp. 37.
- 112. Michael Laviolette, John W. Seaman, J. Douglas Barrett and William H. Woodall. 1995. A Probabilistic and Statistical View of Fuzzy Methods. *Technometrics* 37 (3): pp. 249-261.
- 113. G. Perrone, S. Noto La Diegaz and A . Zinno. 1998. A Fuzzy Discrete Event Simulator for Fuzzy Production Environment Analysis. *Annals of the CIRP* 47 (1): pp. 404-408.
- 114. H. J. Zimmermann. 2000. An application-oriented view of modeling uncertainty. *European Journal of Operational Research* 122 (2): pp. 190-198.
- 115. Peter Walley and Gert de Cooman. 2001. A behavioral model for linguistic uncertainty. *Information Sciences* 134 (1-4): pp. 1-37.
- 116. Michele Dassisti and Luigi M. Galantucci. 2005. Pseudo-fuzzy discrete-event simulation for on-line production control. *Computers & Industrial Engineering* 49 (2): pp. 266-286.
- 117. Jiahao Zeng, Min An and Nigel John Smith. 2007. Application of a fuzzy based decision making methodology to construction project risk assessment. *International Journal of Project Management* 25 (6): pp. 589-600.
- 118. Thomas A. Runkler. 1997. Selection of Appropriate Defuzzification Methods Using Application Specific Properties. *IEEE Transaction on Fuzzy Systems* 5 (1): pp. 72-79.
- 119. Michael Laviolette, John W. Seaman Jr., J. Douglas Barrett and William H. Woodall. 1995. A Probabilistic and Statistical View of Fuzzy Methods: Reply. *Technometrics* 37 (3): pp. 249-261.
- 120. Michael Laviolette and Jr. John W. Seaman. 1994. The Efficacy of Fuzzy Representations of Uncertainty. *IEEE Transactions on Fuzzy Systems* 2 (1): pp. 4-15.
- 121. Bernd Möller and Michael Beer. 2008. Engineering computation under uncertainty Capabilities of non-traditional models. *Computers & Structures* 86 (10): pp. 1024-1041.
- 122. P. Stoodley, K. Sauer, D. G. Davies and J. W. Costerton. 2002. Biofilms as Complex Differentiated Communities. *Annual Review of Microbiology* 56 pp. 187-209.
- 123. Jörg Klauer. 2001. An Examination of Pipe Self Cleaning in High Purity Water. *Ultrapure Water* March pp. 56-60.
- 124. S. J. Honkomp, S. Lombardo, O. Rosen and J. F. Pekny. 2000. The curse of reality why process scheduling optimization problems are difficult in practice. *Computers & Chemical Engineering* 24 (2-7): pp. 323-328.
- 125. Michael L. Luyben and William L. Luyben. 1993. *Essentials of process control*. New York: McGraw-Hill.
- 126. Kevin Cronin and James P. Gleeson. Monte Carlo Simulation. In *Handbook of Food and Bioprocess Modeling Techniques*, M. Shafiur Rahman Shyam S. Sablani, Ashim K. Datta, Arun S. Mujumdar, Ed. CRC Press: Boca Raton, 2007.
- 127. R. E. Bellman and L. A. Zadeh. 1970. Decision-Making in a Fuzzy Environment. *Management Science* 17 (4): pp. 141-164.
- 128. Lotfi A. Zadeh. 1975. The Concept of a Linguistic Variable and its Application to Approximate Reasoning I. *Information Sciences* 8 pp. 199-249.
- 129. S. S. Panwalkar and Wafik Iskander. 1977. A Survey of Scheduling Rules. *Operations Research* 25 (1): pp. 45-61.
- 130. Sarah M. Jay, Dawson Drew, Ferguson Sally and Lamond Nicole. 2008. Driver fatigue during extended rail operations. *Applied Ergonomics* 39 (5): pp. 623-629.
- 131. Wallace Bloom. 1967. *Shift Work and Human Efficiency, In: Studies in Personnel and Industrial Psychology*. Homewood, Illinois: The Dorsey Press.
- 132. Johnsson Anders and Jan E. Fröberg. 1975. Work Schedules and Biological Clocks. *Ambio* 4 (1): pp. 45-50.
- 133. Kerstin Dahlgren. Shiftwork, Work Scheduling and their Impact Upon Operators in Nuclear Power Plants, Human Factors and Power Plants, IEEE: 1988; pp. 517-521.
- 134. Anonymous. EC Council Directive 93/104/EC of 23rd November 1993 Concerning certain aspects of the organization of working time. European Commission, http://eurlex.europa.eu/smartapi/cgi/sga\_doc?smartapi!celexapi!prod!CELEXnumdoc&lg=en&nu mdoc=31993L0104&model=guichett, last accessed 4<sup>th</sup> April 2011.
- 135. Leonid Reznik. 1997. *Fuzzy Controllers*. Oxford: Butterworth-Heinemann.
- 136. Various, *ASME BPE-2009, The American Society of Mechanical Engineers*. ASME: New York, 2009.
- 137. S. Robinson. 2005. Discrete-event simulation: from the pioneers to the present, what next? *Journal of the Operational Research Society* 56 pp. 619–629.
- 138. Steve Chu, Prasad V. Saraph and Lee Schruben. Packaging Capacity Analysis of a Biopharmaceutical Production Operation, Proceedings of the 2005 Winter Simulation Conference, M. E. Kuhl, N. M. Steiger, F. B. Armstrong and J. A. Joines, Eds. IEEE: 2005; pp. 2449-2453.
- 139. Prasad V. Saraph. Simulating Biotech Manufacturing Operations: Issues and Complexities, Proceedings of the 2001 Winter Simulation Conference, B. A. Peters, J. S. Smith, D. J. Medeiros and M. W. Rohrer, Eds. IEEE: 2001; pp. 530-534.
- 140. A. Dietz, C. Azzaro-Pantel, L. Pibouleau and S. Domenech. 2007. Optimal design of batch plants under economic and ecological considerations: Application to a biochemical batch plant. *Mathematical and Computer Modelling* 46 (1-2): pp. 109-123.
- 141. John S. Carson. Introduction to Modelling and Simulation, Proceedings of the 2003 Winter Simulation Conference, S. Chick, P. J. Sánchez, D. Ferrin and D. J. Morrice, Eds. IEEE: 2003; pp. 7-13.
- 142. Frank De Leeuw. 1962. The Concept of Capacity. *Journal of the American Statistical Association* 57 (300): pp. 826-840.
- 143. George S. Fishman. 1999. *Monte Carlo: concepts, algorithms, and applications*. 3rd ed. New York: Springer.
- 144. Bart M. Nicolaï, Nico Scheerlinck and Maarten L.A.T.M. Hertog. Probabilistic Modeling. In *Handbook of Food and Bioprocess Modeling Techniques*, M. Shafiur Rahman Shyam S. Sablani, Ashim K. Datta, Arun S. Mujumdar, Ed. CRC Press: Boca Raton, 2007.
- 145. Robert G. Sargent. Verification and Validation of Simulation Models, Proceedings of the 2007 Winter Simulation Conference, S. G. Henderson, B. Biller, M.-H. Hsieh, J. Shortle, J. D. Tew and R. R. Barton, Eds. IEEE: 2007; pp. 124-137.
- 146. Susan M. Sanchez. ABC's of Output Analysis, Proceedings of the 1999 Winter Simulation Conference, Phoenix, Arizona, United States, P. A. Farrington, H. B. Nembhard, D. T. Sturrock and G. W. Evans, Eds. ACM: Phoenix, Arizona, United States, 1999; pp. 24-32.
- 147. Marvin K. Nakayama. Output Analysis for Simulations, Proceedings of the 2006 Winter Simulation Conference, L. F. Perrone, F. P. Wieland, J. Liu, B. G. Lawson, D. M. Nicol and R. M. Fujimoto, Eds. IEEE: 2006; pp. 36-46.
- 148. Christos Alexopoulos. A Comprehensive Review of Methods for Simulation Output Analysis, Proceedings of the 38th Conference on Winter simulation, Monterey, California, L. F. Perrone, F. P. Wieland, J. Liu, B. G. Lawson, D. M. Nicol and R. M. Fujimoto, Eds. IEEE: Monterey, California, 2006; pp. 168-178.
- 149. Andrew Greasley. 2008. *Enabling a Simulation Capability in the Organisation*. London: Springer.
- 150. Vlatka Hlupic. 1999. Discrete-Event Simulation Software: What the Users Want. *Simulation Modelling Practice and Theory* 73 (362): pp. 363-370.
- 151. Andrew F. Seila. Spreadsheet Simulation, Proceedings of the 2006 Winter Simulation Conference, L. F. Perrone, F. P. Wieland, J. Liu, B. G. Lawson, D. M. Nicol and R. M. Fujimoto, Eds. IEEE: 2006; pp. 11-18.
- 152. J. D. Pemberton and A. J. Robson. 2000. Spreadsheets in Business. *Industrial Management & Data Systems* 100 (8): pp. 379-388.
- 153. Andrew Greasley. 1998. An Example of a Discrete-Event Simulation on a Spreadsheet. *Simulation* 70 (3): pp. 148-162.
- 154. Hervé Thiriez. 2004. Spreadsheet-Based Professional Modelling. *INFORMS Transactions on Education* 4 (2): pp. 14-27.
- 155. Anonymous. Visual Basic User Guide, Microsoft® Excel, Version 5.0 and on-line help functions included with Excel. Microsoft Corporation.
- 156. Raymond R. Panko and Ralph H. Sprague. 1998. Hitting the wall: errors in developing and code inspecting a simple spreadsheet model. *Decision Support Systems* 22 (4): pp. 337-353.
- 157. Stephen G. Powell, Kenneth R. Baker and Barry Lawson. 2009. Impact of errors in operational spreadsheets. *Decision Support Systems* 47 (2): pp. 126-132.
- 158. Stephen G. Powell, Kenneth R. Baker and Barry Lawson. 2008. A critical review of the literature on spreadsheet errors. *Decision Support Systems* 46 (1): pp. 128-138.
- 159. J. Green, S. Bullen, R. Bovey and M. Alexander. 2007. *Excel 2007 VBA Programmers Reference*. Indianapolis: Wiley Publishing Inc.
- 160. Edsger W. Dijstra. Notes on Structured Programming. Technological University Eindhoven, http://www.cs.utexas.edu/users/EWD/ewd02xx/EWD249.PDF, last accessed  $4<sup>th</sup>$  April 2011.
- 161. Frank Riedewald. 2011. *Download DI/WFI Stochastic Excel Simulation Spreadsheet*. University College Cork, Department of Process & Chemical Engineering, http://www.ucc.ie/processeng/links/utility/stochastic
- 162. Frank Riedewald. 2011. *Download DI/WFI Fuzzy Logic Excel Simulation Spreadsheet*. University College Cork, Department of Process & Chemical Engineering, http://www.ucc.ie/processeng/links/utility/FuzzyModel
- 163. Anonymous. GNU Operating System. http://www.gnu.org/, last accessed 4<sup>th</sup> April 2011.
- 164. Sam Savage. 2002. The Flaw of Averages. *Harvard Business Review* November pp. 20-21.
- 165. Pierre L'Ecuyer, G. Henderson Shane and L. Nelson Barry. 2006. Chapter 3 Uniform Random Number Generation. In *Handbooks in Operations Research and Management Science,* Elsevier, and further information from L'Ecuyer website: http://www.iro.umontreal.ca/~lecuyer/myftp/papers last accessed 28 June 2011.
- 166. R. J. Brooks and A. M. Tobias. 1996. Choosing the Best Model: Level of Detail, Complexity, and Model Performance. *Mathematical and Computer Modelling* 24 (4): pp. 1-14.
- 167. Kenneth J. Musselman. Guidelines for Success. In *Handbook of Simulation*, Jerry Banks, Ed. John Wiley & Sons: 1998.
- 168. B. D. McCullough. 2008. Microsoft Excel's Not The Wichmann-Hill' random number generators. *Computational Statistics & Data Analysis* 52 (10): pp. 4587-4593.
- 169. A. Talha Yalta. 2008. The accuracy of statistical distributions in Microsoft® Excel 2007. *Computational Statistics & Data Analysis* 52 (10): pp. 4579-4586.
- 170. Hans Pottel. Statistical Flaws in Excel. University of Coventry, http://www.coventry.ac.uk/ec/~nhunt/pottel.pdf, last accessed 4<sup>th</sup> April 2011.
- 171. Su Yu-Sung. 2008. It's easy to produce chartjunk using Microsoft® Excel 2007 but hard to make good graphs. *Computational Statistics & Data Analysis* 52 (10): pp. 4594-4601.
- 172. B.A. Wichmann and I. D. Hill. 1982. Algorithm AS 183: An Efficient and Portable Pseudo-Random Number Generator. *Applied Statistics* 31 (1): pp. 188-190
- 173. A.G. Steele and R.J. Douglas. Monte Carlo. Institute for National Measurements Standards, National Research Council of Canada, http://inms-ienm.nrccnrc.gc.ca/qde/montecarlo/choosedownloads.html, last accessed  $27<sup>th</sup>$  February 2010.
- 174. Leo Knüsel. 2005. On the accuracy of statistical distributions in Microsoft Excel 2003. *Computational Statistics & Data Analysis* 48 (3): pp. 445-449.
- 175. Jeffrey S. Simonoff. Statistical analysis using Microsoft Excel. New York University, Leonard. N. Stern School of Business, http://pages.stern.nyu.edu/~jsimonof/classes/1305/pdf/excelreg.pdf, last accessed 4<sup>th</sup> April 2011.

## **Appendices**

## **Appendix 1 Fuzzy Set Theory**

This appendix gives a brief overview on fuzzy set theory and fuzzy operations as it applies to this thesis. The information in this section is taken from textbooks on fuzzy set theory such as Klir and Wierman [26], Klir [50], and Ross [53], if not mentioned otherwise.

In classical set theory the membership of elements of a set is assessed in binary terms (member/non-member) resulting in so–called crisp sets, denoted A, usually in the interval *[0,1]*. Zadeh [60] extended the classical set theory to fuzzy sets, here denoted  $\mathbf{A}$ , in 1964, allowing gradual membership values in what he dubbed Fuzzy Set Theory (FST) (see Figure App.1.1).

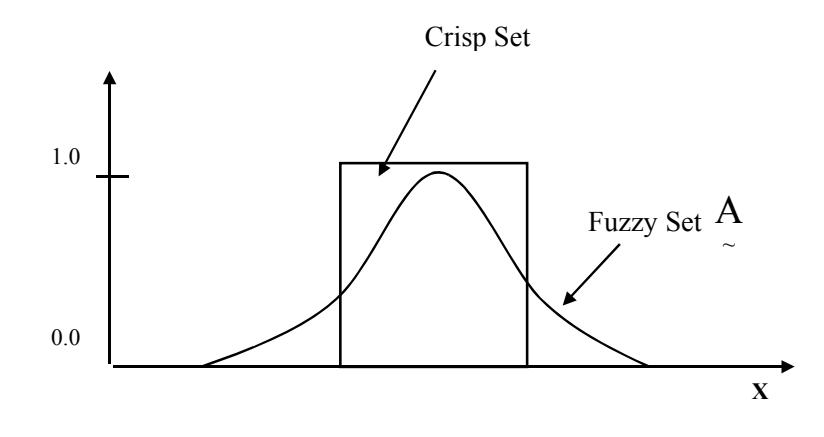

**Figure App.1.1** Crisp set A and general fuzzy  $\overline{A}$  set on universe of discourse **X** 

**Definition 3.1**: A fuzzy set A in a universe of discourse *X* is characterized by a membership function  $\mu_A(x)$  $_{A_{\infty}}(x)$  which maps each element x in X to a real number in the interval [0, 1]. For every *x*  $\in$  *X* the fuzzy set A is defined as a set of ordered pairs *x* as:

$$
A = \left\{ \left( x, \mu_{\mathbf{A}}(x) \right) | x \in A, \mu_{\mathbf{A}}(x) \in [0,1] \right\}
$$
 (App. 1.1)

The membership function  $\mu_A(x)$  $_{A}^{A}(x)$  is called the membership function of the fuzzy set and is continuous for this work. The function  $\mu_A(x)$  $_{A}^{A}(x)$  quantifies the grade of membership of the elements *x* to the fundamental set  $X$ . An element with the value 0 is not included in the given set while 1 describes a fully included member. Values between 0 and 1 characterize the fuzzy members and is referred to as the membership grade or degree of membership.

The following definitions are important in the theory of fuzzy sets:

#### **Definition 3.2: Height**

The height h of a fuzzy set  $\overline{A}$  is the maximum value of the membership function i.e.

$$
h(A) = \max \{ \mu_A(x) \} \tag{App. 1.1}
$$

#### **Definition 3.3: Core**

The core value of a fuzzy set A (see Figure App. 1.2) are all values of the set, which are characterized by full membership i.e.

$$
\mu_A(x) = 1 \tag{App. 1.2}
$$

#### **Definition 3.4: Support**

~

The support of a fuzzy set A (see Figure App. 1.2) are all values of the membership, which the set contains i.e.

$$
\mu_A(x) > 0 \tag{App. 1.3}
$$

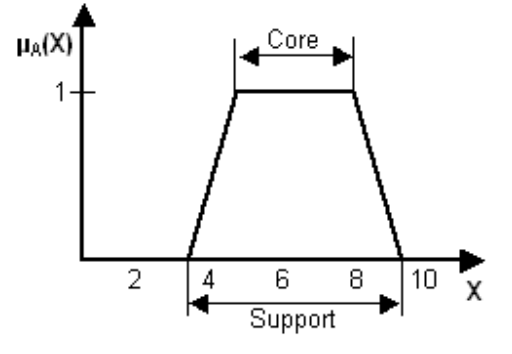

**Figure App. 1.2** Core and support of a fuzzy membership function

### **Definition 3.5: Normal Fuzzy Set**

A fuzzy set A is called "normal" if at least one value of the set has full membership  $\mu_A(x) = 1$  $_{A_{\sim}}(x) = 1$ . This work uses normal fuzzy sets only.

A fuzzy membership function  $\mu_A(x)$  $_{A}^{A}(x)$  can have any appropriate form. In practice, however, the trapezoidal and triangular membership functions are most commonly used as they are easy to implement and computationally inexpensive [reference]. A trapezoidal membership function (see Figure App.1.3) is defined by four parameters:

$$
A = \begin{cases} 0, x \le a \\ (x - a)/(b - a), x \in (a, b) \\ 1, x \in (b, c) \\ (d - x)/(d - c), x \in (c, d) \end{cases}
$$
 (App. 1.4)

A trapezoidal membership function can be reduced to a triangular one by setting  $b = c$ .

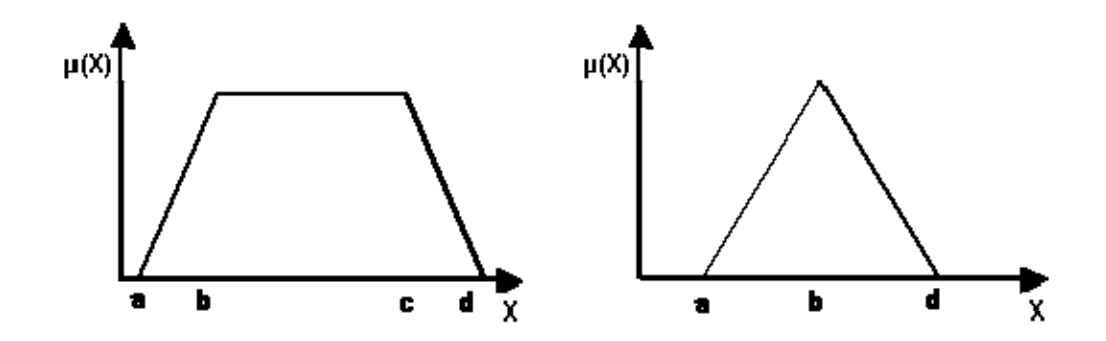

**Figure App. 1.3** Trapezoidal (left) and triangular (right) membership function  $\mu(x)$ 

A Gaussian membership function (see Figure App.1.4) is defined as:

$$
A = \exp\left(\frac{-(X-\mu)^2}{2\sigma^2}\right) \quad -\infty < X < \infty \tag{App. 1.5}
$$

with:

standard deviation 
$$
\sigma = \sqrt{\frac{\sum (X - \mu)^2}{N}}
$$
  
mean:  $\mu = \frac{\sum X}{N}$ 

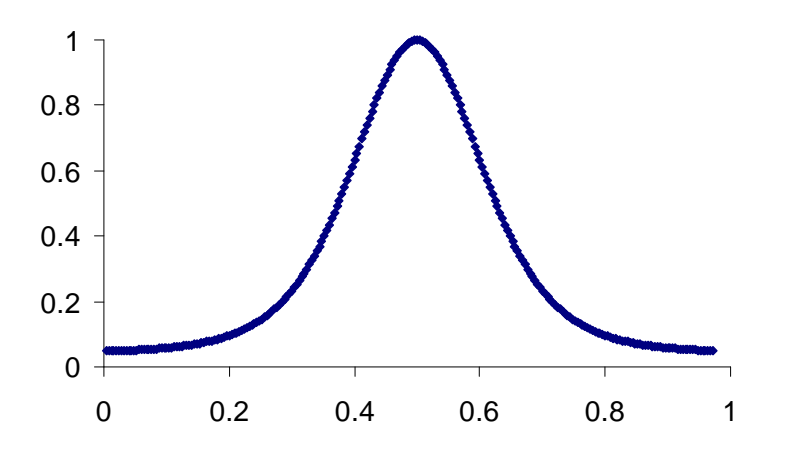

**Figure App. 1.4 Gaussian membership function**  $\mu(x)$ 

### **Definition 3.6: α-cut**

The  $\alpha$ -cut of a fuzzy set A is defined as the set of the elements having at a minimum the membership value  $\alpha$  as defined:

$$
\mathbf{A}_{\alpha} = \{ \mathbf{x} \in \mathbf{X} | \mu_{\mathbf{A}}(\mathbf{x}) \ge \alpha \}
$$
 (App. 1.6)

Is called "α-cut" as shown in Figure App.1.4.

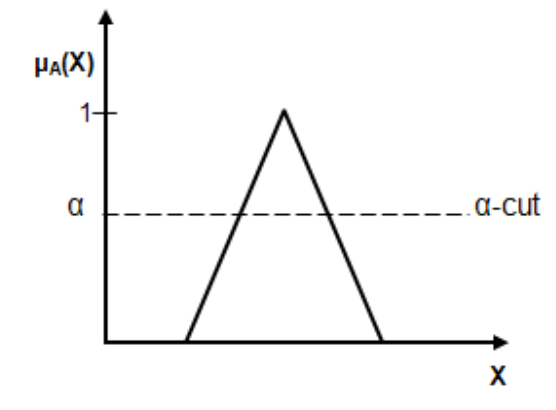

**Figure App. 1.5**  $\alpha$ -cut of a triangular fuzzy number  $\mu(x)$ 

Only symmetric membership functions are introduced here. However, membership functions do not need to be symmetric.

A large number of different fuzzy operations can be performed on membership functions. The most important operations are the so called standard fuzzy operations, which were originally proposed by Zadeh [60]:

Let A and B be two fuzzy sets with membership functions  $\mu_A(x)$  $_{A_{\alpha}}(x)$  and  $\mu_{B_{\alpha}}(x)$  respectively, then the following can be standards operations (see also Figure App. 1.5 & App 1.6.) can be performed:

a. **Union**  $(C = A \cup B)$ 

The membership function  $\mu$  (x)  $_{A\cup B}$  (x) of the union  $A\cup B$  is defined for all  $x \in X$  by:

$$
\mu_{A \cup B \atop A}(\mathbf{x}) = \max \left\{ \mu_A(\mathbf{x}), \mu_B(\mathbf{x}) \right\} \qquad \forall \mathbf{x} \in X \tag{App. 1.7}
$$

The fuzzy union operator can be also be defined as the algebraic sum of two fuzzy sets A and B as follows:

$$
\mu_{\mathbf{A} \cup \mathbf{B}}(\mathbf{x}) = \mu_{\mathbf{A}}(\mathbf{x}) + \mu_{\mathbf{B}}(\mathbf{x}) - \mu_{\mathbf{A}}(\mathbf{x}) \bullet \mu_{\mathbf{B}}(\mathbf{x}) \qquad \forall \mathbf{x} \in \mathbf{X} \tag{App. 1.8}
$$

The union operation in Fuzzy set theory is the equivalent of the **OR** operation in Boolean algebra.

## b. **Intersection**  $(C = A \cap B)$

The membership function  $\mu$  (x)  $_{\sim}^{\text{A}\cap\text{B}}$  (x) of the intersection  $_{\text{A}\cap\text{B}}$  is defined for all x ∈ X by:

$$
\mu_{A \cap B} (x) = \min \left\{ \mu_A (x), \mu_B (x) \right\} \qquad \forall x \in X
$$
 (App. 1.9)

The fuzzy intersection operator can also be defined as the algebraic product of two fuzzy sets  $\frac{A}{a}$  and  $\frac{B}{a}$  as follows:

$$
\mu_{\underset{\Delta \cap B}{A \cap B}}(x) = \mu_{\underset{\Delta}{A}} \bullet \mu_{\underset{\Sigma}{B}} \qquad \forall x \in X \tag{App. 1.10}
$$

The intersection operation in Fuzzy set theory is the equivalent of the **AND** operation in Boolean algebra.

## c. **Complement**  $(C = A + B)$

The membership function of the Complement of a Fuzzy set  $\frac{A}{a}$  with is defined as the negation (see Figure App. 1.7) of the specified membership function:

$$
\bar{\mu}_{A}(x) = 1 - \mu_{A}(x) \qquad \forall x \in X \qquad (App. 1.11)
$$

The complement operation in Fuzzy set theory is the equivalent of the **NOT** operation in Boolean algebra.

Other mathematical fuzzy operations than the standard operations may be defined. These operations are, however, not needed here, but these operations will not be used for this thesis and are therefore not mentioned here.

#### Example:

~

Let A and B be two fuzzy sets with triangular membership functions  $\mu_A(x)$  $_{\alpha}$ (x) and  $\mu_{B}$ (x) respectively, then the addition of the two fuzzy sets is computed as follows:

$$
\mu_A(x) + \mu_B(x) = (A_1, A_2, A_3) + (B_1, B_2, B_3) = (A_1 + B_1, A_2 + B_2, A_3 + B_3)
$$
 (App. 1.12)

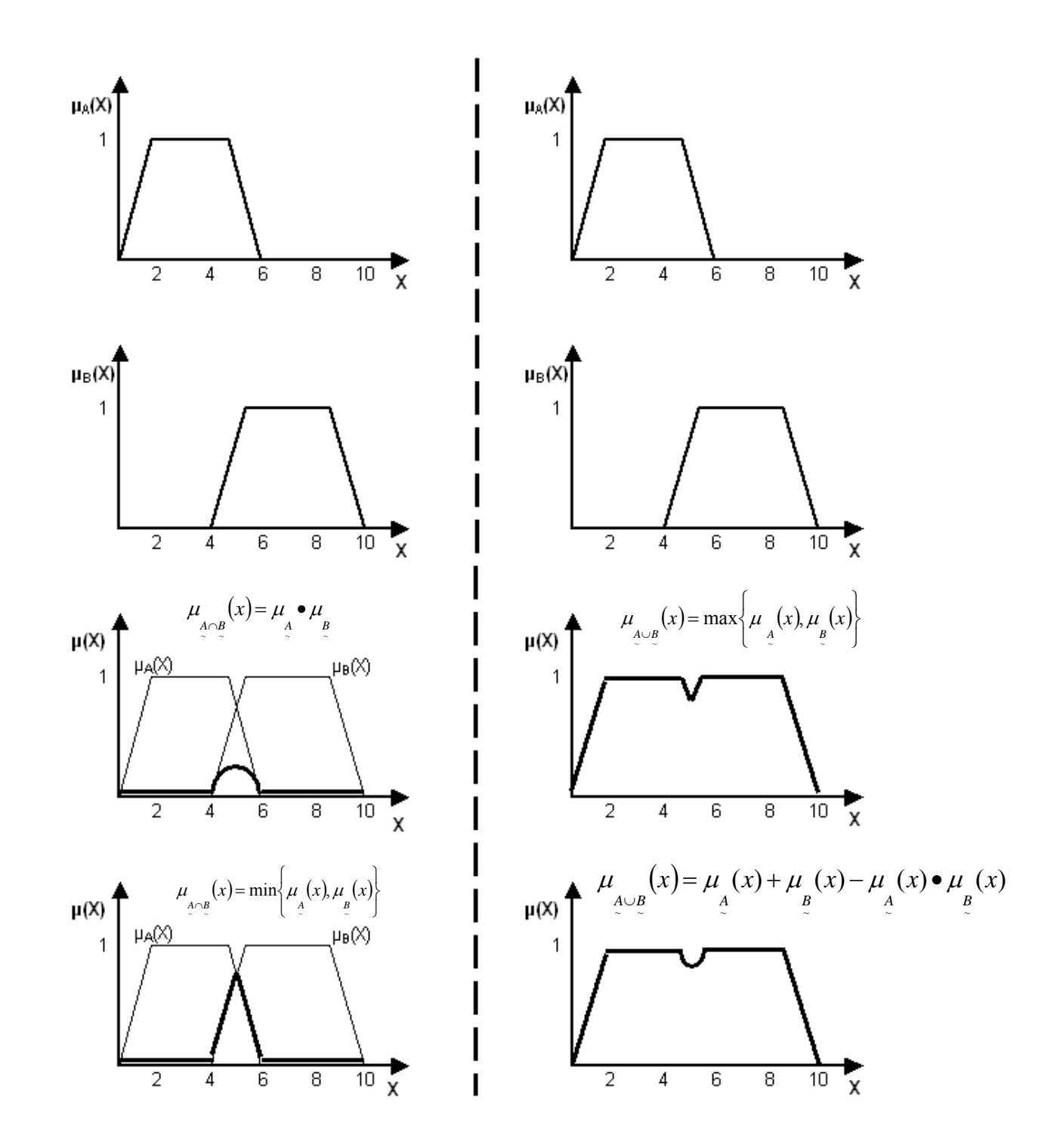

Figure App. 1.6 Standard fuzzy operations on membership functions

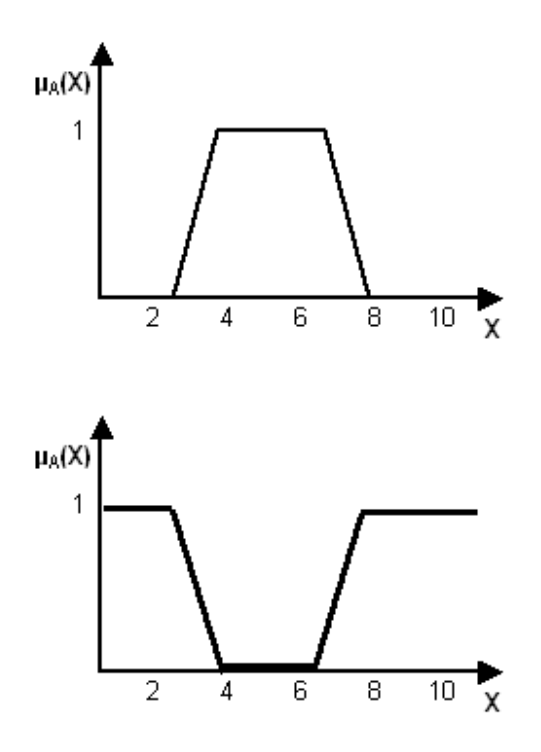

**Figure App. 1.7** Complement operation on membership function  $\mu_A(x)$  $\lambda$ 

Other fuzzy set operations include linguistic hedges, concentration, dilation, intensification and tnorms operations. None of these operations are used in this work; instead the reader is referred to textbooks such as Zimmermann [52] or Ross [53].

# **Appendix 2 Program Listing: Deterministic and Stochastic Simulation**

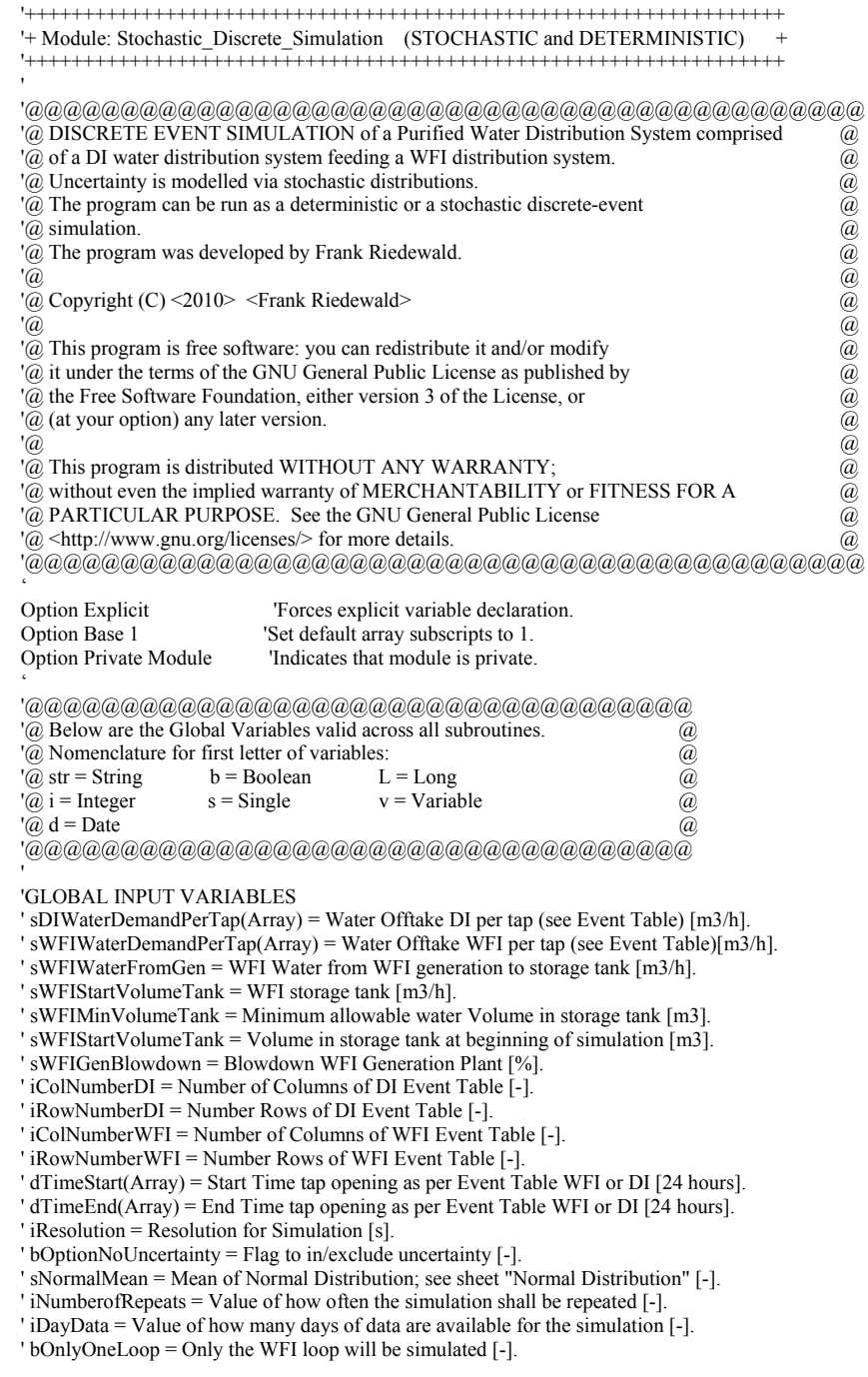

```
 ' 
   'GLOBAL INTERMEDIATE VARIABLES 
   ' LRepeats = Index for Do-Loop; current number of repeats being simulated [-]. 
   ' LDayDataCounter = Index for Do-Loop; current number of simulated day being simulated [-]. 
   ' iProgress = Increases throughout calculation - for progress indicator [-]. 
   ' dNewTimeStart(Array) = New Start Time if uncertainty is added to dTimeStart [24 hours]. 
   ' dNewTimeEnd(Array) = New End Time if uncertainty is added to dTimeEnd [24 hours]. 
   ' sWFIWaterFromDI(Array) = DI Water to WFI Generator Array (per day, per second) [m3/s]. 
   ' sCalcUncertaintyTime(Array) = Calculated uncertainty time (from distribution) [s]. 
   ' sIncrement = For progress indicator; by how much indicator progresses per step [-]. 
 ' 
   'GLOBAL CALCULATED VALUES/OUTPUTS 
   ' sWFIWaterConsumptionFromLoop(Array) =(iNumberofRepeats, 86401, iDayData) [m3/s]. 
   ' sDIWaterConsumptionFromLoop(Array) =(iNumberofRepeats, 86401, iDayData) [m3/s]. 
 ' 
 ' 
   Dim sWFIWaterDemandPerTap() As Single, sDIWaterDemandPerTap() As Single 
   Dim sWFIWaterFromDI() As Single, sIncrement As Single 
   Dim sWFIWaterConsumptionFromLoop() As Single, sDIWaterConsumptionFromLoop() As Single 
 ' 
   Dim dDICalcUncertaintyTime() As Date, dWFICalcUncertaintyTime() As Date 
   Dim dTimeStart() As Date, dTimeEnd() As Date 
   Dim dNewTimeStart() As Date, dNewTimeEnd() As Date 
 ' 
   Dim iColNumberWFI As Integer, iRowNumberWFI As Integer 
   Dim iColNumberDI As Integer, iRowNumberDI As Integer 
   Dim iNumberofRepeats As Integer, iDayData As Integer 
 ' 
   Dim LDayDataCounter As Long, LRepeats As Long 
 ' 
   Dim iProgress As Integer, iResolution As Integer 
   Dim bOptionNoUncertainty As Boolean, bOnlyWFILoop As Boolean 
   Dim sWFIWaterFromGen As Single, sWFICalcVolumeTank As Single 
   Dim sWFIMinVolumeTank As Single, sWFIStartVolumeTank As Single, sWFIGenBlowdown As Single 
 ' 
   'Maximum Row and Maximum Colum Number for sizing of array; increase if needed: 
   Const MaxRowNumber As Integer = 1000, MaxColNumber As Integer = 100 
 ' 
 ' 
   '@@@@@@@@@@@@@@@@@@@@@@@@@@@@ 
  '@ End Definition of the Global Variables. @ @
   '@@@@@@@@@@@@@@@@@@@@@@@@@@@@ 
 ' 
 ' 
 ' 
Sub Discrete_Event_Simulation()
 ' 
   '@@@@@@@@@@@@@@@@@@@@@@@@@@@@@@@@ 
   '@ This is the Master Subroutine controlling the flow of the simulation. @ 
   '@@@@@@@@@@@@@@@@@@@@@@@@@@@@@@@@ 
 ' 
   'INPUTS 
   ' iNumberofRepeats = Global variable [-]. 
   ' iResolution = Global variable [-]. 
   ' iRowNumberDI = Global variable [-]. 
   ' iColNumberDI = Global variable [-]. 
   ' iRowNumberWFI = Global variable [-]. 
   ' iColNumberWFI = Global variable [-]. 
   ' LRepeats = Global variable [-]. 
  ' iDayData = Global variable \overline{1}-1.
   ' bOnlyOneLoop = Global variable [-]. 
   ' bOptionNoUncertainty = Global variable [-]. 
 ' 
   'INTERMEDIATE VARIABLES 
   ' dTStart = Real time start of calculation [time]. 
   ' dTEnd = Real time end of calculation [time]. 
   ' iSimulation = Counter for Do Loop [-].
```
 'CALCULATED VALUES/OUTPUTS ' Real time the calculation/simulation took [min]. ' Message "Calculation finished". ' Dim dTStart As Date, dTEnd As Date Dim strMsg As String, strStyle As String, strTitle As String, strResponse As String Dim iCount As Integer ' Application.ScreenUpdating = False 'Turn screen updating off to speed up macro code. '  $dTStart = Now()$  ' 'Display Progress Bar.  $Simulation Progress. Red ProgressLabel. Width =  $0$$ SimulationProgress.Show (0) ' Call UnProtect\_Sheets\_and\_Workbook\_No\_Message ' 'Read in Data: Sheets("Frontpage - WFI Loop Input Data").Select bOptionNoUncertainty = Cells $(19, 2)$  $i$ NumberofRepeats = Cells(13, 2) iResolution = 10  $iDayData = Cells(14, 2)$  'No. of Days Event Table.  $bOnlyWFILoop = Cells(24, 2)$  ' Call Remove\_Old\_Data ' If bOptionNoUncertainty = True Then iNumberofRepeats = 1 End If ' ReDim dDICalcUncertaintyTime(MaxRowNumber, MaxColNumber) ReDim dTimeStartWFI(MaxRowNumber, MaxColNumber) ReDim dTimeEndWFI(MaxRowNumber, MaxColNumber) ' ReDim sWFIWaterDemandPerTap(MaxRowNumber) ReDim sWFIWaterConsumptionFromLoop(iNumberofRepeats, 100801, iDayData) '100801 includes 2 hours on both sides. 86400 would be 24-hours in seconds. ReDim sWFIWaterFromDI(iNumberofRepeats, 100801, iDayData) ' ReDim dWFICalcUncertaintyTime(MaxRowNumber, MaxColNumber) ReDim dTimeStartDI(MaxRowNumber, MaxColNumber) ReDim dTimeEndDI(MaxRowNumber, MaxColNumber) ReDim dNewTimeStart(MaxRowNumber, MaxColNumber) ReDim dNewTimeEnd(MaxRowNumber, MaxColNumber) ' ReDim sDIWaterDemandPerTap(MaxRowNumber) ReDim sDIWaterConsumptionFromLoop(iNumberofRepeats, 100801, iDayData) ' ReDim dTimeStart(MaxRowNumber, MaxColNumber), dTimeEnd(MaxRowNumber, MaxColNumber) ' If bOnlyWFILoop = False Then Call DI\_Input\_Data\_Check End If Call WFI\_Input\_Data\_Check ' 'Progress indicator:  $i$ Progress =  $0$  If bOnlyWFILoop = False Then sIncrement = 663 / (100 \* iNumberofRepeats \* iDayData) Else sIncrement =  $663 / (100 / 2 * i$ NumberofRepeats \* iDayData) End If ' 'Start WFI Distribution Simulation:

'

```
 'Loop for Number of repeats of the simulation: 
 LRepeats = 1
  Do While LRepeats < iNumberofRepeats + 1 
    LDayDataCounter = 1 Do While LDayDataCounter < iDayData + 1 
       If bOptionNoUncertainty = False Then 
          'Check if user does not want to include uncertainty in Simulation. 
          Call Distribution_Choice_WFI 
       End If 
       Call Calculate_New_WFI_Start_And_End_Times 
 Call WFI_Water_Demand_From_Loop 
 Call WFI_Water_Demand_From_Generation_And_Tank_Volume 
       LDayDataCounter = LDayDataCounter + 1 
     Loop 
     'End Simulation WFI Distribution. 
 ' 
     'Start DI Distribution Simulation: 
     If bOnlyWFILoop = False Then 
       LDayDataCounter = 1 
       Do While LDayDataCounter < iDayData + 1 
          If bOptionNoUncertainty = False Then 
            Call Distribution_Choice_DI 
          End If 
          Call Calculate_New_DI_Start_And_End_Times 
          Call DI_Water_Demand_From_Loop 
          LDayDataCounter = LDayDataCounter + 1 
       Loop 
     End If 
    LRepeats = LRepeats + 1 Loop 
  'End Simulation DI Distribution. 
 ' 
  Call Move_Data 
  Call Min_Allowable_Volume_And_Pump_Flowrate 
 ' 
  If bOnlyWFILoop = False Then 
    Call DI_Water_Demand_From_Generation_And_Tank_Volume
  End If 
 ' 
  Call Analysis_of_Data_WFI_Day_1 
  Call Cell_Select_A4 
 ' 
  If bOnlyWFILoop = False Then 
    Call Analysis_of_Data_DI_Day_1
  End If 
 ' 
  Call Pump_Analysis 
 ' 
  Sheets("Frontpage - WFI Loop Input Data").Select 
  Range("K3").Select 
 dTEnd = Now() ' 
  'How long did the calculation take: 
 Cells(42, 2) = (dTEnd - dTStart) ' 
  Call Protect_Sheets_And_Workbook 
 ' 
  Call Progress_Indicator(660) 
  Unload SimulationProgress 
 ' 
  'Notify user that the calculation is finished: 
  strMsg = "Simulation Water Demand finished. See Analysis Sheets for results of simulation." 
  strStyle = vbOKOnly + vbInformation 
  strTitle = "WFI & DI Simulation" 
  strResponse = MsgBox(strMsg, strStyle, strTitle) 
  If strResponse = 1 Then 
     End
```
#### End If ' End Sub ' ' ' Sub WFI\_Input\_Data\_Check() ' '@@@@@@@@@@@@@@@@@@@@@@@@@@@@@@@@@@@ '@ This subroutine checks the original data for time overlaps and some other  $\alpha$  $\overline{a}$  inconsistencies in the data and highlights such errors to the user.  $\overline{a}$  '@@@@@@@@@@@@@@@@@@@@@@@@@@@@@@@@@@@ ' 'INPUTS ' All Global variables are read in here as module can be used outside of main program. ' iColNumberWFI = Global variable [-]. ' iRowNumberWFI = Global variable [-]. ' dTimeStart = Global variable [-]. ' dTimeEnd = Global variable [-]. ' dMaxTimeUncertainty = See Input Table [-]. ' dMaxTimeVariation = MaxTimeUncertainty added to EndTime [-]. ' dMinTimeVariation = MaxTimeUncertainty added to EndTime [-]. ' 'INTERMEDIATE VARIABLES ' iCwIndex = Index for Do While-Loop [-]. ' iCount = Index for Do While-Loop [-].  $'$  iCount $2$  = Index for Do While-Loop  $[-]$ .  $'$  dEnd1 = For check of time overlap  $\overline{[-]}$ . ' dStart2 = For check of time overlap [-]. ' dStart1 = For check of time overlap [-]. ' 'CALCULATED VALUES/OUTPUTS ' Various Messages that a problem with the input values have been detected. Program ' terminates if a problem has been detected. ' dTimeVariationPositive = Time variation added [date]. ' dTimeVariationNegative = Time variation minus [date]. ' strColumnIntegerConvert = Column number of problem identified [-]. ' strRowIntegerConvert = Row number of problem identified [-]. ' Dim iCount As Integer, iCwIndex As Integer, iCount2 As Integer Dim dEnd1 As Date, dStart2 As Date, dStart1 As Date Dim strMsg As String, strColumnIntegerConvert As String, strRowIntegerConvert As String Dim strStyle As String, strTitle As String, strResponse As String, strMyString As String Dim dMaxTimeUncertainty As Date, dMaxTimeVariation As Date, dMinTimeVariation As Date Dim dTimeVariationPositive As Date, dTimeVariationNegative As Date ' 'Constants are maximum row and column data of Input Table: Const MaxRowNumber As Integer = 1000, MaxColNumber As Integer = 100 ' LDayDataCounter = 1 Do While LDayDataCounter < iDayData + 1 'Read in data: If LDayDataCounter = 1 Then Sheets("Frontpage - WFI Loop Input Data").Select  $i$ ColNumberWFI = Cells $(15, 2)$  $iRowNumberWFI = Cells(16, 2)$  Else Sheets("Day " & LDayDataCounter & " WFI Loop Data").Select  $i$ ColNumberWFI = Cells $(15, 2)$  $iRowNumberWFI = Cells(16, 2)$  End If 'End read in data ' 'Ensure that Time Start is not 00:00:00 :  $iCwIndex = 0$  Do While iCwIndex < iColNumberWFI + 1 iCount = 5

```
 Do While iCount < iRowNumberWFI + 5 
         dTimeStart(iCount - 4, iCwIndex + 1) = Cells(iCount, 12 + (4 * iCwIndex)) ' 
          strRowIntegerConvert = iCount + 4 
          strColumnIntegerConvert = iCwIndex + 1 
 ' 
         If dTimeStart(iCount - 4, iCwIndex + 1) = Empty Then
            GoTo 10 
          Else 
           If dTimeStart(iCount - 4, iCwIndex + 1) = 0 Then
 strMsg = " Start Time cannot be 00:00:00. Must at least be" _ 
+ " 00:00:01. See row " + strRowIntegerConvert
             + " and column " + strColumnIntegerConvert
               + " of Input Table. Please check. Program cannot continue." 
              strStyle = vbCritical strTitle = "A critical Message" 
               strResponse = MsgBox(strMsg, strStyle, strTitle) 
               Call Protect_Sheets_And_Workbook 
              End 
            End If 
End If<br>
10 iCour
          iCount = iCount + 1 Loop 
       iCwIndex = iCwIndex + 1 Loop 
 ' 
    iCwIndex = 0iCount = 5 Do While iCwIndex < iColNumberWFI 
        Do While iCount < iRowNumberWFI + 5 
          'Time in 24-hour clock 
         dTimeEnd(iCount - 4, iCwIndex + 1) = Cells(iCount, 13 + (4 * iCwIndex))
         iCount = iCount + 1 Loop 
       iCount = 5 iCwIndex = iCwIndex + 1 
     Loop 
 ' 
     'Check precedence constrains: 
     'Check if End Time is later than Start Time of next Input; if so terminate program. 
     iCwIndex = 1 
     Do While iCwIndex < iColNumberWFI + 1 
       iCount = 1 Do While iCount < iRowNumberWFI + 1 
'' '' '' ''
          dEnd1 = dTimeEnd(iCount, iCwIndex) 
         dStart2 = dTimeStart(iCount, iCwIndex + 1) ' 
          If dStart2 = Empty Then 
            GoTo 20 
          End If 
'' '' '' ''
          If dEnd1 > dStart2 Then 
            strRowIntegerConvert = iCount 
            strColumnIntegerConvert = iCwIndex 
strMsg = " Time overlap WFI Water Input Data: End Time is later than" +
 "Start Time of previous task. See row " + strRowIntegerConvert + _ 
           " and column " + strColumnIntegerConvert + " of Input Table."
            + " Please check. Program cannot continue." 
            strStyle = vbCritical 
            strTitle = "A critical Message" 
            strResponse = MsgBox(strMsg, strStyle, strTitle) 
            Call Protect_Sheets_And_Workbook 
            End 
          End If 
20 iCount = iCount + 1 Loop
```

```
iCwIndex = iCwIndex + 1 Loop 
 ' 
     'Check precedence constrains: 
     'Check if Start Time is later than End Time and terminate program if so. 
    iCwIndex = 1 Do While iCwIndex < iRowNumberWFI + 1 
       iCount = 1 Do While iCount < iColNumberWFI + 1 
 ' 
          dStart1 = dTimeStart(iCwIndex, iCount) 
          dEnd1 = dTimeEnd(iCwIndex, iCount) 
 ' 
         If dStart1 = Empty Then
            GoTo 30 
          End If 
 ' 
          If dEnd1 < dStart1 Then 
            strRowIntegerConvert = iCwIndex 
            strColumnIntegerConvert = iCount 
           strMsg = " Error WFI Water Input Data: Start Time is later than End" +
           "Time. See row " + strRowIntegerConvert +
           " and column " + strColumnIntegerConvert + \frac{1}{n} of Input Table. "
            + "Please check. Program cannot continue." 
            strStyle = vbCritical 
            strTitle = "A critical Message" 
           strResponse = MsgBox(strMsg, strStvle, strTitle) Call Protect_Sheets_And_Workbook 
            End 
End If<br>30 iCour
          iCount = iCount + 1 Loop 
       iCwIndex = iCwIndex + 1 Loop 
 ' 
     'Check precedence constrains: 
     'Check if time uncertainty added to EndTime1 might be later than StartTime2. 
     iCwIndex = 1 
     Do While iCwIndex < iColNumberWFI + 1 
        iCount = 1 
        Do While iCount < iRowNumberWFI + 1 
 ' 
          dEnd1 = dTimeEnd(iCount, iCwIndex) 
         dMaxTimeUncertainty = Cells(iCount + 4, 14 + 4*(iCwIndex - 1)) '"N" specifies minute as interval. 
          dMaxTimeUncertainty = Minute(dMaxTimeUncertainty) _ 
          + 60 * Hour(dMaxTimeUncertainty) 
          dMaxTimeVariation = DateAdd("N", dMaxTimeUncertainty, dEnd1) 
          dStart2 = dTimeStart(iCount, iCwIndex + 1) 
 ' 
          If dStart2 = Empty Then 
            GoTo 40 
          End If 
 ' 
          If dMaxTimeVariation > dStart2 Then 
            strRowIntegerConvert = iCount 
            strColumnIntegerConvert = iCwIndex 
           strMsg = "Time overlap WFI Water Input: End Time is later than Start" +
           " Time of next Input if Max. Time Uncertainty is added to input." +" See row " + strRowIntegerConvert + " and column"+ strColumnIntegerConvert + " of Input Table. Please check. " + - " Program cannot continue." 
            strStyle = vbCritical 
            strTitle = "A critical Message" 
            strResponse = MsgBox(strMsg, strStyle, strTitle) 
            Call Protect_Sheets_And_Workbook 
            End
```

```
 End If 
40 iCount = iCount + 1
        Loop 
       iCwIndex = iCwIndex + 1 Loop 
 ' 
     'Check precedence constrains: 
     'Check if time uncertainty subtracted from StartTime2 might be earlier than EndTime1. 
    iCwIndex = 1 Do While iCwIndex < iColNumberWFI + 1 
       iCount = 1 Do While iCount < iRowNumberWFI + 1 
 ' 
          dStart2 = dTimeStart(iCount, iCwIndex + 1) 
         dMaxTimeUncertainty = Cells(iCount + 4, 14 + 4 * iCwIndex) '"N" specifies minute as interval. 
         dMaxTimeUncertainty = Minute(dMaxTimeUncertainty) + 60 * Hour(dMaxTimeUncertainty) 
         dMaxTimeVariation = DateAdd("N", (-1) * dMaxTimeUncertainty, dStart2) dEnd1 = dTimeEnd(iCount, iCwIndex) 
'' '' '' ''
          If dStart2 = Empty Then 
            GoTo 50 
          End If 
 ' 
          If dMaxTimeVariation < dEnd1 Then 
            strRowIntegerConvert = iCount 
            strColumnIntegerConvert = iCwIndex 
            strMsg = "Time overlap WFI Water Input: Start Time might be earlier" + _ 
            " than End Time of next Input if Max. Time Uncertainty is subtracted" + _ 
            " from input. See row " + strRowIntegerConvert + " and column " _ 
            + strColumnIntegerConvert + " of Input Table. " + _ 
            "Please check. Program cannot continue." 
            strStyle = vbCritical 
            strTitle = "A critical Message" 
            strResponse = MsgBox(strMsg, strStyle, strTitle) 
            Call Protect_Sheets_And_Workbook 
            End 
          End If 
50 iCount = iCount + 1 Loop 
       iCwIndex = iCwIndex + 1 Loop 
 ' 
     'Check precedence constrains: 
     'Check if time uncertainty added to EndTime1 might be later than StartTime2 and 
     'time uncertainty subtracted from it. 
     iCwIndex = 1 
     Do While iCwIndex < iColNumberWFI + 1 
       iCount = 1 Do While iCount < iRowNumberWFI + 1 
'' '' '' ''
          dEnd1 = dTimeEnd(iCount, iCwIndex) 
         dMaxTimeUncertainty = Cells(iCount + 4, 14 + 4 * (iCwIndex - 1)) '"N" specifies minute as interval. 
          dMaxTimeUncertainty = Minute(dMaxTimeUncertainty) _ 
          + 60 * Hour(dMaxTimeUncertainty) 
          dEnd1 = DateAdd("N", dMaxTimeUncertainty, dEnd1) 
'' '' '' ''
         dStart2 = dTimeStart(iCount, iCwIndex + 1)dMaxTimeUncertainty = Cells(iCount + 4, 14 + 4 * iCwIndex) '"N" specifies minute as interval. 
          dMaxTimeUncertainty = Minute(dMaxTimeUncertainty) _ 
          + 60 * Hour(dMaxTimeUncertainty) 
          dStart2 = DateAdd("N", (-1) * dMaxTimeUncertainty, dStart2) 
 '
```
If dStart2 = Empty Then

```
 End If 
 ' 
          If dEnd1 > dStart2 Then 
            strRowIntegerConvert = iCount 
             strColumnIntegerConvert = iCwIndex 
             strMsg = "Possible Time overlap. If max time uncertainty 1 is " + _ 
            "added to Time 1 and max time uncertainty 2 is subtracted from " +"Time 2, there would be a time overlap. See "+"row " + strRowIntegerConvert + " and column \frac{1}{r} + strColumnIntegerConvert + " of Input Table. Please check. " _ 
 + " Program cannot continue." 
             strStyle = vbCritical 
             strTitle = "A critical Message" 
             strResponse = MsgBox(strMsg, strStyle, strTitle) 
             Call Protect_Sheets_And_Workbook 
            End 
          End If 
60 iCount = iCount + 1
        Loop 
       iCwIndex = iCwIndex + 1 Loop 
 ' 
     'Check precedence constrains: 
     'Check if time uncertainty subtracted from StartTime2 might be earlier than EndTime1. 
     iCwIndex = 1 
     Do While iCwIndex < iColNumberWFI + 1 
       iCount = 1 Do While iCount < iRowNumberWFI + 1 
 ' 
         dStart2 = dTimeStart(iCount, iCwIndex + 1)dMaxTimeUncertainty = Cells(iCount + 4, 14 + 4 * iCwIndex) '"N" specifies minute as interval. 
          dMaxTimeUncertainty = Minute(dMaxTimeUncertainty) _ 
          + 60 * Hour(dMaxTimeUncertainty) 
          dMaxTimeVariation = DateAdd("N", (-1) * dMaxTimeUncertainty, dStart2) 
         dEnd1 = dTimeEnd(iCount, iCwIndex)'' '' '' ''
          If dStart2 = Empty Then 
            GoTo 70 
          End If 
 ' 
          If dMaxTimeVariation <= dEnd1 Then 
             strRowIntegerConvert = iCount 
             strColumnIntegerConvert = iCwIndex 
             strMsg = "Time overlap WFI Water Input: Start Time might be earlier" + _ 
            " than End Time of next Input if Max. Time Uncertainty is subtracted" + \overline{\phantom{a}}" from input. See row " + strRowIntegerConvert + " and column "
            + strColumnIntegerConvert + " of Input Table. "+ "Please check. Program cannot continue." 
             strStyle = vbCritical 
             strTitle = "A critical Message" 
             strResponse = MsgBox(strMsg, strStyle, strTitle) 
            Call Protect_Sheets_And_Workbook 
            End 
          End If 
70 iCount = iCount + 1
        Loop 
      iCwIndex = iCwIndex + 1 Loop 
 ' 
     'Check if time uncertainty added to EndTime1 is not later than 2:00:00 of next day. 
     iCwIndex = 1 
     Do While iCwIndex < iColNumberWFI + 1 
       iCount = 1
        Do While iCount < iRowNumberWFI + 1
```
GoTo 60

'

```
 '30 December 1899 is reference date preset in Excel. 
         dMaxTimeUncertainty = Cells(iCount + 4, 14 + 4 * (iCwIndex - 1)) ' 
          If dMaxTimeUncertainty = Empty Then 
            GoTo 80 
          End If 
'' '' '' ''
          '30th December 1899 plus 2 hours. 
         dMaxTimeVariation = DateSerial(1899, 12, 30) + 1 + 2 / 24
         dTimeVariationPositive = DateSerial(1899, 12, 30)
          + dTimeEnd(iCount, iCwIndex) + dMaxTimeUncertainty 
 ' 
          If dTimeVariationPositive > dMaxTimeVariation Then 
             strRowIntegerConvert = iCount 
             strColumnIntegerConvert = iCwIndex 
            strMsg = "Max. Time Uncertainty added to Closing time of valve must not " _ 
            + "be later than 2:00:00 of the next day." +
             " Time of next Input if Max. Time Uncertainty is added to input." + _ 
            " See row " + strRowIntegerConvert + " and column "
             + strColumnIntegerConvert + " of Input Table. Please check. " + _ 
             " Program cannot continue." 
             strStyle = vbCritical 
             strTitle = "A critical Message" 
             strResponse = MsgBox(strMsg, strStyle, strTitle) 
             Call Protect_Sheets_And_Workbook 
             End 
'' '' '' '' '' '' ''
          End If 
80 iCount = iCount + 1 Loop 
        iCwIndex = iCwIndex + 1 
     Loop 
 ' 
     'Check if time uncertainty minus StartTime1 is earlier than 22:00:00 of earlier day: 
     iCwIndex = 1 
     Do While iCwIndex < iColNumberWFI + 1 
       iCount = 1 Do While iCount < iRowNumberWFI + 1 
 ' 
          'Negative whole numbers represent dates before 30 December 1899. 
          '30 December 1899 is reference date preset in Excel. 
 ' 
         dMaxTimeUncertainty = Cells(iCount + 4, 14 + 4*(iCwIndex - 1))'' '' '' ''
          If dMaxTimeUncertainty = Empty Then 
            GoTo 90 
          End If 
 ' 
          '29th December 1899 at 22:00:00. 
          dMinTimeVariation = DateSerial(1899, 12, 29) - 22 / 24 
          dTimeVariationNegative = DateSerial(1899, 12, 29) _ 
          - dTimeStart(iCount, iCwIndex) + dMaxTimeUncertainty - 1 
 ' 
          'Times earlier than 30.12.1899 are negative values (integers)! 
          If dTimeVariationNegative > dMinTimeVariation Then 
             strRowIntegerConvert = iCount 
             strColumnIntegerConvert = iCwIndex 
            strMsg = "Max. Time Uncertainty minus opening time of valve must not " _ 
            + "be earlier than 22:00:00 of the earlier day." +
            " Time of next Input if Max. Time Uncertainty is added to input." +" See row " + strRowIntegerConvert + " and column "
             + strColumnIntegerConvert + " of Input Table. Please check. " + _ 
             " Program cannot continue." 
             strStyle = vbCritical 
             strTitle = "A critical Message" 
             strResponse = MsgBox(strMsg, strStyle, strTitle) 
             Call Protect_Sheets_And_Workbook
```

```
 End 
'' '' '' '' '' ''
End If<br>
90 iCou
          iCount = iCount + 1 Loop 
       iCwIndex = iCwIndex + 1 Loop 
 ' 
     'Check correct input of chosen distribution: 
    iCount = 0 Do While iCount < iRowNumberWFI 
       iCount2 = 0 Do While iCount2 < iColNumberWFI 
         If Cells(iCount + 5, 13 + 4 * iCount2) = "b"
            Or Cells(iCount + 5, 11 + 4 * iCount 2) = \overline{u}"
            Or Cells(iCount + 5, 11 + 4 * iCount2) = "n"
            Or Cells(iCount + 5, 11 + 4 * iCount2) = Empty Then
          Else 
             strMsg = "Input must either be 'u' for Uniform, 'n' for Normal, " _ 
             + " or 'b' for Beta." 
             strStyle = vbOKOnly + vbCritical 
             strTitle = "Critical Message Resolution: Sheet 3 - WFI Loop Input Data" 
             strResponse = MsgBox(strMsg, strStyle, strTitle) 
             Call Protect_Sheets_And_Workbook 
             End 
          End If 
         iCount2 = iCount2 + 1 Loop 
       iCount = iCount + 1 Loop 
     LDayDataCounter = LDayDataCounter + 1 
   Loop 
 ' 
End Sub 
' 
' 
' 
Sub DI_Input_Data_Check() 
 ' 
   '@@@@@@@@@@@@@@@@@@@@@@@@@@@@@@@@@@@@ 
  '@ This subroutine checks the original data for time overlaps and some other \qquad @
  \overline{a} inconsistencies in the data and highlights such errors to the user. \overline{a} '@@@@@@@@@@@@@@@@@@@@@@@@@@@@@@@@@@@@ 
 ' 
   'INPUTS 
   ' All Global variables are read in here as module can be used outside of main program. 
   ' iColNumberDI = Global variable [-]. 
   ' iRowNumberDI = Global variable [-]. 
   ' dTimeStart = Global variable [-]. 
   ' dTimeEnd = Global variable [-]. 
   ' dMaxTimeUncertainty = See Input Table [-]. 
   ' dMaxTimeVariation = MaxTimeUncertainty added to EndTime [-]. 
   ' dMinTimeVariation = MaxTimeUncertainty added to EndTime [-]. 
 ' 
   'INTERMEDIATE VARIABLES 
   ' iCwIndex = Index for Do While-Loop [-]. 
   ' iCount = Index for Do While-Loop [-]. 
   ' iCount2 = Index for Do While-Loop [-]. 
  ' dEnd1 = For check of time overlap \overline{[-]}.
   ' dStart2 = For check of time overlap [-]. 
   ' dStart1 = For check of time overlap [-]. 
 ' 
   'CALCULATED VALUES/OUTPUTS 
   ' Various Messages that a problem with the input values have been detected. Program 
   ' terminates if a problem has been detected. 
   ' dTimeVariationPositive = Time variation added [date]. 
   ' dTimeVariationNegative = Time variation minus [date].
```

```
' strColumnIntegerConvert = Column number of problem identified [-] ' strRowIntegerConvert = Row number of problem identified [-]. 
 ' 
   Dim iCount As Integer, iCwIndex As Integer, iCount2 As Integer 
   Dim dEnd1 As Date, dStart2 As Date, dStart1 As Date 
   Dim strMsg As String, strColumnIntegerConvert As String, strRowIntegerConvert As String 
   Dim strStyle As String, strTitle As String, strResponse As String, strMyString As String 
   Dim dMaxTimeUncertainty As Date, dMaxTimeVariation As Date, dMinTimeVariation As Date 
   Dim dTimeVariationPositive As Date, dTimeVariationNegative As Date 
 ' 
   'Constants are maximum row and column data of Input Table: 
   Const MaxRowNumber As Integer = 1000, MaxColNumber As Integer = 100 
 ' 
   LDayDataCounter = 1 
   Do While LDayDataCounter < iDayData + 1 
    Sheets("Day" & LDayDataCounter & " DI Loop Data").Select
    iColNumberDI = Cells(15, 2)iRowNumberDI = Cells(16, 2) 'End read in data. 
 ' 
     'Ensure that Time Start is not 00:00:00 : 
    iCwIndex = 0 Do While iCwIndex < iColNumberDI + 1 
       iCount = 5 Do While iCount < iRowNumberDI + 5 
         dTimeStart(iCount - 4, iCwIndex + 1) = Cells(iCount, 12 + (4 * iCwIndex))
 ' 
          strRowIntegerConvert = iCount + 4 
          strColumnIntegerConvert = iCwIndex + 1 
 ' 
         If dTimeStart(iCount - 4, iCwIndex + 1) = Empty Then
            GoTo 10 
          Else 
           If dTimeStart(iCount - 4, iCwIndex + 1) = 0 Then
               strMsg = " Start Time cannot be 00:00:00. Must at least be" _ 
              + " 00:00:01. See row " + strRowIntegerConvert
               + " and column " + strColumnIntegerConvert _ 
               + " of Input Table. Please check. Program cannot continue." 
               strStyle = vbCritical 
               strTitle = "A critical Message" 
               strResponse = MsgBox(strMsg, strStyle, strTitle) 
              Call Protect Sheets And Workbook
               End 
            End If 
          End If 
10 iCount = iCount + 1
        Loop 
       iCwIndex = iCwIndex + 1 Loop 
 ' 
     iCwIndex = 0 
    iCount = 5 Do While iCwIndex < iColNumberDI 
        Do While iCount < iRowNumberDI + 5 
          'Time in 24-hour clock 
         dTimeEnd(iCount - 4, iCwIndex + 1) = Cells(iCount, 13 + (4 * iCwIndex))
         iCount = iCount + 1 Loop 
       iCount = 5iCwIndex = iCwIndex + 1 Loop 
 ' 
     'Check precedence constrains: 
     'Check if End Time is later than Start Time of next Input; if so terminate program. 
     iCwIndex = 1 
     Do While iCwIndex < iColNumberDI + 1 
        iCount = 1
```

```
 Do While iCount < iRowNumberDI + 1 
 ' 
          dEnd1 = dTimeEnd(iCount, iCwIndex) 
         dStart2 = dTimeStart(iCount, iCwIndex + 1) ' 
          If dStart2 = Empty Then 
            GoTo 20 
          End If 
 ' 
          If dEnd1 > dStart2 Then 
            strRowIntegerConvert = iCount 
            strColumnIntegerConvert = iCwIndex 
strMsg = " Time overlap DI Water Input Data: End Time is later than" +
 "Start Time of previous task. See row " + strRowIntegerConvert + _ 
            " and column " + strColumnIntegerConvert + " of Input Table."
             + " Please check. Program cannot continue." 
            strStyle = vbCritical 
             strTitle = "A critical Message" 
             strResponse = MsgBox(strMsg, strStyle, strTitle) 
            Call Protect_Sheets_And_Workbook 
            End 
          End If 
20 iCount = iCount + 1 Loop 
        iCwIndex = iCwIndex + 1 
     Loop 
 ' 
      'Check precedence constrains: 
      'Check if Start Time is later than End Time and terminate program if so. 
      iCwIndex = 1 
      Do While iCwIndex < iRowNumberDI + 1 
       iCount = 1 Do While iCount < iColNumberDI + 1 
 ' 
          dStart1 = dTimeStart(iCwIndex, iCount) 
          dEnd1 = dTimeEnd(iCwIndex, iCount) 
'' '' '' ''
          If dStart1 = Empty Then 
            GoTo 30 
          End If 
 ' 
          If dEnd1 < dStart1 Then 
            strRowIntegerConvert = iCwIndex 
            strColumnIntegerConvert = iCount 
             strMsg = " Error DI Water Input Data: Start Time is later than End" + _ 
            "Time. See row " + strRowIntegerConvert +
           " and column " + strColumnIntegerConvert + \frac{1}{x} of Input Table. "
             + "Please check. Program cannot continue." 
            strStyle = vbCritical 
             strTitle = "A critical Message" 
             strResponse = MsgBox(strMsg, strStyle, strTitle) 
           Call Protect Sheets And Workbook
             End 
          End If 
30 iCount = iCount + 1
        Loop 
       iCwIndex = iCwIndex + 1 Loop 
 ' 
      'Check precedence constrains: 
      'Check if time uncertainty added to EndTime1 might be later than StartTime2. 
      iCwIndex = 1 
      Do While iCwIndex < iColNumberDI + 1 
       iCount = 1 Do While iCount < iRowNumberDI + 1 
 '
```

```
 dEnd1 = dTimeEnd(iCount, iCwIndex)
```
```
dMaxTimeUncertainty = Cells(iCount + 4, 14 + 4 * (iCwIndex - 1)) '"N" specifies minute as interval. 
          dMaxTimeUncertainty = Minute(dMaxTimeUncertainty) _ 
          + 60 * Hour(dMaxTimeUncertainty) 
          dMaxTimeVariation = DateAdd("N", dMaxTimeUncertainty, dEnd1) 
         dStart2 = dTimeStart(iCount, iCwIndex + 1)'' '' '' ''
          If dStart2 = Empty Then 
            GoTo 40 
          End If 
 ' 
          If dMaxTimeVariation > dStart2 Then 
             strRowIntegerConvert = iCount 
             strColumnIntegerConvert = iCwIndex 
            strMsg = "Time overlap DI Water Input: End Time is later than Start" +
            " Time of next Input if Max. Time Uncertainty is added to input." +" See row " + strRowIntegerConvert + " and column"+ strColumnIntegerConvert + " of Input Table. Please check. " +
             " Program cannot continue." 
             strStyle = vbCritical 
             strTitle = "A critical Message" 
             strResponse = MsgBox(strMsg, strStyle, strTitle) 
             Call Protect_Sheets_And_Workbook 
            End 
          End If 
40 iCount = iCount + 1
        Loop 
       iCwIndex = iCwIndex + 1 Loop 
 ' 
     'Check precedence constrains: 
     'Check if time uncertainty substracted from StartTime2 might be earlier than EndTime1. 
     iCwIndex = 1 
     Do While iCwIndex < iColNumberDI + 1 
       iCount = 1 Do While iCount < iRowNumberDI + 1 
'' '' '' ''
         dStart2 = dTimeStart(iCount, iCwIndex + 1)dMaxTimeUncertainty = Cells(iCount + 4, 14 + 4 * iCwIndex)
          '"N" specifies minute as interval. 
          dMaxTimeUncertainty = Minute(dMaxTimeUncertainty) _ 
          + 60 * Hour(dMaxTimeUncertainty) 
         dMaxTimeVariation = DateAdd("N", (-1) * dMaxTimeUncertainty, dStart2)
         dEnd1 = dTimeEnd(iCount, iCwIndex)'' '' '' ''
          If dStart2 = Empty Then 
            GoTo 50 
          End If 
 ' 
          If dMaxTimeVariation < dEnd1 Then 
            strRowIntegerConvert = iCount 
             strColumnIntegerConvert = iCwIndex 
             strMsg = "Time overlap DI Water Input: Start Time might be earlier" + _ 
            " than End Time of next Input if Max. Time Uncertainty is subtracted" + " from input. See row " + strRowIntegerConvert + " and column " _ 
            + strColumnIntegerConvert + " of Input Table. " +
             "Please check. Program cannot continue." 
             strStyle = vbCritical 
            strTitle = "A critical Message" 
            strResponse = MseBox(strMse, strStvle, strTitle) Call Protect_Sheets_And_Workbook 
             End 
End If<br>50 iCour
          iCount = iCount + 1Loop
       iCwIndex = iCwIndex + 1 
     Loop
```

```
 ' 
     'Check precedence constrains: 
     'Check if time uncertainty added to EndTime1 might be later than StartTime2 and 
     'time uncertainty subtracted from it. 
     iCwIndex = 1 
     Do While iCwIndex < iColNumberDI + 1 
       iCount = 1 Do While iCount < iRowNumberDI + 1 
 ' 
          dEnd1 = dTimeEnd(iCount, iCwIndex) 
         dMaxTimeUncertainty = Cells(iCount + 4, 14 + 4*(iCwIndex - 1)) '"N" specifies minute as interval. 
          dMaxTimeUncertainty = Minute(dMaxTimeUncertainty) _ 
          + 60 * Hour(dMaxTimeUncertainty) 
          dEnd1 = DateAdd("N", dMaxTimeUncertainty, dEnd1) 
 ' 
         dStart2 = dTimeStart(iCount, iCwIndex + 1)dMaxTimeUncertainty = Cells(iCount + 4, 14 + 4 * iCwIndex) '"N" specifies minute as interval. 
         dMaxTimeUncertainty = Minute(dMaxTimeUncertainty) + 60 * Hour(dMaxTimeUncertainty) 
         dStart2 = DateAdd("N", (-1) * dMaxTimeUncertainty, dStart2)'' '' '' ''
          If dStart2 = Empty Then 
            GoTo 60 
          End If 
 ' 
          If dEnd1 > dStart2 Then 
            strRowIntegerConvert = iCount 
            strColumnIntegerConvert = iCwIndex 
           strMsg = "Possible Time overlap. If max time uncertainty 1 is "+"added to Time 1 and max time uncertainty 2 is subtracted from "+"Time 2, there would be a time overlap. See "+"row " + strRowIntegerConvert + " and column \frac{1}{r} + strColumnIntegerConvert + " of Input Table. Please check. " _ 
            + " Program cannot continue." 
            strStyle = vbCritical 
            strTitle = "A critical Message" 
            strResponse = MsgBox(strMsg, strStyle, strTitle) 
            Call Protect_Sheets_And_Workbook 
            End 
End If<br>
60 iCour
          iCount = iCount + 1 Loop 
       iCwIndex = iCwIndex + 1 Loop 
 ' 
     'Check precedence constrains: 
     'Check if time uncertainty substracted from StartTime2 might be earlier than EndTime1. 
     iCwIndex = 1 
     Do While iCwIndex < iColNumberDI + 1 
       iCount = 1 Do While iCount < iRowNumberDI + 1 
 ' 
          dStart2 = dTimeStart(iCount, iCwIndex + 1) 
         dMaxTimeUncertainty = Cells(iCount + 4, 14 + 4 * iCwIndex) '"N" specifies minute as interval. 
         dMaxTimeUncertainty = Minute(dMaxTimeUncertainty) + 60 * Hour(dMaxTimeUncertainty) 
         dMaxTimeVariation = DateAdd(''N'', (-1) * dMaxTimeUncertainty, dStart2) dEnd1 = dTimeEnd(iCount, iCwIndex) 
 ' 
          If dStart2 = Empty Then 
            GoTo 70 
          End If 
 ' 
          If dMaxTimeVariation <= dEnd1 Then
```

```
 strColumnIntegerConvert = iCwIndex 
             strMsg = "Time overlap DI Water Input: Start Time might be earlier" + _ 
            " than End Time of next Input if Max. Time Uncertainty is subtracted" +\frac{1}{2}" from input. See row " + strRowIntegerConvert + " and column "
            + strColumnIntegerConvert + " of Input Table. " +
             "Please check. Program cannot continue." 
             strStyle = vbCritical 
             strTitle = "A critical Message" 
            strResponse = MsgBox(strMsg, strStyle, strTitle) 
             Call Protect_Sheets_And_Workbook 
            End 
          End If 
70 iCount = iCount + 1
        Loop 
       iCwIndex = iCwIndex + 1 Loop 
 ' 
     'Check if time uncertainty added to EndTime1 is not later than 2:00:00 of next day. 
     iCwIndex = 1 
     Do While iCwIndex < iColNumberDI + 1 
       iCount = 1 Do While iCount < iRowNumberDI + 1 
 ' 
          '30 December 1899 is reference date preset in Excel. 
         dMaxTimeUncertainty = Cells(iCount + 4, 14 + 4*(iCwIndex - 1)) ' 
          If dMaxTimeUncertainty = Empty Then 
            GoTo 80 
          End If 
 ' 
          '30th December 1899 plus 2 hours. 
         dMaxTimeVariation = DateSerial(1899, 12, 30) + 1 + 2 / 24
         dTimeVariationPositive = DateSerial(1899, 12, 30)
          + dTimeEnd(iCount, iCwIndex) + dMaxTimeUncertainty 
'' '' '' ''
          If dTimeVariationPositive > dMaxTimeVariation Then 
            strRowIntegerConvert = iCount 
             strColumnIntegerConvert = iCwIndex 
             strMsg = "Max. Time Uncertainty added to Closing time of valve must not " _ 
            + "be later than 2:00:00 of the next day." + " Time of next Input if Max. Time Uncertainty is added to input." + _ 
            " See row " + strRowIntegerConvert + " and column"+ strColumnIntegerConvert + " of Input Table. Please check. " +
            " Program cannot continue." 
             strStyle = vbCritical 
             strTitle = "A critical Message" 
             strResponse = MsgBox(strMsg, strStyle, strTitle) 
            Call Protect_Sheets_And_Workbook 
            End 
'' '' '' '' '' '' ''
          End If 
80 iCount = iCount + 1 Loop 
       iCwIndex = iCwIndex + 1 Loop 
 ' 
     'Check if time uncertainty minus StartTime1 is earlier than 22:00:00 of earlier day: 
    iCwIndex = 1 Do While iCwIndex < iColNumberDI + 1 
       iCount = 1 Do While iCount < iRowNumberDI + 1 
 ' 
          'Negative whole numbers represent dates before 30 December 1899. 
          '30 December 1899 is reference date preset in Excel. 
 ' 
         dMaxTimeUncertainty = Cells(iCount + 4, 14 + 4 * (iCwIndex - 1))
```
strRowIntegerConvert = iCount

```
 If dMaxTimeUncertainty = Empty Then 
             GoTo 90 
          End If 
 ' 
          '29th December 1899 at 22:00:00. 
          dMinTimeVariation = DateSerial(1899, 12, 29) - 22 / 24 
          dTimeVariationNegative = DateSerial(1899, 12, 29) _ 
          - dTimeStart(iCount, iCwIndex) + dMaxTimeUncertainty - 1 
 ' 
          'Times earlier than 30.12.1899 are negative values (integers)! 
          If dTimeVariationNegative > dMinTimeVariation Then 
             strRowIntegerConvert = iCount 
             strColumnIntegerConvert = iCwIndex 
            strMsg = "Max. Time Uncertainty minus opening time of valve must not "
            + "be earlier than 22:00:00 of the earlier day." +
            " Time of next Input if Max. Time Uncertainty is added to input." +" See row " + strRowIntegerConvert + " and column "
             + strColumnIntegerConvert + " of Input Table. Please check. " + _ 
            " Program cannot continue." 
            strStyle = vbCritical 
           strTitle = "A critical Message" strResponse = MsgBox(strMsg, strStyle, strTitle) 
            Call Protect_Sheets_And_Workbook 
            End 
'' '' '' '' '' ''
End If<br>
90 iCour
          iCount = iCount + 1 Loop 
       iCwIndex = iCwIndex + 1 Loop 
 ' 
     'Check correct input of chosen distribution: 
    iCount = 0 Do While iCount < iRowNumberDI 
       iCount2 = 0 Do While iCount2 < iColNumberDI 
         If Cells(iCount + 5, 13 + 4 * iCount2) = "b"
Or Cells(iCount + 5, 11 + 4 * iCount2) = "u"
Or Cells(iCount + 5, 11 + 4 * iCount2) = "n"
            Or Cells(iCount + 5, 11 + 4 * iCount2) = Empty Then
          Else 
            strMsg = "Input must either be 'u' for Uniform, 'n' for Normal, " _ 
             + " or 'b' for Beta." 
            strStyle = vbOKOnly + vbCritical 
            strTitle = "Critical Message Resolution: Sheet 3 - DI Loop Input Data" 
             strResponse = MsgBox(strMsg, strStyle, strTitle) 
             Call Protect_Sheets_And_Workbook 
            End 
          End If 
         iCount2 = iCount2 + 1 Loop 
       iCount = iCount + 1 Loop 
     LDayDataCounter = LDayDataCounter + 1 
   Loop 
 ' 
End Sub 
'
```
**''** '' '' ''

'

' Sub Distribution\_Choice\_WFI()

```
 ' 
   '@@@@@@@@@@@@@@@@@@@@@@@@@@@@@@@@@@@@@ 
  '@ This subroutine chooses the appropriate distribution for WFI Water as per input @
 '@ selection and calculates the uncertainty time, which will be added to the start @ '@ time in the subroutine "Calculate_Start_And_End_Times". @ 
  '@@@@@@@@@@@@@@@@@@@@@@@@@@@@@@@@@@@@@ 
 ' 
  'INPUTS OF SUBROUTINE 
   ' sNormalStanDev = Standard deviation of Normal Dist.; see sheet "Normal Distribution" [-]. 
   ' sAlphaBeta = Alpha parameter Beta distribution; see sheet "Beta Distribution" [-]. 
   ' sBetaBeta = Beta parameter Beta distribution; see sheet "Beta Distribution" [-]. 
   ' iColNumberWFI = Global variable [-]. 
  ' iRowNumberWFI = Global variable [-]. 
   ' dWFITimeUncertainty(Array) = Crisp Max. Time Uncertainty as per Input Table [time]. 
   ' sIncrement = Global variable [-]. 
  ' sWFIDescriptionTimeUncertainty(Array) = Distribution used (i.e. uniform [-]. 
 ' 
  'INTERMEDIATE VARIABLES 
   ' iCount = Index for Do While-Loop [-]. 
   ' iCwIndex = Index for Do While-Loop [-]. 
  ' sRandomVariable = Random variable [-]. 
 ' 
  'CALCULATED VALUES/OUTPUTS 
   ' dWFICalcUncertaintyTime() = Global variable [-]. 
 ' iProgress = Global variable \tilde{[-]}.
 ' 
  Dim sNormalMean As Single, sNormalStanDev As Single 
  Dim sAlphaBeta As Single, sBetaBeta As Single, sRandomVariable As Single 
  Dim strWFIDescriptionTimeUncertainty() As String 
  Dim dWFITimeUncertainty() As Date 
  Dim iCount As Integer, iCwIndex As Integer 
 ' 
  ReDim dWFITimeUncertainty(MaxRowNumber * iDayData, MaxColNumber * iDayData) 
  ReDim sWFIDescriptionTimeUncertainty(MaxRowNumber * iDayData, MaxColNumber * iDayData) 
 ' 
  'Start read in data: 
  If LDayDataCounter = 1 Then 
     Sheets("Frontpage - WFI Loop Input Data").Select 
    iColNumberWFI = Cells(15, 2)
    iRowNumberWFI = Cells(16, 2) Else 
     Sheets("Day " & LDayDataCounter & " WFI Loop Data").Select 
    iColNumberWFI = Cells(15, 2)iRowNumberWFI = Cells(16, 2) End If 
 ' 
 iCwIndex = 0iCount = 5 Do While iCwIndex < iColNumberWFI 
     Do While iCount < iRowNumberWFI + 5 
      dWFITimeUncertainty(iCount - 4, iCwIndex + 1) = Cells(iCount, 14 + iCwIndex * 4)
      iCount = iCount + 1 Loop 
    iCount = 5iCwIndex = iCwIndex + 1 Loop 
 ' 
 iCwIndex = 0iCount = 5 Do While iCwIndex < iColNumberWFI 
     Do While iCount < iRowNumberWFI + 5 
       sWFIDescriptionTimeUncertainty(iCount - 4, iCwIndex + 1) _ 
      = Cells(iCount, 15 + iCwIndex * 4)
      iCount = iCount + 1 Loop
```

```
iCount = 5 iCwIndex = iCwIndex + 1 
   Loop 
 ' 
   Sheets("Sheet 12 - Normal Distribution").Select 
  sNormalMean = Cells(3, 3) sNormalStanDev = Cells(4, 3) 
 ' 
   Sheets("Sheet 13 - Beta Distribution").Select 
  sAlphaBeta = Cells(3, 3)sBeta = Cells(4, 3) 'End reading in Data. 
 ' 
   iCwIndex = 1 
  iCount = 1 Do While iCwIndex < iColNumberWFI + 1 
     Do While iCount < iRowNumberWFI + 1 
 ' 
       sRandomVariable = CSng(RandWH()) 
 ' 
       If sWFIDescriptionTimeUncertainty(iCount, iCwIndex) = "u" Then 
         'Uniform Distribution. 
         dWFICalcUncertaintyTime(iCount, iCwIndex) = sRandomVariable _ 
          * dWFITimeUncertainty(iCount, iCwIndex) 
       End If 
 ' 
       If sWFIDescriptionTimeUncertainty(iCount, iCwIndex) = "b" Then 
         'Beta Distribution. 
         dWFICalcUncertaintyTime(iCount, iCwIndex) _ 
         = Application.BetaDist(sRandomVariable, sAlphaBeta, sBetaBeta) _ 
          * dWFITimeUncertainty(iCount, iCwIndex) 
       End If 
 ' 
       If sWFIDescriptionTimeUncertainty(iCount, iCwIndex) = "n" Then 
          'Normal Distribution. 
          dWFICalcUncertaintyTime(iCount, iCwIndex) _ 
          = Application.NormDist(sRandomVariable, sNormalMean, sNormalStanDev, True) _ 
          * dWFITimeUncertainty(iCount, iCwIndex) 
       End If 
 ' 
      iCount = iCount + 1 Loop 
    iCount = 1
    iCwIndex = iCwIndex + 1 Loop 
 ' 
   iProgress = iProgress + sIncrement 
   Call Progress_Indicator(iProgress) 
 ' 
End Sub 
' 
' 
' 
Sub Distribution_Choice_DI() 
 ' 
   '@@@@@@@@@@@@@@@@@@@@@@@@@@@@@@@@@@@@@ 
  '@ This subroutine chooses the appropriate distribution for DI Water as per input @
  '\omega selection and calculates the uncertainty time, which will be added to the start \omega'@ time in the subroutine "Calculate Start And End Times". @
   '@@@@@@@@@@@@@@@@@@@@@@@@@@@@@@@@@@@@@ 
 '
```
'INPUTS OF SUBROUTINE

 <sup>&#</sup>x27; sNormalStanDev = Standard deviation of Normal Dist.; see sheet "Normal Distribution" [-].

 <sup>&#</sup>x27; sAlphaBeta = Alpha parameter Beta distribution; see sheet "Beta Distribution" [-].

 <sup>&#</sup>x27; sBetaBeta = Beta parameter Beta distribution; see sheet "Beta Distribution" [-].

 <sup>&#</sup>x27; iColNumberDI = Global variable [-]. ' iRowNumberDI = Global variable [-].

```
 ' sIncrement = Global variable [-]. 
   ' sDIDescriptionTimeUncertainty(Array) = Distribution used (i.e. normal) [-]. 
  ' dDITimeUncertainty = Max. Time Uncertainty as per Input Table [time]. 
 ' 
  'INTERMEDIATE VARIABLES 
  ' iCount = Index for Do While-Loop [-]. 
   ' iCwIndex = Index for Do While-Loop [-]. 
  ' sRandomVariable = Random variable [-]. 
 ' 
  'CALCULATED VALUES/OUTPUTS 
   ' dDICalcUncertaintyTime() = Global variable [-]. 
   ' iProgress = Global variable [-]. 
 ' 
  Dim sNormalMean As Single, sNormalStanDev As Single 
  Dim sAlphaBeta As Single, sBetaBeta As Single, sRandomVariable As Single 
  Dim strDIDescriptionTimeUncertainty() As String 
  Dim dDITimeUncertainty() As Date 
  Dim iCount As Integer, iCwIndex As Integer 
 ' 
  ReDim dDITimeUncertainty(MaxRowNumber * iDayData, MaxColNumber * iDayData) 
  ReDim sDIDescriptionTimeUncertainty(MaxRowNumber * iDayData, MaxColNumber * iDayData) 
 ' 
  Sheets("Day " & LDayDataCounter & " DI Loop Data").Select 
 iColNumberDI = Cells(15, 2)
 iRowNumberDI = Cells(16, 2) ' 
 iCwIndex = 0 Do While iCwIndex < iColNumberDI 
    iCount = 5
     Do While iCount < iRowNumberDI + 5 
      dDITimeUncertainty(iCount - 4, iCwIndex + 1) = Cells(iCount, 14 + iCwIndex * 4)
      iCount = iCount + 1 Loop 
     iCwIndex = iCwIndex + 1 
  Loop 
 ' 
 iCwIndex = 0 Do While iCwIndex < iColNumberDI 
    iCount = 5 Do While iCount < iRowNumberDI + 5 
      sDIDescriptionTimeUncertainty(iCount - 4, iCwIndex + 1) =
      Cells(iCount, 15 + iCwIndex * 4)
      iCount = iCount + 1 Loop 
    iCwIndex = iCwIndex + 1 Loop 
 ' 
  Sheets("Sheet 12 - Normal Distribution").Select 
 sNormalMean = Cells(3, 3) sNormalStanDev = Cells(4, 3) 
 ' 
  Sheets("Sheet 13 - Beta Distribution").Select 
 sAlphaBeta = Cells(3, 3)sBeta = Cells(4, 3) ' 
  iCwIndex = 1 
  Do While iCwIndex < iColNumberDI + 1 
    iCount = 1 Do While iCount < iRowNumberDI + 1 
 ' 
       sRandomVariable = CSng(RandWH()) 
 ' 
       If sDIDescriptionTimeUncertainty(iCount, iCwIndex) = "u" Then 
          'Uniform Distribution, valid between 0 and 1. 
          dDICalcUncertaintyTime(iCount, iCwIndex) = sRandomVariable _ 
          * dDITimeUncertainty(iCount, iCwIndex) 
       End If
```

```
 ' 
        If sDIDescriptionTimeUncertainty(iCount, iCwIndex) = "b" Then 
          'Beta Distribution, valid between 0 and 1. 
          dDICalcUncertaintyTime(iCount, iCwIndex) _ 
         = Application.BetaDist(sRandomVariable, sAlphaBeta, sBetaBeta)
          * dDITimeUncertainty(iCount, iCwIndex) 
        End If 
 ' 
        If sDIDescriptionTimeUncertainty(iCount, iCwIndex) = "n" Then 
          'Normal Distribution, valid between 0 and 1. 
          dDICalcUncertaintyTime(iCount, iCwIndex) _ 
         = Application.NormDist(sRandomVariable, sNormalMean, sNormalStanDev, True)
          * dDITimeUncertainty(iCount, iCwIndex) 
        End If 
 ' 
       iCount = iCount + 1 Loop 
     iCwIndex = iCwIndex + 1 
   Loop 
 ' 
  iProgress = iProgress + 1 * sIncrement
   Call Progress_Indicator(iProgress) 
 ' 
End Sub 
Sub Calculate_New_WFI_Start_And_End_Times()
 ' 
   '@@@@@@@@@@@@@@@@@@@@@@@@@@@@@@@@@ 
   '@ This subroutine calculates the new start and end times as a result @ 
  \overline{a} of the added or subtracted uncertainty time to the start time. \overline{a}'@ The program checks in Sub Routine "Check Times New Schedule" @
  '@ if there is a problem (overlap "end time 1" with "start time 2" \qquad \qquad \qquad \qquad '@@@@@@@@@@@@@@@@@@@@@@@@@@@@@@@@@ 
 ' 
   'INPUTS 
   ' dTimeStart = Global variable [-]. 
   ' dTimeEnd = Global variable [-]. 
   ' iColNumberWFI = Global variable [-]. 
   ' iRowNumberWFI = Global variable [-]. 
   ' bOptionNoUncertainty = Global variable [-]. 
  ' sIncrement = Global variable [-].
 ' 
   'INTERMEDIATE VARIABLES 
   ' iCount = Index for Do While-Loop [-]. 
   ' iCwIndex = Index for Do While-Loop [-]. 
   ' sPositiveOrNegative = Random variable to determine negative or positive addition [-]. 
 ' 
   'CALCULATED VALUES/OUTPUTS 
   ' dNewTimeStart = Global variable [24 hours]. 
   ' dNewTimeEnd = Global variable [24 hours]. 
   ' iProgress = Global variable [-]. 
 ' 
   Dim sPositiveOrNegative As Single 
   Dim iCount As Integer, iCwIndex As Integer 
   Dim iOptionNoTimeUncertainty As Boolean 
 ' 
   If LDayDataCounter = 1 Then 
    Sheets("Frontpage - WFI Loop Input Data").Select
   Else 
     Sheets("Day " & LDayDataCounter & " WFI Loop Data").Select 
   End If 
 ' 
   'Start read in data of Time Start and Time End: 
  iCwIndex = 0 iCount = 5
```
' ' '

```
 Do While iCwIndex < iColNumberWFI 
     Do While iCount < iRowNumberWFI + 5 
      dTimeStart(iCount - 4, iCwIndex + 1) = Cells(iCount, 12 + (4 * iCwIndex))
      iCount = iCount + 1 Loop 
    iCount = 5 iCwIndex = iCwIndex + 1 
  Loop 
 ' 
 iCwIndex = 0iCount = 5 Do While iCwIndex < iColNumberWFI 
     Do While iCount < iRowNumberWFI + 5 
      dTimeEnd(iCount - 4, iCwIndex + 1) = Cells(iCount, 13 + (4 * iCwIndex))
      iCount = iCount + 1 Loop 
    iCount = 5 iCwIndex = iCwIndex + 1 
  Loop 
  'End Read in Data. 
 ' 
  'Check if no need to calculate time uncertainty: 
  If bOptionNoUncertainty = True Then 
    iCount = 1 iCwIndex = 1 
     Do While iCwIndex < iColNumberWFI + 1 
       Do While iCount < iRowNumberWFI + 1 
         dNewTimeStart(iCount, iCwIndex) = dTimeStart(iCount, iCwIndex) 
         dNewTimeEnd(iCount, iCwIndex) = dTimeEnd(iCount, iCwIndex) 
        iCount = iCount + 1 Loop 
      iCount = 1 iCwIndex = iCwIndex + 1 
     Loop 
     GoTo NoUncertainty 
  End If 
 ' 
  'Add or subtract uncertainty time from Start Time and EndTime: 
  'sPositiveOrNegative decides of add or subtract. 
  iCount = 1 
  iCwIndex = 1 
  Do While iCwIndex < iColNumberWFI + 1 
     Do While iCount < iRowNumberWFI + 1 
 ' 
       sPositiveOrNegative = CSng(RandWH()) 
 ' 
       If sPositiveOrNegative <= 0.5 Then 
         sPositiveOrNegative = (-1) 
       Else 
         sPositiveOrNegative = 1 
       End If 
 ' 
       dNewTimeStart(iCount, iCwIndex) = DateAdd("n", sPositiveOrNegative * _ 
       (Minute(dWFICalcUncertaintyTime(iCount, iCwIndex)) + _ 
       60 _ 
       * Hour(dWFICalcUncertaintyTime(iCount, iCwIndex))), dTimeStart(iCount, iCwIndex)) 
 ' 
      dNewTimeEnd(iCount, iCwIndex) = DateAdd("n", sPositiveOrNegative *(Minute(dWFICalcUncertaintyTime(iCount, iCwIndex)) + 60 _ 
       * Hour(dWFICalcUncertaintyTime(iCount, iCwIndex))), dTimeEnd(iCount, iCwIndex)) 
 ' 
      iCount = iCount + 1 Loop 
    iCount = 1
     iCwIndex = iCwIndex + 1 
  Loop
```

```
NoUncertainty: 
 ' 
  iProgress = iProgress + 1 * sIncrement Call Progress_Indicator(iProgress) 
 ' 
End Sub 
' 
' 
' 
Sub Calculate_New_DI_Start_And_End_Times() 
 ' 
    '@@@@@@@@@@@@@@@@@@@@@@@@@@@@@@@@@@@ 
   '@ This subroutine calculates all actual (new) start and end times as a result @ 
  '@ of the added or subtracted uncertainty time to the start time. @ @ The program checks in Sub Routine "Check Times New Schedule" @'@ The program checks in Sub Routine "Check Times New Schedule"
   '@ if there is a problem (overlap "end time 1" with "start time 2". @ 
  {1} \qquad \qquad (a) \qquad \qquad (b) \qquad \qquad (c) \qquad \qquad (d) \qquad \qquad (e) \qquad \qquad (e) \qquad \qquad (f) \qquad \qquad (f) \qquad \qquad (g) \qquad \qquad (g) \qquad \qquad (g) \qquad \qquad (g) \qquad \qquad (h) \qquad \qquad (h) \qquad \qquad (i) \qquad \qquad (j) \qquad \qquad (j) \qquad \qquad (k) \qquad \qquad (j) \qquad \qquad (k) \qquad \qquad (j) \qquad \qquad (j) \qquad \qquad (k) \qquad \qquad (j) \ ' 
   'INPUTS 
    ' dTimeStart = Global variable [-]. 
    ' dTimeEnd = Global variable [-]. 
   ' iColNumberDI = Global variable [-]. 
    ' iRowNumberDI = Global variable [-]. 
   ' sIncrement = Global variable [-]. 
   ' bOptionNoUncertainty = Global variable [-]. 
 ' 
   'INTERMEDIATE VARIABLES 
    ' iCount = Index for Do While-Loop [-]. 
   ' iCwIndex = Index for Do While-Loop [-]. 
   ' sPositiveOrNegative = Random variable to determine negative or positive addition [-]. 
 ' 
   'CALCULATED VALUES/OUTPUTS 
    ' dNewTimeStart= Global variable [24 hours]. 
    ' dNewTimeEnd = Global variable [24 hours]. 
    ' iProgress = Global variable [-]. 
 ' 
   Dim iCount As Integer, iCwIndex As Integer 
   Dim sPositiveOrNegative As Single 
 ' 
   Sheets("Day " & LDayDataCounter & " DI Loop Data").Select 
 ' 
  iCwIndex = 0iCount = 5 'Read in Data: 
   Do While iCwIndex < iColNumberDI 
     Do While iCount < iRowNumberDI + 5 'See Input Table.
        dTimeStart(iCount - 4, iCwIndex + 1) = Cells(iCount, 12 + (4 * iCwIndex))
        iCount = iCount + 1 Loop 
     iCount = 5 iCwIndex = iCwIndex + 1 
   Loop 
 ' 
   iCwIndex = 0 
  iCount = 5 Do While iCwIndex < iColNumberDI 
      Do While iCount < iRowNumberDI + 5 
        dTimeEnd(iCount - 4, iCwIndex + 1) = Cells(iCount, 13 + (4 * iCwIndex))
        iCount = iCount + 1 Loop 
     iCount = 5 iCwIndex = iCwIndex + 1 
   Loop 
   'End read in data. 
 '
```
'

'Check if no need to calculate time uncertainty:

```
 If bOptionNoUncertainty = True Then 
    iCount = 1 iCwIndex = 1 
     Do While iCwIndex < iColNumberDI + 1 
        Do While iCount < iRowNumberDI + 1 
          dNewTimeStart(iCount, iCwIndex) = dTimeStart(iCount, iCwIndex) 
          dNewTimeEnd(iCount, iCwIndex) = dTimeEnd(iCount, iCwIndex) 
         iCount = iCount + 1 Loop 
       iCount = 1
        iCwIndex = iCwIndex + 1 
    Loop
     GoTo NoUncertainty 
   End If 
 ' 
   'Add or subtract uncertainty time from Start Time and EndTime: 
   'sPositiveOrNegative decides of add or subtract. 
   iCwIndex = 1 
   Do While iCwIndex < iColNumberDI + 1 
     iCount = 1 
     Do While iCount < iRowNumberDI + 1 
 ' 
        sPositiveOrNegative = CSng(RandWH()) 
 ' 
        If sPositiveOrNegative <= 0.5 Then 
          sPositiveOrNegative = (-1) 
        Else 
          sPositiveOrNegative = 1 
        End If 
 ' 
        dNewTimeStart(iCount, iCwIndex) = DateAdd("n", sPositiveOrNegative * _ 
        (Minute(dDICalcUncertaintyTime(iCount, iCwIndex)) + _ 
        60 * Hour(dDICalcUncertaintyTime(iCount, iCwIndex))), dTimeStart(iCount, iCwIndex)) 
 ' 
        dNewTimeEnd(iCount, iCwIndex) = DateAdd("n", sPositiveOrNegative * _ 
        (Minute(dDICalcUncertaintyTime(iCount, iCwIndex)) + _ 
        60 * Hour(dDICalcUncertaintyTime(iCount, iCwIndex))), dTimeEnd(iCount, iCwIndex)) 
 ' 
       iCount = iCount + 1 Loop 
     iCwIndex = iCwIndex + 1 
   Loop 
 ' 
NoUncertainty: 
 ' 
   iProgress = iProgress + 1 * sIncrement 
   Call Progress_Indicator(iProgress) 
 ' 
End Sub 
' 
' 
' 
Sub WFI_Water_Demand_From_Loop() 
 ' 
   '@@@@@@@@@@@@@@@@@@@@@@@@@@@@@@@@@@@@@@ 
   '@ This subroutine calculates the WFI water demand from the consumers along the @ 
  '@ loop; ignoring any consumption that might be caused by the tank being filled @\overline{a} by WFI as the WFI Tank may not full at the beginning of the simulation. \overline{a} '@@@@@@@@@@@@@@@@@@@@@@@@@@@@@@@@@@@@@@ 
 ' 
   'INPUTS 
   ' sWFIWaterDemandPerTap = Global variable [m3/h]. 
   ' iColNumberWFI = Global variable [-]. 
   ' iRowNumberWFI = Global variable [-]. 
   ' dNewTimeStart = Global variable [-]. 
   ' dNewTimeEnd = Global variable [-]. 
   ' LRepeats = Global variable [-].
```

```
 ' sIncrement = Global variable [-]. 
   ' bOptionNoUncertainty = Global variable [-]. 
 ' 
  'INTERMEDIATE VARIABLES 
  ' sWFIWaterConsumptionPrior = [m3/s]. 
  ' sWFITimeStart = \sqrt{24} hour clock.
  'sWFITimeEnd = [24 hour clock]. ' sWFITimeEndIndex = WFI Time End Index [-]. 
   ' sWFITimeStartIndex = Index start time [-]. 
  ' sWFITimeStartIndexCounter = Index time [-]. 
   ' sWFIWaterConsumptionPrior = WFI water consumption [m/s]. 
  ' LCount = Index for Do While-Loop [-]. 
  ' LCwIndex = Index for Do While-Loop [-]. 
   ' dMinTime = Minimum Time [date]. 
  ' dMaxTime = Maximum Time [date]. 
   ' dTimeVariationPositive = 
   ' dNormalDayStart = Start of day 00:00:00 [date]. 
   ' iIntermediate = Intermediate value [-]. 
   ' dSimTimeCheck = For checking of time [date]. 
   ' dSimStartTime = Start value time [date]. 
   ' dSimEndTime = End value time [date]. 
 ' 
  'CALCULATED VALUES/OUTPUTS 
   ' sWFIWaterConsumptionFromLoop() = Global variable [m3/s]. 
  ' iProgress = Global variable [-]. 
 ' 
  Dim sWFIWaterConsumptionPrior As Single 
  Dim LWFITimeEndIndex As Long, LWFITimeStartIndex As Long, LWFITimeStartIndexCounter As Long 
  Dim LOneDayInSeconds As Long 
  Dim iCwIndex As Integer, iCount As Integer, iIntermediate As Integer 
  Dim dMinTime As Date, dMaxTime As Date, dTimeVariationPositive As Date 
  Dim dSimStartTime As Date, dSimEndTime As Date, dNormalDayStart As Date 
  Dim dSimTimeCheck As Date 
 ' 
  'Read in water offtake from tap: 
 iCount = 5 Do While iCount < iRowNumberWFI + 5 'See WFI Input Table. 
     If LDayDataCounter = 1 Then 
       Sheets("Frontpage - WFI Loop Input Data").Select 
     Else 
       Sheets("Day " & LDayDataCounter & " WFI Loop Data").Select 
     End If 
 ' 
     sWFIWaterDemandPerTap(iCount - 4) = Cells(iCount, 9) 'Cells(rwIndex, colIndex). 
 ' 
     If bOptionNoUncertainty = False Then 
       If sWFIWaterDemandPerTap(iCount - 4) > 0 Then 
         Call WFIDemandUncertainty(iCount) 
       End If 
     End If 
    iCount = iCount + 1 Loop 
 ' 
  'Calculate Water Demand for every Water Demand Time Frame (per second): 
 ' 
  'The three times below are starting times & days of the simulation: 
 dMinTime = DateSerial(1899, 12, 29) - 22 / 24 ' 29th Dec.1899 at 22:00:00.
 dNormalDayStart = DateSerial (1899, 12, 30)dMaxTime = DateSerial(1899, 12, 31) + 2/24 '30th Dec.1899 plus 2 hours.
 ' 
 LOneDayInSeconds = 86400 + 3600 * 4iCwIndex = 1iCount = 1 Do While iCwIndex < iColNumberWFI + 1 
     Do While iCount < iRowNumberWFI + 1 
       'Establish time start & end tap opening:
```

```
 dSimStartTime = dNewTimeStart(iCount, iCwIndex) 
 ' 
       'Select case finds start time values: 
       LWFITimeStartIndexCounter = 1 
       Do While LWFITimeStartIndexCounter < LOneDayInSeconds - 1 
       'Evaluate which simulated time (dSimTime) it is: 
          Select Case LWFITimeStartIndexCounter 
            Case 1 To 3600 * 2 
               '29th Dec.1899 22:00:00 to 29th Dec.1899 24:00:00. 
              'Timeserial is negative as all dates before 30th Dec.1899 are negative. 
              dSimTimeCheck = dMinTime - TimeSerial(0, 0, LWFITimeStartIndexCounter) 
and the contract of
             If dSimTimeCheck - TimeSerial(0, 0, 1) <= dSimStartTime
             And dSimStartTime \leq dSimTimeCheck + TimeSerial(0, 0, 1) Then
                 GoTo StartTimeFound 
              End If 
           Case 3600 * 2 + 1 To 32400 '30th Dec.1899 00:00:00 to 30th Dec.1899 07:00:00. 
              dSimTimeCheck = dNormalDayStart _ 
              + TimeSerial(0, 0, LWFITimeStartIndexCounter - 7200) 
and the control of
             If dSimTimeCheck - TimeSerial(0, 0, 1) <= dSimStartTime
              And dSimStartTime <= dSimTimeCheck + TimeSerial(0, 0, 1) Then 
                 GoTo StartTimeFound 
              End If 
            Case 32401 To 64800 
              '07:00:01 to 16:00:00. 
             dSimTimeCheck = dNormalDayStart + TimeSerial(0, 0, 32400 - 7200) + TimeSerial(0, 0, LWFITimeStartIndexCounter - 32400) 
and the contract of
             If dSimTimeCheck - TimeSerial(0, 0, 1) \leq dSimStartTime
             And dSimStartTime \leq dSimTimeCheck + TimeSerial(0, 0, 1) Then
                 GoTo StartTimeFound 
              End If 
            Case 64801 To 86400 + 3600 * 2 - 1 
               '16:00:01 to 23:59:59. 
              iIntermediate = LWFITimeStartIndexCounter - 64800 
             dSimTimeCheck = dNormalDayStart + TimeSerial(16, 0, 0) + TimeSerial(0, 0, iIntermediate) 
and the contract of
             If dSimTimeCheck - TimeSerial(0, 0, 1) <= dSimStartTime
             And dSimStartTime \leq dSimTimeCheck + TimeSerial(0, 0, 1) Then
                 GoTo StartTimeFound 
              End If 
            Case 93600 To 100800 - 1 
              '31th Dec.1899 00:00:00 to 31th Dec.1899 2:00:00. 
             iIntermediate
             = CInt(LWFITimeStartIndexCounter - (86400 + 3600 * 2 - 1))
              dSimTimeCheck _ 
             = DateSerial(1899, 12, 31) + TimeSerial(0, 0, iIntermediate)
and the contract of
             If dSimTimeCheck - TimeSerial(0, 0, 1) <= dSimStartTime
             And dSimStartTime \leq dSimTimeCheck + TimeSerial(0, 0, 1) Then
                 GoTo StartTimeFound 
              End If 
            Case Else 'Other values. 
             Stop 'Error trap
                            'LSecondsOfDaysCount cannot be lower than 1 
                            'or higher than 100800-1. Check program. 
              End 
          End Select 
 ' 
          LWFITimeStartIndexCounter = LWFITimeStartIndexCounter + 1 
       Loop 
 '
```
StartTimeFound: 'Time of start valve opening found, now find the time of end valve opening: '

```
 dSimEndTime = dNewTimeEnd(iCount, iCwIndex) 
 ' 
        'Select case finds end time values: 
        LWFITimeEndIndex = 1 
        Do While LWFITimeEndIndex < LOneDayInSeconds - 1 
        'Evaluate which simulated time (dSimTime) it is: 
          Select Case LWFITimeEndIndex 
            Case 1 To 3600 * 2 
               '29th Dec.1899 22:00:00 to 29th Dec.1899 24:00:00. 
               'Timeserial is negative as all dates before 30th Dec.1899 are negative. 
               dSimTimeCheck = dMinTime - TimeSerial(0, 0, LWFITimeEndIndex) 
and the contract of
              If dSimTimeCheck - TimeSerial(0, 0, 1) \leq dSimEndTime
              And dSimEndTime \leq dSimTimeCheck + TimeSerial(0, 0, 1) Then
                 GoTo EndTimeFound 
               End If 
           Case 3600 * 2 + 1 To 32400 '30th Dec.1899 00:00:00 to 30th Dec.1899 07:00:00. 
               dSimTimeCheck _ 
               = dNormalDayStart + TimeSerial(0, 0, LWFITimeEndIndex - 7200) 
and the control of
             If dSimTimeCheck - TimeSerial(0, 0, 1) \leq dSimEndTime
              And dSimEndTime \leq dSimTimeCheck + TimeSerial(0, 0, 1) Then
                 GoTo EndTimeFound 
               End If 
            Case 32401 To 64800 
               '07:00:01 to 16:00:00. 
              dSimTimeCheck = dNormalDayStart + TimeSerial(0, 0, 32400 - 7200) + TimeSerial(0, 0, LWFITimeEndIndex - 32400) 
and the contract of
             If dSimTimeCheck - TimeSerial(0, 0, 1) \leq dSimEndTime
              And dSimEndTime \leq dSimTimeCheck + TimeSerial(0, 0, 1) Then
                 GoTo EndTimeFound 
               End If 
            Case 64801 To 86400 + 3600 * 2 - 1 
               '16:00:01 to 23:59:59. 
               iIntermediate = LWFITimeEndIndex - 64800 
              dSimTimeCheck = dNormalDayStart + TimeSerial(16, 0, 0) + TimeSerial(0, 0, iIntermediate) 
and the contract of
             If dSimTimeCheck - TimeSerial(0, 0, 1) <= dSimEndTime
              And dSimEndTime \leq dSimTimeCheck + TimeSerial(0, 0, 1) Then
                 GoTo EndTimeFound 
               End If 
            Case 93600 To 100800 - 1 
               '31th Dec.1899 00:00:00 to 31th Dec.1899 2:00:00. 
              iIntermediate = CInt(LWFITimeEndIndex - (86400 + 3600 * 2 - 1)) dSimTimeCheck _ 
             = DateSerial(1899, 12, 31) + TimeSerial(0, 0, iIntermediate)
and the contract of
              If dSimTimeCheck - TimeSerial(0, 0, 1) <= dSimEndTime _ 
              And dSimEndTime \leq dSimTimeCheck + TimeSerial(0, 0, 1) Then
                 GoTo EndTimeFound 
               End If 
            Case Else 'Other values. 
              Stop 'Error trap
                            'LSecondsOfDaysCount cannot be lower than 1 
                            'or higher than 100800-1. Check program. 
               End 
          End Select 
 ' 
          LWFITimeEndIndex = LWFITimeEndIndex + 1 
        Loop 
EndTimeFound: 'Time of end valve opening found. 
 ' 
        'Find the water consumption from the loop:
```
Do While LWFITimeStartIndexCounter < LWFITimeEndIndex

```
 sWFIWaterConsumptionPrior = sWFIWaterConsumptionFromLoop(LRepeats, _ 
           LWFITimeStartIndexCounter, LDayDataCounter) 
            'Consumption in m3/s; This is the water consumption from the loop: 
            sWFIWaterConsumptionFromLoop(LRepeats, LWFITimeStartIndexCounter, _ 
          LDayDataCounter) = sWFIWaterConstruction Prior + sWFIWaterDemandPerTap(iCount) / 3600 
           LWFITimeStartIndexCounter = LWFITimeStartIndexCounter + 1 
         Loop 
        iCount = iCount + 1 Loop 
     iCount = 1iCwIndex = iCwIndex + 1 Loop 
 ' 
  iProgress = iProgress + 1 * sIncrement Call Progress_Indicator(iProgress) 
 ' 
End Sub 
Sub WFIDemandUncertainty(iCount) 
 ' 
  {1} \qquad \qquad (a) \qquad \qquad (b) \qquad \qquad (c) \qquad \qquad (d) \qquad \qquad (e) \qquad \qquad (e) \qquad \qquad (f) \qquad \qquad (f) \qquad \qquad (g) \qquad \qquad (g) \qquad \qquad (g) \qquad \qquad (h) \qquad \qquad (g) \qquad \qquad (h) \qquad \qquad (i) \qquad \qquad (j) \qquad \qquad (k) \qquad \qquad (j) \qquad \qquad (k) \qquad \qquad (j) \qquad \qquad (j) \qquad \qquad (k) \qquad \qquad (j) \qquad \qquad (k) \'@ This subroutine computes the variation of the WFI flowrate due to uncertainty. @
   '@@@@@@@@@@@@@@@@@@@@@@@@@@@@@@@@@@@@@ 
 ' 
   'INPUTS 
   ' iCount = see calling subroutine [-]. 
   ' sNormalMean = Mean of Normal Distribution; see sheet "Normal Distribution" [-]. 
   ' sNormalStanDev = Standard deviation of Normal Dist.; see sheet "Normal Distribution"[-]. 
   ' sAlphaBeta = Alpha parameter Beta distribution; see sheet "Beta Distribution" [-]. 
   ' sBetaBeta = Beta parameter Beta distribution; see sheet "Beta Distribution" [-]. 
   ' strWFIVolumeUncertaintyDistribution = Description of distribution [-]. 
 ' 
   'INTERMEDIATE VARIABLES 
   ' sInterval = Temporary variable [-]. 
   ' sRandomVariable = Random variable as per random function [-]. 
   ' sWFIWaterConsumptionPrior = WFI water consumption [m/s]. 
   ' sPositiveOrNegative = Random variable to determine negative or positive addition [-]. 
 ' 
   'CALCULATED VALUES/OUTPUTS 
  ' sWFIWaterDemandPerTap() =Global variable [m3/s].
 ' 
   Dim sNormalMean As Single, sNormalStanDev As Single, sPositiveOrNegative As Single 
   Dim sAlphaBeta As Single, sBetaBeta As Single, sRandomVariable As Single 
   Dim sWFIVolumeUncertainty As Single 
   Dim strWFIVolumeUncertaintyDistribution As String 
   Dim sInterval As Single 
 ' 
   sWFIVolumeUncertainty = Cells(iCount, 10) 
   strWFIVolumeUncertaintyDistribution = Cells(iCount, 11) 
 ' 
   Sheets("Sheet 12 - Normal Distribution").Select 
  sNormalMean = Cells(3, 3)sNormalStanDev = Cells(4, 3) ' 
   Sheets("Sheet 13 - Beta Distribution").Select 
  sAlphaBeta = Cells(3, 3)sBetaBeta = Cells(4, 3) '
```

```
 sRandomVariable = CSng(RandWH()) 
  sPositiveOrNegative = CSng(RandWH()) 
 '
```
' ' '

```
 If strWFIVolumeUncertaintyDistribution = "u" Then 
   'Uniform Distribution: 
   sInterval = sWFIWaterDemandPerTap(iCount - 4) * sWFIVolumeUncertainty / 100
```

```
 ' 
      'Determine if sInterval is positive or negative: 
      If sPositiveOrNegative <= 0.5 Then 
         sPositiveOrNegative = (-1) 
      Else 
         sPositiveOrNegative = 1 
      End If 
 ' 
      sWFIWaterDemandPerTap(iCount - 4) = sWFIWaterDemandPerTap(iCount - 4) _ 
      + sInterval * sRandomVariable * sPositiveOrNegative 
   End If 
 ' 
   If strWFIVolumeUncertaintyDistribution = "b" Then 
      'Beta Distribution: 
      sInterval = sWFIWaterDemandPerTap(iCount - 4) * sWFIVolumeUncertainty / 100 
 ' 
      If sPositiveOrNegative <= 0.5 Then 
         sPositiveOrNegative = (-1) 
      Else 
        sPositiveOrNegative = 1
      End If 
 ' 
      sWFIWaterDemandPerTap(iCount - 4) = sWFIWaterDemandPerTap(iCount - 4) + sInterval _ 
      * Application.BetaDist(sRandomVariable, sAlphaBeta, sBetaBeta) * sPositiveOrNegative 
   End If 
 ' 
   If strWFIVolumeUncertaintyDistribution = "n" Then 
      'Normal Distribution: 
      sInterval = sWFIWaterDemandPerTap(iCount - 4) * sWFIVolumeUncertainty / 100 
 ' 
      If sPositiveOrNegative <= 0.5 Then 
        sPositiveOrNegative = (-1) Else 
         sPositiveOrNegative = 1 
      End If 
 ' 
     sWFIWaterDemandPerTap(iCount - 4) = sWFIWaterDemandPerTap(iCount - 4) + sInterval
      * Application.NormDist(sRandomVariable, sNormalMean, sNormalStanDev, True) _ 
      * sPositiveOrNegative 
   End If 
 ' 
End Sub 
' 
' 
' 
Sub DI_Water_Demand_From_Loop() 
 ' 
   '@@@@@@@@@@@@@@@@@@@@@@@@@@@@@@@@@@@@@ 
  '\omega. This subroutine calculates the DI water demand from the consumers along the \omega'@ loop; ignoring any consumption that might be caused by the tank being filled @
  '@ by DI as the DI Tank may not full at the beginning of the simulation. \omega{1} \qquad \qquad (a) \qquad \qquad (b) \qquad \qquad (c) \qquad \qquad (d) \qquad \qquad (e) \qquad \qquad (e) \qquad \qquad (f) \qquad \qquad (f) \qquad \qquad (g) \qquad \qquad (g) \qquad \qquad (g) \qquad \qquad (h) \qquad \qquad (g) \qquad \qquad (h) \qquad \qquad (i) \qquad \qquad (j) \qquad \qquad (k) \qquad \qquad (j) \qquad \qquad (k) \qquad \qquad (j) \qquad \qquad (j) \qquad \qquad (k) \qquad \qquad (j) \qquad \qquad (k) \ ' 
   'INPUTS 
   ' sDIWaterDemandPerTap = Global variable [m3/h]. 
   ' iColNumberDI = Global variable [-]. 
   ' iRowNumberDI = Global variable [-]. 
   ' dNewTimeStart = Global variable [-]. 
   ' dNewTimeEnd = Global variable [-]. 
   ' LRepeats = Global variable [-]. 
   ' sIncrement = Global variable [-]. 
   ' bOptionNoUncertainty = Global variable [-]. 
 ' 
   'INTERMEDIATE VARIABLES 
   ' sDIWaterConsumptionPrior = [m3/s]. 
   ' sDITimeStart = [24 hour clock]. 
  ' sDITimeEnd = [24 hour clock].
```
205

```
 ' sDITimeEndIndex = DI Time End Index [-]. 
   ' sDITimeStartIndex = Index start time [-]. 
  ' sDITimeStartIndexCounter = Index time [-]. 
   ' sDIWaterConsumptionPrior = DI water consumption [m/s]. 
  ' LCount = Index for Do While-Loop [-]. 
  ' LCwIndex = Index for Do While-Loop [-]. 
   ' dMinTime = Minimum Time [date]. 
   ' dMaxTime = Maximum Time [date]. 
   ' dTimeVariationPositive = 
   ' dNormalDayStart = Start of day 00:00:00 [date]. 
   ' iIntermediate = Intermediate value [-]. 
   ' dSimTimeCheck = For checking of time [date]. 
   ' dSimStartTime = Start value time [date]. 
   ' dSimEndTime = End value time [date]. 
 ' 
  'CALCULATED VALUES/OUTPUTS 
   ' sDIWaterConsumptionFromLoop() = Global variable [m3/s]. 
  ' iProgress = Global variable [-]. 
 ' 
  Dim sDIWaterConsumptionPrior As Single 
  Dim LDITimeEndIndex As Long, LDITimeStartIndex As Long, LDITimeStartIndexCounter As Long 
  Dim LOneDayInSeconds As Long, LCount As Long 
  Dim iCwIndex As Integer, iCount As Integer, iIntermediate As Integer, iTen As Integer 
  Dim dMinTime As Date, dMaxTime As Date, dTimeVariationPositive As Date 
  Dim dSimStartTime As Date, dSimEndTime As Date, dNormalDayStart As Date 
  Dim dSimTimeCheck As Date 
 ' 
  'Read in water offtake from tap: 
 iCount = 5Do While iCount < iRowNumberDI + 5 'See DI Input Table.
     Sheets("Day " & LDayDataCounter & " DI Loop Data").Select 
 ' 
     sDIWaterDemandPerTap(iCount - 4) = Cells(iCount, 9) 'Cells(rwIndex, colIndex). 
 ' 
     If bOptionNoUncertainty = False Then 
       If sDIWaterDemandPerTap(iCount - 4) > 0 Then 
         Call DIDemandUncertainty(iCount) 
       End If 
     End If 
    iCount = iCount + 1 Loop 
 ' 
  'Calculate Water Demand for every Water Demand Time Frame (per second): 
 ' 
  'The three times below are starting times & days of the simulation: 
  dMinTime = DateSerial(1899, 12, 29) - 22 / 24 '29th Dec.1899 at 22:00:00. 
  dNormalDayStart = DateSerial(1899, 12, 30) 
 dMaxTime = DateSerial(1899, 12, 31) + 2/24 '30th Dec.1899 plus 2 hours.
 ' 
  LOneDayInSeconds = 86400 + 3600 * 4 
 iCwIndex = 1iCount = 1 Do While iCwIndex < iColNumberDI + 1 
     Do While iCount < iRowNumberDI + 1 
       'Establish time start & end tap opening: 
       dSimStartTime = dNewTimeStart(iCount, iCwIndex) 
 ' 
       'Select case finds start time values: 
       LDITimeStartIndexCounter = 1 
       Do While LDITimeStartIndexCounter < LOneDayInSeconds - 1 
       'Evaluate which simulated time (dSimTime) it is: 
          Select Case LDITimeStartIndexCounter 
            Case 1 To 3600 * 2 
               '29th Dec.1899 22:00:00 to 29th Dec.1899 24:00:00. 
               'Timeserial is negative as all dates before 30th Dec.1899 are negative. 
               dSimTimeCheck = dMinTime - TimeSerial(0, 0, LDITimeStartIndexCounter) 
and the contract of
```

```
If dSimTimeCheck - TimeSerial(0, 0, 1) \leq dSimStartTime
              And dSimStartTime \leq dSimTimeCheck + TimeSerial(0, 0, 1) Then
                 GoTo StartTimeFound 
               End If 
            Case 3600 * 2 + 1 To 32400 '30th Dec.1899 00:00:00 to 30th Dec.1899 07:00:00. 
               dSimTimeCheck = dNormalDayStart _ 
               + TimeSerial(0, 0, LDITimeStartIndexCounter - 7200) 
and the contract of
              If dSimTimeCheck - TimeSerial(0, 0, 1) \leq dSimStartTime
              And dSimStartTime \leq dSimTimeCheck + TimeSerial(0, 0, 1) Then
                 GoTo StartTimeFound 
               End If 
             Case 32401 To 64800 
               '07:00:01 to 16:00:00. 
              dSimTimeCheck = dNormalDayStart + TimeSerial(0, 0, 32400 - 7200) + TimeSerial(0, 0, LDITimeStartIndexCounter - 32400) 
and the contract of
              If dSimTimeCheck - TimeSerial(0, 0, 1) \leq dSimStartTime
              And dSimStartTime \leq dSimTimeCheck + TimeSerial(0, 0, 1) Then
                 GoTo StartTimeFound 
               End If 
             Case 64801 To 86400 + 3600 * 2 - 1 
               '16:00:01 to 23:59:59. 
               iIntermediate = LDITimeStartIndexCounter - 64800 
              dSimTimeCheck = dNormalDayStart + TimeSerial(16, 0, 0) + TimeSerial(0, 0, iIntermediate) 
and the contract of
              If dSimTimeCheck - TimeSerial(0, 0, 1) \leq dSimStartTime
              And dSimStartTime \leq dSimTimeCheck + TimeSerial(0, 0, 1) Then
                 GoTo StartTimeFound 
               End If 
             Case 93600 To 100800 - 1 
               '31th Dec.1899 00:00:00 to 31th Dec.1899 2:00:00. 
              iIntermediate
              = CInt(LDITimeStartIndexCounter - (86400 + 3600 * 2 - 1))
               dSimTimeCheck _ 
              = DateSerial(1899, 12, 31) + TimeSerial(0, 0, iIntermediate)
and the contract of
              If dSimTimeCheck - TimeSerial(0, 0, 1) \leq dSimStartTime
              And dSimStartTime \leq dSimTimeCheck + TimeSerial(0, 0, 1) Then
                 GoTo StartTimeFound 
            End If<br>Case Else
                            'Other values.
              Stop 'Error trap
                             'LSecondsOfDaysCount cannot be lower than 1 
                             'or higher than 100800-1. Check program. 
               End 
          End Select 
 ' 
          LDITimeStartIndexCounter = LDITimeStartIndexCounter + 1 
        Loop 
StartTimeFound: 'Time of start valve opening found, now find the time of end valve opening: 
        dSimEndTime = dNewTimeEnd(iCount, iCwIndex) 
        'Select case finds end time values: 
       LDITimeEndIndex = 1
```
 Do While LDITimeEndIndex < LOneDayInSeconds - 1 'Evaluate which simulated time (dSimTime) it is: Select Case LDITimeEndIndex Case 1 To 3600 \* 2 '29th Dec.1899 22:00:00 to 29th Dec.1899 24:00:00. 'Timeserial is negative as all dates before 30th Dec.1899 are negative. dSimTimeCheck = dMinTime - TimeSerial(0, 0, LDITimeEndIndex)

'

'

'

and the contract of

```
If dSimTimeCheck - TimeSerial(0, 0, 1) \leq dSimEndTime
              And dSimEndTime \leq dSimTimeCheck + TimeSerial(0, 0, 1) Then
                 GoTo EndTimeFound 
               End If 
           Case 3600 * 2 + 1 To 32400 '30th Dec.1899 00:00:00 to 30th Dec.1899 07:00:00. 
               dSimTimeCheck _ 
               = dNormalDayStart + TimeSerial(0, 0, LDITimeEndIndex - 7200) 
and the contract of
             If dSimTimeCheck - TimeSerial(0, 0, 1) \le dSimEndTime
              And dSimEndTime \leq dSimTimeCheck + TimeSerial(0, 0, 1) Then
                GoTo EndTimeFound 
               End If 
            Case 32401 To 64800 
               '07:00:01 to 16:00:00. 
              dSimTimeCheck = dNormalDayStart + TimeSerial(0, 0, 32400 - 7200) + TimeSerial(0, 0, LDITimeEndIndex - 32400) 
and the contract of
             If dSimTimeCheck - TimeSerial(0, 0, 1) \le dSimEndTime
              And dSimEndTime \leq dSimTimeCheck + TimeSerial(0, 0, 1) Then
                 GoTo EndTimeFound 
               End If 
            Case 64801 To 86400 + 3600 * 2 - 1 
               '16:00:01 to 23:59:59. 
               iIntermediate = LDITimeEndIndex - 64800 
              dSimTimeCheck = dNormalDayStart + TimeSerial(16, 0, 0) + TimeSerial(0, 0, iIntermediate) 
and the contract of
             If dSimTimeCheck - TimeSerial(0, 0, 1) <= dSimEndTime
              And dSimEndTime \leq dSimTimeCheck + TimeSerial(0, 0, 1) Then
                 GoTo EndTimeFound 
               End If 
            Case 93600 To 100800 - 1 
               '31th Dec.1899 00:00:00 to 31th Dec.1899 2:00:00. 
              iIntermediate = CInt(LDITimeEndIndex - (86400 + 3600 * 2 - 1)) dSimTimeCheck _ 
             = DateSerial(1899, 12, 31) + TimeSerial(0, 0, iIntermediate)
and the control of
             If dSimTimeCheck - TimeSerial(0, 0, 1) \leq dSimEndTimeAnd dSimEndTime \leq dSimTimeCheck + TimeSerial(0, 0, 1) Then
                 GoTo EndTimeFound 
           End If<br>Case Else
                         'Other values.
             Stop 'Error trap
                          'LSecondsOfDaysCount cannot be lower than 1 
                          ' or higher than 100800-1. Check program. 
               End 
          End Select 
 ' 
          LDITimeEndIndex = LDITimeEndIndex + 1 
        Loop 
EndTimeFound: 'Time of end valve opening found 
 ' 
        'Find the water consumption from the loop: 
        Do While LDITimeStartIndexCounter < LDITimeEndIndex 
          sDIWaterConsumptionPrior = sDIWaterConsumptionFromLoop(LRepeats, _ 
          LDITimeStartIndexCounter, LDayDataCounter) 
          'Consumption in m3/s; This is the water consumption from the loop: 
          sDIWaterConsumptionFromLoop(LRepeats, LDITimeStartIndexCounter, _ 
         LDavDataCounter) = sDIWaterConsumptionPrior + sDIWaterDemandPerTap(iCount) / 3600 
          LDITimeStartIndexCounter = LDITimeStartIndexCounter + 1 
        Loop 
      iCount = iCount + 1 Loop 
    iCount = 1 iCwIndex = iCwIndex + 1
```
## Loop

 ' 'Add WFI Demand to DI Demand establishing total DI Demand per second and write to 'Sheet "Sheet 16 - Water Demand DI" for graphical representation of results: '  $iTen = 1$ LCount =  $3600 * 2 + 1$  'Disregard the first two hours of data. Only use the data of one 'day starting at 00:00:00 and ending at 24:00:00. Do While LCount <  $100800 - 3600 * 2 + 1$  'Also disregard the last two hours of data. sDIWaterConsumptionFromLoop(LRepeats, LCount, LDayDataCounter) \_ = sDIWaterConsumptionFromLoop(LRepeats, LCount, LDayDataCounter) \_ + sWFIWaterFromDI(LRepeats, LCount, LDayDataCounter) ' If iTen = 10 Then Sheets("Sheet 10 - Results DI Repeat " & LRepeats).Select Cells((LCount / 10 - 3600 \* 2 / 10 + 3) + 8640 \* (LDayDataCounter - 1), LDayDataCounter) \_ = sDIWaterConsumptionFromLoop(LRepeats, LCount, LDayDataCounter) \* 3600 '[m3/h]  $iTen = 0$  End If  $iTen = iTen + 1$  $LC$ ount =  $LC$ ount + 1 Loop '  $i$ Progress =  $i$ Progress + 3  $*$  sIncrement Call Progress\_Indicator(iProgress) ' End Sub ' ' ' Sub DIDemandUncertainty(LCount) '  ${1} \qquad \qquad (a) \qquad \qquad (b) \qquad \qquad (c) \qquad \qquad (d) \qquad \qquad (e) \qquad \qquad (e) \qquad \qquad (f) \qquad \qquad (f) \qquad \qquad (g) \qquad \qquad (g) \qquad \qquad (g) \qquad \qquad (h) \qquad \qquad (g) \qquad \qquad (h) \qquad \qquad (i) \qquad \qquad (j) \qquad \qquad (k) \qquad \qquad (j) \qquad \qquad (j) \qquad \qquad (k) \qquad \qquad (j) \qquad \qquad (k) \qquad \qquad (j) \qquad \qquad (j) \$ '@ This subroutine computes the variation of the DI flowrate due to uncertainty. @ '@@@@@@@@@@@@@@@@@@@@@@@@@@@@@@@@@@@@ ' 'INPUTS ' iCount = see calling subroutine [-]. ' sNormalMean = Mean of Normal Distribution; see sheet "Normal Distribution" [-]. ' sNormalStanDev = Standard deviation of Normal Dist.; see sheet "Normal Distribution" [-]. ' sAlphaBeta = Alpha parameter Beta distribution; see sheet "Beta Distribution" [-]. ' sBetaBeta = Beta parameter Beta distribution; see sheet "Beta Distribution" [-]. ' strDIVolumeUncertaintyDistribution = Description of distribution [-]. ' 'INTERMEDIATE VARIABLES ' sInterval = Temporary variable [-].  $s$ RandomVariable = Random variable as per random function  $[-]$ . ' sDITimeEnd = [24 hour clock]. ' sDIWaterConsumptionPrior = WFI water consumption [m/s]. ' sPositiveOrNegative = Random variable to determine negative or positive addition [-]. ' 'CALCULATED VALUES/OUTPUTS ' sDIWaterDemandPerTap() = Global variable [m3/s]. ' Dim sNormalMean As Single, sNormalStanDev As Single, sPositiveOrNegative As Single Dim sAlphaBeta As Single, sBetaBeta As Single, sRandomVariable As Single Dim sDIVolumeUncertainty As Single Dim strDIVolumeUncertaintyDistribution As String Dim sInterval As Single ' sDIVolumeUncertainty = Cells(LCount, 10) strDIVolumeUncertaintyDistribution = Cells(LCount, 11) ' Sheets("Sheet 12 - Normal Distribution").Select

 $sNormalMean = Cells(3, 3)$ sNormalStanDev = Cells $(4, 3)$ 

```
 ' 
   Sheets("Sheet 13 - Beta Distribution").Select 
  sAlphaBeta = Cells(3, 3)sBetaBeta = Cells(4, 3)
 ' 
  sRandomVariable = CSing(RandWH()) sPositiveOrNegative = CSng(RandWH()) 
 ' 
   If strDIVolumeUncertaintyDistribution = "u" Then 
      'Uniform Distribution: 
      sInterval = sDIWaterDemandPerTap(LCount - 4) * sDIVolumeUncertainty / 100 
 ' 
      'Determine if sInterval is positive or negative: 
      If sPositiveOrNegative <= 0.5 Then 
        sPositiveOrNegative = (-1) Else 
         sPositiveOrNegative = 1 
      End If 
 ' 
      sDIWaterDemandPerTap(LCount - 4) _ 
     = sDIWaterDemandPerTap(LCount - \overline{4}) + sInterval * sRandomVariable * sPositiveOrNegative
   End If 
 ' 
   If strDIVolumeUncertaintyDistribution = "b" Then 
      'Beta Distribution: 
      sInterval = sDIWaterDemandPerTap(LCount - 4) * sDIVolumeUncertainty / 100 
 ' 
      If sPositiveOrNegative <= 0.5 Then 
         sPositiveOrNegative = (-1) 
      Else 
         sPositiveOrNegative = 1 
      End If 
 ' 
      sDIWaterDemandPerTap(LCount - 4) = sDIWaterDemandPerTap(LCount - 4) + sInterval _ 
      * Application.BetaDist(sRandomVariable, sAlphaBeta, sBetaBeta) * sPositiveOrNegative 
   End If 
 ' 
   If strDIVolumeUncertaintyDistribution = "n" Then 
      'Normal Distribution: 
      sInterval = sDIWaterDemandPerTap(LCount - 4) * sDIVolumeUncertainty / 100 
 ' 
      If sPositiveOrNegative <= 0.5 Then 
        sPositiveOrNegative = (-1) Else 
         sPositiveOrNegative = 1 
      End If 
 ' 
     sDIWaterDemandPerTap(LCount - 4) = sDIWaterDemandPerTap(LCount - 4) + sInterval * Application.NormDist(sRandomVariable, sNormalMean, sNormalStanDev, True) _ 
      * sPositiveOrNegative 
   End If 
 ' 
End Sub 
' 
' 
' 
Sub WFI_Water_Demand_From_Generation_And_Tank_Volume() 
 ' 
   '@@@@@@@@@@@@@@@@@@@@@@@@@@@@@@@@@@@@@ 
  '@ This subroutine calculates the Water volume of the WFI in WFI Storage Tank @
   '\overline{\omega} as a function of time [m3]. Routine also calculates the WFI demand \overline{\omega}'@ from filling the WFI water tank if not full at the start of simulation. \qquad \qquad @{c} \qquad \qquad \vdots \qquad \qquad \vdots \ ' 
   'INPUTS 
    ' sWFIWaterFromGen = Global variable [m3/h].
```

```
 ' sWFIStartVolumeTank = Global variable [m3].
```

```
 ' sWFIMinVolumeTank = Global variable [m3]. 
   ' sWFIStartVolumeTank = Global variable [m3]. 
  ' sWFIWaterConsumption() = Global variable [m3/s]. 
   ' sWFIVolumeTank = WFI Volume in WFI storage tank [m3]. 
  ' sWFICalcVolumeTank = Global variable [m3]. 
   ' sIncrement = Global variable [-]. 
   ' Rho20 and Rho80 = Water density at 20 and 80 degrees [m3/kg]. 
 ' 
  'INTERMEDIATE VARIABLES 
  ' LCount = Index for Do While-Loop [-]. 
   ' iTen = Writing every tenth value of the Volume to the sheet for graph etc. [-]. 
   ' iI = Index for Progress Indicator [-]. 
  ' sDelta = For Euler integration; step width [-]. 
   ' LDayDataCounter = Index for Do While-Loop [-]. 
 ' 
  'CALCULATED VALUES/OUTPUTS 
   ' sWFIWaterConsumptionFromLoop(Array) = Global variable [m3/s]. 
   ' sWFIVolumeTank = Simulated volume of water in WFI storage tank [m3]. 
   ' Messages: The simulation predicts there will be no WFI available during an 
               ' offtake period. The results of the simulation will be 
               ' incorrect. Please change input data on worksheet. 
   ' iProgress = Global variable [-]. 
 ' 
  Dim sDelta As Single, sWFIVolumeTank As Single 
  Dim iWFITankMinAlarm As Integer, iTen As Integer, iI As Integer, iAlarm As Integer 
  Dim LCount As Long 
  Dim strMsg As String, strStyle As String, strTitle As String, strResponse As String 
  Dim NewSheet As Variant 
 ' 
  Const Rho20 = 998.21 
 Const Rho80 = 971.79 ' 
  sDelta = 1 
 iI = 0 If LDayDataCounter = 1 Then 
     Sheets("Sheet 2 - WFI Gen. & Tank Data").Select 
    sWFIWaterFromGen = Cells(4, 6) '[m3/h].
    sWFICalcVolumeTank = Cells(7, 6) '[m3].
    sWFIMinVolumeTank = Cells(11, 6) '[m3].
    sWFIStartVolumeTank = Cells(9, 6) '[m3].
    sWFIGenBlowdown = Cells(16, 6) '[%].
 ' 
    sWFIWaterFromGen = sWFIWaterFromGen / 3600 [m3/h] to [m3/s].<br>sWFIVolumeTank = sWFIStartVolumeTank 'Start condition.
    sWFIVolumeTank = sWFIStartVolumeTank Else 
     Sheets("Sheet 8 - Results WFI Repeat " & LRepeats).Select 
    sWFIVolumeTank = Cells(8643, 66 + LDayDataCounter - 1) [m3].
  End If 
  'End read in Data. 
 ' 
 LCount = 3600 * 2 + 1 'Disregard the first two hours of data. Only use the data of one
                          'day starting at 00:00:00 and ending at 24:00:00. 
 iTen = 1Do While LCount < 100800 - 3600 * 2 + 1 'Also disregard the last two hours of data.
     'Mass Balance WFI Storage Tank: 
     'Integrate Mass balance below with explicit first order Euler. 
    sWFIVolumeTank = sWFIVolumeTank + (sWFIV</math>atterFromGen -sWFIWaterConsumptionFromLoop(LRepeats, LCount, LDayDataCounter)) * sDelta
 ' 
    If sWFIWaterConsumptionFromLoop(LRepeats, LCount, LDayDataCounter) \le sWFIWaterFromGen _ 
     And _ 
     sWFIWaterConsumptionFromLoop(LRepeats, LCount, LDayDataCounter) <> 0 Then 
       'No change in Volume as removal is less than intake from still. 
       sWFIWaterFromDI(LRepeats, LCount, LDayDataCounter) _ 
       = sWFIWaterConsumptionFromLoop(LRepeats, LCount, LDayDataCounter) _ 
       + sWFIWaterConsumptionFromLoop(LRepeats, LCount, LDayDataCounter) _
```

```
 * sWFIGenBlowdown / 100 
     End If 
 ' 
     If sWFIVolumeTank < sWFICalcVolumeTank Then 
        'Max flow of water from generation was added to storage tank: 
        sWFIWaterFromDI(LRepeats, LCount, LDayDataCounter) = sWFIWaterFromGen _ 
        + sWFIGenBlowdown * sWFIWaterFromGen / 100 
     End If 
     If sWFIVolumeTank > sWFICalcVolumeTank Then 
        'Water Volume in storage tank is at max: 
        sWFIVolumeTank = sWFICalcVolumeTank 
     End If 
     If sWFIVolumeTank < sWFIMinVolumeTank Then 
        'Water Volume is below min allowable: 
 ' 
        Sheets("Sheet 4 - Report WFI Day 1").Select 
       Cells(2, 1) = "Simulation Result will be incorrect as there is a'' + " period of no WFI being available. Change Input Data." 
        With Selection.Font 
          .Name = "Arial" 
          .FontStyle = "Bold" 
         . Size = 12 .Strikethrough = False 
           .Superscript = False 
           .Subscript = False 
           .OutlineFont = False 
         .Shadow = False
          .Underline = xlUnderlineStyleNone 
          .ColorIndex = 3 
        End With 
        Cells(4, 1).Select 
 ' 
        Sheets("Sheet 6 - Report WFI Any Day").Select 
       Cells(2, 1) = "Simulation Result will be incorrect as there is a" + \overline{\phantom{a}} " period of no WFI being available. Change Input Data." 
        With Selection.Font 
          .Name = "Arial" 
          .FontStyle = "Bold" 
         . Size = 12 .Strikethrough = False 
           .Superscript = False 
          Subscript = False .OutlineFont = False 
         .Shadow = False
          .Underline = xlUnderlineStyleNone 
          .ColorIndex = 3 
        End With 
        Cells(4, 1).Select 
 ' 
        Sheets("Sheet 6 - Report WFI All Days").Select 
       Cells(2, 1) = "Simulation Result will be incorrect as there is a'' + " period of no WFI being available. Change Input Data." 
        With Selection.Font 
          .Name = "Arial" 
          .FontStyle = "Bold" 
          . Size = 12 .Strikethrough = False 
          Superscript = FalseSubscript = False .OutlineFont = False 
          .Shadow = False 
          .Underline = xlUnderlineStyleNone 
           .ColorIndex = 3 
        End With 
        Cells(4, 1).Select 
 '
```
Sheets("Sheet 5 - Report DI Day 1").Select

```
Cells(2, 1) = "Simulation Result will be incorrect as there is a'' + " period of no WFI being available. Change Input Data." 
        With Selection.Font 
           .Name = "Arial" 
           .FontStyle = "Bold" 
          . Size = 12 .Strikethrough = False 
           .Superscript = False 
          Subscript = False .OutlineFont = False 
           .Shadow = False 
           .Underline = xlUnderlineStyleNone 
           .ColorIndex = 3 
        End With 
        Cells(4, 1).Select 
 ' 
        Sheets("Sheet 7 - Report DI Any Day").Select 
       Cells(2, 1) = "Simulation Result will be incorrect as there is a'' +period of no WFI being available. Change Input Data."
        With Selection.Font 
          .Name = "Arial" 
           .FontStyle = "Bold" 
          Size = 12 .Strikethrough = False 
           .Superscript = False 
          Subscript = False .OutlineFont = False 
           .Shadow = False 
           .Underline = xlUnderlineStyleNone 
           .ColorIndex = 3 
        End With 
        Cells(4, 1).Select 
 ' 
        Sheets("Sheet 7 - Report DI All Days").Select 
       Cells(2, 1) = "Simulation Result will be incorrect as there is a'' + " period of no WFI being available. Change Input Data." 
        With Selection.Font 
           .Name = "Arial" 
           .FontStyle = "Bold" 
          . Size = 12 .Strikethrough = False 
          Superscript = FalseSubscript = False .OutlineFont = False 
           .Shadow = False 
           .Underline = xlUnderlineStyleNone 
           .ColorIndex = 3 
        End With 
        Cells(4, 1).Select 
 ' 
        strMsg = "The simulation predicts there will be a period of no WFI being " + _ 
       "available. The results of the simulation will be "\ + " incorrect. The simulation will therefore be terminated." + _ 
        " Please change input data on worksheet of the WFI storage tank. " 
        strStyle = vbOKOnly 
        strTitle = "A critical Message" 
        strResponse = MsgBox(strMsg, strStyle, strTitle) 
       Call Protect_Sheets_And_Workbook 
                                  Terminate Simulation.
     End If 
 ' 
     If iTen = iResolution Then 
       iTen = 0 If LRepeats = 1 Then 
 '
```

```
 Sheets("Sheet 8 - Results WFI Repeat 1").Select 
 '
```

```
 'Write to sheet for graph of water volume in WFI Tank: 
          'Multiply WFI water volume by temperature coefficient (Rho80/Rho20). 
         Cells((LCount / 10 - 3600 * 2 / 10) + 3, 66 + LDayDataCounter) =
         sWFIVolumeTank * Rho20 / Rho80 '[m3]
 ' 
          'Write DI Water Demand (or WFI generation to Tank) from DI loop to 
          'WFI Generation Plant to sheet: 
          'No Volume adjustment for temperature required as water temp. is ambient: 
         Cells((LCount / 10 - 3600 * 2 / 10) + 3, 33 + LDayDataCounter) =
        sWFIWaterFromDI(LRepeats, LCount, LDayDataCounter) * 3600 [m3/h]
 ' 
          'Write WFI consumption to sheet: 
        Cells((LCount / 10 - 3600 * 2 / 10) + 3, LDayDataCounter) =
         sWFIWaterConsumptionFromLoop(LRepeats, LCount, LDayDataCounter) * 3600 '[m3/h] 
'' '' '' ''
       Else 
 ' 
         Sheets("Sheet 8 - Results WFI Repeat " & LRepeats).Select 
 ' 
        Cells((LCount / 10 - 3600 * 2 / 10) + 3, 66 + LDayDataCounter) =
        sWFIVolumeTank * Rho20 / Rho80 '[m3]
'' '' '' ''
          'Write DI Water Demand (or WFI generation to Tank) from DI loop to 
          'WFI Generation Plant to sheet: 
          'No Volume adjustment for temperature required as water temp. is ambient: 
        Cells((LCount / 10 - 3600 * 2 / 10) + 3, 33 + LDayDataCounter) =
        sWFIWaterFromDI(LRepeats, LCount, LDayDataCounter) * 3600 "[m3/h]
 ' 
         'Write WFI consumption to sheet: 
        Cells((LCount / 10 - 3600 * 2 / 10) + 3, LDayDataCounter) =
          sWFIWaterConsumptionFromLoop(LRepeats, LCount, LDayDataCounter) * 3600 '[m3/h] 
 ' 
       End If 
     End If 
 ' 
    If iI = 3930 Then
      iI = 0 iProgress = iProgress + sIncrement 
       Call Progress_Indicator(iProgress) 
     End If 
 ' 
    iI = iI + 1iTen = iTen + 1LCount = LCount + 1
  Loop 
   End Sub 
Sub DI_Water_Demand_From_Generation_And_Tank_Volume() 
   '@@@@@@@@@@@@@@@@@@@@@@@@@@@@@@@@@@@@ 
  '@ This subroutine calculates the Water volume of the DI in DI Storage Tank \qquad@
  '(a) as a function of time [m3]. Routine also calculates the DI demand \qquad \qquad (a)'@ from filling the DI water tank if not full at the start of simulation. @ '@@@@@@@@@@@@@@@@@@@@@@@@@@@@@@@@@@@@ 
   'INPUTS 
   ' sDIWaterFromGen = DI Water from DI generation to DI storage tank [m3/h]. 
   ' sDIStartVolumeTank = DI storage tank at start of simulation [m3]. 
   ' sDIMinVolumeTank = Minimum allowable water Volume in storage tank [m3]. 
    ' sDIStartVolumeTank = Volume in storage tank at beginning of simulation [m3]. 
   ' sDIWaterConsumptionFromLoop() = Global variable [m3/s]. 
   ' sDICalcVolumeTank = DI Volume in storage tank [m3]. 
   ' sDIVolumeTank = Volume of DI storage tank [m3].
```
'

'

'

' ' '

 <sup>&#</sup>x27; iNumberofRepeats = Global variable [-].

```
 ' sIncrement = Global variable [-]. 
   ' iResolution = Global variable [-]. 
   ' iDayData = Global variable [-]. 
 ' 
   'INTERMEDIATE VARIABLES 
   ' LCount = Index for Do While-Loop [-]. 
   ' iTen = Writing every tenth value of the Volume to the sheet for graph etc. [-]. 
   ' iI = Index for Progress Indicator [-]. 
   ' sDelta = For Euler integration [-]. 
   ' LRepeatsCount = Index for Do While-Loop [-]. 
   ' iTen = Writing every tenth value of the Volume to the sheet for graph etc. [-]. 
   ' iI = Index for Progress Indicator [-]. 
   ' LRepeatsCount = Index for Do While-Loop [-]. 
   ' LDayCounter = Index for Do While-Loop [-]. 
  ' iColumn = Index [-].
   ' sTemp = Temporary variable [-]. 
   ' LRow = Index for Do While-Loop [-]. 
   ' LCount = Index for Do While-Loop [-]. 
   ' sTempWaterGentoStorage = Temporary value [-]. 
   ' sTempWaterDemand = Temporary value [-]. 
   ' sTempWaterVolumeInStorage = Temporary value [-]. 
 ' 
   'CALCULATED VALUES/OUTPUTS 
   ' sDIWaterToTank = DI water flow to storage tank [m3/s]. 
   ' iDITankMinAlarm = Alarm to indicate minimum volume of tank has been reached [-]. 
   ' Messages: 1. The simulation predicts there will be no DI available during an 
            ' offtake period. The results of the simulation will be 
            ' incorrect. Please change input data on worksheet. 
          ' 2. Simulation Result will be incorrect as there is a 
           period of no DI being available.
   ' iProgress = Global variable [-]. 
 ' 
   Dim sDIWaterFromGen As Single, sDIStartVolumeTank As Single, sDIMinVolumeTank As Single 
   Dim sDIWaterToTank() As Single, sTempWaterDemand As Single 
   Dim sTempWaterGentoStorage As Single, sTempWaterVolumeInStorage As Single 
   Dim sDICalcVolumeTank As Single, sDIVolumeTank As Single, sDelta As Single, sTemp As Single 
   Dim iTen As Integer, iI As Integer, LRepeatsCount As Integer, iColumn As Integer 
   Dim iTwo As Integer 
   Dim LCount As Long, LRow As Long, LDayCounter As Long 
   Dim strMsg As String, strStyle As String, strTitle As String, strResponse As String 
 ' 
   ReDim sDIWaterToTank(iNumberofRepeats, 86400, iDayData) 
 ' 
  sDelta = 1
   LRepeatsCount = 1 
  iI = 0 Do While LRepeatsCount < iNumberofRepeats + 1 
    LDavCounter = 1 Do While LDayCounter < iDayData + 1 
       'Read in Data for calculation of Volume in DI storage tank: 
       If LDayCounter = 1 Then 
          Sheets("Sheet 3 - DI Gen. & Tank Data").Select 
         sDIWaterFromGen = Cells(4, 6) '[m3/h].
         sDIWaterFromGen = sDIWaterFromGen / 3600 '[m3/h] to [m3/s].
         sDIVolumeTank = Cells(7, 6) '[m3].
         sDIMinVolumeTank = Cells(11, 6) '[m3].
         sDIStartVolumeTank = Cells(9, 6) [m3].<br>sDICalcVolumeTank = sDIStartVolumeTank 'Start condition.
         sDICalcVolumeTank = sDIStartVolumeTank 'End Read in Data. 
       Else 
          'Read in the last value of "yesterdays" tank volume: 
          Sheets("Sheet 10 - Results DI Repeat " & LRepeatsCount).Select 
         sDICalcVolumeTank = Cells(8643, LDayCounter - 1) '[m3].
          'End Read in Data. 
       End If 
 '
```
LCount =  $3600 * 2 + 1$  'Disregard the first two hours of data. Only use the data

 'of one day starting at 00:00:00 and ending at 24:00:00.  $iTen = 1$ Do While LCount <  $100800 - 3600 * 2 + 1$  'Also disregard the last two hours of data. 'Mass Balance Tank [m3] (every second): 'Integrate Mass Balance below with explicit first order Euler.  $sDICalcVolumeTank = sDICalcVolumeTank + (sDIWaterFromGen$  sDIWaterConsumptionFromLoop(LRepeatsCount, LCount, LDayCounter)) \* sDelta **''** '' '' '' If (sDIWaterConsumptionFromLoop(LRepeatsCount, LCount, LDayCounter) <= \_ sDIWaterFromGen \_ And \_ sDIWaterConsumptionFromLoop(LRepeatsCount, LCount, LDayCounter) <> 0) \_ Then 'No change in Volume, but water added [m3/s]: sDIWaterToTank(LRepeatsCount, LCount, LDayCounter) = sDIWaterConsumptionFromLoop(LRepeatsCount, LCount, LDayCounter) End If ' If sDICalcVolumeTank < sDIVolumeTank Then 'Max flow of water from generation was added to storage tank [m3/s]: sDIWaterToTank(LRepeatsCount, LCount, LDayCounter) = sDIWaterFromGen End If **''** '' '' '' If sDICalcVolumeTank > sDIVolumeTank Then 'Water Volume in storage tank at max [m3]: sDICalcVolumeTank = sDIVolumeTank End If ' If sDICalcVolumeTank < sDIMinVolumeTank Then 'Water Volume below min allowable [m3/s]: sDICalcVolumeTank = sDIMinVolumeTank sDIWaterToTank(LRepeatsCount, LCount, LDayCounter) = sDIWaterFromGen '' '' '' '' '' '' Sheets("Sheet 5 - Report DI Day 1").Select Cells(2, 1) = "Simulation Result will be incorrect as there is a " $+$ period of no DI water being available. Change Input Data." With Selection.Font .Name = "Arial" .FontStyle = "Bold"  $. Size = 12$  .Strikethrough = False  $Superscript = False$  $Subscript = False$  .OutlineFont = False .Shadow = False .Underline = xlUnderlineStyleNone .ColorIndex = 3 End With Cells(4, 1).Select '' '' '' '' '' '' '' Sheets("Sheet 7 - Report DI Any Day").Select Cells(2, 1) = "Simulation Result will be incorrect as there is a " $+$  " period of no DI water being available. Change Input Data." With Selection.Font .Name = "Arial" .FontStyle = "Bold"  $. Size = 12$  .Strikethrough = False  $Superscript = False$  $Subscript = False$  .OutlineFont = False .Shadow = False .Underline = xlUnderlineStyleNone  $. ColorIndex = 3$  End With Cells(4, 1).Select '' '' '' '' '' ''

```
 Sheets("Sheet 4 - Report WFI Day 1").Select 
            Cells(2, 1) = "Simulation Result will be incorrect as there is a "+ " period of no DI water being available. Change Input Data." 
             With Selection.Font 
                .Name = "Arial" 
                .FontStyle = "Bold" 
               . Size = 12 .Strikethrough = False 
                .Superscript = False 
               . Subscript = False .OutlineFont = False 
               .Shadow = False
                .Underline = xlUnderlineStyleNone 
                .ColorIndex = 3 
             End With 
             Cells(4, 1).Select 
'' '' '' '' '' ''
             Sheets("Sheet 6 - Report WFI Any Day").Select 
            Cells(2, 1) = "Simulation Result will be incorrect as there is a "+ " period of no DI water being available. Change Input Data." 
             With Selection.Font 
                .Name = "Arial" 
                .FontStyle = "Bold" 
               . Size = 12 .Strikethrough = False 
               Superscript = FalseSubscript = False .OutlineFont = False 
                .Shadow = False 
                .Underline = xlUnderlineStyleNone 
                .ColorIndex = 3 
             End With 
             Cells(4, 1).Select 
'' '' '' '' '' ''
            strMsg = "The simulation predicts there will be a period of no DI" + \overline{\phantom{a}}"being available. The results of the simulation will be " +
            " incorrect. The simulation will therefore be terminated." \frac{1}{+} " Please change input data on worksheet of the DI storage tank. " 
'' '' '' '' '' ''
             strStyle = vbOKOnly 
             strTitle = "A critical Message" 
             strResponse = MsgBox(strMsg, strStyle, strTitle) 
             Call Protect_Sheets_And_Workbook 
                                      Terminate simulation.
          End If 
          If iTen = iResolution Then 
             'Write to sheet for graph of Water Volume in DI Tank: 
             Sheets("Sheet 10 - Results DI Repeat " & LRepeatsCount).Select 
            Cells((LCount / 10) - 3600 * 2 / 10 + 3, 66 + LDayCounter) _
             = sDICalcVolumeTank '[m3] 
            iTen = 0 End If 
         If iI = 7600 Then
            iI = 0 iProgress = iProgress + sIncrement 
             Call Progress_Indicator(iProgress) 
          End If 
'' '' '' ''
         iI = iI + 1iTen = iTen + 1LCount = LCount + 1 Loop 
        LDayCounter = LDayCounter + 1 
     Loop 
     LRepeatsCount = LRepeatsCount + 1 
  Loop
```
'

```
 'Write data DI Water to Tank to sheet: 
  LRepeatsCount = 1 
  iI = 0 Do While LRepeatsCount < iNumberofRepeats + 1 
     Sheets("Sheet 10 - Results DI Repeat " & LRepeatsCount).Select 
    LDavCounter = 1 Do While LDayCounter < iDayData + 1 
 ' 
       iTen = 0LCount = 1 Do While LCount < 86400 + 1 
         If iTen = 10 Then
           iTen = 0Cells((LCount / 10 + 3), 33 + LDayCounter)
            = sDIWaterToTank(LRepeatsCount, LCount, LDayCounter) * 3600 '[m3/h]
          End If 
         If iI = 7600 Then
           iI = 0 iProgress = iProgress + sIncrement 
            Call Progress_Indicator(iProgress) 
          End If 
         iI = iI + 1iTen = iTen + 1LCount = LCount + 1 Loop 
       LDayCounter = LDayCounter + 1 
     Loop 
    LRepeatsCount = LRepeatsCount + 1 Loop 
 ' 
   'Write data to sheets with lower resolution to display graphs over a couple of days: 
  LRepeats = 1
   Do While LRepeats < iNumberofRepeats + 1 'Loop for the repeat. 
    iColumn = 1LRow = 1iTwo = 2 'Write data from one sheet to other: 
     Do While iColumn < iDayData + 1 
        Do While LRow < 8640 
          If LRow = 1 Then 
'' '' '' '' '' ''
             Sheets("Sheet 10 - Results DI Repeat " & LRepeats).Select 
            sTempWaterDemand = Cells((LRow + 3), iColumn) '[m3/h].<br>sTempWaterGentoStorage = Cells((LRow + 3), iColumn + 33) '[m3/h].
            sTempWaterGentoStorage = Cells((LRow + 3), iColumn + 33)sTempWaterVolumeInStorage = Cells((LRow + 3), iColumn + 66) '[m3].
'' '' '' '' '' ''
             Sheets("11 Results DI - All - Repeat " & LRepeats).Select 
'' '' '' '' '' ''
             Range("A4").Select 
             ActiveCell.Value = sTempWaterDemand 
'' '' '' '' '' '' ''
             Range("E4").Select 
             ActiveCell.Value = sTempWaterGentoStorage 
'' '' '' '' '' ''
             Range("I4").Select 
             ActiveCell.Value = sTempWaterVolumeInStorage 
'' '' '' '' '' ''
          End If 
'' '' '' ''
         If iTwo = 2 Then 'Every 2nd datapoint only, as the Excel
                         'graphs cannot display more than 32,000 
                         'datapoints. 
'' '' '' '' '' ''
             Sheets("Sheet 10 - Results DI Repeat " & LRepeats).Select 
            sTempWaterDemand = Cells((LRow + 3), iColumn)'[m3/h].
            sTempWaterGentoStorage = Cells((LRow + 3), iColumn + 33) [m3/h].
            sTempWaterVolumeInStorage = Cells((LRow + 3), iColumn + 66) '[m3].
```

```
 Sheets("11 Results DI - All - Repeat " & LRepeats).Select 
'' '' '' '' '' ''
            Range("A3").Select 
            'Find last entry into column 
            Selection.End(xlDown).Select 
            ActiveCell.Offset(rowOffset:=1, columnOffset:=0).Activate 
           ActiveCell.Value = sTempWaterDemand '[m3/h].
'' '' '' '' '' ''
            Range("E3").Select 
            'Find last entry into column 
           Selection.End(xlDown).Select
           ActiveCell.Offset(rowOffset:=1, columnOffset:=0).Activate
           ActiveCell.Value = sTempWaterGentoStorage '[m3/h].
'' '' '' '' '' ''
            Range("I3").Select 
            'Find last entry into column 
            Selection.End(xlDown).Select 
           ActiveCell.Offset(rowOffset:=1, columnOffset:=0).Activate
           ActiveCell.Value = sTempWaterVolumeInStorage '[m3].
'' '' '' '' '' ''
           iTwo = 0 End If 
         iTwo = iTwo + 1LRow = LRow + 1 Loop 
      iColumn = iColumn + 1
     Loop 
    LRepeats = LRepeats + 1 Loop 
 ' 
   End Sub 
Sub Time_DI_Low() 
 ' 
   '@@@@@@@@@@@@@@@@@@@@@@@@@@@@@@@@@@@@@@ 
  '@ This Subroutine calculates by how long the volume in the DI water storage tank \qquad @
  \overline{a} is below a user defined volume over the time horizon of the simulation. \overline{a} '@@@@@@@@@@@@@@@@@@@@@@@@@@@@@@@@@@@@@@ 
 ' 
   'INPUTS 
   ' sDIVolumeNotToBeBelow = Volume in Tank shall not be below this Volume [m3]. 
   ' iNumberofRepeat = Number of Repeats of Simulation [-]. 
   ' iNumberOfDays = Number of days of the simulation [-]. 
 ' 
   'INTERMEDIATE VARIABLES 
   ' iCount = Index for Do While-Loop [-]. 
   ' iRow = Index for Do While-Loop [-]. 
   ' iRepeat = Index for Do While-Loop [-]. 
   ' iColumn = Index for Do While-Loop [-]. 
   ' LNumberOfVolumesBelow = Predicted number of Volumes below the user input [-]. 
   ' strRepeatSelected = Converted value [-]. 
   ' sWFIVolume = Simulated volume in DI Tank [m3]. 
 ' 
   'CALCULATED VALUES/OUTPUTS 
   ' sTimeBelowDI = Estimated time that Volume in tank is below user defined volume [-]. 
 ' 
   Dim sDIVolumeNotToBeBelow As Single, sTimeBelowDI As Single, sDIVolume As Single 
   Dim LNumberOfEventsBelowMin As Long 
   Dim iColumn As Integer, iRow As Integer, iCount As Integer 
   Dim iRepeat As Integer 
   Dim iNumberofRepeats As Integer, iNumberOfDays As Integer 
   Dim strRepeatSelected As String 
 ' 
   Application.ScreenUpdating = False
```
'' '' '' '' '' ''

' ' '

```
 ' 
    'Read in Data: 
    Sheets("Sheet 7 - Report DI Any Day").Select 
    sDIVolumeNotToBeBelow = Cells(48, 25) 
 ' 
    Sheets("Frontpage - WFI Loop Input Data").Select 
   iNumberofRepeats = Cells(13, 2)
    iNumberOfDays = Cells(14, 2) 
 ' 
    'Calculate the average and minimum Volume in the DI Storage Tank [m3]: 
    'Read in Data for Volume in DI Tank [m3]: 
    LNumberOfEventsBelowMin = 0 
   iCount = 1
   iRepeat = 1 Do While iRepeat < iNumberofRepeats + 1 
 ' 
       'Find the correct sheet: 
       strRepeatSelected = CStr(iRepeat) 
       Sheets("Sheet 10 - Results DI Repeat " & strRepeatSelected).Select 
 ' 
       'Read in the Data: 
       iColumn = 1 
       Do While iColumn < iNumberOfDays + 1 
         iRow = 1 Do While iRow < 8640 + 1 
            sDIVolume = Cells(iRow + 3, iCount + 66) If sDIVolume < sDIVolumeNotToBeBelow Then 
                 LNumberOfEventsBelowMin = LNumberOfEventsBelowMin + 1 
                 End If 
            iRow = iRow + 1 Loop 
         iColumn = iColumn + 1
       Loop 
      iRepeat = iRepeat + 1 Loop 
    'End Read in Data. 
 ' 
    'Predicted time in minutes that level may be below user input: 
    sTimeBelowDI = LNumberOfEventsBelowMin / iNumberOfDays / iNumberofRepeats * 10 / 60 
 ' 
    Sheets("Sheet 7 - Report DI Any Day").Select 
   Cells(50, 25) = sTimeBelowDI ' 
    Application.ScreenUpdating = True 
 ' 
End Sub 
' 
' 
' 
Sub Time_WFI_Low() 
 ' 
   ^{\prime}Q\partial_{0}Q\partial_{0} '@ This Subroutine calculates by how long the volume in the WFI water storage tank @ 
   \alpha is below a user defined volume over the time horizon of the simulation. \alpha{1} \qquad \qquad (a) \qquad \qquad (b) \qquad \qquad (c) \qquad \qquad (d) \qquad \qquad (e) \qquad \qquad (e) \qquad \qquad (f) \qquad \qquad (f) \qquad \qquad (g) \qquad \qquad (g) \qquad \qquad (g) \qquad \qquad (h) \qquad \qquad (g) \qquad \qquad (h) \qquad \qquad (i) \qquad \qquad (j) \qquad \qquad (j) \qquad \qquad (k) \qquad \qquad (j) \qquad \qquad (k) \qquad \qquad (j) \qquad \qquad (k) \qquad \qquad (j) \qquad \qquad (j) \ ' 
    'INPUTS 
    ' sWFIVolumeNotToBeBelow = Volume in Tank shall not be below this Volume [m3]. 
    ' iNumberofRepeat = Number of Repeats of Simulation [-]. 
    ' iNumberOfDays = Number of days of the simulation [-]. 
 ' 
    'INTERMEDIATE VARIABLES 
    ' iCount = Index for Do While-Loop [-]. 
    ' iRow = Index for Do While-Loop [-]. 
    ' iRepeat = Index for Do While-Loop [-]. 
    ' iColumn = Index for Do While-Loop [-]. 
    ' LNumberOfVolumesBelow = Predicted number of Volumes below the user input [-].
```

```
 ' strRepeatSelected = Converted value [-]. 
   ' sWFIVolume = Simulated volume in WFI Tank [m3]. 
 ' 
   'CALCULATED VALUES/OUTPUTS 
   ' sTimeBelowWFI = Estimated time that Volume in tank is below user defined volume [-]. 
 ' 
   Dim sWFIVolumeNotToBeBelow As Single, sTimeBelowWFI As Single, sWFIVolume As Single 
   Dim LNumberOfEventsBelowMin As Long 
   Dim iColumn As Integer, iRow As Integer, iCount As Integer 
   Dim iRepeat As Integer 
   Dim iNumberofRepeats As Integer, iNumberOfDays As Integer 
   Dim strRepeatSelected As String 
 ' 
   Application.ScreenUpdating = False 
 ' 
   'Read in Data: 
   Sheets("Sheet 6 - Report WFI Any Day").Select 
   sWFIVolumeNotToBeBelow = Cells(48, 25) 
 ' 
   Sheets("Frontpage - WFI Loop Input Data").Select 
  iNumberofRepeats = Cells(13, 2)
  iNumberOf Days = Cells(14, 2) ' 
   'Calculate the average and minimum Volume in the WFI Storage Tank [m3]: 
   'Read in Data for Volume in WFI Tank [m3]: 
   LNumberOfEventsBelowMin = 0 
  iCount = 1iRepeat = 1
   Do While iRepeat < iNumberofRepeats + 1 
 ' 
     'Find the correct sheet: 
     strRepeatSelected = CStr(iRepeat) 
     Sheets("Sheet 8 - Results WFI Repeat " & strRepeatSelected).Select 
 ' 
     'Read in the Data: 
     iColumn = 1 
     Do While iColumn < iNumberOfDays + 1 
       iRow = 1 Do While iRow < 8640 + 1 
         sWFIVolume = Cells(iRow + 3, iCount + 66)
          If sWFIVolume < sWFIVolumeNotToBeBelow Then 
            LNumberOfEventsBelowMin = LNumberOfEventsBelowMin + 1 
            End If 
         iRow = iRow + 1 Loop 
        iColumn = iColumn + 1 
     Loop 
    iRepeat = iRepeat + 1 Loop 
   'End Read in Data. 
 ' 
   'Predicted time in minutes that level may be below user input: 
   sTimeBelowWFI = LNumberOfEventsBelowMin / iNumberOfDays / iNumberofRepeats * 10 / 60 
 ' 
   Sheets("Sheet 6 - Report WFI Any Day").Select 
  Cells(50, 25) = sTimeBelow WFI ' 
   Application.ScreenUpdating = True 
 ' 
End Sub 
'
```
'

```
' 
Sub Analysis_of_Data_WFI_Day_1() 
 ' 
   '@@@@@@@@@@@@@@@@@@@@@@@@@@@@@@@@@@@@ 
  \overline{a}. This subroutine analyses the simulation output for WFI data of Day 1 / \overline{a}\overline{Q} Repeat 1 and writes the data to the Sheet "Sheet 8 - Results WFI Repeat 1". \overline{Q}{1} \qquad \qquad (a) \qquad \qquad (b) \qquad \qquad (c) \qquad \qquad (d) \qquad \qquad (e) \qquad \qquad (e) \qquad \qquad (f) \qquad \qquad (f) \qquad \qquad (g) \qquad \qquad (g) \qquad \qquad (g) \qquad \qquad (h) \qquad \qquad (g) \qquad \qquad (h) \qquad \qquad (i) \qquad \qquad (j) \qquad \qquad (j) \qquad \qquad (k) \qquad \qquad (j) \qquad \qquad (k) \qquad \qquad (j) \qquad \qquad (j) \qquad \qquad (k) \qquad \qquad (j) \ ' 
   'INPUTS 
   ' sWFIWaterFromGen = WFI from Generation Plant [m3/s]. 
   ' sWFICalcVolumeTank = Volume of WFI storage tank [m3]. 
   ' sWFIMinVolumeTank = Min. allowable volume of tank [m3]. 
   ' sWFIStartVolumeTank = Start volume in WFI storage tank [m3]. 
 ' 
   'INTERMEDIATE VARIABLES 
   ' iRowNumber = Number of rows as per Input Table [-]. 
   ' iCount = Index for DoWhile Loop [-]. 
   ' iNCount = Calculation of WFI generation utilisation [-]. 
   ' sWFIVolume() = Volume in WFI storage tank [-]. 
   ' sValue = Calculation of WFI generation utilisation [-]. 
   ' sTemp = Temporary value [-]. 
   ' iLocationOfPercentile = For calculation of percentile [-]. 
 ' 
   'CALCULATED VALUES/OUTPUTS 
   ' sMin = Minimum value [various]. 
    ' sMax = Maximum value [various]. 
    ' sAverage = Average value [various]. 
   ' sWFISum = Overall WFI consumption from loop excluding tank filling [m3]. 
 ' 
   Dim sWFIWaterFromGen As Single, sWFICalcVolumeTank As Single 
   Dim sWFIStartVolumeTank As Single, sWFIMinVolumeTank As Single 
   Dim sMin As Single, sMinTemp As Single, sMax As Single, sTemp As Single 
   Dim sWFIVolume(8650) As Single, sWFILoopConsumption(8650) As Single 
   Dim sAverage As Single, sValue As Single, sWFISum As Single 
   Dim iNCount As Integer, iRowNumber As Integer, iCount As Integer 
   Dim iLocationOfPercentile As Integer, sWFIFromGen(8650) As Single 
 ' 
   'Read in Data: 
   Sheets("Sheet 2 - WFI Gen. & Tank Data").Select 
  sWFIWaterFromGen = Cells(4, 6) '[m3/h].
  sWFICalcVolumeTank = Cells(7, 6) '[m3].
  sWFIMinVolumeTank = Cells(11, 6) \text{[m3]}.<br>sWFIStartVolumeTank = Cells(9, 6) \text{[m3]}.
  sWFIStartVolumeTank = Cells(9, 6) 'End Read in Data. 
 ' 
   Sheets("Sheet 4 - Report WFI Day 1").Select 
  Cells(4, 7) = sWFIW \mathsf{r} \mathsf{r}Cells(5, 7) = sWFICalcVolumeTankCells(7, 7) = sWFIMinVolumeTankCells(6, 7) = sWFIStartVolumeTank ' 
   'Read in Data for Volume in WFI Tank [m3]: 
   Sheets("Sheet 8 - Results WFI Repeat 1").Select 
  iCount = 1 Do While iCount < 8640 + 1 
     sWFIVolume(iCount) = Cells(iCount + 3, 67)iCount = iCount + 1 Loop 
   'End Read in Data. 
 ' 
   'Calculate the minimum Volume in WFI Tank [m3]: 
  sMin = sWFIVolume(1)iCount = 2 Do While iCount < 8640 + 1 
      sTemp = sWFIVolume(iCount) 
      If sTemp < sMin Then 
        sMin = sTemp
```

```
 End If 
    iCount = iCount + 1 Loop 
   Sheets("Sheet 4 - Report WFI Day 1").Select 
  Range("Q4") = sMin ' 
   'Find the maximum Volume in WFI Tank [m3]. 
  sMax = sWFIVolume(1)iCount = 2 Do While iCount < 8640 + 1 
     sTemp = sWFIVolume(iCount) 
     If sTemp > sMax Then 
      sMax = sTemp End If 
    iCount = iCount + 1 Loop 
   Sheets("Sheet 4 - Report WFI Day 1").Select 
  Range("Q5") = sMax ' 
   'Calculate the range of the Volume in the storage tank [m3]: 
   Sheets("Sheet 4 - Report WFI Day 1").Select 
  Range("Q6") = sMax - sMin ' 
   'Calculate the average Volume in the WFI Storage Tank [m3]: 
   Sheets("Sheet 8 - Results WFI Repeat 1").Select 
  sAverage = 0iCount = 1
  Do While iCount < 8640 + 1 
    sAverage = sAverage + Cells(iCount + 3, 67)iCount = iCount + 1 Loop 
 sAverage = sAverage / 8640 Sheets("Sheet 4 - Report WFI Day 1").Select 
  Range("Q8") = sAverage 
 ' 
   'Calculate the average water flow from the WFI generation plant [m3/h]: 
  Sheets("Sheet 8 - Results WFI Repeat 1").Select 
  sAverage = 0
  iCount = 1 Do While iCount < 8640 + 1 
    sAverage = sAverage + Cells(iCount + 3, 34)iCount = iCount + 1Loop
  sAverage = sAverage / 8640 Sheets("Sheet 4 - Report WFI Day 1").Select 
   Range("Q9") = sAverage 
 ' 
   'Calculate the average offtake from the WFI loop [m3/h]: 
  Sheets("Sheet 8 - Results WFI Repeat 1").Select 
   sAverage = 0 
  iCount = 1 Do While iCount < 8640 + 1 
    sAverage = sAverage + Cells(iCount + 3, 1)iCount = iCount + 1 Loop 
   sAverage = sAverage / 8640 
   Sheets("Sheet 4 - Report WFI Day 1").Select 
  Range("Q10") = sAverage ' 
   'Read in Data for Volume in WFI Tank [m3]: 
   Sheets("Sheet 8 - Results WFI Repeat 1").Select 
   iCount = 1 
   Do While iCount < 8640 + 1 
    sWFIVolume(iCount) = Cells(iCount + 3, 67)iCount = iCount + 1 Loop 
   'End Read in Data.
```

```
 ' 
   'Sort algorithm for sWFIVolume(iCount): 
  iCount = 2 Do While iCount < 8640 + 1 
     sTemp = sWFIVolume(iCount) 
    For iRowNumber = iCount - 1 To 1 Step -1
        If (sWFIVolume(iRowNumber) <= sTemp) Then 
          GoTo 10 
        End If 
      sWFIVolume(iRowNumber + 1) = sWFIVolume(iRowNumber)
     Next iRowNumber 
    iRowNumber = 010 sWFIVolume(iRowNumber + 1) = sTemp 
  iCount = iCount + 1 Loop 
 ' 
   'Calculate the 90% percentile WFI Water Volume in Tank [m3]: 
   iLocationOfPercentile = Int(90 / 100 * 8640) 
   iLocationOfPercentile = Application.Max(iLocationOfPercentile, 1) 
   Sheets("Sheet 4 - Report WFI Day 1").Select 
  Range("O12") = swFIVolume(iLocationOfPercentile) ' 
   'Calculate the 60% percentile WFI Water Volume in Tank [m3]: 
  iLocationOfPercentile = Int(60 / 100 * 8640) iLocationOfPercentile = Application.Max(iLocationOfPercentile, 1) 
   Sheets("Sheet 4 - Report WFI Day 1").Select 
  Range("Q13") = sWFIVolume(iLocationOfPercentile)
 ' 
   'Calculate the overall WFI Water Consumption from Loop excluding the tank [m3]: 
   Sheets("Sheet 8 - Results WFI Repeat 1").Select 
  sWFISum = 0iCount = 4 Do While iCount < 8640 + 1 
    sWFISum = sWFISum + Cells(iCount, 1) / 3600 * 10iCount = iCount + 1 Loop 
  Sheets("Sheet 4 - Report WFI Day 1").Select
  Range("Q15") = sWFISum ' 
   'Calculate the overall WFI Water to Storage Tank [m3]: 
   Sheets("Sheet 8 - Results WFI Repeat 1").Select 
  sWFISum = 0iCount = 4 Do While iCount < 8340 + 1 
    sWFISum = sWFISum + Cells(iCount, 34) / 3600 * 10iCount = iCount + 1 Loop 
   Sheets("Sheet 4 - Report WFI Day 1").Select 
  Range("Q16") = sWFISum ' 
   'Calculate the WFI Generation utilisation [-]: 
   Sheets("Sheet 8 - Results WFI Repeat 1").Select 
  iNCount = 0iCount = 4 Do While iCount < 8640 + 1 
     sValue = Cells(iCount, 34) 
    If sValue \sim 0 Then
        iNCount = iNCount + 1 
     End If 
    iCount = iCount + 1 Loop 
   Sheets("Sheet 4 - Report WFI Day 1").Select 
  Range("Q18") = iNCount / 8640 Range("B5").Select 
 '
```
End Sub '

' Sub Analysis\_of\_Data\_DI\_Day\_1()

'

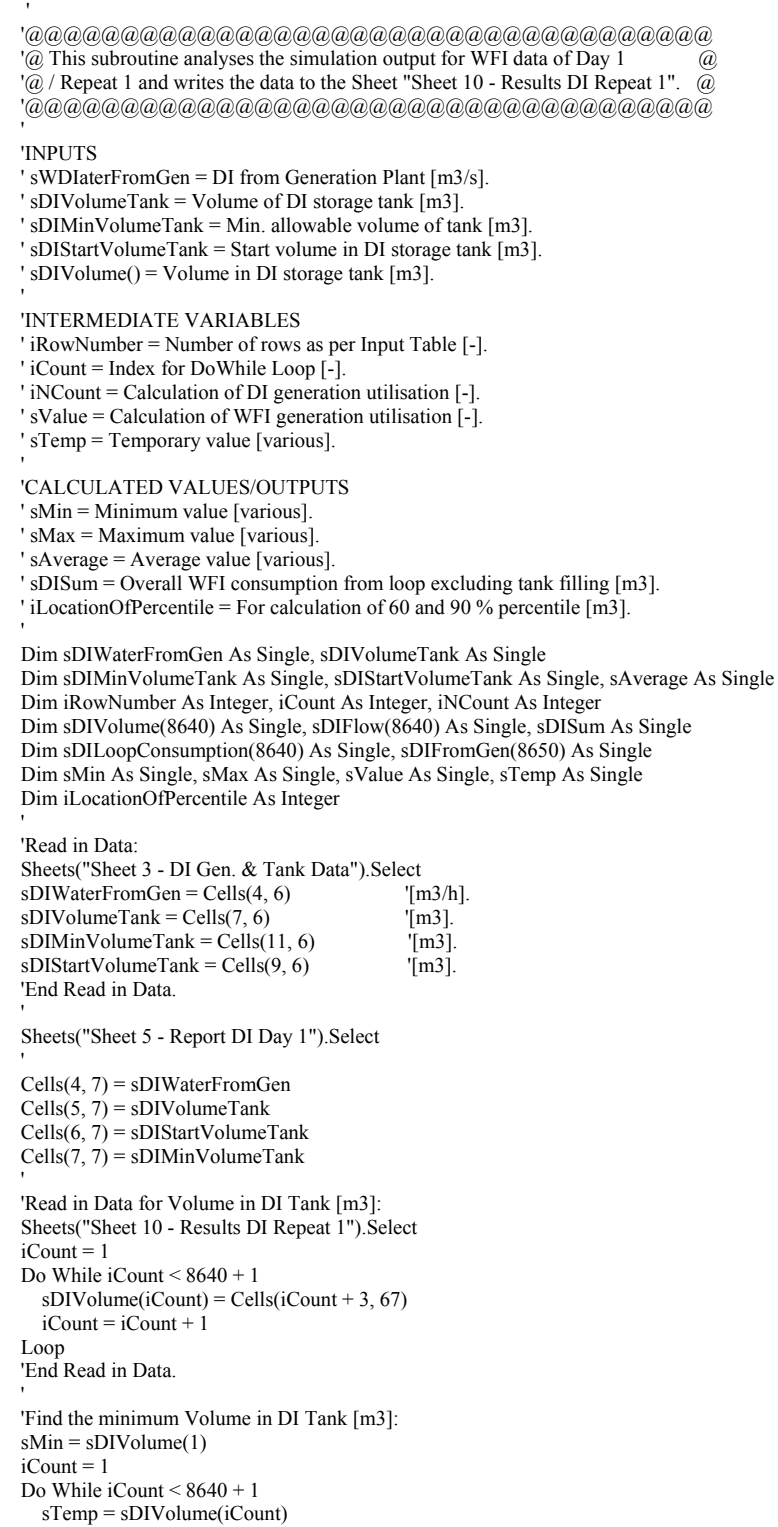
```
 If sTemp < sMin Then 
      sMin = sTemp End If 
    iCount = iCount + 1 Loop 
   Sheets("Sheet 5 - Report DI Day 1").Select 
 Range("Q4") = sMin ' 
   'Find the maximum Volume in DI Tank [m3]: 
 sMax = sDIVolume(1)iCount = 1Do While iCount \leq 8640 + 1 sTemp = sDIVolume(iCount) 
     If sTemp > sMin Then 
      sMax = sTemp End If 
    iCount = iCount + 1 Loop 
   Sheets("Sheet 5 - Report DI Day 1").Select 
  Range("Q5") = sMax ' 
   'Calculate the range of the Volume in the storage tank [m3]: 
   Sheets("Sheet 5 - Report DI Day 1").Select 
  Range("Q6") = sMax - sMin ' 
   'Calculate the average Volume in DI Tank [m3]: 
 sAverage = 0iCount = 1
  Do While iCount < 8640 + 1 
     sAverage = sAverage + sDIVolume(iCount) 
    iCount = iCount + 1 Loop 
  sAverage = sAverage / 8640 Sheets("Sheet 5 - Report DI Day 1").Select 
   Range("Q8") = sAverage 
 ' 
   'Calculate the average water flow from the DI generation plant [m3/h]: 
  Sheets("Sheet 10 - Results DI Repeat 1").Select 
  sAverage = 0iCount = 1 Do While iCount < 8640 + 1 
    sAverage = sAverage + Cells(iCount + 3, 34)iCount = iCount + 1
  Loop 
   sAverage = sAverage / 8640 
   Sheets("Sheet 5 - Report DI Day 1").Select 
  Range("Q10") = sAverage ' 
   'Calculate the average offtake from the DI loop [m3/h]: 
   Sheets("Sheet 10 - Results DI Repeat 1").Select 
  sAverage = 0iCount = 1 Do While iCount < 8640 + 1 
    sAverage = sAverage + Cells(iCount + 3, 1)iCount = iCount + 1 Loop 
   sAverage = sAverage / 8640 
  Sheets("Sheet 5 - Report DI Day 1").Select
  Range("O9") = sAverage ' 
   'Sort algorithm for vDIVolume(iCount): 
  iCount = 2 Do While iCount < 8640 + 1 
     sTemp = sDIVolume(iCount) 
    For iRowNumber = iCount - 1 To 1 Step -1
       If (sDIVolume(iRowNumber) <= sTemp) Then 
          GoTo 10
```

```
 End If 
      sDIVolume(iRowNumber + 1) = sDIVolume(iRowNumber) Next iRowNumber 
iRowNumber = 0<br>10 sDIVolume(iRo)sDIVolume(iRowNumber + 1) = sTempiCount = iCount + 1 Loop 
 ' 
   'Calculate the 90% percentile DI Water Volume in Tank [m3]: 
  iLocationOfPercentile = Int(90 / 100 * 8640)
   iLocationOfPercentile = Application.Max(iLocationOfPercentile, 1) 
  Sheets("Sheet 5 - Report DI Day 1").Select
   Range("Q12") = sDIVolume(iLocationOfPercentile) 
 ' 
   'Calculate the 60% percentile DI Water Volume in Tank [m3]: 
  iLocationOfPercentile = Int(60 / 100 * 8640)
  iLocationOfPercentile = Application.Max(iLocationOfPercentile, 1) Sheets("Sheet 5 - Report DI Day 1").Select 
   Range("Q13") = sDIVolume(iLocationOfPercentile) 
 ' 
   'Read in Data for DI Water Loop Consumption [m3/h]: 
  Sheets("Sheet 10 - Results DI Repeat 1").Select
  iCount = 1 Do While iCount < 8640 + 1 
    sDILoopConsumption(iCount) = Cells(iCount + 3, 1)iCount = iCount + 1 Loop 
   'End Read in Data. 
 ' 
   'Sort algorithm for sDILoopConsumption(iCount) [m3/s]: 
  iCount = 2 Do While iCount < 8640 + 1 
     sTemp = sDILoopConsumption(iCount) 
     For iRowNumber = iCount - 1 To 1 Step -1 
        If (sDILoopConsumption(iRowNumber) <= sTemp) Then 
          GoTo 20 
        End If 
       sDILoop Consumption(iRowNumber + 1) = sDILoop Consumption(iRowNumber) Next iRowNumber 
     iRowNumber = 0 
20 sDILoopConsumption(iRowNumber + 1) = sTemp 
  iCount = iCount + 1Loop
 ' 
   'Read in Data for DI Water from Generation Plant [m3/h]: 
   Sheets("Sheet 10 - Results DI Repeat 1").Select 
  iCount = 1 Do While iCount < 8640 + 1 
    sDIFromGen(iCount) = Cells(iCount + 3, 34)
    iCount = iCount + 1 Loop 
   'End Read in Data. 
 ' 
   'Sort algorithm for sDILoopConsumption(iCount) [m3/h]: 
  iCount = 2 Do While iCount < 8640 + 1 
     sTemp = sDIFromGen(iCount) 
    For iRowNumber = iCount - 1 To 1 Step -1
       If (sDIFromGen(iRowNumber) \leq sTemp) Then
          GoTo 30 
        End If 
        sDIFromGen(iRowNumber + 1) = sDIFromGen(iRowNumber) 
     Next iRowNumber 
    iRowNumber = 030 sDIFromGen(iRowNumber + 1) = sTemp
  iCount = iCount + 1 Loop
```

```
 ' 
   'Calculate the overall DI Water Consumption from Loop excluding the tank [m3]: 
   Sheets("Sheet 10 - Results DI Repeat 1").Select 
  sDISum = 0iCount = 4 Do While iCount < 8640 + 1 
    sDISum = sDISum + Cells(iCount, 1) / 3600 * 10iCount = iCount + 1 Loop 
   Sheets("Sheet 5 - Report DI Day 1").Select 
  Range("Q15") = sDI\overline{S}um ' 
   'Calculate the overall DI Water to Storage Tank [m3]: 
   Sheets("Sheet 10 - Results DI Repeat 1").Select 
  sDISum = 0iCount = 4Do While iCount \leq 8640 + 1sDISum = sDISum + Cells(iCount, 34) / 3600 * 10iCount = iCount + 1 Loop 
   Sheets("Sheet 5 - Report DI Day 1").Select 
  Range("Q16") = sDISum ' 
   'Calculate the DI Generation utilisation [-]: 
   Sheets("Sheet 10 - Results DI Repeat 1").Select 
  iNCount = 0iCount = 4Do While iCount \leq 8640 + 1sValue = Cells(iCount, 34)If sValue \leq 0 Then
       iNCount = iNCount + 1 
     End If 
    iCount = iCount + 1 Loop 
   Sheets("Sheet 5 - Report DI Day 1").Select 
  Range("Q18") = iNCount / 8640 Range("B5").Select 
 ' 
End Sub 
' 
' 
' 
Sub Analysis_WFI_Other_Days_and_Repeats()
 ' 
   '@@@@@@@@@@@@@@@@@@@@@@@@@@@@@@@@@@@@@ 
   '@ This subroutine analyses all data of the WFI data for the day and repeat as @ 
  '(a) selected by the user. \qquad \qquad (a)
   '@@@@@@@@@@@@@@@@@@@@@@@@@@@@@@@@@@@@@ 
 ' 
   'INPUTS 
   ' sWFIWaterFromGen = WFI from Generation Plant [m3/s]. 
   ' sWFICalcVolumeTank = Volume of WFI storage tank [m3]. 
   ' sWFIMinVolumeTank = Min. allowable volume of tank [m3]. 
   ' sWFIStartVolumeTank = Start volume in WFI storage tank [m3]. 
   ' sWFISimulatedDay = Number of simulated day [-]. 
   ' sWFINumberOfRepeat = Number of repeat [-]. 
 ' 
   'INTERMEDIATE VARIABLES 
   ' iRowNumber = Number of rows as per Input Table [-]. 
   ' iCount = Index for DoWhile Loop [-]. 
   ' iNCount = Calculation of WFI generation utilisation [-]. 
   ' sWFIVolume() = Volume in WFI storage tank [-]. 
   ' LUtilcount = Calculation of WFI generation utilisation [-]. 
   ' sTemp = Temporary value [-]. 
   ' strRepeatSelected = String value of sWFINumberOfRepeat [-]. 
 ' 
   'CALCULATED VALUES/OUTPUTS
```

```
 ' sMin = Minimum value [various]. 
   ' sMedian = Median value [various]. 
   ' sMax = Maximum value [various]. 
  sAverage = Average value [various].
   ' s90Volume = 90% percentile of tank volume [m3]. 
   ' sDISum = Overall WFI consumption from loop excluding tank filling [m3]. 
 ' 
  Dim strRepeatSelected As String 
  Dim sMin As Single, sValue As Single 
  Dim sMax As Single 
 Dim sAverage As Single, sTemp As Single 
 Dim sWFIVolume(8640) As Single, sWFIGenToStorage(8640) As Single 
  Dim sWFIDemand(8640) As Single 
  Dim sWFISum As Single, sWFIWaterFromGen As Single, sWFIStartVolumeTank As Single 
  Dim sWFICalcVolumeTank As Single, sWFIMinVolumeTank As Single 
  Dim iRowNumber As Integer, iCount As Integer 
  Dim iDaySelected As Integer, iTemp As Integer 
  Dim sWFISimulatedDay As Single, sWFINumberOfRepeat As Single 
  Dim LCount As Long, LRowNumber As Long, LLocationOfPercentile As Long, LUtilcount As Long 
 ' 
  Application.ScreenUpdating = False 
 ' 
  Call UnProtect_Sheets_and_Workbook_No_Message 
 ' 
  'Read in Data: 
 Sheets("Sheet 2 - WFI Gen. & Tank Data").Select
 sWFIWaterFromGen = Cells(4, 6)sWFICalcVolumeTank = Cells(7, 6)sWFIMinVolumeTank = Cells(11, 6)sWFIStartVolumeTank = Cells(9, 6) ' 
  Sheets("Sheet 6 - Report WFI Any Day").Select 
 sWFISimulatedDay = Cells(39, 25) sWFINumberOfRepeat = Cells(41, 25) 
 ' 
  Range("G4") = sWFIWaterFromGen 
 Range("G5") = sWFICalcVolumeTankRange("G6") = sWFIMinVolumeTank Range("G7") = sWFIStartVolumeTank 
 ' 
  strRepeatSelected = CStr(sWFINumberOfRepeat) 
 ' 
  'Make header of sheet: 
  Range("A1:AD1").Select 
 ActiveCell.FormulaR1C1 = "Results of the WFI Simulation Day: " & sWFISimulatedDay \& "; Repeat No.: " & strRepeatSelected 
   With ActiveCell.Characters(Start:=1, Length:=36).Font 
     .Name = "Arial" 
     .FontStyle = "Bold" 
    Size = 20 .Strikethrough = False 
     .Superscript = False 
    . Subscript = False .OutlineFont = False 
     .Shadow = False 
     .Underline = xlUnderlineStyleNone 
     .ColorIndex = xlAutomatic 
  End With 
 ' 
  Sheets("Sheet 8 - Results WFI Repeat " & strRepeatSelected).Select 
  'Calculate the average and minimum Volume in the WFI Storage Tank [m3]: 
  'Read in Data for Volume in WFI Tank [m3]: 
 iCount = 1 Do While iCount < 8640 + 1 
    sWFIDemand(iCount) = Cells(iCount + 3, sWFISimulatedDay) sWFIGenToStorage(iCount) = Cells(iCount + 3, 33 + sWFISimulatedDay) 
     sWFIVolume(iCount) = Cells(iCount + 3, 66 + sWFISimulatedDay)
```

```
iCount = iCount + 1 Loop 
  'End Read in Data. 
 ' 
  'Write Data to sheet for graphical display: 
 Sheets("Sheet 6 - Report WFI Any Day").Select
 ' 
 iCount = 1 Do While iCount < 8640 + 1 
    Cells(iCount + 3, 53) = sWFIDemand(iCount)Cells(iCount + 3, 57) = sWFIGenToStorage(iCount)Cells(iCount + 3, 61) = sWFIVolume(iCount)iCount = iCount + 1 Loop 
  'End write data for graphical display. 
 ' 
  'Calculate the minimum and average Volume in the WFI Tank [m3]: 
  sMin = sWFIVolume(1) 
 sAverage = 0
 iCount = 2 Do While iCount < 8640 + 1 
     sTemp = sWFIVolume(iCount) 
     If sTemp < sMin Then 
       sMin = sTemp 
     End If 
    sAverage = sAverage + sWFIVolume(iCount)iCount = iCount + 1
  Loop 
 ' 
  Sheets("Sheet 6 - Report WFI Any Day").Select 
 Range("O4") = sMinRange("Y60") = sMinsAverage = sAverage / CSng(8640)Range("O6") = sAverage Range("Y64") = sAverage 
 ' 
  'Find the maximum Volume in the WFI Tank [m3]: 
 sMax = sWFIVolume(1)iCount = 2 Do While iCount < 8640 + 1 
     sTemp = sWFIVolume(iCount) 
     If sTemp > sMax Then 
      sMax = sTemp End If 
    iCount = iCount + 1 Loop 
 ' 
  Sheets("Sheet 6 - Report WFI Any Day").Select 
 Range("O5") = sMaxRange("Y61") = sMax ' 
  'Calculate the 90% percentile WFI Water Volume in Tank [m3]: 
  'Read in Data: 
  Sheets("Sheet 8 - Results WFI Repeat " & strRepeatSelected).Select 
 iCount = 1 Do While iCount < 8640 + 1 
    sWFIVolume(iCount) = Cells(iCount + 3, 66 + sWFISimulatedDay)iCount = iCount + 1 Loop 
  'End read in data. 
 ' 
  'Sort algorithm for sWFIVolume(iCount): 
 LCoun = 2 Do While LCount < CLng(8640) 
     sTemp = sWFIVolume(LCount) 
     For LRowNumber = LCount - 1 To 1 Step -1 
       If (sWFIVolume(LRowNumber) <= sTemp) Then
```

```
 GoTo 10 
        End If 
        sWFIVolume(LRowNumber + 1) = sWFIVolume(LRowNumber) 
     Next LRowNumber 
LRowNumber = 0<br>10 sWFIVolume(L
       sWFIVolume(LRowNumber + 1) = sTempLCount = LCount + 1 Loop 
  LLocationOfPercentile = Int(90/100 * CLng(8640)) LLocationOfPercentile = Application.Max(LLocationOfPercentile, 1) 
 ' 
   Sheets("Sheet 6 - Report WFI Any Day").Select 
   Range("O8") = sWFIVolume(LLocationOfPercentile) 
   Range("Y68") = sWFIVolume(LLocationOfPercentile) 
 ' 
   'Calculate the 60% percentile WFI Water Volume in Tank [m3]: 
  LLocationOfPercentile = Int(60/100 * CLng(8640)) LLocationOfPercentile = Application.Max(LLocationOfPercentile, 1) 
 ' 
   Sheets("Sheet 6 - Report WFI Any Day").Select 
  Range("O7") = sWFIVolume(LLocationOfPercentile)Range("Y69") = sWFIVolume(LLocationOfPercentile) ' 
   'Calculate the WFI Generation utilisation [-]: 
   'Read in data and calculate: 
   Sheets("Sheet 8 - Results WFI Repeat " & strRepeatSelected).Select 
  LUtilcount = 0iCount = 4
   Do While iCount < 8640 + 1 
     sValue = Cells(iCount, 33 + sWFISimulatedDay) 
    If sValue \leq 0 Then
      LUtilcount = LUtilcount + 1
     End If 
    iCount = iCount + 1 Loop 
 ' 
   Sheets("Sheet 6 - Report WFI Any Day").Select 
  Range("V8") = LUtilcount / (CLng(8640))Range("Y74") = LUtilcount / (CLng(8640)) Range("A5").Select 
 ' 
   'Calculate the average offtake from the WFI Generation [m3/s]: 
  sAverage = 0iCount = 1
   Do While iCount < 8640 + 1 
     sAverage = sAverage + sWFIGenToStorage(iCount) 
    iCount = iCount + 1 Loop 
 ' 
   Sheets("Sheet 6 - Report WFI Any Day").Select 
   sAverage = sAverage / CSng(8640) 
  Range("V4") = sAverageRange("Y66") = sAverage ' 
   'Calculate the average offtake from the WFI Distribution System [m3/s]: 
   sAverage = 0 
  iCount = 1 Do While iCount < 8640 + 1 
     sAverage = sAverage + sWFIDemand(iCount) 
    iCount = iCount + \overline{1} Loop 
 ' 
   Sheets("Sheet 6 - Report WFI Any Day").Select 
  sAverage = sAverage / CSng(8640)Range("V4") = sAverageRange("Y65") = sAverage
```

```
 Range("B5").Select 
 ' 
   Sheets("Sheet 6 - Report WFI Any Day").Select 
 ' 
   Call Protect_Sheets_And_Workbook 
 ' 
End Sub ' 
' 
' 
Sub Analysis_DI_Other_Days_and_Repeats() 
 ' 
   '@@@@@@@@@@@@@@@@@@@@@@@@@@@@@@@@@@@@ 
  '@ This subroutine analyses all data of the DI data for the day and repeat as \qquad \qquad @\overline{a} selected by the user. \overline{a} '@@@@@@@@@@@@@@@@@@@@@@@@@@@@@@@@@@@@ 
 ' 
   'INPUTS 
   ' sDIWaterFromGen = DI from Generation Plant [m3/s]. 
   ' sDICalcVolumeTank = Volume of DI storage tank [m3]. 
   ' sDIMinVolumeTank = Min. allowable volume of tank [m3]. 
   ' sDIStartVolumeTank = Start volume in DI storage tank [m3]. 
   ' sDISimulatedDay = Number of simulated day [-]. 
   ' sDINumberOfRepeat = Number of repeat [-]. 
 ' 
   'INTERMEDIATE VARIABLES 
   ' iRowNumber = Number of rows as per Input Table [-]. 
   ' iCount = Index for DoWhile Loop [-]. 
  \text{'sDIVolume}() = \text{Volume in DI storage tank } [-]. ' sDIFlow() = DI flow to storage tank [-]. 
   ' LUtilcount = Calculation of DI generation utilisation [-]. 
   ' sTemp = Temporary value [-]. 
   ' strRepeatSelected = String value of sDINumberOfRepeat [-]. 
 ' 
   'CALCULATED VALUES/OUTPUTS 
   ' sMin = Minimum value. 
   ' sMedian = Median value. 
  'sMax = Maximum value.
   ' sAverage = Average value. 
   ' sDISum = Overall DI consumption from loop excluding tank filling [m3]. 
 ' 
   Dim strRepeatSelected As String 
   Dim sMin As Single, sValue As Single 
   Dim sMax As Single 
   Dim sAverage As Single, sTemp As Single 
   Dim sDIVolume(8640) As Single, sDIGenToStorage(8640) As Single 
   Dim sDIDemand(8640) As Single 
   Dim sDISum As Single, sDIWaterFromGen As Single, sDIStartVolumeTank As Single 
   Dim sDICalcVolumeTank As Single, sDIMinVolumeTank As Single 
   Dim iRowNumber As Integer, iCount As Integer 
   Dim iDaySelected As Integer, iTemp As Integer 
   Dim sDISimulatedDay As Single, sDINumberOfRepeat As Single 
   Dim LCount As Long, LRowNumber As Long, LLocationOfPercentile As Long, LUtilcount As Long 
 ' 
   Application.ScreenUpdating = False 
 ' 
   Call UnProtect_Sheets_and_Workbook_No_Message 
 ' 
   'Read in Data: 
   Sheets("Sheet 3 - DI Gen. & Tank Data").Select 
  sDIWaterFromGen = Cells(4, 6)sDICalcVolumeTank = Cells(7, 6)sDIMinVolumeTank = Cells(11, 6) sDIStartVolumeTank = Cells(9, 6) 
 ' 
   Sheets("Sheet 7 - Report DI Any Day").Select 
   sDISimulatedDay = Cells(39, 25) 
   sDINumberOfRepeat = Cells(41, 25)
```

```
 Range("G4") = sDIWaterFromGen 
  Range("G5") = sDICalcVolumeTank 
  Range("G6") = sDIMinVolumeTank 
  Range("G7") = sDIStartVolumeTank 
 ' 
  strRepeatSelected = CStr(sDINumberOfRepeat) 
 ' 
  'Make header of sheet: 
  Range("A1:AD1").Select 
ActiveCell.FormulaR1C1 = "Results of the DI Simulation Day: " & sDISimulatedDay \& "; Repeat No.: " & strRepeatSelected 
 With ActiveCell.Characters(Start:=1, Length:=36).Font 
 .Name = "Arial" 
     .FontStyle = "Bold" 
    . Size = 20 .Strikethrough = False 
     .Superscript = False 
    . Subscript = False .OutlineFont = False 
     .Shadow = False 
     .Underline = xlUnderlineStyleNone 
     .ColorIndex = xlAutomatic 
  End With 
 ' 
  Sheets("Sheet 10 - Results DI Repeat " & strRepeatSelected).Select 
  'Calculate the average and minimum Volume in the DI Storage Tank [m3]: 
  'Read in Data for Volume in DI Tank [m3]: 
 iCount = 1 Do While iCount < 8640 + 1 
    sDIDemand(iCount) = Cells(iCount + 3, sDISimulatedDay)sDIGenToStorage(iCount) = Cells(iCount + 3, 33 + sDISimulatedDay)sDIVolume(iCount) = Cells(iCount + 3, 66 + sDISimulatedDay)iCount = iCount + 1 Loop 
  'End Read in Data. 
 ' 
  'Write Data to sheet for graphical display: 
  Sheets("Sheet 7 - Report DI Any Day").Select 
 ' 
 iCount = 1 Do While iCount < 8640 + 1 
    Cells(iCount + 3, 53) = sDIDemand(iCount)Cells(iCount + 3, 57) = sDIGenToStorage(iCount)Cells(iCount + 3, 61) = sDIVolume(iCount)iCount = iCount + 1 Loop 
  'End write data for graphical display. 
 ' 
  'Calculate the minimum and average Volume in the DI Tank [m3]: 
  sMin = sDIVolume(1) 
 sAverage = 0iCount = 2 Do While iCount < 8640 + 1 
     sTemp = sDIVolume(iCount) 
     If sTemp < sMin Then 
       sMin = sTemp 
     End If 
     sAverage = sAverage + sDIVolume(iCount) 
    iCount = iCount + 1 Loop 
 ' 
  Sheets("Sheet 7 - Report DI Any Day").Select 
 Range("O4") = sMin sAverage = sAverage / CSng(8640)
```
 $Range("O6") = sAverage$ 

'

```
 'Find the maximum Volume in the DI Tank [m3]: 
  sMax = sDIVolume(1)iCount = 2 Do While iCount < 8640 + 1 
     sTemp = sDIVolume(iCount) 
     If sTemp > sMax Then 
      sMax = sTemp End If 
    iCount = iCount + 1 Loop 
 ' 
   Sheets("Sheet 7 - Report DI Any Day").Select 
  Range("O5") = sMax ' 
   'Calculate the 90% percentile DI Water Volume in Tank [m3]: 
   'Read in Data: 
   Sheets("Sheet 10 - Results DI Repeat " & strRepeatSelected).Select 
  iCount = 1 Do While iCount < 8640 + 1 
    sDIVolume(iCount) = Cells(iCount + 3, 66 + sDISimulatedDay)iCount = iCount + 1 Loop 
   'End read in data. 
 ' 
   'Sort algorithm for sDIVolume(iCount): 
  LCount = 2 Do While LCount < CLng(8640) 
    sTemp = sDIVolume(LCount)For LRowNumber = LCount - 1 To 1 Step -1
        If (sDIVolume(LRowNumber) <= sTemp) Then 
          GoTo 10 
        End If 
        sDIVolume(LRowNumber + 1) = sDIVolume(LRowNumber) 
     Next LRowNumber 
    LRowNumber = 010 sDIVolume(LRowNumber + 1) = sTempLCount = LCount + 1 Loop 
  LLocationOfPercentile = Int(90 / 100 * CLng(8640)) LLocationOfPercentile = Application.Max(LLocationOfPercentile, 1) 
 ' 
   Sheets("Sheet 7 - Report DI Any Day").Select 
  Range("O8") = sDIVolume(LLocationOfPercentile) ' 
 'Calculate the 60% percentile DI Water Volume in Tank [m3]: 
LLocationOfPercentile = Int(60 / 100 * CLng(8640)) LLocationOfPercentile = Application.Max(LLocationOfPercentile, 1) 
 ' 
   Sheets("Sheet 7 - Report DI Any Day").Select 
   Range("O7") = sDIVolume(LLocationOfPercentile) 
 ' 
   'Calculate the DI Generation utilisation [-]: 
   'Read in data and calculate: 
   Sheets("Sheet 10 - Results DI Repeat " & strRepeatSelected).Select 
  LUtilcount = 0iCount = 4 Do While iCount < 8640 + 1 
    sValue = Cells(iCount, 33 + sDISimulatedDay)If sValue \leq 0 Then
      LUtilcount = LUtilcount +1 End If 
    iCount = iCount + 1 Loop 
 ' 
   Sheets("Sheet 7 - Report DI Any Day").Select 
  Range("V8") = LUti C, (CLng(8640)) Range("A5").Select
```

```
 ' 
   'Calculate the average offtake from the DI Generation [m3/s]: 
  sAverage = 0
  iCount = 1 Do While iCount < 8640 + 1 
      sAverage = sAverage + sDIGenToStorage(iCount) 
     iCount = iCount + 1 Loop 
 ' 
   Sheets("Sheet 7 - Report DI Any Day").Select 
   sAverage = sAverage / CSng(8640) 
  Range("V4") = sAverage ' 
   'Calculate the average offtake from the DI Distribution System [m3/s]: 
  sAverage = 0
  iCount = 1 Do While iCount < 8640 + 1 
      sAverage = sAverage + sDIDemand(iCount) 
     iCount = iCount + 1 Loop 
 ' 
   Sheets("Sheet 7 - Report DI Any Day").Select 
   sAverage = sAverage / CSng(8640) 
   Range("V6") = sAverage 
 ' 
   Range("B5").Select 
 ' 
   Sheets("Sheet 7 - Report DI Any Day").Select 
 ' 
   Call Protect_Sheets_And_Workbook 
 ' 
End Sub 
Sub Analysis_WFI_All_Days_and_Repeats() 
 ' 
   '@@@@@@@@@@@@@@@@@@@@@@@@@@@@@@@@@@@@ 
  '@ This subroutine analyses all data of the WFI data for the day and repeat as \qquad @
  \overline{a} selected by the user. \overline{a}{1} \qquad \qquad (a) \qquad \qquad (b) \qquad \qquad (c) \qquad \qquad (d) \qquad \qquad (e) \qquad \qquad (e) \qquad \qquad (f) \qquad \qquad (f) \qquad \qquad (g) \qquad \qquad (g) \qquad \qquad (g) \qquad \qquad (h) \qquad \qquad (g) \qquad \qquad (h) \qquad \qquad (i) \qquad \qquad (j) \qquad \qquad (j) \qquad \qquad (k) \qquad \qquad (j) \qquad \qquad (k) \qquad \qquad (j) \qquad \qquad (j) \qquad \qquad (k) \qquad \qquad (j) \ ' 
   'INPUTS 
   ' sWFIWaterFromGen = WFI from Generation Plant [m3/s]. 
   ' sWFICalcVolumeTank = Volume of WFI storage tank [m3]. 
   ' sWFIMinVolumeTank = Min. allowable volume of tank [m3]. 
   ' sWFIStartVolumeTank = Start volume in WFI storage tank [m3]. 
   ' sWFISimulatedDay = Number of simulated day [-]. 
   ' sWFINumberOfRepeat = Number of repeat [-]. 
 ' 
   'INTERMEDIATE VARIABLES 
   ' iRowNumber = Number of rows as per Input Table [-]. 
  ' iCount = Index for DoWhile Loop \left[\frac{1}{r}\right].
   ' sWFIVolume() = Volume in WFI storage tank [-]. 
  ' sWFIFlow() = WFI flow to storage tank [-].
   ' LUtilcount = Calculation of WFI generation utilisation [-]. 
   ' sTemp = Temporary value [-]. 
   ' strRepeatSelected = String value of sWFINumberOfRepeat [-]. 
 ' 
   'CALCULATED VALUES/OUTPUTS 
   ' sMin = Minimum value [various]. 
   ' sMedian = Median value [various]. 
   ' sMax = Maximum value [various]. 
   ' sAverage = Average value [various]. 
   ' sWFISum = Overall WFI consumption from loop excluding tank filling [m3]. 
 '
```
Dim strRepeatSelected As String

' ' '

```
 Dim sMin As Single, sValue As Single 
  Dim sMax As Single 
  Dim sAverage As Single, sTemp As Single 
  Dim sWFIVolume(10800) As Single, sWFIGenToStorage(10800) As Single 
  Dim sWFIDemand(10800) As Single 
  Dim sWFISum As Single, sWFIWaterFromGen As Single, sWFIStartVolumeTank As Single 
  Dim sWFICalcVolumeTank As Single, sWFIMinVolumeTank As Single 
  Dim iRowNumber As Integer, iCount As Integer 
  Dim iDaySelected As Integer, iTemp As Integer 
  Dim sWFINumberOfRepeat As Single 
  Dim LCount As Long, LRowNumber As Long, LLocationOfPercentile As Long, LUtilcount As Long 
 ' 
  Application.ScreenUpdating = False 
 ' 
  Call UnProtect_Sheets_and_Workbook_No_Message 
 ' 
  'Read in Data: 
  Sheets("Sheet 2 - WFI Gen. & Tank Data").Select 
 sWFIW \text{aterFromGen} = Cells(4, 6)sWFICalcVolumeTank = Cells(7, 6)sWFIMinVolumeTank = Cells(11, 6) sWFIStartVolumeTank = Cells(9, 6) 
 ' 
  Sheets("Sheet 6 - Report WFI All Days").Select 
  sWFINumberOfRepeat = Cells(41, 25) 
 ' 
  Range("G4") = sWFIWaterFromGen 
 Range("G5") = sWFICalcVolumeTankRange("G6") = sWFIMinVolumeTank Range("G7") = sWFIStartVolumeTank 
 ' 
  strRepeatSelected = CStr(sWFINumberOfRepeat) 
 ' 
  'Make header of sheet: 
  Range("A1:AD1").Select 
  ActiveCell.FormulaR1C1 = "Results of the WFI Simulation All Simulated Days Repeat No.: " _ 
  & strRepeatSelected 
  With ActiveCell.Characters(Start:=1, Length:=36).Font 
     .Name = "Arial" 
     .FontStyle = "Bold" 
    . Size = 20 .Strikethrough = False 
    Superscript = FalseSubscript = False .OutlineFont = False 
     .Shadow = False 
     .Underline = xlUnderlineStyleNone 
     .ColorIndex = xlAutomatic 
  End With 
 ' 
  Sheets("9 Results WFI - All - Repeat " & strRepeatSelected).Select 
  'Calculate the average and minimum Volume in the WFI Storage Tank [m3]: 
  'Read in Data for Volume in WFI Tank [m3]: 
 iCount = 1 Do While iCount < 10750 + 1 
    sWFIDemand(iCount) = Cells(iCount + 3, 1) sWFIGenToStorage(iCount) = Cells(iCount + 3, 5) 
    sWFIVolume(iCount) = Cells(iCount + 3, 9)iCount = iCount + 1 Loop 
  'End Read in Data. 
 ' 
  'Write Data to sheet for graphical display: 
  Sheets("Sheet 6 - Report WFI All Days").Select 
 ' 
 iCount = 1 Do While iCount < 10750 + 1
```

```
Cells(iCount + 3, 53) = sWFIDemand(iCount)Cells(iCount + 3, 57) = sWFIGenToStorage(iCount)Cells(iCount + 3, 61) = sWFIVolume(iCount)iCount = iCount + 1 Loop 
   'End write data for graphical display. 
 ' 
   'Calculate the minimum and average Volume in the WFI Tank [m3]: 
   sMin = sWFIVolume(1) 
  sAverage = 0iCount = 2Do While iCount \leq 10750 + 1 sTemp = sWFIVolume(iCount) 
     If sTemp < sMin Then 
       sMin = sTemp End If 
     sAverage = sAverage + sWFIVolume(iCount) 
    iCount = iCount + 1 Loop 
 ' 
   Sheets("Sheet 6 - Report WFI All Days").Select 
  Range("O4") = sMin sAverage = sAverage / CSng(8640) 
   Range("O6") = sAverage 
 ' 
   'Find the maximum Volume in the WFI Tank [m3]: 
  sMax = sWFIVolume(1)iCount = 2 Do While iCount < 10750 + 1 
     sTemp = sWFIVolume(iCount) 
     If sTemp > sMax Then 
      sMax = sTemp End If 
    iCount = iCount + 1 Loop 
 ' 
   Sheets("Sheet 6 - Report WFI All Days").Select 
  Range("O5") = sMax ' 
   'Calculate the 90% percentile WFI Water Volume in Tank [m3]: 
   'Read in Data: 
   Sheets("9 Results WFI - All - Repeat " & strRepeatSelected).Select 
  iCount = 1 Do While iCount < 10750 + 1 
    sWFIVolume(iCount) = Cells(iCount + 3, 66)iCount = iCount + 1 Loop 
   'End read in data. 
 ' 
   'Sort algorithm for sWFIVolume(iCount): 
  LCount = 2 Do While LCount < CLng(10750) 
     sTemp = sWFIVolume(LCount) 
    For LRowNumber = LCount - 1 To 1 Step -1
        If (sWFIVolume(LRowNumber) <= sTemp) Then 
          GoTo 10 
        End If 
        sWFIVolume(LRowNumber + 1) = sWFIVolume(LRowNumber) 
     Next LRowNumber 
LRowNumber = 0<br>10 sWFIVolume(I)
       sWFIVolume(LRowNumber + 1) = sTemp LCount = LCount + 1 
   Loop 
  LLocationOfPercentile = Int(90/100 * CLng(10750)) LLocationOfPercentile = Application.Max(LLocationOfPercentile, 1) 
 ' 
   Sheets("Sheet 6 - Report WFI All Days").Select
```

```
 Range("O8") = sWFIVolume(LLocationOfPercentile)
```

```
 ' 
   'Calculate the 60% percentile WFI Water Volume in Tank [m3]: 
  LLocationOfPercentile = Int(60/100 * CLng(10750)) LLocationOfPercentile = Application.Max(LLocationOfPercentile, 1) 
 ' 
   Sheets("Sheet 6 - Report WFI All Days").Select 
   Range("O7") = sWFIVolume(LLocationOfPercentile) 
 ' 
   'Calculate the WFI Generation utilisation [-]: 
   'Read in data and calculate: 
   Sheets("9 Results WFI - All - Repeat " & strRepeatSelected).Select 
  Lutileount = 0iCount = 4 Do While iCount < 10750 + 1 
    sValue = Cells(iCount, 33)If sValue \leq 0 Then
        LUtilcount = LUtilcount + 1 
     End If 
    iCount = iCount + 1 Loop 
 ' 
   Sheets("Sheet 6 - Report WFI All Days").Select 
  Range("V8") = LUtilcount / (CLng(10750)) Range("A5").Select 
 ' 
   'Calculate the average offtake from the WFI Generation [m3/s]: 
  sAverage = 0iCount = 1
   Do While iCount < 10750 + 1 
     sAverage = sAverage + sWFIGenToStorage(iCount) 
    iCount = iCount + 1 Loop 
 ' 
   Sheets("Sheet 6 - Report WFI All Days").Select 
  sAverage = sAverage / CSng(10750)Range("V4") = sAverage ' 
   'Calculate the average offtake from the WFI Distribution System [m3/s]: 
   sAverage = 0 
  iCount = 1 Do While iCount < 10750 + 1 
     sAverage = sAverage + sWFIDemand(iCount) 
    iCount = iCount + 1 Loop 
 ' 
   Sheets("Sheet 6 - Report WFI All Days").Select 
  sAverage = sAverage / CSng(10750)Range("V6") = sAverage ' 
   Range("B5").Select 
 ' 
   Sheets("Sheet 6 - Report WFI All Days").Select 
 ' 
   Call Protect_Sheets_And_Workbook 
 ' 
End Sub
```

```
Sub Analysis_DI_All_Days_and_Repeats() 
 ' 
   '@@@@@@@@@@@@@@@@@@@@@@@@@@@@@@@@@@@@ 
  '@ This subroutine analyses all data of the DI data for the day and repeat as \qquad \qquad \qquad @
  \overline{a} selected by the user. \overline{a}{1} \qquad \qquad (a) \qquad \qquad (b) \qquad \qquad (c) \qquad \qquad (d) \qquad \qquad (e) \qquad \qquad (e) \qquad \qquad (f) \qquad \qquad (f) \qquad \qquad (g) \qquad \qquad (g) \qquad \qquad (g) \qquad \qquad (h) \qquad \qquad (g) \qquad \qquad (h) \qquad \qquad (i) \qquad \qquad (j) \qquad \qquad (j) \qquad \qquad (k) \qquad \qquad (j) \qquad \qquad (k) \qquad \qquad (j) \qquad \qquad (j) \qquad \qquad (k) \qquad \qquad (j) \ ' 
   'INPUTS 
   ' sDIWaterFromGen = DI from Generation Plant [m3/s]. 
   ' sDICalcVolumeTank = Volume of DI storage tank [m3]. 
  ' sDIMinVolumeTank = Min. allowable volume of tank [m3].
   ' sDIStartVolumeTank = Start volume in DI storage tank [m3]. 
   ' sDISimulatedDay = Number of simulated day [-]. 
   ' sDINumberOfRepeat = Number of repeat [-]. 
 ' 
   'INTERMEDIATE VARIABLES 
   ' iRowNumber = Number of rows as per Input Table [-]. 
   ' iCount = Index for DoWhile Loop [-]. 
   ' iNCount = Calculation of DI generation utilisation [-]. 
  ' sDIVolume() = Volume in DI storage tank [-].
  ' sDIFlow() = DI flow to storage tank [-].
   ' LUtilcount = Calculation of DI generation utilisation [-]. 
   ' sTemp = Temporary value [-]. 
   ' strRepeatSelected = String value of sDINumberOfRepeat [-]. 
 ' 
   'CALCULATED VALUES/OUTPUTS 
   ' sMin = Minimum value. 
    ' sMedian = Median value. 
   ' sMax = Maximum value. 
   ' sAverage = Average value. 
   ' sDISum = Overall DI consumption from loop excluding tank filling [m3]. 
 ' 
   Dim strRepeatSelected As String 
   Dim sMin As Single, sValue As Single 
   Dim sMax As Single 
   Dim sAverage As Single, sTemp As Single 
   Dim sDIVolume(10800) As Single, sDIGenToStorage(10800) As Single 
   Dim sDIDemand(10800) As Single 
   Dim sDISum As Single, sDIWaterFromGen As Single, sDIStartVolumeTank As Single 
   Dim sDICalcVolumeTank As Single, sDIMinVolumeTank As Single 
   Dim iRowNumber As Integer, iCount As Integer 
   Dim iDaySelected As Integer, iTemp As Integer 
   Dim sDINumberOfRepeat As Single 
   Dim LCount As Long, LRowNumber As Long, LLocationOfPercentile As Long, LUtilcount As Long 
 ' 
   Application.ScreenUpdating = False 
 ' 
   Call UnProtect_Sheets_and_Workbook_No_Message 
 ' 
   'Read in Data: 
   Sheets("Sheet 3 - DI Gen. & Tank Data").Select 
  sDIWaterFromGen = Cells(4, 6)sDICalcVolumeTank = Cells(7, 6)sDIMinVolumeTank = Cells(11, 6) sDIStartVolumeTank = Cells(9, 6) 
 ' 
   Sheets("Sheet 7 - Report DI All Days").Select 
  sDINumberOfRepea<sup>t</sup> = Cells(41, 25) ' 
   Range("G4") = sDIWaterFromGen 
   Range("G5") = sDICalcVolumeTank 
   Range("G6") = sDIMinVolumeTank 
   Range("G7") = sDIStartVolumeTank
```

```
 strRepeatSelected = CStr(sDINumberOfRepeat) 
 '
```

```
 'Make header of sheet: 
  Range("A1:AD1").Select 
   ActiveCell.FormulaR1C1 = "Results of the DI Simulation All Simulated Days Repeat No.: " _ 
   & strRepeatSelected 
   With ActiveCell.Characters(Start:=1, Length:=36).Font 
     .Name = "Arial" 
     .FontStyle = "Bold" 
    . Size = 20 .Strikethrough = False 
    Superscript = False .Subscript = False 
     .OutlineFont = False 
     .Shadow = False 
     .Underline = xlUnderlineStyleNone 
     .ColorIndex = xlAutomatic 
   End With 
 ' 
   Sheets("11 Results DI - All - Repeat " & strRepeatSelected).Select 
   'Calculate the average and minimum Volume in the DI Storage Tank [m3]: 
   'Read in Data for Volume in DI Tank [m3]: 
  iCount = 1 Do While iCount < 10750 + 1 
    sDIDemand(iCount) = Cells(iCount + 3, 1) sDIGenToStorage(iCount) = Cells(iCount + 3, 5) 
    sDIVolume(iCount) = Cells(iCount + 3, 9)iCount = iCount + 1 Loop 
   'End Read in Data. 
 ' 
   'Write Data to sheet for graphical display: 
   Sheets("Sheet 7 - Report DI All Days").Select 
 ' 
  iCount = 1 Do While iCount < 10750 + 1 
    Cells(iCount + 3, 53) = sDIDemand(iCount)Cells(iCount + 3, 57) = sDIGenToStorage(iCount)Cells(iCount + 3, 61) = sDIVolume(iCount)iCount = iCount + 1 Loop 
   'End write data for graphical display. 
 ' 
   'Calculate the minimum and average Volume in the DI Tank [m3]: 
  sMin = sDIVolume(1)sAverage = 0iCount = 2 Do While iCount < 10750 + 1 
     sTemp = sDIVolume(iCount) 
     If sTemp < sMin Then 
      sMin = sTemp End If 
     sAverage = sAverage + sDIVolume(iCount) 
    iCount = iCount + 1 Loop 
 ' 
   Sheets("Sheet 7 - Report DI All Days").Select 
  Range("O4") = sMin sAverage = sAverage / CSng(8640) 
  Range("O6") = sAverage ' 
   'Find the maximum Volume in the DI Tank [m3]: 
  sMax = sDIVolume(1)iCount = 2 Do While iCount < 10750 + 1 
     sTemp = sDIVolume(iCount) 
     If sTemp > sMax Then 
      sMax = sTemp End If
```

```
iCount = iCount + 1 Loop 
 ' 
   Sheets("Sheet 7 - Report DI All Days").Select 
  Range("O5") = sMax ' 
   'Calculate the 90% percentile DI Water Volume in Tank [m3]: 
   'Read in Data: 
   Sheets("11 Results DI - All - Repeat " & strRepeatSelected).Select 
  iCount = 1 Do While iCount < 10750 + 1 
    sDIVolume(iCount) = Cells(iCount + 3, 66)iCount = iCount + 1 Loop 
   'End read in data. 
 ' 
   'Sort algorithm for sDIVolume(iCount): 
  LCount = 2 Do While LCount < CLng(10750) 
     sTemp = sDIVolume(LCount) 
    For LRowNumber = LCount - 1 To 1 Step -1
       If (sDIVolume(LRowNumber) \leq sTemp) Then
          GoTo 10 
        End If 
        sDIVolume(LRowNumber + 1) = sDIVolume(LRowNumber) 
     Next LRowNumber 
LRowNumber = 0<br>10 sDIVolume(LR
       sDIVolume(LRowNumber + 1) = sTempLCount = LCount + 1 Loop 
  LLocationOfPercentile = Int(90/100 * CLng(10750)) LLocationOfPercentile = Application.Max(LLocationOfPercentile, 1) 
 ' 
   Sheets("Sheet 7 - Report DI All Days").Select 
   Range("O8") = sDIVolume(LLocationOfPercentile) 
 ' 
   'Calculate the 60% percentile DI Water Volume in Tank [m3]: 
  LLocationOfPercentile = Int(60/100 * CLng(10750)) LLocationOfPercentile = Application.Max(LLocationOfPercentile, 1) 
 ' 
   Sheets("Sheet 7 - Report DI All Days").Select 
  Range("O7") = sDIVolume(LLocationOfPercentile) ' 
   'Calculate the DI Generation utilisation [-]: 
   'Read in data and calculate: 
   Sheets("11 Results DI - All - Repeat " & strRepeatSelected).Select 
  LUtilcount = 0iCount = 4 Do While iCount < 10750 + 1 
     sValue = Cells(iCount, 33) 
    If sValue \leq 0 Then
        LUtilcount = LUtilcount + 1 
     End If 
    iCount = iCount + 1 Loop 
 ' 
   Sheets("Sheet 7 - Report DI All Days").Select 
  Range("V8") = LUtilcount / (CLng(10750)) Range("A5").Select 
 ' 
   'Calculate the average offtake from the DI Generation [m3/s]: 
  sAverage = 0
  iCount = 1 Do While iCount < 10750 + 1 
     sAverage = sAverage + sDIGenToStorage(iCount) 
    iCount = iCount + 1 Loop
```

```
 ' 
   Sheets("Sheet 7 - Report DI All Days").Select 
   sAverage = sAverage / CSng(10750) 
  Range("V4") = sAverage ' 
   'Calculate the average offtake from the DI Distribution System [m3/s]: 
   sAverage = 0 
  iCount = 1 Do While iCount < 10750 + 1 
     sAverage = sAverage + sDIDemand(iCount) 
    iCount = iCount + 1 Loop 
 ' 
   Sheets("Sheet 7 - Report DI All Days").Select 
  sAverage = sAverage / CSng(10750)Range("V6") = sAverage ' 
   Range("B5").Select 
 ' 
   Sheets("Sheet 7 - Report DI All Days").Select 
 ' 
   Call Protect_Sheets_And_Workbook 
 ' 
End Sub 
 ' 
 ' 
 ' 
Sub Protect Sheets And Workbook()
 ' 
   '@@@@@@@@@@@@@@@@@@@@@@@@@@ 
   '@ This subroutine protects all sheets in the workbook. @ 
  "@0@0@0@0@0@0@0@0@0@0@0@0@0\\ ' 
   Dim wSheet As Worksheet 
 ' 
   Application.ScreenUpdating = False 
 ' 
   ActiveWorkbook.Protect Structure:=True, Windows:=False, _ 
   Password:="Discrete Event Simulation 12345" 
   For Each wSheet In Worksheets 
     wSheet.Protect DrawingObjects:=True, Contents:=True, Scenarios:=True, _ 
     Password:="Discrete Event Simulation 12345" 
   Next wSheet 
 ' 
   Application.ScreenUpdating = True 
 ' 
End Sub 
Sub UnProtect_Sheets_and_Workbook_No_Message() 
 ' 
   '@@@@@@@@@@@@@@@@@@@@@@@@@@@ 
   '@ This subroutine unprotect all Sheets and the Workbook. @ 
   '@@@@@@@@@@@@@@@@@@@@@@@@@@@ 
 ' 
   Dim wSheet As Worksheet 
 ' 
   Application.ScreenUpdating = False 
   For Each wSheet In Worksheets 
     wSheet.Unprotect Password:="Discrete Event Simulation 12345" 
   Next wSheet 
 ' 
   ActiveWorkbook.Unprotect Password:="Discrete Event Simulation 12345" 
 ' 
End Sub
```
' ' '

```
' 
Sub UnProtect_Sheets_and_Workbook() 
 ' 
   '@@@@@@@@@@@@@@@@@@@@@@@@@@@ 
   '@ This subroutine unprotect all Sheets and the Workbook. @ 
   '@@@@@@@@@@@@@@@@@@@@@@@@@@@ 
 ' 
   Dim strMsg As String, strStyle As String, strTitle As String, strResponse As String 
   Dim strMyString As String 
   Dim wSheet As Worksheet 
 ' 
strMsg = "Deleting or adding rows, columns or cells may corrupt the spreadsheet. "+ " It may no longer work. Do you want to continue ?" 
   strStyle = vbYesNo + vbCritical + vbDefaultButton2 
   strTitle = "A Warning" 
   strResponse = MsgBox(strMsg, strStyle, strTitle) 
   If strResponse = vbYes Then 
     strMyString = "Yes" 
   Else 
     End 
   End If 
 ' 
   Application.ScreenUpdating = False 
 ' 
   For Each wSheet In Worksheets 
     wSheet.Unprotect Password:="Discrete Event Simulation 12345" 
   Next wSheet 
   ActiveWorkbook.Unprotect Password:="Discrete Event Simulation 12345" 
 ' 
   Application.ScreenUpdating = True 
 ' 
End Sub 
' 
' 
' 
Sub Delete_All_Input_Data() 
 ' 
   '@@@@@@@@@@@@@@@@@@@@@@@@@@@@@ 
   '@ This subroutine deletes all data from the active Input Tables. @ 
   '@@@@@@@@@@@@@@@@@@@@@@@@@@@@@ 
 ' 
   Dim strMsg As String, strStyle As String, strTitle As String, strResponse As String 
 ' 
   strMsg = "This action will delete all data on this Event Table. Do you wish" + _ 
   " to continue? Press 'Yes' to continue or 'No' to cancel this action." 
   strStyle = vbYesNo + vbDefaultButton2 
   strTitle = "A critical Message" 
   strResponse = MsgBox(strMsg, strStyle, strTitle) 
 ' 
   If strResponse = vbNo Then 
     End 
   End If 
 ' 
   ActiveSheet.Unprotect Password:="Discrete Event Simulation 12345" 
   Range("G5:IK204").Select 
   Selection.ClearContents 
   Range("A2").Select 
 ' 
End Sub 
'
```

```
' 
Sub Progress_Indicator(Progress) 
 ' 
   '@@@@@@@@@@@@@@@@@@@@@@@ 
   '@ This subroutine displays the process indicator. @ 
   '@@@@@@@@@@@@@@@@@@@@@@@ 
 ' 
   SimulationProgress.RedProgressLabel.Width = Progress 
   DoEvents 
 ' 
End Sub 
' 
' 
' 
Sub Cell_Select_A4()
 ' 
   '@@@@@@@@@@@@@@@@@@@@@@@@ 
  '@ This subroutine moves the active cell to A1. \qquad \qquad \textcircled{a} '@@@@@@@@@@@@@@@@@@@@@@@@ 
 ' 
   Dim iCount As Integer 
 ' 
   On Error Resume Next 
 ' 
   iCount = 1 
   Do While iCount < 50 'Increase if more than 50 repeats are needed. 
 ' 
     Sheets("Sheet 8 - Results WFI Repeat " & iCount).Select 
     Range("A1").Select 
 ' 
     Sheets("9 Results WFI - All - Repeat " & iCount).Select 
     Range("A1").Select 
 ' 
     Sheets("Sheet 10 - Results DI Repeat " & iCount).Select 
     Range("A1").Select 
 ' 
     Sheets("11 Results DI - All - Repeat " & iCount).Select 
     Range("A1").Select 
 ' 
    iCount = iCount + 1 Loop 
 ' 
   On Error GoTo 0 'Disables error handling in the current procedure. 
 ' 
   Sheets("Sheet 4 - Report WFI Day 1").Select 
   Range("A1").Select 
 ' 
   Sheets("Sheet 5 - Report DI Day 1").Select 
   Range("A1").Select 
 ' 
   Sheets("Sheet 6 - Report WFI Any Day").Select 
   Range("A1").Select 
 ' 
   Sheets("Sheet 7 - Report DI Any Day").Select 
   Range("A1").Select 
 ' 
   Sheets("Frontpage - WFI Loop Input Data").Select 
   Range("A1").Select 
 ' 
   Sheets("Analysis WFI Exceeding Pump").Select 
   Range("AG1").Select 
 ' 
End Sub 
' 
' 
' 
Sub Move_Data()
```

```
 '@@@@@@@@@@@@@@@@@@@@@@@@@@@@@@@@@ 
 '@ This routine collates the data from the various simulated days into one @
  '@ overall graph. @ 
  '@@@@@@@@@@@@@@@@@@@@@@@@@@@@@@@@@ 
 ' 
  'INPUTS 
  ' iNumberofRepeats = Global variable [-]. 
   ' iDayData = Global variable [-]. 
  ' sDIMinVolumeTank = Minimum allowable water Volume in DI storage tank [m3]. 
   ' sWFIMinVolumeTank = Minimum allowable water Volume in WFI storage tank [m3]. 
 ' 
  'INTERMEDIATE VARIABLES 
   ' iTwo = Number of rows as per Input Table [-]. 
  ' LRow = Index for Do While Loop [-]. 
   ' LRepeatsCount = Index for Do While Loop [-]. 
   ' iColumn = Index for Do While Loop [-]. 
   ' sTempWaterDemand = Temporary variable, Water Demand. 
   ' sTempWaterGentoStorage = Temporary variable, WFI flow to storage tank. 
  ' sTempWaterVolumeInStorage = Temporary variable, Water in Tank [m3]. 
 ' 
  Dim iTwo As Integer, LRepeatsCount As Integer, iColumn As Integer 
  Dim LRow As Long 
  Dim sTempWaterDemand As Single, sTempWaterGentoStorage As Single 
  Dim sTempWaterVolumeInStorage As Single, sDIMinVolumeTank As Single 
 ' 
  'Write data to sheets with lower resolution to display graphs over a couple of days: 
 LRepeats = 1 Do While LRepeats < iNumberofRepeats + 1 'Loop for the repeat. 
    iColumn = 1LRow = 1iTwo = 2 'Write data from one sheet to other: 
     Do While iColumn < iDayData + 1 
       Do While LRow < 8640 
'' '' '' ''
         If iTwo = 2 Then Every 2nd datapoint only, as the Excel
                       'graphs cannot display more than 32,000 
                       'datapoints. 
'' '' '' '' '' ''
            Sheets("Sheet 8 - Results WFI Repeat " & LRepeats).Select 
           sTempWaterDemand = Cells((LRow + 3), iColumn)sTempWaterGentoStorage = Cells((LRow + 3), iColumn + 33)sTempWaterVolumeInStorage = Cells((LRow + 3), iColumn + 66)
'' '' '' '' '' ''
            If LRow = 1 Then 
              Sheets("9 Results WFI - All - Repeat " & LRepeats).Select 
and the contract of
              Range("A4").Select 
              ActiveCell.Value = sTempWaterDemand 
and the contract of
              Range("E4").Select 
              ActiveCell.Value = sTempWaterGentoStorage 
and the contract of
              Range("I4").Select 
              ActiveCell.Value = sTempWaterVolumeInStorage 
and the contract of
            Else 
              Sheets("9 Results WFI - All - Repeat " & LRepeats).Select 
and the control of
              Range("A3").Select 
              'Find last entry into column 
              Selection.End(xlDown).Select 
              ActiveCell.Offset(rowOffset:=1, columnOffset:=0).Activate 
              ActiveCell.Value = sTempWaterDemand 
and the contract of
              Range("E3").Select
```

```
 'Find last entry into column 
               Selection.End(xlDown).Select 
               ActiveCell.Offset(rowOffset:=1, columnOffset:=0).Activate 
               ActiveCell.Value = sTempWaterGentoStorage 
and the contract of
               Range("I3").Select 
               'Find last entry into column 
               Selection.End(xlDown).Select 
               ActiveCell.Offset(rowOffset:=1, columnOffset:=0).Activate 
               ActiveCell.Value = sTempWaterVolumeInStorage 
and the contract of
             End If 
'' '' '' '' '' '' ''
            iTwo = 0 End If 
         iTwo = iTwo + 1LRow = LRow + 1 Loop 
        iColumn = iColumn + 1 
     Loop 
    LRepeats = LRepeats + 1
   Loop 
 ' 
   'Move minimum volumes to sheets for display of graphs: 
   'Read in Data: 
  Sheets("Sheet 3 - DI Gen. & Tank Data").Select<br>sDIMinVolumeTank = Cells(11, 6) ['m3].
  sDIMinVolumeTank = Cells(11, 6) 'End read in data. 
 ' 
End Sub 
Sub Delete_Output_Data() 
 ' 
   '@@@@@@@@@@@@@@@@@@@@@@@@@@@@@@@@@@ 
   '@ This subroutine deletes all the output data residing on the spreadsheets. @ 
   '@@@@@@@@@@@@@@@@@@@@@@@@@@@@@@@@@@ 
 ' 
   Dim iCount As Integer 
 ' 
   Application.ScreenUpdating = False 
 ' 
   Call UnProtect_Sheets_and_Workbook_No_Message 
 ' 
   On Error Resume Next 
 ' 
  iCount = 1 Do While iCount < 50 'Increase if more than 50 repeats are needed. 
 ' 
      Sheets("Sheet 8 - Results WFI Repeat " & iCount).Select 
      Range("A4:IV65536").Select 
      Selection.ClearContents 
     Range("A4").Select 
 ' 
      Sheets("9 Results WFI - All - Repeat " & iCount).Select 
      Range("A4:IV65536").Select 
      Selection.ClearContents 
     Range("A4").Select 
 ' 
      Sheets("Sheet 10 - Results DI Repeat " & iCount).Select 
      Range("A4:IV65536").Select
```
 Selection.ClearContents Range("A4").Select '

' ' '

> Sheets("11 Results DI - All - Repeat " & iCount).Select Range("A4:IV65536").Select

 Selection.ClearContents Range("A4").Select '  $iCount = iCount + 1$  Loop ' On Error GoTo 0 'Disables error handling in the current procedure. ' Sheets("Sheet 4 - Report WFI Day 1").Select Range("G4:G7").Select Selection.ClearContents Range("Q4:Q18").Select Selection.ClearContents Range("A4").Select ' Sheets("Sheet 5 - Report DI Day 1").Select Range("G4:G7").Select Selection.ClearContents Range("Q4:Q18").Select Selection.ClearContents Range("A4").Select ' Sheets("Sheet 6 - Report WFI Any Day").Select Range("G4:G7").Select Selection.ClearContents Range("O4:O8").Select Selection.ClearContents Range("V4:V8").Select Selection.ClearContents Range("Y39").Select Selection.ClearContents Range("Y41").Select Selection.ClearContents Range("Y48").Select Selection.ClearContents Range("Y50").Select Selection.ClearContents Range("A4").Select Range("BA4:BM9000").Select Selection.ClearContents ' Sheets("Sheet 7 - Report DI Any Day").Select Range("G4:G7").Select Selection.ClearContents Range("O4:O8").Select Selection.ClearContents Range("V4:V8").Select Selection.ClearContents Range("Y41").Select Selection.ClearContents Range("Y43").Select Selection.ClearContents Range("Y50").Select Selection.ClearContents Range("Y52").Select Selection.ClearContents Range("A4").Select Range("BA4:BM9000").Select Selection.ClearContents ' Sheets("Frontpage - WFI Loop Input Data").Select Range("B42").Select Selection.ClearContents Range("A4").Select ' Sheets("Analysis WFI Exceeding Pump").Select

Range("A4:AD12000").Select

```
 Selection.ClearContents 
 Range("AH5:BK7").Select
  Selection.ClearContents 
  Range("AH9").Select 
  Selection.ClearContents 
 ' 
  Call Protect_Sheets_And_Workbook 
 ' 
 Sheets("Frontpage - WFI Loop Input Data").Select 
 Range("A5").Select 
 ' 
 Application.ScreenUpdating = True 
 ' 
End Sub
```
' ' '

Static Function RandWH() As Double

'

```
 '@@@@@@@@@@@@@@@@@@@@@@@@@@@@@@@@@@@@@@@@@ 
   '@ This subroutine is the Random Number Generator. Code by A.J. Steel and R.J. Douglas @ 
   '@ Institute for National Measurements Standards, Canada, @ 
   '@ http://inms-ienm.nrc-cnrc.gc.ca/qde/montecarlo/choosedownloads.html @ 
  {c} ' 
   ' User function to implement the Hill-Wichmann pseudorandom number generator. 
 ' 
   ' Key statements from Fortran code in original article. 
   ' Wichmann, B.A. and I.D. Hill, Algorithm AS 183: An Efficient and Portable 
   ' Pseudo-Random Number Generator, Applied Statistics, 31, 188-190, 1982. 
  ' C IX, IY, IZ SHOULD BE SET TO INTEGER VALUES BETWEEN 1 AND 30000 BEFORE FIRST ENTRY. 
 ' IX = MOD(171 * IX, 30269)'IY = MOD(172 * IY, 30307)' IZ = MOD(170 * IZ, 30323)
   ' RANDOM = AMOD(FLOAT(IX) / 30269# + FLOAT(IY) / 30307# + FLOAT(IZ) / 30323#, 1#) 
 ' 
 ' Note: the FORTRAN function AMOD(A, P) = A - (INT(A / P) * P) ' VBA Mod function rounds non-integer values of A,P FIRST, so it won't work in the last 
  ' line! 
 ' 
   Dim ix As Long, iy As Long, iz As Long 
   Dim sx As Single, sy As Single, sz As Single 
   Dim sum As Single 
   Dim seeded As Boolean ' initialized to 'False' during first call to function. 
 ' 
 If seeded = False Then<br>ix = 123 'use a fi
               ' use a fixed initial seed.
    iv = 234iz = 345 seeded = True ' static variable set true so we don't 're-seed' every time. 
  End If 
 ' 
   ' the guts of the linear congruential algorithm is only three lines long. 
 ix = 171 * ix Mod 30269
  iy = 172 * iy Mod 30307 
  iz = 170 * iz Mod 30323 ' 
   ' convert the integer values to single precision reals for arithmetic. 
 sx = CSng(ix) / 30269! ' use ! to ensure denominator is also single precision real.
  sy = CSng(iy) / 30307!sz = CSng(iz) / 30323!sum = sx + sy + sz ' 
   ' take the fractional part of the sum as the random number. 
 RandWH = sum - Int(sum) ' 
   ' some cleaning here to be sure we stay 'inside the lines'. 
 If RandWH \leq 0# Then RandWH = 0.0000003
  If RandWH >= 1# Then RandWH = 1# - 0.0000003 ' 
End Function
```

```
Sub Remove_Old_Data() 
 ' 
   '@@@@@@@@@@@@@@@@@@@@@@@@@@@@@@@ 
   '@ This routine removes all old data still residing on the spreadsheet @ 
   '@ before starting a new calculation. @ 
  {1} \qquad \qquad (a) \qquad \qquad (b) \qquad \qquad (c) \qquad \qquad (d) \qquad \qquad (e) \qquad \qquad (e) \qquad \qquad (f) \qquad \qquad (f) \qquad \qquad (g) \qquad \qquad (g) \qquad \qquad (g) \qquad \qquad (g) \qquad \qquad (h) \qquad \qquad (h) \qquad \qquad (i) \qquad \qquad (j) \qquad \qquad (j) \qquad \qquad (k) \qquad \qquad (j) \qquad \qquad (k) \qquad \qquad (j) \qquad \qquad (j) \qquad \qquad (k) \qquad \qquad (j) \ ' 
   Dim iCount As Integer 
 ' 
   On Error Resume Next 
 ' 
  iCount = 1 Do While iCount < 50 'Increase if more than 50 repeats are needed. 
 ' 
      Sheets("Sheet 8 - Results WFI Repeat " & iCount).Select 
      Range("A4:IV65536").Select 
      Selection.ClearContents 
      Range("A4").Select 
 ' 
      Sheets("9 Results WFI - All - Repeat " & iCount).Select 
      Range("A4:IV65536").Select 
      Selection.ClearContents 
      Range("A4").Select 
 ' 
      Sheets("Sheet 10 - Results DI Repeat " & iCount).Select 
      Range("A4:IV65536").Select 
      Selection.ClearContents 
      Range("A4").Select 
 ' 
      Sheets("11 Results DI - All - Repeat " & iCount).Select 
      Range("A4:IV65536").Select 
      Selection.ClearContents 
      Range("A4").Select 
 ' 
     iCount = iCount + 1 Loop 
 ' 
  iCount = 2 Do While iCount < 50 
 ' 
 Sheets("Day " & iCount & " WFI Loop Data").Select 
 Range("C50").Select 
      Selection.ClearContents 
 ' 
     iCount = iCount + 1 Loop 
 ' 
  iCount = 1 Do While iCount < 50 
 ' 
 Sheets("Day " & iCount & " DI Loop Data").Select 
 Range("C50").Select 
      Selection.ClearContents 
 ' 
     iCount = iCount + 1 Loop 
 ' 
   On Error GoTo 0 'Disables error handling in the current procedure. 
 ' 
   Sheets("Sheet 4 - Report WFI Day 1").Select 
   Range("G4:G7").Select 
   Selection.ClearContents 
   Range("Q4:Q18").Select 
   Selection.ClearContents 
   Range("A2").Select
```
 Selection.ClearContents Range("A4").Select ' Sheets("Sheet 5 - Report DI Day 1").Select Range("G4:G7").Select Selection.ClearContents Range("Q4:Q18").Select Selection.ClearContents Range("A2").Select Selection.ClearContents Range("A4").Select ' Sheets("Sheet 6 - Report WFI Any Day").Select Range("G4:G7").Select Selection.ClearContents Range("O4:O8").Select Selection.ClearContents Range("V4:V8").Select Selection.ClearContents Range("Y39").Select Selection.ClearContents Range("Y41").Select Selection.ClearContents Range("Y48").Select Selection.ClearContents Range("Y50").Select Selection.ClearContents Range("A4").Select Range("BA4:BQ9000").Select Selection.ClearContents Range("A2").Select Selection.ClearContents ' Sheets("Sheet 7 - Report DI Any Day").Select Range("G4:G7").Select Selection.ClearContents Range("O4:O8").Select Selection.ClearContents Range("V4:V8").Select Selection.ClearContents Range("Y41").Select Selection.ClearContents Range("Y43").Select Selection.ClearContents Range("Y50").Select Selection.ClearContents Range("Y52").Select Selection.ClearContents Range("A4").Select Range("BA4:BQ9000").Select Selection.ClearContents Range("A2").Select Selection.ClearContents ' Sheets("Sheet 6 - Report WFI All Days").Select Range("G4:G7").Select Selection.ClearContents Range("O4:O8").Select Selection.ClearContents Range("V4:V8").Select Selection.ClearContents Range("Y41").Select Selection.ClearContents Range("A4").Select Range("BA4:BQ12000").Select Selection.ClearContents Range("A2").Select

Selection.ClearContents

'

 Sheets("Sheet 7 - Report DI All Days").Select Range("G4:G7").Select Selection.ClearContents Range("O4:O8").Select Selection.ClearContents Range("V4:V8").Select Selection.ClearContents Range("Y41").Select Selection.ClearContents Range("A4").Select Range("BA4:BQ12000").Select Selection.ClearContents Range("A2").Select Selection.ClearContents '

 Sheets("Frontpage - WFI Loop Input Data").Select Range("B42").Select Selection.ClearContents Range("C50").Select Selection.ClearContents '

 Sheets("Analysis WFI Exceeding Pump").Select Range("AH5:BK7").Select Selection.ClearContents Range("AH9:AH11").Select Selection.ClearContents Range("AI27:AK56").Select Selection.ClearContents

 ' iProgress = 2 Call Progress\_Indicator(iProgress) '

End Sub

```
' 
Sub Min_Allowable_Volume_And_Pump_Flowrate()
```

```
 ' 
 '@@@@@@@@@@@@@@@@@@@@@@@@@@@@@@@@@@@@@ 
'@ This routine writes the appropriate "minimum allowable Tank Volume" values @
  \overline{a} and WFI.DI Pump Flowrates to all appropriate sheets.
  '@@@@@@@@@@@@@@@@@@@@@@@@@@@@@@@@@@@@@ 
 ' 
  'INPUTS 
  ' sWFIMinVolumeTank = Global variable [-]. 
  ' sDIMinVolumeTank = Min. allowable volume of tank [m3].
   ' sWFIPump = WFI pump flowrate [m3/h]. 
  ' sDIPump = DI pump flowrate [m3/h]. 
   ' iNumberofRepeats = Global variable [-]. 
 ' 
  'INTERMEDIATE VARIABLES 
  ' LRepeats = Index for DoWhile Loop [-]. 
 ' 
  Dim LRepeats As Long 
  Dim sDIMinVolumeTank As Single, sDIPump As Single, sWFIPump As Single 
 ' 
  'Read data in: 
  If bOnlyWFILoop = False Then 
   Sheets("Sheet 3 - DI Gen. & Tank Data").Select
    sDIMinVolumeTank = Cells(11, 6) \text{[m3]}<br>sDIPump = Cells(19, 6) \text{[m3/h]}.
    sDIPump = Cells(19, 6) End If 
 ' 
  Sheets("Sheet 2 - WFI Gen. & Tank Data").Select 
 sWFIPump = Cells(19, 6) '[m3/h].
```
 'Write minimum volume and Pump Flowrate to the WFI & DI Repeat Sheets:  $L$ Repeats = 1 Do While LRepeats < iNumberofRepeats + 1 'Loop for the repeat. ' Sheets("9 Results WFI - All - Repeat " & LRepeats).Select '  $Cells(4, 13) = sWFIMinVolumeTank$  $Cells(4, 14) = sWFIPump$  ' Range("M4").Select Selection.Copy Range("M5:M8645").Select ActiveSheet.Paste ' Range("N4").Select Selection.Copy Range("N5:N8645").Select ActiveSheet.Paste ' Sheets("Sheet 8 - Results WFI Repeat " & LRepeats).Select ' Cells(4, 100) = sWFIMinVolumeTank  $Cells(4, 101) = sWFIPump$  ' Range("CV4").Select Selection.Copy Range("CV5:CV8645").Select ActiveSheet.Paste ' Range("CW4").Select Selection.Copy Range("CW5:CW8645").Select ActiveSheet.Paste ' Sheets("Sheet 6 - Report WFI All Days").Select '  $Cells(4, 69) = sWFIPump$  $Cells(4, 65) = sWFIMinVolumeTank$  ' Range("BM4").Select Selection.Copy Range("BM5:BM8645").Select ActiveSheet.Paste ' Range("BQ4").Select Selection.Copy Range("BQ5:BQ8645").Select ActiveSheet.Paste ' Sheets("Sheet 6 - Report WFI Any Day").Select '  $Cells(4, 69) = sWFIPump$  $Cells(4, 65) = sWFIMinVolumeTank$  ' Range("BM4").Select Selection.Copy Range("BM5:BM8645").Select ActiveSheet.Paste ' Range("BQ4").Select Selection.Copy Range("BQ5:BQ8645").Select ActiveSheet.Paste ' If bOnlyWFILoop = False Then '

Sheets("11 Results DI - All - Repeat " & LRepeats).Select

 $Cells(4, 13) = sDIMinVolumeTank$  $Cells(4, 14) = sDIPump$ '

 Range("M4").Select Selection.Copy Range("M5:M8645").Select ActiveSheet.Paste '

'

**''** '' '' ''

'

'

'

'

'

**''** '' '' ''

'

 Range("N4").Select Selection.Copy Range("N5:N8645").Select ActiveSheet.Paste

Sheets("Sheet 7 - Report DI Any Day").Select

 $Cells(4, 69) = sWFIPump$  $Cells(4, 65) = sWFIMinVolumeTank$ 

 Range("BM4").Select Selection.Copy Range("BM5:BM8645").Select ActiveSheet.Paste '

 Range("BQ4").Select Selection.Copy Range("BQ5:BQ8645").Select ActiveSheet.Paste

Sheets("Sheet 10 - Results DI Repeat " & LRepeats).Select

 $Cells(4, 100) = sDIMinVolumeTank$ Cells $(4, 101)$  = sDIPump '

> Range("CV4").Select Selection.Copy Range("CV5:CV8645").Select ActiveSheet.Paste

 Range("CW4").Select Selection.Copy Range("CW5:CW8645").Select ActiveSheet.Paste

Sheets("Sheet 7 - Report DI All Days").Select

 $Cells(4, 69) = sWFIPump$  $Cells(4, 65) = sWFIMin$ VolumeTank '

 Range("BM4").Select Selection.Copy Range("BM5:BM8645").Select ActiveSheet.Paste '

> Range("BQ4").Select Selection.Copy Range("BQ5:BQ8645").Select ActiveSheet.Paste

End If

 $LRepeats = LRepeats + 1$  Loop '

End Sub '

'

**''** '' '' ''

```
Sub Remove_Headers() 
 ' 
   {^{\!\!\!\!\!{^\prime}}}\!\!\!\!\!\!O(\mathcal{Q})\mathcal{Q}(\mathcal{Q})\mathcal{Q}(\mathcal{Q})\mathcal{Q}(\mathcal{Q})\mathcal{Q}(\mathcal{Q})\mathcal{Q}(\mathcal{Q})\mathcal{Q}(\mathcal{Q})\mathcal{Q}(\mathcal{Q})\mathcal{Q}(\mathcal{Q})\mathcal{Q}(\mathcal{Q})\mathcal{Q})\mathcal{Q}(\mathcal{Q})\mathcal{Q}(\mathcal{Q})\mathcal{Q}(\mathcal{Q})\mathcal{Q}(\mathcal{Q})\mathcal{Q}(\mathcal{Q})\mathcal{Q}(\mathcal{Q})\mathcal{Q}(\math'@ This subroutine removes the row and column headers. \quad @
   '@@@@@@@@@@@@@@@@@@@@@@@@@@@ 
 ' 
   Dim iCount As Integer 
 ' 
   Application.ScreenUpdating = False 
 ' 
   Call UnProtect_Sheets_and_Workbook_No_Message 
 ' 
   'On Error Resume Next 
 ' 
  iCount = 1Do While iCount < 2 'Increase if more than 50 repeats are needed.
 ' 
      Sheets("Sheet 8 - Results WFI Repeat " & iCount).Select 
      ActiveSheet.DisplayHeadings = False 
 ' 
      Sheets("9 Results WFI - All - Repeat " & iCount).Select 
      ActiveSheet.DisplayHeadings = False 
 ' 
      Sheets("Sheet 10 - Results DI Repeat " & iCount).Select 
      ActiveSheet.DisplayHeadings = False 
 ' 
      Sheets("11 Results DI - All - Repeat " & iCount).Select 
      ActiveSheet.DisplayHeadings = False 
 ' 
     iCount = iCount + 1 Loop 
 ' 
   'On Error GoTo 0 'Disables error handling in the current procedure. 
 ' 
   Sheets("Sheet 4 - Report WFI Day 1").Select 
   ActiveSheet.DisplayHeadings = False 
 ' 
   Sheets("Sheet 5 - Report DI Day 1").Select 
   ActiveSheet.DisplayHeadings = False 
 ' 
   Sheets("Sheet 6 - Report WFI Any Day").Select 
   ActiveSheet.DisplayHeadings = False 
 ' 
   Sheets("Sheet 7 - Report DI Any Day").Select 
   ActiveSheet.DisplayHeadings = False 
 ' 
   Sheets("Frontpage - WFI Loop Input Data").Select 
   ActiveSheet.DisplayHeadings = False 
 ' 
   Sheets("Sheet 4 - DI Gen. & Tank Data").Select 
   ActiveSheet.DisplayHeadings = False 
 ' 
   Sheets("Sheet 2 - WFI Gen. & Tank Data").Select 
   ActiveSheet.DisplayHeadings = False 
 ' 
   Sheets("Sheet 12 - Normal Distribution").Select 
   ActiveSheet.DisplayHeadings = False 
 ' 
   Sheets("Sheet 13 - Beta Distribution").Select 
   ActiveSheet.DisplayHeadings = False 
 ' 
   Sheets("Sheet 6 - Report WFI All Days").Select 
   ActiveSheet.DisplayHeadings = False 
 ' 
   Sheets("Sheet 7 - Report DI All Days").Select
```

```
 ActiveSheet.DisplayHeadings = False 
 ' 
   Sheets("Analysis WFI Exceeding Pump").Select 
   ActiveSheet.DisplayHeadings = False 
 ' 
   Call Protect_Sheets_And_Workbook 
 ' 
   Sheets("Frontpage - WFI Loop Input Data").Select 
   Range("C31").Select 
   ActiveWindow.LargeScroll Down:=-1 
 ' 
End Sub 
' 
' 
' 
Sub Volume_Calculation() 
 ' 
  {1} \qquad \qquad (a) \qquad \qquad (b) \qquad \qquad (c) \qquad \qquad (d) \qquad \qquad (e) \qquad \qquad (e) \qquad \qquad (f) \qquad \qquad (f) \qquad \qquad (g) \qquad \qquad (g) \qquad \qquad (g) \qquad \qquad (h) \qquad \qquad (g) \qquad \qquad (h) \qquad \qquad (i) \qquad \qquad (j) \qquad \qquad (j) \qquad \qquad (k) \qquad \qquad (j) \qquad \qquad (k) \qquad \qquad (j) \qquad \qquad (j) \qquad \qquad (k) \qquad \qquad (j) \'@ This subroutine calculates the water consumption over one day to @
  \overline{a} help sizing the WFI generation plant. Uncertainty is ignored. \overline{a} '@@@@@@@@@@@@@@@@@@@@@@@@@@@@@@@@ 
 ' 
   'INPUTS 
   ' dTimeStart = Start time of tap opening [time]. 
   ' dTimeEnd = End time of tap opening [time]. 
   ' iColNumber = Column number of event table [-]. 
   ' iRowNumber = Row number of event table [-]. 
   ' sWaterDemandPerTap = Water demand of individual tap [-]. 
 ' 
   'INTERMEDIATE VARIABLES 
   ' dTimeDiff = Time differential between opening and closing of valve [time]. 
   ' iCount = Index for DoWhile Loop [-]. 
   ' iCwIndex = Index for DoWhile Loop [-]. 
 ' 
   'CALCULATED VALUES/OUTPUTS 
   ' sOverallWaterVolume = One day water demand from loop excluding tank filling [m3]. 
 ' 
   Dim iCount As Integer, iCwIndex As Integer 
   Dim iColNumber As Integer, iRowNumber As Integer 
   Dim dTimeStart() As Date, dTimeEnd() As Date, dTimeDiff() As Date 
   Dim sWaterDemandPerTap() As Single, sOverallWaterVolume As Single 
 ' 
   ReDim dTimeStart(1000, 100), dTimeEnd(1000, 100), dTimeDiff(1000, 100) 
   ReDim sWFIWaterDemandPerTap(1000) 
 ' 
   'Start read in data: 
   'Read in data from sheet calling the routine only: 
 ' 
  iColNumber = Cells(15, 2)iRowNumber = Cells(16, 2) ' 
   iCwIndex = 0 
  iCount = 5 Do While iCwIndex < iColNumber 
      Do While iCount < iRowNumber + 5 
        dTimeStart(iCount - 4, iCwIndex + 1) = Cells(iCount, 12 + (4 * iCwIndex))
        dTimeEnd(iCount - 4, iCwIndex + 1) = Cells(iCount, 13 + (4 * iCwIndex))
        dTimeDiff(iCount - 4, iCwIndex + 1) = dTimeEnd(iCount - 4, iCwIndex + 1)
        - dTimeStart(iCount - 4, iCwIndex + 1)iCount = iCount + 1 Loop 
     iCount = 5 iCwIndex = iCwIndex + 1 
   Loop 
 ' 
  iCount = 5 Do While iCount < iRowNumber + 5
```

```
 sWFIWaterDemandPerTap(iCount - 4) = Cells(iCount, 9) 
    iCount = iCount + 1 Loop 
   'End Read in Data. 
 ' 
   'Calculation of overall volume: 
   sOverallWaterVolume = 0 
   iCwIndex = 1 
   Do While iCwIndex < iColNumber + 1 
    iCount = 1 Do While iCount < iRowNumber + 1 
      sOverallWaterVolume = sWFIWaterDemandPerTap(iCount)
       * Hour(dTimeDiff(iCount, iCwIndex)) _ 
      + sWFIWaterDemandPerTap(iCount) / \overline{60} * Minute(dTimeDiff(iCount, iCwIndex))
       + sWFIWaterDemandPerTap(iCount) / 3600 * Second(dTimeDiff(iCount, iCwIndex)) _ 
       + sOverallWaterVolume 
      iCount = iCount + 1 Loop 
     iCwIndex = iCwIndex + 1 
   Loop 
 ' 
  Range("C50") = sOverallWaterVolume 
 ' 
End Sub 
' 
' 
' 
Sub Pump_Analysis() 
 ' 
   '@@@@@@@@@@@@@@@@@@@@@@@@@@@@@@@@ 
   '@ This subroutine calculates how long the distribution pump flowrate @ 
  \overline{a} sWFIPump has been exceeded. \overline{a} '@@@@@@@@@@@@@@@@@@@@@@@@@@@@@@@@ 
 ' 
   'INPUTS 
   ' sWFIPump = Distribution Pump Flowrate [m3/h]. 
   ' iNumberofRepeats = Global variable [-]. 
 ' 
   'INTERMEDIATE VARIABLES 
   ' sWFIWaterDemand = Water Demand from Loop [m3/h]. 
   ' iCount = Index for DoWhile Loop [-]. 
   ' iCol = Index for DoWhile Loop [-]. 
   ' sExceedPump = Time flowrate of distribution pump has been exceeded [min]. 
 ' 
   'CALCULATED VALUES/OUTPUTS 
   ' Pump_Analysis = Time flowrate of distribution pump has been exceeded [min]. 
 ' 
   Dim iCount As Integer, iCol As Integer 
   Dim sWFIWaterDemand As Single, sWFIPump As Single, sMin As Single, sMax As Single 
   Dim sExceedPump As Single, sAverage As Single, sTemp As Single 
 ' 
   'Read in Data: 
   Sheets("Frontpage - WFI Loop Input Data").Select 
  iNumberofRepeats = Cells(13, 2) ' 
   Sheets("Sheet 2 - WFI Gen. & Tank Data").Select 
  sWFIPump = Cells(19, 6) '[m3/h].
 ' 
  iCol = 1
 ' 
   Sheets("Analysis WFI Exceeding Pump").Select 
 ' 
   'Calculate how often WFI demand exceeds WFI pump flowrate: 
   Do While iCol < iNumberofRepeats + 1 
    iCount = 1
     sExceedPump = 0 
    Do While iCount < 8640 + 1
```

```
 ' 
      sWFIWaterDemand = Cells(iCount + 3, iCol) 'Row, Column.
 ' 
       If sWFIWaterDemand > sWFIPump Then 
        sExceedPump = sExceedPump + 1 End If 
      iCount = iCount + 1 Loop 
 ' 
    Cells(5, 33 + iCol) = sWFIPump '[m3/h].
    sExceedPump = sExceedPump * 10 / 60 \text{[min]}.<br>Cells(7, 33 + iCol) = sExceedPump \text{[min]}.
    Cells(7, 33 + iCol) = sExecedPump ' 
    iCol = iCol + 1 Loop 
 ' 
  'Find the minimum value: 
 iCount = 1sMin = Cells(7, 34) ' 
  Do While iCount < iNumberofRepeats 
    sTemp = Cells(7, 34 + iCount) If sTemp < sMin Then 
       sMin = sTemp End If 
    iCount = iCount + 1 Loop 
 ' 
  'Find the maximum value: 
 iCount = 1sMax = Cells(7, 34) ' 
  Do While iCount < iNumberofRepeats 
    sTemp = Cells(7, 34 + iCount) If sTemp > sMax Then 
       sMax = sTemp End If 
    iCount = iCount + 1 Loop 
 ' 
 Cells(10, 34) = sMinCells(11, 34) = sMax
 ' 
  'Calculation of average: 
 iCount = 1sAverage = 0
  Do While iCount < iNumberofRepeats 
    sAverage = sAverage + Cells(7, 33 + iCount)iCount = iCount + 1 Loop 
 ' 
  sAverage = sAverage / iNumberofRepeats 
 Cells(9, 34) = sAverage ' 
  'Procedure Histogram: 
  'Bins: 
 Cells(27, 35) = sMin ' 
 iCount = 1 Do While iCount < iNumberofRepeats + 1 
    Cells(27 + iCount, 35) = (sMax - sMin) / iNumberofRepeats _
     + Cells((27 + iCount - 1), 35) 
    iCount = iCount + 1 Loop 
 ' 
  'Count: 
  Range("AJ27:AJ56").Select
```

```
 Selection.FormulaArray = "=FREQUENCY(R7C34:R7C63,RC[-1]:R[29]C[-1])" 
 ' 
   'SCALED: 
  iCount = 0 Do While iCount < iNumberofRepeats 
    Cells(27 + iCount, 37) = (Cells(27 + iCount, 36) / iNumberofRepeats) * (sMax - sMin)
    iCount = iCount + 1 Loop 
 ' 
   'End Histogram. 
 ' 
End Sub 
' 
' 
' 
Sub Statistical_Analysis() 
 ' 
   '@@@@@@@@@@@@@@@@@@@@@@@@@@@@@@@ 
  '@ This subroutine performs a statistical analysis on the results \qquad \qquad @'@ finding the statistical point measures over all Monte Carlo runs. @
   '@@@@@@@@@@@@@@@@@@@@@@@@@@@@@@@ 
 ' 
   'INPUTS 
   ' sWFIVolume = Water volume in tank [m3]. 
   ' sWFIGen = Water from generation plant to storage tank [m3/h]. 
   ' sWFIDemand = Water demand from loop [m3/h]. 
   ' LNumberofRepeat = Number of how often calculation is repeated (Monte Carlo) [-]. 
  ' LNumberofDays = Number of days avialable (7 = max) [-].
 ' 
   'INTERMEDIATE VARIABLES/CALCULATED VALUES/OUTPUTS 
   ' sWFIWaterDemand = Water Demand from Loop [m3/h]. 
   ' iColCount = Index for DoWhile Loop [-]. 
   ' LCount = Index for DoWhile Loop [-]. 
   ' LCol = Index for DoWhile Loop [-]. 
   ' LRowNumber = Index for DoWhile Loop [-]. 
   ' sMin = Minimum value [-]. 
  \text{'sMax} = \text{Maximum value } [-1] ' sAverage = Average value [-]. 
   ' sTemp = Temporary value [-]. 
   ' strRepeatSelected = LNumberofRepeat [-]. 
 ' 
   Dim LCount As Long, LCol As Long, LRowNumber As Long, LNumberofDays As Long 
   Dim LNumberofRepeat As Long 
   Dim iColCount As Integer 
   Dim sMin As Single, sMax As Single, sAverage As Single, sTemp As Single 
   Dim strRepeatSelected As String 
 ' 
  Const LDataPoint As Long = 1776810 '(8461 * 30 * 7)
   Dim sWFIVolume(LDataPoint) As Single, sWFIGen(LDataPoint) As Single 
   Dim sWFIDemand(LDataPoint) As Single 
 ' 
   'Read in Data: 
   Sheets("Frontpage - WFI Loop Input Data").Select 
  LNumberofRepeat = Cells(13, 2)LNumberofDays = Cells(14, 2) ' 
   'Read in Data for Volume in WFI Tank [m3]: 
  LCo1 = 1 Do While LCol < LNumberofRepeat + 1 
    strRepeated = CStr(LCo) Sheets("Sheet 8 - Results WFI Repeat " & LCol).Select 
 ' 
    LCount = 1 iColCount = 1 
     Do While iColCount < LNumberofDays + 1 
       Do While LCount < 8640 + 1 
         sWFIVolume(1 + (LCol - 1) * LNumberofDays * 8640)
```

```
= Cells(LCount + 3, 67 + iColCount - 1)
        LCount = LCount + 1 Loop 
      iColCount = iColCount + 1
     Loop 
    LCol = LCol + 1 Loop 
  'End Read in Data. 
 ' 
  'Calculate the minimum Volume in WFI Tank [m3]: 
 LCount = 1 Do While LCount < 8640 * LNumberofRepeat * LNumberofDays 
       sTemp = sWFIVolume(LCount) 
       If sTemp < sMin Then 
        sMin = sTemp End If 
      LCount = LCount + 1 Loop 
  Sheets("Sheet 4 - Report WFI All Days").Select 
 Range("Q4") = sMin ' 
  'Find the maximum Volume in WFI Tank [m3]. 
 'sMax = sWFIVolume(1)LCount = 2 Do While LCount < 8640 * iNumberofRepeats * LNumberofDays 
     sTemp = sWFIVolume(LCount) 
     If sTemp > sMax Then 
      sMax = sTemp End If 
    LCount = LCount + 1 Loop 
  Sheets("Sheet 4 - Report WFI All Days").Select 
 Range("Q5") = sMax ' 
  'Calculate the range of the Volume in the storage tank [m3]: 
  Sheets("Sheet 4 - Report WFI All Days").Select 
 Range("Q6") = sMax - sMin ' 
  'Calculate the average Volume in the WFI Storage Tank [m3]: 
 sAverage = 0LCount = 1 Do While LCount < 8640 * LNumberofRepeat * LNumberofDays 
    sAverage = sAverage + sWFIVolume(LCount)LCount = LCount + 1 Loop 
  sAverage = sAverage / (8640 * LNumberofRepeat * LNumberofDays) 
  Sheets("Sheet 4 - Report WFI All Days").Select 
  Range("Q8") = sAverage 
 ' 
  'Calculate the average water flow from the WFI generation plant [m3/h]: 
  'Read in Data water flow from the WFI generation plant [m3/h]: 
 LCol = 1 Do While LCol < LNumberofRepeat + 1 
    strRepeatSelected = CStr(LCoI) Sheets("Sheet 8 - Results WFI Repeat " & LCol).Select 
 ' 
    LCount = 1iColCount = 1
     Do While iColCount < LNumberofDays + 1 
       Do While LCount < 8640 + 1 
        sWFIGen(1 + (LCol - 1) * LNumber of Days * 8640)= Cells(LCount + 3, 34 + iColCount - 1)
        LCount = LCount + 1 Loop 
      iColCount = iColCount + 1
     Loop 
    LCoI = LCoI + 1
```

```
 Loop 
  'End Read in Data. 
 ' 
  'Calculate the average water flow from the WFI generation plant [m3/h]: 
 sAverage = 0
 LCount = 1 Do While LCount < 8640 * LNumberofRepeat * LNumberofDays 
     sAverage = sAverage + sWFIGen(LCount) 
    LCount = LCount + 1 Loop 
  sAverage = sAverage / (8640 * LNumberofRepeat * LNumberofDays) 
  Sheets("Sheet 4 - Report WFI All Days").Select 
 Range("Q10") = sAverage ' 
  'Calculate the average offtake from the WFI loop [m3/h]: 
  'Read in Data water flow from the WFI loop [m3/h]: 
 LCol = 1 Do While LCol < LNumberofRepeat + 1 
     strRepeatSelected = CStr(LCol) 
     Sheets("Sheet 8 - Results WFI Repeat " & LCol).Select 
 ' 
    LCount = 1iColCount = 1
     Do While iColCount < LNumberofDays + 1 
       Do While LCount < 8640 + 1 
sWFIDemand(1 + (LCol - 1) * LMumberofDays * 8640)= Cells(LCount + 3, 1 + iColCount - 1)
        LCount = LCount + 1 Loop 
      iColCount = iColCount + 1
     Loop 
   LCoI = LCoI + 1 Loop 
  'End Read in Data. 
 ' 
  'Calculate the average water flow from the WFI loop [m3/h]: 
 sAverage = 0
 LCount = 1
  Do While LCount < 8640 * LNumberofRepeat * LNumberofDays 
     sAverage = sAverage + sWFIDemand(LCount) 
   LCount = LCount + 1 Loop 
  sAverage = sAverage / (8640 * LNumberofRepeat * LNumberofDays) 
  Sheets("Sheet 4 - Report WFI All Days").Select 
 Range("Q9") = sAverage '
```
End Sub '

> ' '

'@@@@@@@ END OF PROGRAM STOCHASTIC DISCRETE EVENT SIMULATION @@@@@@@@
```
 '++++++++++++++++++++++++++++++++++++++++++++++++++++ 
  '+ Modules for Sheet "Day 2 WFI Loop Data"
   '++++++++++++++++++++++++++++++++++++++++++++++++++++ 
 ' 
  Option Explicit ' Force explicit variable declaration.
  Option Base 1 'Set default array subscripts to 1.
' 
' 
' 
Private Sub Worksheet_SelectionChange(ByVal Target As Range) 
 ' 
   '@@@@@@@@@@@@@@@@@@@@@@@@@@@@@@@@@@@@ 
   '@ This routines checks if the an incorrect description for a distribution has @ 
  \overline{a} been entered and highlights such errors to the user. \overline{a} '@@@@@@@@@@@@@@@@@@@@@@@@@@@@@@@@@@@@ 
 ' 
   Dim Msg, style, title, response, MyString 
   Dim iCount As Integer, iCount2 As Integer 
 ' 
  iCount = 0 Do While iCount < 200 
    iCount2 = 0 Do While iCount2 < 59 
      If Cells(iCount + 5, 11 + 4 * iCount2) = "b"
Or Cells(iCount + 5, 11 + 4 * iCount2) = "u"
Or Cells(iCount + 5, 11 + 4 * iCount2) = "n"
      Or Cells(iCount + 5, 11 + 4 * iCount2) = Empty Then
       Else 
         Msg = "Input must either be 'u' for Uniform, 'n' for Normal, " _ 
         + "or 'b' for Beta." 
         style = vbOKOnly + vbCritical 
         title = "Critical Message Resolution: Frontpage - DI Loop Input Data" 
         response = MsgBox(Msg, style, title) 
         End 
       End If 
      iCount2 = iCount2 + 1 Loop 
   iCount = iCount + 1 Loop 
End Sub 
' 
'' 
                                       ' END OF PROGRAM 
'&&&&&&&&&&&&&&&&&&&&&&&&&&&&&&&&&&&&&&&&&&&&&&&&&&&&&&&&&&&&&
```

```
 '+++++++++++++++++++++++++++++++++++++++++++++++ 
  '+ Modules for "This Workbook"
   '+++++++++++++++++++++++++++++++++++++++++++++++ 
 ' 
  Option Explicit ' Force explicit variable declaration.<br>
Option Base 1 ' Set default array subscripts to 1.
                          ' Set default array subscripts to 1.
 ' 
 ' 
Private Sub Workbook_Open() 
 ' 
 '@@@@@@@@@@@@@@@@@@@@@@@@@@@@@@@ 
'(a) Display the Intro Sheet after opening the workbook. \qquad \qquad (a) '@@@@@@@@@@@@@@@@@@@@@@@@@@@@@@@ 
 ' 
   Greetings.Show 
 ' 
   Application.ScreenUpdating = False 
 ' 
   Sheets("Frontpage - WFI Loop Input Data").Select 
   Range("A1").Select 
 ' 
End Sub 
' 
                                               END OF PROGRAM
```
'&&&&&&&&&&&&&&&&&&&&&&&&&&&&&&&&&&&&&&&&&&&&&&&&&&&&&&&&&&&&&

## **Appendix 3 Program Listing: Fuzzy Discrete Event Simulation**

```
 ' 
  '+++++++++++++++++++++++++++++++++++++++++++++++++++ 
  '+ Module: Discrete_Simulation_Fuzzy + 
   '+++++++++++++++++++++++++++++++++++++++++++++++++++ 
 ' 
  '@@@@@@@@@@@@@@@@@@@@@@@@@@@@@@@@@@@@@@@@@@@@@@@@ 
  '@ DISCRETE EVENT SIMULATION of a Purified Water Distribution System comprised @ @
  \overline{a} of a DI water distribution system feeding a WFI distribution system.
   '@ Schedule Uncertainty is modelled via fuzzy logic. @ 
\alpha and the contract of the contract of the contract of the contract of \alpha '@ Copyright (C) <2010> <Frank Riedewald> @ 
\alpha and the contract of the contract of the contract of \alpha'@ This program is free software: you can redistribute it and/or modify<br>'@ it under the terms of the GNU General Public License as published by<br>'@ the Free Software Foundation, either version 3 of the License, or \qquad \qquad \\overline{Q} it under the terms of the GNU General Public License as published by
  '@ the Free Software Foundation, either version 3 of the License, or
 \overline{a} any later version.
\alpha and the contract of the contract of the contract of the contract of \alpha'@ This program is distributed WITHOUT ANY WARRANTY; without even the implied @ warranty of MERCHANTABILITY or FITNESS FOR A PARTICULAR PURPOSE. See the @'@ warranty of MERCHANTABILITY or FITNESS FOR A PARTICULAR PURPOSE. See the
  \overline{a} GNU General Public License for more details. \overline{a}\alpha and the contract of the contract of the contract of \alpha '@ For a copy of the GNU General Public License; @ 
  \overline{a} please see <http://www.gnu.org/licenses/>. \overline{a} '@@@@@@@@@@@@@@@@@@@@@@@@@@@@@@@@@@@@@@@@@@@@@@@@ 
 ' 
  Option Explicit 'Forces explicit variable declaration. 
 Option Base 1 Set default array subscripts to 1.
  Option Private Module 'Indicates that module is private. 
 ' 
   '@@@@@@@@@@@@@@@@@@@@@@@@@@@@@@@@@@@@@@ 
 \overline{a} Below are the Global Variables valid across all subroutines.
  'Q Nomenclature for first letter of variables: \begin{array}{cc}\n\textcircled{2} \\
\textcircled{3} \\
\text{str} = \text{String} \\
\textcircled{4} \\
\textcircled{5} \\
\textcircled{5} \\
\textcircled{6}\n\end{array}'\ddot{a} str = String
  \alpha i = Integer s = Single v = Variable \alpha\overline{a} d = Date \overline{a} '@@@@@@@@@@@@@@@@@@@@@@@@@@@@@@@@@@@@@@ 
 ' 
  'GLOBAL INPUT VARIABLES 
   ' iNumberOfOperators = Number of Operators available throughout the day [-]. 
   ' dWFITimeFuzzy1 = Fuzzy Trapezoidal number, operator setup time WFI [date]. 
   ' dWFITimeFuzzy2 = Fuzzy Trapezoidal number, operator setup time WFI [date]. 
   ' dWFITimeFuzzy3 = Fuzzy Trapezoidal number, operator setup time WFI [date]. 
   ' dWFITimeFuzzy4 = Fuzzy Trapezoidal number, operator setup time WFI [date]. 
   ' dWFITimeFuzzy1(Array) = Fuzzy trapezoid time parameter WFI [date]. 
   ' dWFITimeFuzzy2(Array) = Fuzzy trapezoid time parameter WFI [date]. 
   ' dWFITimeFuzzy3(Array) = Fuzzy trapezoid time parameter WFI [date]. 
   ' dWFITimeFuzzy4(Array) = Fuzzy trapezoid time parameter WFI [date]. 
   ' dWFIStart(Array) = Start of WFI valve opening time (crisp value) [date]. 
   ' dWFIEnd(Array) = End of WFI valve opening time (crisp value) [date]. 
   ' iWFIPriority(Array) = Priority rules for WFI [-]. 
  ' sFuzzy1Shift(Array) = Fuzzy time parameter for 1st shift pattern [-].
   ' sFuzzy2Shift(Array) = Fuzzy time parameter for 2nd shift pattern [-]. 
   ' sFuzzy3Shift(Array) = Fuzzy time parameter for 3rd shift pattern [-]. 
   ' sFuzzy1Output (Array) = Fuzzy values of output fuzzy set [-]. 
   ' sFuzzy2Output (Array) = Fuzzy values of output fuzzy set [-]. 
   ' sFuzzy3Output (Array) = Fuzzy values of output fuzzy set [-]. 
   ' sFuzzy4Output (Array) = Fuzzy values of output fuzzy set [-]. 
   ' dFuzzy1ShiftBreak(Array) = Fuzzy trapezoid time parameter for breaks [date]. 
   ' dFuzzy2ShiftBreak(Array) = Fuzzy trapezoid time parameter for breaks [date].
```

```
 ' dFuzzy3ShiftBreak(Array) = Fuzzy trapezoid time parameter for breaks [date]. 
  ' sFuzzy1ShiftBreak(Array) = Fuzzy trapezoid single parameter for breaks [-].
   ' sFuzzy2ShiftBreak(Array) = Fuzzy trapezoid single parameter for breaks [-]. 
   ' sFuzzy3ShiftBreak(Array) = Fuzzy trapezoid single parameter for breaks [-]. 
   ' dFuzzyTired(Array) = Fuzzy time parameter for tiredness of operator [date]. 
  ' sFuzzyTired(Array) = Fuzzy single parameter for tiredness of operator [-].
   ' dDITimeFuzzy1 = Fuzzy Trapezoidal time parameter, operator setup time DI [date]. 
   ' dDITimeFuzzy2 = Fuzzy Trapezoidal time parameter, operator setup time DI [date]. 
   ' dDITimeFuzzy3 = Fuzzy Trapezoidal time parameter, operator setup time DI [date]. 
   ' dDITimeFuzzy4 = Fuzzy Trapezoidal time parameter, operator setup time DI [date]. 
   ' dDITimeFuzzy1(Array) = Fuzzy trapezoid time parameter DI [date]. 
   ' dDITimeFuzzy2(Array) = Fuzzy trapezoid time parameter DI [date]. 
   ' dDITimeFuzzy3(Array) = Fuzzy trapezoid time parameter DI [date]. 
   ' dDITimeFuzzy4(Array) = Fuzzy trapezoid time parameter DI [date]. 
   ' dDIStart(Array) = Start of DI valve opening time (crisp value) [date]. 
  \text{d}\text{D}\text{IEnd}(\text{Array}) = \text{End of DI value opening time (crisp value)} [date].
  ' iDIPriority(Array) = Priority rules for DI \overline{[-]}.
   ' sDIWaterDemandPerTap(Array) = Water Offtake WFI per tap (see Event Table) [m3/h]. 
   ' sWFIWaterDemandPerTap(Array) = Water Offtake DI per tap (see Event Table) [m3/h]. 
   ' sWFIWaterFromGen = WFI Water from WFI generation to storage tank [m3/h]. 
   ' sWFIStartVolumeTank = WFI storage tank [m3/h]. 
   ' sWFIMinVolumeTank = Minimum allowable water Volume in storage tank [m3]. 
   ' sWFIStartVolumeTank = Volume in storage tank at beginning of simulation [m3]. 
   ' sWFIGenBlowDown = WFI blowdown to drain [%]. 
   ' iColNumberDI = Number of Colums of DI Event Table [-]. 
   ' iRowNumberDI = Number Rows of DI Event Table [-]. 
   ' iColNumberWFI = Number of Colums of WFI Event Table [-]. 
   ' iRowNumberWFI = Number Rows of WFI Event Table [-]. 
   ' dTimeStart(Array) = Start Time tap opening as per Event Table WFI or DI [24 hours]. 
   ' dTimeEnd(Array) = End Time tap opening as per Event Table WFI or DI [24 hours]. 
   ' bOptionNoTimeUncertainty = Flag to in/exclude schedule uncertainty [-]. 
   ' iDayData = Value of how many days of data are available for the simulation [-]. 
   ' bOnlyOneLoop = Only the WFI loop will be simulated [-]. 
 ' 
   'GLOBAL INTERMEDIATE VARIABLES 
   ' LDayDataCounter = Index for Do-Loop; current number of day being simulated [-]. 
   ' sProgress = Increases throughout calculation - for progress indicator [-]. 
   ' sWFIWaterFromDI(Array) = DI Water to WFI Generator Array (per day, per second) [m3/s]. 
   ' sIncrement = For progress indicator; indicator progresses per step [-]. 
   ' Wait() = Indicates if a task has to wait as an operator is not available [-]. 
   ' sDefuzzifier = Crisp value from defuzzifier [-]. 
  ' Rule1Activated = Has Rule 1 been activated? [-].
   ' Rule4Activated = Has Rule 4 been activated? [-]. 
   ' Rule5Activated = Has Rule 5 been activated? [-]. 
   ' Rule1DelayAfterBreak = Start of task shifts to time after break [date]. 
 ' 
   'GLOBAL CALCULATED VALUES/OUTPUTS 
  ' sWFIWaterConsumptionFromLoop(Array) =(86401, iDayData) \lceil m3/s \rceil (1 day = 86,400 s).
   ' sDIWaterConsumptionFromLoop(Array) =(86401, iDayData) [m3/s]. 
   ' sMuiFuzzy1Shift = Fuzzy membership 1st shift time from Sheets("Fuzzy Shift") [date]. 
   ' sMuiFuzzy2Shift = Fuzzy membership 2nd shift time from Sheets("Fuzzy Shift") [date]. 
   ' sMuiFuzzy3Shift = Fuzzy membership 3rd shift time from Sheets("Fuzzy Shift") [date]. 
   ' sMuiFuzzyBreak = Fuzzy membership shift time from Sheets("Fuzzy Break") [date]. 
   ' sMuiFuzzyTired = Fuzzy membership tired time from Sheets("Fuzzy Tired") [date]. 
 ' 
   Dim sWFIWaterDemandPerTap() As Single, sDIWaterDemandPerTap() As Single 
   Dim sWFIWaterFromDI() As Single, sIncrement As Single, sWFIGenBlowDown As Single 
   Dim sWFIPumpFlowrate As Single 
   Dim sWFIWaterConsumptionFromLoop() As Single, sDIWaterConsumptionFromLoop() As Single 
   Dim iColNumberWFI As Integer, iRowNumberWFI As Integer 
   Dim iColNumberDI As Integer, iRowNumberDI As Integer 
   Dim iDayData As Integer 
   Dim sProgress As Single 
   Dim LDayDataCounter As Long 
   Dim iRowNumberDIMax As Integer, iColNumberDIMax As Integer 
   Dim iRowNumberWFIMax As Integer, iColNumberWFIMax As Integer 
   Dim bOptionNoTimeUncertainty As Boolean, bOnlyWFILoop As Boolean 
   Dim sWFIWaterFromGen As Single, sWFIVolumeTank As Single
```
Dim sWFIMinVolumeTank As Single, sWFIStartVolumeTank As Single

```
 Dim dWFITimeFuzzy1() As Date, dWFITimeFuzzy2() As Date 
   Dim dWFITimeFuzzy3() As Date, dWFITimeFuzzy4() As Date 
   Dim dWFIStart() As Date, dWFIEnd() As Date 
   Dim dDITimeFuzzy1() As Date, dDITimeFuzzy2() As Date 
   Dim dDITimeFuzzy3() As Date, dDITimeFuzzy4() As Date 
   Dim dDIStart() As Date, dDIEnd() As Date 
   Dim iWFIPriority() As Integer, iDIPriority() As Integer, iNumberOfOperators As Integer 
   Dim dFuzzy1Shift() As Date, dFuzzy2Shift() As Date, dFuzzy3Shift() As Date 
   Dim sFuzzy1Shift() As Single, sFuzzy2Shift() As Single, sFuzzy3Shift() As Single 
   Dim dFuzzy1ShiftBreak() As Date, dFuzzy2ShiftBreak() As Date, dFuzzy3ShiftBreak() As Date 
   Dim Rule1DelayAfterBreak As Date 
 ' 
   Dim sFuzzy1ShiftBreak() As Single, sFuzzy2ShiftBreak() As Single 
   Dim sFuzzy3ShiftBreak() As Single 
   Dim sFuzzy0Output() As Single, sFuzzy1Output() As Single, sFuzzy2Output() As Single 
   Dim sFuzzy3Output() As Single, sFuzzy4Output() As Single, sFuzzy5Output() As Single 
   Dim sFuzzy6Output() As Single, sFuzzy7Output() As Single, sFuzzy8Output() As Single 
   Dim sFuzzy9Output() As Single, sFuzzy10Output() As Single 
   Dim dFuzzyTired() As Date 
   Dim sMuiFuzzy1Shift As Single, sMuiFuzzy2Shift As Single, sMuiFuzzy3Shift As Single 
   Dim sMuiFuzzyBreak As Single, sMuiFuzzyTired As Single, sFuzzyTired() As Single 
   Dim sDefuzzifier As Single 
 ' 
   Dim Rule1Activated As String, Rule4Activated As String, Rule5Activated As String 
   Dim Wait() As String 
 ' 
   Const LOneDayInSeconds As Long = 86400 'Number of seconds of one day. 
 ' 
 ' 
   '@@@@@@@@@@@@@@@@@@@@@@@@@@@ 
   '@ End Definition of Global Variables. @ 
   '@@@@@@@@@@@@@@@@@@@@@@@@@@@ 
 ' 
 ' 
 ' 
Sub Fuzzy_Discrete_Event_Simulation()
 ' 
   '@@@@@@@@@@@@@@@@@@@@@@@@@@@@@@@@@ 
  '@ This is the Master Subroutine controlling the flow of the simulation.
   '@@@@@@@@@@@@@@@@@@@@@@@@@@@@@@@@@ 
 ' 
   'INPUTS 
   ' iRowNumberDI = Global variable [-]. 
   ' iColNumberDI = Global variable [-]. 
   ' iRowNumberWFI = Global variable [-]. 
   ' iColNumberWFI = Global variable [-]. 
   ' iDayData = Global variable [-]. 
   ' bOnlyOneLoop = Global variable [-]. 
 ' 
   'INTERMEDIATE VARIABLES 
   ' dTStart = Real time start of calculation [date]. 
   ' dTEnd = Real time end of calculation [date]. 
 ' 
   'CALCULATED VALUES/OUTPUTS 
   ' Real time the calculation/simulation took [min]. 
   ' Message "Calculation finished". 
 ' 
   Dim dTStart As Date, dTEnd As Date 
   Dim Msg As String, Style As String, Title As String, Response As String 
   Dim NumberOfTasksWaiting As Integer, iCWIndex As Integer, iCount As Integer 
 ' 
   ActiveWorkbook.Date1904 = False 
   Application.ScreenUpdating = False 'Turn screen updating off to speed up macro code. 
 ' 
  dTStart = Now() ' 
   'Display Progress Bar. 
   SimulationProgress.RedProgressLabel.Width = 0
```

```
 SimulationProgress.Show (0) 
 ' 
  Call Remove_Old_Data 
 ' 
  'Read in Data: 
  Sheets("Frontpage - WFI Loop Input Data").Select 
 iNumberOfOperators = Cells(17, 2)
  iDayData = Cells(14, 2) 'No. of Days available Event Table. 
 bOnlyWFILoop = Cells(19, 2) ' 
  iColNumberDIMax = 100 
  iColNumberWFIMax = 100 
  iRowNumberDIMax = 1000 
  iRowNumberWFIMax = 1000 
 ' 
  'Progress indicator: 
 sProgress = 0
  If bOnlyWFILoop = False Then 
    sIncrement = 663 / (1000 * iDayData) Else 
    sIncrement = 663 / (1000 / 2 * iDayData) End If 
 ' 
  ReDim dTimeStartWFI(iRowNumberWFIMax, iColNumberWFIMax) 
  ReDim dTimeEndWFI(iRowNumberWFIMax, iColNumberWFIMax) 
  ReDim sWFIWaterDemandPerTap(iRowNumberWFIMax) 
  ReDim sWFIWaterConsumptionFromLoop(86401, iDayData) 
  ReDim sWFIWaterFromDI(86401, iDayData) 
  ReDim sDIWaterDemandPerTap(iRowNumberDIMax) 
  ReDim sDIWaterConsumptionFromLoop(86401, iDayData) 
  ReDim dWFITimeFuzzy1(iRowNumberWFIMax, iColNumberWFIMax) 
  ReDim dWFITimeFuzzy2(iRowNumberWFIMax, iColNumberWFIMax) 
  ReDim dWFITimeFuzzy3(iRowNumberWFIMax, iColNumberWFIMax) 
  ReDim dDITimeFuzzy1(iRowNumberDIMax, iColNumberDIMax) 
  ReDim dDITimeFuzzy2(iRowNumberDIMax, iColNumberDIMax) 
  ReDim dDITimeFuzzy3(iRowNumberDIMax, iColNumberDIMax) 
  ReDim dWFITimeFuzzy4(iRowNumberWFIMax, iColNumberWFIMax) 
  ReDim dDITimeFuzzy4(iRowNumberDIMax, iColNumberDIMax) 
  ReDim dWFIStart(iRowNumberWFIMax, iColNumberWFIMax) 
  ReDim dWFIEnd(iRowNumberWFIMax, iColNumberWFIMax) 
  ReDim dDIStart(iRowNumberDIMax, iColNumberDIMax) 
  ReDim dDIEnd(iRowNumberDIMax, iColNumberDIMax) 
  ReDim iWFIPriority(iRowNumberWFIMax, iColNumberWFIMax) 
  ReDim iDIPriority(iRowNumberDIMax, iColNumberDIMax) 
  ReDim dFuzzy1Shift(10, 10), dFuzzy2Shift(10, 10), dFuzzy3Shift(10, 10) 
  ReDim sFuzzy1Shift(10, 10), sFuzzy2Shift(10, 10), sFuzzy3Shift(10, 10) 
  ReDim dFuzzy1ShiftBreak(10, 10), dFuzzy2ShiftBreak(10, 10), dFuzzy3ShiftBreak(10, 10) 
  ReDim sFuzzy1ShiftBreak(10, 10), sFuzzy2ShiftBreak(10, 10), sFuzzy3ShiftBreak(10, 10) 
  ReDim Wait(iRowNumberWFIMax, iRowNumberWFIMax) 
  ReDim dFuzzyTired(25, 25), sFuzzyTired(25, 25) 
  ReDim sFuzzy0Output(3, 3), sFuzzy1Output(3, 3), sFuzzy2Output(3, 3), sFuzzy3Output(3, 3) 
  ReDim sFuzzy4Output(3, 3), sFuzzy5Output(3, 3), sFuzzy6Output(3, 3), sFuzzy7Output(3, 3) 
  ReDim sFuzzy8Output(3, 3), sFuzzy9Output(3, 3), sFuzzy10Output(3, 3) 
 ' 
  Call Fuzzy_Data_Input 
 ' 
  'Loop for WFI Simulation: 
  LDayDataCounter = 1 
  Do While LDayDataCounter < iDayData + 1 
     Call WFI_WorkSheet_Data_Input 
    Call Discrete_Time_Events_Fuzzy_WFI
     Call WFI_Water_Demand_From_Loop 
     Call WFI_Water_Demand_From_Generation_And_Tank_Volume 
    LDayDataCounter = LDayDataCounter + 1 Loop 
 Call Analysis of Data WFI Day 1
  'End Simulation WFI Distribution. 
 ' 
  If bOnlyWFILoop = False Then
```
267

```
 'Loop for DI Loop Simulation: 
    LDayDataCounter = 1 Do While LDayDataCounter < iDayData + 1 
       Call DI_WorkSheet_Data_Input 
      Call Discrete_Time_Events_Fuzzy_DI
      Call DI_Water_Demand_From_Loop
       LDayDataCounter = LDayDataCounter + 1 
     Loop 
     'End Simulation DI Distribution. 
     Call DI_Water_Demand_From_Generation_And_Tank_Volume 
   End If 
 ' 
 Call Analysis_of_Data_DI_Day_1 
 Call Analysis_of_Data_WFI_and_DI_all_Days 
  Call Cell_Select_A4 
 ' 
   NumberOfTasksWaiting = 0 
   iCWIndex = 1 
   'Calculate number of waiting operators: 
   Do While iCWIndex < iColNumberWFI + 1 
     iCount = 1 
     Do While iCount < iRowNumberWFI + 1 
       If Wait(iCount, iCWIndex) = "Waiting" Then 
         NumberOfTasksWaiting = NumberOfTasksWaiting + 1 
       End If 
      iCount = iCount + 1 Loop 
    iCWIndex = iCWIndex + 1
   Loop 
 ' 
   Call Min_Allowable_Volume_And_Pump_Flowrate 
 ' 
   Sheets("Frontpage - WFI Loop Input Data").Select 
 ' 
   Cells(7, 2) = NumberOfTasksWaiting 
 ' 
  dTEnd = Now() ' 
   'How long did the calculation take: 
  Cells(42, 2) = dTEnd - dTStart Range("K1").Select 
 ' 
   Call Progress_Indicator(615) 
   Unload SimulationProgress 
 ' 
   'Notify user that the calculation is finished: 
   Msg = "Simulation Water Demand finished. See Analysis Sheets for results of simulation." 
   Style = vbOKOnly + vbInformation 
  Title = "WFI & DI Simulation"
   Response = MsgBox(Msg, Style, Title) 
  If Response = 1 Then 
     End 
   End If 
 ' 
End Sub 
' 
' 
' 
Sub WFI_WorkSheet_Data_Input() 
 ' 
   '@@@@@@@@@@@@@@@@@@@@@@@@@@@@@@@@@@@@@@ 
   '@ This subroutine reads in Start and End Time of Tap opening; Fuzzy Trapezoidal @ 
   '@ numbers, operator setup time and Priority. @ 
   '@@@@@@@@@@@@@@@@@@@@@@@@@@@@@@@@@@@@@@ 
 ' 
   'INPUTS OF SUBROUTINE 
   ' iColNumberWFI = Global variable [-]. 
   ' iRowNumberWFI = Global variable [-].
```
' dWFITimeFuzzy1(Array) = Global variable [date].

```
 ' dWFITimeFuzzy2(Array) = Global variable [date]. 
  'dWFITimeFuzzy3(Array) = Global variable [date]. ' dWFITimeFuzzy4(Array) = Global variable [date]. 
   ' dWFIStart(Array)= Global variable [date]. 
  'dWFIEnd(Array) = Global variable [date]. ' iWFIPriority(Array) = Global variable [-]. 
   ' sIncrement = Global variable [-]. 
 ' 
  'INTERMEDIATE VARIABLES 
  ' iCount = Index for Do While-Loop [-]. 
  ' iCwIndex = Index for Do While-Loop [-]. 
 ' 
  'CALCULATED VALUES/OUTPUTS 
  ' sProgress = Global variable [-]. 
 ' 
  Dim iCount As Integer, iCWIndex As Integer 
 ' 
  'Start read in data: 
  If LDayDataCounter = 1 Then 
     Sheets("Frontpage - WFI Loop Input Data").Select 
    iColNumberWFI = Cells(16, 2)
    iRowNumberWFI = Cells(15, 2) Else 
     Sheets("Day " & LDayDataCounter & " WFI Loop Data").Select 
    iRowNumberWFI = Cells(15, 2)iColNumberWFI = Cells(16, 2) End If 
 ' 
  'Read in Start and End Time of Tap opening: 
  iCWIndex = 1 
 iCount = 5 Do While iCWIndex < iColNumberWFI + 1 
     Do While iCount < iRowNumberWFI + 5 
      dWFIStart(iCount - 4, iCWhdex) = Cells(iCount, 10 + (iCWhdex - 1) * 7)dWFIEnd(iCount - 4, iCWIndex) = Cells(iCount, 11 + (iCWIndex - 1) * 7)iCount = iCount + 1 Loop 
    iCount = 5iCWIndex = iCWIndex + 1
  Loop 
 ' 
  'Read in Fuzzy Trapezoidal number, operator setup time: 
  iCWIndex = 1 
 iCount = 5 Do While iCWIndex < iColNumberWFI + 1 
     Do While iCount < iRowNumberWFI + 5 
       dWFITimeFuzzy1(iCount - 4, iCWIndex) = Cells(iCount, 12 + (iCWIndex - 1) * 7) 
      dWFITimeFuzzy2(iCount - 4, iCWIndex) = Cells(iCount, 13 + (iCWIndex - 1) * 7)
      dWFITimeFuzzy3(iCount - 4, iCWIndex) = Cells(iCount, 14 + (iCWIndex - 1) * 7)
      dWFITimeFuzzy4(iCount - 4, iCWIndex) = Cells(iCount, 15 + (iCWIndex - 1) * 7)
      iCount = iCount + 1 Loop 
    iCount = 5iCWIndex = iCWIndex + 1
  Loop 
 ' 
  'Read in Priority: 
  iCWIndex = 1 
 iCount = 5 Do While iCWIndex < iColNumberWFI + 1 
     Do While iCount < iRowNumberWFI + 5 
      iWFIPriority(iCount - 4, iCWIndex) = Cells(iCount, 16 + (iCWIndex - 1) * 7)
      iCount = iCount + 1 Loop 
    iCount = 5iCWIndex = iCWIndex + 1
  Loop 
 ' 
  'End reading in Data.
```

```
sProgress = sProgress + 1 * sIncrement Call Progress_Indicator(sProgress) 
 ' 
End Sub 
' 
' 
' 
Sub DI_WorkSheet_Data_Input() 
 ' 
   '@@@@@@@@@@@@@@@@@@@@@@@@@@@@@@@@@@@@@@ 
   '@ This subroutine reads in Start and End Time of Tap opening; Fuzzy Trapezoidal @ 
   '@ numbers, operator setup time and Priority. @ 
  {1} \qquad \qquad (a) \qquad \qquad (b) \qquad \qquad (c) \qquad \qquad (d) \qquad \qquad (e) \qquad \qquad (e) \qquad \qquad (f) \qquad \qquad (f) \qquad \qquad (g) \qquad \qquad (g) \qquad \qquad (g) \qquad \qquad (h) \qquad \qquad (g) \qquad \qquad (h) \qquad \qquad (i) \qquad \qquad (j) \qquad \qquad (j) \qquad \qquad (k) \qquad \qquad (j) \qquad \qquad (k) \qquad \qquad (j) \qquad \qquad (k) \qquad \qquad (j) \qquad \qquad (k) \ ' 
   'INPUTS OF SUBROUTINE 
   ' iColNumberDI = Global variable [-]. 
  ' iRowNumberDI = Global variable \left[-\right].
   ' dDITimeFuzzy1(Array) = Global variable [date]. 
   ' dDITimeFuzzy2(Array) = Global variable [date]. 
   ' dDITimeFuzzy3(Array) = Global variable [date]. 
   ' dDITimeFuzzy4(Array) = Global variable [date]. 
   ' dDIStart(Array) = Global variable [date]. 
   ' dDIEnd(Array) = Global variable [date]. 
   ' iDIPriority(Array) = Global variable [-]. 
   ' sIncrement = Global variable [-]. 
 ' 
   'INTERMEDIATE VARIABLES 
   ' iCount = Index for Do While-Loop [-]. 
   ' iCwIndex = Index for Do While-Loop [-]. 
 ' 
   'CALCULATED VALUES/OUTPUTS 
   ' sProgress = Global variable [-]. 
 ' 
   Dim iCount As Integer, iCWIndex As Integer 
 ' 
   'Start read in data: 
   Sheets("Day " & LDayDataCounter & " DI Loop Data").Select 
  iRowNumberDI = Cells(13, 2)iColNumberDI = Cells(14, 2) ' 
   'Read in Start and End Time of Tap opening: 
   iCWIndex = 1 
  iCount = 5 Do While iCWIndex < iColNumberDI + 1 
      Do While iCount < iRowNumberDI + 5 
        dDIStart(iCount - 4, iCWIndex) = Cells(iCount, 10 + (iCWIndex - 1) * 7)
        dDIEnd(iCount - 4, iCWIndex) = Cells(iCount, 11 + (iCWIndex - 1) * 7)
       iCount = iCount + 1 Loop 
     iCount = 5 iCWIndex = iCWIndex + 1 
   Loop 
 ' 
   'Read in Fuzzy Trapezoidal number, operator setup time: 
  iCWIndex = iiCount = 5 Do While iCWIndex < iColNumberDI + 1 
      Do While iCount < iRowNumberDI + 5 
        dDITimeFuzzy1(iCount - 4, iCWIndex) = Cells(iCount, 12 + (iCWIndex - 1) * 7)
        dDITimeFuzzy2(iCount - 4, iCWIndex) = Cells(iCount, 13 + (iCWhdex - 1) * 7)
        dDITimeFuzzy3(iCount - 4, iCWIndex) = Cells(iCount, 14 + (iCWIndex - 1) * 7)
        dDITimeFuzzy4(iCount - 4, iCWIndex) = Cells(iCount, 15 + (iCWIndex - 1) * 7)
        iCount = iCount + 1 Loop 
     iCount = 5 iCWIndex = iCWIndex + 1 
   Loop 
 ' 
   'Read in Priority:
```

```
 iCWIndex = 1 
  iCount = 5 Do While iCWIndex < iColNumberDI + 1 
       Do While iCount < iRowNumberDI + 5 
         iDIPriority(iCount - 4, iCWIndex) = Cells(iCount, 16 + (iCWIndex - 1) * 7)
         iCount = iCount + 1 Loop 
      iCount = 5 iCWIndex = iCWIndex + 1 
   Loop 
   'End reading in Data. 
 ' 
  sProgress = sProgress + 1 * sIncrement
   Call Progress_Indicator(sProgress) 
 ' 
End Sub 
' 
' 
' 
Sub Fuzzy_Data_Input() 
 ' 
   (a_0, a_1, a_2, a_3, a_4, a_5, a_6, a_7, a_8, a_9, a_1, a_2, a_1, a_2, a_1, a_2, a_1, a_2, a_1, a_2, a_1, a_2, a_1, a_2, a_1, a_2, a_1, a_2, a_1, a_2, a_1, a_2, a_1, a_2, a_1, a_2, a_1, a_2, a_1, a_2, a_1, a_2, a_1, a_2, a_1, a_2, a_1, a_2, a_1, a_2, a_1, a_2, a_1, a_1, a_1, '@ This subroutine reads in the Fuzzy Shift, Fuzzy Break and Fuzzy Tired data. @ 
  {1} \qquad \qquad (a) \qquad \qquad (a) \qquad (b) \qquad (c) \qquad (d) \qquad (e) \qquad (e) \qquad (f) \qquad (f) \qquad (g) \qquad (g) \qquad (h) \qquad (h) \qquad (i) \qquad (j) \qquad (k) \qquad (k) \qquad (l) \qquad (l) \qquad (l) \qquad (l) \qquad (l) \qquad (l) \qquad (l) \qquad (l) \qquad (l) \qquad (l) \qquad (l) \qquad (l) \qquad (l) \qquad (l) \qquad (l) \qquad (l) \qquad (l) \qquad (l) \ ' 
   'INPUTS OF SUBROUTINE 
    ' dFuzzy1Shift (Array) = Global variable [date]. 
    ' dFuzzy2Shift (Array) = Global variable [date]. 
    ' dFuzzy3Shift (Array) = Global variable [time-]. 
    ' sFuzzy1Shift (Array) = Global variable [-]. 
   ' sFuzzy2Shift (Array) = Global variable [-]. 
   'sFuzzy3Shift(Array) = Global variable [-1]. ' sFuzzy1Output (Array) = Global variable [-]. 
    ' sFuzzy2Output (Array) = Global variable [-]. 
    ' sFuzzy3Output (Array) = Global variable [-]. 
   ' sFuzzy4Output (Array) = Global variable [-]. 
    ' dFuzzy1ShiftBreak (Array) = Global variable [time-]. 
    ' dFuzzy2ShiftBreak (Array) = Global variable [time-]. 
    ' dFuzzy3ShiftBreak (Array) = Global variable [time-]. 
    ' sFuzzy1ShiftBreak (Array) = Global variable [-]. 
   ' sFuzzy2ShiftBreak (Array) = Global variable [-]. 
    sFuzzy3ShiftBreak (Array) = Global variable [-].
    ' dFuzzyTired(Array) = Global variable [time-]. 
 ' sFuzzyTired(Array) = Global variable [-]. 
 ' iColNumberWFI = Global variable [-]. 
   ' iRowNumberWFI = Global variable [-]. 
    ' dWFITimeFuzzy1(Array) = Global variable [time-]. 
  ' dWFITimeFuzzy2(Array) = Global variable [time-].
   'dWFITimeFuzzy3(Array) = Global variable [time-].'dWFITimeFuzzy4(Array) = Global variable [time-]. ' dWFIStart(Array) = Global variable [date]. 
    ' dWFIEnd(Array) = Global variable [date]. 
   ' iWFIPriority(Array) = Global variable [-]. 
 ' 
   'INTERMEDIATE VARIABLES 
   ' iCount = Index for Do While-Loop [-]. 
    ' iCwIndex = Index for Do While-Loop [-]. 
 ' 
   'CALCULATED VALUES/OUTPUTS 
    ' sProgress = Global variable [-]. 
 ' 
   Dim iCount As Integer, iCWIndex As Integer 
 ' 
   'Start Read in Data: 
   Sheets("Fuzzy Shift").Select 
  iCount = 1 Do While iCount < 4 + 1 
      dFuzzy1Shift(1, iCount) = Cells(6 + iCount - 1, 2)sFuzzy1Shift(2, iCount) = Cells(6 + iCount - 1, 3)
```

```
dFuzzy2Shift(1, iCount) = Cells(13 + iCount - 1, 2)sFuzzy2Shift(2, iCount) = Cells(13 + iCount - 1, 3) ' 
    dFuzzy3Shift(1, iCount) = Cells(20 + iCount - 1, 2)sFuzzy3Shift(2, iCount) = Cells(20 + iCount - 1, 3)iCount = iCount + 1 Loop 
 ' 
   'Read in Fuzzy Break Data: 
   Sheets("Fuzzy Breaks").Select 
  iCount = 1 Do While iCount < 8 + 1 
     If iCount < 5 Then 
      dFuzzy1ShiftBreak(1, iCount) = Cells(5 + iCount - 1, 2)sFuzzy1ShiftBreak(2, iCount) = Cells(5 + iCount - 1, 3) Else 
      dFuzzy1ShiftBreak(1, iCount) = Cells(12 + iCount - 5, 2)sFuzzy1ShiftBreak(2, iCount) = Cells(12 + iCount - 5, 3) End If 
    iCount = iCount + 1 Loop 
 ' 
 iCount = 1 Do While iCount < 8 + 1 
     If iCount < 5 Then 
      dFuzzy2ShiftBreak(1, iCount) = Cells(19 + iCount - 1, 2)sFuzzy2ShiftBreak(2, iCount) = Cells(19 + iCount - 1, 3) Else 
      dFuzzy2ShiftBreak(1, iCount) = Cells(26 + iCount - 5, 2)sFuzzy2ShiftBreak(2, iCount) = Cells(26 + iCount - 5, 3) End If 
    iCount = iCount + 1 Loop 
 ' 
 iCount = 1 Do While iCount < 8 + 1 
     If iCount < 5 Then 
      dFuzzy3ShiftBreak(1, iCount) = Cells(33 + iCount - 1, 2)sFuzzy 3Shift Break(2, iCount) = Cells(33 + iCount - 1, 3) Else 
      dFuzzy3ShiftBreak(1, iCount) = Cells(40 + iCount - 5, 2)sFuzzy3ShiftBreak(2, iCount) = Cells(40 + iCount - 5, 3) End If 
    iCount = iCount + 1 Loop 
 ' 
   'Read in Fuzzy Tired data: 
   Sheets("Fuzzy Tired").Select 
  iCount = 1 Do While iCount < 25 + 1 
    dFuzzyTired(1, iCount) = Cells(5 + iCount - 1, 2)sFuzzyTired(2, iCount) = Cells(5 + iCount - 1, 3)iCount = iCount + 1 Loop 
 ' 
   Sheets("Fuzzy Output").Select 
  iCount = 1 Do While iCount < 3 + 1 
    sFuzzyOutput(1, iCount) = Cells(6 + iCount - 1, 2)sFuzzyOutput(2, iCount) = Cells(6 + iCount - 1, 3) ' 
    sFuzzy1Output(1, iCount) = Cells(12 + iCount - 1, 2)sFuzzy1Output(2, iCount) = Cells(12 + iCount - 1, 3) ' 
    sFuzzyOutput(1, iCount) = Cells(18 + iCount - 1, 2)sFuzzyOutput(2, iCount) = Cells(18 + iCount - 1, 3) ' 
    sFuzzy3Output(1, iCount) = Cells(24 + iCount - 1, 2)
```

```
sFuzzy3Output(2, iCount) = Cells(24 + iCount - 1, 3) ' 
     sFuzzy4Output(1, iCount) = Cells(30 + iCount - 1, 2)sFuzzy4Output(2, iCount) = Cells(30 + iCount - 1, 3) ' 
     sFuzzy5Output(1, iCount) = Cells(36 + iCount - 1, 2)sFuzzy5Output(2, iCount) = Cells(36 + iCount - 1, 3) ' 
     sFuzzy6Output(1, iCount) = Cells(42 + iCount - 1, 2)sFuzzy6Output(2, iCount) = Cells(42 + iCount - 1, 3) ' 
     sFuzzy7Output(1, iCount) = Cells(48 + iCount - 1, 2)sFuzzy7Output(2, iCount) = Cells(48 + iCount - 1, 3) ' 
     sFuzzy8Output(1, iCount) = Cells(54 + iCount - 1, 2)sFuzzy8Output(2, iCount) = Cells(54 + iCount - 1, 3) ' 
     sFuzzyOutput(1, iCount) = Cells(60 + iCount - 1, 2)sFuzzyOutput(2, iCount) = Cells(60 + iCount - 1, 3) ' 
     sFuzzy10Output(1, iCount) = Cells(66 + iCount - 1, 2)sFuzzy10Output(2, iCount) = Cells(66 + iCount - 1, 3) ' 
     iCount = iCount + 1 Loop 
 ' 
  sProgress = sProgress + 1 * sIncrement Call Progress_Indicator(sProgress) 
 ' 
End Sub 
Sub Discrete_Time_Events_Fuzzy_WFI() 
 ' 
   '@@@@@@@@@@@@@@@@@@@@@@@@@@@@@@@@@@@@@ 
   '@ This subroutine modifies the WFIStart and WFIEnd times by the fuzzy times @ 
  \overline{a} as are calculated here. This routine uses the priority rules and calls \overline{a}'\omega on the rule base if required. \omega{1} \qquad \qquad (a) \qquad \qquad (b) \qquad \qquad (c) \qquad \qquad (d) \qquad \qquad (e) \qquad \qquad (e) \qquad \qquad (f) \qquad \qquad (f) \qquad \qquad (g) \qquad \qquad (g) \qquad \qquad (g) \qquad \qquad (h) \qquad \qquad (g) \qquad \qquad (h) \qquad \qquad (i) \qquad \qquad (j) \qquad \qquad (k) \qquad \qquad (j) \qquad \qquad (k) \qquad \qquad (j) \qquad \qquad (j) \qquad \qquad (k) \qquad \qquad (j) \qquad \qquad (k) \ ' 
   'INPUTS 
   ' dTimeStart(Array) = Global variable [date]. 
 ' dTimeEnd(Array) = Global variable [date]. 
 ' iColNumberWFI = Global variable [-]. 
   ' iRowNumberWFI = Global variable [-]. 
   ' bOptionNoTimeUncertainty = Global variable [-]. 
   ' sIncrement = Global variable [-]. 
 ' 
   'INTERMEDIATE VARIABLES 
   ' LSecondsOfDaysCount = Index for Do While-Loop (seconds per day) [-]. 
   ' iCount = Index for Do While-Loop [-]. 
   ' iCwIndex = Index for Do While-Loop [-]. 
   ' iCwIndex2 = Index for Do While-Loop [-]. 
   ' iCount1 = Index for Do While-Loop [-]. 
   ' iCount2 = Index for Do While-Loop [-]. 
   ' LSecondsOfDaysCount = Index for Do While-Loop [-]. 
   ' LCount = Index for Do While-Loop [-]. 
    ' dSimTime = Current simulated time [date]. 
   ' dTime = Current simulated time [date]. 
   ' dTimeDiff = Time differential between two time frames [date]. 
   ' iCounterEarliestTask1 = To remember the earliest task found for priority 1 [-]. 
   ' iCounterEarliestTask2 = To remember the earliest task found for priority 2 [-]. 
  ' iCounterEarliestTask3 = To remember the earliest task found for priority 3 [-].
   ' dEarliestTask1 = Time index of earliest task 1 found [date]. 
   ' dEarliestTask2 = Time index of earliest task 2 found [date]. 
   ' dEarliestTask3 = Time index of earliest task 3 found [date]. 
   ' iNumOperatorsOccupied = Number of operators occupied with tasks [-]. 
   ' iIntermediate = Variable for evaluation of simulated time [-].
```
' ' '

```
 ' dMinDurationOfTask = Minimum time operator is occupied with a task [date]. 
   ' dDelayTask = Calculated delay for operator for a given task [date]. 
   ' Wait = Global variable [-]. 
  ' Rule1DelayAfterBreak = Global variable [-]. 
 ' 
  'CALCULATED VALUES/OUTPUTS 
   ' dWFIStart(Array) = Global variable [date]. 
   ' dWFIEnd(Array) = Global variable [date]. 
 ' 
  Dim iCount As Integer, iCWIndex As Integer, iNumOperatorsOccupied As Integer 
  Dim iCount1 As Integer, iCount2 As Integer, iCwIndex2 As Integer, iIntermediate As Integer 
  Dim iCounterEarliestTask1(2) As Integer, iCounterEarliestTask2(2) As Integer 
  Dim iCounterEarliestTask3(2) As Integer 
  Dim LSecondsOfDaysCount As Long, LCount As Long 
  Dim dSimTime As Date, dDelayTask As Date, dTimeDiff As Date, dMinDurationOfTask As Date 
  Dim dEarliestTask1 As Date, dEarliestTask2 As Date, dEarliestTask3 As Date 
 ' 
 Const dZeroTime As Date = 0 'Time frame 00:00:00 [date].
 ' 
  'Start values: 
  LSecondsOfDaysCount = 1 
 ' 
  Do While LSecondsOfDaysCount < LOneDayInSeconds + 1 
     'Evaluate which simulated time (dSimTime) it is: 
     Select Case LSecondsOfDaysCount 
     Case 1 To 32400 'Number between 1 and 32400, inclusive. 
       dSimTime = TimeSerial(0, 0, LSecondsOfDaysCount) 
     Case 32401 To 64800 
       iIntermediate = LSecondsOfDaysCount - 32400 
       dSimTime = TimeSerial(9, 0, iIntermediate) 
     Case 64801 To 86400 
       iIntermediate = LSecondsOfDaysCount - 64800 
    dSimTime = TimeSerial(18, 0, intermediate)<br>Case Else 'Other values.'Other values.
       Stop 'Error trap. 
                 'LSecondsOfDaysCount cannot be lower than zero or higher than 
                 '86400. Check program. 
       End 
     End Select 
 ' 
     iCWIndex = 1 
     Do While iCWIndex < iColNumberWFI + 1 
      iCount = 1 Do While iCount < iRowNumberWFI + 1 
 ' 
 '~~~~~~~~~~~~~~~~~~~~~~~~~~~~~~~~~~~~~~~~~~~~~~~~~~~~~~~~~~~~~~~~~~~~~~~~~~~ 
          'Condition: An operator is no longer occupied with a task. The operator is 
          'available to start another task which is "waiting" (see code below). 
 '~~~~~~~~~~~~~~~~~~~~~~~~~~~~~~~~~~~~~~~~~~~~~~~~~~~~~~~~~~~~~~~~~~~~~~~~~~~ 
 ' 
          If (dSimTime = dWFIEnd(iCount, iCWIndex) _ 
          And (Wait(iCount, iCWIndex) = "Operating") _ 
         And iWFIPriority(iCount, iCWIndex) > 0)
          Then 
'' '' '' '' '' ''
            iNumOperatorsOccupied = iNumOperatorsOccupied - 1 
'' '' '' '' '' ''
           iCounterEarliestTask1(1) = 0iCounterEarliestTask1(2) = 0iCounterEarliestTask2(1) = 0
           iCounterEarliestTask2(2) = 0iCounterEarliestTask3(1) = 0iCounterEarliestTask3(2) = 0dEarliestTask3 = CSng(86400) iCwIndex2 = 1 
'' '' '' '' '' ''
            'Search only for tasks which are "Waiting" and have Priority = 3: 
            Do While iCwIndex2 < iColNumberWFI + 1
```

```
iCount2 = 1
```

```
 Do While iCount2 < iRowNumberWFI + 1 
                If Wait(iCount2, iCwIndex2) = "Waiting"
                And iWFIPriority(iCount2, iCwIndex2) = \frac{1}{3} Then
                    If (CSng(dWFIStart(iCount2, iCwIndex2)) _ 
                    < (CSng(dEarliestTask3))) Then 
                     dEarliestTask3 = dWFIStart(iCount2, iCwIndex2)
                      iCounterEarliestTask3(1) = iCount2 
                      iCounterEarliestTask3(2) = iCwIndex2 
                    End If 
                  End If 
                iCount2 = iCount2 + 1 Loop 
             iCwIndex2 = iCwIndex2 + 1 Loop 
'' '' '' '' '' '' ''
             'Search only for tasks which are "Waiting" and have Priority = 2: 
            dEarilestTask2 = CSng(86400)iCwIndex2 = 1 Do While iCwIndex2 < iColNumberWFI + 1 
              iCount2 = 1 Do While iCount2 < iRowNumberWFI + 1 
                If Wait(iCount2, iCwIndex2) = "Waiting"
                And iWFIPriority(iCount2, iCwIndex2) = \frac{1}{2} Then
                    If (CSng(dWFIStart(iCount2, iCwIndex2)) _ 
                    < (CSng(dEarliestTask2))) Then 
                      dEarliestTask2 = dWFIStart(iCount2, iCwIndex2) 
                      iCounterEarliestTask2(1) = iCount2 
                     iCounterEarliestTask2(2) = iCwIndex2 End If 
                 End If 
                iCount2 = iCount2 + 1 Loop 
              iCwIndex2 = iCwIndex2 + 1 Loop 
'' '' '' '' '' ''
             'Search only for tasks which are "Waiting" and have Priority = 1: 
            dEarliestTask1 = CSng(86400)iCwIndex2 = 1 Do While iCwIndex2 < iColNumberWFI + 1 
              iCount2 = 1 Do While iCount2 < iRowNumberWFI + 1 
                 If Wait(iCount2, iCwIndex2) = "Waiting" _ 
                And iWFIPriority(iCount2, iCwIndex2) = \overline{1} Then
                   If (CSng(dWFIStart(iCount2, iCwIndex2)) _
                    < (CSng(dEarliestTask1))) Then 
                      dEarliestTask1 = dWFIStart(iCount2, iCwIndex2) 
                      iCounterEarliestTask1(1) = iCount2 
                     iCounterEarliestTask1(2) = iCwIndex2 End If 
                 End If 
                iCount2 = iCount2 + 1 Loop 
              iCwIndex2 = iCwIndex2 + 1 Loop 
'' '' '' '' '' ''
             'First: Priority = 3 (highest priority). 
             'If no Priority 3 tasks jump to Priority 2: 
            If iCounterEarliestTask3(1) = 0 Or iCounterEarliestTask3(2) = 0 Then
               GoTo NoPriority3 
             End If 
'' '' '' '' '' ''
             If Wait(iCounterEarliestTask3(1), iCounterEarliestTask3(2)) = "Waiting" _ 
            And iWFIPriority(iCounterEarliestTask3(1), iCounterEarliestTask3(2)) _
            = 3 Then
               Call Fuzzification(LSecondsOfDaysCount) 
               'Assign new dWFIStart and dWFIEnd time for this process. 
               Call Rule_Base_WFI(iCounterEarliestTask3(1), _ 
               iCounterEarliestTask3(2), dSimTime)
```
and the control of

```
dTimeDiff = dWFIEnd(iCounterEarliestTask3(1)), iCounterEarliestTask3(2)) - dWFIStart(iCounterEarliestTask3(1), _ 
                iCounterEarliestTask3(2)) 
and the control of
                'Calculate the "Minimum Duration of Task": 
               dMinDurationOfTask = dWFITimeFuzzy3(iCounterEarliestTask3(1),
                iCounterEarliestTask3(2)) - dWFITimeFuzzy2(iCounterEarliestTask3(1), _ 
                iCounterEarliestTask3(2)) 
and the state of the
                'Calculate the delay of the task: 
               dDelayTask = sDefuzzifier / 100
                * (dWFITimeFuzzy2(iCounterEarliestTask3(1), _ 
               iCounterEarliestTask3(2)) - dWFITimeFuzzy 1(iCounterEarliestTask3(1), _ = 1)(i)iCounterEarliestTask3(2)) + dWFITimeFuzzy4(iCounterEarliestTask3(1),
                iCounterEarliestTask3(2)) - dWFITimeFuzzy3(iCounterEarliestTask3(1), _ 
                iCounterEarliestTask3(2))) 
and the control of
               If Rule1Activated = "Yes" Or Rule4Activated = "Yes" \overline{\phantom{a}} Or Rule5Activated = "Yes" Then 
and the contract of the
                  If Rule1Activated = "Yes" Then 
                     'Below allocate new start and end times to tasks: 
                    dWFIStart(iCounterEarliestTask3(1), iCounterEarliestTask3(2)) _ 
                    = Rule1DelayAfterBreak + dMinDurationOfTask + dDelayTask 
                    dWFIEnd(iCounterEarliestTask3(1), iCounterEarliestTask3(2)) _ 
                    = dWFIStart(iCounterEarliestTask3(1), _ 
                    iCounterEarliestTask3(2)) + dTimeDiff 
                     Wait(iCounterEarliestTask3(1), iCounterEarliestTask3(2)) _ 
                     = "Operating" 
                  End If 
and the contract of the
                  If Rule4Activated = "Yes" Then 
                    'Operator on break while process becomes available (Rule 4): 
                    Call Operator_Is_On_Break_WFI(iCounterEarliestTask3(1),
                    iCounterEarliestTask3(2), dSimTime, _ 
                    dMinDurationOfTask, dDelayTask, dTimeDiff) 
                  End If 
and the contract of the
                  If Rule5Activated = "Yes" Then 
                     'Operator delays batch deliberately (Rule 5): 
                     Call Operator_Delays_Batch_WFI(iCounterEarliestTask3(1), _ 
                     iCounterEarliestTask3(2), dSimTime, dMinDurationOfTask, _ 
                    dDelayTask, dTimeDiff) 
                  End If 
and the contract of the
                Else 
                  'Case: Operator was not on a break when task started. 
                  'Below allocate new start and end times to tasks: 
                  dWFIStart(iCounterEarliestTask3(1), iCounterEarliestTask3(2)) _ 
                  = DateAdd("s", LSecondsOfDaysCount, dZeroTime) _ 
                  + dMinDurationOfTask + dDelayTask 
                  dWFIEnd(iCounterEarliestTask3(1), iCounterEarliestTask3(2)) _ 
                  = dWFIStart(iCounterEarliestTask3(1), _ 
                  iCounterEarliestTask3(2)) + dTimeDiff 
                  Wait(iCounterEarliestTask3(1), iCounterEarliestTask3(2)) _ 
                  = "Operating" 
                End If 
and the control of
               Call WFI_Time_Check(iCounterEarliestTask3(1),
                iCounterEarliestTask3(2), LSecondsOfDaysCount) 
and the control of
                iNumOperatorsOccupied = iNumOperatorsOccupied + 1 
and the control of
                GoTo FoundTask 'Exit the loop, found the most urgent task. 
             End If 
'' '' '' '' '' ''
             'Second: Priority = 2 (median priority). 
NoPriority3:
```
If iCounterEarliestTask2(1) = 0 Or iCounterEarliestTask2(2) = 0 Then

```
 GoTo NoPriority2 
             End If 
'' '' '' '' '' ''
             If Wait(iCounterEarliestTask2(1), iCounterEarliestTask2(2)) _ 
             = "Waiting" And iWFIPriority(iCounterEarliestTask2(1), _ 
            iCounterEarliestTask2(2)) = 2 Then
and the control of
               Call Fuzzification(LSecondsOfDaysCount) 
and the state of the
               Call Rule_Base_WFI(iCounterEarliestTask2(1), _ 
               iCounterEarliestTask2(2), dSimTime) 
and the control of
               dTimeDiff = dWFIEnd(iCounterEarliestTask2(1), _ 
               iCounterEarliestTask2(2)) - dWFIStart(iCounterEarliestTask2(1), _ 
               iCounterEarliestTask2(2)) 
and the state of the
               'Calculate the "Minimum Duration of Task": 
              dMinDurationOfTask = dWFITimeFuzzy3(iCounterEarliestTask2(1),
               iCounterEarliestTask2(2)) - dWFITimeFuzzy2(iCounterEarliestTask2(1), _ 
               iCounterEarliestTask2(2)) 
and the control of
               'Calculate the delay of the task: 
               dDelayTask = sDefuzzifier / 100 _ 
               * (dWFITimeFuzzy2(iCounterEarliestTask2(1), _ 
              iCounterEarliestTask2(2)) - dWFITimeFuzzy1(iCounterEarliestTask2(1),
              iCounterEarliestTask2(2)) + dWFITimeFuzzy4(iCounterEarliestTask2(1),
               iCounterEarliestTask2(2)) - dWFITimeFuzzy3(iCounterEarliestTask2(1), _ 
               iCounterEarliestTask2(2))) 
and the control of
               If Rule1Activated = "Yes" Or Rule4Activated = "Yes" _ 
               Or Rule5Activated = "Yes" Then 
and the contract of the
                  If Rule1Activated = "Yes" Then 
                    'Below allocate new start and end times to tasks: 
                    dWFIStart(iCounterEarliestTask2(1), iCounterEarliestTask2(2)) _ 
                    = Rule1DelayAfterBreak + dMinDurationOfTask + dDelayTask 
                    dWFIEnd(iCounterEarliestTask2(1), iCounterEarliestTask2(2)) _ 
                   = dWFIStart(iCounterEarliestTask2(1),
                    iCounterEarliestTask2(2)) + dTimeDiff 
                   Wait(iCounterEarliestTask2(1), iCounterEarliestTask2(2)) =
                    "Operating" 
                  End If 
and the contract of the
                  If Rule4Activated = "Yes" Then 
                    'Operator on break while process becomes available (Rule 4): 
                    Call Operator_Is_On_Break_WFI(iCounterEarliestTask2(1), _ 
                    iCounterEarliestTask2(2), dSimTime, dMinDurationOfTask, _ 
                    dDelayTask, dTimeDiff) 
                  End If 
and the contract of the
                  If Rule5Activated = "Yes" Then 
                    'Operator delays batch deliberately (Rule 5): 
                    Call Operator_Delays_Batch_WFI(iCounterEarliestTask2(1), _ 
                    iCounterEarliestTask2(2), dSimTime, dMinDurationOfTask, _ 
                    dDelayTask, dTimeDiff) 
                  End If 
and the contract of the
               Else 
                  'Case: Operator was not on a break when task started. 
                  'Below allocate new start and end times to tasks: 
                  dWFIStart(iCounterEarliestTask2(1), iCounterEarliestTask2(2)) _ 
                  = DateAdd("s", LSecondsOfDaysCount, dZeroTime) _ 
                  + dMinDurationOfTask + dDelayTask 
                  dWFIEnd(iCounterEarliestTask2(1), iCounterEarliestTask2(2)) _ 
                 = dWFIStart(iCounterEarliestTask2(1), iCounterEarliestTask2(2))
                  + dTimeDiff 
                  Wait(iCounterEarliestTask2(1), iCWIndex) = "Operating" 
               End If 
and the control of
```

```
Call WFI_Time_Check(iCounterEarliestTask2(1),
               iCounterEarliestTask2(2), LSecondsOfDaysCount) 
and the control of
               iNumOperatorsOccupied = iNumOperatorsOccupied + 1 
and the control of
               GoTo FoundTask 
             End If 
'' '' '' '' '' '' ''
             'Third: Priority = 1 (lowest priority). Condition: no more tasks to do. 
NoPriority2: 
            If iCounterEarliestTask1(1) = 0 Or iCounterEarliestTask1(2) = 0 Then
               GoTo NoMoreTasks 'Exit the loop, found the most urgent task. 
             End If 
'' '' '' '' '' ''
            If Wait(iCounterEarliestTask1(1), iCounterEarliestTask1(2)) = "Waiting" _
            And iWFIPriority(iCounterEarliestTask1(1), iCounterEarliestTask1(2))
            = 1 Then
and the control of
               Call Fuzzification(LSecondsOfDaysCount) 
and the control of
              Call Rule_Base_WFI(iCounterEarliestTask1(1),
               iCounterEarliestTask1(2), dSimTime) 
and the state of the
               dTimeDiff = dWFIEnd(iCounterEarliestTask1(1), _ 
               iCounterEarliestTask1(2)) - dWFIStart(iCounterEarliestTask1(1), _ 
               iCounterEarliestTask1(2)) 
and the control of
               'Calculate the "Minimum Duration of Task": 
               dMinDurationOfTask = dWFITimeFuzzy3(iCounterEarliestTask1(1), _ 
               iCounterEarliestTask1(2)) - dWFITimeFuzzy2(iCounterEarliestTask1(1), _ 
               iCounterEarliestTask1(2)) 
and the control of
               'Calculate the delay of the task: 
              dDelayTask = sDefuzzifier / 100
                * (dWFITimeFuzzy2(iCounterEarliestTask1(1), _ 
              iCounterEarliestTask1(2)) - dWFITimeFuzzy1(iCounterEarliestTask1(1), _
              iCounterEarliestTask1(2)) + dWFITimeFuzzy4(iCounterEarliestTask1(1),
              iCounterEarliestTask1(2)) - dWFITimeFuzzy3(iCounterEarliestTask1(1),
               iCounterEarliestTask1(2))) 
and the control of
               If Rule1Activated = "Yes" Or Rule4Activated = "Yes" _ 
               Or Rule5Activated = "Yes" Then 
and the contract of the
                  If Rule1Activated = "Yes" Then 
                     'Below allocate new start and end times to tasks: 
                    dWFIStart(iCounterEarliestTask1(1), iCounterEarliestTask1(2)) _ 
                    = Rule1DelayAfterBreak + dMinDurationOfTask + dDelayTask 
                    dWFIEnd(iCounterEarliestTask1(1), iCounterEarliestTask1(2)) _ 
                   = dWFIStart(iCounterEarliestTask1(1),
                    iCounterEarliestTask1(2)) + dTimeDiff 
                    Wait(iCounterEarliestTask1(1), iCounterEarliestTask1(2)) =
                    "Operating" 
                  End If 
and the contract of the
                  If Rule4Activated = "Yes" Then 
                    'Operator on break while process becomes available (Rule 4): 
                     Call Operator_Is_On_Break_WFI(iCounterEarliestTask1(1), _ 
                    iCounterEarliestTask1(2), dSimTime, dMinDurationOfTask, _ 
                    dDelayTask, dTimeDiff) 
                  End If 
and the contract of the
                  If Rule5Activated = "Yes" Then 
                    'Operator delays batch deliberately (Rule 5): 
                     Call Operator_Delays_Batch_WFI(iCounterEarliestTask1(1), _ 
                    iCounterEarliestTask1(2), dSimTime, dMinDurationOfTask, _ 
                    dDelayTask, dTimeDiff) 
                  End If 
and the contract of the
```
Else

```
 'Case: Operator was not on a break when task started. 
                 'Below allocate new start and end times to tasks: 
                 dWFIStart(iCounterEarliestTask1(1), iCounterEarliestTask1(2)) _ 
                 = DateAdd("s", LSecondsOfDaysCount, dZeroTime) _ 
                  + dMinDurationOfTask + dDelayTask 
                 dWFIEnd(iCounterEarliestTask1(1), iCounterEarliestTask1(2)) _ 
                 = dWFIStart(iCounterEarliestTask1(1), iCounterEarliestTask1(2)) _ 
                 + dTimeDiff 
                Wait(iCounterEarliestTask1(1), iCounterEarliestTask1(2)) =
                  "Operating" 
               End If 
and the control of
               Call WFI_Time_Check(iCounterEarliestTask1(1), _ 
               iCounterEarliestTask1(2), LSecondsOfDaysCount) 
and the state of the
               iNumOperatorsOccupied = iNumOperatorsOccupied + 1 
and the control of
               GoTo FoundTask 'Exit the loop, found the most urgent task. 
             End If 
          End If 
 ' 
NoMoreTasks: 
         iCount = iCount + 1 Loop 
        iCWIndex = iCWIndex + 1 
     Loop 
 ' 
FoundTask: 
     iCWIndex = 1 
 ' 
     '##################################################################################### 
     'The code below is activated if a task starts, which has not been previously delayed 
     '(see code above). In addition this code assigns "waiting" should no operator 
     ' be available to start a task. 
     '##################################################################################### 
 ' 
     Do While iCWIndex < iColNumberWFI + 1 
       iCount = 1 Do While iCount < iRowNumberWFI + 1 
 ' 
          'If Block to check how many operators are working at any one time. 
         If (CSng(dSimTime) = CSng(dWFIStart(iCount, iCWIndex))And ((\overline{\text{Wait}}(i\text{Count}, i\text{CWIndex}) = "Waiting")Or (Wait(iCount, iCWIndex) = "And iWFIPriority(iCount, iCWIndex) > 0)) Then
'' '' '' '' '' '' ''
             iNumOperatorsOccupied = iNumOperatorsOccupied + 1 
'' '' '' '' '' ''
             If iNumOperatorsOccupied > iNumberOfOperators Then 
and the control of
               Wait(iCount, iCWIndex) = "Waiting" 
and the state of the
               iNumOperatorsOccupied = iNumOperatorsOccupied - 1 
             Else 
               Wait(iCount, iCWIndex) = "Operating" 
and the control of
               Call Fuzzification(LSecondsOfDaysCount) 
and the control of
               Call Rule_Base_WFI(iCount, iCWIndex, dSimTime) 
and the state of the
               dTimeDiff = dWFIEnd(iCount, iCWIndex) - dWFIStart(iCount, iCWIndex) 
and the control of
               'Calculate the "Minimum Duration of Task": 
               dMinDurationOfTask = dWFITimeFuzzy3(iCount, iCWIndex) _ 
               - dWFITimeFuzzy2(iCount, iCWIndex) 
and the control of
               'Calculate the delay of the task: 
               dDelayTask = sDefuzzifier / 100 * (dWFITimeFuzzy2(iCount, iCWIndex) _
```
- dWFITimeFuzzy1(iCount, iCWIndex) + dWFITimeFuzzy4(iCount, iCWIndex) \_

```
 - dWFITimeFuzzy3(iCount, iCWIndex)) 
and the control of
              If Rule1Activated = "Yes" Or Rule4Activated = "Yes" \overline{\phantom{a}} Or Rule5Activated = "Yes" Then 
and the contract of the
                 If Rule1Activated = "Yes" Then 
                    'Below allocates new start and end times to tasks: 
                    dWFIStart(iCount, iCWIndex) = Rule1DelayAfterBreak _ 
                    + dMinDurationOfTask + dDelayTask 
                    dWFIEnd(iCount, iCWIndex) _ 
                   = dWFIStart(iCount, iCWIndex) + dTimeDiff
                    Wait(iCount, iCWIndex) = "Operating" 
                 End If 
and the contract of the
                 If Rule4Activated = "Yes" Then 
                    'Operator on break while process becomes available (Rule 4): 
                   Call Operator Is On Break WFI(iCount, iCWIndex, dSimTime,
                    dMinDurationOfTask, dDelayTask, dTimeDiff) 
                  End If 
and the contract of the
                 If Rule5Activated = "Yes" Then 
                    'Operator delays batch deliberately (Rule 5): 
                    Call Operator_Delays_Batch_WFI(iCount, _ 
                    iCWIndex, dSimTime, dMinDurationOfTask, dDelayTask, dTimeDiff) 
                 End If 
and the contract of the
               Else 
                 'Case: Operator was not on a break when task started. 
                 'Below allocate new start and end times to tasks: 
                 dWFIStart(iCount, iCWIndex) _ 
                 = DateAdd("s", LSecondsOfDaysCount, dZeroTime) _ 
                  + dMinDurationOfTask + dDelayTask 
                 dWFIEnd(iCount, iCWIndex) _ 
                = dWFIStart(iCount, iCWIndex) + dTimeDiff
                 Wait(iCount, iCWIndex) = "Operating" 
               End If 
and the state of the
               Call WFI_Time_Check(iCount, iCWIndex, LSecondsOfDaysCount) 
and the control of
            End If 
          End If 
          iCount = iCount + 1 
        Loop 
        iCWIndex = iCWIndex + 1 
     Loop 
     LSecondsOfDaysCount = LSecondsOfDaysCount + 1 
   Loop 
 ' 
 ' 
   'The Do-Loop below sets the tasks the operators were not able to work on to empty. 
   'This ensures these tasks will not be included in the calculation of the demand 
   'from the WFI loop. 
 ' 
   iCWIndex = 1 
  Do While iCWIndex < iColNumberWFI + 1 
    iCount = 1 Do While iCount < iRowNumberWFI + 1 
        If Wait(iCount, iCWIndex) = "Waiting" Then 
         dWFIStart(iCount, iCWIndex) = EmptydWFIEnd(iCount, iCWIndex) = Embiv End If 
      iCount = iCount + 1 Loop 
    iCWIndex = iCWIndex + 1
  Loop 
 ' 
  End Sub' 
' 
'
```

```
Sub Operator_Delays_Batch_WFI(iCount, iCWIndex, dSimTime, dMinTimeTorTask,
dDelayTask, dTimeDiff) 
 ' 
   '@@@@@@@@@@@@@@@@@@@@@@@@@@@@@@@@@@@@@@ 
  '@ This subroutine modifies the WFIStart and WFIEnd times if operator deliberately @
  \overline{a} delays a batch due to break (Rule No. 5).
   '@@@@@@@@@@@@@@@@@@@@@@@@@@@@@@@@@@@@@@ 
 ' 
   'INPUTS 
   ' iCount = Index for Do While-Loop, see calling subroutine [-]. 
   ' iCwIndex = Index for Do While-Loop, see calling subroutine [-]. 
   ' dWFIStart(Array) = Global variable [date]. 
   ' dWFIEnd(Array) = Global variable [date]. 
   ' dSimTime = Global variable, see calling subroutine [date]. 
   ' dDelayTask = Global variable, see calling subroutine [date]. 
   ' dTimeDiff = Global variable, see calling subroutine [date]. 
   ' dMinTimeTorTask = Global variable, see calling subroutine [date]. 
 ' 
   'CALCULATED VALUES/OUTPUTS 
   ' Wait = New status allocated. Global variable [-]. 
   ' dWFIStart(Array) = New time allocated. Global variable [date]. 
  'dWFIEnd(Array) = New time allocated. Global variable [date]. ' 
   dDelayTask = 0 'Rule 5: Operator at max. efficiency. 
 ' 
   Select Case dSimTime 
   Case dFuzzy1ShiftBreak(1, 1) To dFuzzy1ShiftBreak(1, 4) 
     dWFIStart(iCount, iCWIndex) = dDelayTask + dMinTimeTorTask _ 
     + dFuzzy1ShiftBreak(1, 3) 
     dWFIEnd(iCount, iCWIndex) = dWFIStart(iCount, iCWIndex) + dTimeDiff 
     Wait(iCount, iCWIndex) = "Operating" 
  Case dFuzzy1ShiftBreak(1, 5) To dFuzzy1ShiftBreak(1, 8)
     dWFIStart(iCount, iCWIndex) = dDelayTask + dMinTimeTorTask _ 
     + dFuzzy1ShiftBreak(1, 7) 
     dWFIEnd(iCount, iCWIndex) = dWFIStart(iCount, iCWIndex) + dTimeDiff 
     Wait(iCount, iCWIndex) = "Operating" 
  Case dFuzzy2ShiftBreak(1, 1) To dFuzzy2ShiftBreak(1, 4) dWFIStart(iCount, iCWIndex) = dDelayTask + dMinTimeTorTask _ 
     + dFuzzy2ShiftBreak(1, 3) 
     dWFIEnd(iCount, iCWIndex) = dWFIStart(iCount, iCWIndex) + dTimeDiff 
     Wait(iCount, iCWIndex) = "Operating" 
  Case dFuzzy2ShiftBreak(1, 5) To dFuzzy2ShiftBreak(1, 8) dWFIStart(iCount, iCWIndex) = dDelayTask + dMinTimeTorTask _ 
     + dFuzzy2ShiftBreak(1, 7) 
     dWFIEnd(iCount, iCWIndex) = dWFIStart(iCount, iCWIndex) + dTimeDiff 
     Wait(iCount, iCWIndex) = "Operating" 
   Case dFuzzy3ShiftBreak(1, 1) To dFuzzy3ShiftBreak(1, 4) 
     dWFIStart(iCount, iCWIndex) = dDelayTask + dMinTimeTorTask _ 
     + dFuzzy3ShiftBreak(1, 3) 
     dWFIEnd(iCount, iCWIndex) = dWFIStart(iCount, iCWIndex) + dTimeDiff 
     Wait(iCount, iCWIndex) = "Operating" 
   Case dFuzzy3ShiftBreak(1, 5) To dFuzzy3ShiftBreak(1, 8) 
     dWFIStart(iCount, iCWIndex) = dDelayTask + dMinTimeTorTask _ 
     + dFuzzy3ShiftBreak(1, 7) 
     dWFIEnd(iCount, iCWIndex) = dWFIStart(iCount, iCWIndex) + dTimeDiff 
     Wait(iCount, iCWIndex) = "Operating" 
   Case Else 
     Stop 'Error trap. dSimTime wrong. Check program. 
     End 
   End Select 
 ' 
End Sub 
' 
'
```

```
Sub Operator_Delays_Batch_DI(iCount, iCWIndex, dSimTime, dMinTimeTorTask,
dDelayTask, dTimeDiff) 
 ' 
   '@@@@@@@@@@@@@@@@@@@@@@@@@@@@@@@@@@@@@ 
  '@ This subroutine modifies the DIStart and DIEnd times if operator deliberately \qquad \qquad \textcircled{a}\overline{a} delays a batch due to break (Rule No. 5).
   '@@@@@@@@@@@@@@@@@@@@@@@@@@@@@@@@@@@@@ 
 ' 
   'INPUTS 
   ' iCount = Index for Do While-Loop, see calling subroutine [-]. 
   ' iCwIndex = Index for Do While-Loop, see calling subroutine [-]. 
   ' dDIStart(Array) = Global variable [date]. 
   ' dDIEnd(Array) = Global variable [date]. 
   ' dSimTime = Global variable, see calling subroutine [date]. 
   ' dDelayTask = Global variable, see calling subroutine [date]. 
   ' dTimeDiff = Global variable, see calling subroutine [date]. 
   ' dMinTimeTorTask = Global variable, see calling subroutine [date]. 
 ' 
   'CALCULATED VALUES/OUTPUTS 
   ' Wait = New status allocated. Global variable [-]. 
   ' dDIStart(Array) = New time allocated. Global variable [date]. 
   ' dDIEnd(Array) = New time allocated. Global variable [date]. 
 ' 
   dDelayTask = 0 'Rule 5: Operator at max. efficiency. 
 ' 
   Select Case dSimTime 
   Case dFuzzy1ShiftBreak(1, 1) To dFuzzy1ShiftBreak(1, 4) 
     dDIStart(iCount, iCWIndex) = dDelayTask + dMinTimeTorTask _ 
     + dFuzzy1ShiftBreak(1, 3) 
     dDIEnd(iCount, iCWIndex) = dDIStart(iCount, iCWIndex) + dTimeDiff 
     Wait(iCount, iCWIndex) = "Operating" 
  Case dFuzzy1ShiftBreak(1, 5) To dFuzzy1ShiftBreak(1, 8)dDIStart(iCount, iCWIndex) = dDelayTask + dMinTimeTorTask + dFuzzy1ShiftBreak(1, 7) 
     dDIEnd(iCount, iCWIndex) = dDIStart(iCount, iCWIndex) + dTimeDiff 
     Wait(iCount, iCWIndex) = "Operating" 
   Case dFuzzy2ShiftBreak(1, 1) To dFuzzy2ShiftBreak(1, 4) 
     dDIStart(iCount, iCWIndex) = dDelayTask + dMinTimeTorTask _ 
     + dFuzzy2ShiftBreak(1, 3) 
     dDIEnd(iCount, iCWIndex) = dDIStart(iCount, iCWIndex) + dTimeDiff 
     Wait(iCount, iCWIndex) = "Operating" 
   Case dFuzzy2ShiftBreak(1, 5) To dFuzzy2ShiftBreak(1, 8) 
     dDIStart(iCount, iCWIndex) = dDelayTask + dMinTimeTorTask _ 
     + dFuzzy2ShiftBreak(1, 7) 
     dDIEnd(iCount, iCWIndex) = dDIStart(iCount, iCWIndex) + dTimeDiff 
     Wait(iCount, iCWIndex) = "Operating" 
   Case dFuzzy3ShiftBreak(1, 1) To dFuzzy3ShiftBreak(1, 4) 
    dDIStart(iCount, iCWIndex) = dDelayTask + dMinTimeTorTask + dFuzzy3ShiftBreak(1, 3) 
     dDIEnd(iCount, iCWIndex) = dDIStart(iCount, iCWIndex) + dTimeDiff 
     Wait(iCount, iCWIndex) = "Operating" 
   Case dFuzzy3ShiftBreak(1, 5) To dFuzzy3ShiftBreak(1, 8) 
     dDIStart(iCount, iCWIndex) = dDelayTask + dMinTimeTorTask _ 
     + dFuzzy3ShiftBreak(1, 7) 
     dDIEnd(iCount, iCWIndex) = dDIStart(iCount, iCWIndex) + dTimeDiff 
     Wait(iCount, iCWIndex) = "Operating" 
   Case Else 'Other values. 
     Stop 'Error trap. dSimTime wrong. Check program. 
     End 
   End Select 
 ' 
End Sub 
'
```
' '

```
Sub Operator_Is_On_Break_WFI(iCount, iCWIndex, dSimTime, dMinDurationOfTask,
dDelayTask, dTimeDiff) 
 ' 
   '@@@@@@@@@@@@@@@@@@@@@@@@@@@@@@@@@@@@ 
  '@ This subroutine modifies the WFIStart and WFIEnd times for the condition \alpha\overline{a} that operator was on a break while task was suppose to begin. \overline{a}'@ Operator will delay task to end of break & 20% delay as his efficiency is \qquad \bar{\omega}\omega not as its maximum yet. (Rule 4) \omega '@@@@@@@@@@@@@@@@@@@@@@@@@@@@@@@@@@@@ 
 ' 
   'INPUTS 
   ' iCount = Index for Do While-Loop, see calling subroutine [-]. 
   ' iCwIndex = Index for Do While-Loop, see calling subroutine [-]. 
   ' dWFIStart(Array) = Global variable [date]. 
   ' dWFIEnd(Array) = Global variable [date]. 
   ' dSimTime = Global variable, see calling subroutine [date]. 
   ' dDelayTask = Global variable, see calling subroutine [date]. 
   ' dTimeDiff = Global variable, see calling subroutine [date]. 
   ' dMinDurationOfTask = Global variable, see calling subroutine [date]. 
 ' 
   'CALCULATED VALUES/OUTPUTS 
   ' Wait = New status allocated. Global variable [-]. 
   ' dWFIStart(Array) = New time allocated. Global variable [date]. 
   ' dWFIEnd(Array) = New time allocated. Global variable [date]. 
 ' 
   Select Case dSimTime 
   Case dFuzzy1ShiftBreak(1, 2) To dFuzzy1ShiftBreak(1, 3) 
     dWFIStart(iCount, iCWIndex) = dDelayTask + dMinDurationOfTask + _ 
     dFuzzy1ShiftBreak(1, 3) 
     dWFIEnd(iCount, iCWIndex) = dWFIStart(iCount, iCWIndex) + dTimeDiff 
     Wait(iCount, iCWIndex) = "Operating" 
   Case dFuzzy1ShiftBreak(1, 6) To dFuzzy1ShiftBreak(1, 7) 
    dWFIStart(iCount, iCWIndex) = dDelayTask + dMinDurationOfTask + dFuzzy1ShiftBreak(1, 7) 
     dWFIEnd(iCount, iCWIndex) = dWFIStart(iCount, iCWIndex) + dTimeDiff 
     Wait(iCount, iCWIndex) = "Operating" 
   Case dFuzzy2ShiftBreak(1, 2) To dFuzzy2ShiftBreak(1, 3) 
     dWFIStart(iCount, iCWIndex) = dDelayTask + dMinDurationOfTask + _ 
     dFuzzy2ShiftBreak(1, 3) 
     dWFIEnd(iCount, iCWIndex) = dWFIStart(iCount, iCWIndex) + dTimeDiff 
     Wait(iCount, iCWIndex) = "Operating" 
   Case dFuzzy2ShiftBreak(1, 6) To dFuzzy2ShiftBreak(1, 7) 
     dWFIStart(iCount, iCWIndex) = dDelayTask + dMinDurationOfTask + _ 
     dFuzzy2ShiftBreak(1, 7) 
    dWFIEnd(iCount, iCWIndex) = dWFIStart(iCount, iCWIndex) + dTimeDiff Wait(iCount, iCWIndex) = "Operating" 
   Case dFuzzy3ShiftBreak(1, 2) To dFuzzy3ShiftBreak(1, 3) 
    dWFIStart(iCount, iCWIndex) = dDelayTask + dMinDurationOfTask + dFuzzy3ShiftBreak(1, 3) 
     dWFIEnd(iCount, iCWIndex) = dWFIStart(iCount, iCWIndex) + dTimeDiff 
     Wait(iCount, iCWIndex) = "Operating" 
   Case dFuzzy3ShiftBreak(1, 6) To dFuzzy3ShiftBreak(1, 7) 
     dWFIStart(iCount, iCWIndex) = dDelayTask + dMinDurationOfTask + _ 
     dFuzzy3ShiftBreak(1, 7) 
     dWFIEnd(iCount, iCWIndex) = dWFIStart(iCount, iCWIndex) + dTimeDiff 
     Wait(iCount, iCWIndex) = "Operating" 
   Case Else 'Other values. 
     Stop 'Error trap. dSimTime wrong. Check program. 
     End 
   End Select 
 ' 
End Sub 
' 
'
```

```
Sub Operator_Is_On_Break_DI(iCount, iCWIndex, dSimTime, dDelayTask, dTimeDiff) 
 ' 
   '@@@@@@@@@@@@@@@@@@@@@@@@@@@@@@@@@@@ 
  '@ This subroutine modifies the DIStart and DIEnd times for the condition \alpha\overline{a} that operator was on a break while task was suppose to begin. \overline{a}'@ Operator will delay task to end of break & 20% delay as his efficiency is \overline{a}\alpha not as its maximum yet. (Rule 4) \alpha{1} \qquad \qquad (a) \qquad \qquad (b) \qquad \qquad (c) \qquad \qquad (d) \qquad \qquad (e) \qquad \qquad (e) \qquad \qquad (f) \qquad \qquad (f) \qquad \qquad (g) \qquad \qquad (g) \qquad \qquad (g) \qquad \qquad (h) \qquad \qquad (g) \qquad \qquad (h) \qquad \qquad (i) \qquad \qquad (j) \qquad \qquad (j) \qquad \qquad (k) \qquad \qquad (j) \qquad \qquad (k) \qquad \qquad (j) \qquad \qquad (j) \qquad \qquad (k) \qquad \qquad (j) \ ' 
   'INPUTS 
   ' iCount = Index for Do While-Loop, see calling subroutine [-]. 
   ' iCwIndex = Index for Do While-Loop, see calling subroutine [-]. 
   ' dDIStart(Array) = Global variable [date]. 
   ' dDIEnd(Array) = Global variable [date]. 
   ' dSimTime = Global variable, see calling subroutine [date]. 
   ' dDelayTask = Global variable, see calling subroutine [date]. 
    ' dTimeDiff = Global variable, see calling subroutine [date]. 
   ' dMinDurationOfTask = Global variable, see calling subroutine [date]. 
 ' 
   'CALCULATED VALUES/OUTPUTS 
   ' Wait = New status allocated. Global variable [-]. 
   ' dDIStart(Array) = New time allocated. Global variable [date]. 
  'dDIEnd(Array) = New time allocated. Global variable [date]. ' 
   Select Case dSimTime 
   Case dFuzzy1ShiftBreak(1, 2) To dFuzzy1ShiftBreak(1, 3) 
     dDIStart(iCount, iCWIndex) = dDelayTask + dMinDurationOfTask + dFuzzy1ShiftBreak(1, 3) 
 dDIEnd(iCount, iCWIndex) = dDIStart(iCount, iCWIndex) + dTimeDiff 
 Wait(iCount, iCWIndex) = "Operating" 
   Case dFuzzy1ShiftBreak(1, 6) To dFuzzy1ShiftBreak(1, 7) 
     dDIStart(iCount, iCWIndex) = dDelayTask + dMinDurationOfTask + dFuzzy1ShiftBreak(1, 7) 
      dDIEnd(iCount, iCWIndex) = dDIStart(iCount, iCWIndex) + dTimeDiff 
      Wait(iCount, iCWIndex) = "Operating" 
   Case dFuzzy2ShiftBreak(1, 2) To dFuzzy2ShiftBreak(1, 3) 
     dDIStart(iCount, iCWIndex) = dDelayTask + dMinDurationOfTask + dFuzzy2ShiftBreak(1, 3) 
      dDIEnd(iCount, iCWIndex) = dDIStart(iCount, iCWIndex) + dTimeDiff 
      Wait(iCount, iCWIndex) = "Operating" 
   Case dFuzzy2ShiftBreak(1, 6) To dFuzzy2ShiftBreak(1, 7) 
      dDIStart(iCount, iCWIndex) = dDelayTask + dMinDurationOfTask + _ 
      dFuzzy2ShiftBreak(1, 7) 
 dDIEnd(iCount, iCWIndex) = dDIStart(iCount, iCWIndex) + dTimeDiff 
 Wait(iCount, iCWIndex) = "Operating" 
   Case dFuzzy3ShiftBreak(1, 2) To dFuzzy3ShiftBreak(1, 3) 
      dDIStart(iCount, iCWIndex) = dDelayTask + dMinDurationOfTask + _ 
      dFuzzy3ShiftBreak(1, 3) 
      dDIEnd(iCount, iCWIndex) = dDIStart(iCount, iCWIndex) + dTimeDiff 
     Wait(iCount, iCWIndex) = "Operating"
   Case dFuzzy3ShiftBreak(1, 6) To dFuzzy3ShiftBreak(1, 7) 
      dDIStart(iCount, iCWIndex) = dDelayTask + dMinDurationOfTask + _ 
      dFuzzy3ShiftBreak(1, 7) 
     dDIEnd(iCount, iCWIndex) = dDIStart(iCount, iCWIndex) + dTimeDiff Wait(iCount, iCWIndex) = "Operating" 
   Case Else 'Other values. 
      Stop 'Error trap. dSimTime wrong. Check program. 
      End 
   End Select 
 ' 
End Sub 
'
```
' '

```
Sub Discrete_Time_Events_Fuzzy_DI()
 ' 
    '@@@@@@@@@@@@@@@@@@@@@@@@@@@@@@@@@@@ 
  '@ This subroutine modifies the DIStart and DIEnd times by the fuzzy times @
   \overline{a} as are calculated here. This routine uses the priority rules and calls \overline{a}\overline{a} on the rule base if required. \overline{a}{c}^{\prime} @ {\color{red}{{\color{green}\alpha}}{}{\color{green}\alpha}{}{\color{green}\alpha ' 
   'INPUTS 
    ' dTimeStart(Array) = Global variable [date]. 
   'dTimeEnd(Array) = Global variable [date].
    ' iColNumberDI = Global variable [-]. 
    ' iRowNumberDI = Global variable [-]. 
    ' bOptionNoTimeUncertainty = Global variable [-]. 
    ' sIncrement = Global variable [-]. 
 ' 
   'INTERMEDIATE VARIABLES 
   ' LSecondsOfDaysCount = Index for Do While-Loop (seconds per day) [-]. 
    ' iCount = Index for Do While-Loop [-]. 
    ' iCwIndex = Index for Do While-Loop [-]. 
   ' iCwIndex2 = Index for Do While-Loop [-]. 
   ' iCount1 = Index for Do While-Loop \hat{f}-1.
    ' iCount2 = Index for Do While-Loop [-]. 
   ' LSecondsOfDaysCount = Index for Do While-Loop [-]. 
    ' LCount = Index for Do While-Loop [-]. 
   ' dSimTime = Current simulated time [date]. 
    ' dTime = Current simulated time [date]. 
    ' dTimeDiff = Time differential between two time frames [date]. 
    ' iCounterEarliestTask1 = To remember the earliest task found for priority 1 [-]. 
    ' iCounterEarliestTask2 = To remember the earliest task found for priority 2 [-]. 
   ' iCounterEarliestTask3 = To remember the earliest task found for priority 3 [-]. 
    ' dEarliestTask1 = Time index of earliest task 1 found [date]. 
    ' dEarliestTask2 = Time index of earliest task 2 found [date]. 
    ' dEarliestTask3 = Time index of earliest task 3 found [date]. 
    ' iNumOperatorsOccupied = Number of operators occupied with tasks [-]. 
   ' iIntermediate = Variable for evaluation of simulated time [-]. 
    ' dMinDurationOfTask = Minimum time operator is occupied with a task [date]. 
    ' dDelayTask = Calculated delay for operator for a given task [date]. 
    ' Wait = Global variable [-]. 
    ' Rule1DelayAfterBreak = Global variable [-]. 
 ' 
   'CALCULATED VALUES/OUTPUTS 
    ' dDIStart(Array) = Global variable [date]. 
    ' dDIEnd(Array) = Global variable [date]. 
 ' 
   Dim iCount As Integer, iCWIndex As Integer, iNumOperatorsOccupied As Integer 
   Dim iCount1 As Integer, iCount2 As Integer, iCwIndex2 As Integer, iIntermediate As Integer 
   Dim iCounterEarliestTask1(2) As Integer, iCounterEarliestTask2(2) As Integer 
   Dim iCounterEarliestTask3(2) As Integer 
   Dim LSecondsOfDaysCount As Long, LCount As Long 
   Dim dSimTime As Date, dDelayTask As Date, dTimeDiff As Date, dMinDurationOfTask As Date 
   Dim dEarliestTask1 As Date, dEarliestTask2 As Date, dEarliestTask3 As Date 
 ' 
  Const dZeroTime As Date = 0 'Time frame 00:00:00 [date].
 ' 
   'Start values: 
   LSecondsOfDaysCount = 1 
 ' 
   Do While LSecondsOfDaysCount < LOneDayInSeconds + 1 
      'Evaluate which simulated time (dSimTime) it is: 
      Select Case LSecondsOfDaysCount 
      Case 1 To 32400 'Number between 1 and 32400, inclusive. 
         dSimTime = TimeSerial(0, 0, LSecondsOfDaysCount) 
      Case 32401 To 64800 
         iIntermediate = LSecondsOfDaysCount - 32400 
         dSimTime = TimeSerial(9, 0, iIntermediate) 
      Case 64801 To 86400 
         iIntermediate = LSecondsOfDaysCount - 64800 
         dSimTime = TimeSerial(18, 0, iIntermediate)
```

```
 Case Else 'Other values. 
       Stop 'Error trap. 
                'LSecondsOfDaysCount cannot be lower than zero or higher than
                 '86400. Check program. 
       End 
     End Select 
 ' 
    iCWIndex = 1
     Do While iCWIndex < iColNumberDI + 1 
      iCount = 1 Do While iCount < iRowNumberDI + 1 
 ' 
 '~~~~~~~~~~~~~~~~~~~~~~~~~~~~~~~~~~~~~~~~~~~~~~~~~~~~~~~~~~~~~~~~~~~~~~~~~~~ 
          'Condition: An operator is no longer occupied with a task. The operator is 
          'available to start another task which is "waiting" (see code below). 
 '~~~~~~~~~~~~~~~~~~~~~~~~~~~~~~~~~~~~~~~~~~~~~~~~~~~~~~~~~~~~~~~~~~~~~~~~~~~ 
'' '' '' ''
          If (dSimTime = dDIStart(iCount, iCWIndex) _ 
          And (Wait(iCount, iCWIndex) = "Operating") _ 
          And iDIPriority(iCount, iCWIndex) > 0) Then 
'' '' '' '' '' ''
            iNumOperatorsOccupied = iNumOperatorsOccupied - 1 
'' '' '' '' '' '' ''
           iCounterEarliestTask1(1) = 0iCounterEarliestTask1(2) = 0iCounterEarliestTask2(1) = 0
           iCounterEarliestTask2(2) = 0iCounterEarliestTask3(1) = 0iCounterEarliestTask3(2) = 0dEarliestTask3 = CSng(86400) iCwIndex2 = 1 
'' '' '' '' '' ''
           'Search only for tasks which are "Waiting" and have Priority = 3:
            Do While iCwIndex2 < iColNumberDI + 1 
             iCount2 = 1 Do While iCount2 < iRowNumberDI + 1 
                If Wait(iCount2, iCwIndex2) = "Waiting"
                And iDIPriority(iCount2, iCwIndex2) = 3 Then
                   If (CSng(dDIStart(iCount2, iCwIndex2)) _ 
                   < (CSng(dEarliestTask3))) Then 
                      dEarliestTask3 = dDIStart(iCount2, iCwIndex2) 
                      iCounterEarliestTask3(1) = iCount2 
                    iCounterEarliestTask3(2) = iCwIndex2 End If 
                 End If 
                iCount2 = iCount2 + 1 Loop 
             iCwIndex2 = iCwIndex2 + 1 Loop 
'' '' '' '' '' ''
            'Search only for tasks which are "Waiting" and have Priority = 2: 
            dEarliestTask2 = CSng(86400) 
            iCwIndex2 = 1 
            Do While iCwIndex2 < iColNumberDI + 1 
             iCount2 = 1 Do While iCount2 < iRowNumberDI + 1 
                 If Wait(iCount2, iCwIndex2) = "Waiting" _ 
                And iDIPriority(iCount2, iCwIndex2) = 2 \overline{T}hen
                  If (CSng(dDIs tart(iCount2, iCwIndex2)) < (CSng(dEarliestTask2))) Then 
                    d\text{EarliestTask2} = d\text{DIST} (iCount2, iCwIndex2)
                      iCounterEarliestTask2(1) = iCount2 
                     iCounterEarliestTask2(2) = iCwIndex2 
                   End If 
                 End If 
                iCount2 = iCount2 + 1 Loop 
             iCwIndex2 = iCwIndex2 + 1 Loop
```

```
'' '' '' '' '' '' ''
             'Search only for tasks which are "Waiting" and have Priority = 1: 
            dEarliestTask1 = CSng(86400) iCwIndex2 = 1 
             Do While iCwIndex2 < iColNumberDI + 1 
              iCount2 = 1 Do While iCount2 < iRowNumberDI + 1 
                 If Wait(iCount2, iCwIndex2) = "Waiting"
                  And iDIPriority(iCount2, iCwIndex2) = 1 Then 
                    If (CSng(dDIStart(iCount2, iCwIndex2)) _ 
                    < (CSng(dEarliestTask1))) Then 
                      dEarliestTask1 = dDIStart(iCount2, iCwIndex2) 
                       iCounterEarliestTask1(1) = iCount2 
                       iCounterEarliestTask1(2) = iCwIndex2 
                    End If 
                  End If 
                 iCount2 = iCount2 + 1Loop
              iCwIndex2 = iCwIndex2 + 1 Loop 
'' '' '' '' '' ''
             'First: Priority = 3 (highest priority). 
             'If no Priority 3 tasks jump to Priority 2: 
            If iCounterEarliestTask3(1) = 0 Or iCounterEarliestTask3(2) = 0 Then
               GoTo NoPriority3 
             End If 
'' '' '' '' '' ''
             If Wait(iCounterEarliestTask3(1), iCounterEarliestTask3(2)) = "Waiting" _ 
             And iDIPriority(iCounterEarliestTask3(1), iCounterEarliestTask3(2)) _ 
            = 3 Then
               Call Fuzzification(LSecondsOfDaysCount) 
                'Assign new dDIStart and dDIEnd time for this process. 
              Call Rule_Base_DI(iCounterEarliestTask3(1),
               iCounterEarliestTask3(2), dSimTime) 
and the control of
               dTimeDiff = dDIEnd(iCounterEarliestTask3(1), _ 
               iCounterEarliestTask3(2)) - dDIStart(iCounterEarliestTask3(1), _ 
               iCounterEarliestTask3(2)) 
and the control of
               'Calculate the "Minimum Duration of Task": 
               dMinDurationOfTask = dDITimeFuzzy3(iCounterEarliestTask3(1), _ 
               iCounterEarliestTask3(2)) - dDITimeFuzzy2(iCounterEarliestTask3(1), _ 
               iCounterEarliestTask3(2)) 
and the control of
               'Calculate the delay of the task: 
              dDelayTask = sDefuzzifier / 100
               * (dDITimeFuzzy2(iCounterEarliestTask3(1), _ 
              iCounterEarliestTask3(2)) - dDITimeFuzzy1(iCounterEarliestTask3(1),
              iCounterEarliestTask3(2)) + dDITimeFuzzy4(iCounterEarliestTask3(1),
              iCounterEarliestTask3(2)) - dDITimeFuzzy3(iCounterEarliestTask3(1), _
               iCounterEarliestTask3(2))) 
and the state of the
               If Rule1Activated = "Yes" Or Rule4Activated = "Yes" _ 
               Or Rule5Activated = "Yes" Then 
and the contract of the
                  If Rule1Activated = "Yes" Then 
                    'Below allocate new start and end times to tasks: 
                    dDIStart(iCounterEarliestTask3(1), iCounterEarliestTask3(2)) _ 
                    = Rule1DelayAfterBreak + dMinDurationOfTask + dDelayTask 
                    dDIEnd(iCounterEarliestTask3(1), iCounterEarliestTask3(2)) _ 
                   = dDIStart(iCounterEarliestTask3(1),
                   iCounterEarliestTask3(2)) + dTimeDiff Wait(iCounterEarliestTask3(1), iCounterEarliestTask3(2)) _ 
                    = "Operating" 
                  End If 
and the contract of the
                  If Rule4Activated = "Yes" Then 
                    'Operator on break while process becomes available (Rule 4):
```

```
 iCounterEarliestTask3(2), dSimTime, _ 
                    dMinDurationOfTask, dDelayTask, dTimeDiff) 
                  End If 
and the contract of the
                  If Rule5Activated = "Yes" Then 
                     'Operator delays batch deliberately (Rule 5): 
                     Call Operator_Delays_Batch_DI(iCounterEarliestTask3(1), _ 
                    iCounterEarliestTask3(2), dSimTime, dMinDurationOfTask, _ 
                    dDelayTask, dTimeDiff) 
                  End If 
and the contract of the
               Else 
                  'Case: Operator was not on a break when task started. 
                  'Below allocate new start and end times to tasks: 
                  dDIStart(iCounterEarliestTask3(1), iCounterEarliestTask3(2)) _ 
                  = DateAdd("s", LSecondsOfDaysCount, dZeroTime) _ 
                  + dMinDurationOfTask + dDelayTask 
                  dDIEnd(iCounterEarliestTask3(1), iCounterEarliestTask3(2)) _ 
                  = dDIStart(iCounterEarliestTask3(1), _ 
                  iCounterEarliestTask3(2)) + dTimeDiff 
                  Wait(iCounterEarliestTask3(1), iCounterEarliestTask3(2)) _ 
                  = "Operating" 
               End If 
and the control of
               Call DI_Time_Check(iCounterEarliestTask3(1), _ 
               iCounterEarliestTask3(2), LSecondsOfDaysCount) 
and the control of
               iNumOperatorsOccupied = iNumOperatorsOccupied + 1 
               GoTo FoundTask 'Exit the loop, found the most urgent task. 
and the state of the
             End If 
'' '' '' '' '' ''
             'Second: Priority = 2 (median priority). 
            If iCounterEarliestTask2(1) = 0 Or iCounterEarliestTask2(2) = 0 Then
               GoTo NoPriority2 
             End If 
'' '' '' '' '' '' ''
             If Wait(iCounterEarliestTask2(1), iCounterEarliestTask2(2)) _ 
             = "Waiting" And iDIPriority(iCounterEarliestTask2(1), _ 
             iCounterEarliestTask2(2)) = 2 Then 
and the control of
               Call Fuzzification(LSecondsOfDaysCount) 
and the control of
              Call Rule_Base_DI(iCounterEarliestTask2(1), _
               iCounterEarliestTask2(2), dSimTime) 
and the control of
               dTimeDiff = dDIEnd(iCounterEarliestTask2(1), _ 
               iCounterEarliestTask2(2)) - dDIStart(iCounterEarliestTask2(1), _ 
               iCounterEarliestTask2(2)) 
and the control of
               'Calculate the "Minimum Duration of Task": 
               dMinDurationOfTask = dDITimeFuzzy3(iCounterEarliestTask2(1), _ 
              iCounterEarliestTask2(2)) - dDITimeFuzzy2(iCounterEarliestTask2(1),
               iCounterEarliestTask2(2)) 
and the control of
               'Calculate the delay of the task: 
               dDelayTask = sDefuzzifier / 100 _ 
                * (dDITimeFuzzy2(iCounterEarliestTask2(1), _ 
              iCounterEarliestTask2(2)) - dDITimeFuzzy1(iCounterEarliestTask2(1), _
              iCounterEarliestTask2(2)) + dDITimeFuzzy4(iCounterEarliestTask2(1),
               iCounterEarliestTask2(2)) - dDITimeFuzzy3(iCounterEarliestTask2(1), _ 
               iCounterEarliestTask2(2))) 
and the control of
              If Rule1Activated = "Yes" Or Rule4Activated = "Yes" \overline{\phantom{a}} Or Rule5Activated = "Yes" Then 
and the contract of the
```
NoPriority3:

 If Rule1Activated = "Yes" Then 'Below allocate new start and end times to tasks:

```
 dDIStart(iCounterEarliestTask2(1), iCounterEarliestTask2(2)) _ 
                   = Rule1DelayAfterBreak + dMinDurationOfTask + dDelayTask
                    dDIEnd(iCounterEarliestTask2(1), iCounterEarliestTask2(2)) _ 
                    = dDIStart(iCounterEarliestTask2(1), _ 
                    iCounterEarliestTask2(2)) + dTimeDiff 
                    Wait(iCounterEarliestTask2(1), iCounterEarliestTask2(2)) =
                    "Operating" 
                  End If 
and the contract of the
                  If Rule4Activated = "Yes" Then 
                    'Operator on break while process becomes available (Rule 4): 
                   Call Operator_Is_On_Break_DI(iCounterEarliestTask2(1),
                    iCounterEarliestTask2(2), dSimTime, dMinDurationOfTask, _ 
                    dDelayTask, dTimeDiff) 
                  End If 
and the contract of the
                  If Rule5Activated = "Yes" Then 
                    'Operator delays batch deliberately (Rule 5): 
                    Call Operator_Delays_Batch_DI(iCounterEarliestTask2(1), _ 
                    iCounterEarliestTask2(2), dSimTime, dMinDurationOfTask, _ 
                    dDelayTask, dTimeDiff) 
                  End If 
and the contract of the
               Else 
                  'Case: Operator was not on a break when task started. 
                  'Below allocate new start and end times to tasks: 
                  dDIStart(iCounterEarliestTask2(1), iCounterEarliestTask2(2)) _ 
                  = DateAdd("s", LSecondsOfDaysCount, dZeroTime) _ 
                  + dMinDurationOfTask + dDelayTask 
                  dDIEnd(iCounterEarliestTask2(1), iCounterEarliestTask2(2)) _ 
                  = dDIStart(iCounterEarliestTask2(1), iCounterEarliestTask2(2)) _ 
                  + dTimeDiff 
                  Wait(iCounterEarliestTask2(1), iCWIndex) = "Operating" 
               End If 
and the control of
              Call DI_Time_Check(iCounterEarliestTask2(1),
               iCounterEarliestTask2(2), LSecondsOfDaysCount) 
and the state of the
               iNumOperatorsOccupied = iNumOperatorsOccupied + 1 
               GoTo FoundTask 
             End If 
'' '' '' '' '' ''
             'Third: Priority = 1 (lowest priority). Condition: no more tasks to do. 
            If iCounterEarliestTask1(1) = 0 Or iCounterEarliestTask1(2) = 0 Then
               GoTo NoMoreTasks 'Exit the loop, found the most urgent task. 
             End If 
'' '' '' '' '' ''
            If Wait(iCounterEarliestTask1(1), iCounterEarliestTask1(2)) = "Waiting"
            And iDIPriority(iCounterEarliestTask1(1), iCounterEarliestTask1(2))
            = 1 Then
and the state of the
               Call Fuzzification(LSecondsOfDaysCount) 
and the control of
              Call Rule_Base_DI(iCounterEarliestTask1(1), _
               iCounterEarliestTask1(2), dSimTime) 
and the control of
               dTimeDiff = dDIEnd(iCounterEarliestTask1(1), _ 
               iCounterEarliestTask1(2)) - dDIStart(iCounterEarliestTask1(1), _ 
               iCounterEarliestTask1(2)) 
and the control of
               'Calculate the "Minimum Duration of Task": 
               dMinDurationOfTask = dDITimeFuzzy3(iCounterEarliestTask1(1), _ 
               iCounterEarliestTask1(2)) - dDITimeFuzzy2(iCounterEarliestTask1(1), _ 
               iCounterEarliestTask1(2)) 
and the control of
               'Calculate the delay of the task: 
               dDelayTask = sDefuzzifier / 100 _
```
\* (dDITimeFuzzy2(iCounterEarliestTask1(1), \_

NoPriority2:

```
 iCounterEarliestTask1(2)) - dDITimeFuzzy1(iCounterEarliestTask1(1), _ 
 iCounterEarliestTask1(2)) + dDITimeFuzzy4(iCounterEarliestTask1(1), _ 
 iCounterEarliestTask1(2)) - dDITimeFuzzy3(iCounterEarliestTask1(1), _ 
               iCounterEarliestTask1(2))) 
and the control of
              If Rule1Activated = "Yes" Or Rule4Activated = "Yes"
               Or Rule5Activated = "Yes" Then 
and the contract of the
                  If Rule1Activated = "Yes" Then 
                     'Below allocate new start and end times to tasks: 
                    dDIStart(iCounterEarliestTask1(1), iCounterEarliestTask1(2)) _ 
                   = Rule1DelayAfterBreak + dMinDurationOfTask + dDelayTask
                    dDIEnd(iCounterEarliestTask1(1), iCounterEarliestTask1(2)) _ 
                    = dDIStart(iCounterEarliestTask1(1), _ 
                    iCounterEarliestTask1(2)) + dTimeDiff 
                    Wait(iCounterEarliestTask1(1), iCounterEarliestTask1(2)) =
                     "Operating" 
                  End If 
and the contract of the
                  If Rule4Activated = "Yes" Then 
                    'Operator on break while process becomes available (Rule 4): 
                    Call Operator Is On Break DI(iCounterEarliestTask1(1),
                   iCounterEarliestTask\overline{1}(2), dSimTime, dMinDurationOfTask,
                    dDelayTask, dTimeDiff) 
                  End If 
and the contract of the
                  If Rule5Activated = "Yes" Then 
                    'Operator delays batch deliberately (Rule 5): 
                     Call Operator_Delays_Batch_DI(iCounterEarliestTask1(1), _ 
                    iCounterEarliestTask1(2), dSimTime, dMinDurationOfTask, _ 
                    dDelayTask, dTimeDiff) 
                  End If 
and the contract of the
               Else 
                  'Case: Operator was not on a break when task started. 
                  'Below allocate new start and end times to tasks: 
                  dDIStart(iCounterEarliestTask1(1), iCounterEarliestTask1(2)) _ 
                 = DateAdd("s", LSecondsOfDaysCount, dZeroTime) _ 
                  + dMinDurationOfTask + dDelayTask 
                  dDIEnd(iCounterEarliestTask1(1), iCounterEarliestTask1(2)) _ 
                  = dDIStart(iCounterEarliestTask1(1), iCounterEarliestTask1(2)) _ 
                  + dTimeDiff 
                 Wait(iCounterEarliestTask1(1), iCounterEarliestTask1(2)) =
                  "Operating" 
               End If 
and the state of the
               Call DI_Time_Check(iCounterEarliestTask1(1), _ 
               iCounterEarliestTask1(2), LSecondsOfDaysCount) 
and the control of
               iNumOperatorsOccupied = iNumOperatorsOccupied + 1 
               GoTo FoundTask 'Exit the loop, found the most urgent task. 
and the state of the
             End If 
          End If 
'' '' '' ''
NoMoreTasks: 
         iCount = iCount + 1 Loop 
        iCWIndex = iCWIndex + 1 
     Loop 
FoundTask: 
      iCWIndex = 1 
      '############################################################################ 
      'The code below is activated if a task starts, which has not been previously delayed 
      '(see code above). In addition this code assigns "waiting" should no operator 
      ' be available to start a task. 
      '############################################################################
```

```
 Do While iCWIndex < iColNumberDI + 1 
       iCount = 1
        Do While iCount < iRowNumberDI + 1 
          'If Block to check how many operators are working at any one time. 
         If (CSng(dSimTime) = CSng(dDIStart(iCount, iCWIndex))And ((Wait(iCount, iCWIndex) = "Waiting") _
         Or (Wait(iCount, iCWIndex) = "")
          And iDIPriority(iCount, iCWIndex) > 0)) Then 
'' '' '' '' '' ''
             iNumOperatorsOccupied = iNumOperatorsOccupied + 1 
'' '' '' '' '' ''
             If iNumOperatorsOccupied > iNumberOfOperators Then 
and the state of the state of the
               'All operators are occupied and task duration is not zero, 
               'task has to wait. Tasks with task duration zero will be served 
               'regardless. 
and the control of
               Wait(iCount, iCWIndex) = "Waiting" 
and the control of
               iNumOperatorsOccupied = iNumOperatorsOccupied - 1 
             Else 
               Wait(iCount, iCWIndex) = "Operating" 
and the control of
               Call Fuzzification(LSecondsOfDaysCount) 
and the control of
               Call Rule_Base_DI(iCount, iCWIndex, dSimTime) 
and the control of
               dTimeDiff = dDIEnd(iCount, iCWIndex) - dDIStart(iCount, iCWIndex) 
and the state of the
               'Calculate the "Minimum Duration of Task": 
              dMinDurationOfTask = dDITimeFuzzy3(iCount, iCWhdex) - dDITimeFuzzy2(iCount, iCWIndex) 
and the control of
               'Calculate the delay of the task: 
              dDelayTask = sDefuzzifier / 100 * (dDITimeFuzzy2(iCount, iCWIndex)
               - dDITimeFuzzy1(iCount, iCWIndex) + dDITimeFuzzy4(iCount, iCWIndex) _ 
               - dDITimeFuzzy3(iCount, iCWIndex)) 
and the control of
               If Rule1Activated = "Yes" Or Rule4Activated = "Yes" _ 
               Or Rule5Activated = "Yes" Then 
and the contract of the
                 If Rule1Activated = "Yes" Then 
                    'Below allocates new start and end times to tasks: 
                    dDIStart(iCount, iCWIndex) = Rule1DelayAfterBreak _ 
                    + dMinDurationOfTask + dDelayTask 
                    dDIEnd(iCount, iCWIndex) _ 
                   = dDIStart(iCount, iCWIndex) + dTimeDiff
                    Wait(iCount, iCWIndex) = "Operating" 
                 End If 
and the contract of the
                 If Rule4Activated = "Yes" Then 
                    'Operator on break while process becomes available (Rule 4): 
                   Call Operator Is On Break DI(iCount, iCWIndex, dSimTime,
                    dMinDurationOfTask, dDelayTask, dTimeDiff) 
                 End If 
and the contract of the
                 If Rule5Activated = "Yes" Then 
                    'Operator delays batch deliberately (Rule 5): 
                   Call Operator_Delays_Batch_DI(iCount,
                    iCWIndex, dSimTime, dMinDurationOfTask, dDelayTask, dTimeDiff) 
                 End If 
and the contract of the
               Else 
                  'Case: Operator was not on a break when task started. 
                 'Below allocate new start and end times to tasks: 
                 dDIStart(iCount, iCWIndex) _ 
                 = DateAdd("s", LSecondsOfDaysCount, dZeroTime) _ 
                 + dMinDurationOfTask + dDelayTask
```

```
 dDIEnd(iCount, iCWIndex) _ 
                = dDIStart(iCount, iCWIndex) + dTimeDiff
                  Wait(iCount, iCWIndex) = "Operating" 
               End If 
and the control of
               Call DI_Time_Check(iCount, iCWIndex, LSecondsOfDaysCount) 
and the control of
              If dDITimeFuzzy3(iCount, iCWIndex) = 0 And dDITimeFuzzy4(iCount, iCWIndex) = 0 Then 
                 iNumOperatorsOccupied = iNumOperatorsOccupied - 1 
               End If 
and the control of
            End If 
          End If 
         iCount = iCount + 1 Loop 
       iCWIndex = iCWIndex + 1
     Loop 
     LSecondsOfDaysCount = LSecondsOfDaysCount + 1 
   Loop 
 ' 
   End Sub 
 ' 
 ' 
 ' 
   Sub Fuzzification(LSecondsOfDaysCount) 
 ' 
   '@@@@@@@@@@@@@@@@@@@@@@@@@ 
  '@ This subroutine fuzzifies all fuzzy input variables.
   '@@@@@@@@@@@@@@@@@@@@@@@@@ 
 ' 
   'INPUTS 
   ' LSecondsOfDaysCount = Time of simulation (see calling subroutine) [-]. 
 ' 
  'INTERMEDIATE VARIABLES 
  ' x = x value for calculation of linear equation: y = m*x + b [date].
  ' y = y value for calculation of linear equation: y = m*x + b [-].
  \mathbf{m} = \mathbf{m} value for calculation of linear equation: \mathbf{y} = \mathbf{m}^* \mathbf{x} + \mathbf{b} [-].
  ' b = b value for calculation of linear equation: y = m*x + b [-].
   ' dTimeDiff = Time difference between two time frames [date]. 
   ' iIntermediate = Intermediate value for time calculation [-]. 
   ' sTimeDiff = Time difference between two time frames [s].[-]. 
   ' dSimTime = Current simulated time [date]. 
   ' d2Shift = Additional time to get time to 2nd shift [date]. 
   ' d3Shift = Additional time to get time to 3rd shift [date]. 
 ' 
   'CALCULATED VALUES/OUTPUTS 
   ' sMuiFuzzy1Shift(Array) = Global variable [-]. 
   ' sMuiFuzzy2Shift(Array) = Global variable [-]. 
  ' sMuiFuzzy3Shift(Array) = Global variable \lceil - \rceil.
   ' sMuiFuzzyBreak(Array) = Global variable [-]. 
   ' sMuiFuzzyTired(Array) = Global variable [-]. 
 ' 
   Dim x As Variant, y As Variant, m As Variant, b As Variant 
   Dim d2Shift As Date, d3Shift As Date, dTimeDiff As Date, dSimTime As Date 
   Dim iIntermediate As Integer 
   Dim sTimeDiff As Single 
 ' 
   'Evaluate simulated time: 
   Select Case LSecondsOfDaysCount 
   Case 1 To 32400 
     dSimTime = TimeSerial(0, 0, LSecondsOfDaysCount) 
   Case 32401 To 64800 
     iIntermediate = LSecondsOfDaysCount - 32400 
     dSimTime = TimeSerial(9, 0, iIntermediate) 
   Case 64801 To 86400 
     iIntermediate = LSecondsOfDaysCount - 64800 
     dSimTime = TimeSerial(18, 0, iIntermediate)
```

```
 Case Else
```

```
 Stop 'Error Trap for LSecondsOfDaysCount. 
     End 
   End Select 
 ' 
   'Reset all calculated values: 
   sMuiFuzzy1Shift = 0 
  sMuiFuzzy2Shift = 0
   sMuiFuzzy3Shift = 0 
   sMuiFuzzyBreak = 0 
   sMuiFuzzyTired = 0 
 ' 
   'Parameters to calculate time of 2nd and 3rd shift pattern: 
  d2Shift = TimeSerial(8, 0, 0)d3Shift = TimeSerial(16, 0, 0) ' 
 '--------------------------------------------------------------------------------- 
 ' 
   'Start Fuzzyfication Fuzzy Shift. From: Sheets("Fuzzy Shift"). 
   '1st Shift: 
  If dSimTime > dFuzzy1Shift(1, 1) And dSimTime \leq dFuzzy1Shift(1, 2) Then
    'Linear equation: y = m*x + bx = DateDiff("s", dFuzzy1Shift(1, 1), dFuzzy1Shift(1, 2))y = sFuzzy1Shift(2, 2) - sFuzzy1Shift(2, 1)m = v / x sTimeDiff = DateDiff("s", dFuzzy1Shift(1, 1), dSimTime) 
    sMuiFuzzy1Shift = m * sTimeDiff + sFuzzy1Shift(2, 1)
 ' 
     'In addition: sMuiFuzzy3Shift must be calculated (not shown on spreadsheet). 
    x = DateDiff("s", dFuzzy1Shift(1, 3), dFuzzy1Shift(1, 4))y = sFuzzy1Shift(2, 4) - sFuzzy1Shift(2, 3)m = y / x 'Factor TimeSerial(7, 0, 0) is in to adjust time to end of 1st Shift. 
    sTimeDiff = DateDiff("s", dFuzzy1Shift(1, 3), (dSimTime + TimeSerial(8, 0, 0)))sMuiFuzzy3Shift = m * sTimeDiff + sFuzzy1Shift(2, 3)
   End If 
  If dSimTime > dFuzzy1Shift(1, 2) And dSimTime <= dFuzzy1Shift(1, 3) Then
    x = DateDiff("s", dFuzzy1Shift(1, 2), dFuzzy1Shift(1, 3))y = sFuzzy1Shift(2, 3) - sFuzzy1Shift(2, 2)m = y / x sTimeDiff = DateDiff("s", dFuzzy1Shift(1, 2), dSimTime) 
    sMuiFuzzy1Shift = m * sTimeDiff + sFuzzy1Shift(2, 2)
   End If 
  If dSimTime > dFuzzy1Shift(1, 3) And dSimTime \leq dFuzzy1Shift(1, 4) Then
    x = DateDiff("s", dFuzzy1Shift(1, 3), dFuzzy1Shift(1, 4))y = sFuzzy1Shift(2, 4) - sFuzzy1Shift(2, 3)m = v / x sTimeDiff = DateDiff("s", dFuzzy1Shift(1, 3), dSimTime) 
    sMuiFuzzy1Shift = m * sTimeDiff + sFuzzy1Shift(2, 3)
   End If 
 ' 
   '2nd Shift: 
 If dSimTime > dFuzzy2Shift(1, 1) And dSimTime <= dFuzzy2Shift(1, 2) Then
    x = DateDiff("s", dFuzzy2Shift(1, 1), dFuzzy2Shift(1, 2))y = sFuzzy2Shift(2, 2) - sFuzzy2Shift(2, 1)m = v / x sTimeDiff = DateDiff("s", dFuzzy2Shift(1, 1), dSimTime) 
    sMuiFuzzy2Shift = m * sTimeDiff + sFuzzy2Shift(2, 1)
   End If 
  If dSimTime > dFuzzy2Shift(1, 2) And dSimTime <= dFuzzy2Shift(1, 3) Then
    x =DateDiff("s", dFuzzy2Shift(1, 2), dFuzzy2Shift(1, 3))
    y = sFuzzy2Shift(2, 3) - sFuzzy2Shift(2, 2)m = v / x sTimeDiff = DateDiff("s", dFuzzy2Shift(1, 2), dSimTime) 
    sMuiFuzzy2Shift = m * sTimeDiff + sFuzzy2Shift(2, 2)
   End If 
  If dSimTime > dFuzzy2Shift(1, 3) And dSimTime \leq dFuzzy2Shift(1, 4) Then
    x = DateDiff("s", dFuzzy2Shift(1, 3), dFuzzy2Shift(1, 4))y = sFuzzy2Shift(2, 4) - sFuzzy2Shift(2, 3)m = y / x
```

```
sTimeDiff = DateDiff("s", dFuzzy2Shift(1, 3), dSimTime)sMuiFuzzy2Shift = m * sTimeDiff + sFuzzy2Shift(2, 3) End If 
 ' 
   '3rd Shift: 
  If dSimTime > dFuzzy3Shift(1, 1) And dSimTime \leq dFuzzy3Shift(1, 2) Then
    x = DateDiff("s", dFuzzy3Shift(1, 1), dFuzzy3Shift(1, 2))y = sFuzzy3Shift(2, 2) - sFuzzy3Shift(2, 1)m = y / x sTimeDiff = DateDiff("s", dFuzzy3Shift(1, 1), dSimTime) 
    sMuiFuzzy3Shift = m * sTimeDiff + sFuzzy3Shift(2, 1)
   End If 
  If dSimTime > dFuzzy3Shift(1, 2) And dSimTime <= dFuzzy3Shift(1, 3) Then
    x = DateDiff("s", dFuzzy3Shift(1, 2), dFuzzy3Shift(1, 3))y = sFuzzy3Shift(2, 3) - sFuzzy3Shift(2, 2)m = v / xsTimeDiff = DateDiff("s", dFuzzy3Shift(1, 2), dSimTime)sMuiFuzzy3Shift = m * sTimeDiff + sFuzzy3Shift(2, 2)
   End If 
  If dSimTime > dFuzzy3Shift(1, 3) And dSimTime <= TimeSerial(23, 59, 59) Then
    x = DateDiff("s", dFuzzy3Shift(1, 3), TimeSerial(23, 59, 59))y = sFuzzy3Shift(2, 4) - sFuzzy3Shift(2, 3)m = v / x sTimeDiff = DateDiff("s", dFuzzy3Shift(1, 3), dSimTime) 
    sMuiFuzzy3Shift = m * sTimeDiff + sFuzzy3Shift(2, 3)
   End If 
   'End Fuzzification Fuzzy Shift. 
 ' 
          '----------------------------------------------------------------------------------- 
 ' 
   'Start Fuzzyfication Fuzzy Breaks. From: Sheets("Fuzzy Breaks"). 
   Select Case dSimTime 
   '1st Shift: 
   Case dFuzzy1ShiftBreak(1, 1) To dFuzzy1ShiftBreak(1, 2) 
     x = DateDiff("s", dFuzzy1ShiftBreak(1, 1), dFuzzy1ShiftBreak(1, 2)) 
    y = sFuzzy1ShiftBreak(2, 2) - sFuzzy1ShiftBreak(2, 1)m = y / xsTimeDiff = DateDiff("s", dFuzzy1ShiftBreak(1, 1), dSimTime)sMuiFuzzyBreak = m * sTimeDiff + sFuzzy1ShiftBreak(2, 1)
   Case dFuzzy1ShiftBreak(1, 2) To dFuzzy1ShiftBreak(1, 3) 
    x = DateDiff("s", dFuzzy1ShiftBreak(1, 2), dFuzzy1ShiftBreak(1, 3)) y = sFuzzy3ShiftBreak(2, 3) - sFuzzy3ShiftBreak(2, 2) 
    m = y / x sTimeDiff = DateDiff("s", dFuzzy1ShiftBreak(1, 2), dSimTime) 
sMuiFuzzyBreak = m * sTimeDiff + sFuzzy1ShiftBreak(2, 2) Case dFuzzy1ShiftBreak(1, 3) To dFuzzy1ShiftBreak(1, 4) 
     x = DateDiff("s", dFuzzy1ShiftBreak(1, 3), dFuzzy1ShiftBreak(1, 4)) 
    y = sFuzzy1ShiftBreak(2, 4) - sFuzzy1ShiftBreak(2, 3)m = v / x sTimeDiff = DateDiff("s", dFuzzy1ShiftBreak(1, 3), dSimTime) 
    sMuiFuzzyBreak = m * sTimeDiff + sFuzzy1ShiftBreak(2, 3)
   Case dFuzzy1ShiftBreak(1, 4) To dFuzzy1ShiftBreak(1, 5) 
    x = DateDiff("s", dFuzzy1ShiftBreak(1, 4), dFuzzy1ShiftBreak(1, 5))y = sFuzzy1ShiftBreak(2, 5) - sFuzzy1ShiftBreak(2, 4)m = v / x sTimeDiff = DateDiff("s", dFuzzy1ShiftBreak(1, 4), dSimTime) 
 sMuiFuzzyBreak = m * sTimeDiff + sFuzzy1ShiftBreak(2, 4) 
   Case dFuzzy1ShiftBreak(1, 5) To dFuzzy1ShiftBreak(1, 6) 
    x = DateDiff("s", dFuzzy1ShiftBreak(1, 5), dFuzzy1ShiftBreak(1, 6))y = sFuzzy1ShiftBreak(2, 6) - sFuzzy1ShiftBreak(2, 5)m = v / x sTimeDiff = DateDiff("s", dFuzzy1ShiftBreak(1, 5), dSimTime) 
     sMuiFuzzyBreak = m * sTimeDiff + sFuzzy1ShiftBreak(2, 5) 
   Case dFuzzy1ShiftBreak(1, 6) To dFuzzy1ShiftBreak(1, 7) 
    x = DateDiff("s", dFuzzy1ShiftBreak(1, 6), dFuzzy1ShiftBreak(1, 7))y = sFuzzy1ShiftBreak(2, 7) - sFuzzy1ShiftBreak(2, 6)m = v / x sTimeDiff = DateDiff("s", dFuzzy1ShiftBreak(1, 6), dSimTime) 
    sMuiFuzzyBreak = m * sTimeDiff + sFuzzy1ShiftBreak(2, 6)
```

```
 Case dFuzzy1ShiftBreak(1, 7) To dFuzzy1ShiftBreak(1, 8) 
    x = DateDiff("s", dFuzzy1ShiftBreak(1, 7), dFuzzy1ShiftBreak(1, 8))y = sFuzzy1ShiftBreak(2, 8) - sFuzzy1ShiftBreak(2, 7)m = y / x sTimeDiff = DateDiff("s", dFuzzy1ShiftBreak(1, 7), dSimTime) 
    sMuiFuzzyBreak = m * sTimeDiff + sFuzzy1ShiftBreak(2, 7)
 ' 
  '2nd Shift: 
  Case dFuzzy2ShiftBreak(1, 1) To dFuzzy2ShiftBreak(1, 2) 
    x = DateDiff("s", dFuzzy2ShiftBreak(1, 1), dFuzzy2ShiftBreak(1, 2))y = sFuzzy2ShiftBreak(2, 2) - sFuzzy2ShiftBreak(2, 1)m = v / x sTimeDiff = DateDiff("s", dFuzzy2ShiftBreak(1, 1), dSimTime) 
    sMuiFuzzyBreak = m * sTimeDiff + sFuzzy2ShiftBreak(2, 1)
  Case dFuzzy2ShiftBreak(1, 2) To dFuzzy2ShiftBreak(1, 3) 
    x = DateDiff("s", dFuzzy2ShiftBreak(1, 2), dFuzzy2ShiftBreak(1, 3))y = sFuzzy2ShiftBreak(2, 3) - sFuzzy2ShiftBreak(2, 2)m = v / x sTimeDiff = DateDiff("s", dFuzzy2ShiftBreak(1, 2), dSimTime) 
    sMuiFuzzyBreak = m * sTimeDiff + sFuzzy2ShiftBreak(2, 2)
  Case dFuzzy2ShiftBreak(1, 3) To dFuzzy2ShiftBreak(1, 4) 
    x = DateDiff("s", dFuzzy2ShiftBreak(1, 3), dFuzzy2ShiftBreak(1, 4))y = sFuzzy2ShiftBreak(2, 4) - sFuzzy2ShiftBreak(2, 3)m = v / x sTimeDiff = DateDiff("s", dFuzzy2ShiftBreak(1, 3), dSimTime) 
    sMuiFuzzyBreak = m * sTimeDiff + sFuzzy2ShiftBreak(2, 3)
  Case dFuzzy2ShiftBreak(1, 4) To dFuzzy2ShiftBreak(1, 5) 
    x = DateDiff("s", dFuzzyShiftBreak(1, 4), dFuzzy2ShiftBreak(1, 5)) y = sFuzzy2ShiftBreak(2, 5) - sFuzzy2ShiftBreak(2, 4) 
    m = v / x sTimeDiff = DateDiff("s", dFuzzy2ShiftBreak(1, 4), dSimTime) 
    sMuiFuzzyBreak = m * sTimeDiff + sFuzzy2ShiftBreak(2, 4)
 Case dFuzzy2ShiftBreak(1, 5) To dFuzzy2ShiftBreak(1, 6)
    x = DateDiff("s", dFuzzy2ShiftBreak(1, 5), dFuzzy2ShiftBreak(1, 6)) y = sFuzzy2ShiftBreak(2, 6) - sFuzzy2ShiftBreak(2, 5) 
    m = y / xsTimeDiff = DateDiff("s", dFuzzy2ShiftBreak(1, 5), dSimTime)sMuiFuzzyBreak = m \ast sTimeDiff + sFuzzy2ShiftBreak(2, 5)
  Case dFuzzy2ShiftBreak(1, 6) To dFuzzy2ShiftBreak(1, 7) 
    x = DateDiff("s", dFuzzy2ShiftBreak(1, 6), dFuzzy2ShiftBreak(1, 7))y = sFuzzy2ShiftBreak(2, 7) - sFuzzy2ShiftBreak(2, 6)m = y / xsTimeDiff = DateDiff("s", dFuzzy2ShiftBreak(1, 6), dSimTime)sMuiFuzzyBreak = m * sTimeDiff + sFuzzy2ShiftBreak(2, 6)
  Case dFuzzy2ShiftBreak(1, 7) To dFuzzy2ShiftBreak(1, 8) 
     x = DateDiff("s", dFuzzy2ShiftBreak(1, 7), dFuzzy2ShiftBreak(1, 8)) 
    y = sFuzzy2ShiftBreak(2, 8) - sFuzzy2ShiftBreak(2, 7)m = v / xsTimeDiff = DateDiff("s", dFuzzy2ShiftBreak(1, 7), dSimTime)sMuiFuzzyBreak = m \ast sTimeDiff + sFuzzy2ShiftBreak(2, 7)
 ' 
  '3rd Shift 
  Case dFuzzy3ShiftBreak(1, 1) To dFuzzy3ShiftBreak(1, 2) 
    x = DateDiff("s", dFuzzy3ShiftBreak(1, 1), dFuzzy3ShiftBreak(1, 2))y = sFuzzy3ShiftBreak(2, 2) - sFuzzy3ShiftBreak(2, 1)m = y / x sTimeDiff = DateDiff("s", dFuzzy3ShiftBreak(1, 1), dSimTime) 
    sMuiFuzzyBreak = m * sTimeDiff + sFuzzy3ShiftBreak(2, 1)
  Case dFuzzy3ShiftBreak(1, 2) To dFuzzy3ShiftBreak(1, 3) 
    x =DateDiff("s", dFuzzy3ShiftBreak(1, 2), dFuzzy3ShiftBreak(1, 3))
    y = sFuzzy3ShiftBreak(2, 3) - sFuzzy3ShiftBreak(2, 2)m = v / x sTimeDiff = DateDiff("s", dFuzzy3ShiftBreak(1, 2), dSimTime) 
    sMuiFuzzyBreak = m * sTimeDiff + sFuzzy3ShiftBreak(2, 2)
 Case dFuzzy3ShiftBreak(1, 3) To dFuzzy3ShiftBreak(1, 4)
    x = DateDiff("s", dFuzzy3ShiftBreak(1, 3), dFuzzy3ShiftBreak(1, 4))y = sFuzzy3ShiftBreak(2, 4) - sFuzzy3ShiftBreak(2, 3)m = y / xsTimeDiff = DateDiff("s", dFuzzy3ShiftBreak(1, 3), dSimTime)
```

```
sMuiFuzzyBreak = m * sTimeDiff + sFuzzy3ShiftBreak(2, 3)
  Case dFuzzy3ShiftBreak(1, 4) To dFuzzy3ShiftBreak(1, 5) 
    x = DateDiff("s", dFuzzy3ShiftBreak(1, 4), dFuzzy3ShiftBreak(1, 5))y = sFuzzy3ShiftBreak(2, 5) - sFuzzy3ShiftBreak(2, 4)m = v / xsTimeDiff = DateDiff("s", dFuzzy3ShiftBreak(1, 4), dSimTime)sMuiFuzzyBreak = m * sTimeDiff + sFuzzy3ShiftBreak(2, 4)
  Case dFuzzy3ShiftBreak(1, 5) To dFuzzy3ShiftBreak(1, 6) 
     x = DateDiff("s", dFuzzy3ShiftBreak(1, 5), dFuzzy3ShiftBreak(1, 6)) 
    y = sFuzzy3ShiftBreak(2, 6) - sFuzzy3ShiftBreak(2, 5)m = y / x sTimeDiff = DateDiff("s", dFuzzy3ShiftBreak(1, 5), dSimTime) 
    sMuiFuzzyBreak = m \ast sTimeDiff + sFuzzy3ShiftBreak(2, 5)
  Case dFuzzy3ShiftBreak(1, 6) To dFuzzy3ShiftBreak(1, 7) 
    x = DateDiff("s", dFuzzy3ShiftBreak(1, 6), dFuzzy3ShiftBreak(1, 7))y = sFuzzy3ShiftBreak(2, 7) - sFuzzy3ShiftBreak(2, 6)m = y / xsTimeDiff = DateDiff("s", dFuzzy3ShiftBreak(1, 6), dSimTime) sMuiFuzzyBreak = m * sTimeDiff + sFuzzy3ShiftBreak(2, 6) 
  Case dFuzzy3ShiftBreak(1, 7) To dFuzzy3ShiftBreak(1, 8) 
    x = DateDiff("s", dFuzzy3ShiftBreak(1, 7), dFuzzy3ShiftBreak(1, 8))y = sFuzzy3ShiftBreak(2, 8) - sFuzzy3ShiftBreak(2, 7)m = v / x sTimeDiff = DateDiff("s", dFuzzy3ShiftBreak(1, 7), dSimTime) 
    sMuiFuzzyBreak = m * sTimeDiff + sFuzzy3ShiftBreak(2, 7)
 Case Else 'Other values.
    sMuiFuzzyBreak = 0 \, 'Operator is not on a break.
  End Select 
  'End Fuzzification Fuzzy Break. 
 ' 
 '--------------------------------------------------------------------------------- 
 ' 
  'Start Fuzzyfication Fuzzy Tired. 
 If dSimTime > dFuzzyTired(1, 1) And dSimTime <= dFuzzyTired(1, 2) Then
    x = DateDiff("s", dFuzzyTired(1, 1), dFuzzyTired(1, 2))y = sFuzzyTired(2, 2) - sFuzzyTired(2, 1)m = y / xsTimeDiff = DateDiff("s", dFuzzyTired(1, 1), dSimTime)sMuiFuzzyTired = m \ast sTimeDiff + sFuzzyTired(2, 1)
  End If 
 If dSimTime > dFuzzyTired(1, 2) And dSimTime \leq dFuzzyTired(1, 3) Then
    x = DateDiff("s", dFuzzyTired(1, 2), dFuzzyTired(1, 3))y = sFuzzyTired(2, 3) - sFuzzyTired(2, 2)m = v / xsTimeDiff = DateDiff("s", dFuzzyTired(1, 2), dSimTime)sMuiFuzzyTired = m * sTimeDiff + sFuzzyTired(2, 2)
  End If 
 If dSimTime > dFuzzyTired(1, 3) And dSimTime \leq dFuzzyTired(1, 4) Then
    x = DateDiff("s", dFuzzyTired(1, 3), dFuzzyTired(1, 4))y = sFuzzyTired(2, 4) - sFuzzyTired(2, 3)m = y / x sTimeDiff = DateDiff("s", dFuzzyTired(1, 3), dSimTime) 
    sMuiFuzzyTired = m * sTimeDiff + sFuzzyTired(2, 3)
  End If 
 If dSimTime > dFuzzyTired(1, 4) And dSimTime \leq dFuzzyTired(1, 5) Then
    x = DateDiff("s", dFuzzyTired(1, 4), dFuzzyTired(1, 5))y = sFuzzyTired(2, 5) - sFuzzyTired(2, 4)m = y / xsTimeDiff = DateDiff("s", dFuzzyTired(1, 4), dSimTime)sMuiFuzzyTired = m \ast sTimeDiff + sFuzzyTired(2, 4)
  End If 
 If dSimTime > dFuzzyTired(1, 5) And dSimTime <= dFuzzyTired(1, 6) Then
    x = DateDiff("s", dFuzzyTired(1, 5), dFuzzyTired(1, 6))y = sFuzzyTired(2, 6) - sFuzzyTired(2, 5)m = y / xsTimeDiff = DateDiff("s", dFuzzyTired(1, 5), dSimTime)sMuiFuzzyTired = m \ast sTimeDiff + sFuzzyTired(2, 5)
  End If 
 If dSimTime > dFuzzyTired(1, 6) And dSimTime \leq dFuzzyTired(1, 7) Then
```

```
x = DateDiff("s", dFuzzyTired(1, 6), dFuzzyTired(1, 7))y = sFuzzyTired(2, 7) - sFuzzyTired(2, 6)m = v / x sTimeDiff = DateDiff("s", dFuzzyTired(1, 6), dSimTime) 
  sMuiFuzzyTired = m \dot{ } sTimeDiff + sFuzzyTired(2, 6)
 End If 
If dSimTime > dFuzzyTired(1, 7) And dSimTime \leq dFuzzyTired(1, 8) Then
  x = DateDiff("s", dFuzzyTired(1, 7), dFuzzyTired(1, 8))y = sFuzzyTired(2, 8) - sFuzzyTired(2, 7)m = v / xsTimeDiff = DateDiff("s", dFuzzyTired(1, 7), dSimTime)sMuiFuzzyTired = m \ast sTimeDiff + sFuzzyTired(2, 7)
 End If 
If dSimTime > dFuzzyTired(1, 8) And dSimTime <= dFuzzyTired(1, 9) Then
  x = DateDiff("s", dFuzzyTired(1, 8), dFuzzyTired(1, 9))y = sFuzzyTired(2, 9) - sFuzzyTired(2, 8)m = y / xsTimeDiff = DateDiff("s", dFuzzyTired(1, 8), dSimTime)sMuiFuzzyTired = m * sTimeDiff + sFuzzyTired(2, 8)
 End If 
If dSimTime > dFuzzyTired(1, 9) And dSimTime \leq dFuzzyTired(1, 10) Then
  x = DateDiff("s", dFuzzyTired(1, 9), dFuzzyTired(1, 10))y = sFuzzyTired(2, 10) - sFuzzyTired(2, 9)m = v / xsTimeDiff = DateDiff("s", dFuzzyTired(1, 9), dSimTime)sMuiFuzzyTired = m * sTimeDiff + sFuzzyTired(2, 9)
 End If 
If dSimTime > dFuzzyTired(1, 10) And dSimTime \leq dFuzzyTired(1, 11) Then
  x = DateDiff("s", dFuzzyTired(1, 10), dFuzzyTired(1, 11))y = sFuzzyTired(2, 11) - sFuzzyTired(2, 10)m = y / xsTimeDiff = DateDiff("s", dFuzzyTired(1, 10), dSimTime)sMuiFuzzyTired = m \dot{ } sTimeDiff + sFuzzyTired(2, 10)
 End If 
 If dSimTime > dFuzzyTired(1, 11) And dSimTime <= dFuzzyTired(1, 12) Then 
  x = DateDiff("s", dFuzzyTired(1, 11), dFuzzyTired(1, 12))y = sFuzzyTired(2, 12) - sFuzzyTired(2, 11)m = v / xsTimeDiff = DateDiff("s", dFuzzyTired(1, 11), dSimTime)sMuiFuzzyTired = m * sTimeDiff + sFuzzyTired(2, 11)
 End If 
If dSimTime > dFuzzyTired(1, 12) And dSimTime <= dFuzzyTired(1, 13) Then
  x = DateDiff("s", dFuzzyTired(1, 12), dFuzzyTired(1, 13))y = sFuzzyTired(2, 13) - sFuzzyTired(2, 12)m = v / xsTimeDiff = DateDiff("s", dFuzzyTired(1, 12), dSimTime)sMuiFuzzyTired = m * sTimeDiff + sFuzzyTired(2, 12)
 End If 
If dSimTime > dFuzzyTired(1, 13) And dSimTime \leq dFuzzyTired(1, 14) Then
  x = DateDiff("s", dFuzzyTired(1, 13), dFuzzyTired(1, 14))y = sFuzzyTired(2, 14) - sFuzzyTired(2, 13)m = y / x sTimeDiff = DateDiff("s", dFuzzyTired(1, 13), dSimTime) 
  sMuiFuzzyTired = m * sTimeDiff + sFuzzyTired(2, 13)
 End If 
If dSimTime > dFuzzyTired(1, 14) And dSimTime <= dFuzzyTired(1, 15) Then
  x = DateDiff("s", dFuzzyTired(1, 14), dFuzzyTired(1, 15))y = sFuzzyTired(2, 15) - sFuzzyTired(2, 15)m = y / x sTimeDiff = DateDiff("s", dFuzzyTired(1, 14), dSimTime) 
  sMuiFuzzyTired = m \ast sTimeDiff + sFuzzyTired(2, 14)
 End If 
 If dSimTime > dFuzzyTired(1, 15) And dSimTime <= dFuzzyTired(1, 16) Then 
  x = DateDiff("s", dFuzzyTired(1, 15), dFuzzyTired(1, 16))y = sFuzzyTired(2, 16) - sFuzzyTired(2, 15)m = v / x sTimeDiff = DateDiff("s", dFuzzyTired(1, 15), dSimTime) 
  sMuiFuzzyTired = m * sTimeDiff + sFuzzyTired(2, 15)
 End If
```
```
If dSimTime > dFuzzyTired(1, 16) And dSimTime \leq dFuzzyTired(1, 17) Then
    x = DateDiff("s", dFuzzyTired(1, 16), dFuzzyTired(1, 17))y = sFuzzyTired(2, 17) - sFuzzyTired(2, 16)m = y / x sTimeDiff = DateDiff("s", dFuzzyTired(1, 16), dSimTime) 
    sMuiFuzzyTired = m \ast sTimeDiff + sFuzzyTired(2, 16)
  End If 
 If dSimTime > dFuzzyTired(1, 17) And dSimTime <= dFuzzyTired(1, 18) Then
    x = DateDiff("s", dFuzzyTired(1, 17), dFuzzyTired(1, 18))y = sFuzzyTired(2, 18) - sFuzzyTired(2, 17)m = y / x sTimeDiff = DateDiff("s", dFuzzyTired(1, 17), dSimTime) 
     sMuiFuzzyTired = m * sTimeDiff + sFuzzyTired(2, 17) 
  End If 
 If dSimTime > dFuzzyTired(1, 18) And dSimTime \leq dFuzzyTired(1, 19) Then
    x = DateDiff("s", dFuzzyTired(1, 18), dFuzzyTired(1, 19))y = sFuzzyTired(2, 19) - sFuzzyTired(2, 18)m = v / x sTimeDiff = DateDiff("s", dFuzzyTired(1, 18), dSimTime) 
    sMuiFuzzyTired = m * sTimeDiff + sFuzzyTired(2, 18)
  End If 
 If dSimTime > dFuzzyTired(1, 19) And dSimTime \leq dFuzzyTired(1, 20) Then
    x = DateDiff("s", dFuzzyTired(1, 19), dFuzzyTired(1, 20))y = sFuzzyTired(2, 20) - sFuzzyTired(2, 19)m = y / x sTimeDiff = DateDiff("s", dFuzzyTired(1, 19), dSimTime) 
    sMuiFuzzyTired = m \ast sTimeDiff + sFuzzyTired(2, 19)
  End If 
If dSimTime > dFuzzyTired(1, 20) And dSimTime \leq dFuzzyTired(1, 21) Then
x = DateDiff("s", dFuzzyTired(1, 20), dFuzzyTired(1, 21))y = sFuzzyTired(2, 21) - sFuzzyTired(2, 20)m = y / xsTimeDiff = DateDiff("s", dFuzzyTired(1, 20), dSimTime)sMuiFuzzyTired = m \ast sTimeDiff + sFuzzyTired(2, 20)
  End If 
 If dSimTime > dFuzzyTired(1, 21) And dSimTime <= dFuzzyTired(1, 22) Then
    x = DateDiff("s", dFuzzyTired(1, 21), dFuzzyTired(1, 22))y = sFuzzyTired(2, 22) - sFuzzyTired(2, 21)m = v / x sTimeDiff = DateDiff("s", dFuzzyTired(1, 21), dSimTime) 
    sMuiFuzzyTired = m * sTimeDiff + sFuzzyTired(2, 21)
  End If 
 If dSimTime > dFuzzyTired(1, 22) And dSimTime \leq dFuzzyTired(1, 23) Then
    x = DateDiff("s", dFuzzyTired(1, 22), dFuzzyTired(1, 23))y = sFuzzyTired(2, 23) - sFuzzyTired(2, 22)m = v / x sTimeDiff = DateDiff("s", dFuzzyTired(1, 22), dSimTime) 
    sMuiFuzzyTired = m \ast sTimeDiff + sFuzzyTired(2, 22)
  End If 
 If dSimTime > dFuzzyTired(1, 23) And dSimTime \leq dFuzzyTired(1, 24) Then
    x = DateDiff("s", dFuzzyTired(1, 23), dFuzzyTired(1, 24))y = sFuzzyTired(2, 24) - sFuzzyTired(2, 23)m = v / xsTimeDiff = DateDiff("s", dFuzzyTired(1, 23), dSimTime)sMuiFuzzyTired = m \dot{ } sTimeDiff + sFuzzyTired(2, 23)
  End If 
  If dSimTime > dFuzzyTired(1, 24) And dSimTime <= TimeSerial(23, 59, 59) Then 
    x = DateDiff("s", dFuzzyTired(1, 25), dFuzzyTired(1, 24))y = sFuzzyTired(2, 25) - sFuzzyTired(2, 24)m = v / xsTimeDiff = DateDiff("s", dFuzzyTired(1, 24), dSimTime)sMuiFuzzyTired = m \ast sTimeDiff + sFuzzyTired(2, 24)
  End If 
  'End Fuzzyfication Fuzzy Tired. 
 '
```
'Error trap:

'

'---------------------------------------------------------------------------------

If (sMuiFuzzy1Shift < 0 Or sMuiFuzzy2Shift < 0 Or sMuiFuzzy3Shift < 0 Or sMuiFuzzyBreak \_

```
< 0 Or sMuiFuzzyTired < 0) Then
     Stop 'Error trap. None of these parameters should be negative. 
     End 
   End If 
   If (sMuiFuzzy1Shift > 1 Or sMuiFuzzy2Shift > 1 Or sMuiFuzzy3Shift > 1 Or sMuiFuzzyBreak _ 
     > 1 Or sMuiFuzzyTired > 1) Then 
     Stop 'Error trap. None of these parameters should be greater than unity. 
     End 
   End If 
 ' 
NoUncertainty: 
  sProgress = sProgress + 1 * sIncrement Call Progress_Indicator(sProgress) 
 ' 
End Sub 
' 
' 
' 
Sub WFI_Time_Check(iCount, iCWIndex, LSecondsOfDaysCount) 
 ' 
   '@@@@@@@@@@@@@@@@@@@@@@@@@@@@@@@@@@@@@ 
  '@ This subroutine ensures that the time allocation to WFIStart
  \overline{Q} and WFI End is correct for entire day. Without this code, the program may \overline{Q}'@ not find all WFIStart and WFIEnd. This procedure may introduce an error @
  \omega of +\prime- one second. \omega '@@@@@@@@@@@@@@@@@@@@@@@@@@@@@@@@@@@@@ 
 ' 
   'INPUTS 
   ' iCount = Index of current time array; see calling subroutine [-]. 
   ' iCWIndex = Index of current time array; see calling subroutine [-]. 
   ' LSecondsOfDaysCount = Simulated time; see calling subroutine [date]. 
   ' iWFIPriority = Global variable [-]. 
   ' dWFIStart(Array) = Global variable [-]. 
  'dWFIEnd(Array) = Global variable [-].
   ' LOneDayInSeconds = Global variable [-]. 
 ' 
   'INTERMEDIATE VARIABLES 
   ' iIntermediate = for time calculation [-]. 
   ' dTime = For time calculation [date]. 
 ' 
   'CALCULATED VALUES/OUTPUTS 
   ' dWFIStart(Array) = Global variable [24 hours]. 
   ' dWFIEnd(Array) = Global variable [24 hours]. 
 ' 
   Dim dTime As Date 
   Dim iIntermediate As Integer 
   Dim LCount As Long 
 ' 
   LCount = LSecondsOfDaysCount 
   Do While LCount < LOneDayInSeconds + 1 
     Select Case LCount 
     Case 1 To 32400 
       dTime = TimeSerial(0, 0, LCount) 
     Case 32401 To 64800 
       iIntermediate = LCount - 32400 
       dTime = TimeSerial(9, 0, iIntermediate) 
     Case 64801 To 86400 
       iIntermediate = LCount - 64800 
       dTime = TimeSerial(18, 0, iIntermediate) 
     Case Else 
       Stop 'Error Trap for LCount. 
      End
     End Select 
     If dTime > dWFIStart(iCount, iCWIndex) Then 
       dWFIStart(iCount, iCWIndex) = dTime 
       Exit Do 
     End If 
    LCount = LCount + 1
```

```
 Loop
```

```
 ' 
   LCount = LSecondsOfDaysCount 
   Do While LCount < LOneDayInSeconds + 1 
      Select Case LCount 
      Case 1 To 32400 
        dTime = TimeSerial(0, 0, LCount) Case 32401 To 64800 
         iIntermediate = LCount - 32400 
         dTime = TimeSerial(9, 0, iIntermediate) 
      Case 64801 To 86400 
         iIntermediate = LCount - 64800 
         dTime = TimeSerial(18, 0, iIntermediate) 
      Case Else 
         Stop 'Error Trap for LCount. 
         End 
      End Select 
      If dTime > dWFIEnd(iCount, iCWIndex) Then 
        dWFIEnd(iCount, iCWIndex) = dTime Exit Do 
      End If 
     LCount = LCount + 1 Loop 
 ' 
End Sub 
' 
' 
' 
Sub DI_Time_Check(iCount, iCWIndex, LSecondsOfDaysCount) 
 ' 
   '@@@@@@@@@@@@@@@@@@@@@@@@@@@@@@@@@@@@@ 
  '\omega This subroutine ensures that the time allocation to DIStart \omega and DI End is correct for entire day. Without this code, the program may \omega'@ and DI End is correct for entire day. Without this code, the program may @<br>'@ not find all DIStart and DIEnd. This procedure may introduce an error @'@ not find all DIStart and DIEnd. This procedure may introduce an error
  \overline{a} of +/- one second. \overline{a}{1} \qquad \qquad (a) \qquad \qquad (b) \qquad \qquad (c) \qquad \qquad (d) \qquad \qquad (e) \qquad \qquad (e) \qquad \qquad (f) \qquad \qquad (f) \qquad \qquad (g) \qquad \qquad (g) \qquad \qquad (g) \qquad \qquad (h) \qquad \qquad (g) \qquad \qquad (h) \qquad \qquad (i) \qquad \qquad (j) \qquad \qquad (k) \qquad \qquad (j) \qquad \qquad (k) \qquad \qquad (j) \qquad \qquad (j) \qquad \qquad (k) \qquad \qquad (j) \qquad \qquad (k) \ ' 
   'INPUTS 
   ' iCount = Index of current time array; see calling subroutine [-]. 
    ' iCWIndex = Index of current time array; see calling subroutine [-]. 
    ' LSecondsOfDaysCount = Simulated time; see calling subroutine [date]. 
   ' iDIPriority = Global variable [-]. 
    ' dDIStart(Array) = Global variable [-]. 
   'dDIEnd(Array) = Global variable [-]. ' 
   'INTERMEDIATE VARIABLES 
   ' iIntermediate = for time calculation [-]. 
    ' LCount = Index for Do While-Loop [-]. 
   ' dTime = For time calculation [date]. 
 ' 
   'CALCULATED VALUES/OUTPUTS 
    ' dDIStart(Array) = Global variable [24 hours]. 
    ' dDIEnd(Array) = Global variable [24 hours]. 
 ' 
   Dim dTime As Date 
   Dim iIntermediate As Integer 
   Dim LCount As Long 
 ' 
   LCount = LSecondsOfDaysCount 
   Do While LCount < LOneDayInSeconds + 1 
      Select Case LCount 
      Case 1 To 32400 
         dTime = TimeSerial(0, 0, LCount) 
      Case 32401 To 64800 
         iIntermediate = LCount - 32400 
         dTime = TimeSerial(9, 0, iIntermediate) 
      Case 64801 To 86400 
         iIntermediate = LCount - 64800 
         dTime = TimeSerial(18, 0, iIntermediate) 
      Case Else
```

```
 Stop 'Error Trap for LCount. 
        End 
     End Select 
     If dTime > dDIStart(iCount, iCWIndex) Then 
        dDIStart(iCount, iCWIndex) = dTime 
        Exit Do 
     End If 
    LCount = LCount + 1 Loop 
 ' 
   LCount = LSecondsOfDaysCount 
   Do While LCount < LOneDayInSeconds + 1 
     Select Case LCount 
     Case 1 To 32400 
       dTime = TimeSerial(0, 0, LCount) Case 32401 To 64800 
        iIntermediate = LCount - 32400 
        dTime = TimeSerial(9, 0, iIntermediate) 
     Case 64801 To 86400 
        iIntermediate = LCount - 64800 
        dTime = TimeSerial(18, 0, iIntermediate) 
     Case Else 
        Stop 'Error Trap for LCount. 
        End 
     End Select 
     If dTime > dDIEnd(iCount, iCWIndex) Then 
       dDIEnd(iCount, iCWIndex) = dTime
        Exit Do 
     End If 
    LCount = LCount + 1 Loop 
 ' 
End Sub 
Sub Rule_Base_WFI(iCount, iCWIndex, dSimTime) 
 ' 
   '@@@@@@@@@@@@@@@@@@@@@@@@@@@@@@@@@@ 
   '@ This subroutine contains the rule-base for the entire WFI simulation. @ 
   '@@@@@@@@@@@@@@@@@@@@@@@@@@@@@@@@@@ 
 ' 
   'INPUTS 
   ' sMuiFuzzy1Shift = Global variable [-]. 
    ' sMuiFuzzy2Shift = Global variable [-]. 
   ' sMuiFuzzy3Shift = Global variable [-]. 
   ' sMuiFuzzyBreak = Global variable [-]. 
   ' sMuiFuzzyTired = Global variable [-]. 
   ' dWFITimeFuzzy2(Array) = Global variable [-]. 
   ' dWFITimeFuzzy3(Array) = Global variable [-]. 
   ' dFuzzy1ShiftBreak(Array) = Global variable [-]. 
   ' iCount = Index of current time array; see calling subroutine [-]. 
   ' iCWIndex = Index of current time array; see calling subroutine [-]. 
   ' dSimTime = Simulated time; see calling subroutine [date]. 
 ' 
   'INTERMEDIATE VARIABLES 
   ' iSearch = Index for Do While Loop [-]. 
   ' dWillItBeInABreak = Intermediate variable [-]. 
   ' STemp = Intermediate variable [-]. 
  \mathbf{S} sMax<sub>1</sub> = Intermediate variable \mathbf{I}-1.
  ' sMax2 = Intermediate variable \overline{[-]}.
   ' sFuzzyOutput1 = Intermediate variable for calculation of sFuzzy1 [-]. 
   ' sFuzzyOutput2 = Intermediate variable for calculation of sFuzzy2 [-]. 
 ' 
   'CALCULATED VALUES/OUTPUTS 
   ' Rule1Activated = Was Rule 1 activated or not ? [-]. 
   ' Rule4Activated = Was Rule 4 activated or not ? [-]. 
   ' Rule5Activated = Was Rule 5 activated or not ? [-]. 
 '
```
' ' '

```
 Dim iSearch As Integer 
   Dim sFuzzyDelayShift As Single, sFuzzyOutput1() As Single, sFuzzyOutput2() As Single 
   Dim sTemp As Single, sMax1 As Single, sMax2 As Single 
   Dim sFuzzy1 As Single, sFuzzy2 As Single 
   Dim dWillItBeInABreak As Date 
 ' 
   ReDim sFuzzyOutput1(10, 10), sFuzzyOutput2(10, 10) 
 ' 
   Rule1Activated = "No" 
   Rule4Activated = "No" 
   Rule5Activated = "No" 
 ' 
 '----------------------------------------------------------------------------------------- 
 ' 
   'Rule 1: If a break is about to begin and priority of task is less than max. (less than 3) 
  'and operator cannot finish the task before (core break = 1) break, he will delay batch
  'to after break.
   'Operator efficiency for first task off the break is at max efficiency + 10% delay. 
 ' 
   If iWFIPriority(iCount, iCWIndex) < 3 Then 
     'Check if Wait + operation setup may endup in a break: 
    dWillItBeInABreak = dSimTime + dWFITimeFuzzy4(iCount, iCWIndex)
 ' 
     'If blocks below checks if operator might have to work during a break. 
     If dFuzzy1ShiftBreak(1, 2) <= dWillItBeInABreak And dWillItBeInABreak _ 
    \leq dFuzzy1ShiftBreak(1, 3) Then
       Wait(iCount, iCWIndex) = "Operating" 
      sFuzzyOutput1(1, 1) = 10sFuzzyOutput1(1, 2) = 1 Rule1Activated = "Yes" 
       Rule1DelayAfterBreak = dFuzzy1ShiftBreak(1, 3) 
     End If 
 ' 
    If dFuzzy1ShiftBreak(1, 6) \le dWillItBeInABreak
    And dWillItBeInABreak <= dFuzzy1ShiftBreak(1, 7) Then
       Wait(iCount, iCWIndex) = "Operating" 
      sFuzzyOutput1(1, 1) = 10sFuzzyOutput1(1, 2) = 1 Rule1Activated = "Yes" 
       Rule1DelayAfterBreak = dFuzzy1ShiftBreak(1, 7) 
     End If 
 ' 
    If dFuzzy2ShiftBreak(1, 2) \le dWillItBeInABreak
    And dWillItBeInABreak \leq dFuzzy2ShiftBreak(1, 3) Then
       Wait(iCount, iCWIndex) = "Operating" 
      sFuzzyOutput1(1, 1) = 10sFuzzyOutput1(1, 2) = 1Rule1Activated = "Yes"
      Rule1DelayAfterBreak = dFuzzy2ShiftBreak(1, 3) End If 
 ' 
     If dFuzzy2ShiftBreak(1, 6) <= dWillItBeInABreak _ 
    And dWillItBeInABreak \leq dFuzzy2ShiftBreak(1, 7) Then
       Wait(iCount, iCWIndex) = "Operating" 
      sFuzzyOutput1(1, 1) = 10sFuzzyOutput1(1, 2) = 1 Rule1Activated = "Yes" 
       Rule1DelayAfterBreak = dFuzzy2ShiftBreak(1, 7) 
     End If 
 ' 
    If dFuzzy3ShiftBreak(1, 2) \le dWillItBeInABreak
    And dWillItBeInABreak \leq dFuzzy3ShiftBreak(1, 3) Then
       Wait(iCount, iCWIndex) = "Operating" 
      sFuzzyOutput1(1, 1) = 10sFuzzyOutput1(1, 2) = 1 Rule1Activated = "Yes" 
       Rule1DelayAfterBreak = dFuzzy3ShiftBreak(1, 3) 
     End If
```

```
If dFuzzy3ShiftBreak(1, 6) \leq dWillItBeInABreak
    And dWillItBeInABreak \leq dFuzzy3ShiftBreak(1, 7) Then
        Wait(iCount, iCWIndex) = "Operating" 
       sFuzzyOutput1(1, 1) = 10sFuzzyOutput1(1, 2) = 1Rule1Activated = "Yes"
        Rule1DelayAfterBreak = dFuzzy3ShiftBreak(1, 7) 
     End If 
 ' 
     If Rule1Activated = "Yes" Then 
       sFuzzyOutput2(1, 1) = 10 GoTo RulesDone 
     End If 
   End If 
   'End Rule 1. 
 ' 
 '---------------------------------------------------------------------------------------- 
 ' 
   'Rule 2: Evaluate shift pattern of operator and use rules to select delay of operations. 
   If (sMuiFuzzy1Shift < 1 And sMuiFuzzy2Shift < 1) _ 
  And (sMuiFuzzy1Shift > 0 And sMuiFuzzy2Shift > 0) Then
 ' 
     'Two operators are available. Delay is assumed to be the average of both. 
     sFuzzyDelayShift = CSng((sMuiFuzzy1Shift + sMuiFuzzy2Shift) / 2) 
 ' 
     Select Case sFuzzyDelayShift 
     Case 0.9 To 1 'Number between 1 and 0.9 inclusive. 
        'Rule: If 0.9 < sFuzzyDelayShift < 1 then add 10 % delay from max delay to the 
        'no delay figure. Operator is beginning to get tired. 
       sFuzzyOutput1(2, 1) = 10sFuzzyOutput1(2, 2) = 1Case 0.8 To 0.9
        'Rule: If 0.8 < sFuzzyDelayShift < 0.9 then add 20% delay. 
       sFuzzyOutput1(2, 1) = 20sFuzzyOutput1(2, 2) = 1 Case 0.6 To 0.8 
        'Rule: If 0.8 < sFuzzyDelayShift < 0.6 then add 50% delay. 
       sFuzzyOutput1(2, 1) = 50sFuzzyOutput1(2, 2) = 1 Case 0.4 To 0.6 
        'Rule: If 0.6 < sFuzzyDelayShift < 0.4 then add 70% delay. 
       sFuzzyOutput1(2, 1) = 70sFuzzyOutput1(2, 2) = 1 Case 0 To 0.4 
        'Rule: If sFuzzyDelayShift < 0.4 then max delay. 
       sFuzzyOutput1(2, 1) = 100sFuzzyOutput1(2, 2) = 1Case Else<br>Stop
                   'Error Trap. sFuzzyDelayShift cannot be larger 1 or below 0.
        End 
     End Select 
   End If 
 ' 
  If (sMuiFuzzy2Shift < 1 And sMuiFuzzy3Shift < 1)
  And (sMuiFuzzy2Shift > 0 And sMuiFuzzy3Shift > \overline{0}) Then
 ' 
     sFuzzyDelayShift = CSng((sMuiFuzzy2Shift + sMuiFuzzy3Shift) / 2) 
 ' 
     Select Case sFuzzyDelayShift 
     Case 0.9 To 1 'Number between 1 and 0.9 inclusive. 
        'Rule: If 0.9 < sFuzzyDelayShift < 1 then add 10 % delay. 
        'delay figure. 
       sFuzzyOutput1(2, 1) = 10sFuzzyOutput1(2, 2) = 1 Case 0.8 To 0.9 
        'Rule: If 0.8 < sFuzzyDelayShift < 0.9 then add 20% delay. 
       sFuzzyOutput1(2, 1) = 20sFuzzyOutput1(2, 2) = 1 Case 0.6 To 0.8
```

```
 'Rule: If 0.8 < sFuzzyDelayShift < 0.6 then add 50% delay. 
       sFuzzyOutput1(2, 1) = 50sFuzzyOutput1(2, 2) = 1 Case 0.4 To 0.6 
        'Rule: If 0.6 < sFuzzyDelayShift < 0.4 then add 70% delay. 
       sFuzzyOutput1(2, 1) = 70sFuzzyOutput1(2, 2) = 1 Case 0 To 0.4 
        'Rule: If sFuzzyDelayShift < 0.4 then max delay. 
       sFuzzyOutput1(2, 1) = 100sFuzzyOutput1(2, 2) = 1 Case Else 'Other Values; i.e. 
        Stop 'Error Trap. sFuzzyDelayShift cannot be larger 1 or below 0. 
        End 
     End Select 
   End If 
 ' 
  If (sMuiFuzzy1Shift < 1 And sMuiFuzzy3Shift < 1)
   And (sMuiFuzzy1Shift > 0 And sMuiFuzzy3Shift > 0) Then 
 ' 
     sFuzzyDelayShift = (sMuiFuzzy3Shift + sMuiFuzzy1Shift) / 2 
 ' 
     Select Case sFuzzyDelayShift 
     Case 0.9 To 1 'Number between 1 and 0.9 inclusive. 
        'Rule: If 0.9 < sFuzzyDelayShift < 1 then add 10 % delay. 
        'delay figure. 
       sFuzzyOutput1(2, 1) = 10sFuzzyOutput1(2, 2) = 1 Case 0.8 To 0.9 
        'Rule: If 0.8 < sFuzzyDelayShift < 0.9 then add 20% delay. 
       sFuzzyOutput1(2, 1) = 20sFuzzyOutput1(2, 2) = 1Case 0.6 To 0.8 'Rule: If 0.8 < sFuzzyDelayShift < 0.6 then add 50% delay. 
       sFuzzyOutput1(2, 1) = 50sFuzzyOutput1(2, 2) = 1 Case 0.4 To 0.6 
        'Rule: If 0.6 < sFuzzyDelayShift < 0.4 then add 70% delay. 
       sFuzzyOutput1(2, 1) = 70sFuzzyOutput1(2, 2) = 1 Case 0 To 0.4 
        'Rule: If sFuzzyDelayShift < 0.4 then add max delay. 
       sFuzzyOutput1(2, 1) = 100sFuzzyOutput1(2, 2) = 1 Case Else 
        Stop 'Error Trap. sFuzzyDelayShift cannot be larger 1 or below 0. 
        End 
     End Select 
   End If 
   'End of Rule 2. 
 ' 
 '---------------------------------------------------------------------------------------- 
 ' 
   'Rule 3: Evaluate how tired the operator is and use rules to select delay of operations 
   'due to tiredness: 
   Select Case sMuiFuzzyTired 
   Case 0 To 0.15 'Number between 0 and 0.15 inclusive. 
     'Rule: Operator is not tired. No delay. 
    sFuzzyOutput1(3, 1) = 0sFuzzyOutput1(3, 2) = 1 Case 0.15 To 0.3 
     'Rule: If 0.15 < FuzzyTired < 0.3 then add 5 % delay. 
    sFuzzyOutput1(3, 1) = 0sFuzzyOutput1(3, 2) = 1sFuzzyOutput2(3, 1) = 10sFuzzyOutput2(3, 2) = 1 Case 0.3 To 0.35 
     'Rule: If 0.3 < FuzzyTired< 0.35 then add 10% delay. 
    sFuzzyOutput1(3, 1) = 10
```

```
sFuzzyOutput1(3, 2) = 1 Case 0.35 To 0.4 
    'Rule: If 0.35 \leq FuzzyTired \leq 0.4 then add 15% delay.
    sFuzzyOutput1(3, 1) = 10sFuzzyOutput1(3, 2) = 1sFuzzyOutput2(3, 1) = 20sFuzzyOutput2(3, 2) = 1 Case 0.4 To 0.5 
     'Rule: If 0.4 < FuzzyTired < 0.5 then add 20% delay. 
    sFuzzyOutput1(3, 1) = 20sFuzzyOutput1(3, 2) = 1 Case 0.5 To 0.6 
     'Rule: If 0.5 < FuzzyTired < 0.6 then add 25% delay. 
    sFuzzyOutput1(3, 1) = 20sFuzzyOutput1(3, 2) = 1sFuzzyOutput2(3, 1) = 30sFuzzyOutput2(3, 2) = 1Case 0.6 To 0.7 'Rule: If 0.6 < FuzzyTired < 0.7 then add 30% delay. 
    sFuzzyOutput1(3, 1) = 30sFuzzyOutput1(3, 2) = 1 Case 0.7 To 1 
     'Rule: If 0.7 < FuzzyTired < 1 then 35% delay. 
    sFuzzyOutput1(3, 1) = 30sFuzzyOutput1(3, 2) = 1sFuzzyOutput2(3, 1) = 40sFuzzyOutput2(3, 2) = 1 Case Else 
     Stop 'Error Trap. sMuiFuzzyTired cannot be larger 1 or below 0. 
     End 
   End Select 
   'End Rule3. 
 ' 
 '---------------------------------------------------------------------------------------- 
 ' 
   'Rule 4: Evaluate case that operator is on a break, while process becomes available. 
   'If operator comes off a break his efficiency is down by 20% for the first task. 
   If sMuiFuzzyBreak = 1 Then 
    sFuzzyOutput1(4, 1) = 20sFuzzyOutput1(4, 2) = 1 Rule4Activated = "Yes" 
   End If 
   'End Rule 4. 
 ' 
 '---------------------------------------------------------------------------------------- 
 ' 
   'Rule 5: If sMuiFuzzyBreak > 0.6 and Priority = 3 (no delay allowed) operator will delay 
   'batch to after break. Only valid for time before core break, not after it 
   '(hence "And Not", which is the time after the break.) 
   'Operator effiency is at maximum as he feels guilty having deliberately delayed the batch. 
   If sMuiFuzzyBreak > 0.6 And sMuiFuzzyBreak < 1 And iWFIPriority(iCount, iCWIndex) = 3 _ 
    And Not ((dSimTime > dFuzzy1ShiftBreak(1, 2) And dSimTime < dFuzzy1ShiftBreak(1, 4))Or (dSimTime > dFuzzy1ShiftBreak(1, 6) And dSimTime < dFuzzy1ShiftBreak(1, 8))Or (dSimTime > dFuzzy2ShiftBreak(1, 2) And dSimTime < dFuzzy2ShiftBreak(1, 4))
    Or (dSimTime > dFuzzy2ShiftBreak(1, 6) And dSimTime < dFuzzy2ShiftBreak(1, 8))Or (dSimTime > dFuzzy3ShiftBreak(1, 2) And dSimTime < dFuzzy3ShiftBreak(1, 4)) Or (dSimTime > dFuzzy3ShiftBreak(1, 6) And dSimTime < dFuzzy3ShiftBreak(1, 8))) Then 
 ' 
    sFuzzyOutput1(5, 1) = 100sFuzzyOutput1(5, 2) = 1Rule5Activated = "Yes"
   End If 
   'End Rule 5. 
 ' 
RulesDone:
```
 <sup>&#</sup>x27;~~~~~~~~~~~~~~~~~~~~~~~~~~~~~~~~~~~~~~~~~~~~~~~~~~~~~~~~~~~~~~~~~~~~~ 'Aggregation:

 <sup>&#</sup>x27; Aggregation rule is to only take the maximum delay and discard the rest.

<sup>&#</sup>x27; For example:  $sFuzzyOutput1(1, 1) = 10$  will be discarded if there is a

```
' sFuzzyOutput1(5, 1) = 50.
 ' 
  'Find the maximum sFuzzyOutput1: 
 sMax1 = sFuzzyOutput1(1, 1) iSearch = 2 
 Do While iSearch \leq 5 + 1 sTemp = sFuzzyOutput1(iSearch, 1) 
     If sTemp > sMax1 Then 
      sMax1 = sTemp End If 
     iSearch = iSearch + 1 
  Loop 
 ' 
  'Find the maximum sFuzzyOutput2: 
 sMax2 = sFuzzyOutput2(1, 1)iSearch = 2Do While iSearch \leq 5 + 1 sTemp = sFuzzyOutput2(iSearch, 1) 
     If sTemp > sMax2 Then 
       sMax2 = sTemp 
     End If 
    iSearch = iSearch + 1 Loop 
 ' 
  'Take only the larger of the two figures from sMax1 or sMax2 if they the two figures are 
  'not more apart than one membership function. For example sMax1=10 and sMax2=20 will 
  'be aggregated and the defuzzification will be 15, but sMax1=10 and sMax2=30 will not 
  'and only the 30 figure will be defuzzified to 30. 
 If sMax1 > sMax2 Then 
If (sMax1 - 10 = sMax2) Then
      sFuzzy1 = sMax2sFuzzy2 = sMax1 Else 
      sFuzzy1 = sMax1sFuzzy2 = 666 End If 
  Else 
    If (sMax2 - 10 = sMax1) Then
      sFuzzv1 = sMax2sFuzzy2 = sMax1 Else 
      sFuzzy1 = sMax2sFuzzy2 = 666 End If 
  End If 
  'End Aggregation. 
 ' 
  Call Defuzzifier_WFI(sFuzzy1, sFuzzy2) 
 ' 
End Sub
```
' ' '

```
Sub Defuzzifier_WFI(sFuzzy1, sFuzzy2) 
 ' 
   '@@@@@@@@@@@@@@@@@@@@@@ 
   '@ This subroutine contains the WFI Defuzzifier. @ 
   '@@@@@@@@@@@@@@@@@@@@@@ 
 ' 
   'INPUTS OF SUBROUTINE 
   ' sFuzzy1 = Global variable [-]. 
   ' sFuzzy2 = Global variable [-]. 
 ' 
   'CALCULATED VALUES/OUTPUTS 
   ' sDefuzzifier = Global variable [24 hours]. 
 ' 
 'Defuzzifier: 
  If sFuzzy 1 = 666 Or sFuzzy 2 = 666 Then
     'Discard 666 and take the other figure. 
    If sFuzzy1 = 666 Then
       sDefuzzifier = sFuzzy2 
     Else 
        sDefuzzifier = sFuzzy1 
     End If 
   Else 
     'Take the average: 
    sDefuzzifier = (sFuzzy 1 + sFuzzy 2) / 2
   End If 
 ' 
End Sub 
' 
' 
' 
Sub Defuzzifier_DI(sFuzzy1, sFuzzy2) 
 ' 
   '@@@@@@@@@@@@@@@@@@@@@@@ 
   '@ This subroutine contains the DI Defuzzifier. @ 
   '@@@@@@@@@@@@@@@@@@@@@@@ 
 ' 
   'INPUTS OF SUBROUTINE 
  'sFuzzy1 = Global variable [-].'sFuzzy2 = Global variable [-]. ' 
   'CALCULATED VALUES/OUTPUTS 
   ' sDefuzzifier = Global variable [24 hours]. 
 ' 
 'Defuzzifier: 
If sFuzzy1 = 666 Or sFuzzy2 = 666 Then
     'Discard 666 and take the other figure. 
    If sFuzzy1 = 666 Then
        sDefuzzifier = sFuzzy2 
     Else 
       sDefuzzifier = sFuzzy1 
     End If 
   Else 
     'Take the average: 
    sDefuzzifier = (sFuzzy 1 + sFuzzy 2) / 2
   End If 
 ' 
End Sub 
'
```

```
Sub Rule_Base_DI(iCount, iCWIndex, dSimTime) 
 ' 
   '@@@@@@@@@@@@@@@@@@@@@@@@@@@@@@@@@ 
  '@ This subroutine contains the rule-base for the entire DI simulation.
   '@@@@@@@@@@@@@@@@@@@@@@@@@@@@@@@@@ 
 ' 
   'INPUTS 
   ' sMuiFuzzy1Shift = Global variable [-]. 
   ' sMuiFuzzy2Shift = Global variable [-]. 
  ' sMuiFuzzy3Shift = Global variable \left[-\right].
  ' sMuiFuzzyBreak = Global variable \left[-\right].
   ' sMuiFuzzyTired = Global variable [-]. 
   ' dDITimeFuzzy2(Array) = Global variable [-]. 
   ' dDITimeFuzzy3(Array) = Global variable [-]. 
  'dFuzzy1ShiftBreak(Array) = Global variable [-]. ' iCount = Index of current time array; see calling subroutine [-]. 
   ' iCWIndex = Index of current time array; see calling subroutine [-]. 
   ' dSimTime = Simulated time; see calling subroutine [date]. 
 ' 
   'INTERMEDIATE VARIABLES 
   ' iSearch = Index for Do While Loop [-]. 
   ' dWillItBeInABreak = Intermediate variable [-]. 
   ' STemp = Intermediate variable [-]. 
  'sMax1 = Intermediate variable [-]. ' sMax2 = Intermediate variable [-]. 
   ' sFuzzyOutput1 = Intermediate variable for calculation of sFuzzy1 [-]. 
   ' sFuzzyOutput2 = Intermediate variable for calculation of sFuzzy2 [-]. 
 ' 
   'CALCULATED VALUES/OUTPUTS 
   ' Rule1Activated = Was Rule 1 activated or not ? [-]. 
  ' Rule4Activated = Was Rule 4 activated or not ? \begin{bmatrix} -1 \end{bmatrix}' Rule5Activated = Was Rule 5 activated or not ? \overline{(-)}.
 ' 
   Dim iSearch As Integer 
   Dim sFuzzyDelayShift As Single, sFuzzyOutput1() As Single, sFuzzyOutput2() As Single 
   Dim sTemp As Single, sMax1 As Single, sMax2 As Single 
   Dim sFuzzy1 As Single, sFuzzy2 As Single 
   Dim dWillItBeInABreak As Date 
 ' 
   ReDim sFuzzyOutput1(10, 10), sFuzzyOutput2(10, 10) 
 ' 
   Rule1Activated = "No" 
   Rule4Activated = "No" 
   Rule5Activated = "No" 
 ' 
 '----------------------------------------------------------------------------------------- 
 ' 
   'Rule 1: If a break is about to begin and priority of task is less than max. (less than 3) 
  'and operator cannot finish the task before (core break = 1) break, he will delay batch
   'to after break. 
   'Operator efficiency for first task off the break is at max efficiency + 10% delay. 
 ' 
   If iDIPriority(iCount, iCWIndex) < 3 Then 
      'Check if Wait + operation setup may endup in a break: 
      dWillItBeInABreak = dSimTime + dDITimeFuzzy3(iCount, iCWIndex) ' 
      'If blocks below checks if operator might have to work during a break. 
     If dFuzzy1ShiftBreak(1, 2) < = dWillItBeInABreak And dWillItBeInABreak
     \leq dFuzzy1ShiftBreak(1, 3) Then
        Wait(iCount, iCWIndex) = "Operating" 
       sFuzzyOutput1(1, 1) = 10sFuzzyOutput1(1, 2) = 1 Rule1Activated = "Yes" 
       Rule1DelayAfterBreak = dFuzzy1ShiftBreak(1, 3) End If 
 ' 
      If dFuzzy1ShiftBreak(1, 6) <= dWillItBeInABreak _ 
     And dWillItBeInABreak \leq dFuzzy1ShiftBreak(1, 7) Then
        Wait(iCount, iCWIndex) = "Operating"
```

```
sFuzzyOutput1(1, 1) = 10sFuzzyOutput1(1, 2) = 1Rule1Activated = "Yes"
       Rule1DelayAfterBreak = dFuzzy1ShiftBreak(1, 7) 
     End If 
 ' 
    If dFuzzy2ShiftBreak(1, 2) \le dWillItBeInABreak
    And dWillItBeInABreak \leq dFuzzy2ShiftBreak(1, 3) Then
       Wait(iCount, iCWIndex) = "Operating" 
      sFuzzyOutput1(1, 1) = 10sFuzzyOutput1(1, 2) = 1 Rule1Activated = "Yes" 
       Rule1DelayAfterBreak = dFuzzy2ShiftBreak(1, 3) 
     End If 
 ' 
    If dFuzzy2ShiftBreak(1, 6) \leq dWillItBeInABreak
    And dWillItBeInABreak <= dFuzzy2ShiftBreak(1, \overline{7}) Then
       Wait(iCount, iCWIndex) = "Operating" 
      sFuzzyOutput1(1, 1) = 10sFuzzyOutput1(1, 2) = 1 Rule1Activated = "Yes" 
      Rule1DelayAfterBreak = dFuzzy2ShiftBreak(1, 7) End If 
 ' 
     If dFuzzy3ShiftBreak(1, 2) <= dWillItBeInABreak _ 
    And dWillItBeInABreak \leq dFuzzy3ShiftBreak(1, 3) Then
       Wait(iCount, iCWIndex) = "Operating" 
      sFuzzyOutput1(1, 1) = 10sFuzzyOutput1(1, 2) = 1 Rule1Activated = "Yes" 
       Rule1DelayAfterBreak = dFuzzy3ShiftBreak(1, 3) 
     End If 
 ' 
 If dFuzzy3ShiftBreak(1, 6) <= dWillItBeInABreak _ 
 And dWillItBeInABreak <= dFuzzy3ShiftBreak(1, 7) Then 
       Wait(iCount, iCWIndex) = "Operating" 
      sFuzzyOutput1(1, 1) = 10sFuzzyOutput1(1, 2) = 1Rule1Activated = "Yes"
       Rule1DelayAfterBreak = dFuzzy3ShiftBreak(1, 7) 
     End If 
 ' 
     If Rule1Activated = "Yes" Then 
      sFuzzyOutput2(1, 1) = 10 GoTo RulesDone 
     End If 
  End If 
  'End Rule 1. 
 '----------------------------------------------------------------------------------------
```
 'Rule 2: Evaluate shift pattern of operator and use rules to select delay of operations. If (sMuiFuzzy1Shift < 1 And sMuiFuzzy2Shift < 1) And (sMuiFuzzy1Shift > 0 And sMuiFuzzy2Shift > 0) Then

'

'

```
 'Two operators are available. Delay is assumed to be the average of both. 
     sFuzzyDelayShift = CSng((sMuiFuzzy1Shift + sMuiFuzzy2Shift) / 2) 
 ' 
     Select Case sFuzzyDelayShift 
     Case 0.9 To 1 'Number between 1 and 0.9 inclusive. 
        'Rule: If 0.9 < sFuzzyDelayShift < 1 then add 10 % delay from max delay to the 
        'no delay figure. Operator is beginning to get tired. 
       sFuzzyOutput1(2, 1) = 10sFuzzyOutput1(2, 2) = 1 Case 0.8 To 0.9 
        'Rule: If 0.8 < sFuzzyDelayShift < 0.9 then add 20% delay. 
       sFuzzyOutput1(2, 1) = 20sFuzzyOutput1(2, 2) = 1 Case 0.6 To 0.8
```

```
 'Rule: If 0.8 < sFuzzyDelayShift < 0.6 then add 50% delay. 
      sFuzzyOutput1(2, 1) = 50sFuzzyOutput1(2, 2) = 1 Case 0.4 To 0.6 
       'Rule: If 0.6 < sFuzzyDelayShift < 0.4 then add 70% delay. 
      sFuzzyOutput1(2, 1) = 70sFuzzyOutput1(2, 2) = 1 Case 0 To 0.4 
       'Rule: If sFuzzyDelayShift < 0.4 then max delay. 
      sFuzzyOutput1(2, 1) = 100sFuzzyOutput1(2, 2) = 1 Case Else 
       Stop 'Error Trap. sFuzzyDelayShift cannot be larger 1 or below 0. 
       End 
     End Select 
   End If 
 ' 
  If (sMuiFuzzy2Shift < 1 And sMuiFuzzy3Shift < 1)
   And (sMuiFuzzy2Shift > 0 And sMuiFuzzy3Shift > 0) Then 
 ' 
     sFuzzyDelayShift = CSng((sMuiFuzzy2Shift + sMuiFuzzy3Shift) / 2) 
 ' 
     Select Case sFuzzyDelayShift 
     Case 0.9 To 1 'Number between 1 and 0.9 inclusive. 
       'Rule: If 0.9 < sFuzzyDelayShift < 1 then add 10 % delay. 
       'delay figure. 
      sFuzzyOutput1(2, 1) = 10sFuzzyOutput1(2, 2) = 1 Case 0.8 To 0.9 
       'Rule: If 0.8 < sFuzzyDelayShift < 0.9 then add 20% delay. 
      sFuzzyOutput1(2, 1) = 20sFuzzyOutput1(2, 2) = 1Case 0.6 To 0.8 'Rule: If 0.8 < sFuzzyDelayShift < 0.6 then add 50% delay. 
      sFuzzyOutput1(2, 1) = 50sFuzzyOutput1(2, 2) = 1 Case 0.4 To 0.6 
       'Rule: If 0.6 < sFuzzyDelayShift < 0.4 then add 70% delay. 
      sFuzzyOutput1(2, 1) = 70sFuzzyOutput1(2, 2) = 1 Case 0 To 0.4 
       'Rule: If sFuzzyDelayShift < 0.4 then max delay. 
      sFuzzyOutput1(2, 1) = 100sFuzzyOutput1(2, 2) = 1 Case Else 'Other Values; i.e. 
       Stop 'Error Trap. sFuzzyDelayShift cannot be larger 1 or below 0. 
       End 
     End Select 
   End If 
 ' 
   If (sMuiFuzzy1Shift < 1 And sMuiFuzzy3Shift < 1) _ 
   And (sMuiFuzzy1Shift > 0 And sMuiFuzzy3Shift > 0) Then 
 ' 
     sFuzzyDelayShift = (sMuiFuzzy3Shift + sMuiFuzzy1Shift) / 2 
 ' 
     Select Case sFuzzyDelayShift 
     Case 0.9 To 1 'Number between 1 and 0.9 inclusive. 
       'Rule: If 0.9 < sFuzzyDelayShift < 1 then add 10 % delay. 
       'delay figure. 
      sFuzzyOutput1(2, 1) = 10sFuzzyOutput1(2, 2) = 1 Case 0.8 To 0.9 
       'Rule: If 0.8 < sFuzzyDelayShift < 0.9 then add 20% delay. 
      sFuzzyOutput1(2, 1) = 20sFuzzyOutput1(2, 2) = 1 Case 0.6 To 0.8 
       'Rule: If 0.8 < sFuzzyDelayShift < 0.6 then add 50% delay. 
      sFuzzyOutput1(2, 1) = 50sFuzzyOutput1(2, 2) = 1
```

```
 Case 0.4 To 0.6 
        'Rule: If 0.6 < sFuzzyDelayShift < 0.4 then add 70% delay. 
       sFuzzyOutput1(2, 1) = 70sFuzzyOutput1(2, 2) = 1 Case 0 To 0.4 
        'Rule: If sFuzzyDelayShift < 0.4 then add max delay. 
       sFuzzyOutput1(2, 1) = 100sFuzzyOutput1(2, 2) = 1 Case Else 
        Stop 'Error Trap. sFuzzyDelayShift cannot be larger 1 or below 0. 
       End 
     End Select 
   End If 
   'End of Rule 2. 
 ' 
 '---------------------------------------------------------------------------------------- 
 ' 
   'Rule 3: Evaluate how tired the operator is and use rules to select delay of operations 
   'due to tiredness: 
   Select Case sMuiFuzzyTired 
   Case 0 To 0.15 'Number between 0 and 0.15 inclusive. 
     'Rule: Operator is not tired. No delay. 
    sFuzzyOutput1(3, 1) = 0sFuzzyOutput1(3, 2) = 1 Case 0.15 To 0.3 
     'Rule: If 0.15 < FuzzyTired < 0.3 then add 5 % delay. 
    sFuzzyOutput1(3, 1) = 0sFuzzyOutput1(3, 2) = 1sFuzzyOutput2(3, 1) = 10sFuzzyOutput2(3, 2) = 1 Case 0.3 To 0.35 
     'Rule: If 0.3 < FuzzyTired< 0.35 then add 10% delay. 
    sFuzzyOutput1(3, 1) = 10sFuzzyOutput1(3, 2) = 1 Case 0.35 To 0.4 
     'Rule: If 0.35 < FuzzyTired < 0.4 then add 15% delay. 
    sFuzzyOutput1(3, 1) = 10sFuzzyOutput1(3, 2) = 1sFuzzyOutput2(3, 1) = 20sFuzzyOutput2(3, 2) = 1 Case 0.4 To 0.5 
     'Rule: If 0.4 < FuzzyTired < 0.5 then add 20% delay. 
    sFuzzyOutput1(3, 1) = 20sFuzzyOutput1(3, 2) = 1 Case 0.5 To 0.6 
     'Rule: If 0.5 < FuzzyTired < 0.6 then add 25% delay. 
    sFuzzyOutput1(3, 1) = 20sFuzzyOutput1(3, 2) = 1sFuzzyOutput2(3, 1) = 30sFuzzyOutput2(3, 2) = 1 Case 0.6 To 0.7 
     'Rule: If 0.6 < FuzzyTired < 0.7 then add 30% delay. 
    sFuzzyOutput1(3, 1) = 30sFuzzyOutput1(3, 2) = 1 Case 0.7 To 1 
     'Rule: If 0.7 < FuzzyTired < 1 then 35% delay. 
    sFuzzyOutput1(3, 1) = 30sFuzzyOutput1(3, 2) = 1sFuzzyOutput2(3, 1) = 40sFuzzyOutput2(3, 2) = 1 Case Else 
     Stop 'Error Trap. sMuiFuzzyTired cannot be larger 1 or below 0. 
     End 
   End Select 
   'End Rule3. 
 ' 
 '---------------------------------------------------------------------------------------- 
 '
```
'Rule 4: Evaluate case that operator is on a break, while process becomes available.

```
 'If operator comes off a break his efficiency is down by 20% for the first task. 
  If sMuiFuzzyBreak = 1 Then
    sFuzzyOutput1(4, 1) = 20sFuzzyOutput1(4, 2) = 1 Rule4Activated = "Yes" 
   End If 
   'End Rule 4. 
 ' 
 '---------------------------------------------------------------------------------------- 
 ' 
  'Rule 5: If sMuiFuzzyBreak > 0.6 and Priority = 3 (no delay allowed) operator will delay
   'batch to after break. Only valid for time before core break, not after it 
   '(hence "And Not", which is the time after the break.) 
   'Operator effiency is at maximum as he feels guilty having deliberately delayed the batch. 
  If sMuiFuzzyBreak > 0.6 And sMuiFuzzyBreak < 1 And iDIPriority(iCount, iCWIndex) = 3
    And Not ((dSimTime > dFuzzy1ShiftBreak(1, 2) And dSimTime < dFuzzy1ShiftBreak(1, 4))Or (dSimTime > dFuzzy1ShiftBreak(1, 6) And dSimTime < dFuzzy1ShiftBreak(1, 8))
    Or (dSimTime > dFuzzy2ShiftBreak(1, 2) And dSimTime < dFuzzy2ShiftBreak(1, 4))
    Or (dSimTime > dFuzzy2ShiftBreak(1, 6) And dSimTime < dFuzzy2ShiftBreak(1, 8)) Or (dSimTime > dFuzzy3ShiftBreak(1, 2) And dSimTime < dFuzzy3ShiftBreak(1, 4)) _ 
     Or (dSimTime > dFuzzy3ShiftBreak(1, 6) And dSimTime < dFuzzy3ShiftBreak(1, 8))) Then 
 ' 
    sFuzzyOutput1(5, 1) = 100sFuzzyOutput1(5, 2) = 1 Rule5Activated = "Yes" 
   End If 
   'End Rule 5. 
 ' 
RulesDone: 
 '~~~~~~~~~~~~~~~~~~~~~~~~~~~~~~~~~~~~~~~~~~~~~~~~~~~~~~~~~~~~~~~~~~~~~~~~~~~~~~~~~~~~~~~ 
   'Aggregation: 
   ' Aggregation rule is to only take the maximum delay and discard the rest. 
  ' For example: sFuzzyOutput1(1, 1) = 10 will be discarded if there is a
  ' sFuzzyOutput1(5, 1) = 50.
 ' 
   'Find the maximum sFuzzyOutput1: 
  sMax1 = sFuzzyOutput1(1, 1)iSearch = 2Do While iSearch \leq 5 + 1 sTemp = sFuzzyOutput1(iSearch, 1) 
     If sTemp > sMax1 Then 
       sMax1 = sTemp End If 
    iSearch = iSearch + 1 Loop 
 ' 
   'Find the maximum sFuzzyOutput2: 
  sMax2 = sFuzzyOutput2(1, 1)iSearch = 2Do While iSearch \leq 5 + 1 sTemp = sFuzzyOutput2(iSearch, 1) 
     If sTemp > sMax2 Then 
       sMax2 = sTemp End If 
     iSearch = iSearch + 1 
   Loop 
 ' 
   'Take only the larger of the two figures from sMax1 or sMax2 if they the two figures are 
   'not more apart than one membership function. For example sMax1=10 and sMax2=20 will 
  'be aggregated and the defuzzification will be 15, but sMax1=10 and sMax2=30 will not
   'and only the 30 figure will be defuzzified to 30. 
   If sMax1 > sMax2 Then 
    If (sMax1 - 10 = sMax2) Then
       sFuzzy1 = sMax2sFuzzy2 = sMax1 Else 
        sFuzzy1 = sMax1 
       sFuzzy2 = 666 End If
```

```
 Else 
     If (sMax2 - 10 = sMax1) Then
        sFuzzy1 = sMax2sFuzzy = sMax1 Else 
        sFuzzy1 = sMax2sFuzzy = 666 End If 
   End If 
   'End Aggregation. 
 ' 
   Call Defuzzifier_DI(sFuzzy1, sFuzzy2) 
 ' 
End Sub 
' 
' 
' 
Sub WFI_Water_Demand_From_Loop() 
 ' 
   '@@@@@@@@@@@@@@@@@@@@@@@@@@@@@@@@@@@@@@ 
  '\omega This subroutine calculates the WFI water demand from the consumers along the \omega'\omega loop; ignoring any consumption that might be caused by the tank being filled \omega\overline{a} loop; ignoring any consumption that might be caused by the tank being filled
  \overline{Q} by WFI as the WFI Tank may not full at the beginning of the simulation. \overline{Q}{1} \qquad \qquad (a) \qquad \qquad (b) \qquad \qquad (c) \qquad \qquad (d) \qquad \qquad (e) \qquad \qquad (e) \qquad \qquad (f) \qquad \qquad (f) \qquad \qquad (g) \qquad \qquad (g) \qquad \qquad (g) \qquad \qquad (h) \qquad \qquad (g) \qquad \qquad (h) \qquad \qquad (i) \qquad \qquad (j) \qquad \qquad (k) \qquad \qquad (j) \qquad \qquad (k) \qquad \qquad (j) \qquad \qquad (j) \qquad \qquad (k) \qquad \qquad (j) \qquad \qquad (k) \ ' 
   'INPUTS 
   ' sWFIWaterDemandPerTap = Global variable [m3/h]. 
   ' dWFIStart(Array) = Global variable [date]. 
 ' dWFIEnd(Array) = Global variable [date]. 
 ' iColNumberWFI = Global variable [-]. 
   ' iRowNumberWFI = Global variable [-]. 
   ' dNewTimeStart = Global variable [-]. 
   ' dNewTimeEnd = Global variable [-]. 
   ' LRepeats = Global variable [-]. 
   ' sIncrement = Global variable [-]. 
 ' 
   'INTERMEDIATE VARIABLES 
   ' sWFITimeStart = [24 hour clock]. 
   ' sWFITimeEnd = [24 hour clock]. 
   ' sWFITimeEndIndex = WFI Time End Index [-]. 
   ' sWFITimeStartIndex = Index start time [-]. 
   ' sWFITimeStartIndexCounter = Index time [-]. 
   ' sWFITimeStartIndexHour = Index start time [h]. 
   ' sWFITimeEndIndexHour = Index end time [h]. 
   ' sWFITimeStartIndexMinute = Index start time [min]. 
   ' sWFITimeEndIndexMinute = Index end time [min]. 
   ' sWFITimeStartIndexSeconds = Index start time [s]. 
   ' sWFITimeEndIndexSeconds = Index end time [s]. 
   ' sWFIWaterConsumptionPrior = WFI water consumption [m/s]. 
   ' LCount = Index for Do While-Loop [-]. 
   ' LCwIndex = Index for Do While-Loop [-]. 
 ' 
   'CALCULATED VALUES/OUTPUTS 
   ' sWFIWaterConsumptionFromLoop() = Global variable [m3/s]. 
   ' sProgress = Global variable [-]. 
 ' 
   Dim sWFIWaterConsumptionPrior As Single 
   Dim sWFITimeStart As Single, sWFITimeEnd As Single, sWFITimeEndIndex As Single 
   Dim sWFITimeStartIndex As Single, sWFITimeStartIndexCounter As Single 
   Dim sWFITimeStartIndexHour As Single, sWFITimeEndIndexHour As Single 
   Dim sWFITimeStartIndexMinute As Single, sWFITimeEndIndexMinute As Single 
   Dim sWFITimeStartIndexSeconds As Single, sWFITimeEndIndexSeconds As Single 
   Dim iCWIndex As Integer, iCount As Integer 
 ' 
   If LDayDataCounter = 1 Then 
      Sheets("Frontpage - WFI Loop Input Data").Select 
   Else 
      Sheets("Day " & LDayDataCounter & " WFI Loop Data").Select 
   End If
```

```
 ' 
   'Read in water offtake from tap. 
  If LDayDataCounter = 1 Then ""1" prevents reading in data more than once.
    iCount = 5 Do While iCount < iRowNumberWFI + 5 'See WFI Input Table. 
       sWFIWaterDemandPerTap(iCount - 4) = Cells(iCount, 9) 
      iCount = iCount + 1 Loop 
   End If 
 ' 
   'Calculate Water Demand for every Water Demand Time Frame. 
   iCWIndex = 1 
  iCount = 1 Do While iCWIndex < iColNumberWFI + 1 
     Do While iCount < iRowNumberWFI + 1 
       'Establish time start & end tap opening. 
      sWFITimeStartIndexHour = \overline{Hour}(dWFIStart(iCount, iCWIndex)) * 60 * 60
      sWFTTimeEndIndexHour = Hour(dWFIEnd(iCount, iCWIndex)) * 60 * 60 sWFITimeStartIndexMinute = Minute(dWFIStart(iCount, iCWIndex)) * 60 
       sWFITimeEndIndexMinute = Minute(dWFIEnd(iCount, iCWIndex)) * 60 
       sWFITimeStartIndexSeconds = Second(dWFIStart(iCount, iCWIndex)) 
       sWFITimeEndIndexSeconds = Second(dWFIEnd(iCount, iCWIndex)) 
 ' 
       sWFITimeStartIndex = sWFITimeStartIndexHour + sWFITimeStartIndexMinute _ 
       + sWFITimeStartIndexSeconds 
       sWFITimeEndIndex = sWFITimeEndIndexHour + sWFITimeEndIndexMinute _ 
       + sWFITimeEndIndexSeconds 
       sWFITimeStartIndexCounter = sWFITimeStartIndex 
 ' 
       Do While sWFITimeStartIndexCounter < sWFITimeEndIndex 
          sWFIWaterConsumptionPrior = sWFIWaterConsumptionFromLoop( _ 
          sWFITimeStartIndexCounter, LDayDataCounter) 
          'Consumption in m3/s; This is the water consumption from the loop. 
         sWFIWaterConsumptionFromLoop(sWFITimeStartIndexCounter, LDayDataCounter) = _ 
         sWFIWaterConsumptionPrior + sWFIWaterDemandPerTap(iCount) / 3600 
         sWFITimeStartIndexCounter = sWFITimeStartIndexCounter + 1 
       Loop 
      iCount = iCount + 1 Loop 
    iCount = 1 iCWIndex = iCWIndex + 1 
   Loop 
 ' 
End Sub 
' 
' 
' 
Sub DI_Water_Demand_From_Loop()
 ' 
   '@@@@@@@@@@@@@@@@@@@@@@@@@@@@@@@@@@@@@@@@@ 
  '@ This subroutine calculates the DI Water demand from the DI Water distribution system. @
```

```
'@ The routine also adds the DI consumption to the WFI generator plant as was \qquad \qquad @'@ calculated in the Subroutine WFI_Demand_From_Generation_And_Tank_Volume. @
 \overline{Q} This routine does not include any water consumption from initial filling of the DI \overline{Q} '@ water storage tank. @ 
  '@@@@@@@@@@@@@@@@@@@@@@@@@@@@@@@@@@@@@@@@@ 
 ' 
  'INPUTS 
   ' sDIWaterDemandPerTap = Global variable [m3/h]. 
  ' sWFIWaterFromDI = Global variable [m3/h]. 
  ' sDIWaterDemandPerTap = Global variable [-]. 
  ' iColNumberDI = Global variable [-].
```
' iRowNumberDI = Global variable [-].

```
 ' dNewTimeStart = Global variable [-].
```

```
'dNewTimeEnd = Global variable [-].
```

```
 ' LRepeats = Global variable [-].
```

```
 ' iResolution = Global variable [-].
```

```
 ' sIncrement = Global variable [-]. 
 '
```

```
 'INTERMEDIATE VARIABLES 
   ' sDIWaterConsumptionPrior = DI water consumption [m/s]. 
   ' sDITimeStart = [24 hour clock]. 
   ' sDITimeEnd = [24 hour clock]. 
   ' sDITimeEndIndex = DI Time End Index [-]. 
  ' sDITimeStartIndex = Index start time [-]. 
   ' sDITimeStartIndexCounter = Index time [-]. 
   ' sDITimeStartIndexHour = Index start time [h]. 
  ' sDITimeEndIndexHour = Index end time [h]. 
   ' sDITimeStartIndexMinute = Index start time [min]. 
   ' sDITimeEndIndexMinute = Index end time [min]. 
   ' sDITimeStartIndexSeconds = Index start time [s]. 
   ' sDITimeEndIndexSeconds = Index end time [s]. 
   ' LCount = Index for Do While-Loop [-]. 
   ' LCwIndex = Index for Do While-Loop [-]. 
 ' 
  'CALCULATED VALUES/OUTPUTS 
   ' sDIWaterConsumptionFromLoop() = Global variable [m3/s]. 
   ' sProgress = Global variable [-]. 
 ' 
  Dim sWaterConsumptionPrior As Single 
  Dim sTimeStart As Single, sTimeEnd As Single, sTimeEndIndex As Single 
  Dim sTimeStartIndex As Single, sTimeStartIndexCounter As Single 
  Dim sTimeStartIndexHour As Single, sTimeEndIndexHour As Single, sTemp As Single 
  Dim sTimeStartIndexMinute As Single, sTimeEndIndexMinute As Single 
  Dim sTimeStartIndexSeconds As Single, sTimeEndIndexSeconds As Single 
  Dim LCwIndex As Long, LCount As Long 
  Dim iTen As Integer, iI As Integer, iV As Integer 
 ' 
  Sheets("Day " & LDayDataCounter & " DI Loop Data").Select 
 ' 
 iRowNumberDI = Cells(13, 2)iColNumberDI = Cells(14, 2) ' 
  'Minimising ColNumber - see Input Tables. 
 iColNumberDI = (iColNumberDI - 13)/4 + 1 ' 
  'Read in water offtake from tap. 
 LCount = 5 Do While LCount < iRowNumberDI + 5 
     sDIWaterDemandPerTap(LCount - 4) = Cells(LCount, 9) 
    LCount = LCount + 1 Loop 
 ' 
  'Calculate Water Demand for every Water Demand Time Frame. 
 LCwIndex = 1LCount = 1 Do While LCwIndex < iColNumberDI + 1 
     Do While LCount < iRowNumberDI + 1 
       'Establish time start & end tap opening. 
       sTimeStartIndexHour = Hour(dDIStart(LCount, LCwIndex)) * 60 * 60 
       sTimeEndIndexHour = Hour(dDIEnd(LCount, LCwIndex)) * 60 * 60 
       sTimeStartIndexMinute = Minute(dDIStart(LCount, LCwIndex)) * 60 
      sTimeEndIndexMinute = Minute(dDIEnd(LCount, LCwIndex)) * 60sTimeStartIndexSeconds = Second(dDIStart(LCount, LCwIndex)) sTimeEndIndexSeconds = Second(dDIEnd(LCount, LCwIndex)) 
 ' 
       sTimeStartIndex = sTimeStartIndexHour + sTimeStartIndexMinute + _ 
       sTimeStartIndexSeconds 
      sTimeEndIndex = sTimeEndIndexHow + sTimeEndIndexMinute + sTimeEndIndexSeconds sTimeStartIndexCounter = sTimeStartIndex 
 ' 
       Do While sTimeStartIndexCounter < sTimeEndIndex 
         sWaterConsumptionPrior = sDIWaterConsumptionFromLoop( _ 
          sTimeStartIndexCounter, LDayDataCounter) 
          'Consumption in m3/s; This is the water consumption from the loop. 
          sDIWaterConsumptionFromLoop(sTimeStartIndexCounter, LDayDataCounter) = _ 
          sWaterConsumptionPrior + sDIWaterDemandPerTap(LCount) / 3600 
          sTimeStartIndexCounter = sTimeStartIndexCounter + 1
```

```
 Loop 
      LCount = LCount + 1
     Loop 
    LCount = 1 LCwIndex = LCwIndex + 1 
   Loop 
 ' 
   'Add WFI Demand to DI Demand establishing total DI Demand per second and write to 
   'Sheet "Sheet 16 - Water Demand DI" for graphical representation of results. 
   Sheets("Sheet 16 - Water Demand DI").Select 
  iTen = 1LCount = 1 Do While LCount < LOneDayInSeconds + 1 
     sDIWaterConsumptionFromLoop(LCount, LDayDataCounter) _ 
     = sDIWaterConsumptionFromLoop(LCount, LDayDataCounter) _ 
    + sWFIWaterFromDI(LCount, LDayDataCounter)
 ' 
     If iTen = 10 Then 'Every tenth is for EXCEL 2003. 
       Sheets("Sheet 16 - Water Demand DI").Select 
      Cells((LCount / 10 + 3) + 8640 * (LDayDataCounter - 1), LDayDataCounter) _
       = sDIWaterConsumptionFromLoop(LCount, LDayDataCounter) 
      iTen = 0 End If 
    iTen = iTen + 1LCount = LCount + 1 Loop 
 ' 
End Sub 
' 
' 
' 
Sub WFI_Water_Demand_From_Generation_And_Tank_Volume() 
 ' 
   '@@@@@@@@@@@@@@@@@@@@@@@@@@@@@@@@@@@@@ 
  '@ This subroutine calculates the Water volume of the WFI in WFI Storage Tank @
  '@ as a function of time [m3]. The routine also calculates the WFI demand \qquad \qquad @'@ from filling the WFI water tank if tank was not full at the start of simulation. @ '@@@@@@@@@@@@@@@@@@@@@@@@@@@@@@@@@@@@@ 
 ' 
   'INPUTS 
   ' sWFIWaterFromGen = Global variable [m3/h]. 
   ' sWFIStartVolumeTank = Global variable [m3]. 
   ' sWFIMinVolumeTank = Global variable [m3]. 
   ' sWFIStartVolumeTank = Global variable [m3]. 
   ' sWFIWaterConsumption(Array) = Global variable [m3/s]. 
   ' sWFIVolumeTank = Global variable [m3]. 
   ' sIncrement = Global variable [-]. 
   ' LDayDataCounter = Global variable [-]. 
   ' sWFIGenBlowDown = Global variable [%]. 
  ' sWFIPumpFlowrate = Global variable \lceil m3/h \rceil.
 ' 
   'INTERMEDIATE VARIABLES 
   ' LCount = Index for Do While-Loop [-]. 
   ' iTen = Writing every tenth value of the Volume to the sheet for graph etc. 
   ' iI = Index for Progress Indicator [-]. 
   ' sDelta = For Euler integration; step width [-]. 
   ' iNCount = Counter for writing results to sheet [-]. 
 ' 
   'CALCULATED VALUES/OUTPUTS 
   ' sWFICalcVolumeTank = Calculated WFI volume in WFI storage tank [m3]. 
  ' sWFIWaterFromDI(Array) = Water added from DI loop [m3/s].
   ' sWFIWaterConsumptionFromLoop(Array) = Global variable [m3/s]. 
   ' Messages: The simulation predicts there will be no WFI available during an 
               ' offtake period. The results of the simulation will be 
               ' incorrect. Please change input data on worksheet. 
   ' sProgress = Global variable [-]. 
 ' 
 ' 
   Dim sDelta As Single, sWFICalcVolumeTank As Single
```

```
 Dim iWFITankMinAlarm As Integer, iTen As Integer, iI As Integer, iNCount As Integer 
  Dim LCount As Long 
  Dim Msg As String, Style As String, Title As String, Response As String 
 ' 
  Const Rho20 = 998.21 'Water density at 20 degrees Celsius [m3/kg]. 
 Const Rho80 = 971.79 'Water density at 80 degrees Celsius [m3/kg].
 ' 
 sDelta = 1
 iI = 0 If LDayDataCounter = 1 Then 
     Sheets("Sheet 5 - WFI Gen. & Tank Data").Select 
     sWFIWaterFromGen = Cells(4, 6) 
    sWFIVolumeTank = Cells(7, 6)
    sWFIMinVolumeTank = Cells(11, 6)sWFIStartVolumeTank = Cells(9, 6)sWFIGenBlowDown = Cells(13, 6)sWFIWaterFromGen = sWFIWaterFromGen / 3600 \text{[m3/h]} to \text{[m3/s]}.
     sWFICalcVolumeTank = sWFIStartVolumeTank 'Start condition. 
    sWFIPumpFlowrate = Cells(15, 6) Else 
     Sheets("Sheet 21 - WFI Volume in Tank").Select 
    sWFIGalcVolumeTank = Cells(8643, LDayDataCounter - 1) '[m3].
  End If 
  'End read in Data. 
 ' 
 LCount = 1iTen = 1 Do While LCount < LOneDayInSeconds + 1 
     'Mass Balance WFI Storage Tank: 
     'Integrate Mass balance below with explicit first order Euler. 
     sWFICalcVolumeTank = sWFICalcVolumeTank + (sWFIWaterFromGen - _ 
     sWFIWaterConsumptionFromLoop(LCount, LDayDataCounter)) * sDelta 
 ' 
     If sWFIWaterConsumptionFromLoop(LCount, LDayDataCounter) <= _ 
     sWFIWaterFromGen _ 
     And _ 
     sWFIWaterConsumptionFromLoop(LCount, LDayDataCounter) <> 0 Then 
       'No change in Volume as removal is less than intake from still: 
       sWFIWaterFromDI(LCount, LDayDataCounter) _ 
       = sWFIWaterConsumptionFromLoop(LCount, LDayDataCounter) _ 
       + sWFIWaterConsumptionFromLoop(LCount, LDayDataCounter) _ 
       * sWFIGenBlowDown / 100 
     End If 
 ' 
     If sWFICalcVolumeTank < sWFIVolumeTank Then 
       'Max flow of water from generation was added to storage tank: 
       sWFIWaterFromDI(LCount, LDayDataCounter) = sWFIWaterFromGen _ 
       + sWFIWaterFromGen * sWFIGenBlowDown / 100 
     End If 
     If sWFICalcVolumeTank > sWFIVolumeTank Then 
       'Water Volume in storage tank is at max.: 
       sWFICalcVolumeTank = sWFIVolumeTank 
     End If 
     If sWFICalcVolumeTank < sWFIMinVolumeTank Then 
       'Water Volume is below min allowable: 
 ' 
       Sheets("Sheet 9 - Report Page WFI Day 1").Select 
      Cells(2, 1) = "Simulation Result will be incorrect as there is a'' +period of no WFI being available. Change Input Data."
       With Selection.Font 
         Name = "Arial" .FontStyle = "Bold" 
         . Size = 12 .Strikethrough = False 
         Superscript = FalseSubscript = False .OutlineFont = False 
          .Shadow = False 
          .Underline = xlUnderlineStyleNone
```

```
.ColorIndex = 3
        End With 
        Cells(4, 1).Select 
 ' 
        Sheets("11 - Report Page WFI All Days").Select 
       Cells(2, 1) = "Simulation Result will be incorrect as there is a" +
         " period of no WFI being available. Change Input Data." 
        With Selection.Font 
           .Name = "Arial" 
           .FontStyle = "Bold" 
          . Size = 12 .Strikethrough = False 
           .Superscript = False 
           .Subscript = False 
           .OutlineFont = False 
           .Shadow = False 
           .Underline = xlUnderlineStyleNone 
          .ColorIndex = 3 
        End With 
        Cells(4, 1).Select 
 ' 
        Sheets("Sheet 6 - Report Page DI Day 1").Select 
       Cells(2, 1) = "Simulation Result will be incorrect as there is a'' + " period of no WFI being available. Change Input Data." 
        With Selection.Font 
           .Name = "Arial" 
           .FontStyle = "Bold" 
          . Size = 12 .Strikethrough = False 
           .Superscript = False 
           .Subscript = False 
           .OutlineFont = False 
           .Shadow = False 
           .Underline = xlUnderlineStyleNone 
           .ColorIndex = 3 
        End With 
        Cells(4, 1).Select 
 ' 
        Sheets("8 - Report Page DI All Days").Select 
       Cells(2, 1) = "Simulation Result will be incorrect as there is a" + \overline{\phantom{a}} " period of no WFI being available. Change Input Data." 
        With Selection.Font 
          .Name = "Arial" 
           .FontStyle = "Bold" 
          . Size = 12 .Strikethrough = False 
           .Superscript = False 
          Subscript = False .OutlineFont = False 
          .Shadow = False
           .Underline = xlUnderlineStyleNone 
           .ColorIndex = 3 
        End With 
        Cells(4, 1).Select 
 ' 
       Msg = "The simulation predicts there will be a period of no WFI being "+"available. The results of the simulation will be " +
        " incorrect. The simulation will therefore be terminated." + _ 
        " Please change input data on worksheet of the WFI storage tank. " 
       Stvle = vbOKOnly Title = "A critical Message" 
        Response = MsgBox(Msg, Style, Title) 
        End 'Terminate Simulation. 
     End If 
     If iTen = 10 Then 
       iTen = 0 'Write to sheet for graph of Water Volume in WFI Tank: 
        'Multiply WFI water volume by density correction coefficient (Rho80/Rho20). 
        Sheets("Sheet 21 - WFI Volume in Tank").Select
```

```
Cells((LCount / 10) + 3, LDayDataCounter) = sWFICalcVolumeTank * Rho20 / Rho80 End If 
 ' 
    If iI = 1200 Then
      iI = 0 sProgress = sProgress + sIncrement 
       Call Progress_Indicator(sProgress) 
     End If 
    iI = iI + 1 ' 
    iTen = iTen + 1LCount = LCount + 1 Loop 
 ' 
  'Write WFI Water Generation to Storage Tank to sheet: 
 Sheets("Sheet 20 - WFI Gen. to Tank"). Select
 iTen = 1iI = 0LCount = 1 Do While LCount < 86400 + 1 
     If iTen = 10 Then 
      iTen = 0Cells(LCount / 10 + 3, LDayDataCounter)
       = sWFIWaterFromDI(LCount, LDayDataCounter) * 3600 '[m3/h]. 
     End If 
 ' 
    If iI = 1200 Then
      iI = 0 sProgress = sProgress + sIncrement 
       Call Progress_Indicator(sProgress) 
     End If 
    iI = iI + 1 ' 
    iTen = iTen + 1LCount = LCount + 1 Loop 
 ' 
  'Write Water Generation Data to sheet "Water Demand WFI": 
  Sheets("Sheet 19 - Water Demand WFI").Select 
 iTen = 0iI = 0LCount = 1 Do While LCount < 86400 + 1 
     If iTen = 10 Then 
      iTen = 0
      Cells (LCount / 10 + 3, LDay DataCounter) = sWFIWaterConsumptionFromLoop(LCount, LDayDataCounter) * 3600 '[m3/h]. 
     End If 
 ' 
    If iI = 1200 Then
      iI = 0 sProgress = sProgress + sIncrement 
       Call Progress_Indicator(sProgress) 
     End If 
    iI = iI + 1 ' 
    iTen = iTen + 1LCount = LCount + 1 Loop 
 ' 
  'Write min. water Volume in tank to sheet: 
  Sheets("Sheet 21 - WFI Volume in Tank").Select 
 iI = 0LCount = 1 Do While LCount < 8640 + 1 
    Cells (LCount + 3, 11) = sWFIMinVolumeTank ' 
    If iI = 1200 Then
      iI = 0
```

```
sProgress = sProgress + sIncrement
       Call Progress Indicator(sProgress)
     End If 
    iI = iI + 1 ' 
    LCount = LCount + 1 Loop 
 ' 
   'Write Water Demand WFI for all simulated days into one Column for overall graph: 
   Sheets("Sheet 19 - Water Demand WFI").Select 
  LCount = 1iNCount = 0iI = 0 Do While LCount < 8640 + 1 
     If iNCount = 2 Then 
       Cells(Int(LCount / 2) + 3, 14) = Cells(LCount + 3, 1)Cells(Int(8643 / 2) + Int(LCount / 2), 14) = Cells(LCount + 3, 2)
       Cells(CSng(2) * Int(8643 / 2) + Int(LCount / 2) - 2, 14) = Cells(LCount + 3, 3)
       Cells(CSng(3) * Int(8643 / 2) + Int(LCount / 2) - 2, 14) = Cells(LCount + 3, 4)
       Cells(CSng(4) * Int(8643 / 2) + Int(LCount / 2) - 2, 14) = Cells(LCount + 3, 5)
       Cells(CSng(5) * Int(8643 / 2) + Int(LCount / 2) - 2, 14) = Cells(LCount + 3, 6)
       Cells(CSng(6) * Int(8643 / 2) + Int(LCount / 2) - 2, 14) = Cells(LCount + 3, 7)
       iNCount = 0 End If 
 ' 
    If iI = 150 Then
      iI = 0 sProgress = sProgress + sIncrement 
        Call Progress_Indicator(sProgress) 
     End If 
    iI = iI + 1 ' 
    iNCount = iNCount + 1LCount = LCount + 1 Loop 
 ' 
   'Write Water Demand WFI for all simulated days into one Column for overall graph: 
   Sheets("Sheet 20 - WFI Gen. to Tank").Select 
  LCount = 1iNCount = 0iI = 0 Do While LCount < 8640 + 1 
     If iNCount = 2 Then 
       Cells(Int(LCount / 2) + 3, 14) = Cells(LCount + 3, 1)Cells(Int(8643 / 2) + Int(LCount / 2), 14) = Cells(LCount + 3, 2)
       Cells(CSng(2) * Int(8643 / 2) + Int(LCount / 2) - 2, 14) = Cells(LCount + 3, 3)
       Cells(CSng(3) * Int(8643 / 2) + Int(LCount / 2) - 2, 14) = Cells(LCount + 3, 4)
       Cells(CSng(4) * Int(8643 / 2) + Int(LCount / 2) - 2, 14) = Cells(LCount + 3, 5)
       Cells(CSng(5) * Int(8643 / 2) + Int(LCount / 2) - 2, 14) = Cells(LCount + 3, 6)
       Cells(CSng(6) * Int(8643 / 2) + Int(LCount / 2) - 2, 14) = Cells(LCount + 3, 7)
       iNCount = 0 End If 
 ' 
    If iI = 150 Then
      iI = 0 sProgress = sProgress + sIncrement 
        Call Progress_Indicator(sProgress) 
     End If 
    iI = iI + 1 ' 
    iNCount = iNCount + 1LCount = LCount + 1 Loop 
 ' 
   'Write Water Demand WFI for all simulated days into one Column for overall graph: 
   Sheets("Sheet 21 - WFI Volume in Tank").Select 
 LCount = 1iNCount = 0iI = 0
```

```
 Do While LCount < 8640 + 1 
     If iNCount = 2 Then
       Cells(Int(LCount / 2) + 3, 14) = Cells(LCount + 3, 1)Cells(Int(8643 / 2) + Int(LCount / 2), 14) = Cells(LCount + 3, 2)Cells(CSng(2) * Int(8643 / 2) + Int(LCount / 2) - 2, 14) = Cells(LCount + 3, 3)
       Cells(CSng(3) * Int(8643 / 2) + Int(LCount / 2) - 2, 14) = Cells(LCount + 3, 4)
       Cells(CSng(4) * Int(8643 / 2) + Int(LCount / 2) - 2, 14) = Cells(LCount + 3, 5)
       Cells(CSng(5) * Int(8643 / 2) + Int(LCount / 2) - 2, 14) = Cells(LCount + 3, 6)
       Cells(CSng(6) * Int(8643 / 2) + Int(LCount / 2) - 2, 14) = Cells(LCount + 3, 7)
       iNCount = 0 End If 
 ' 
     If iI = 150 Then
       iI = 0 sProgress = sProgress + sIncrement 
        Call Progress_Indicator(sProgress) 
      End If 
     iI = iI + 1 ' 
      iNCount = iNCount + 1 
     LCount = LCount + 1 Loop 
 ' 
   'Write WFI distribution pump flowrate to sheet: 
   Sheets("Sheet 19 - Water Demand WFI").Select 
  LCount = 1 Do While LCount < 8640 + 1 
     Cells (LCount + 3, 15) = sWFIPumpFlowrateLCount = LCount + 1 Loop 
 ' 
   End Sub 
Sub DI_Water_Demand_From_Generation_And_Tank_Volume() 
 ' 
  (a_0, a_1, a_2, a_3, a_4, a_5, a_6, a_7, a_8, a_9, a_1, a_2, a_1, a_2, a_1, a_2, a_1, a_2, a_1, a_2, a_1, a_2, a_1, a_2, a_1, a_2, a_1, a_2, a_1, a_2, a_1, a_2, a_1, a_2, a_1, a_2, a_1, a_2, a_1, a_2, a_1, a_2, a_1, a_2, a_1, a_2, a_1, a_2, a_1, a_2, a_1, a_2, a_1, a_1, a_1,'(a) This subroutine calculates the Water volume of the DI in DI Storage Tank \qquad (a)
  '@ as a function of time [m3]. Routine also calculates the DI demand \qquad \qquad \textcircled{a} '@ from filling the DI water tank if not full at the start of simulation. @ 
   '@@@@@@@@@@@@@@@@@@@@@@@@@@@@@@@@@@@@@ 
 ' 
   'INPUTS 
   ' sDIWaterFromGen = DI Water from DI generation to DI storage tank [m3/h]. 
   ' sDIStartVolumeTank = DI storage tank at start of simulation [m3]. 
   ' sDIMinVolumeTank = Minimum allowable water Volume in storage tank [m3]. 
  ' sDIStartVolumeTank = Volume in storage tank at beginning of simulation \lceil m3 \rceil.
    ' sDICalcVolumeTank = DI Volume in storage tank [m3]. 
  ' sDIVolumeTank = Volume of DI storage tank [m3].
   ' sIncrement = Global variable [-]. 
   ' iResolution = Global variable [-]. 
   ' iDayData = Global variable [-]. 
 ' 
   'INTERMEDIATE VARIABLES 
   ' LCount = Index for Do While-Loop [-]. 
   ' sVolumeTank = Volume in storage tank for every second [m3]. 
   ' iTen = Writing every tenth value of the Volume to the sheet for graph etc. 
   ' iI = Index for Progress Indicator [-]. 
   ' sDelta = For Euler integration [-]. 
   ' LRepeatsCount = Index for Do While-Loop [-]. 
   ' iNCount = Counter for writing results to sheets [-]. 
 ' 
   'CALCULATED VALUES/OUTPUTS 
  ' sDIWaterToTank = [m3/h].
   ' iDITankMinAlarm = [m3]. 
   ' sWaterConsumption(Array) = Global variable [m3/s]. 
   ' sVolumeTank = [m3]. 
   ' Messages: 1. The simulation predicts there will be no WFI available during an
```
' ' '

```
 ' offtake period. The results of the simulation will be 
                incorrect. Please change input data on worksheet.
             2. Simulation Result will be incorrect as there is a
                period of no WFI being available.
   ' sProgress = Global variable [-]. 
 ' 
  Dim sDIWaterFromGen As Single, sDIStartVolumeTank As Single, sDIMinVolumeTank As Single 
  Dim iCheckStart As Integer, iCheckEnd As Integer 
  Dim sDIWaterToTank() As Single 
  Dim sDICalcVolumeTank As Single, sDIVolumeTank As Single, sDelta As Single, sTemp As Single 
  Dim iTen As Integer, iI As Integer, iNCount As Integer 
  Dim LCount As Long 
  Dim Msg As String, Style As String, Title As String, Response As String 
 ' 
  ReDim sDIWaterToTank(86400, iDayData) 
 ' 
  sDelta = 1 
 iI = 0 LDayDataCounter = 1 
  Do While LDayDataCounter < iDayData + 1 
     'Read in Data for calculation of Volume in DI storage tank: 
     If LDayDataCounter = 1 Then 
       Sheets("Sheet 4 - DI Gen. & Tank Data").Select 
      sDIWaterFromGen = Cells(4, 6) '[m3/h].
      sDIWaterFromGen = sDIWaterFromGen / 3600 '[m3/h] to [m3/s].<br>sDIVolumeTank = Cells(7, 6) '[m3].
      sDIVolumeTank = Cells(7, 6)sDIMinVolumeTank = Cells(11, 6) '[m3].
      sDIStartVolumeTank = Cells(9, 6) '[m3].
       sDICalcVolumeTank = sDIStartVolumeTank 'Start condition. 
       'End Read in Data. 
       Sheets("Sheet 17 - DI Volume in Tank").Select 
     Else 
       Sheets("Sheet 17 - DI Volume in Tank").Select 
      sDICalcVolumeTank = Cells(8643, LDayDataCounter - 1) [m3]
       'End Read in Data. 
     End If 
 ' 
    LCount = 1iTen = 1 Do While LCount < LOneDayInSeconds + 1 
       'Mass Balance Tank [m3] (every second): 
       'Integrate Mass Balance below with explicit first order Euler. 
      sDICalcVolumeTank = sDICalcVolumeTank + (sDIWaterFromGen - sDIWaterConsumptionFromLoop(LCount, LDayDataCounter)) * sDelta 
 ' 
       If (sDIWaterConsumptionFromLoop(LCount, LDayDataCounter) <= _ 
         sDIWaterFromGen _ 
          And _ 
        sDIW\bar{a}terConsumptionFromLoop(LCount, LDayDataCounter) \leq 0)
         Then 
         'No change in Volume, but water added [m3/s]. 
          sDIWaterToTank(LCount, LDayDataCounter) = _ 
         sDIWaterConsumptionFromLoop(LCount, LDayDataCounter) 
       End If 
 ' 
       If sDICalcVolumeTank < sDIVolumeTank Then 
          'Max flow of water from generation was added to storage tank [m3/s]: 
         sDIWaterToTank(LCount, LDayDataCounter) = sDIWaterFromGen 
       End If 
 ' 
       If sDICalcVolumeTank > sDIVolumeTank Then 
         'Water Volume in storage tank at max [m3]: 
          sDICalcVolumeTank = sDIVolumeTank 
       End If 
 ' 
       If sDICalcVolumeTank < sDIMinVolumeTank Then 
         'Water Volume below min allowable [m3/s]: 
          sDICalcVolumeTank = sDIMinVolumeTank 
         sDIWaterToTank(LCount, LDayDataCounter) = sDIWaterFromGen
```

```
 Sheets("Sheet 6 - Report Page DI Day 1").Select 
         Cells(2, 1) = "Simulation Result will be incorrect as there is a "+ " period of no DI water being available. Change Input Data." 
           With Selection.Font 
             .Name = "Arial" 
             .FontStyle = "Bold" 
            . Size = 12 .Strikethrough = False 
             .Superscript = False 
            . Subscript = False .OutlineFont = False 
             .Shadow = False 
             .Underline = xlUnderlineStyleNone 
             .ColorIndex = 3 
          End With 
          Cells(4, 1).Select 
'' '' '' ''
          Sheets("8 - Report Page DI All Days").Select 
         Cells(2, 1) = "Simulation Result will be incorrect as there is a "+ " period of no DI water being available. Change Input Data." 
           With Selection.Font 
             .Name = "Arial" 
             .FontStyle = "Bold" 
            .Size = 12 .Strikethrough = False 
            Superscript = False. Subscript = False .OutlineFont = False 
             .Shadow = False 
             .Underline = xlUnderlineStyleNone 
             .ColorIndex = 3 
           End With 
          Cells(4, 1).Select 
 ' 
          Sheets("Sheet 9 - Report Page WFI Day 1").Select 
         Cells(2, 1) = "Simulation Result will be incorrect as there is a "+ " period of no DI water being available. Change Input Data." 
           With Selection.Font 
             .Name = "Arial" 
             .FontStyle = "Bold" 
            . Size = 12 .Strikethrough = False 
            Superscript = FalseSubscript = False .OutlineFont = False 
             .Shadow = False 
             .Underline = xlUnderlineStyleNone 
            .ColorIndex = 3
          End With 
          Cells(4, 1).Select 
 ' 
          Sheets("11 - Report Page WFI All Days").Select 
          Cells(2, 1) = "Simulation Result will be incorrect as there is a " + \overline{\phantom{a}} " period of no DI water being available. Change Input Data." 
           With Selection.Font 
             .Name = "Arial" 
             .FontStyle = "Bold" 
            . Size = 12 .Strikethrough = False 
            Superscript = False. Subscript = False .OutlineFont = False 
             .Shadow = False 
             .Underline = xlUnderlineStyleNone 
            .ColorIndex = 3
          End With 
          Cells(4, 1).Select 
         Msg = "The simulation predicts there will be a period of no DI" +
```

```
"being available. The results of the simulation will be " +" incorrect. The simulation will therefore be terminated." \overline{+} " Please change input data on worksheet of the DI storage tank. " 
          Style = vbOKOnly 
          Title = "A critical Message" 
         Respose = MsgBox(Msg, Style, Title)<br>
End 73
Terminate simTerminate simulation.
        End If 
        If iTen = 10 Then 
          'Write to sheet for graph of Water Volume in DI Tank: 
          'Only every 10th Datapoint is written to the sheet. 
          Sheets("Sheet 17 - DI Volume in Tank").Select 
          Cells((LCount / 10) + 3, LDayDataCounter) = sDICalcVolumeTank 
         iTen = 0 End If 
 ' 
       If iI = 1200 Then
         iI = 0 sProgress = sProgress + sIncrement 
          Call Progress_Indicator(sProgress) 
        End If 
       iI = iI + 1 ' 
       iTen = iTen + 1LCount = LCount + 1 Loop 
     LDayDataCounter = LDayDataCounter + 1 
  Loop 
 ' 
   'Write DI Water Demand from Loop to sheet: 
   Sheets("Sheet 16 - Water Demand DI").Select 
  LDayDataCounter = 1 Do While LDayDataCounter < iDayData + 1 
    iTen = 1iI = 0LCount = 1 Do While LCount < 86400 + 1 
      If iTen = 10 Then
         iTen = 0 Cells(LCount / 10 + 3, LDayDataCounter) _ 
          = sDIWaterConsumptionFromLoop(LCount, LDayDataCounter) 
        End If 
 ' 
       If iI = 1200 Then
         \overline{ii} = 0 sProgress = sProgress + sIncrement 
          Call Progress_Indicator(sProgress) 
        End If 
       iI = iI + 1 ' 
       iTen = iTen + 1LCount = LCount + 1 Loop 
     LDayDataCounter = LDayDataCounter + 1 
  Loop 
 ' 
   'Write DI Water Demand from Generation to Tank to sheet: 
   Sheets("Sheet 18 - DI Gen. to Tank").Select 
   LDayDataCounter = 1 
   Do While LDayDataCounter < iDayData + 1 
    iTen = 1iI = 0LCount = 1 Do While LCount < 86400 + 1 
      If iTen = 10 Then
         iTen = 0 Cells(LCount / 10 + 3, LDayDataCounter) _ 
          = sDIWaterToTank(LCount, LDayDataCounter) 
        End If
```

```
If iI = 1200 Then
        iI = 0 sProgress = sProgress + sIncrement 
          Call Progress_Indicator(sProgress) 
       End If 
      iI = iI + 1 ' 
      iTen = iTen + 1LCount = LCount + 1 Loop 
     LDayDataCounter = LDayDataCounter + 1 
  Loop 
 ' 
  'Write Water Generation Data to sheet "Water Demand DI": 
  Sheets("Sheet 16 - Water Demand DI").Select 
 LDayDataCounter = 1 Do While LDayDataCounter < iDayData + 1 
    iTen = 0iI = 0LCount = 1Do While LCount < 86400 + 1 If iTen = 10 Then 
         iTen = 0Cells (LCount / 10 + 3, LDayDataCounter) = sDIWaterConsumptionFromLoop(LCount, LDayDataCounter) 
       End If 
 ' 
If iI = 1200 Then
iI = 0 sProgress = sProgress + sIncrement 
          Call Progress_Indicator(sProgress) 
       End If 
      iI = iI + 1 ' 
      iTen = iTen + 1LCount = LCount + 1 Loop 
    LDayDataCounter = LDayDataCounter + 1
  Loop 
 ' 
  'Write min. water Volume in tank to sheet: 
  Sheets("Sheet 17 - DI Volume in Tank").Select 
 LCount = 1iI = 0 Do While LCount < 8640 + 1 
    Cells (LCount + 3, 11) = sDIMinVolume Tank ' 
    If iI = 1200 Then
      iI = 0 sProgress = sProgress + sIncrement 
       Call Progress_Indicator(sProgress) 
     End If 
    iI = iI + 1 ' 
    LCount = LCount + 1 Loop 
 ' 
  'Write Water Demand WFI for all simulated days into one Column for overall graph: 
  Sheets("Sheet 16 - Water Demand DI").Select 
 LCount = 1iNCount = 0iI = 0 Do While LCount < 8640 + 1 
    If iNCount = 2 Then
      Cells(int(LCount / 2) + 3, 14) = Cells(LCount + 3, 1)Cells(Int(8643 / 2) + Int(LCount / 2), 14) = Cells(LCount + 3, 2)Cells(CSng(2) * Int(8643 / 2) + Int(LCount / 2) - 2, 14) = Cells(LCount + 3, 3)
      Cells(CSng(3) * Int(8643 / 2) + Int(LCount / 2) - 2, 14) = Cells(LCount + 3, 4)
```

```
Cells(CSng(4) * Int(8643 / 2) + Int(LCount / 2) - 2, 14) = Cells(LCount + 3, 5)
       Cells(CSng(5) * Int(8643 / 2) + Int(LCount / 2) - 2, 14) = Cells(LCount + 3, 6)
       Cells(CSng(6) * Int(8643 / 2) + Int(LCount / 2) - 2, 14) = Cells(LCount + 3, 7)
       iNCount = 0 End If 
 ' 
    If iI = 150 Then
      iI = 0 sProgress = sProgress + sIncrement 
        Call Progress_Indicator(sProgress) 
     End If 
    iI = iI + 1 ' 
    iNCount = iNCount + 1LCount = LCount + 1 Loop 
 ' 
   'Write Water Demand WFI for all simulated days into one Column for overall graph: 
   Sheets("Sheet 18 - DI Gen. to Tank").Select 
  LCount = 1iNCount = 0iI = 0 Do While LCount < 8640 + 1 
    If iNCount = 2 Then
       Cells(Int(LCount / 2) + 3, 14) = Cells(LCount + 3, 1)Cells(Int(8643 / 2) + Int(LCount / 2), 14) = Cells(LCount + 3, 2)
       Cells(CSng(2) * Int(8643 / 2) + Int(LCount / 2) - 2, 14) = Cells(LCount + 3, 3)
       Cells(CSng(3) * Int(8643 / 2) + Int(LCount / 2) - 2, 14) = Cells(LCount + 3, 4)
Cells(CSng(4) * Int(8643 / 2) + Int(LCount / 2) - 2, 14) = Cells(LCount + 3, 5)
Cells(CSng(5) * Int(8643 / 2) + Int(LCount / 2) - 2, 14) = Cells(LCount + 3, 6)
       Cells(CSng(6) * Int(8643 / 2) + Int(LCount / 2) - 2, 14) = Cells(LCount + 3, 7)
       iNCount = 0 End If 
 ' 
    If iI = 150 Then
       iI = 0 sProgress = sProgress + sIncrement 
        Call Progress_Indicator(sProgress) 
     End If 
    iI = iI + 1 ' 
     iNCount = iNCount + 1 
    LCount = LCount + 1 Loop 
 ' 
   'Write Water Demand WFI for all simulated days into one Column for overall graph: 
   Sheets("Sheet 17 - DI Volume in Tank").Select 
  LCount = 1iNCount = 0iI = 0 Do While LCount < 8640 + 1 
     If iNCount = 2 Then 
       Cells(Int(LCount / 2) + 3, 14) = Cells(LCount + 3, 1)Cells(Int(8643 / 2) + Int(LCount / 2), 14) = Cells(LCount + 3, 2)Cells(CSng(2) * Int(8643 / 2) + Int(LCount / 2) - 2, 14) = Cells(LCount + 3, 3)
       Cells(CSng(3) * Int(8643 / 2) + Int(LCount / 2) - 2, 14) = Cells(LCount + 3, 4)
       Cells(CSng(4) * Int(8643 / 2) + Int(LCount / 2) - 2, 14) = Cells(LCount + 3, 5)
       Cells(CSng(5) * Int(8643 / 2) + Int(LCount / 2) - 2, 14) = Cells(LCount + 3, 6)
       Cells(CSng(6) * Int(8643 / 2) + Int(LCount / 2) - 2, 14) = Cells(LCount + 3, 7)
       iNCount = 0 End If 
 ' 
    If iI = 150 Then
       iI = 0 sProgress = sProgress + sIncrement 
        Call Progress_Indicator(sProgress) 
     End If 
    iI = iI + 1
```

```
iNCount = iNCount + 1LCount = LCount + 1 Loop 
 ' 
   End Sub 
' 
' 
' 
Sub Analysis_of_Data_WFI_Day_1() 
 ' 
   '@@@@@@@@@@@@@@@@@@@@@@@@@@@@@ 
   '@ This subroutine does the analysis of the WFI data for Day 1. @ 
  {1} \qquad \qquad (a) \qquad \qquad (a) \qquad (a) \ ' 
   'INPUTS 
   ' sWFIWaterFromGen = WFI from Generation Plant [m3/s]. 
  'sWFIVolumeTank = Volume of WFI storage tank \left[\text{m3}\right].
   ' sWFIMinVolumeTank = Min. allowable volume of tank [m3]. 
   ' sWFIStartVolumeTank = Start volume in WFI storage tank [m3]. 
 ' 
   'INTERMEDIATE VARIABLES 
   ' iRowNumber = Number of rows as per Input Table [-]. 
   ' iCount = Index for DoWhile Loop [-]. 
   ' iNCount = Calculation of WFI generation utilisation [-]. 
   ' sWFIVolume(Array) = Volume in WFI storage tank [-]. 
   ' sValue = Calculation of WFI generation utilisation [-]. 
   ' sTemp = Temporary value [-]. 
   ' iLocationOfPercentile = For calculation of percentile. 
   ' iNCount = Counter for writing to sheets [-]. 
 ' 
   'CALCULATED VALUES/OUTPUTS 
   ' sMin = Minimum value. 
   ' sMax = Maximum value. 
   ' sAverage = Average value. 
   ' sWFISum = Overall WFI consumption from loop excluding tank filling [m3]. 
 ' 
   Dim sWFIWaterFromGen As Single, sWFIVolumeTank As Single 
   Dim sWFIStartVolumeTank As Single, sWFIMinVolumeTank As Single 
   Dim sMin As Single, sMinTemp As Single, sMax As Single, sTemp As Single 
   Dim sWFIVolume(8650) As Single, sWFILoopConsumption(8650) As Single 
   Dim sAverage As Single, sValue As Single, sWFISum As Single 
   Dim iNCount As Integer, iRowNumber As Integer, iCount As Integer 
   Dim iLocationOfPercentile As Integer, sWFIFromGen(8650) As Single 
 ' 
   'Read in Data: 
   Sheets("Sheet 5 - WFI Gen. & Tank Data").Select 
  sWFIWaterFromGen = Cells(4, 6) '[m3/h].
  sWFIVolumeTank = Cells(7, 6) [m3].<br>sWFIMinVolumeTank = Cells(11, 6) [m3].
  sWFIMinVolumeTank = Cells(11, 6) [m3]<br>sWFIStartVolumeTank = Cells(9, 6) [m3].
  sWFIStartVolumeTank = Cells(9, 6) 'End Read in Data. 
 ' 
   Sheets("Sheet 9 - Report Page WFI Day 1").Select 
  Cells(4, 7) = sWFIWaterFromGenCells(5, 7) = sWFIVolumeTankCells(7, 7) = sWFIMinVolumeTankCells(6, 7) = sWFIStartVolumeTank ' 
   'Read in Data for Volume in WFI Tank [m3]: 
  Sheets("Sheet 21 - WFI Volume in Tank"). Select
  iCount = 1
   Do While iCount < 8640 + 1 
     sWFIVolume(iCount) = Cells(iCount + 3, 1)iCount = iCount + 1 Loop 
   'End Read in Data. 
 ' 
   'Calculate the minimum Volume in WFI Tank [m3]:
```

```
sMin = sWFIVolume(1)
```

```
iCount = 2Do While iCount \leq 8640 + 1 sTemp = sWFIVolume(iCount) 
     If sTemp < sMin Then 
      sMin = sTemp End If 
    iCount = iCount + 1 Loop 
  Sheets("Sheet 9 - Report Page WFI Day 1").Select 
 Range("Q4") = sMin ' 
  'Find the maximum Volume in WFI Tank [m3]: 
 sMax = sWFIVolume(1)iCount = 2 Do While iCount < 8640 + 1 
     sTemp = sWFIVolume(iCount) 
    If sTemp > sMax Then
      sMax = sTemp End If 
    iCount = iCount + 1 Loop 
  Sheets("Sheet 9 - Report Page WFI Day 1").Select 
 Range("Q5") = sMax ' 
  'Calculate the range of the Volume in the storage tank [m3]: 
  Sheets("Sheet 9 - Report Page WFI Day 1").Select 
 Range("Q6") = sMax - sMin ' 
 'Calculate the average Volume in the WFI Storage Tank [m3]: 
 Sheets("Sheet 21 - WFI Volume in Tank").Select 
  sAverage = 0 
 iCount = 1Do While iCount \leq 8640 + 1sAverage = sAverage + Cells(iCount + 3, 1)iCount = iCount + 1 Loop 
 sAverage = sAverage / 8640 Sheets("Sheet 9 - Report Page WFI Day 1").Select 
 Range("Q8") = sAverage ' 
  'Calculate the average water flow from the WFI generation plant [m3/h]: 
  Sheets("Sheet 20 - WFI Gen. to Tank").Select 
 sAverage = 0iCount = 1 Do While iCount < 8640 + 1 
    sAverage = sAverage + Cells(iCount + 3, 1)iCount = iCount + 1 Loop 
 sAverage = sAverage / 8640Sheets("Sheet 9 - Report Page WFI Day 1").Select
  Range("Q9") = sAverage 
 ' 
  'Calculate the average offtake from the WFI loop [m3/h]: 
 Sheets("Sheet 19 - Water Demand WFI").Select
 sAverage = 0
 iCount = 1 Do While iCount < 8640 + 1 
    sAverage = sAverage + Cells(iCount + 3, 1)iCount = iCount + 1Loop
 sAverage = sAverage / 8640 Sheets("Sheet 9 - Report Page WFI Day 1").Select 
  Range("Q10") = sAverage 
 ' 
  'Read in Data for Volume in WFI Tank [m3]: 
 Sheets("Sheet 21 - WFI Volume in Tank").Select
 iCount = 1 Do While iCount < 8640 + 1 
    sWFIVolume(iCount) = Cells(iCount + 3, 1)
```

```
iCount = iCount + 1Loop
   'End Read in Data. 
 ' 
   'Sort algorithm for sWFIVolume(iCount): 
  iCount = 2 Do While iCount < 8640 + 1 
     sTemp = sWFIVolume(iCount) 
     For iRowNumber = iCount - 1 To 1 Step -1 
        If (sWFIVolume(iRowNumber) <= sTemp) Then 
          GoTo 10 
        End If 
       sWFIVolume(iRowNumber + 1) = sWFIVolume(iRowNumber) 
     Next iRowNumber 
iRowNumber = 0<br>10 sWFIVolume(iR)sWFIVolume(iRowNumber + 1) = sTempiCount = iCount + 1 Loop 
 ' 
   'Calculate the 90% percentile WFI Water Volume in Tank [m3]: 
  iLocationOfPercentile = Int(90 / 100 * 8640)iLocationOfPercentile = Application.Max(iLocationOfPercentile, 1)Sheets("Sheet 9 - Report Page WFI Day 1").Select
   Range("Q12") = sWFIVolume(iLocationOfPercentile) 
 ' 
   'Calculate the 60% percentile WFI Water Volume in Tank [m3]: 
  iLocationOfPercentile = Int(60 / 100 * 8640)
   iLocationOfPercentile = Application.Max(iLocationOfPercentile, 1) 
   Sheets("Sheet 9 - Report Page WFI Day 1").Select 
   Range("Q13") = sWFIVolume(iLocationOfPercentile) 
 ' 
   'Calculate the overall WFI Water Consumption from Loop excluding the tank [m3]: 
  Sheets("Sheet 19 - Water Demand WFI").Select
  sWFISum = 0iCount = 4 Do While iCount < 8640 + 1 
    sWFISum = sWFISum + Cells(iCount, 1) / 3600 * 10iCount = iCount + 1 Loop 
   Sheets("Sheet 9 - Report Page WFI Day 1").Select 
  Range("Q15") = sWFISum ' 
   'Calculate the overall WFI Water to Storage Tank [m3]: 
   Sheets("Sheet 20 - WFI Gen. to Tank").Select 
  sWFISum = 0iCount = 4 Do While iCount < 8340 + 1 
    sWFISum = sWFISum + Cells(iCount, 1) / 3600 * 10iCount = iCount + 1 Loop 
   Sheets("Sheet 9 - Report Page WFI Day 1").Select 
   Range("Q16") = sWFISum 
 ' 
   'Calculate the WFI Generation utilisation [-]: 
  Sheets("Sheet 20 - WFI Gen. to Tank").Select
  iNCount = 0iCount = 4 Do While iCount < 8640 + 1 
     sValue = Cells(iCount, 1) 
    If sValue \leq 0 Then
        iNCount = iNCount + 1 
     End If 
    iCount = iCount + 1 Loop 
  Sheets("Sheet 9 - Report Page WFI Day 1").Select
  Range("O18") = iNCount / 8640 Range("B5").Select 
 '
```
End Sub

```
' 
' 
Sub Analysis_of_Data_DI_Day_1() 
 ' 
   '@@@@@@@@@@@@@@@@@@@@@@@@@@@@ 
  '@. This subroutine does the analysis of the DI data for Day 1. @ '@@@@@@@@@@@@@@@@@@@@@@@@@@@@ 
 ' 
   'INPUTS 
   ' sWDIaterFromGen = DI from Generation Plant [m3/s]. 
   ' sDIVolumeTank = Volume of DI storage tank [m3]. 
   ' sDIMinVolumeTank = Min. allowable volume of tank [m3]. 
   ' sDIStartVolumeTank = Start volume in DI storage tank [m3]. 
   ' sDIVolume() = Volume in DI storage tank [m3]. 
  \text{`s}\text{DIFlow}() = \text{DI} flow to storage tank \lceil \text{m3/s} \rceil.
 ' 
   'INTERMEDIATE VARIABLES 
   ' iRowNumber = Number of rows as per Input Table [-]. 
   ' iCount = Index for DoWhile Loop [-]. 
   ' iNCount = Calculation of DI generation utilisation [-]. 
   ' sValue = Calculation of WFI generation utilisation [-]. 
   ' sTemp = Temporary value [various]. 
   ' iLocationOfPercentile = For calculation of percentile [m3]. 
   ' iNCount = Counter for writing to sheets [-]. 
 ' 
   'CALCULATED VALUES/OUTPUTS 
   ' sMin = Minimum value [various]. 
   ' sMax = Maximum value [various]. 
   ' sAverage = Average value [various]. 
   ' sDISum = Overall WFI consumption from loop excluding tank filling [m3]. 
 ' 
   Dim sDIWaterFromGen As Single, sDIVolumeTank As Single 
   Dim sDIMinVolumeTank As Single, sDIStartVolumeTank As Single, sAverage As Single 
   Dim iRowNumber As Integer, iCount As Integer, iNCount As Integer 
   Dim sDIVolume(8640) As Single, sDIFlow(8640) As Single, sDISum As Single 
   Dim sDILoopConsumption(8640) As Single, sDIFromGen(8650) As Single 
   Dim sMin As Single, sMax As Single, sValue As Single, sTemp As Single 
   Dim iLocationOfPercentile As Integer 
 ' 
   'Read in Data: 
   Sheets("Sheet 4 - DI Gen. & Tank Data").Select 
  sDIWaterFromGen = Cells(4, 6) '[m3/h].
  sDIVolumeTank = Cells(7, 6) [m3].
  sDIMinVolumeTank = Cells(11, 6) '[m3]
  sDIStartVolumeTank = Cells(9, 6) '[m3].
   'End Read in Data. 
 ' 
   Sheets("Sheet 6 - Report Page DI Day 1").Select 
 ' 
   Cells(4, 7) = sDIWaterFromGen 
  Cells(5, 7) = sDIVolumeTankCells(6, 7) = sDIStartVolumeTankCells(7, 7) = sDIMinVolumeTank ' 
   'Read in Data for Volume in DI Tank [m3]: 
   Sheets("Sheet 17 - DI Volume in Tank").Select 
  iCount = 1 Do While iCount < 8640 + 1 
    sDIVolume(iCount) = Cells(iCount + 3, 1)iCount = iCount + 1
   Loop 
   'End Read in Data. 
 ' 
   'Find the minimum Volume in DI Tank [m3]: 
   sTemp = sDIVolume(1) 
  iCount = 1 Do While iCount < 8640 + 1
```

```
 sMin = sDIVolume(iCount)
```

```
 If sMin < sTemp Then 
       sTemp = sMin 
     End If 
    iCount = iCount + 1 Loop 
  Sheets("Sheet 6 - Report Page DI Day 1").Select 
 Range("Q4") = sMin ' 
  'Find the maximum Volume in DI Tank [m3]: 
  sTemp = sDIVolume(1) 
 iCount = 1 Do While iCount < 8640 + 1 
     sMax = sDIVolume(iCount) 
     If sMax > sTemp Then 
      sTemp = sMax End If 
    iCount = iCount + 1 Loop 
  Sheets("Sheet 6 - Report Page DI Day 1").Select 
 Range("Q5") = sMax ' 
  'Calculate the range of the Volume in the storage tank [m3]: 
 Sheets("Sheet 6 - Report Page DI Day 1").Select
 Range("Q6") = sMax - sMin ' 
  'Calculate the average Volume in DI Tank [m3]: 
 sAverage = 0iCount = 1 Do While iCount < 8640 + 1 
     sAverage = sAverage + sDIVolume(iCount) 
    iCount = iCount + 1 Loop 
 sAverage = sAverage / 8640 Sheets("Sheet 6 - Report Page DI Day 1").Select 
  Range("Q8") = sAverage 
 ' 
  'Calculate the average water flow from the DI generation plant [m3/h]: 
 Sheets("Sheet 18 - DI Gen. to Tank"). Select
 sAverage = 0
 iCount = 1 Do While iCount < 8640 + 1 
    sAverage = sAverage + Cells(iCount + 3, 1)iCount = iCount + 1 Loop 
 sAverage = sAverage / 8640 * 3600 Sheets("Sheet 6 - Report Page DI Day 1").Select 
  Range("Q10") = sAverage 
 ' 
  'Calculate the average offtake from the DI loop [m3/h]: 
 Sheets("Sheet 16 - Water Demand DI").Select
 sAverage = 0
 iCount = 1 Do While iCount < 8640 + 1 
    sAverage = sAverage + Cells(iCount + 3, 1)iCount = iCount + 1 Loop 
  sAverage = sAverage / 8640 * 3600 
  Sheets("Sheet 6 - Report Page DI Day 1").Select 
  Range("Q9") = sAverage 
 ' 
  'Sort algorithm for vDIVolume(iCount): 
 iCount = 2 Do While iCount < 8640 + 1 
     sTemp = sDIVolume(iCount) 
    For iRowNumber = iCount - 1 To 1 Step -1
       If (sDIVolume(iRowNumber) <= sTemp) Then 
         GoTo 10 
       End If 
      sDIVolume(iRowNumber + 1) = sDIVolume(iRowNumber)
```

```
 Next iRowNumber 
iRowNumber = 0<br>10 sDIVolume(iRosDIVolume(iRowNumber + 1) = sTempiCount = iCount + 1 Loop 
 ' 
   'Calculate the 90% percentile DI Water Volume in Tank [m3]: 
  iLocationOfPercentile = Int(90 / 100 * 8640)
   iLocationOfPercentile = Application.Max(iLocationOfPercentile, 1) 
   Sheets("Sheet 6 - Report Page DI Day 1").Select 
  Range("Q12") = sDIVolume(iLocationOfPercentile) ' 
   'Calculate the 60% percentile DI Water Volume in Tank [m3]: 
  iLocationOfPercentile = Int(60 / 100 * 8640) iLocationOfPercentile = Application.Max(iLocationOfPercentile, 1) 
  Sheets("Sheet 6 - Report Page DI Day 1"). Select
  Range("Q13") = sDIVolume(iLocationOfPercentile) ' 
   'Read in Data for DI Water Loop Consumption [m3/h]: 
   Sheets("Sheet 16 - Water Demand DI").Select 
  iCount = 1 Do While iCount < 8640 + 1 
    sDILoopConsumption(iCount) = Cells(iCount + 3, 1)iCount = iCount + 1 Loop 
  'End Read in Data
 ' 
   'Sort algorithm for sDILoopConsumption(iCount) [m3/s]: 
  iCount = 2 Do While iCount < 8640 + 1 
     sTemp = sDILoopConsumption(iCount) 
    For iRowNumber = iCount - 1 To 1 Step -1
       If (sDILoop Consumption(iRowNumber) \leq sTemp) Then
          GoTo 20 
        End If 
        sDILoopConsumption(iRowNumber + 1) = sDILoopConsumption(iRowNumber) 
     Next iRowNumber 
     iRowNumber = 0 
20 sDILoopConsumption(iRowNumber + 1) = sTemp
  iCount = iCount + 1 Loop 
 ' 
   'Read in Data for DI Water from Generation Plant [m3/h]: 
 Sheets("Sheet 18 - DI Gen. to Tank").Select 
iCount = 1 Do While iCount < 8640 + 1 
    sDIFromGen(iCount) = Cells(iCount + 3, 1)
    iCount = iCount + 1 Loop 
   'End Read in Data. 
 ' 
   'Sort algorithm for sDILoopConsumption(iCount) [m3/h]: 
  iCount = 2 Do While iCount < 8640 + 1 
     sTemp = sDIFromGen(iCount) 
     For iRowNumber = iCount - 1 To 1 Step -1 
        If (sDIFromGen(iRowNumber) <= sTemp) Then 
          GoTo 30 
        End If 
      sDIFromGen(iRowNumber + 1) = sDIFromGen(iRowNumber)
     Next iRowNumber 
    iRowNumber = 030 sDIFromGen(iRowNumber + 1) = sTemp 
  iCount = iCount + 1 Loop 
 ' 
   'Calculate the overall DI Water Consumption from Loop excluding the tank [m3]: 
   Sheets("Sheet 16 - Water Demand DI").Select
```

```
sDISum = 0
```

```
iCount = 4 Do While iCount < 8640 + 1 
    sDISum = sDISum + Cells(iCount, 1)iCount = iCount + 1 Loop 
   Sheets("Sheet 6 - Report Page DI Day 1").Select 
  Range("Q15") = sDISum * 10 ' 
   'Calculate the overall DI Water to Storage Tank [m3]: 
   Sheets("Sheet 18 - DI Gen. to Tank").Select 
  sDISum = 0iCount = 4 Do While iCount < 8640 + 1 
    sDISum = sDISum + Cells(iCount, 1)iCount = iCount + 1 Loop 
   Sheets("Sheet 6 - Report Page DI Day 1").Select 
  Range("Q16") = sDISum * 10 ' 
   'Calculate the DI Generation utilisation [-]: 
   Sheets("Sheet 18 - DI Gen. to Tank").Select 
  iNCount = 0iCount = 4 Do While iCount < 8640 + 1 
    sValue = Cells(iCount, 1)If sValue \leq 0 Then
      iNCount = iNCount + 1 End If 
    iCount = iCount + 1 Loop 
   Sheets("Sheet 6 - Report Page DI Day 1").Select 
  Range("Q18") = iNCount / 8640 Range("B5").Select 
 ' 
End Sub 
' 
' 
' 
Sub Analysis_WFI_Other_Days() 
 ' 
   '@@@@@@@@@@@@@@@@@@@@@@@@@@@@@@@@@@@@@ 
   '@ This subroutine does the analysis of all data for of the WFI data for the day as @ 
  \alpha selected by the user. \alpha '@@@@@@@@@@@@@@@@@@@@@@@@@@@@@@@@@@@@@ 
 ' 
   'INPUTS 
   ' sWFIWaterFromGen = WFI from Generation Plant [m3/s]. 
  ' sWFIVolumeTank = Volume of WFI storage tank \left[\text{m3}\right].
  'sWFIMinVolumeTank = Min. allowable volume of tank [m3].
   ' sWFIStartVolumeTank = Start volume in WFI storage tank [m3]. 
 ' 
   'INTERMEDIATE VARIABLES 
   ' iRowNumber = Number of rows as per Input Table [-]. 
   ' iCount = Index for DoWhile Loop [-]. 
  'sWFIVolume() = Volume in WFI storage tank [-1]
```
' sValue = Calculation of WFI generation utilisation [-].

' sTemp = Temporary value [-].

' iLocationOfPercentile = For calculation of percentile.

## 'CALCULATED VALUES/OUTPUTS

' sMin = Minimum value.

' sMedian = Median value.

'

- ' sMax = Maximum value.
- ' sAverage = Average value.
- ' sWFISum = Overall WFI consumption from loop excluding tank filling [m3].

 ' Dim sDaySelected As String, Alpha As String, Col As String

Dim sMin As Single, sValue As Single

Dim sMax As Single, s90Volume As Single
```
 Dim sAverage As Single, sTemp As Single 
   Dim sWFIVolumeSim(8640) As Single 
   Dim sWFISum As Single, sWFIWaterFromGen As Single 
   Dim sWFIVolumeTank As Single, sWFIMinVolumeTank As Single, sWFIStartVolumeTank As Single 
   Dim iCount As Integer, iRowNumber As Integer, iLocationOfPercentile As Integer 
   Dim iDaySelected As Integer, iTemp As Integer 
 ' 
   Application.ScreenUpdating = False 
 ' 
   Sheets("10 - Report Page WFI Other Days").Select 
  iDaySelected = Cells(11, 4)sDaySelected = Cells(11, 4)
 ' 
   Select Case iDaySelected 
   Case 1 
    Alpha = "A"Case 2
    Alpha = "B" Case 3 
    Alpha = "C" Case 4 
    Alpha = "D"Case<sup>5</sup>
    Alpha = "E"
   Case 6 
    Alpha = "F" Case 7 
    Alpha = "G" End Select 
 ' 
   Sheets("10 - Report Page WFI Other Days").Select 
   Range("A1:O1").Select 
   ActiveCell.FormulaR1C1 = "WFI Results for Day " + sDaySelected 
 ' 
   ActiveSheet.ChartObjects("Chart 3").Activate 
   ActiveChart.ChartTitle.Select 
   Selection.Characters.Text = "WFI Water Volume in Storage Tank Day " _ 
   + sDaySelected + " [m3] " 
   Selection.AutoScaleFont = False 
   With Selection.Characters(Start:=1, Length:=100).Font 
     .Name = "Arial" 
     .FontStyle = "Bold" 
    . Size = 16.5 .Strikethrough = False 
 .Superscript = False 
    . Subscript = False .OutlineFont = False 
     .Shadow = False 
     .Underline = xlUnderlineStyleNone 
     .ColorIndex = xlAutomatic 
   End With 
   Selection.AutoScaleFont = False 
 ' 
   ActiveChart.PlotArea.Select 
   ActiveChart.SetSourceData Source:=Sheets("Sheet 21 - WFI Volume in Tank").Range( _ 
  Alpha + "4:" + Alpha + "8430"), PlotBy:=xlColumns
   ActiveChart.SeriesCollection.NewSeries 
 ' 
   ActiveWindow.Visible = False 
   ActiveSheet.ChartObjects("Chart 4").Activate 
   ActiveChart.ChartTitle.Select 
  Selection.Characters.Text =
     "WFI Water Generation to Storage Tank - Day " + sDaySelected + " [m3/s] " 
   Selection.AutoScaleFont = False 
   With Selection.Characters(Start:=1, Length:=100).Font 
     .Name = "Arial" 
     .FontStyle = "Bold" 
    . Size = 16.5 .Strikethrough = False
```

```
 .Superscript = False 
    Subscript = False .OutlineFont = False 
     .Shadow = False 
     .Underline = xlUnderlineStyleNone 
     .ColorIndex = xlAutomatic 
  End With 
  Selection.AutoScaleFont = False 
 ' 
  ActiveChart.SetSourceData Source:=Sheets("Sheet 20 - WFI Gen. to Tank").Range( _ 
    Alpha + "4:" + Alpha + "8640"), PlotBy: = x1Columes ActiveSheet.ChartObjects("Chart 2").Activate 
  ActiveChart.ChartTitle.Select 
 Selection.Characters.Text =
     "WFI Water Demand from WFI Distribution System - Day " + sDaySelected + " [m3] " 
  Selection.AutoScaleFont = False 
   With Selection.Characters(Start:=1, Length:=100).Font 
     .Name = "Arial" 
     .FontStyle = "Bold" 
     .Size = 15.75 
     .Strikethrough = False 
    Superscript = False. Subscript = False .OutlineFont = False 
     .Shadow = False 
     .Underline = xlUnderlineStyleNone 
     .ColorIndex = xlAutomatic 
  End With 
  Selection.AutoScaleFont = False 
 ' 
  ActiveChart.SetSourceData Source:=Sheets("Sheet 19 - Water Demand WFI").Range(Alpha _ 
 + "4:" + Alpha + "8430"), PlotBy:=xlColumns
 ' 
  Sheets("Sheet 5 - WFI Gen. & Tank Data").Select 
 sWFIWaterFromGen = Cells(4, 6) '[m3/h].
 sWFIVolumeTank = Cells(7, 6) '[m3].
 sWFIMinVolumeTank = Cells(11, 6) '[m3].
 sWFIStartVolumeTank = Cells(9, 6) '[m3].
 ' 
  Sheets("10 - Report Page WFI Other Days").Select 
  Range("G4") = sWFIWaterFromGen 
  Range("G5") = sWFIVolumeTank 
 Range("G6") = sWFIMinVolumeTankRange("G7") = sWFIStartVolumeTank ' 
  'Calculate the average and minimum Volume in the WFI Storage Tank [m3]: 
  Sheets("Sheet 21 - WFI Volume in Tank").Select 
 sAverage = 0
  sMin = sWFIVolumeTank 
 iCount = 1 Do While iCount < 8640 + 1 
     sTemp = Cells(iCount + 3, iDaySelected) 
     If sTemp < sMin Then 
      sMin = sTemp End If 
    sAverage = sAverage + Cells(iCount + 3, iDaySelected)iCount = iCount + 1 Loop 
  sAverage = sAverage / 8640 
 Sheets("10 - Report Page WFI Other Days").Select
 Range("Q4") = sMinRange("Q8") = sAverage ' 
  'Find the maximum Volume in WFI Tank [m3]: 
 Sheets("Sheet 21 - WFI Volume in Tank").Select
 sMax = Cells(1 + 3, iDaySelected)iCount = 1 Do While iCount < 8640 + 1 
    sTemp = Cells(iCount + 3, iDaySelected)
```

```
 If sTemp > sMax Then 
      sMax = sTemp End If 
    iCount = iCount + 1 Loop 
  Sheets("10 - Report Page WFI Other Days").Select
  Range("Q5") = sMax ' 
   'Calculate the range of the Volume in the storage tank [m3]: 
   Sheets("10 - Report Page WFI Other Days").Select 
  Range("Q6") = sMax - sMin ' 
   'Calculate the average water flow from the WFI generation plant [m3/h]: 
   Sheets("Sheet 20 - WFI Gen. to Tank").Select 
  sAverage = 0iCount = 1 Do While iCount < 8640 + 1 
    sAverage = sAverage + Cells(iCount + 3, iDaySelected)iCount = iCount + 1 Loop 
   sAverage = sAverage / 8640 
   Sheets("10 - Report Page WFI Other Days").Select 
  Range("Q9") = sAverage ' 
   'Calculate the average offtake from the WFI loop [m3/h]: 
   Sheets("Sheet 19 - Water Demand WFI").Select 
  sAverage = 0iCount = 1 Do While iCount < 8640 + 1 
    sAverage = sAverage + Cells(iCount + 3, iDaySelected)iCount = iCount + 1 Loop 
  sAverage = sAverage / 8640 Sheets("10 - Report Page WFI Other Days").Select 
   Range("Q10") = sAverage 
 ' 
   'Calculate the 90% percentile WFI Water Volume in Tank [m3]: 
   Sheets("Sheet 21 - WFI Volume in Tank").Select 
  iCount = 1 Do While iCount < 8640 + 1 
    sWFIVolumeSim(iCount) = Cells(iCount + 3, iDaySelected)iCount = iCount + 1 Loop 
  iCount = 2Do While iCount < 8640 + 1 sTemp = sWFIVolumeSim(iCount) 
     For iRowNumber = iCount - 1 To 1 Step -1 
       If (sWFIVolumeSim(iRowNumber) \leq sTemp) Then
          GoTo 30 
        End If 
        sWFIVolumeSim(iRowNumber + 1) = sWFIVolumeSim(iRowNumber) 
     Next iRowNumber 
     iRowNumber = 0 
30 sWFIVolumeSim(iRowNumber + 1) = sTemp
    iCount = iCount + 1 Loop 
   iLocationOfPercentile = Int(90 / 100 * 8640) 
   iLocationOfPercentile = Application.Max(iLocationOfPercentile, 1) 
   Sheets("10 - Report Page WFI Other Days").Select 
  Range("Q12") = \text{SWFIVolumeSim}(\text{iLocationOfPercentile}) ' 
   'Calculate the 60% percentile WFI Water Volume in Tank [m3]: 
  iLocationOfPercentile = Int(60/100 * 8640) iLocationOfPercentile = Application.Max(iLocationOfPercentile, 1) 
   Sheets("10 - Report Page WFI Other Days").Select 
  Range("Q13") = sWFIVolumeSim(</math>iLocationOfPercentile) ' 
   'Calculate the WFI Generation utilisation [-]:
```

```
 Sheets("Sheet 20 - WFI Gen. to Tank").Select
```

```
iTemp = 0iCount = 4
  Do While iCount \leq 8640 + 1sValue = Cells(iCount + 3, iDaySelected)If sValue \sim 0 Then
      iTemp = iTemp + 1 End If 
    iCount = iCount + 1 Loop 
   Sheets("10 - Report Page WFI Other Days").Select 
 Range("Q18") = iTemp / 8640 ' 
   'Calculate the overall WFI Water Consumption from Loop excluding the tank [m3]: 
   Sheets("Sheet 19 - Water Demand WFI").Select 
  sWFISum = 0iCount = 4 Do While iCount < 8640 + 1 
     sWFISum = sWFISum + Cells(iCount, iDaySelected) / 3600 * 10 
    iCount = iCount + 1 Loop 
   Sheets("10 - Report Page WFI Other Days").Select 
  Range("Q15") = sWFISum ' 
   'Calculate the overall WFI Water to Storage Tank [m3]: 
   Sheets("Sheet 20 - WFI Gen. to Tank").Select 
  sWFISum = 0iCount = 4 Do While iCount < 8340 + 1 
     sWFISum = sWFISum + Cells(iCount, iDaySelected) / 3600 * 10 
    iCount = iCount + 1 Loop 
   Sheets("10 - Report Page WFI Other Days").Select 
 Range("Q16") = sWFISum ' 
   Application.ScreenUpdating = True 
   Sheets("10 - Report Page WFI Other Days").Select 
   Range("B5").Select 
 ' 
End Sub 
' 
' 
' 
Sub Analysis_DI_Other_Days() 
 ' 
   '@@@@@@@@@@@@@@@@@@@@@@@@@@@@@@@@@@@@ 
   '@ This subroutine does the analysis of all data for of the DI data for the day as @ 
  \alpha selected by the user. \alpha '@@@@@@@@@@@@@@@@@@@@@@@@@@@@@@@@@@@@ 
 ' 
   'INPUTS 
   ' sDIWaterFromGen = DI from Generation Plant [m3/s]. 
   ' sDIVolumeTank = Volume of DI storage tank [m3]. 
   ' sDIMinVolumeTank = Min. allowable volume of tank [m3]. 
   ' sDIStartVolumeTank = Start volume in DI storage tank [m3]. 
 ' 
   'INTERMEDIATE VARIABLES 
   ' iRowNumber = Number of rows as per Input Table [-]. 
   ' iCount = Index for DoWhile Loop [-]. 
   ' iNCount = Calculation of DI generation utilisation [-]. 
  \text{`s}DIVolume() = Volume in DI storage tank [-].
  ' sDIFlow() = DI flow to storage tank [-].
   ' sMin1, sMin2 = Calculation of minimum value [ ]. 
   ' sValue = Calculation of DI generation utilisation [-]. 
   ' sTemp = Temporary value [-]. 
   ' iLocationOfPercentile = For calculation of percentile. 
 ' 
   'CALCULATED VALUES/OUTPUTS 
   ' sMin = Minimum value.
```
 <sup>&#</sup>x27; sMedian = Median value.

 ' sMax = Maximum value. ' sAverage = Average value. ' sDISum = Overall DI consumption [m3]. ' s90Volume = 90% percentile of tank Volume [m3]. ' sWFISum = Overall WFI consumption from loop excluding tank filling [m3]. ' Dim sDaySelected As String, Alpha As String Dim sMin As Single, sMin1 As Single, sMin2 As Single, sValue As Single Dim sMax As Single, sDIVolumeSim(8640) As Single Dim sAverage As Single, s90Volume As Single, sTemp As Single Dim sDISum As Single, sDISum1 As Single, sDISum2 As Single, sDIWaterFromGen As Single Dim sDIVolumeTank As Single, sDIMinVolumeTank As Single, sDIStartVolumeTank As Single Dim iCount As Integer, iNCount As Integer, iRowNumber As Integer, iDaySelected As Integer Dim iLocationOfPercentile As Integer, iTemp As Integer ' Application.ScreenUpdating = False ' Sheets("7 - Report Page DI Other Days").Select sDaySelected = Cells(10, 4)  $i$ DaySelected = Cells $(10, 4)$  ' Select Case sDaySelected Case 1 Alpha =  $"A"$  Case 2  $Alpha = "B"$  Case 3 Alpha  $=$  "C" Case 4 Alpha  $=$  "D" Case 5 Alpha =  $"E"$  $Case 6$ Alpha  $=$  " $F$ " Case 7  $Alpha = "G"$  End Select ' Sheets("7 - Report Page DI Other Days").Select Range("A1:O1").Select ActiveCell.FormulaR1C1 = "DI Results for Day " + sDaySelected ' ActiveSheet.ChartObjects("Chart 3").Activate ActiveChart.ChartTitle.Select Selection.Characters.Text = "DI Water Volume in Storage Tank Day " \_ + sDaySelected + " [m3] " Selection.AutoScaleFont = False With Selection.Characters(Start:=1, Length:=100).Font .Name = "Arial" .FontStyle = "Bold"  $. Size = 16.5$  .Strikethrough = False .Superscript = False  $. Subscript = False$  .OutlineFont = False .Shadow = False .Underline = xlUnderlineStyleNone .ColorIndex = xlAutomatic End With Selection.AutoScaleFont = False ' ActiveChart.PlotArea.Select ActiveChart.SetSourceData Source:=Sheets("Sheet 17 - DI Volume in Tank").Range(Alpha \_  $+$  "4:" + Alpha + "8430"), PlotBy:=xlColumns ActiveChart.SeriesCollection.NewSeries ' ActiveWindow.Visible = False ActiveSheet.ChartObjects("Chart 4").Activate

ActiveChart.ChartTitle.Select

```
Selection.Characters.Text =
    "DI Water Generation to Storage Tank - Day " + sDaySelected + " [m3/s] "
   Selection.AutoScaleFont = False 
   With Selection.Characters(Start:=1, Length:=100).Font 
     .Name = "Arial" 
     .FontStyle = "Bold" 
    . Size = 16.5 .Strikethrough = False 
     .Superscript = False 
    Subscript = False .OutlineFont = False 
     .Shadow = False 
     .Underline = xlUnderlineStyleNone 
     .ColorIndex = xlAutomatic 
   End With 
   Selection.AutoScaleFont = False 
   ActiveChart.SetSourceData Source:=Sheets("Sheet 18 - DI Gen. to Tank").Range( _ 
    Alpha + "4:" + Alpha + "8640"), PlotBy:=xlColumns
   ActiveSheet.ChartObjects("Chart 2").Activate 
   ActiveChart.ChartTitle.Select 
  Selection.Characters.Text =
    "DI Water Demand from \overline{\text{D}}istribution System - Day " + sDaySelected + " [m3] "
   Selection.AutoScaleFont = False 
   With Selection.Characters(Start:=1, Length:=100).Font 
     .Name = "Arial" 
     .FontStyle = "Bold" 
    . Size = 15.75 .Strikethrough = False 
 .Superscript = False 
 .Subscript = False 
     .OutlineFont = False 
     .Shadow = False 
     .Underline = xlUnderlineStyleNone 
     .ColorIndex = xlAutomatic 
   End With 
   Selection.AutoScaleFont = False 
 ' 
   ActiveChart.SetSourceData Source:=Sheets("Sheet 16 - Water Demand DI").Range(Alpha _ 
  + "4:" + Alpha + "8430"), PlotBy:=xlColumns
 ' 
   Sheets("Sheet 4 - DI Gen. & Tank Data").Select 
  sDIWaterFromGen = Cells(4, 6) '[m3/h].
  sDIVolumeTank = Cells(7, 6) '[m3].
  sDIMinVolumeTank = Cells(11, 6) \text{Tm3}.<br>sDIStartVolumeTank = Cells(9, 6) \text{Tm3}.
  sDIStartVolumeTank = Cells(9, 6) ' 
   Sheets("7 - Report Page DI Other Days").Select 
  Range("G4") = sDIWaterFromGenRange("G5") = sDIVolumeTankRange("G6") = sDIStartVolumeTank Range("G7") = sDIMinVolumeTank 
 ' 
   'Calculate the average and minimum Volume in the DI Storage Tank [m3]: 
   Sheets("Sheet 17 - DI Volume in Tank").Select 
  sAverage = 0 sMin = sDIVolumeTank 
   iCount = 1 
   Do While iCount < 8640 + 1 
    sTemp = Cells(iCount + 3, iDaySelected) If sMin1 < sTemp Then 
      sMin = sTemp End If 
     sAverage = sAverage + Cells(iCount + 3, iDaySelected) 
    iCount = iCount + 1 Loop 
  sAverage = sAverage / 8643Sheets("7 - Report Page DI Other Days").Select
  Range("Q4") = sMinRange("Q8") = sAverage
```

```
 'Find the maximum Volume in DI Tank [m3]: 
   Sheets("Sheet 17 - DI Volume in Tank").Select 
  sTemp = Cells(1 + 3, iDaySelected)iCount = 1 Do While iCount < 8640 + 1 
    sMax = Cells(iCount + 3, iDaySelected) If sTemp > sMax Then 
       sMax = sTemp End If 
    iCount = iCount + 1 Loop 
   Sheets("7 - Report Page DI Other Days").Select 
  Range("Q5") = sMax ' 
   'Calculate the range of the Volume in the storage tank [m3]: 
   Sheets("7 - Report Page DI Other Days").Select 
  Range("Q6") = sMax - sMin ' 
   'Calculate average DI Water Loop Consumption m3/h]: 
  Sheets("Sheet 16 - Water Demand DI").Select
  sAverage = 0
  iCount = 1
   Do While iCount < 8640 + 1 
     sAverage = sAverage + Cells(iCount + 3, iDaySelected) 
    iCount = iCount + 1 Loop 
   sAverage = sAverage / 8640 * 3600 
 Sheets("7 - Report Page DI Other Days").Select 
 Range("Q9") = sAverage 
 ' 
   'Calculate average flow from DI Generation plant [m3/h]: 
  Sheets("Sheet 18 - DI Gen. to Tank").Select
  sAverage = 0iCount = 1 Do While iCount < 8640 + 1 
    sAverage = sAverage + Cells(iCount + 3, iDaySelected) / 3600 * 10
    iCount = iCount + 1 Loop 
  sAverage = sAverage / 8640 * 3600 Sheets("7 - Report Page DI Other Days").Select 
  Range("Q10") = sAverage ' 
 'Calculate the 90% percentile DI Water Volume in Tank [m3]: 
 Sheets("Sheet 17 - DI Volume in Tank").Select 
  iCount = 1 Do While iCount < 8640 + 1 
    sDIVolumeSim(iCount) = Cells(iCount + 3, iDaySelected) / 3600 * 10iCount = iCount + 1 Loop 
  iCount = 2 Do While iCount < 8640 + 1 
     sTemp = sDIVolumeSim(iCount) 
     For iRowNumber = iCount - 1 To 1 Step -1 
       If (sDIVolumeSim(iRowNumber) \leq sTemp) Then
          GoTo 30 
        End If 
       sDIVolumeSim(iRowNumber + 1) = sDIVolumeSim(iRowNumber) 
     Next iRowNumber 
iRowNumber = 0<br>30 sDIVolumeSin
       sDIVolumeSim(iRowNumber + 1) = sTempiCount = iCount + 1 Loop 
  iLocationOfPercentile = Int(90 / 100 * 8640)
  iLocationOfPercentile = Application.Max(iLocationOfPercentile, 1) Sheets("7 - Report Page DI Other Days").Select 
   Range("Q12") = sDIVolumeSim(iLocationOfPercentile) 
 '
```
'

```
 'Calculate the 60% percentile DI Water Volume in Tank [m3]:
```

```
iLocationOfPercentile = Int(60 / 100 * 8640) iLocationOfPercentile = Application.Max(iLocationOfPercentile, 1) 
  Sheets("7 - Report Page DI Other Days").Select 
  Range("Q13") = sDIVolumeSim(iLocationOfPercentile) 
 ' 
  'Calculate the DI Generation utilisation [-]: 
 Sheets("Sheet 18 - DI Gen. to Tank").Select
 iTemp = 0iCount = 4 Do While iCount < 8640 + 1 
    sValue = Cells(iCount + 3, 1)If sValue \sim 0 Then
       iTemp = iTemp + 1 
     End If 
    iCount = iCount + 1 Loop 
  Sheets("7 - Report Page DI Other Days").Select 
 Range("Q18") = iTemp / 8640 ' 
  'Calculate the overall DI Water Consumption from Loop excluding the tank [m3]: 
 Sheets("Sheet 16 - Water Demand DI").Select
 sDISum = 0iCount = 4 Do While iCount < 8640 + 1 
     sDISum = sDISum + Cells(iCount, iDaySelected) 
    iCount = iCount + 1 Loop 
  Sheets("7 - Report Page DI Other Days").Select 
 Range("Q15") = sDISum * 10 ' 
  'Calculate the overall DI Water to Storage Tank [m3]: 
  Sheets("Sheet 18 - DI Gen. to Tank").Select 
 sDISum = 0iCount = 4 Do While iCount < 8340 + 1 
     sDISum = sDISum + Cells(iCount, iDaySelected) 
    iCount = iCount + 1 Loop 
  Sheets("7 - Report Page DI Other Days").Select 
 Range("Q16") = sDISum * 10 ' 
  Application.ScreenUpdating = True 
  Sheets("7 - Report Page DI Other Days").Select 
  Range("B5").Select 
 ' 
  End Sub 
 ' 
 ' 
 ' 
Private Sub Analysis_of_Data_WFI_and_DI_all_Days() 
 ' 
   '@@@@@@@@@@@@@@@@@@@@@@@@@@@@@ 
  '@ This subroutine analyses the data for the WFI & DI systems. @ 
   '@@@@@@@@@@@@@@@@@@@@@@@@@@@@@ 
 ' 
  'INPUTS 
  ' sWFIWaterFromGen = WFI water from generation [m3/h]. 
  ' sDIWaterFromGen = DI water from generation [m3/h]. 
   ' sWFIVolumeTank = Volume of WFI storage tank [m3]. 
  ' sDIVolumeTank = Volume of DI storage tank [m3]. 
  ' sWFIMinVolumeTank = Min. allowable volume of WFI tank [m3]. 
   ' sDIMinVolumeTank = Min. allowable volume of DI tank [m3]. 
  ' sWFIStartVolumeTank = Start volume in WFI storage tank [m3]. 
  ' sDIStartVolumeTank = Start volume in DI storage tank [m3].
  ' iNumberOfSimulatedDays = Days to be simulated [-]. 
  ' bOnlyOneLoop = Only the WFI loop will be simulated [-]. 
 ' 
  'INTERMEDIATE VARIABLES 
  ' iRowNumber = Number of rows as per Input Table [-].
```

```
 ' iCount = Index for DoWhile Loop [-].
```

```
 ' iNCount = Calculation of WFI generation utilisation [-].
```

```
'sWFIVolume() = Volume in WFI storage tank [-].
```
 ' iNCount1 = Index for DoWhile Loop [-]. '

'CALCULATED sALUES/OUTPUTS

```
 ' sWFIVolumeSim = Calculate the 90% percentile WFI Water Volume in Tank [m3].
```
' sDIVolumeSim = Calculate the 90% percentile DI Water Volume in Tank [m3].

' sMin = Minimum value.

 $'sMax = Maximum value$ 

' sAverage = Average value.

```
 ' s90Volume = 90% percentile of tank Volume [m3].
```
' sWFISum = Overall WFI consumption from loop excluding tank filling [m3].

```
 ' LLocationOfPercentile = Location of percentile [-].
```
' LUtilcount = Calculates the utilisation of equipment [-].

```
 ' 
  Dim sWFIWaterFromGen As Single, sWFIVolumeTank As Single, sWFIMinVolumeTank As Single 
  Dim sWFIStartVolumeTank As Single, sDIWaterFromGen As Single, sDIVolumeTank As Single 
  Dim sDIMinVolumeTank As Single, sDIStartVolumeTank As Single 
  Dim sMin As Single, sAverage As Single, sValue As Single, sTemp As Single 
  Dim iCount As Integer, iLocationOfPercentile As Integer 
  Dim LCount As Long, LRowNumber As Long, LLocationOfPercentile As Long, LUtilcount As Long 
  Dim iNCount As Integer, iNCount1 As Integer, iNumberOfSimulatedDays As Integer 
  Dim sWFIVolumeSim() As Single, sWFILoopConsumptionSim() As Single 
  Dim sDIVolumeSim() As Single, sDILoopConsumptionSim() As Single 
  Dim bOnlyWFILoop As Boolean 
 ' 
  ReDim sWFIVolumeSim(61000) 
  ReDim sDIVolumeSim(61000) 
 ' 
  Application.ScreenUpdating = False 
 ' 
  Sheets("Frontpage - WFI Loop Input Data").Select 
 bOnlyWFILoop = Cells(19, 2) iNumberOfSimulatedDays = Cells(14, 2) 
 ' 
  If bOnlyWFILoop = False Then 'Simulate DI and WFI System simultaneously. 
     'First Analysis for the WFI system: 
    Sheets("Sheet 5 - WFI Gen. & Tank Data").Select
    sWFIW \text{aterFromGen} = Cells(4, 6) '[m3/h].
    sWFIVolumeTank = Cells(7, 6) '[m3].
    sWFIMinVolumeTank = Cells(11, 6) \text{[m3]}<br>sWFIStartVolumeTank = Cells(9, 6) \text{[m3]}.
    sWFIStartVolumeTank = Cells(9, 6) ' 
     Sheets("11 - Report Page WFI All Days").Select 
     Range("G4") = sWFIWaterFromGen 
    Range("G5") = sWFIVolumeTank
     Range("G6") = sWFIMinVolumeTank 
     Range("G7") = sWFIStartVolumeTank 
 ' 
     'Calculate the average and minimum Volume in the WFI Storage Tank [m3]: 
     Sheets("Sheet 21 - WFI Volume in Tank").Select 
    sAverage = 0 sMin = sWFIVolumeTank 
    iNC<sub>ount</sub> = 1
     Do While iNCount < iNumberOfSimulatedDays + 1 
      iCount = 1 Do While iCount < 8640 + 1 
        sTemp = Cells(iCount + 3, iNCount) If sTemp < sMin Then 
            sMin = sTemp
```
End If

 <sup>&#</sup>x27; sValue = Calculation of WFI generation utilisation [-].

 <sup>&#</sup>x27; sTemp = Temporary value [-].

 <sup>&#</sup>x27; iLocationOfPercentile = For calculation of percentile.

 <sup>&#</sup>x27; LCount = Index for DoWhile Loop [-].

 <sup>&#</sup>x27; LRowNumber = Index for DoWhile Loop [-].

 <sup>&#</sup>x27; iNCount = Index for DoWhile Loop [-].

```
iCount = iCount + 1Loop
       iNCount = iNCount + 1 Loop 
     sAverage = sAverage / (CSng(8640) * CSng(iNumberOfSimulatedDays)) 
    Sheets("11 - Report Page WFI All Days"). Select
    Range("O4") = sMin Range("O5") = sAverage 
 ' 
     'Calculate the 90% percentile WFI Water Volume in Tank [m3]: 
     Sheets("Sheet 21 - WFI Volume in Tank").Select 
    iCount = 1iNCount = 1 Do While iNCount < iNumberOfSimulatedDays + 1 
        Do While iCount < 8640 + 1 
         sWFIVolumeSim(iCount + 8640 *(iNCount - 1)) = Cells(iCount + 3, iNCount)iCount = iCount + 1Loop
        iNCount = iNCount + 1 
     Loop 
 ' 
     'Sort algorithm for sWFIVolume(iCount): 
    LCount = 2 Do While LCount < CLng(8640) * iNumberOfSimulatedDays 
        sTemp = sWFIVolumeSim(LCount) 
        For LRowNumber = LCount - 1 To 1 Step -1 
          If (sWFIVolumeSim(LRowNumber) <= sTemp) Then 
            GoTo 10 
          End If 
          sWFIVolumeSim(LRowNumber + 1) = sWFIVolumeSim(LRowNumber) 
        Next LRowNumber 
LRowNumber = 0<br>10 sWFIVolumeSim
        sWFIVolumeSim(LRowNumber + 1) = sTempLCount = LCount + 1 Loop 
    LLocationOfPercentile = Int(90 / 100 * CLng(8640) * iNumberOfSimulated Days) LLocationOfPercentile = Application.Max(LLocationOfPercentile, 1) 
    Sheets("11 - Report Page WFI All Days"). Select
    Range("O6") = sWFIVolumeSim(LLocationOfPercentile)
 ' 
     'Calculate the WFI Generation utilisation [-]: 
     Sheets("Sheet 20 - WFI Gen. to Tank").Select 
     iNCount = 1 
    LUtilcount = 0 Do While iNCount < iNumberOfSimulatedDays + 1 
       iCount = 4 Do While iCount < 8640 + 1 
         sValue = Cells(iCount, 1)If sValue \leq 0 Then
           LUtilcount = LUtilcount + 1 End If 
         iCount = iCount + 1 Loop 
       iNCount = iNCount + 1 Loop 
     Sheets("11 - Report Page WFI All Days").Select 
     Range("O7") = LUtilcount / (CLng(8640) * iNumberOfSimulatedDays) 
     Range("A5").Select 
 ' 
     'Second Analysis for the DI system: 
     Sheets("Sheet 4 - DI Gen. & Tank Data").Select 
    sDIWaterFromGen = Cells(4, 6) \text{[m3/h]}<br>sDIVolumeTank = Cells(7, 6) \text{[m3]}.sDIVolumeTank = Cells(7, 6)sDIMinVolumeTank = Cells(11, 6) [m3].<br>sDIStartVolumeTank = Cells(9, 6) [m3].
    sDIStartVolumeTank = Cells(9, 6) ' 
     Sheets("8 - Report Page DI All Days").Select 
     Range("G4") = sDIWaterFromGen
```

```
Range("G5") = sDIVolumeTank
```

```
Range("G6") = sDIMinVolumeTankRange("G7") = sDIStartVolumeTank ' 
     'Calculate the average and minimum Volume in the DI Storage Tank [m3]: 
     'Read in Data for Volume in DI Tank: 
     Sheets("Sheet 17 - DI Volume in Tank").Select 
    sAverage = 0 sMin = sDIVolumeTank 
     iNCount = 1 
     Do While iNCount < iNumberOfSimulatedDays + 1 
       iCount = 1 Do While iCount < 8640 + 1 
          sTemp = Cells(iCount + 3, iNCount) 
          If sTemp < sMin Then 
           sMin = sTemp End If 
         sAverage = sAverage + Cells(iCount + 3, 1)iCount = iCount + 1 Loop 
        iNCount = iNCount + 1 
     Loop 
    sAverage = sAverage / (CSng(8643) * CSng(iNumberOfSimulatedDavis))Sheets("8 - Report Page DI All Days").Select
    Range("O4") = sMin Range("O5") = sAverage 
 ' 
     'Calculate the 90% percentile DI Water Volume in Tank [m3]: 
    Sheets("Sheet 17 - DI Volume in Tank"). Select
    iCount = 1iNCount = 1 Do While iNCount < iNumberOfSimulatedDays + 1 
        Do While iCount < 8640 + 1 
         sDIVolumeSim(iCount + 8640 * (iNCount - 1)) = Cells(iCount + 3, iNCount)iCount = iCount + 1 Loop 
        iNCount = iNCount + 1 
     Loop 
     'Sort algorithm for sDIVolumeSim(iCount): 
    LCount = 2 Do While LCount < CLng(8640) * iNumberOfSimulatedDays 
        sTemp = sDIVolumeSim(iCount) 
        For LRowNumber = LCount - 1 To 1 Step -1 
          If (sDIVolumeSim(LRowNumber) <= sTemp) Then 
            GoTo 20 
          End If 
          sDIVolumeSim(LRowNumber + 1) = sDIVolumeSim(LRowNumber) 
        Next LRowNumber 
LRowNumber = 0<br>20 sDIVolumeSim(I)sDIVolumeSim(LRowNumber + 1) = sTempLCount = LCount + 1 Loop 
    LLocationOfPercentile = Int(90 / 100 * CLng(8640) * iNumberOfSimulated Days) LLocationOfPercentile = Application.Max(LLocationOfPercentile, 1) 
     Sheets("8 - Report Page DI All Days").Select 
     Range("O6") = sDIVolumeSim(LLocationOfPercentile) 
 ' 
     'Calculate the DI Generation utilisation [-]: 
     Sheets("Sheet 18 - DI Gen. to Tank").Select 
     iNCount = 1 
    LUtilcount = 0 Do While iNCount < iNumberOfSimulatedDays + 1 
       iCount = 4
        Do While iCount < 8640 + 1 
         sValue = Cells(iCount, 1)If sValue \leq 0 Then
           LUtilcount = LUtilcount + 1
          End If 
         iCount = iCount + 1 Loop
```

```
iNCount = iNCount + 1Loop
     Sheets("8 - Report Page DI All Days").Select 
     Range("O7") = LUtilcount / (CLng(8640) * iNumberOfSimulatedDays) 
     Range("A5").Select 
     'End analysis DI and WFI loop. 
 ' 
   Else 'Simulate the WFI System only. 
     'Read in Data: 
     'First Analysis for WFI: 
    Sheets("Sheet 5 - WFI Gen. & Tank Data").Select<br>sWFIWaterFromGen = Cells(4, 6) [m3/h].
    sWFIWaterFromGen = Cells(4, 6)sWFIVolumeTank = Cells(7, 6) '[m3].
    sWFIMinVolumeTank = Cells(11, 6) '[m3]
    sWFIStartVolumeTank = Cells(9, 6) '[m3].
 ' 
     Sheets("11 - Report Page WFI All Days").Select 
    Range("G4") = sWFIW aterFromGen
    Range("G5") = sWFIVolumeTank
     Range("G6") = sWFIMinVolumeTank 
     Range("G7") = sWFIStartVolumeTank 
 ' 
     'Calculate the average and minimum Volume in the WFI Storage Tank [m3]: 
     Sheets("Sheet 21 - WFI Volume in Tank").Select 
    sAverage = 0 sMin = sWFIVolumeTank 
     iNCount = 1 
     Do While iNCount < iNumberOfSimulatedDays + 1 
      iCount = 1 Do While iCount < 8640 + 1 
         sTemp = Cells(iCount + 3, iNCount) If sTemp < sMin Then 
          sMin = sTemp End If 
         sAverage = sAverage + Cells(iCount + 3, iNCount)iCount = iCount + 1 Loop 
      iNCount = iNCount + 1 Loop 
     sAverage = sAverage / (CSng(8640) * CSng(iNumberOfSimulatedDays)) 
     Sheets("11 - Report Page WFI All Days").Select 
    Range("O4") = sMinRange("O5") = sAverage ' 
     'Calculate the 90% percentile WFI Water Volume in Tank [m3]: 
     Sheets("Sheet 21 - WFI Volume in Tank").Select 
    iCount = 1iNCount = 1 Do While iNCount < iNumberOfSimulatedDays + 1 
      Do While iCount < 8640 + 1sWFIVolumeSim(iCount + 8640 * (iNCount - 1)) = Cells(iCount + 3, iNCount)
         iCount = iCount + 1 Loop 
      iNCount = iNCount + 1 Loop 
 ' 
     'Sort algorithm for sWFIVolume(iCount): 
    LCount = 2 Do While LCount < CLng(8640) * iNumberOfSimulatedDays 
      sTemp = sWFIVolumeSim(LCount)For LRowNumber = LCount - 1 To 1 Step -1
          If (sWFIVolumeSim(LRowNumber) <= sTemp) Then 
            GoTo 30 
          End If 
          sWFIVolumeSim(LRowNumber + 1) = sWFIVolumeSim(LRowNumber) 
       Next LRowNumber 
      LRowNumber = 030 sWFIVolumeSim(LRowNumber + 1) = sTemp 
      LCount = LCount + 1
```

```
 Loop 
    LLocationOfPercentile = Int(90 / 100 * CLng(8640) * iNumberOfSimulated Days) LLocationOfPercentile = Application.Max(LLocationOfPercentile, 1) 
     Sheets("11 - Report Page WFI All Days").Select 
     Range("O6") = sWFIVolumeSim(LLocationOfPercentile) 
 ' 
     'Calculate the WFI Generation utilisation [-]: 
     Sheets("Sheet 20 - WFI Gen. to Tank").Select 
     iNCount = 1 
    LUtilcount = 0 Do While iNCount < iNumberOfSimulatedDays + 1 
      iCount = 4 Do While iCount < 8640 + 1 
          sValue = Cells(iCount, 1) 
        If sValue \leq 0 Then
           LUtilcount = LUtilcount + 1 End If 
        iCount = iCount + 1 Loop 
       iNCount = iNCount + 1 
     Loop 
     Sheets("11 - Report Page WFI All Days").Select 
    Range("O7") = LUttilcount / (CLng(8640) * iNumberOfSimulated Days) Range("A5").Select 
   End If 
 ' 
End Sub 
Sub Time_WFI_Low() 
 ' 
   '@@@@@@@@@@@@@@@@@@@@@@@@@@@@@@@@ 
  '(a) This Subroutine calculates how often the volume in the a
  '@ WFI water storage tank is below a volume over the time horizon. @
   '@@@@@@@@@@@@@@@@@@@@@@@@@@@@@@@@ 
 ' 
   'INPUTS 
   ' sWFIVolumeNotToBeBelow = Volume in Tank shall not be below this Volume [m3]. 
   ' sWFIVolume = Simulated Volume of tank [m3]. 
 ' 
   'INTERMEDIATE VARIABLES 
   ' iCount = Index for Do While-Loop [-]. 
   ' iRow = Index for Do While-Loop [-]. 
   ' LNumberOfVolumesBelow = Predicted number of Volumes below the user input [-]. 
 ' 
   'CALCULATED VALUES/OUTPUTS 
   ' sTimeBelowWFI = Estimated time that Volume in tank is below user input [-]. 
 ' 
  Dim sWFIVolumeNotToBeBelow As Single, sWFIVolume As Single 
   Dim sTimeBelowWFI As Single 
   Dim iCount As Integer, iRow As Integer, LNumberOfVolumesWFIBelow As Integer 
 ' 
   Application.ScreenUpdating = False 
 ' 
   'Read in Data: 
   Sheets("Sheet 5 - WFI Gen. & Tank Data").Select 
   sWFIVolumeNotToBeBelow = Cells(22, 6) 
 ' 
   Sheets("Sheet 21 - WFI Volume in Tank").Select 
  iRow = 1iCount = 1 Do While iCount < iDayData + 1 
    Do While iRow \leq 8640 + 1sWFIVolume = Cells(iRow + 3, iCount)
       If sWFIVolume < sWFIVolumeNotToBeBelow Then 
         LNumberOfVolumesWFIBelow = LNumberOfVolumesWFIBelow + 1 
       End If 
      iRow = iRow + 1
```
' ' '

```
 Loop 
    iCount = iCount + 1 Loop 
   'End Read in Data. 
 ' 
  sTimeBelowWFI = LNumberOfVolumesWFIBelow / 6 '6 as data is every 10 second only.
   Sheets("Sheet 5 - WFI Gen. & Tank Data").Select 
 Cells(27, 6) = sTimeBelow WFI ' 
   Application.ScreenUpdating = True 
 ' 
End Sub 
' 
' 
' 
Sub Time_DI_Low()
 ' 
   '@@@@@@@@@@@@@@@@@@@@@@@@@@@@@@@@ 
  '(a) This Subroutine calculates how often the volume in the a
  '@ DI water storage tank is below a volume over the time horizon. \qquad \textcircled{a} '@@@@@@@@@@@@@@@@@@@@@@@@@@@@@@@@ 
 ' 
   'INPUTS 
   ' sDIVolumeNotToBeBelow = Volume in Tank shall not be below this Volume [m3]. 
   ' sDIVolume = Simulated Volume of tank [m3]. 
 ' 
   'INTERMEDIATE VARIABLES 
   ' iCount = Index for Do While-Loop [-]. 
   ' iRow = Index for Do While-Loop [-]. 
   ' LNumberOfVolumesBelow = Predicted number of Volumes below the user input [-]. 
 ' 
   'CALCULATED VALUES/OUTPUTS 
   ' sTimeBelowDI = Estimated time that Volume in tank is below user input [-]. 
 ' 
  Dim sDIVolumeNotToBeBelow As Single, sDIVolume As Single 
  Dim sTimeBelowDI As Single 
   Dim iCount As Integer, iRow As Integer, LNumberOfVolumesDIBelow As Integer 
 ' 
   Application.ScreenUpdating = False 
 ' 
   'Read in Data: 
   Sheets("Sheet 4 - DI Gen. & Tank Data").Select 
   sDIVolumeNotToBeBelow = Cells(22, 6) 
 ' 
   Sheets("Sheet 17 - DI Volume in Tank").Select 
  iRow = 1iCount = 1 Do While iCount < iDayData + 1 
    Do While iRow \leq 8640 + 1sDIVolume = Cells(iRow + 3, iCount) If sDIVolume < sDIVolumeNotToBeBelow Then 
         LNumberOfVolumesDIBelow = LNumberOfVolumesDIBelow + 1 
       End If 
      iRow = iRow + 1 Loop 
    iCount = iCount + 1 Loop 
   'End Read in Data. 
 ' 
  sTimeBelowDI = LNumberOfVolumesDIBelow / 6 '6 as data is every 10 second only.
  Sheets("Sheet 4 - DI Gen. & Tank Data").Select
 Cells(27, 6) = sTimeBelowDI ' 
   Application.ScreenUpdating = True 
 ' 
End Sub
```
' ' '

```
Sub Delete_All_Input_Data() 
 ' 
   '@@@@@@@@@@@@@@@@@@@@@ 
   '@ This subroutine deletes all input data. @ 
   '@@@@@@@@@@@@@@@@@@@@@ 
 ' 
   Dim Msg, Style, Title, Response 
  Msg = "This action will delete all data on this Event Table. Do you wish" +
   " to continue? Press 'Yes' to continue or 'No' to cancel this action." 
   Style = vbYesNo + vbDefaultButton2 
   Title = "A critical Message" 
   Response = MsgBox(Msg, Style, Title) 
   If Response = vbNo Then 
     End 
   End If 
   Range("G5:IN204").Select 
   Selection.ClearContents 
   Range("A2").Select 
 ' 
End Sub 
' 
' 
' 
Sub Progress_Indicator(Progress) 
 ' 
   '@@@@@@@@@@@@@@@@@@@@@@@ 
   '@ This subroutine displays the process indicator . @ 
   '@@@@@@@@@@@@@@@@@@@@@@@ 
 ' 
   SimulationProgress.RedProgressLabel.Width = Progress 
   DoEvents 
 ' 
End Sub 
' 
' 
' 
Sub Cell_Select_A4() 
 ' 
   '@@@@@@@@@@@@@@@@@@@@@@ 
   '@ This subroutine moves the active cell to A4. @ 
   '@@@@@@@@@@@@@@@@@@@@@@ 
 ' 
   Sheets("Sheet 16 - Water Demand DI").Select 
 Range("A1").Select 
 Sheets("Sheet 19 - Water Demand WFI").Select 
   Range("A1").Select 
   Sheets("Sheet 17 - DI Volume in Tank").Select 
   Range("A1").Select 
  Sheets("Sheet 21 - WFI Volume in Tank").Select
   Range("A1").Select 
   Sheets("Sheet 20 - WFI Gen. to Tank").Select 
   Range("A1").Select 
   Sheets("Sheet 18 - DI Gen. to Tank").Select 
   Range("A1").Select 
   Sheets("Sheet 6 - Report Page DI Day 1").Select 
   Range("A9").Select 
   Sheets("8 - Report Page DI All Days").Select 
   Range("A9").Select 
   Sheets("Sheet 9 - Report Page WFI Day 1").Select 
   Range("A9").Select 
  Sheets("11 - Report Page WFI All Days"). Select
   Range("A4").Select 
   Sheets("Frontpage - WFI Loop Input Data").Select 
   Range("A4").Select 
   Sheets("7 - Report Page DI Other Days").Select 
   Range("A9").Select 
   Sheets("8 - Report Page DI All Days").Select 
   Range("A9").Select 
   Sheets("10 - Report Page WFI Other Days").Select
```

```
 Range("A9").Select 
   Sheets("11 - Report Page WFI All Days").Select 
   Range("A9").Select 
 ' 
End Sub 
' 
' 
' 
Sub Delete_Output_Data() 
 ' 
   '@@@@@@@@@@@@@@@@@@@@@@@@@@@@@@ 
  '@ This subroutine deletes all output data from the spreadsheets.
  {1} \qquad \qquad (a) \qquad \qquad (a) \qquad (a) \ ' 
   Application.ScreenUpdating = False 
  Sheets("Sheet 16 - Water Demand DI").Select
   Rows("6:65536").Select 
  Selection.ClearContents
   Range("A1").Select 
   Sheets("Sheet 17 - DI Volume in Tank").Select 
   Rows("6:65536").Select 
   Selection.ClearContents 
   Range("A1").Select 
   Sheets("Sheet 18 - DI Gen. to Tank").Select 
   Rows("6:65536").Select 
   Selection.ClearContents 
   Range("A1").Select 
   Sheets("Sheet 19 - Water Demand WFI").Select 
   Rows("6:65536").Select 
   Selection.ClearContents 
   Range("A1").Select 
   Sheets("Sheet 20 - WFI Gen. to Tank").Select 
   Rows("6:65536").Select 
   Selection.ClearContents 
   Range("A1").Select 
   Sheets("Sheet 21 - WFI Volume in Tank").Select 
   Rows("6:65536").Select 
   Selection.ClearContents 
   Range("A1").Select 
   Sheets("Frontpage - WFI Loop Input Data").Select 
   Range("A5").Select 
   Application.ScreenUpdating = True 
 ' 
End Sub 
' 
' 
' 
Sub Min_Allowable_Volume_And_Pump_Flowrate()
 ' 
   '@@@@@@@@@@@@@@@@@@@@@@@@@@@@@@@@@@@@@ 
  '@ This routine writes the appropriate "minimum allowable Tank Volume" values @
   '@ and WFI,DI Pump Flowrates to all appropriate sheets. @ 
   '@@@@@@@@@@@@@@@@@@@@@@@@@@@@@@@@@@@@@ 
 ' 
   'INPUTS 
   ' sWFIMinVolumeTank = Global variable [-]. 
   ' sDIMinVolumeTank = Min. allowable volume of tank [m3]. 
   ' sWFIPump = WFI pump flowrate [m3/h]. 
 ' sDIPump = DI pump flowrate [m3/h]. 
 ' iNumberofRepeats = Global variable [-]. 
 ' 
   'INTERMEDIATE VARIABLES 
   ' LRepeats = Index for DoWhile Loop [-]. 
   ' LRow = Index for DoWhile Loop [-]. 
 ' 
   Dim LRepeats As Long, LRow As Long
```
 Dim sDIMinVolumeTank As Single, sDIPump As Single, sWFIPump As Single '

'Read data in:

```
 Sheets("Sheet 4 - DI Gen. & Tank Data").Select 
  sDIMinVolumeTank = Cells(11, 6) '[m3].
  sDIPump = Cells(14, 6) '[m3/h]
 ' 
  Sheets("Sheet 5 - WFI Gen. & Tank Data").Select<br>sWFIPump = Cells(17, 6) [m3/h].
  sWFIPump = Cells(17, 6) \text{[m3/hsWFIMinVolumeTank} = \text{Cells}(11, 6) \text{[m3]}.sWFINinVolumeTank = Cells(11, 6) ' 
   'Write minimum volume and Pump Flowrate to the WFI & DI Repeat Sheets: 
  LRow = 1 Do While LRow < 8640 
 ' 
      Sheets("Sheet 19 - Water Demand WFI").Select 
     Cells(LRow + 3, 16) = sWFIPumpCells(LRow + 3, 17) = sWFIMinVolumeTank ' 
     LRow = LRow + 1 Loop 
 ' 
   If bOnlyWFILoop = False Then 
     LRow = 1 Do While LRow < 8640 
 ' 
         If bOnlyWFILoop = False Then 
'' '' '' ''
            Sheets("Sheet 16 - Water Demand DI").Select 
           Cells(LRow + 3, 16) = sDIPumpCells(LRow + 3, 17) = sDIMinVolumeTank ' 
         End If 
      Loop 
   End If 
End Sub 
' 
' 
' 
Sub Remove_Old_Data() 
 ' 
   '@@@@@@@@@@@@@@@@@@@@@@@@@@@@@@@ 
   '@ This routine removes all old data still residing on the spreadsheet @ 
   '@ before starting a new calculation. @ 
   {1} \qquad \qquad (a) \qquad \qquad (b) \qquad \qquad (c) \qquad \qquad (d) \qquad \qquad (e) \qquad \qquad (e) \qquad \qquad (f) \qquad \qquad (f) \qquad \qquad (g) \qquad \qquad (g) \qquad \qquad (g) \qquad \qquad (h) \qquad \qquad (g) \qquad \qquad (h) \qquad \qquad (i) \qquad \qquad (j) \qquad \qquad (j) \qquad \qquad (k) \qquad \qquad (j) \qquad \qquad (k) \qquad \qquad (j) \qquad \qquad (j) \qquad \qquad (k) \qquad \qquad (j) \ ' 
 Sheets("Sheet 16 - Water Demand DI").Select 
 Range("A4:IV65536").Select 
   Selection.ClearContents 
   Range("A4").Select 
 ' 
   Sheets("Sheet 19 - Water Demand WFI").Select 
   Range("A4:IV65536").Select 
   Selection.ClearContents 
   Range("A4").Select 
 ' 
   Sheets("Sheet 17 - DI Volume in Tank").Select 
   Range("A4:IV65536").Select 
   Selection.ClearContents 
   Range("A4").Select 
 ' 
   Sheets("Sheet 21 - WFI Volume in Tank").Select 
   Range("A4:IV65536").Select 
   Selection.ClearContents 
   Range("A4").Select 
 ' 
   Sheets("Sheet 20 - WFI Gen. to Tank").Select 
   Range("A4:IV65536").Select 
   Selection.ClearContents 
   Range("A4").Select 
 ' 
   Sheets("Sheet 18 - DI Gen. to Tank").Select
```
 Range("A4:IV65536").Select Selection.ClearContents Range("A4").Select ' Sheets("Sheet 6 - Report Page DI Day 1").Select Range("A2").Select Selection.ClearContents Range("A8").Select Selection.ClearContents Range("G4:G7").Select Selection.ClearContents Range("G9").Select Selection.ClearContents Range("Q4:Q22").Select Selection.ClearContents Range("A2").Select ' Sheets("8 - Report Page DI All Days").Select Range("A2").Select Selection.ClearContents Range("G4:G7").Select Selection.ClearContents Range("O4:O8").Select Selection.ClearContents Range("A2").Select ' Sheets("Sheet 9 - Report Page WFI Day 1").Select Range("A2").Select Selection.ClearContents Range("A8").Select Selection.ClearContents Range("G4:G7").Select Selection.ClearContents Range("G10").Select Selection.ClearContents Range("Q4:Q20").Select Selection.ClearContents Range("A2").Select ' Sheets("11 - Report Page WFI All Days").Select Range("A2").Select Selection.ClearContents Range("G4:G7").Select Selection.ClearContents Range("O4:O8").Select Selection.ClearContents Range("A2").Select ' Sheets("Frontpage - WFI Loop Input Data").Select Range("B42").Select Selection.ClearContents Range("A4").Select ' Sheets("7 - Report Page DI Other Days").Select Range("A2").Select Selection.ClearContents Range("G4:G7").Select Selection.ClearContents Range("Q4:Q20").Select Selection.ClearContents Range("A2").Select ' Sheets("10 - Report Page WFI Other Days").Select Range("G4:G8").Select Selection.ClearContents Range("Q4:Q20").Select Selection.ClearContents Range("A2").Select '

```
sProgress = sProgress + 1 * sIncrement Call Progress_Indicator(sProgress) 
 ' 
End Sub 
' 
' 
' 
' 
' 
Function Pump_Analysis(Col As Integer, sPump As Single) 
 ' 
   Dim i As Integer 
 Dim sWFIWaterDemand(8650) As Single 
 Dim sExceedPump As Single 
 ' 
  i = 1 sExceedPump = 0 
 ' 
 Do While i < 8640 + 1 
 ' 
    sWFIWaterDemand(i) = Cells(i + 3, Col) 'Row, Column
 ' 
     If sWFIWaterDemand(i) > sPump Then 
      sExceedPump = sExceedPump + 1 End If 
    i = i + 1 Loop 
 ' 
   sExceedPump = sExceedPump * 10 / 60 '[min] 
 ' 
   Pump_Analysis = sExceedPump 
 ' 
End Function 
' 
' 
' 
                      ' END OF PROGRAM - FUZZY PURIFIED WATER SIMULATION
```
'&&&&&&&&&&&&&&&&&&&&&&&&&&&&&&&&&&&&&&&&&&&&&&&&&&&&&&&&&&&&

### **Appendix 4 Difficulties with Excel as a Programming Platform**

At the outset of this research, it was assumed that the in-built functions of Excel such as the tools for statistical analysis and the statistical distributions would greatly reduce the programming effort and potential errors while programming a simulation model within Excel. But the literature review revealed many papers, which reported on the dangers of uncritical use of the following in-built Excel functions:

- 1. The random number generator (RNG) is of unknown quality [168].
- 2. The statistical distributions are inaccurate [169].
- 3. The statistical analysis tools are incorrect [170].
- 4. The graphical capabilities are poor [171].

Potentially any one of these four deficiencies may compromise the use of Excel as the simulation platform for a stochastic simulation. The latter two could compromise the use of Excel for a fuzzy logic simulation. In the following these four alleged deficiencies and the workarounds are described in more detail.

### **Random Number Generator**

A RNG or in other words a suitable uniform distribution is a requirement for a stochastic simulation [2, 41, 168]. Unfortunately, the RNG as supplied within Excel is not a suitable generator, because Microsoft incorrectly states that this generator is the Wichmann-Hill (WH) random generator [168]. As a result, the RNG included in Excel is a generator of unknown performance in terms of repeatability and randomness rendering it unusable for a stochastic simulation according to McCullough [168].

In view of this, the in-built Excel RNG was replaced with a VBA version of the WH RNG [172] as programmed by Steele and Douglas [173] (see program of the stochastic simulation included in Appendix 2).

#### **Stochastic Functions**

Further to the uniform (RNG) distribution, other in-built probabilistic distributions of Excel are numerically inaccurate [169, 174]. These distributions include the Binominal, Poisson, inverse standard Normal, inverse Beta, inverse Student's t and the inverse F [169]. The software developed uses the cumulative Normal and Beta only, both of which are, according to Knüsel [174], correct. Therefore, in summary, the cumulative Normal, Beta and the replaced version of the uniform (RNG) distributions are safe to use in the context of this work.

#### **Statistical Analysis Functions**

Pottel [170] and Siminoff [175] from their studies into the accuracy of the in-built Excel functions conclude that many of the statistical functions included in the Excel spreadsheet are not suitable for serious statistical analysis and should therefore not be used. For instance the percentiles computation in Excel is, according to Pottel [170], incorrect. Therefore, code for the computation of the percentile had to be written (see programs included in Appendix 2  $\&$  3).

This dissertation adopts the percentile definition from Mendenhall and Sincich [91]:

"To find the  $p<sup>th</sup>$  percentile, calculate the quantity  $i=p(n+1)/100$  and round to the nearest integer. The measurement with this rank, denoted  $y_n$  is the  $p^{th}$  percentile."

Furthermore the large numbers of data points generated by the simulations exceed the number of inputs the relevant point estimators included in Excel can manipulate, requiring that code for the computation of the average, minimum and maximum had to be written.

### **Graphical Output**

Excel is equipped with graphical capabilities, which are very useful for displaying the outputs of the various simulations. The graphical capabilities of Excel are, however, limited [171]. In particular, these limitations demand a reduction in resolution of the graphical displays.

In order to display a graph in Excel, the data must first be stored on the spreadsheet. The maximum row number of Excel is 65,536 rows, while the integration of the storage tank mass balance gives 86,400 data points per simulated day. In other words, Excel cannot store all the data points of a simulated day on one row on the spreadsheet. With some additional VBA programming effort it is possible to store the data points over two adjacent rows. For three reasons this was not done. First, the volume in a WFI storage tank changes slowly and therefore a one second resolution is not necessary. Second, the program would become more complicated should the data be stored on more than one row. Therefore only every  $10<sup>th</sup>$  data point is stored on the spreadsheet, reducing the graphical and analytical resolution of the one day simulation to 10 seconds. And third, the Excel graphs can only display 32,000 data points.

## **Appendix 5 Distributions used in the Stochastic Model**

In this appendix the three stochastic distributions, which are used in the proposed stochastic models of the DI/WFI system, namely the uniform, Normal and Beta distribution are briefly introduced. Many other stochastic distributions are described in the literature and may be included in the proposed stochastic model of a HPW if desirable. Two references containing many more statistical distributions are Bury [45] and Evans et al. [46].

Probability density functions (PDF) provide the well-known statistical description of the behaviour of a random variable. A PDF of a continuous random variable  $X$  is a function with the following three parameters:

2.  $\int f(X) = 1$ 

 $\int f(X)$  =

3.  $P(a \le X \le b) = \int f(x)dx$ 

b

a

-

∞

+∞

1.  $f(X) \ge 0$  (Probability shall be greater or equal to zero)

(Area under PDF is 1.)

 $\leq X \leq b$ ) =  $\int f(x)dx$  (The area under the PDF between

two points a and b is the probability that the random variable X lies between a and b).  $(App. 5.1)$ 

A cumulative probability function (CDF) is defined as the integral of the PDF for each Χ as below:

$$
F(X) = \int_{0}^{X} f(X)dX
$$
 (App. 5.2)

The PDF of the continuous **uniform** distribution is defined as [91]:

$$
U(x | a,b) = \begin{cases} \frac{1}{b-a}, & \text{if } x \in [a,b] \\ 0, & \text{otherwise} \end{cases}
$$
 (App. 5.3)

The uniform distribution specifies that all values in the interval (a, b) are equally likely as shown in Figure App. 5.1.

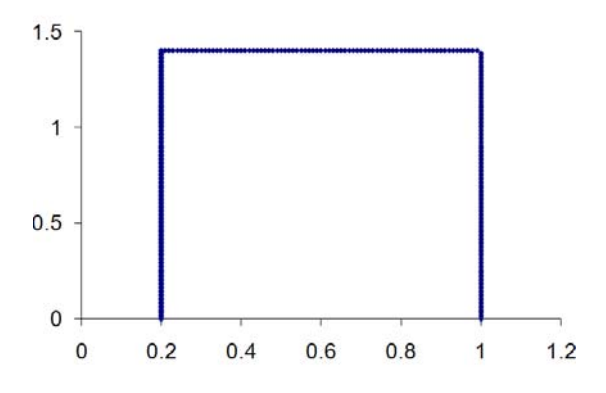

**Figure App. 5.1** PDF of the uniform distribution

The CDF of the uniform distribution is defined in a closed form as:

$$
F(X | a, b) = \frac{X - a}{b - a}
$$
 (App. 5.4)

The PDF of the **Normal** or **Gaussian** distribution [91] for various standard deviations σ and mean μ is shown in Figure App. 5.2. This distribution is a continuous, bell-shape, symmetric distribution. It is one of the most important distributions in statistics as a surprising number of phenomena can be described by it [91]. Measurement data, for instance, is often assumed to be Normal [28]. The Normal distribution is defined by:

$$
f(X) = \frac{1}{\sqrt{2\pi\pi}} \exp\left(\frac{-(X-\mu)^2}{2\sigma^2}\right) \quad -\infty < X < \infty \tag{App. 5.5}
$$

with:

standard deviation 
$$
\sigma = \sqrt{\frac{\sum (X - \mu)^2}{N}}
$$
 and  
mean:  $\mu = \frac{\sum X}{N}$ 

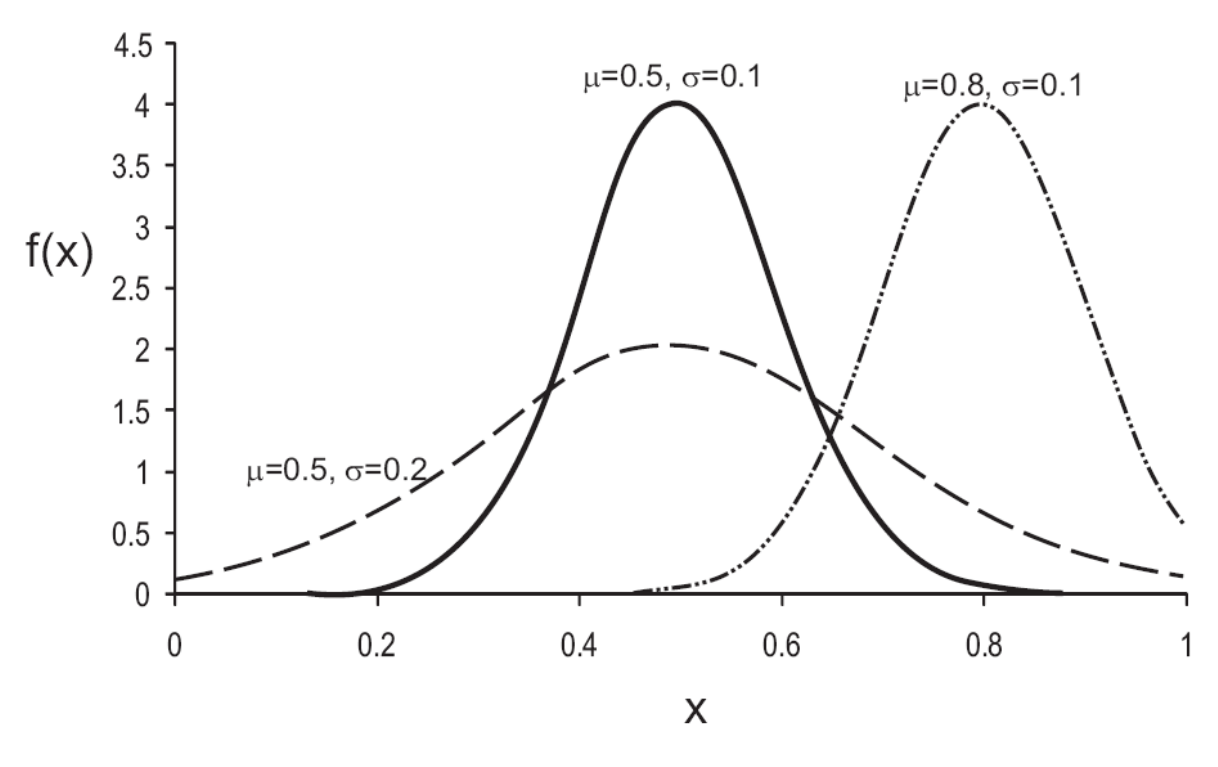

**Figure App. 5.2** PDF of various Normal distributions

The CDF of the Normal distribution has no closed form solutions; only approximations exist.

The **Beta** distribution [91] is a finitely bounded distribution and has two shape parameters  $\alpha$  and  $β$ . The PDF of the Beta distribution is given by [91]:

$$
f(X) = \begin{cases} \frac{X^{\alpha-1}(1-X)^{\beta-1}}{B(\alpha,\beta)} & \text{if } 0 \le X \le 1; \alpha > 0; \beta > 0\\ 0 & \text{elsewhere} \end{cases}
$$
 (App. 5.6)

with

$$
B(\alpha, \beta) = \int_{0}^{1} X^{\alpha-1} (1 - X)^{\beta-1} dX = \frac{\Gamma(\alpha) \Gamma(\beta)}{\Gamma(\alpha + \beta)}
$$

with

$$
\Gamma(\alpha) = \int_{0}^{\infty} X^{\alpha-1} e^{-X} dX
$$

Four plots of the Beta PDF distribution with various  $\alpha$  and  $\beta$  are given in Figure App. 5.3.

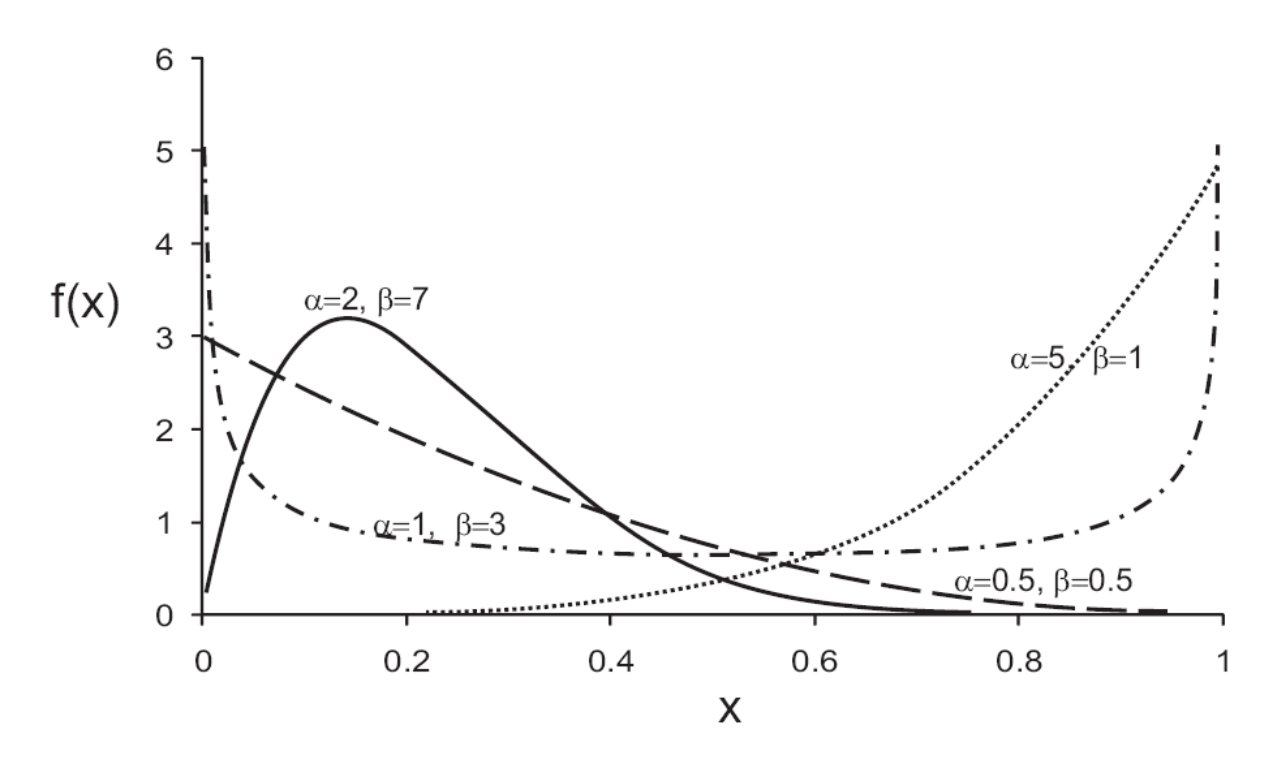

Figure App. 5.3 PDF of various Beta distributions

The CDF of the Beta distribution has no closed form solutions for all  $\alpha$  and  $\beta$ ; only approximations exist.

# **Appendix 6 Input Data Sets for the Deterministic Simulations**

This appendix contains the input data used for the various deterministic DI/WFI simulations.

# Appendix 6 – Input Data Sets for the Deterministic Simulations

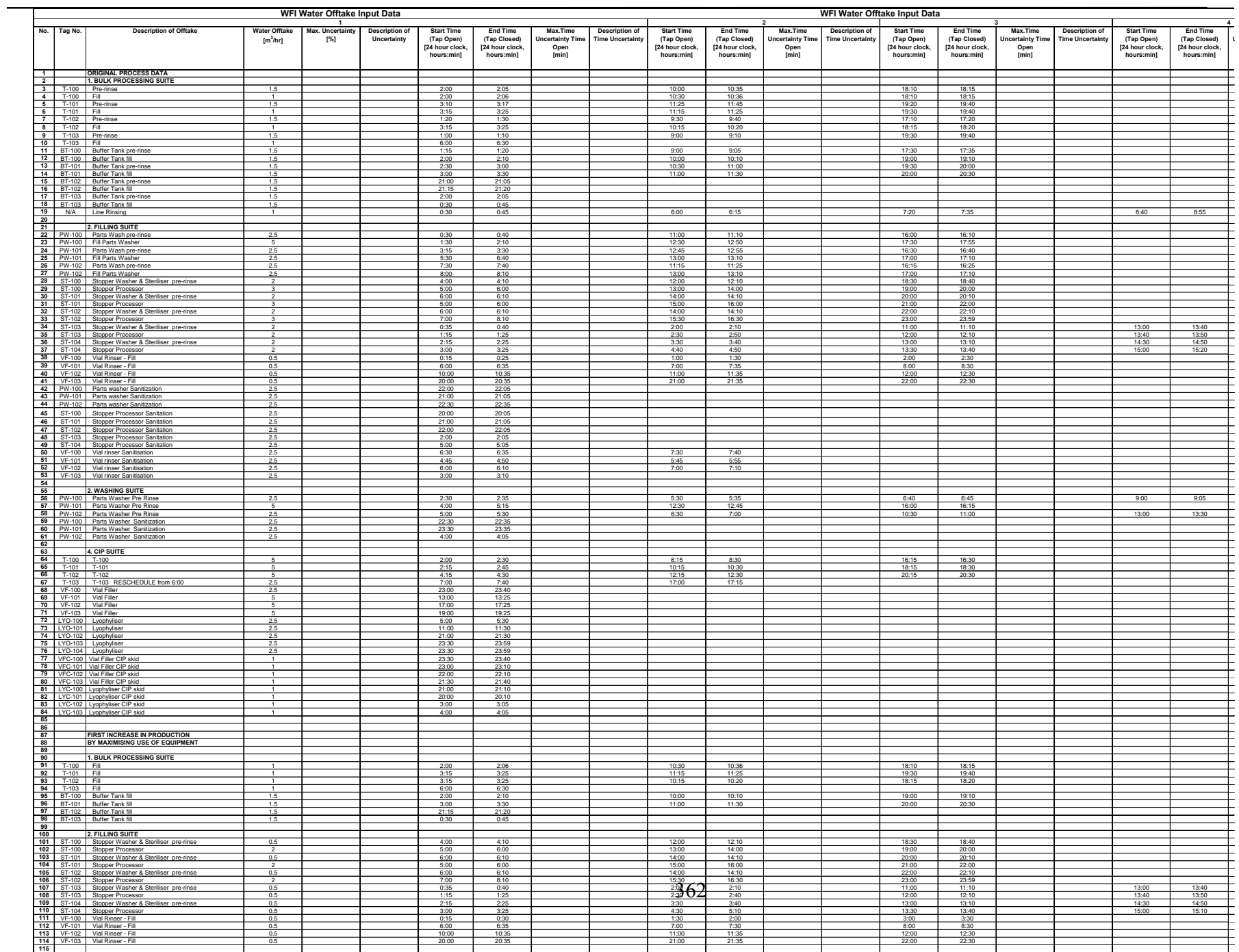

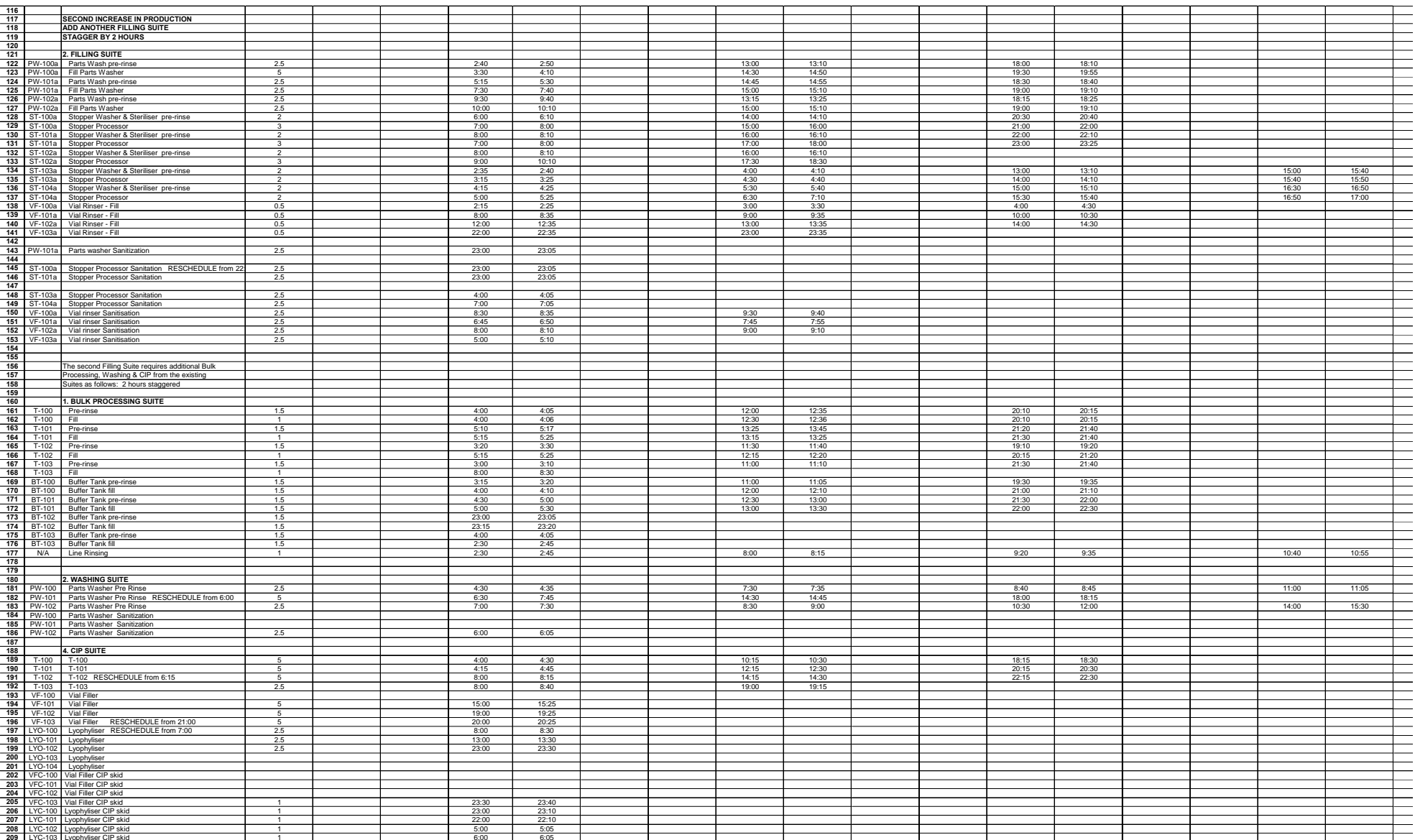

# Appendix 6 – Input Data Sets for the Deterministic Simulations

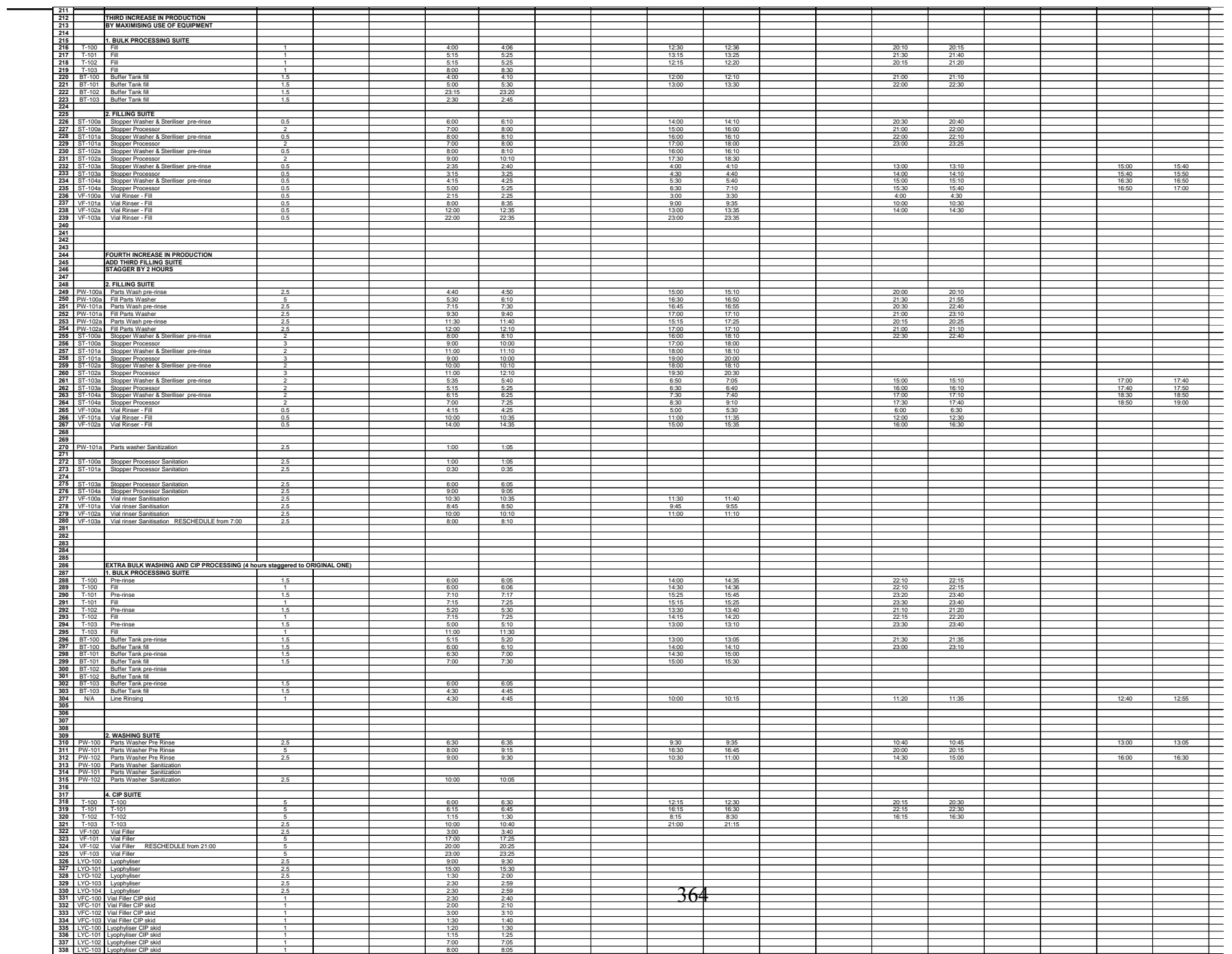

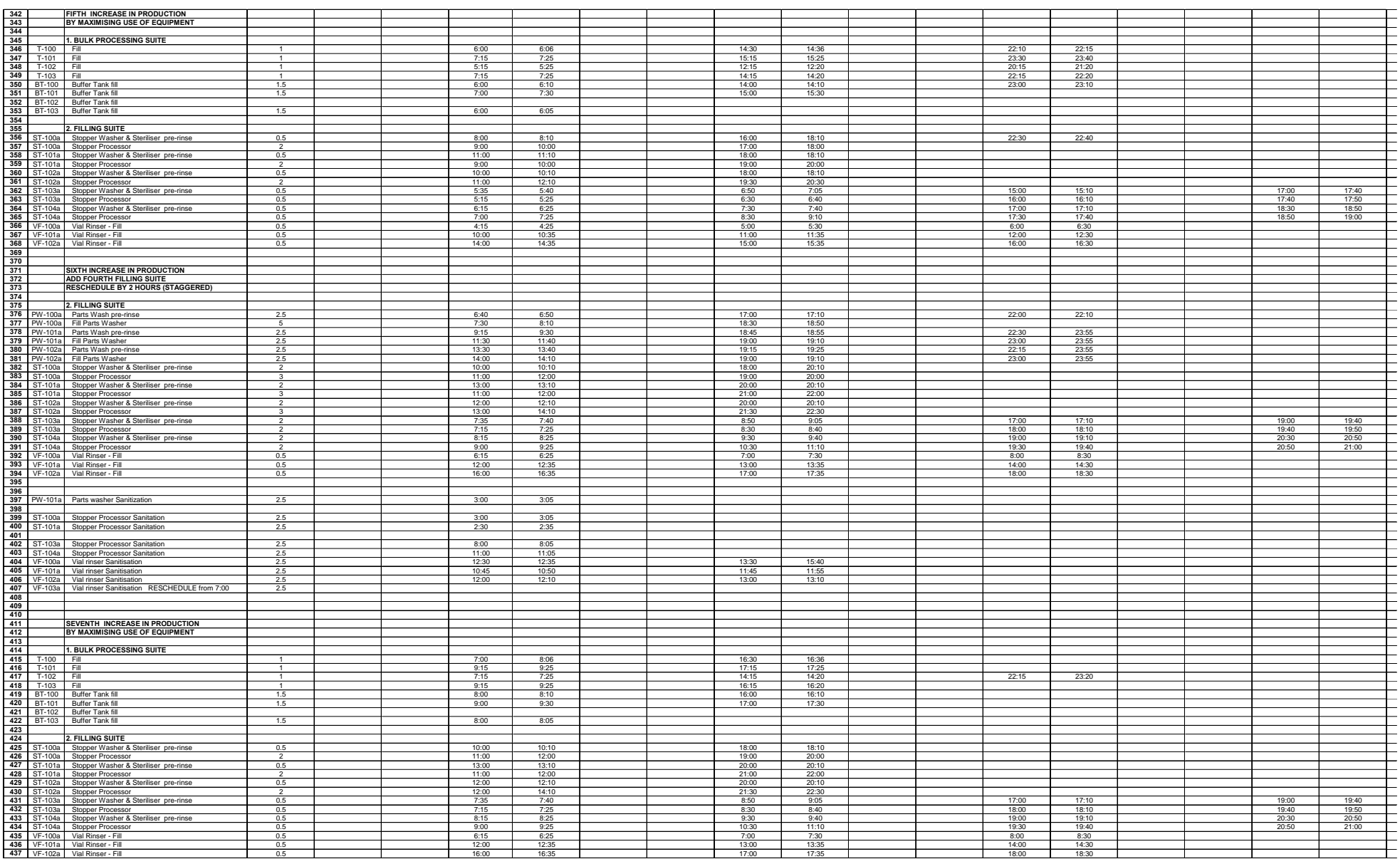

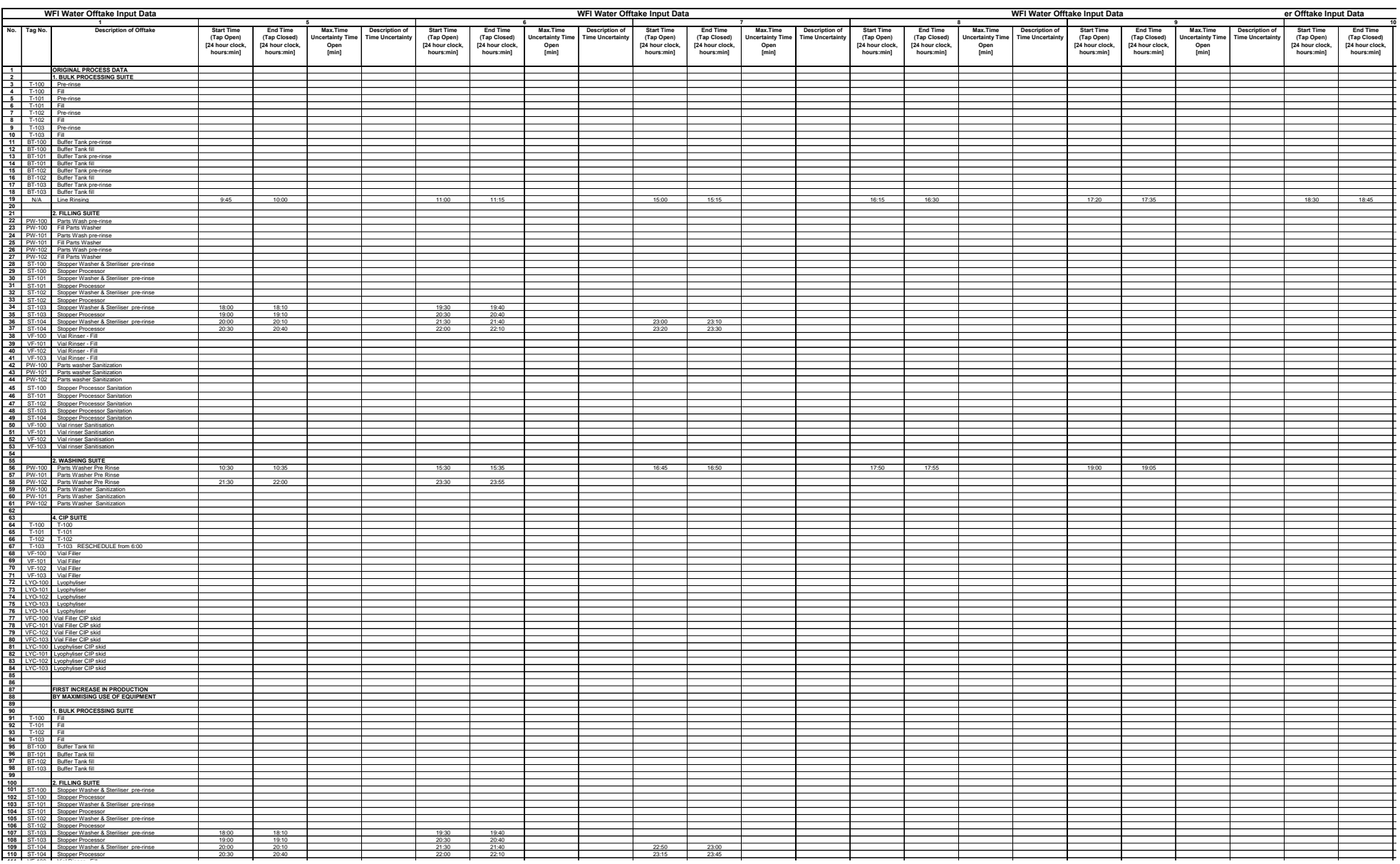

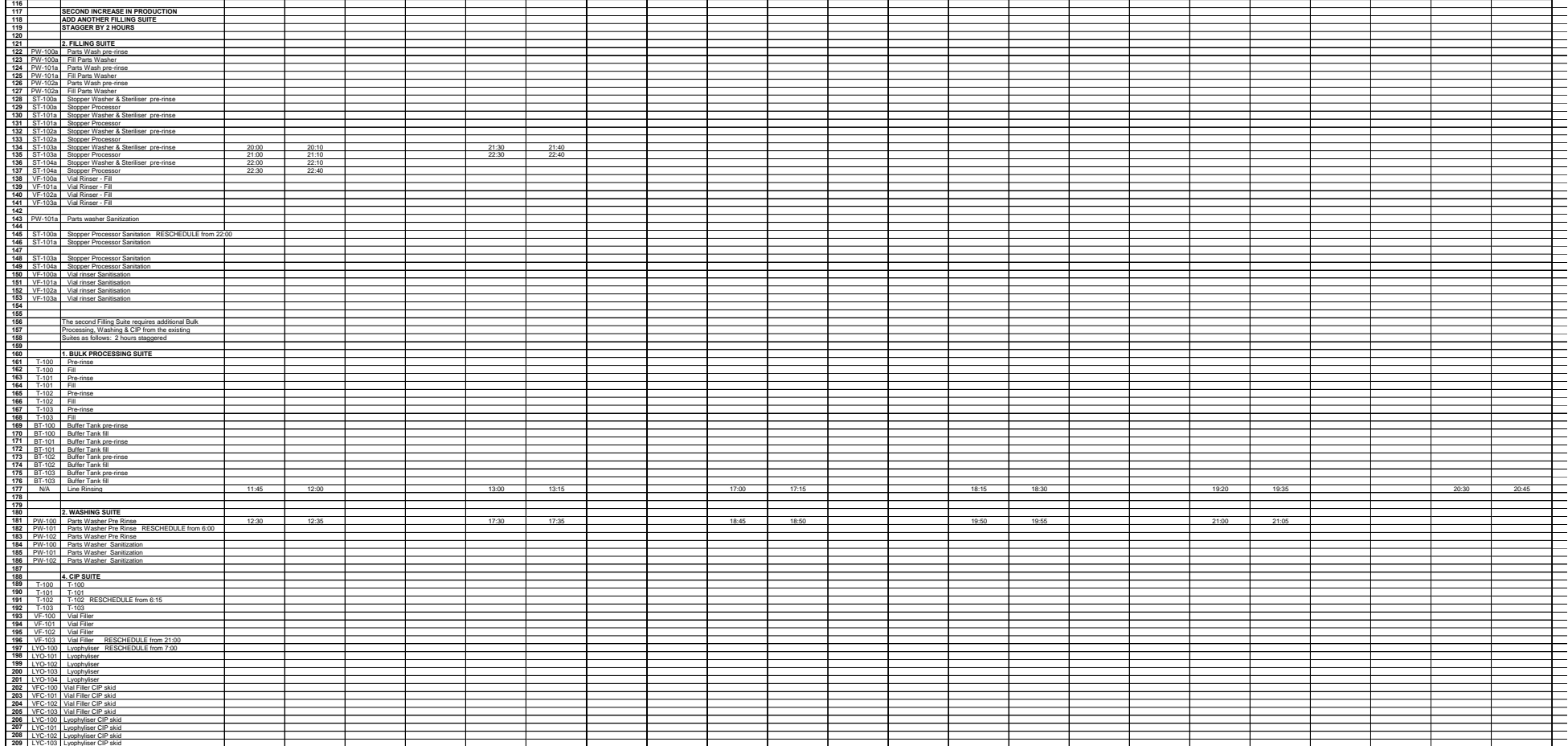

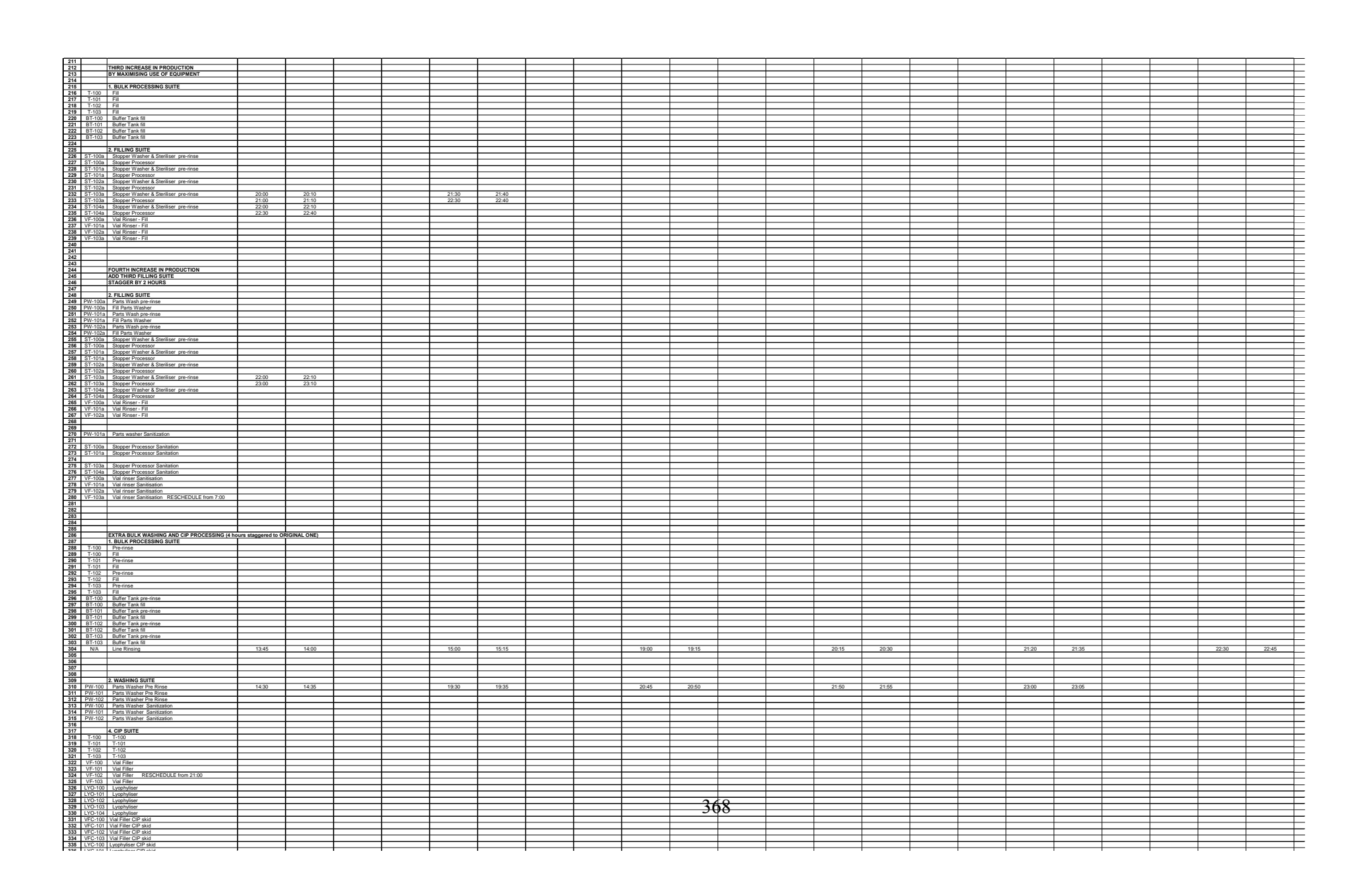

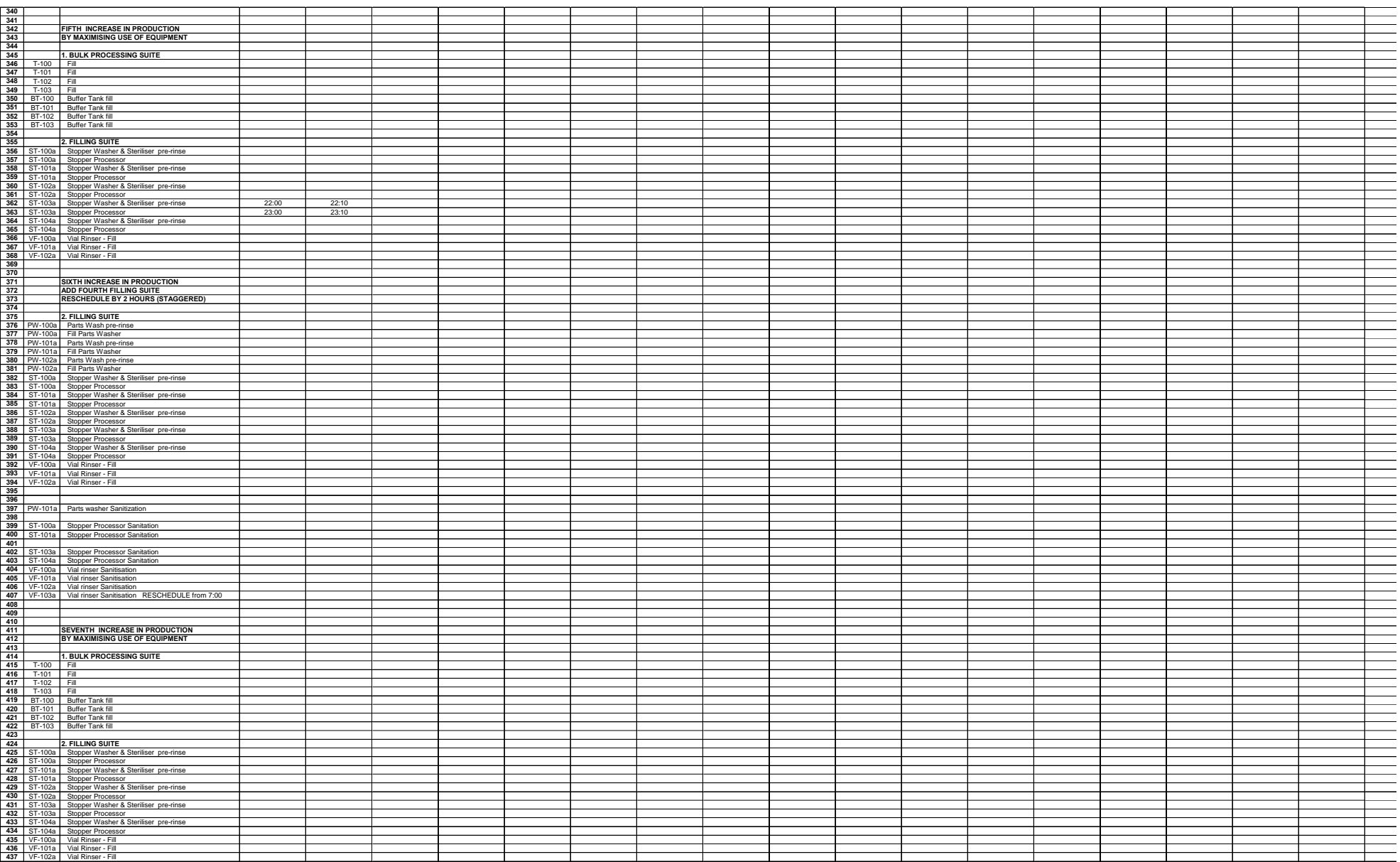
# Appendix 6 – Input Data Sets for the Deterministic Simulations

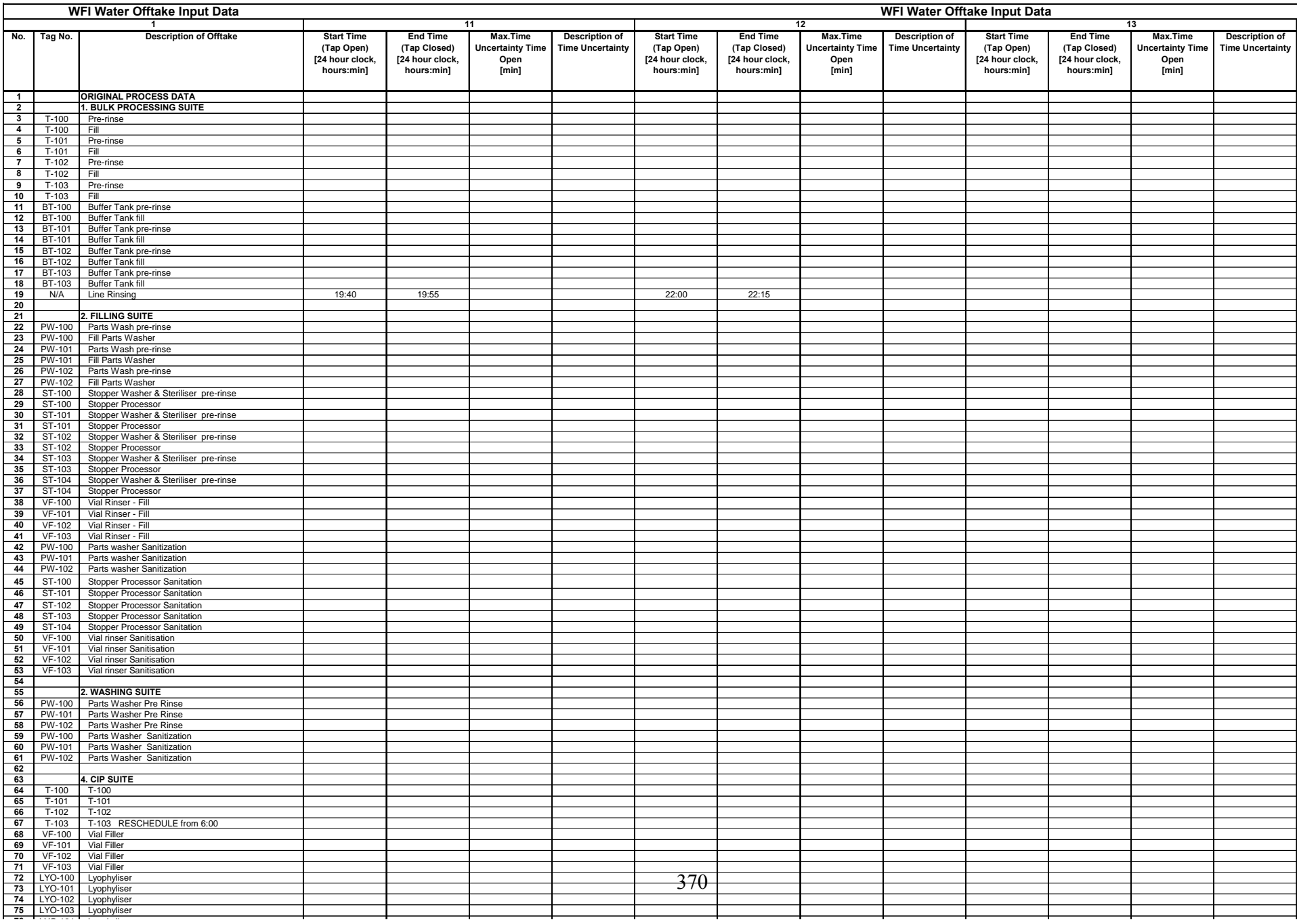

# Appendix 6 – Input Data Sets for the Deterministic Simulations

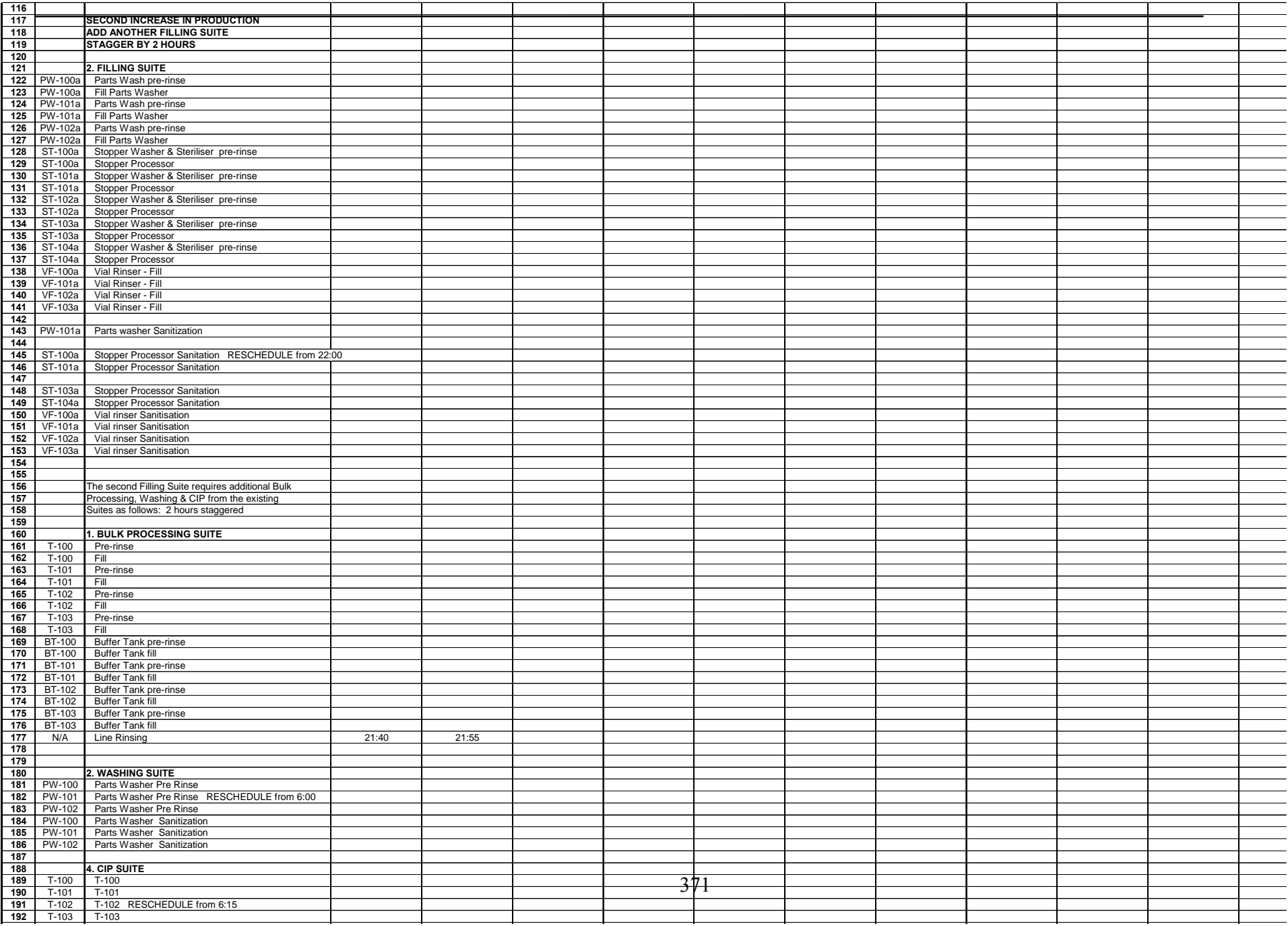

This appendix contains the input data sets used for the various stochastic DI/WFI simulations.

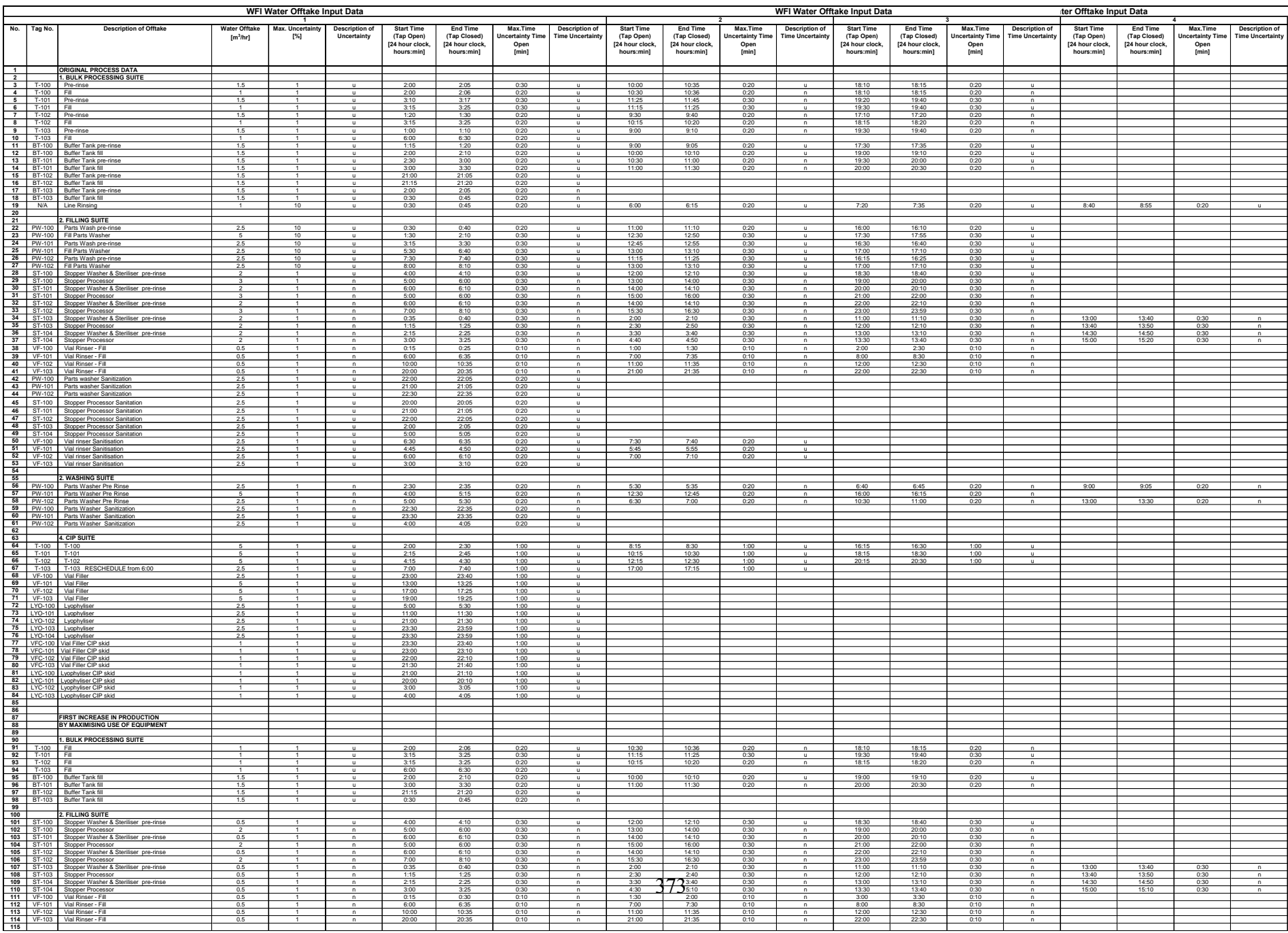

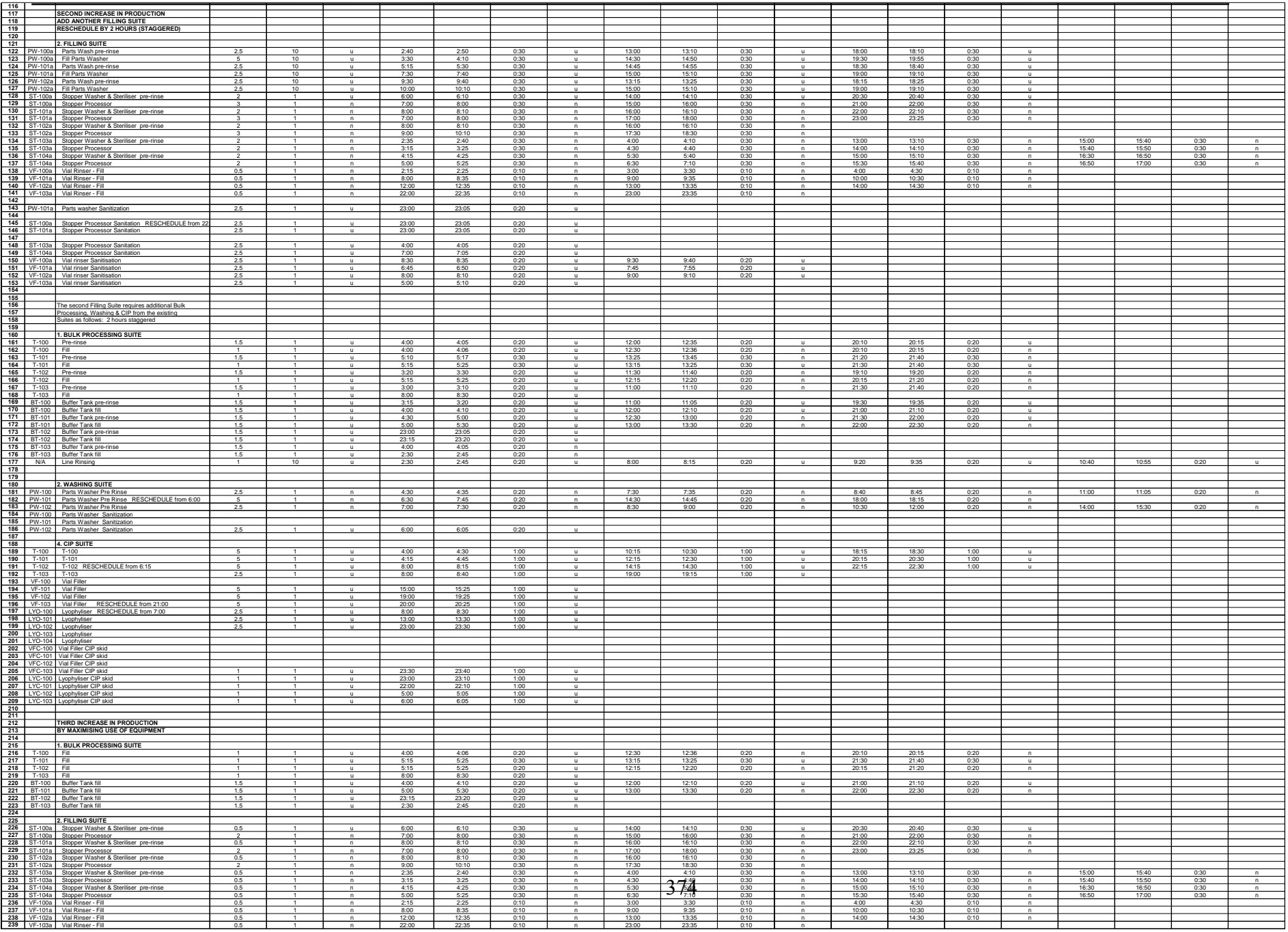

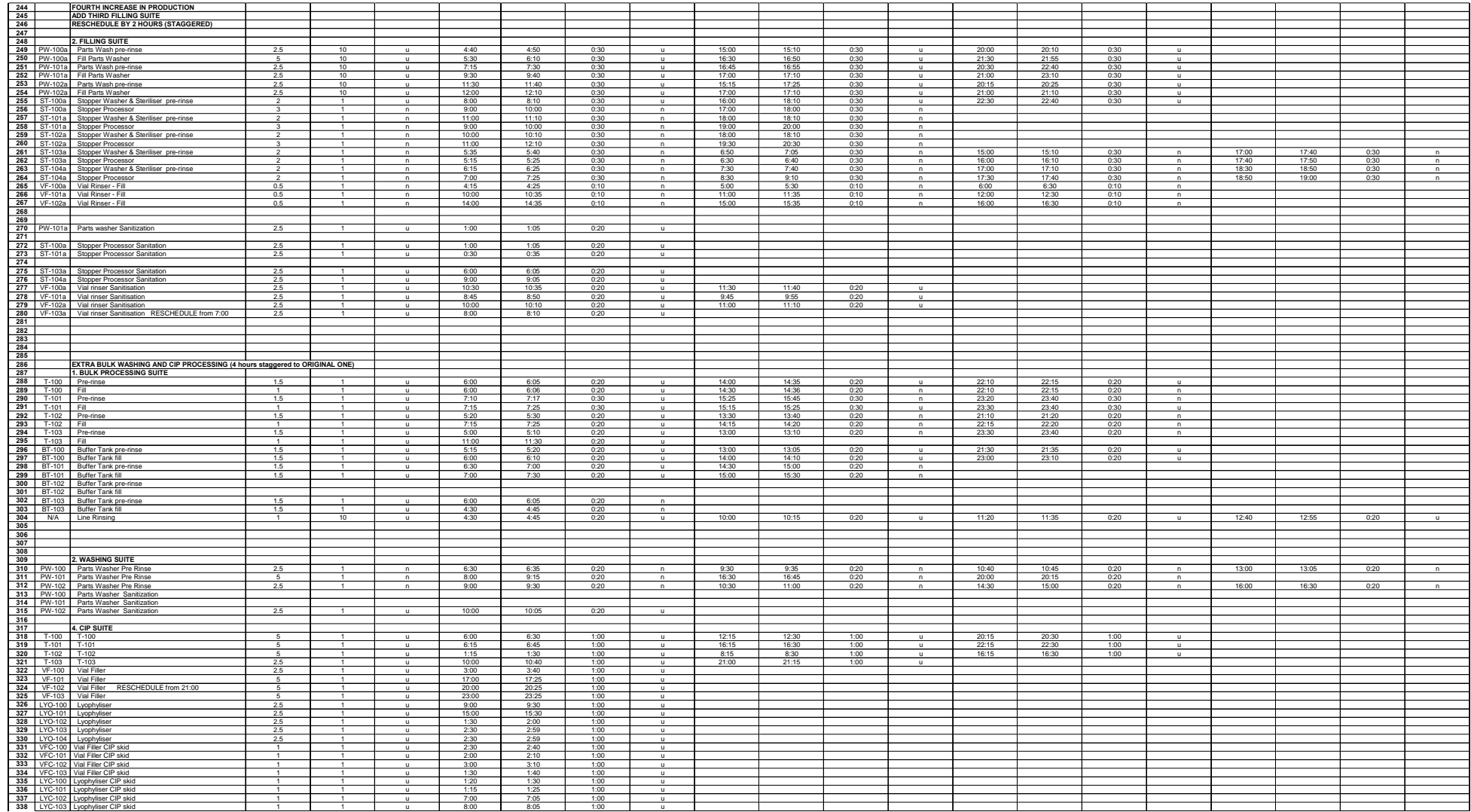

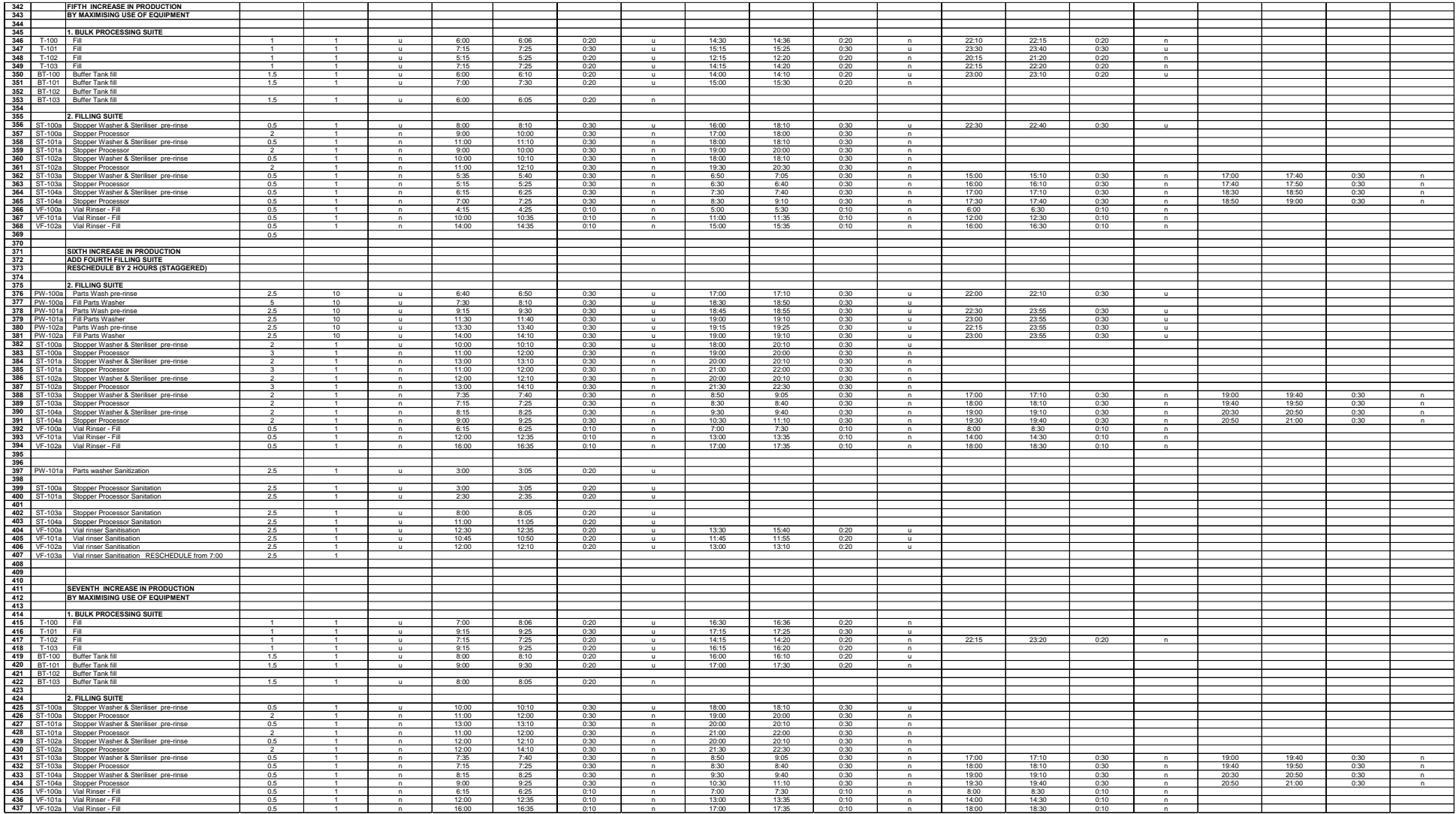

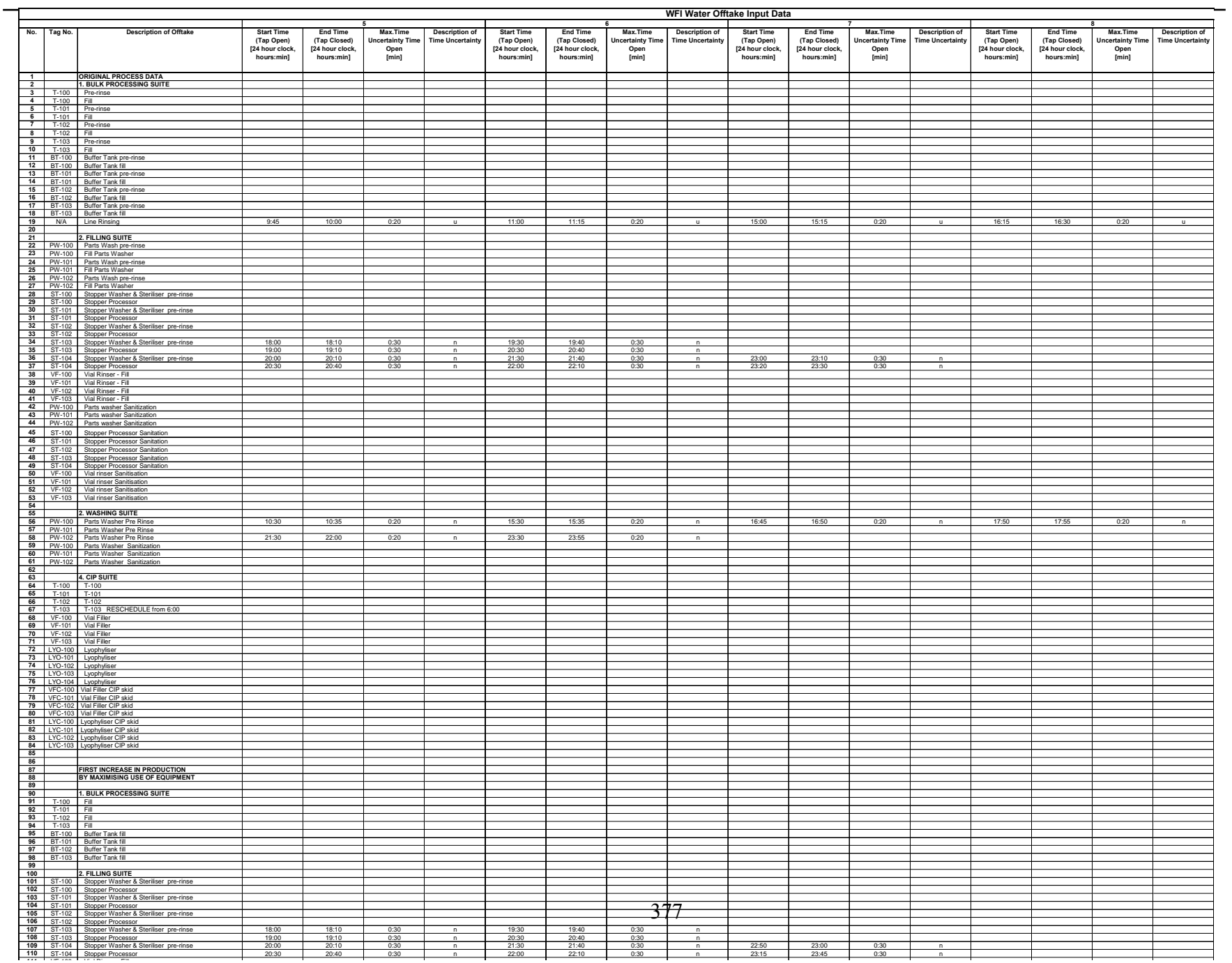

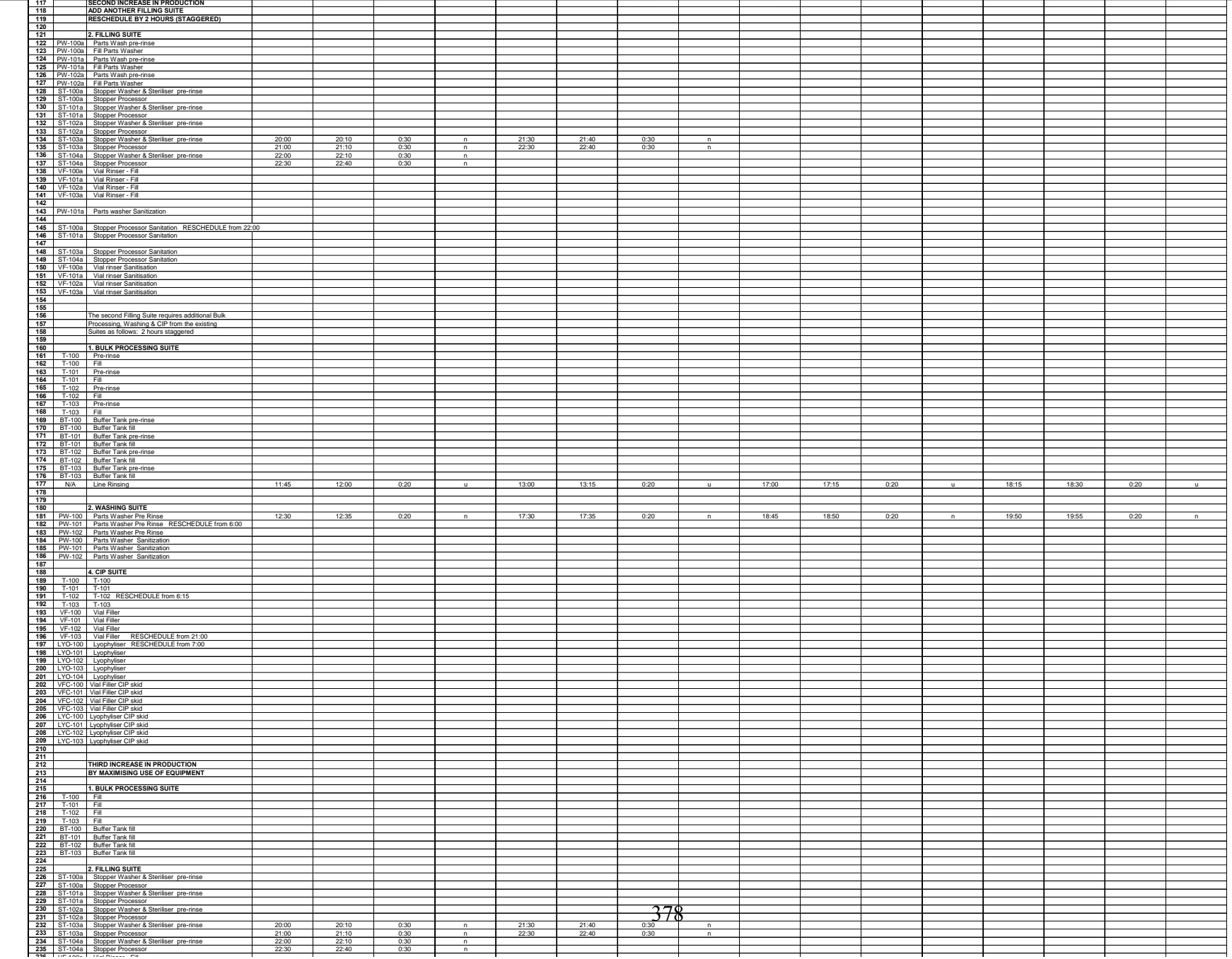

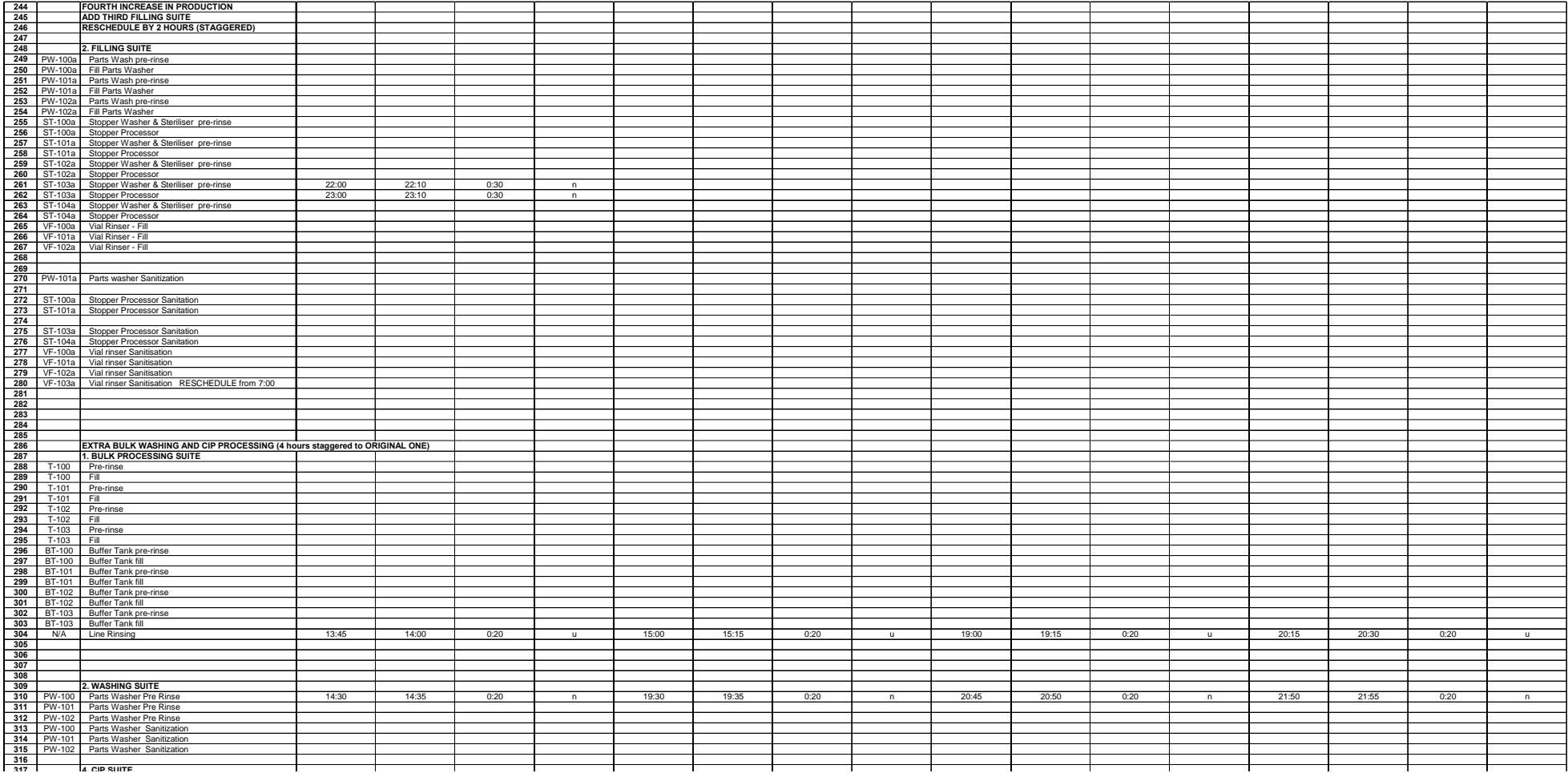

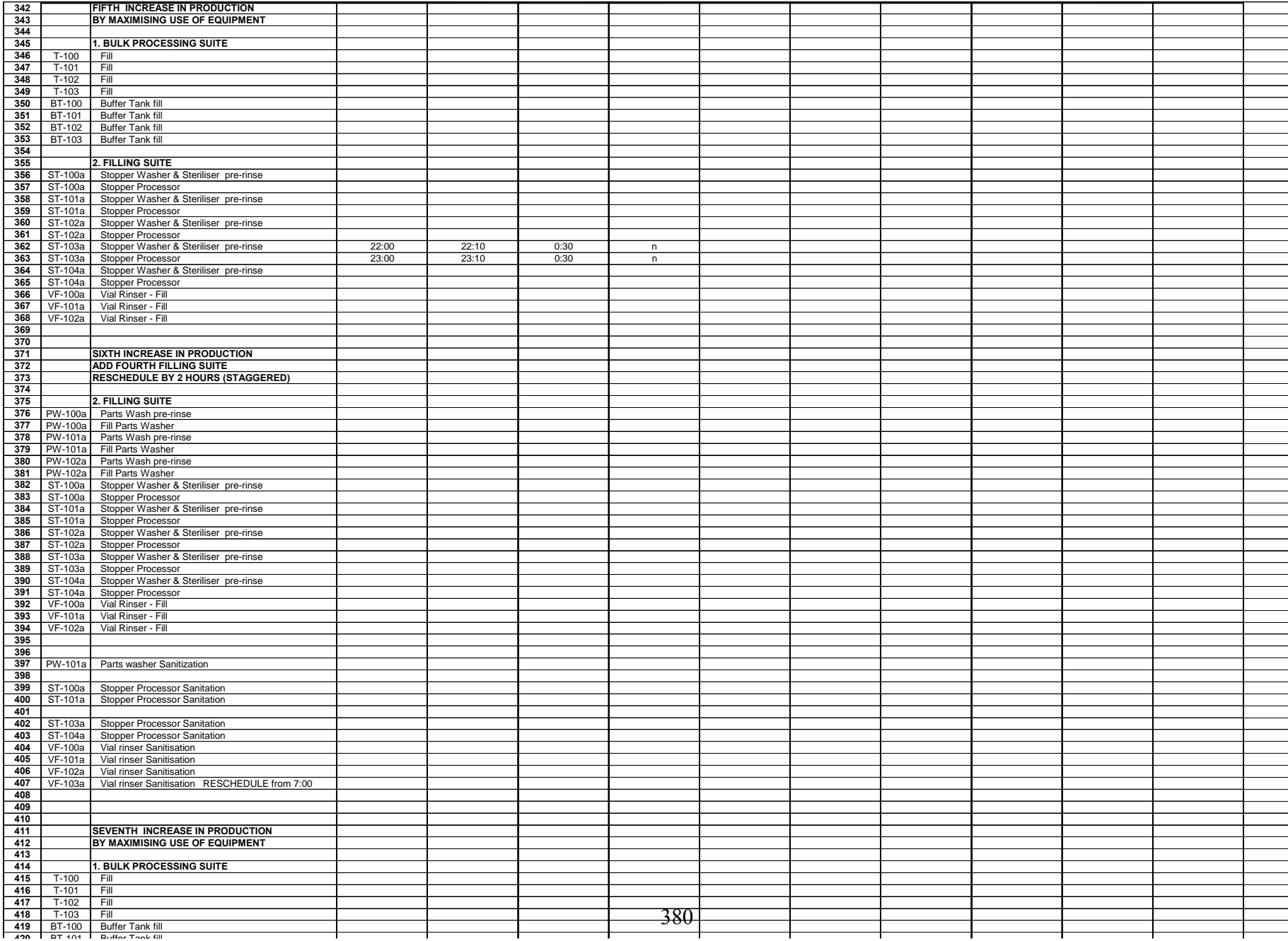

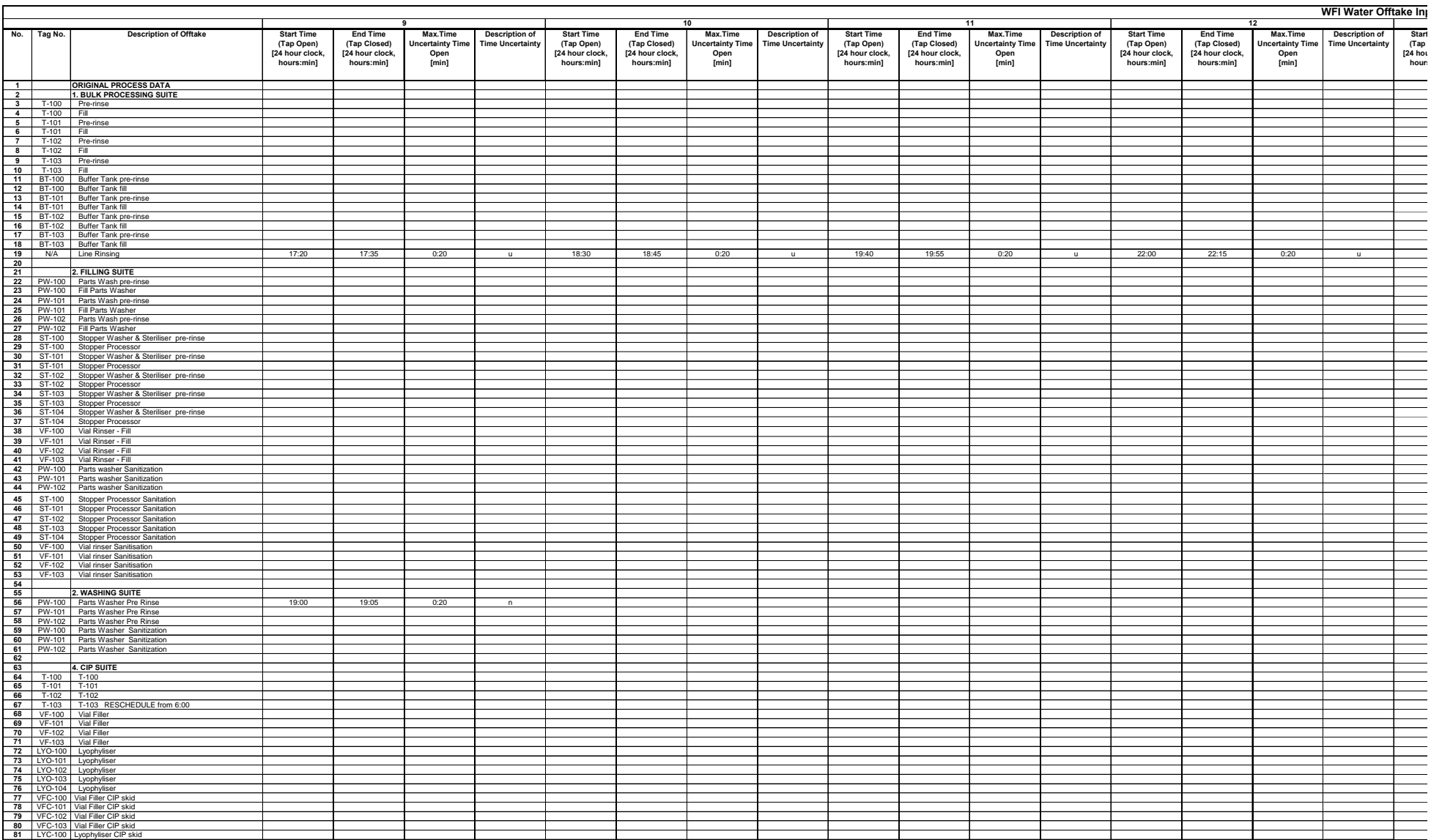

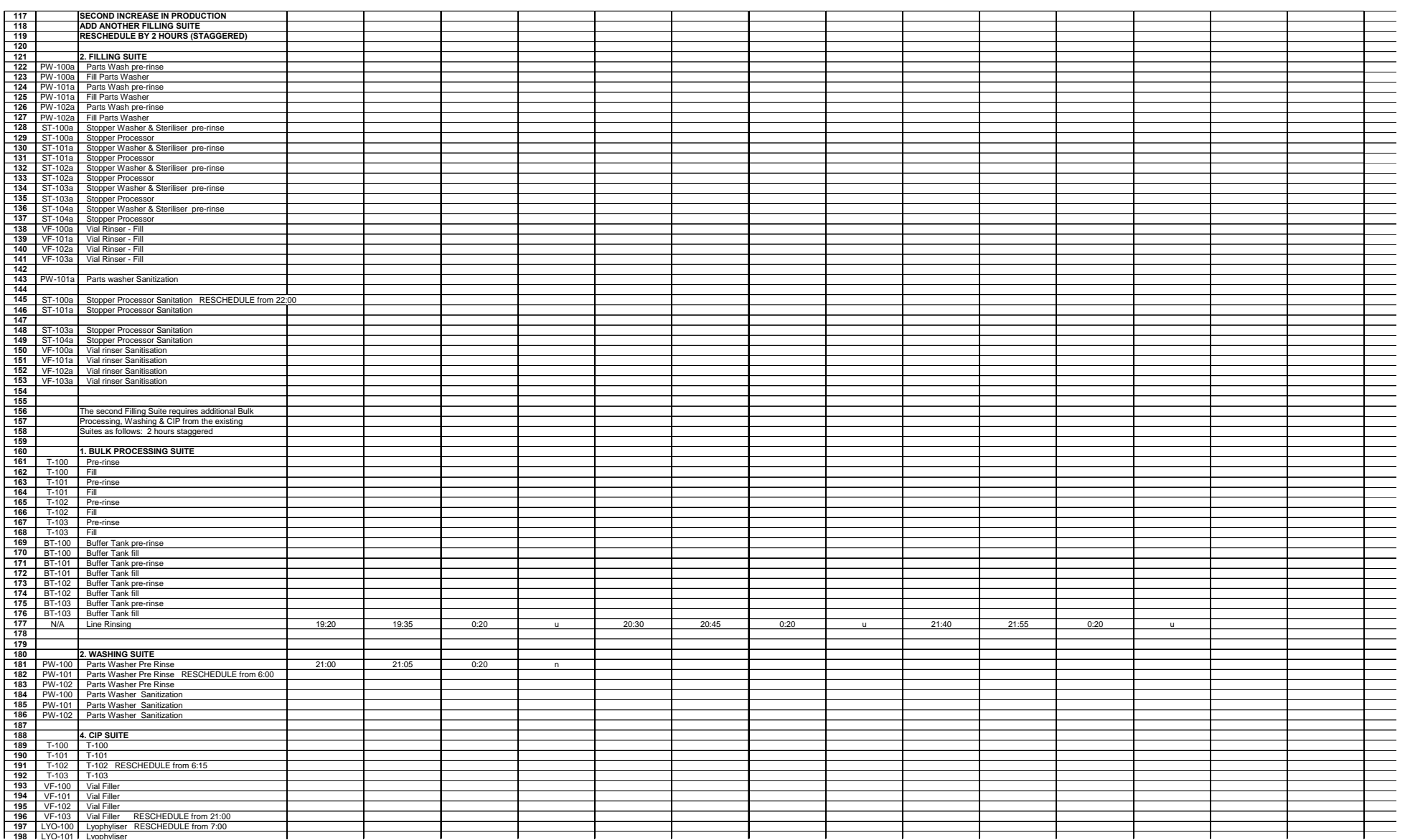

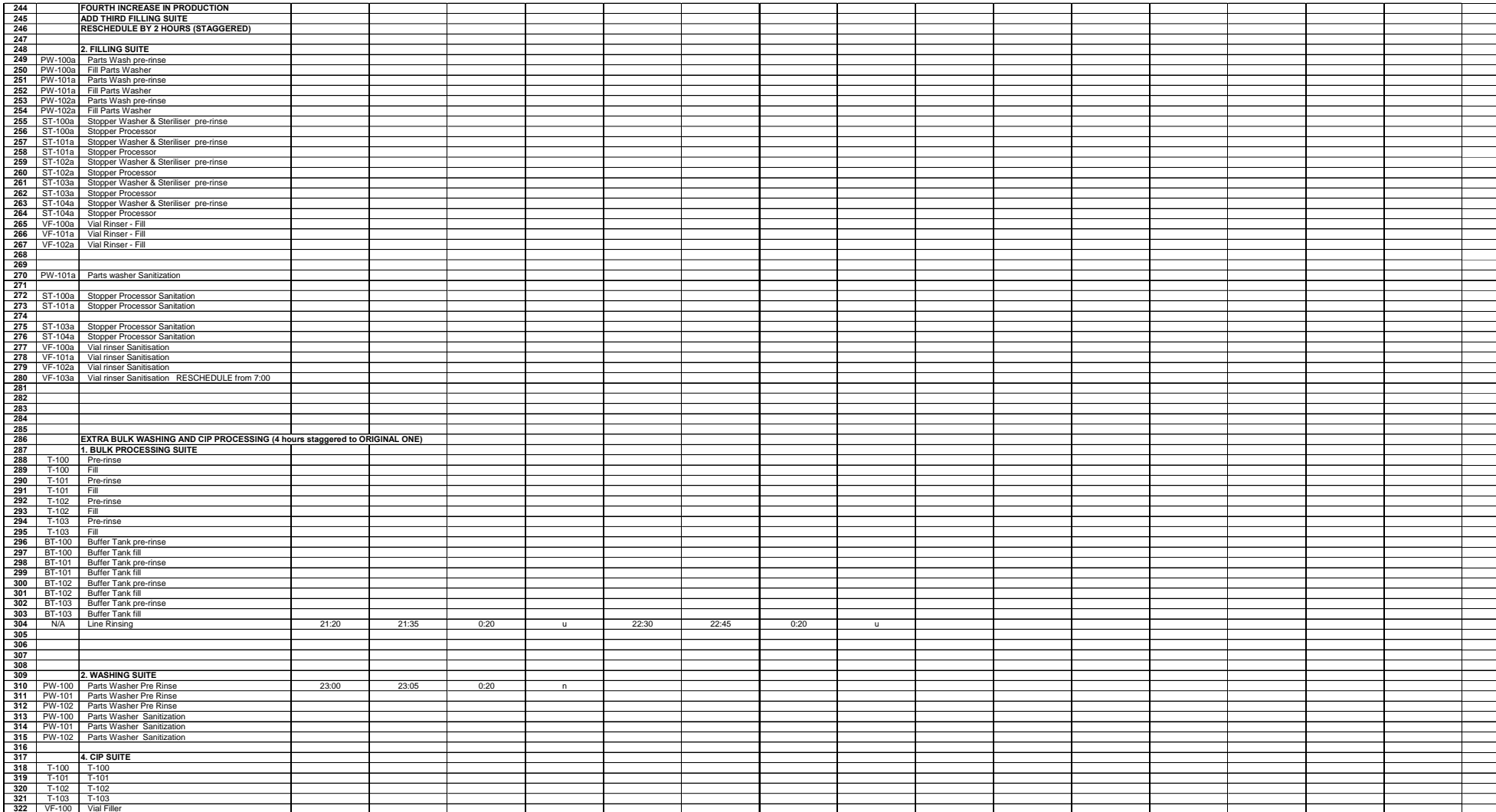

## **Appendix 8 Input Data Set for the Fuzzy Logic Simulations**

This appendix contains the input data sets used for the various fuzzy logic DI/WFI simulations.

## Appendix 8 – Input Data Set for the Fuzzy Logic Simulations

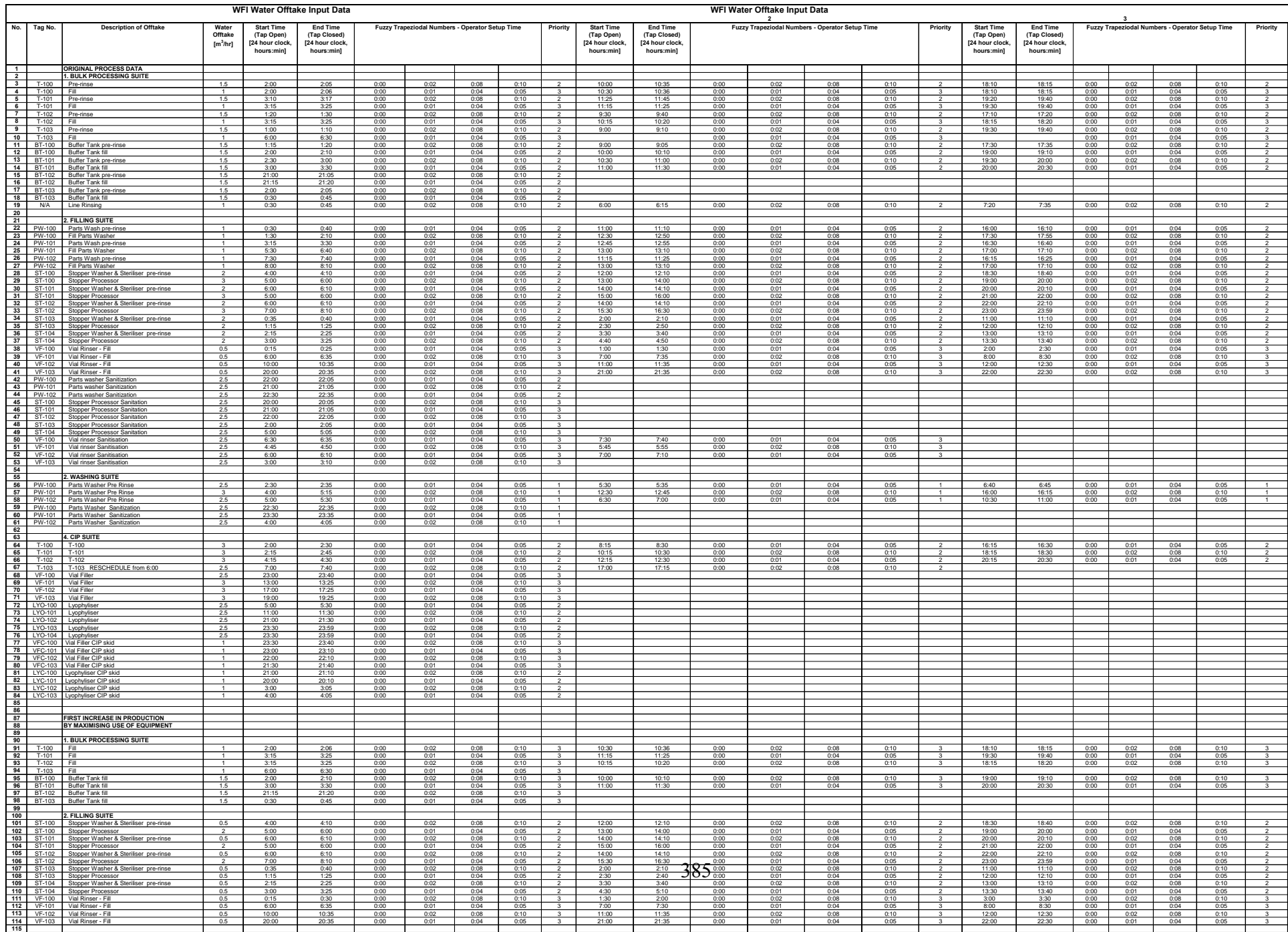

## Appendix 8 – Input Data Set for the Fuzzy Logic Simulations

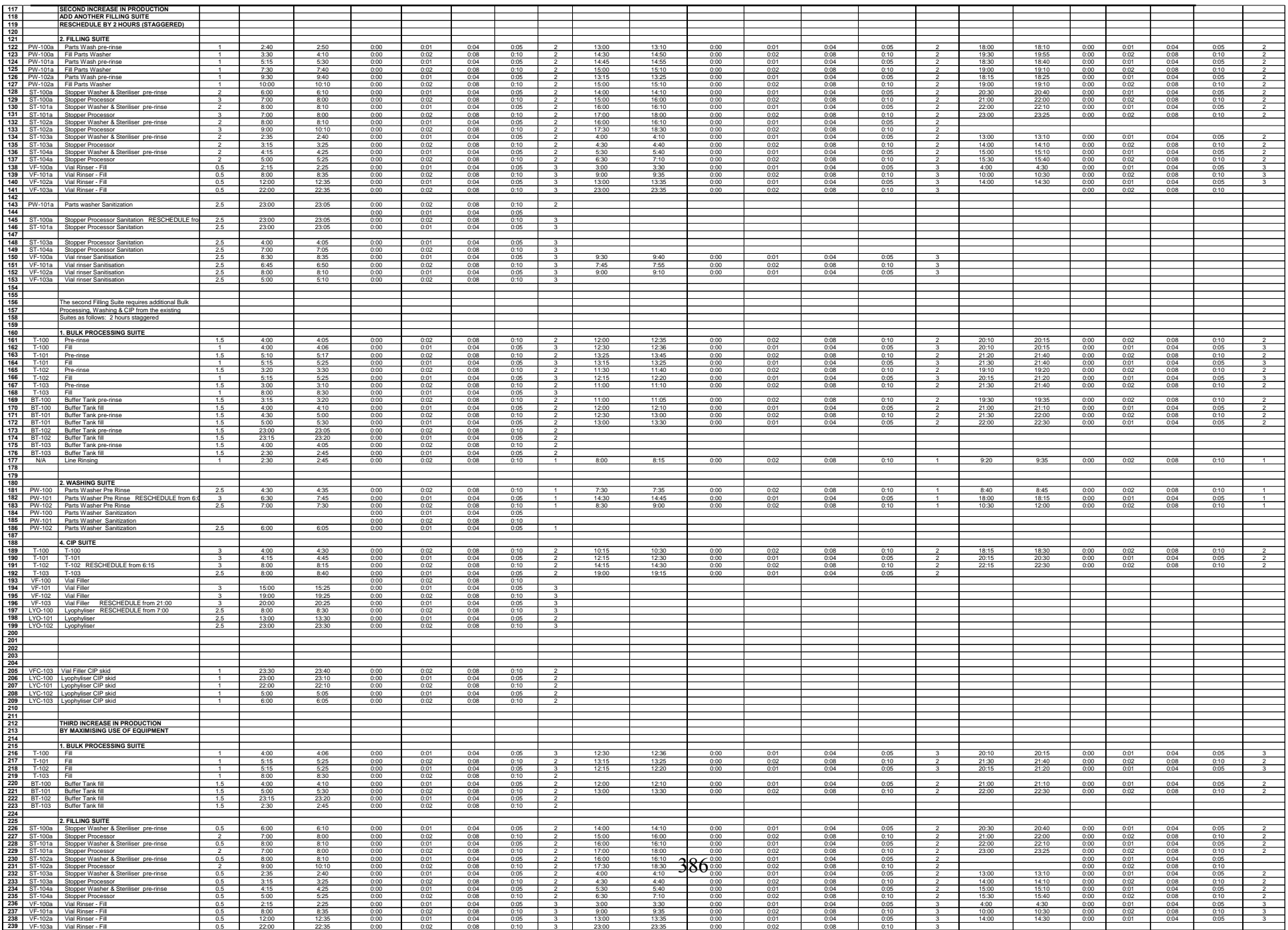

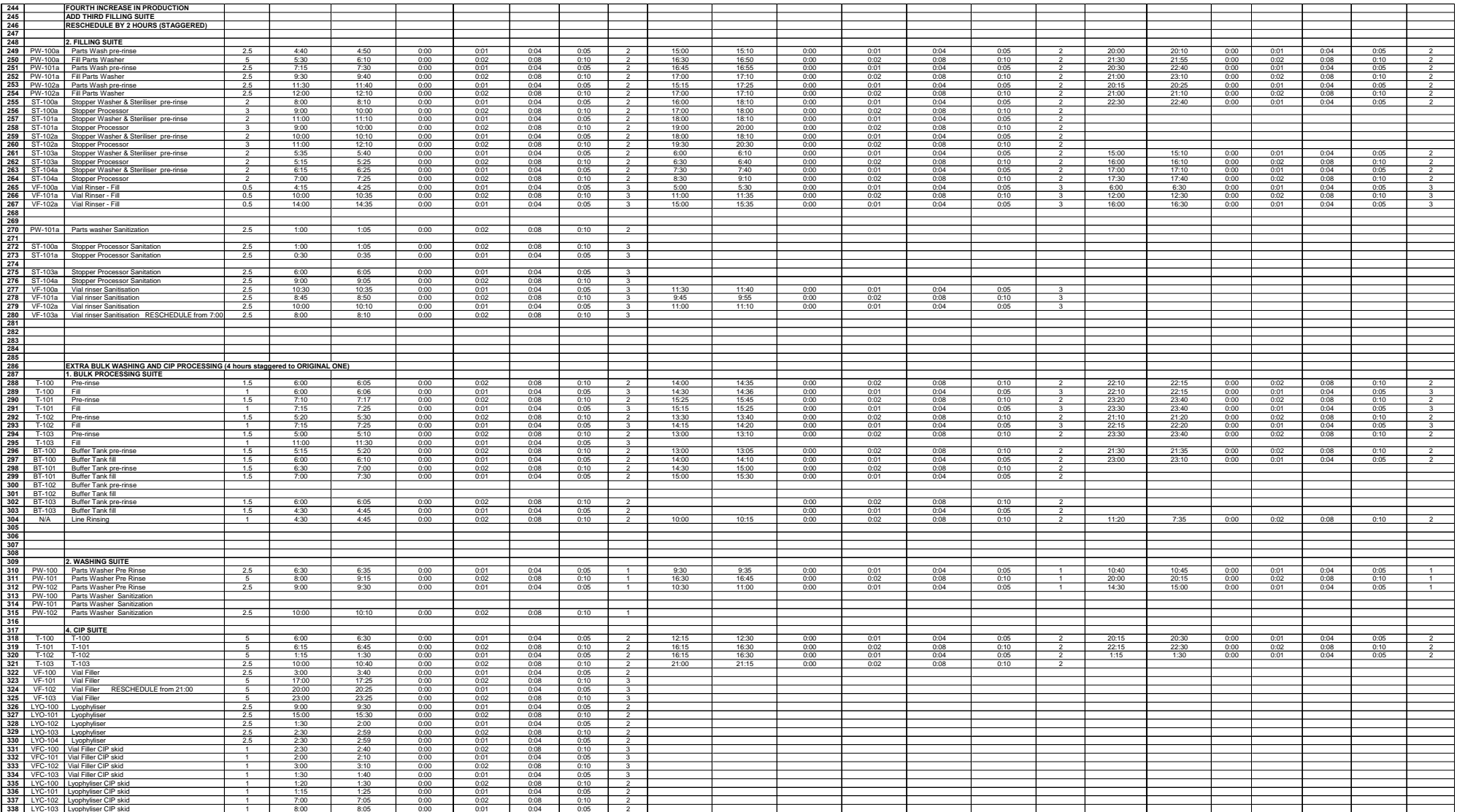

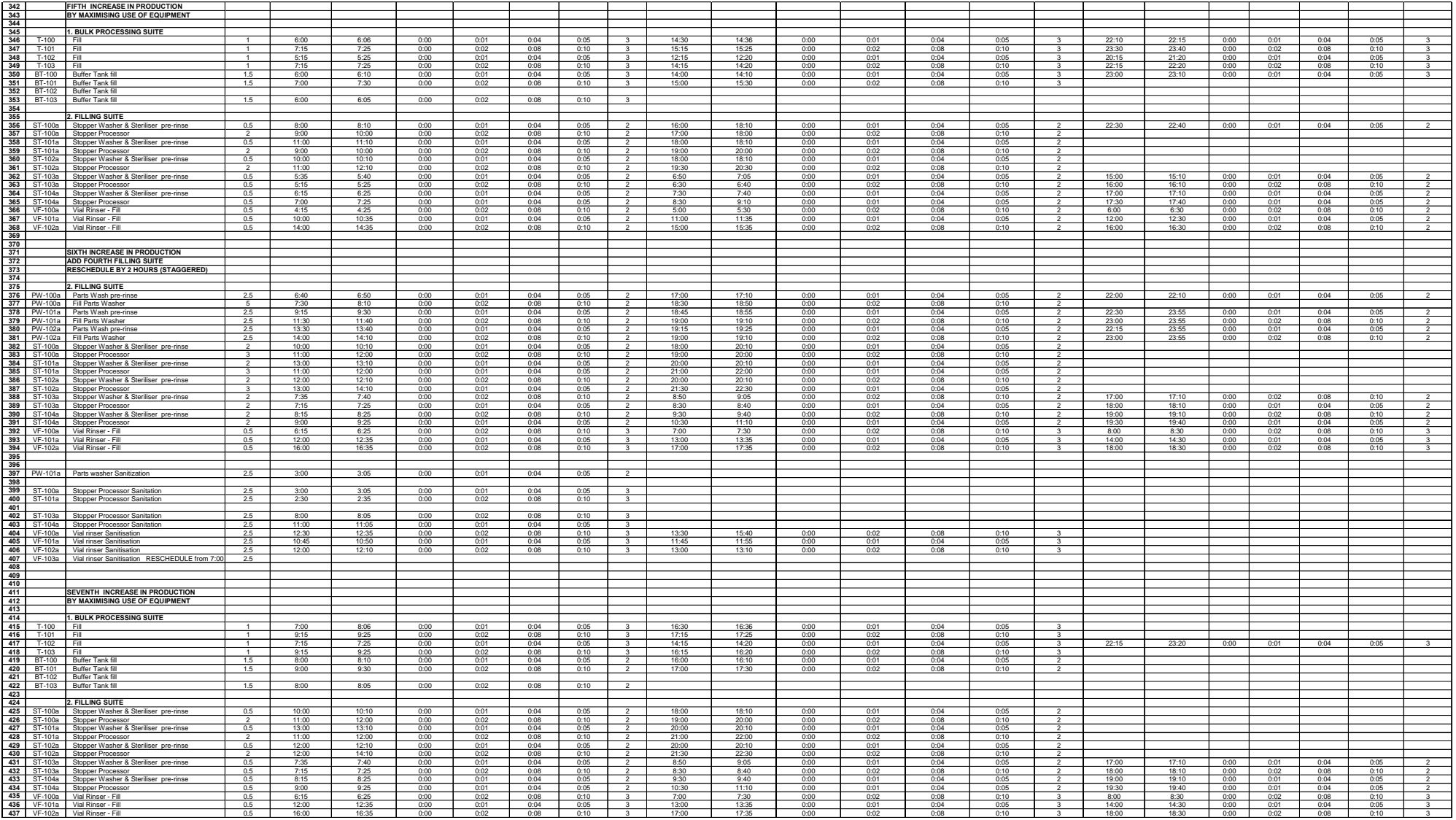

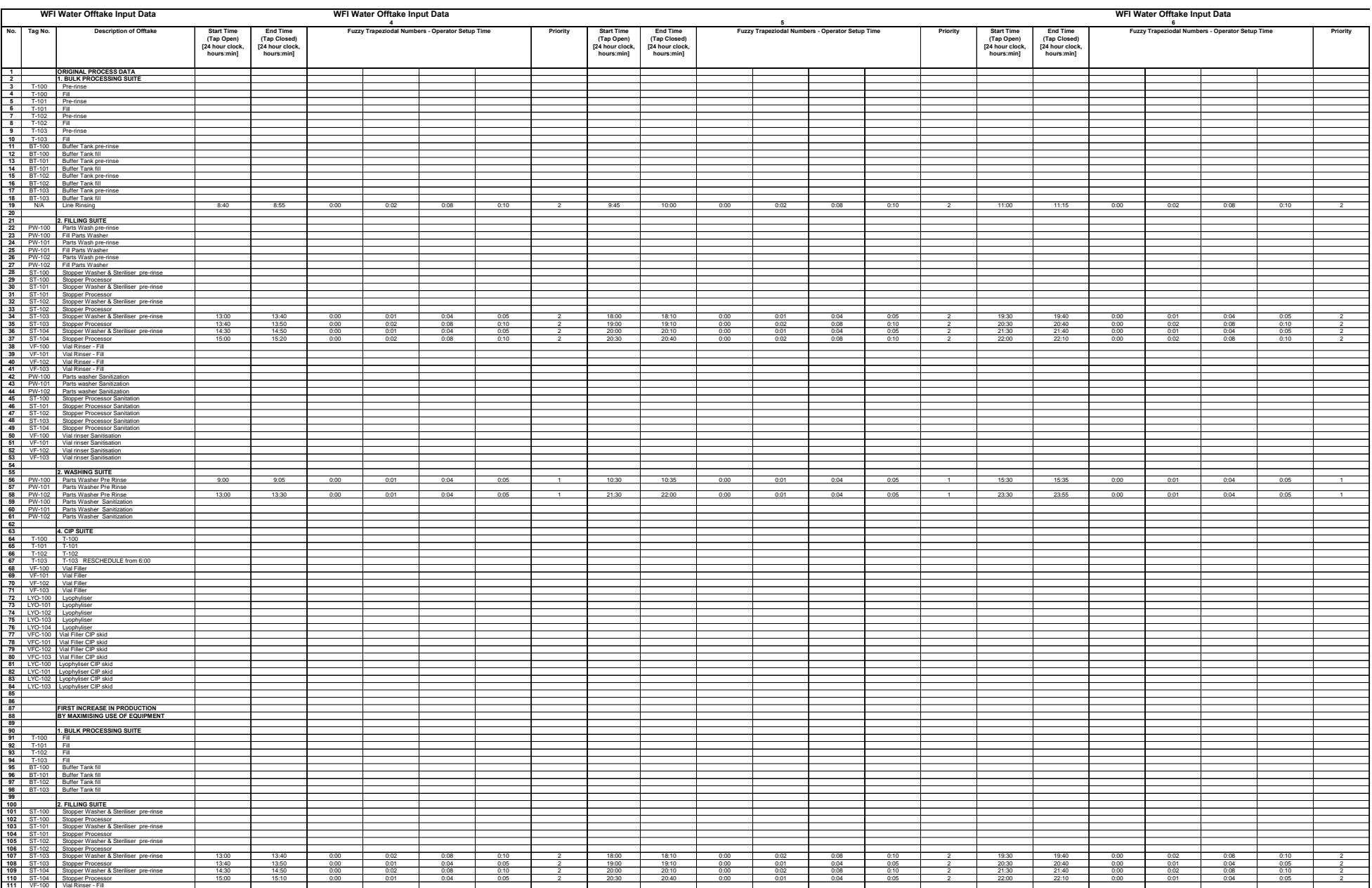

## Appendix 8 – Input Data Set for the Fuzzy Logic Simulations

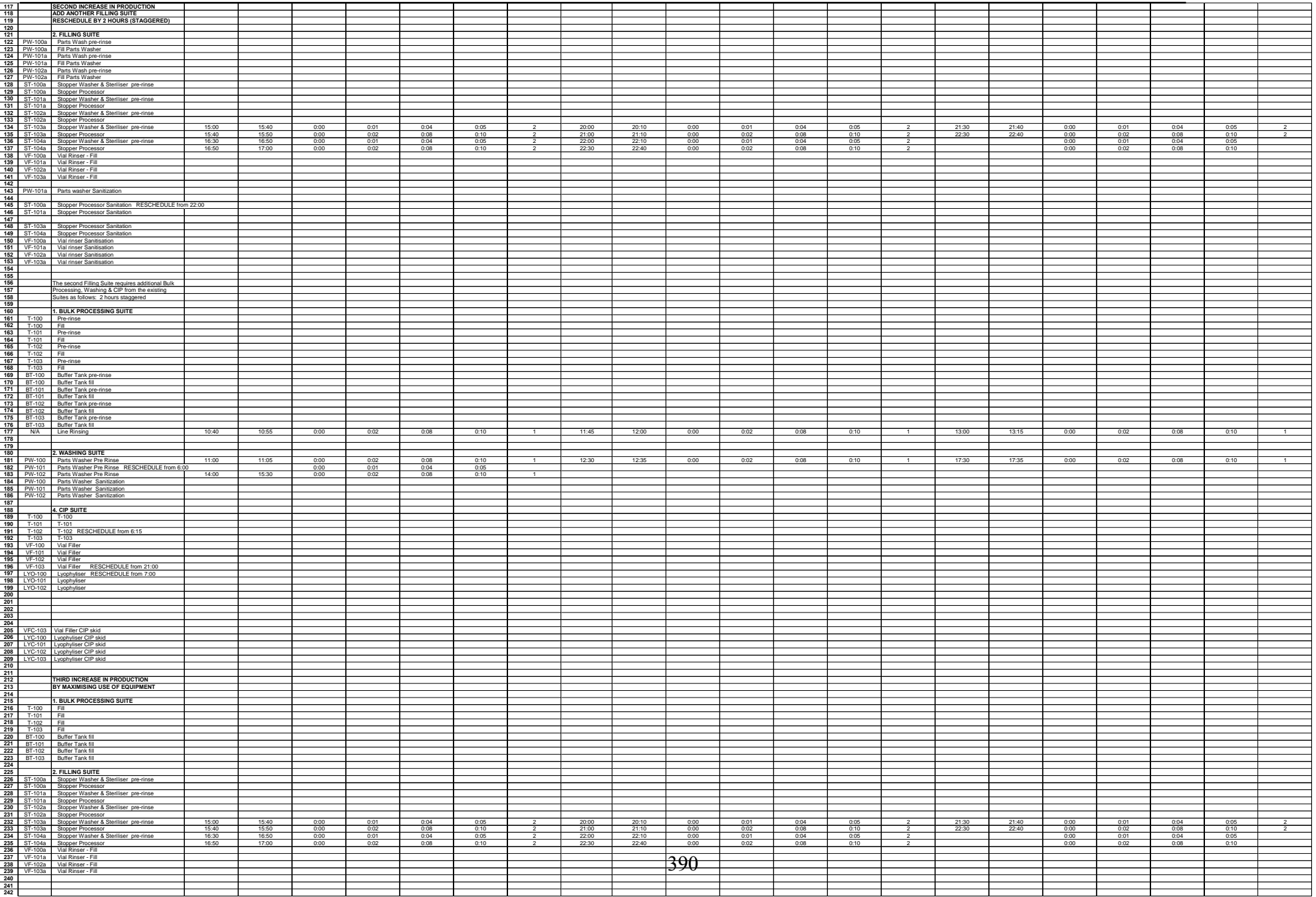

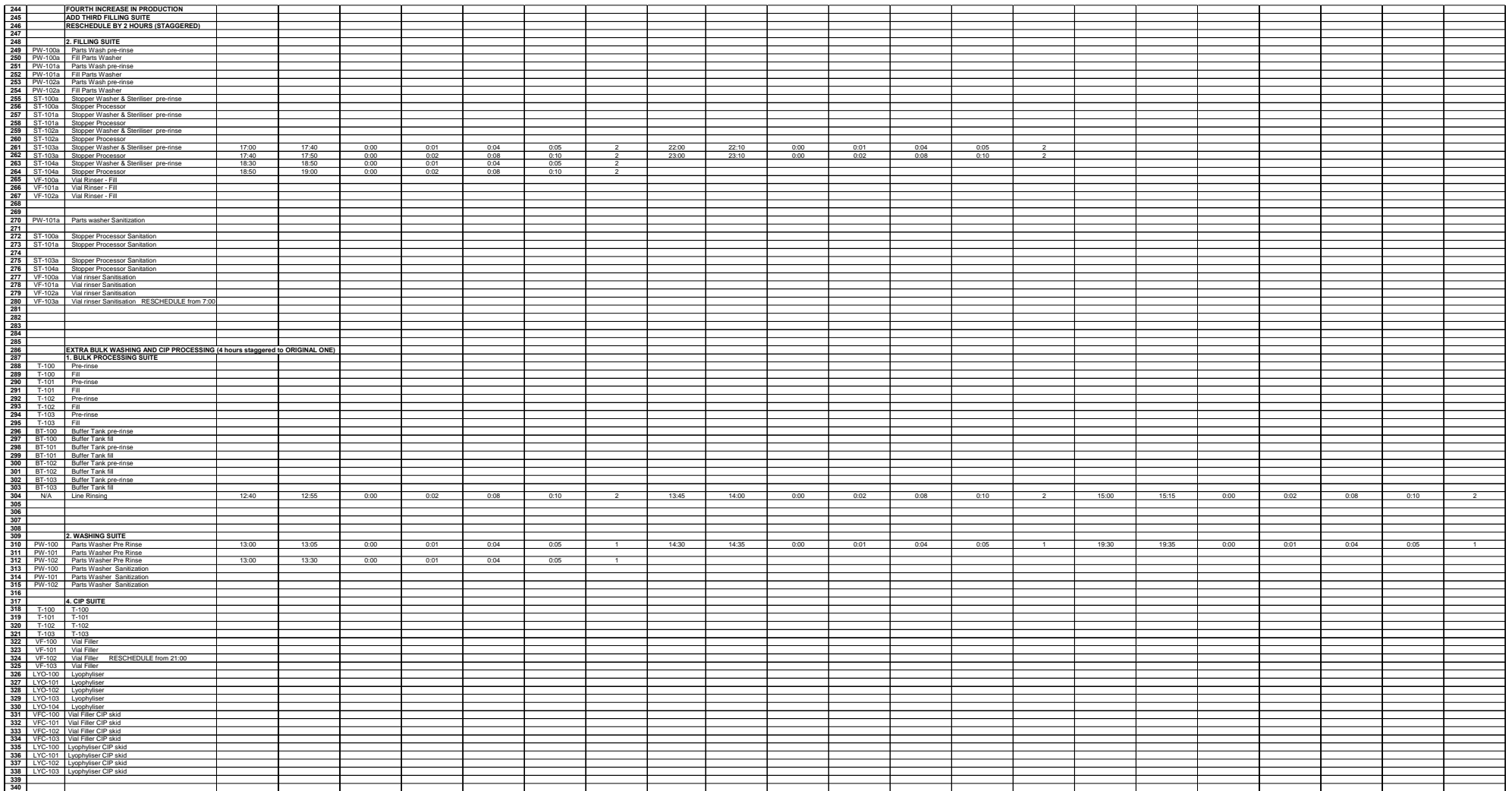

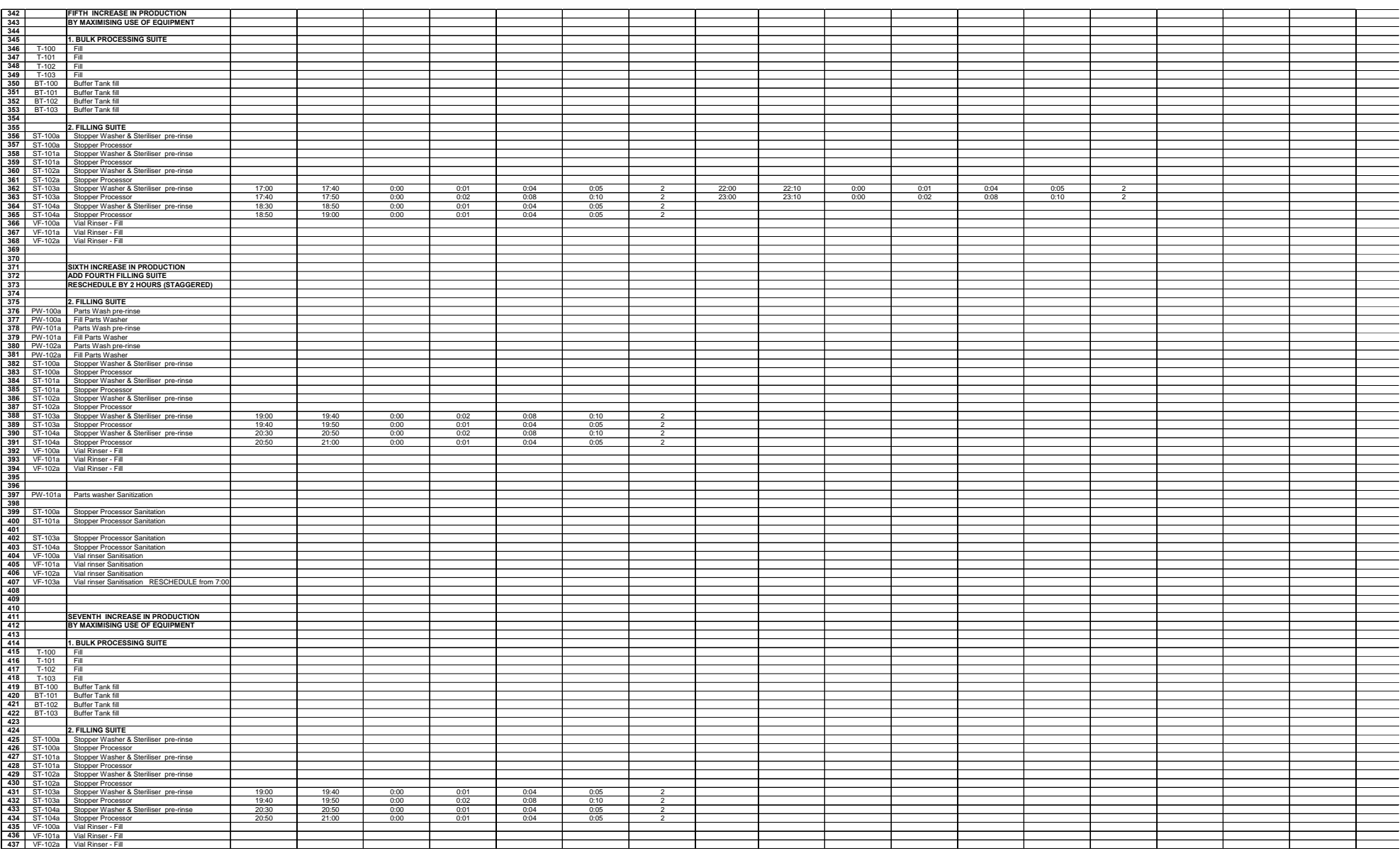

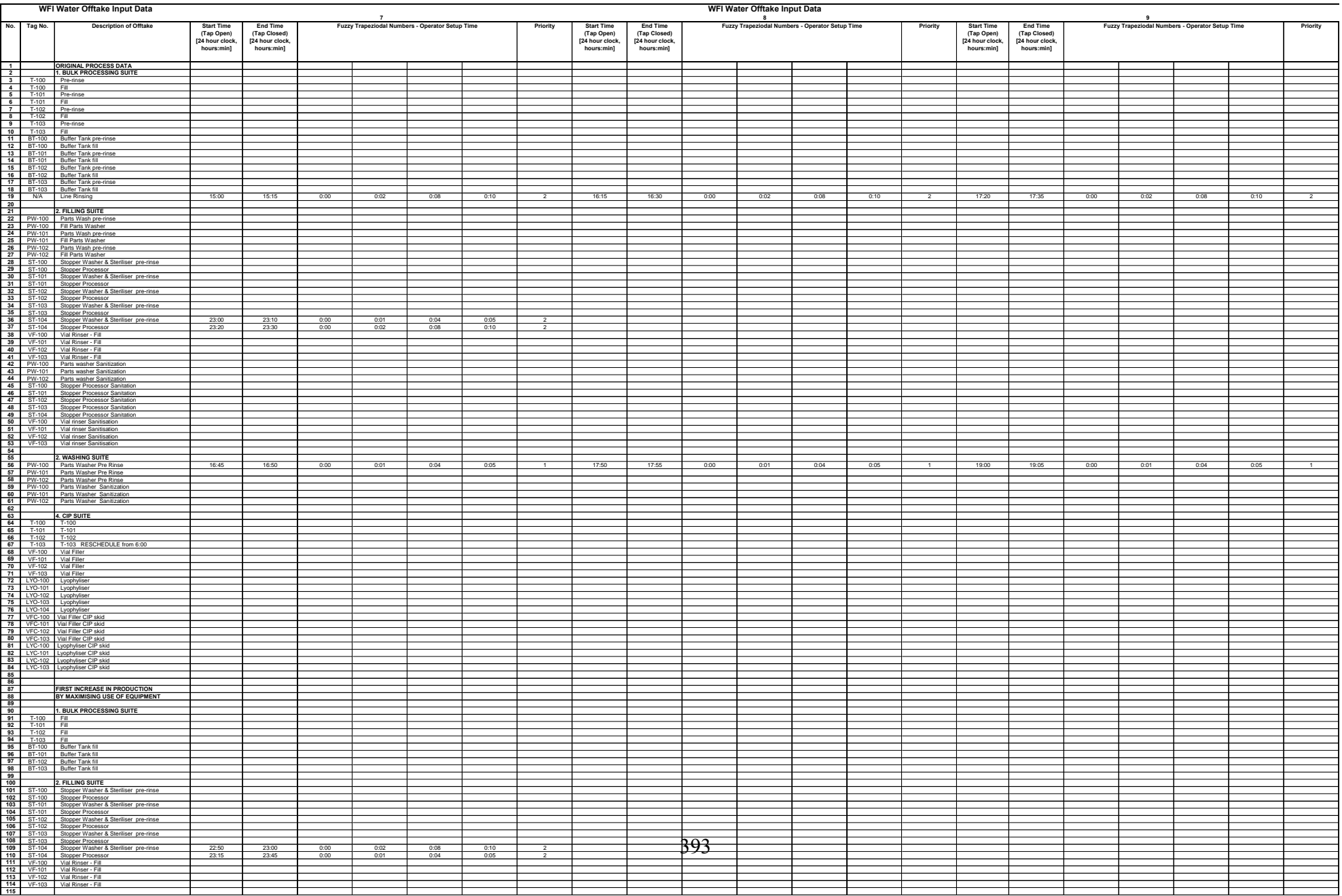

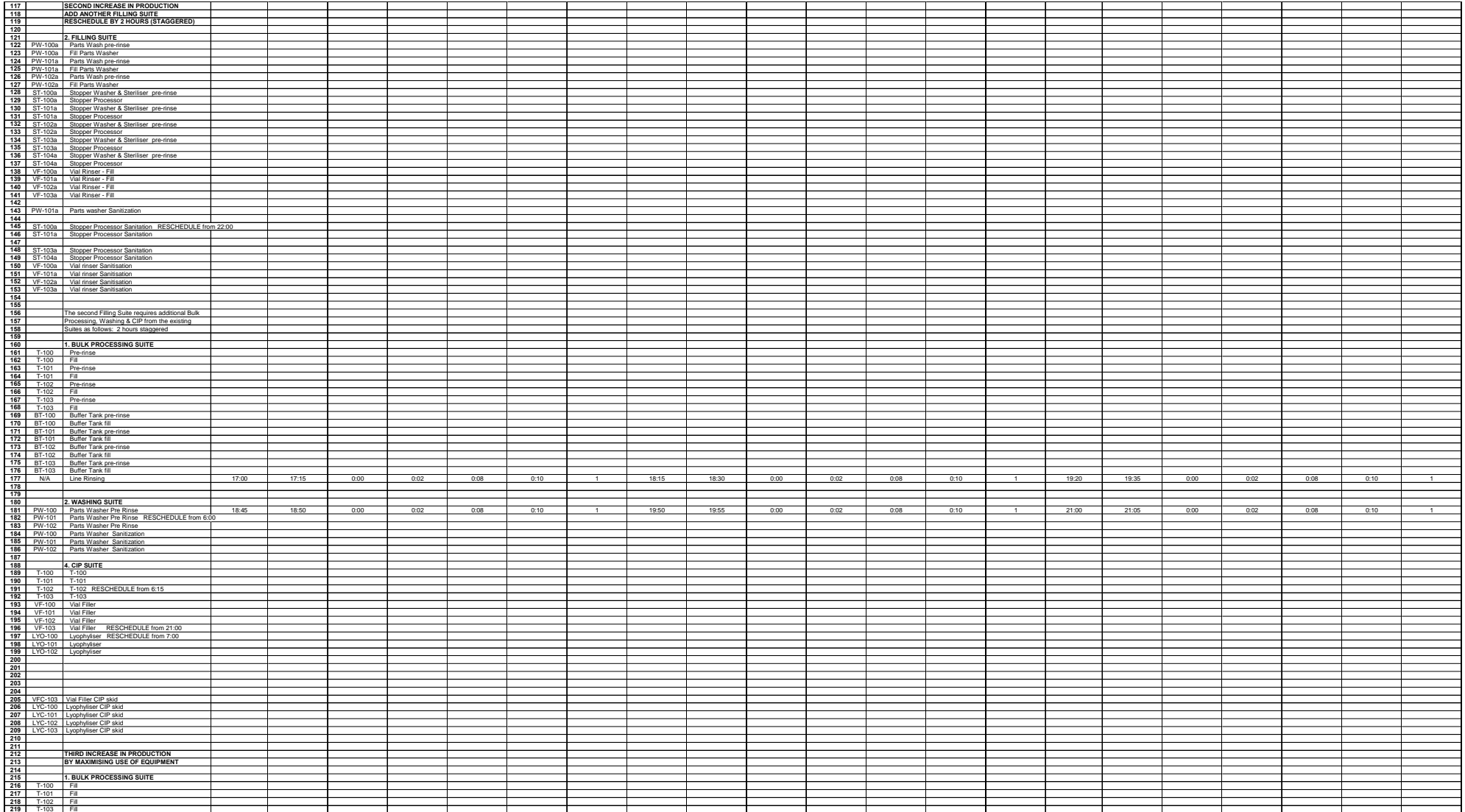

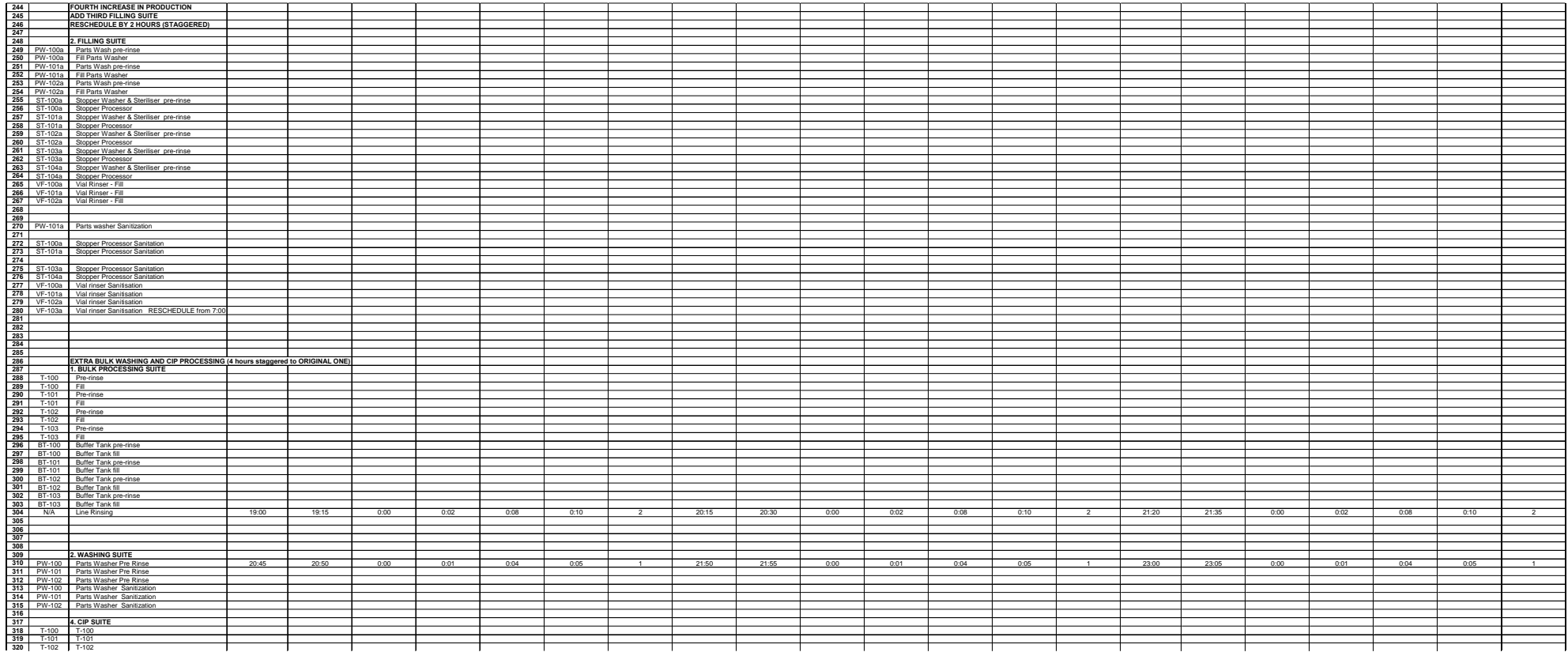

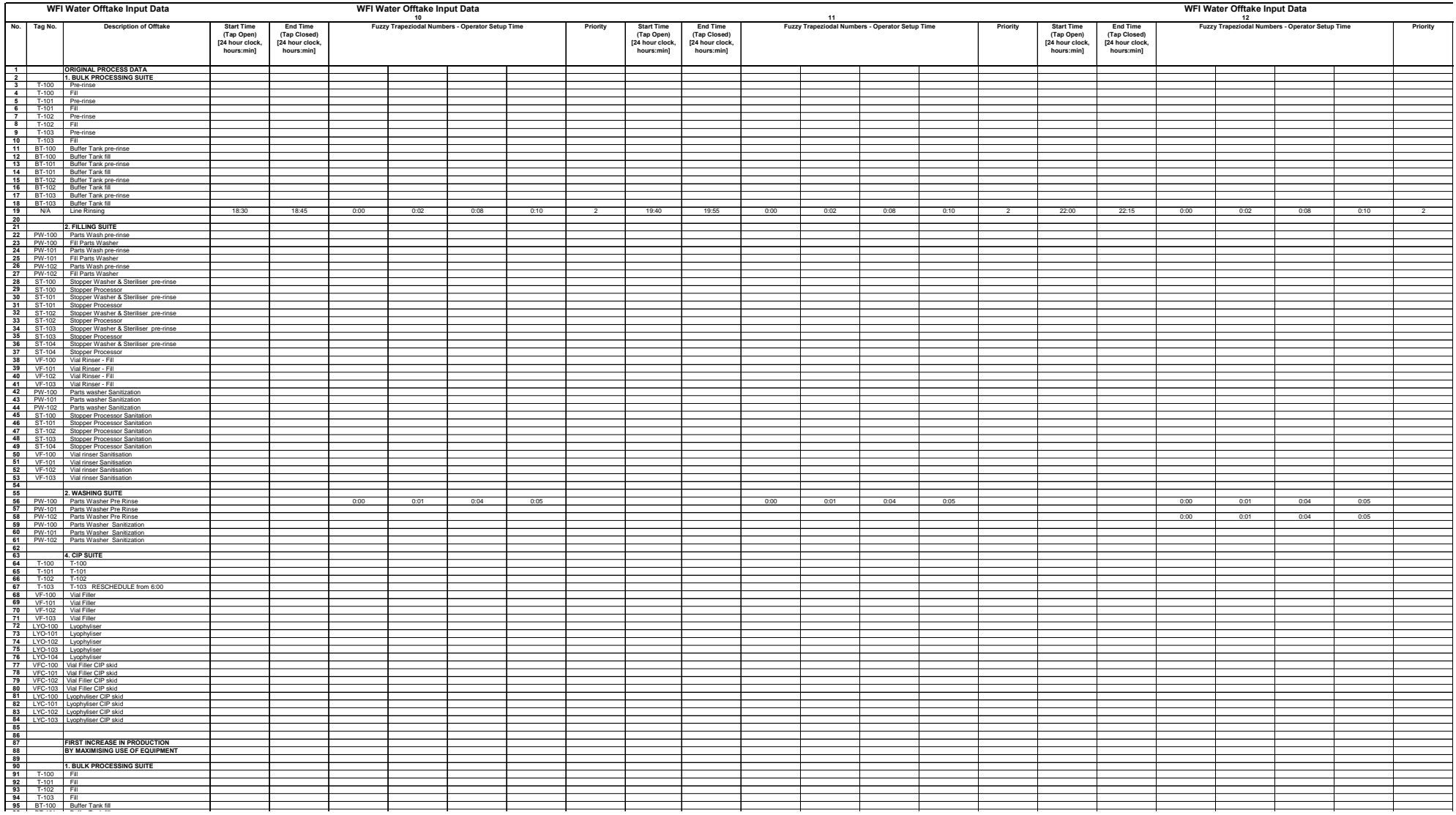

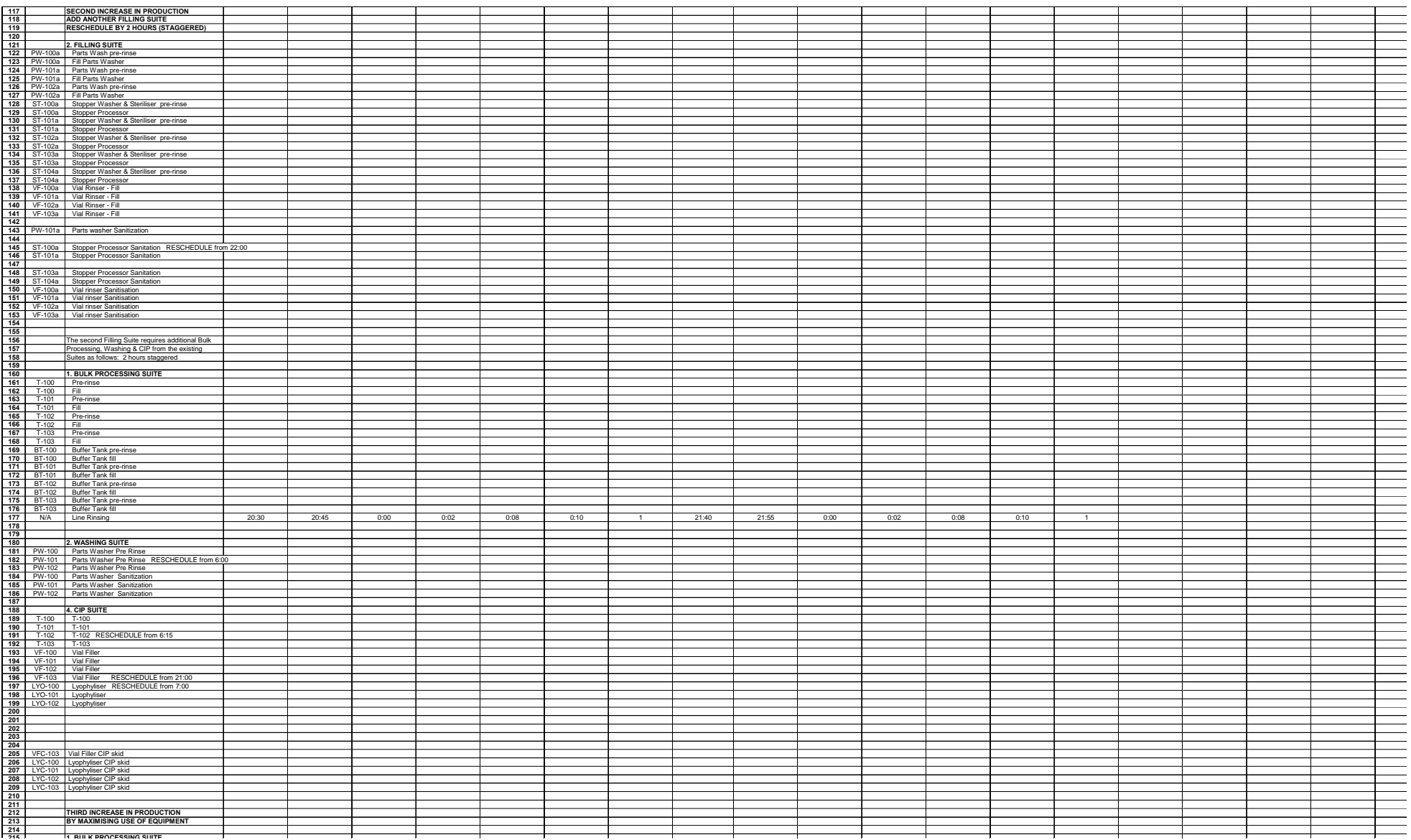

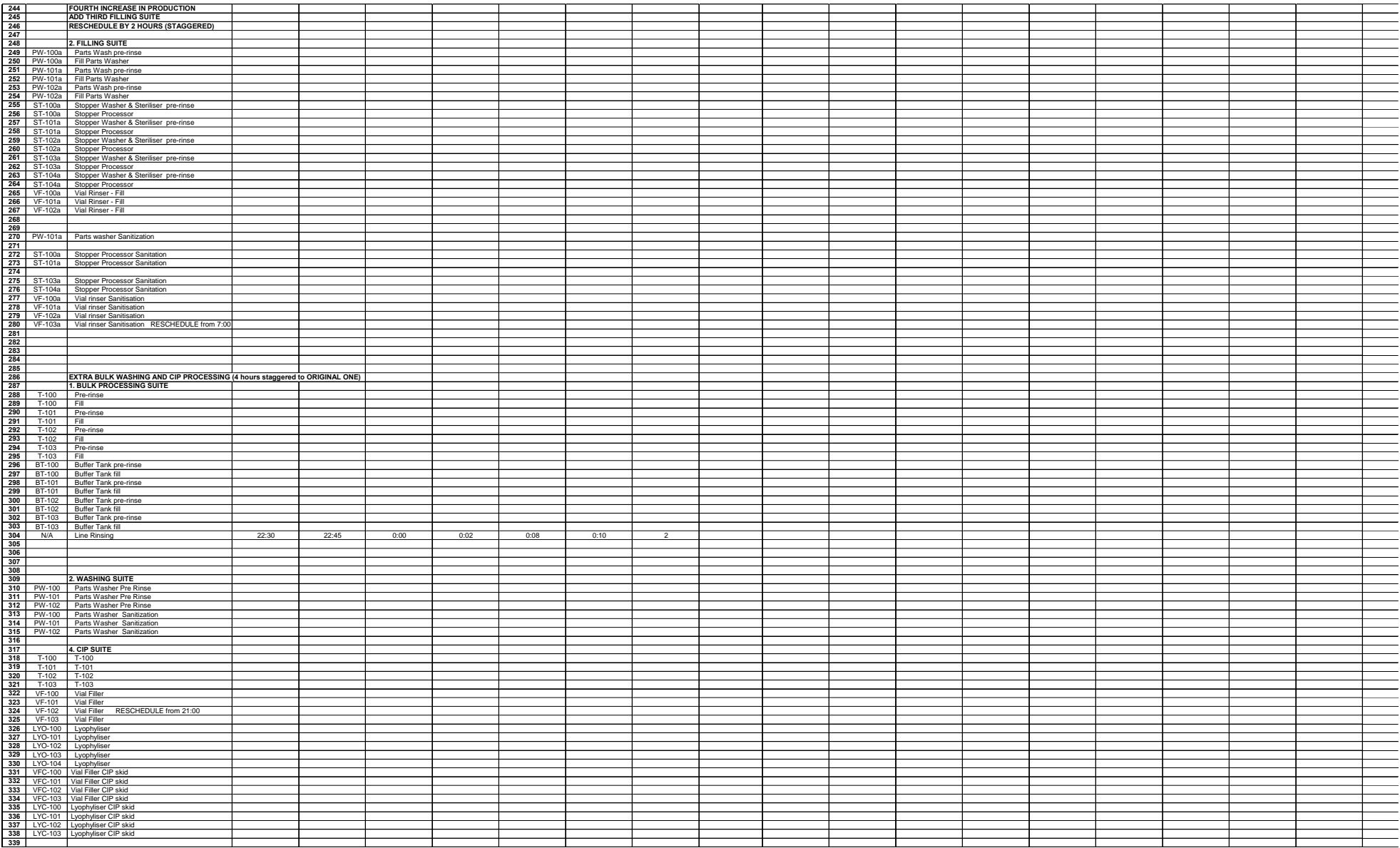

Extract of Dataset Fuzzy Experiment with "10 Minutes Schedule Uncertainty". The dataset for the "30 Minutes Schedule Uncertainty", "5 Minutes Schedule Uncertainty" and others are similar to the below.

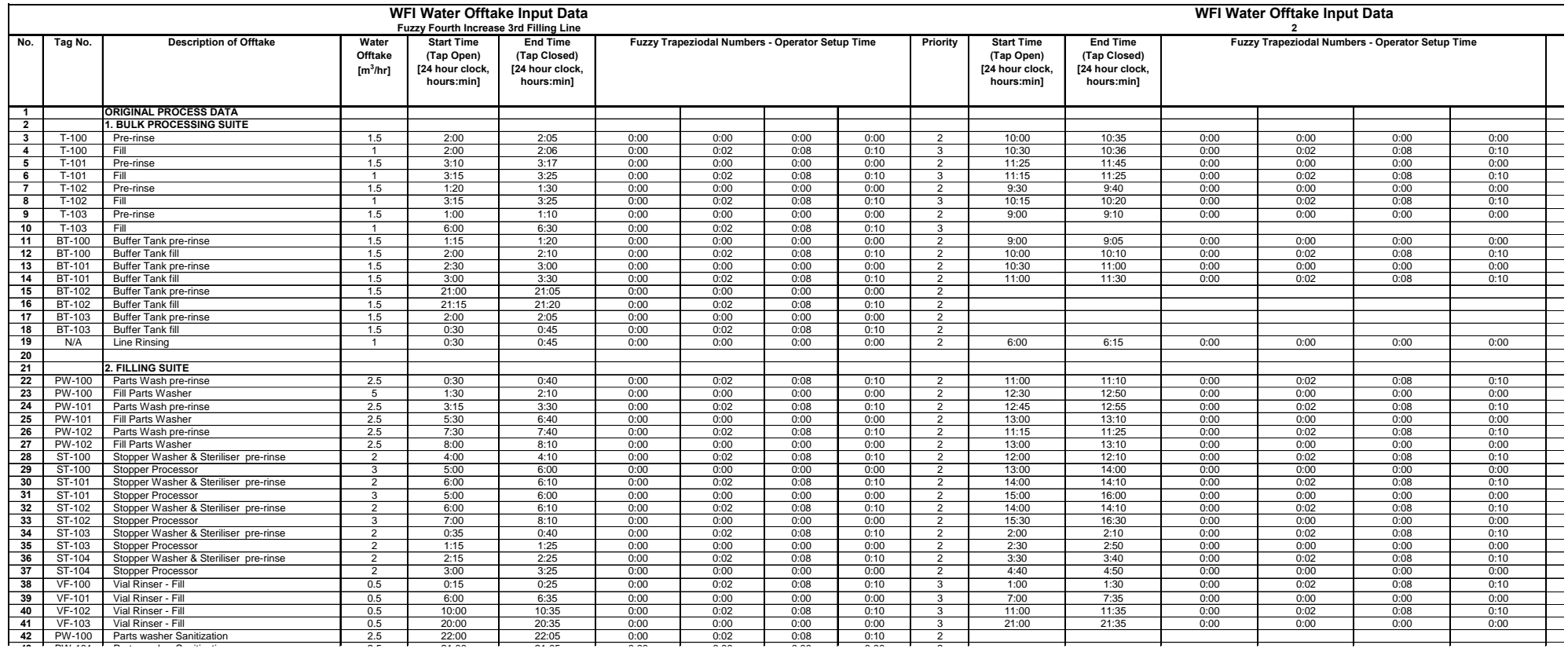

# **Appendix 9 Publications**

This appendix contains the poster publication.

#### Appendix 9 – Publications

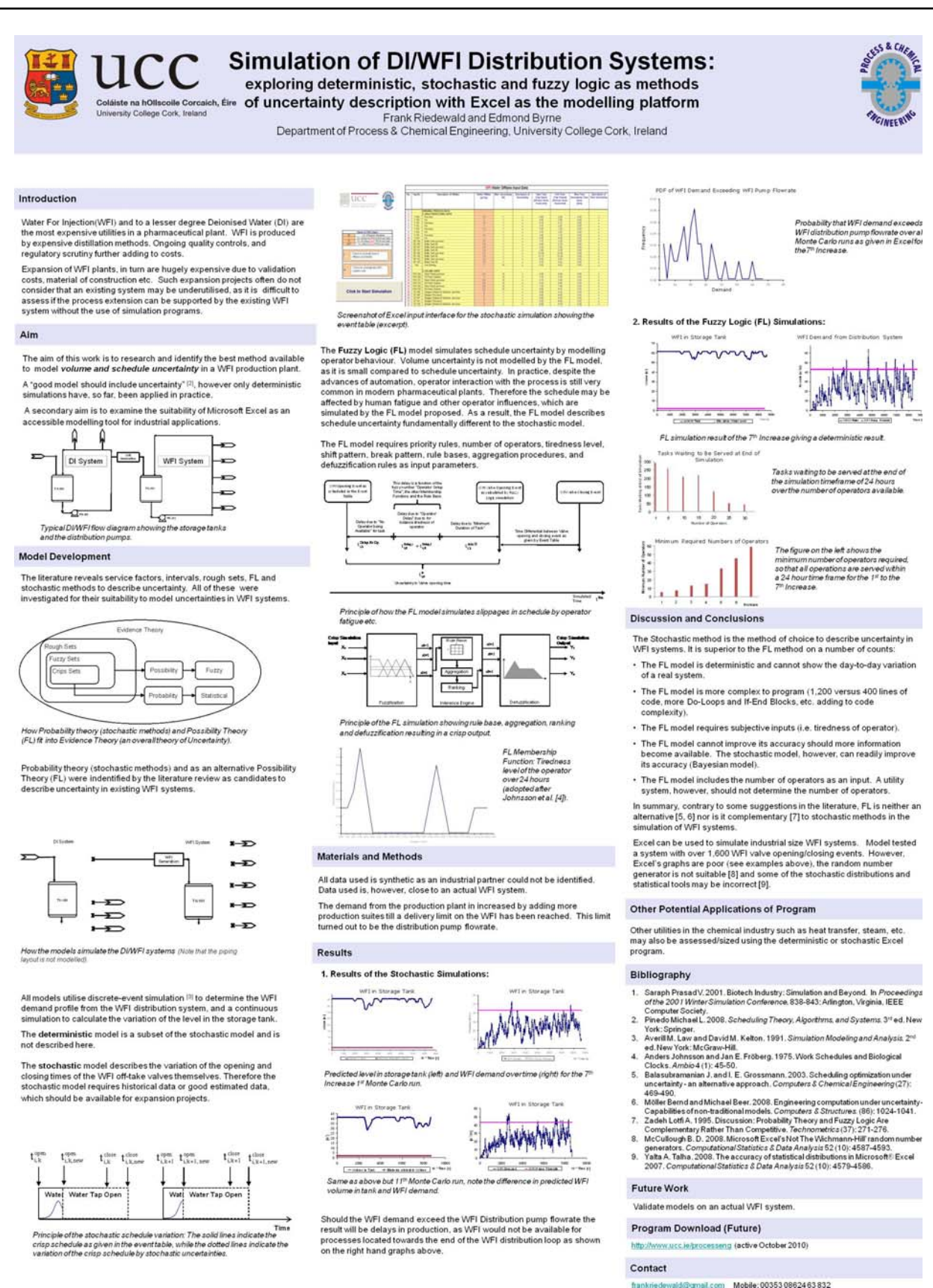